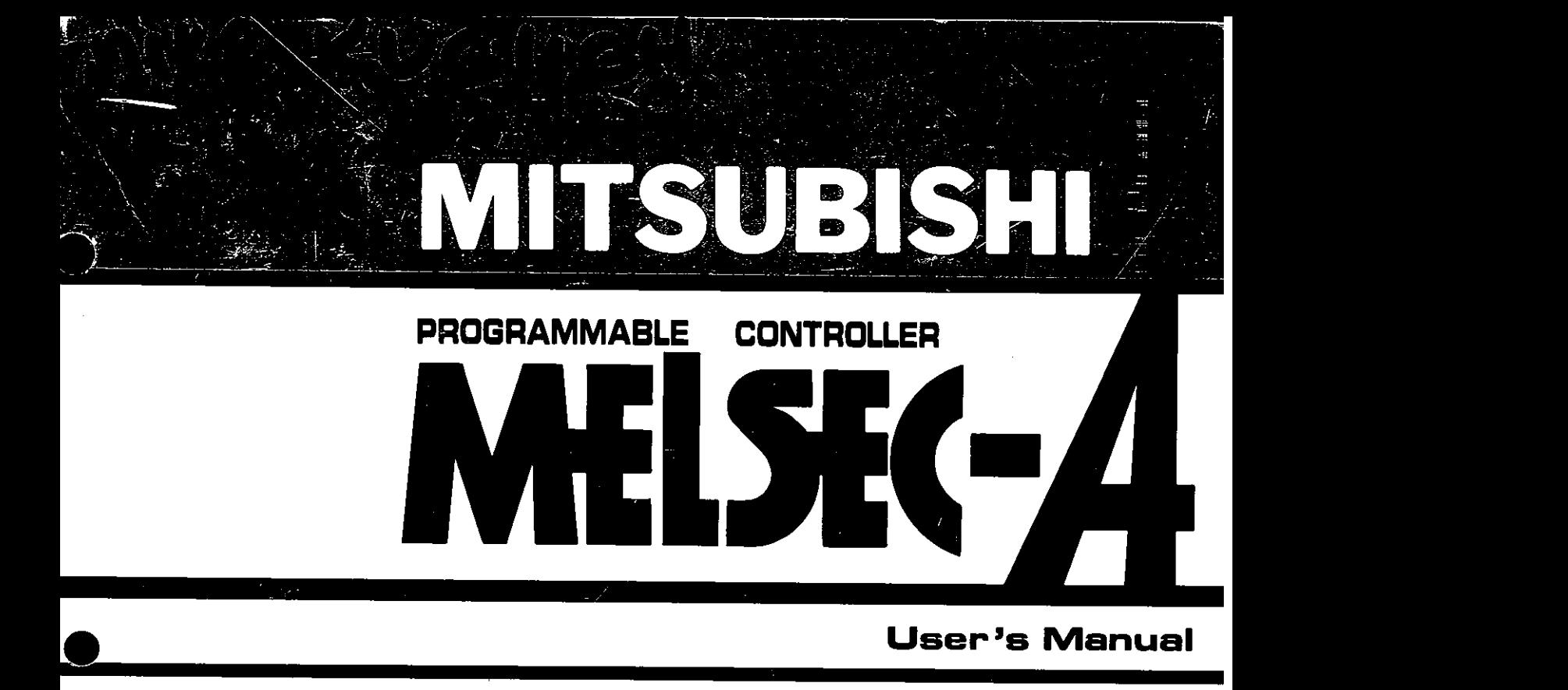

# **Computer link module type AlSJ71C24-R2 Computer link/Printer function module type A1 SJ71 C24-PRF**

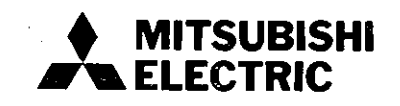

 $\label{eq:2.1} \frac{1}{\sqrt{2}}\int_{\mathbb{R}^3}\frac{1}{\sqrt{2}}\left(\frac{1}{\sqrt{2}}\right)^2\frac{1}{\sqrt{2}}\left(\frac{1}{\sqrt{2}}\right)^2\frac{1}{\sqrt{2}}\left(\frac{1}{\sqrt{2}}\right)^2\frac{1}{\sqrt{2}}\left(\frac{1}{\sqrt{2}}\right)^2\frac{1}{\sqrt{2}}\left(\frac{1}{\sqrt{2}}\right)^2\frac{1}{\sqrt{2}}\frac{1}{\sqrt{2}}\frac{1}{\sqrt{2}}\frac{1}{\sqrt{2}}\frac{1}{\sqrt{2}}\frac{1}{\sqrt{2}}$ 

# **REVISIONS**

# \*The manual number is given on the bottom left of the back cover.

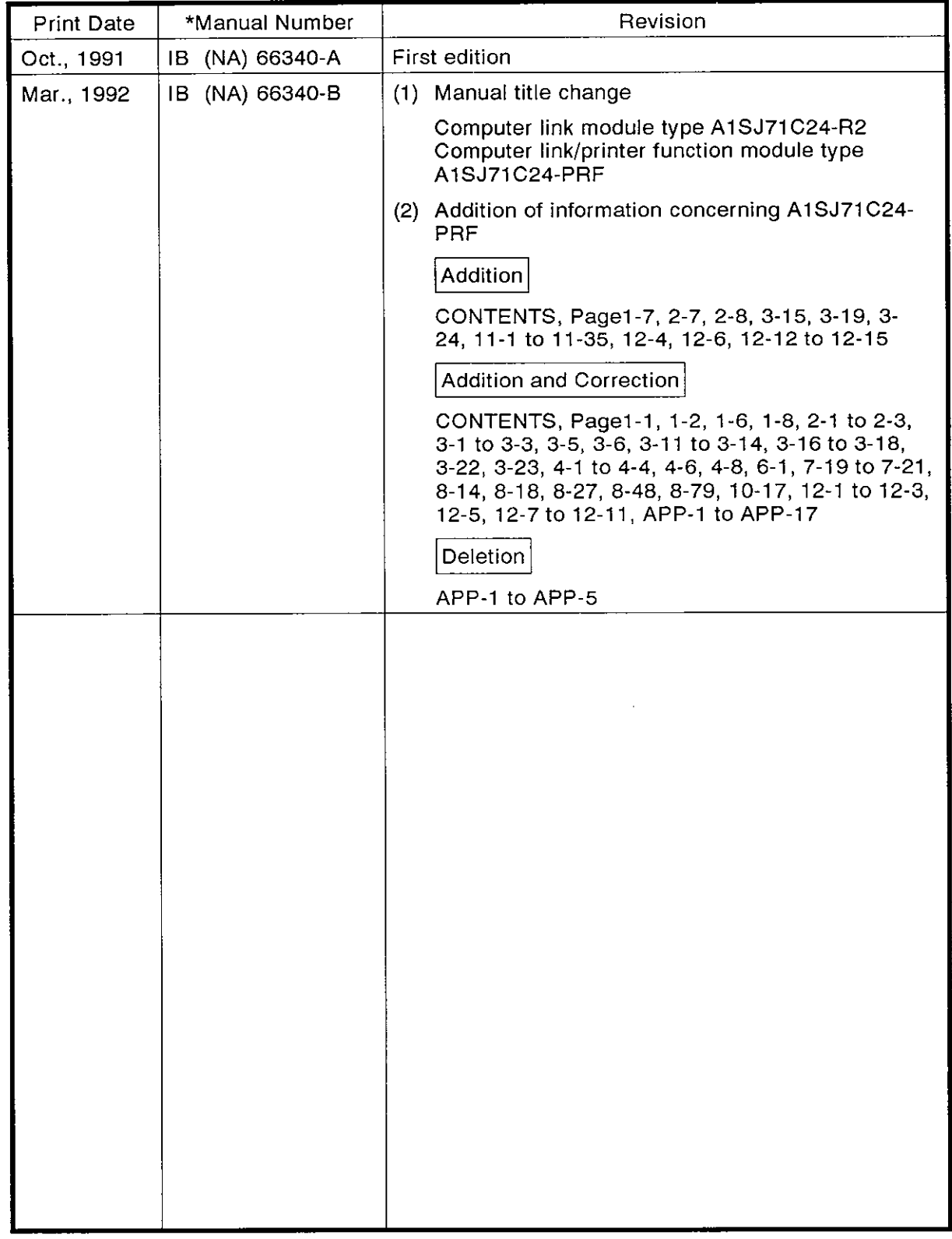

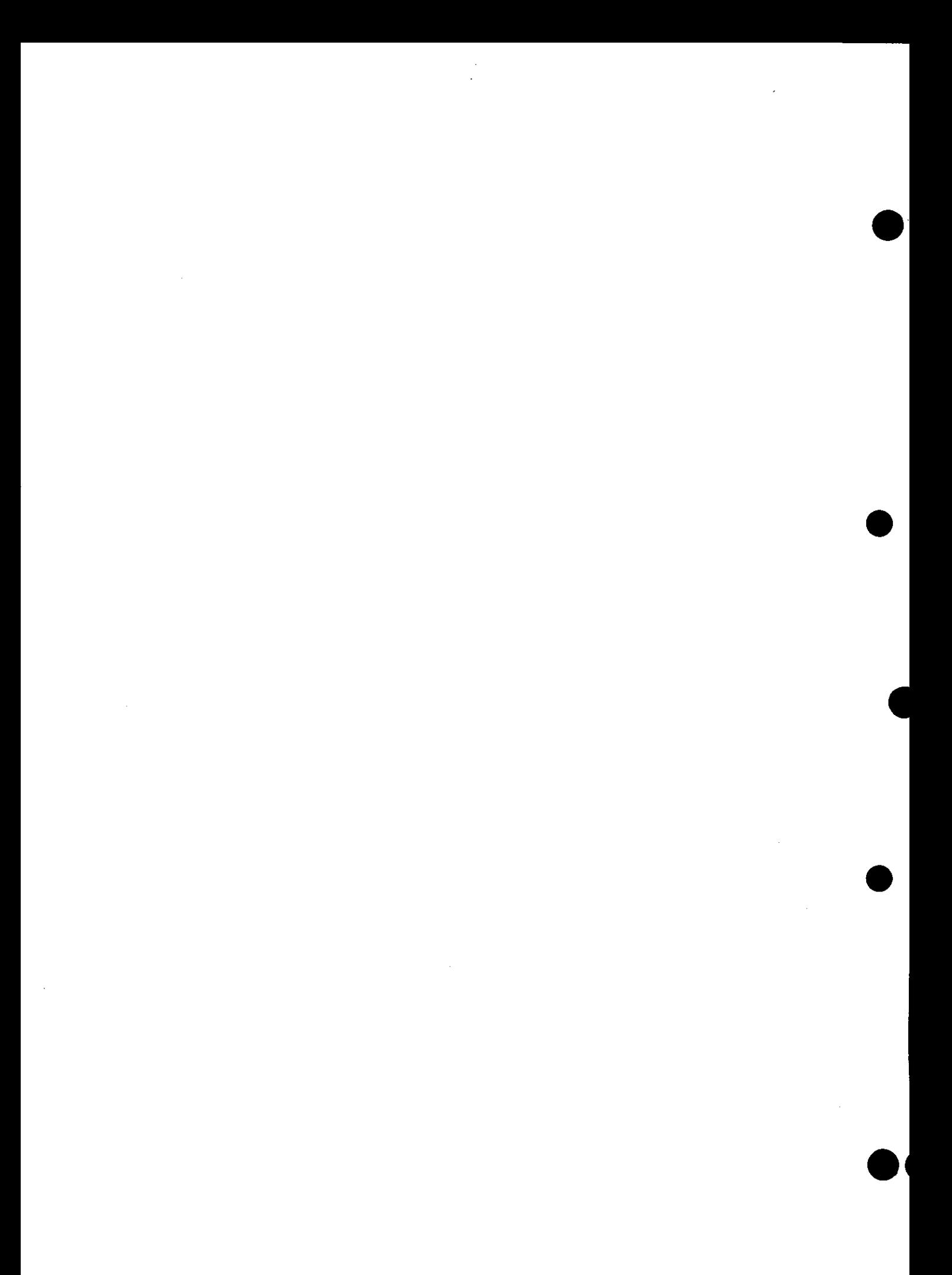

 $\ddot{\phantom{0}}$ 

# **INTRODUCTION**

Thank you for choosing the Mitsubishi MELSEC-A Series of General Purpose Programmable Controllers. Please read this manual carefully so that the equipment is used to its optimum. A copy of this manual should be forwarded to the end User.

 $\bar{\phantom{a}}$ 

# **CONTENTS**

 $\mathcal{R}_\mathrm{c}$ 

# [COMMON]

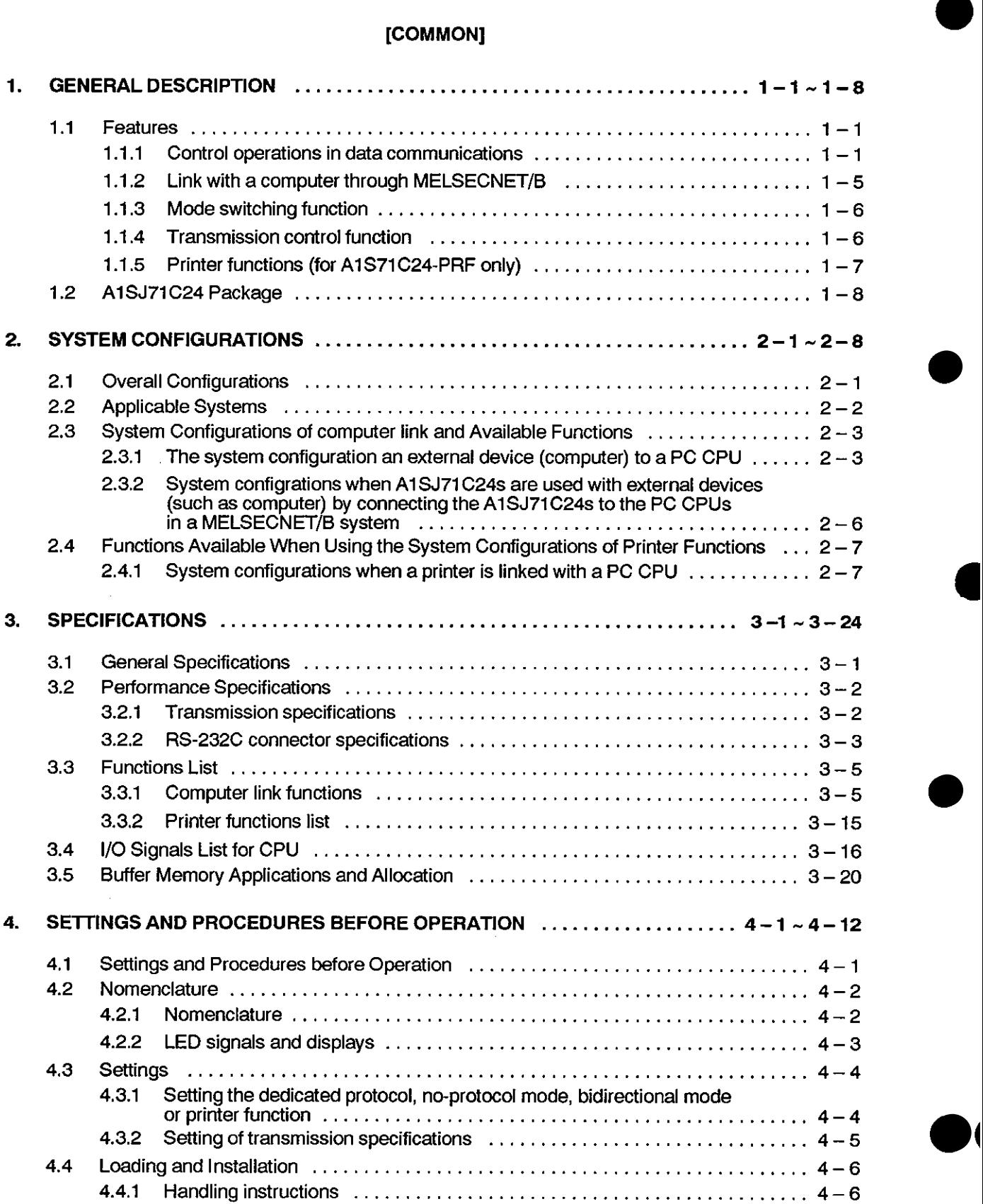

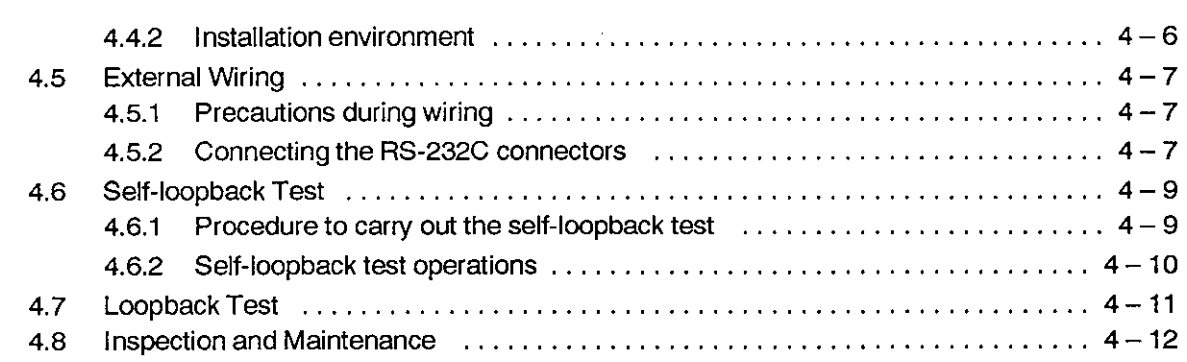

# [COMPUTER UNK FUNCTIONS]

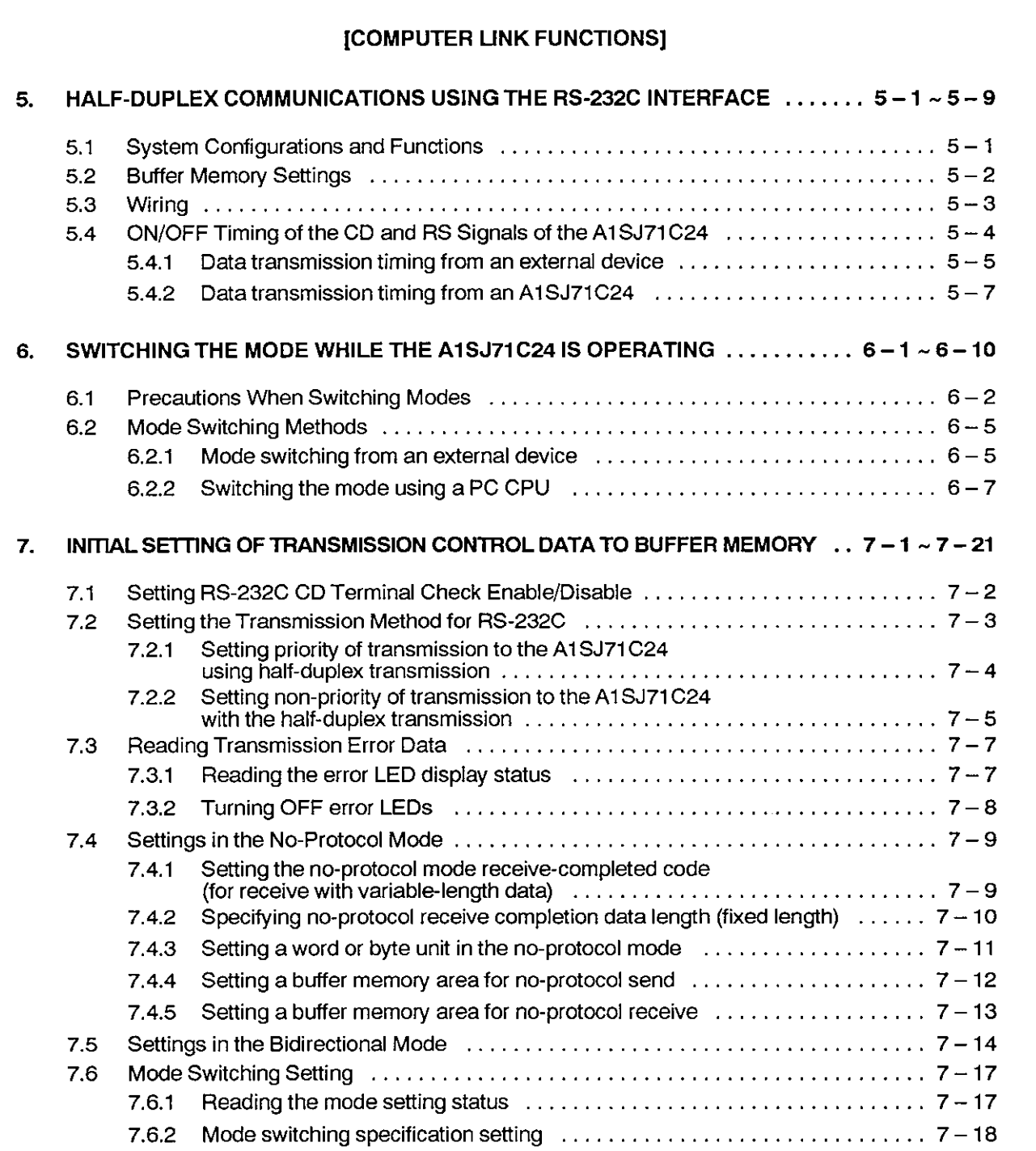

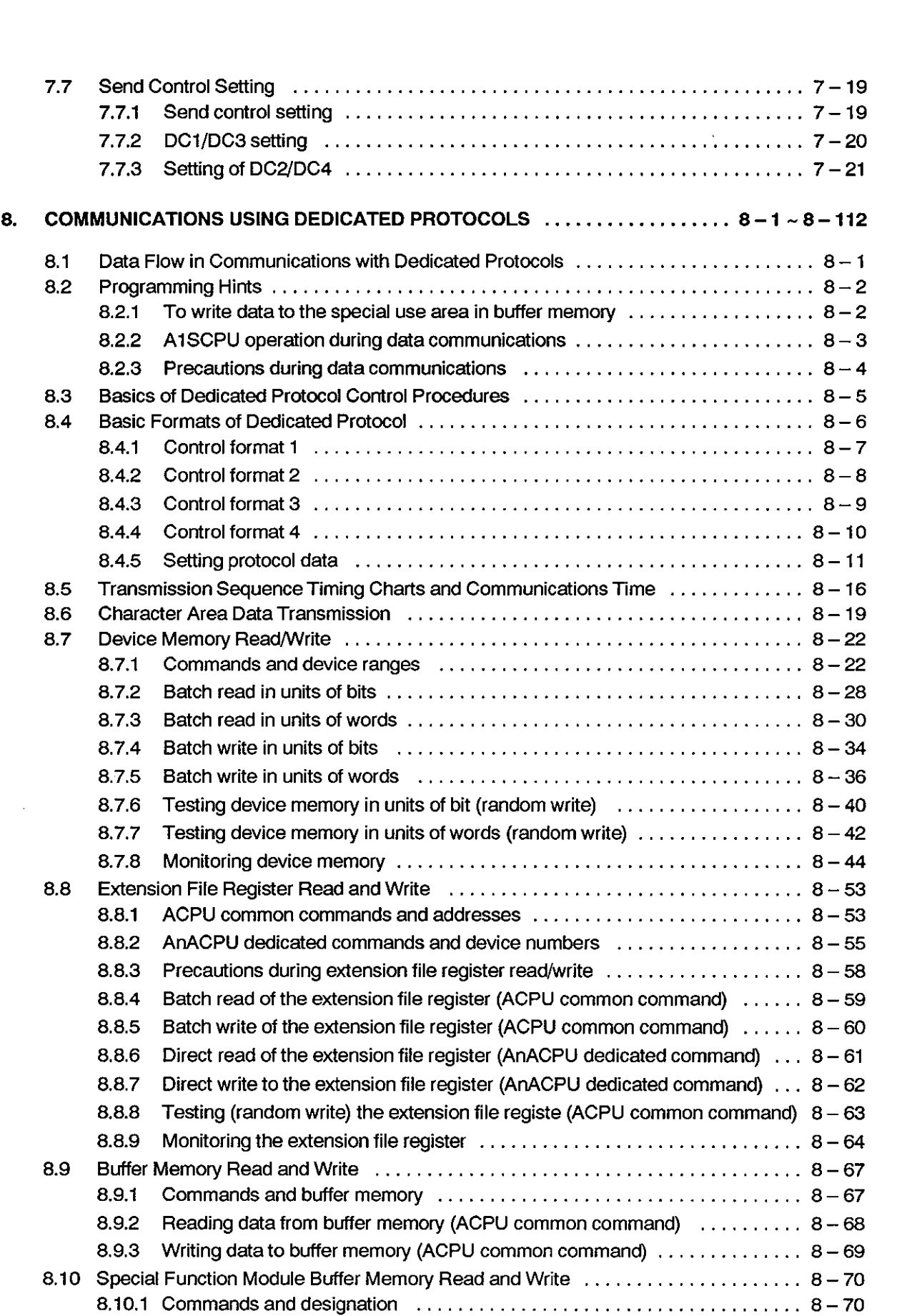

 $\ddot{\phantom{1}}$ 

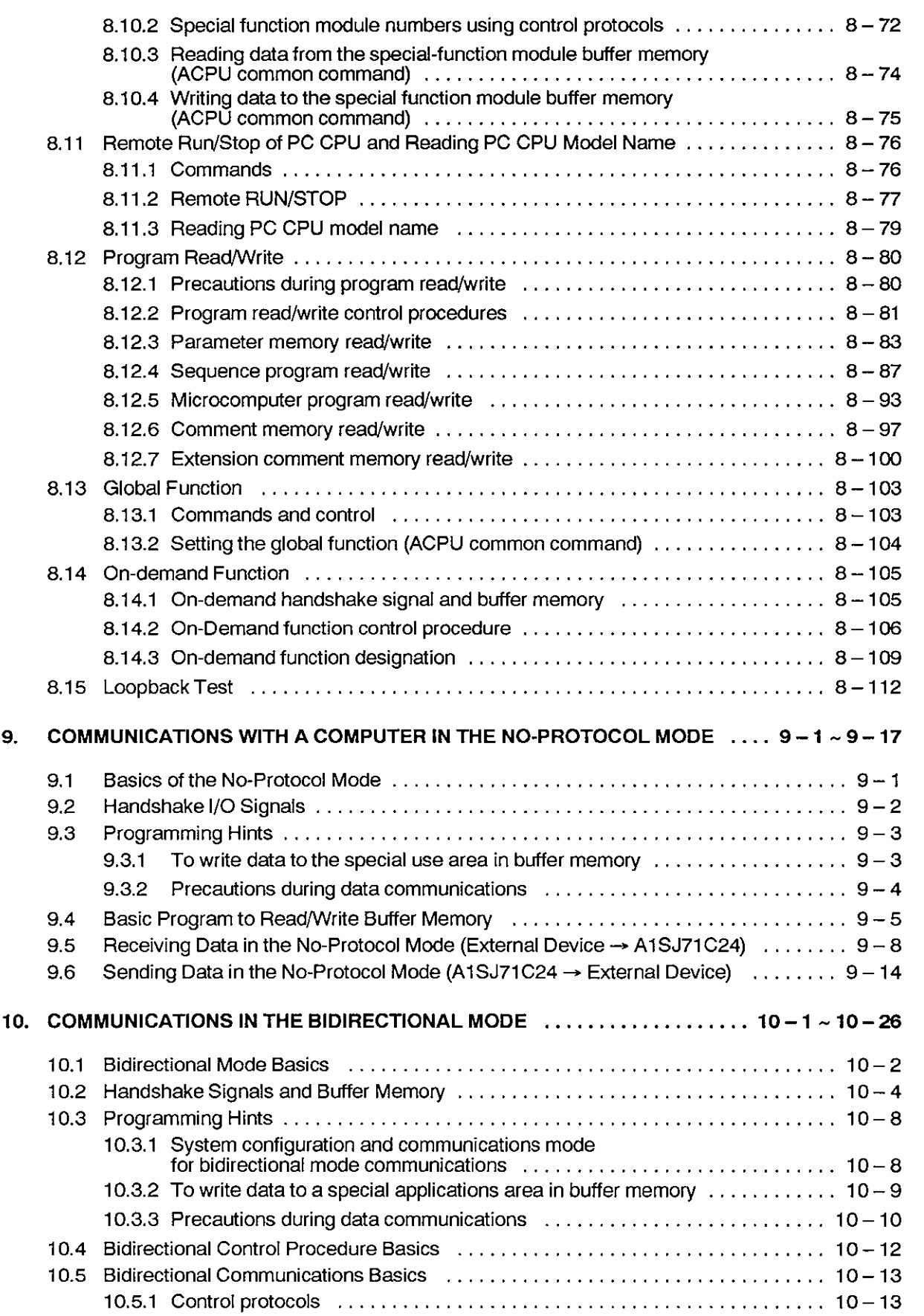

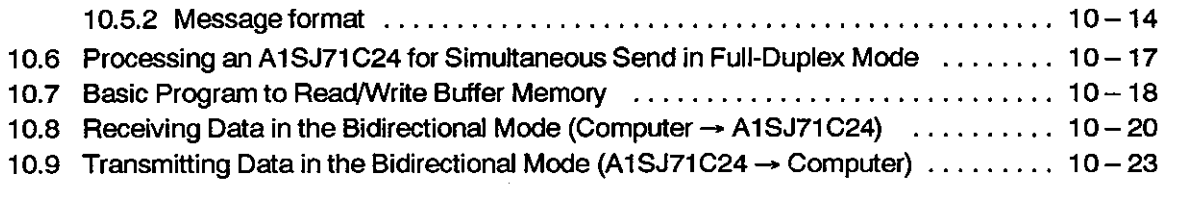

# [PRINTER FUNCTIONS]

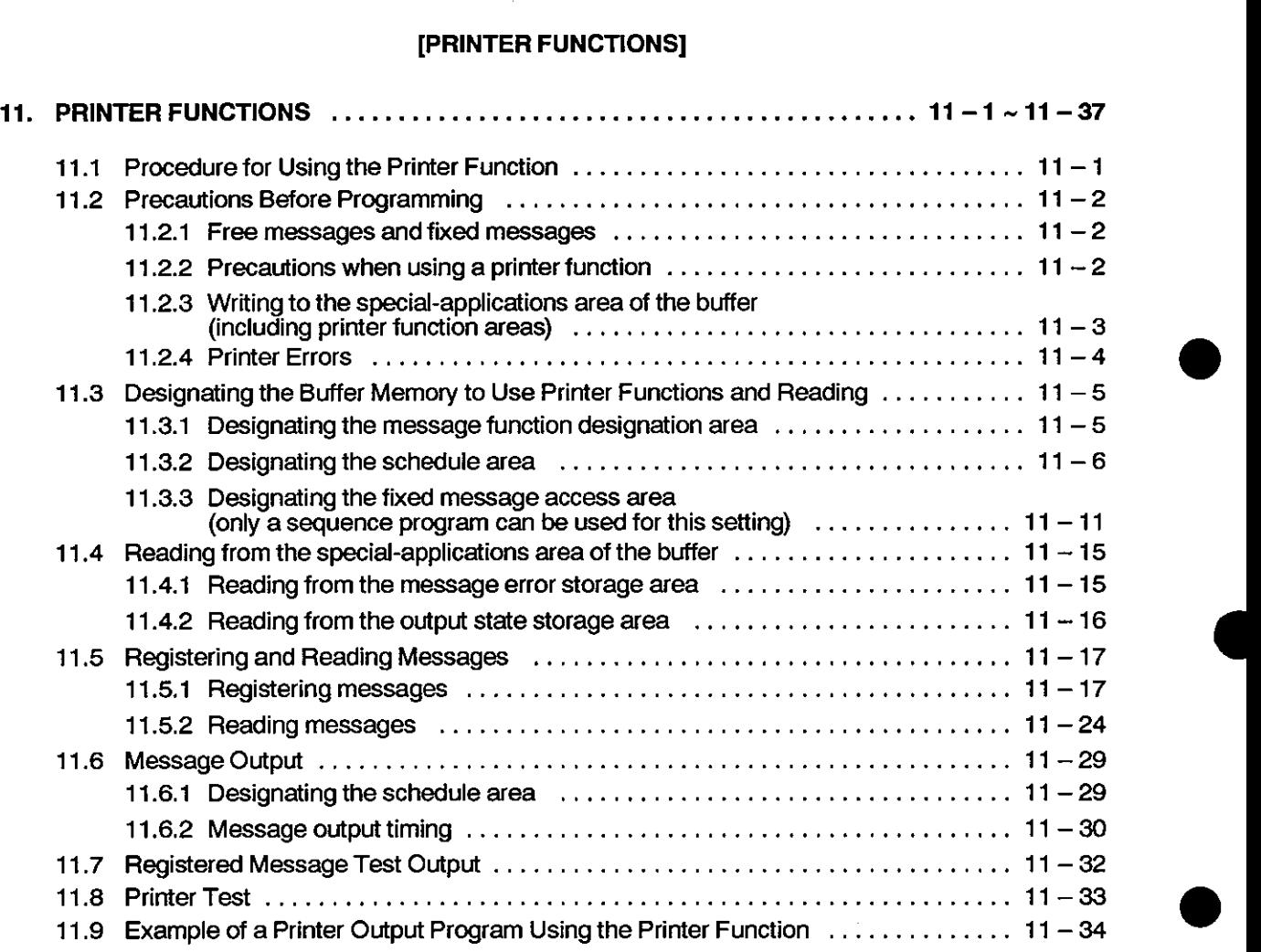

### [TROUBLESHOOTING]

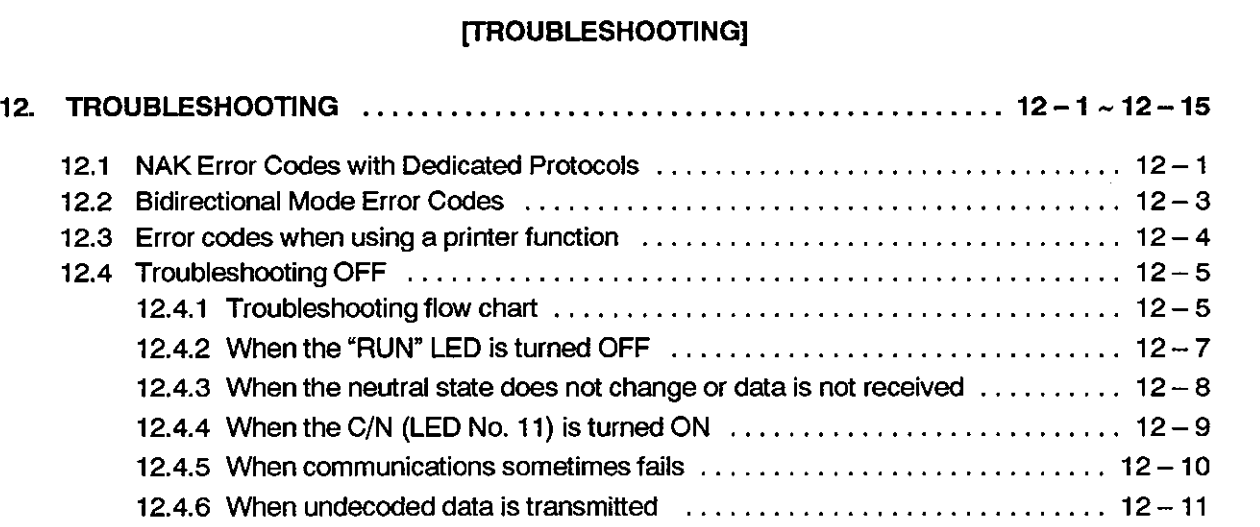

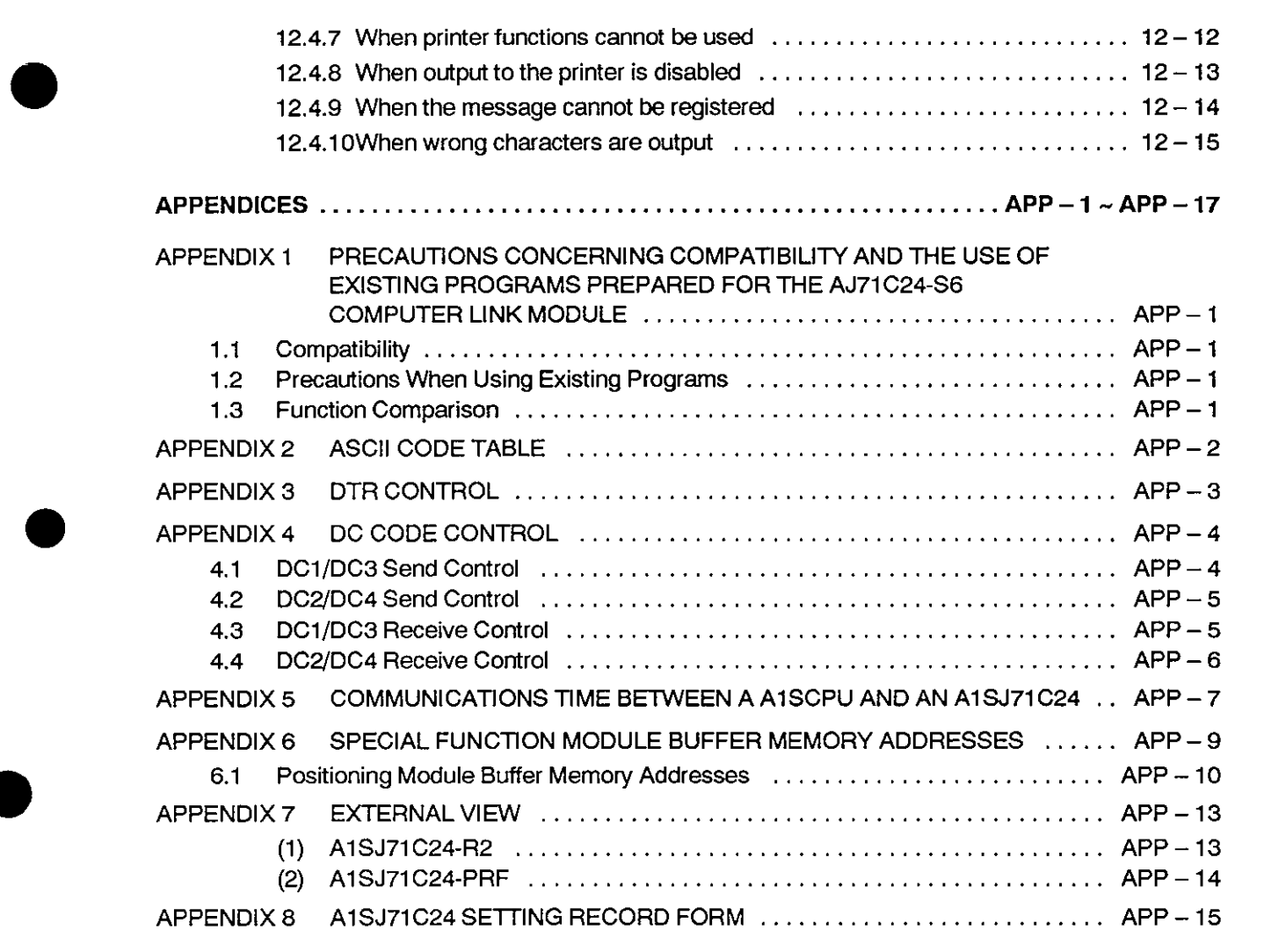

#### Manual Contents and Model Names

(1) Manual Contents

This manual is divided into the following five general areas:

(a) Common (Sections 1 to 4):

Describes items common to computer link or printer functions such as the general description of operations, features, system configurations, general specifications, performance specifications, and setting and procedures before starting operations.

(b) Computer Link Functions (Sections 5 to 10):

Describes the method for communications using the computer link, the method for linking with a computer, and commands.

(c) Printer Functions (Section 1 I)\*:

Describes the registration, reading, and output of messages when printer functions are used with an AlSJ71C24-PRF.

(d) Troubleshooting (Section 12):

Describes troubleshooting procedures if an error occurs when a CPU function, computer link function, or printer function is used.

(e) Appendices:

Describes compatibility with an A1SJ71C24-S6, the communications time between a CPU and computer link, and A-series special-function module buffer addresses.

- \* Printer functions are not explained at all in section of Computer Link Functions. Read the Printer Functions section when a printer function is used.
- (2) Model Names

The following abbreviations are used in this manual:

• A1 SJ 71 C 24-R2:

AlSJ71C24-R2 computer link module.

AlSJ71C24-PRF:

AlSJ71C24-PRF computer link and printer function modules.

AlSJ71C24:

AlSJ71C24-R2 computer link module and the AlSJ71C24-PRF computer link and printer function modules.

# **[COMMON]**

The following sections explain the general description, features, system configurations, general specifications, performance specifications, and setting and procedures for operation of an AlSJ71C24-R2 and AlSJ71C24-PRF which are common to the computer link functions and printer functions.

#### **1. GENERAL DESCRIPTION**

This User's Manual describes the specifications, handling and transmission control protocols of the AlSJ71C24-R2 computer link module and the AlSJ71C24-PRF computer linklprinter function module used together with a MELSEC-A Series A1 SCPU.

The AlSJ71C24-R2, AlSJ71C24-PRF has one RS-232C port. It is the interface between a AlSCPU and an external device (such as a computer or printer) or to the CPU of another PC station.

Dedicated transmission protocols 1 to 4 are used as transmission control procedures on the A1SJ71C24-R2 and a no-protocol mode and a bidirectional mode are also available. The user can select and set these.

When using a dedicated transmission protocol or the no-protocol mode/bidirectional mode, data is transmitted using the codes as shown below.

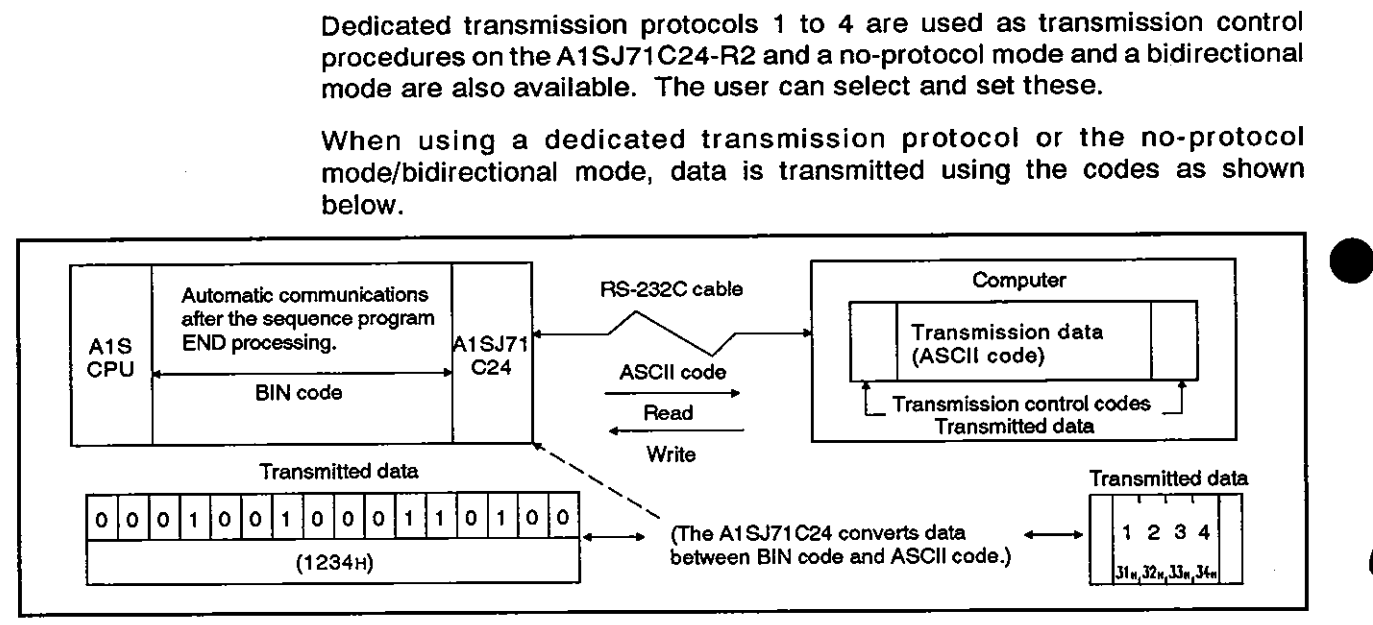

Fig. 1.1 Data Transmission with the Dedicated Protocol

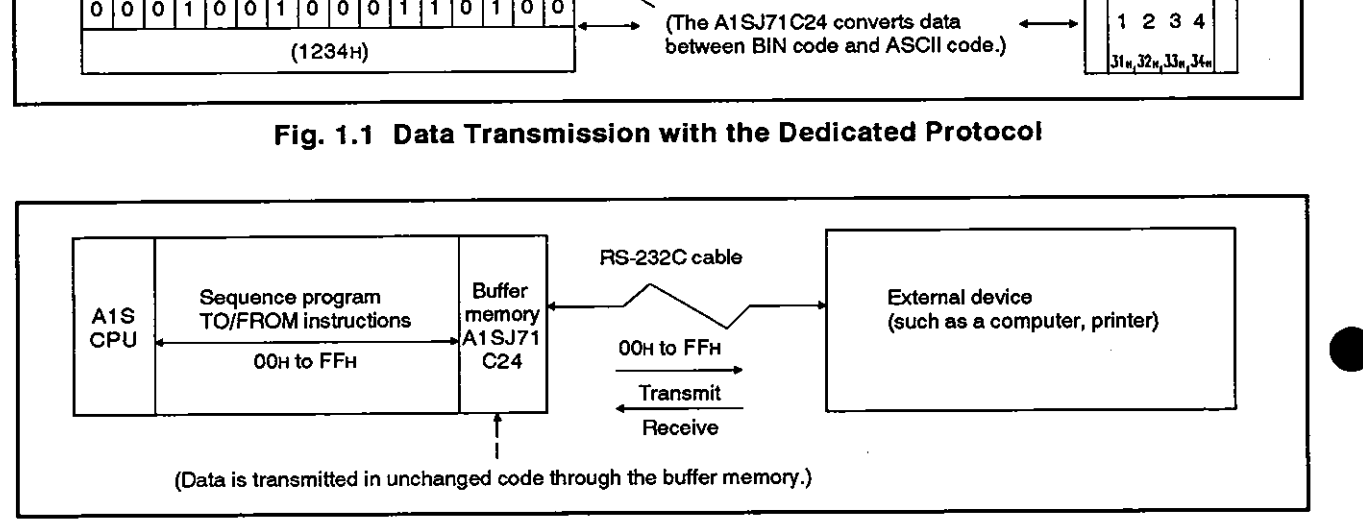

Fig. 1.2. Data Transmission in the No-Protocol Mode/Bidirectional Mode

#### 1.1 **Features**

The features of the AlSJ71C24-R2 computer link module and the A1SJ71C24-PRF computer link/printer function module are given below.

#### 1.1.1 **Control operations in data communications**

Data transmission operations between an AlSJ71C24 and external devices (e. g., computers) can be controlled using either the dedicated protocols (\*I) or in the no-protocol/bidirectional mode. These control operations can be selected using individual A1SJ71C24.

- (1) Communications using the dedicated protocols
	- (a) Communications at the request of the computer

Data communications is always initiated by the computer.

Designated data is transmitted according to the request command transmitted from a computer to an A1SJ71C24.

It is not necessary to create and change special sequence programs in order to use an A1SJ71C24.

1) Read and write possible to and from all PC CPU devices

Data can be read from all PC CPU devices. This permits observation and monitoring of all operations, as well as the collection and analysis of data. Data can be written to all PC CPU devices. This permits production control and production directives to be carried out.

2) An AlSJ71C24 can upload and download programs from a PC CPU.

PC CPU programs (main sequence and subsequence control programs and microcomputer programs), parameter data and comment data are read by the computer and stored. When required they can be written to the PC CPU to change the program.

3) Remote RUN and STOP control of the PC CPU

The PC CPU can be remote-controlled by means of RUN and STOP instructions from the computer.

4) When multiple computers and PC CPU modules are connected to a link with an AlSJ71C24 module, the input (X) signals of the CPUs in the link can be turned ON/OFF using any computer in the link. This function can immediately stop or simultaneously start all CPUs in the link.

(This function is called the global function of the AlSJ71C24.)

(b) Communications at the request of the PC CPU

The PC CPU transmits the data send request.

**a** 

When the emergency data needs to be transmitted from a PC CPU to a computer, the PC CPU transmits a send request to the AlSJ71C24 to make the computer execute an interrupt processing.

(This is the on-demand function of the AlSJ71C24. )

- \* 1: The dedicated protocols consist of four different protocols. The term "dedicated protocols" used in this manual is the collective term for these protocols.
- (2) Communications in the no-protocol/bidirectional modes

Either the no-protocol mode or the bidirectional mode can be set.

- (a) Communications in the no-protocol mode
	- 1) Data communications can be initiated by a PC CPU

Data communications can be initiated by a computer or any PC CPU. Data can be transmitted from a PC CPU to an external device by using the TO instruction in the sequence program to write data to the buffer memory.

Data transmitted from an external device can be read by a PC CPU using the FROM instruction in the sequence program.

The following example shows a system with a printer, CRT and keyboard terminal connected. Data can be output from the buffer memory to the printer or a CRT display using the TO instruction. Data input from the keyboard to the buffer memory can be read The following example shows a system with a printer, CRT and<br>keyboard terminal connected. Data can be output from the buffer<br>memory to the printer or a CRT display using the TO instruction.<br>Data input from the keyboard to Final device can be re<br>
on in the sequence pro<br>
a system with a printe<br>
Data can be output from<br>
The display using the TO<br>
the DCCPU.<br>
The PCCPU.<br>
Printer, CRT<br>
Printer, CRT<br>
Computer,

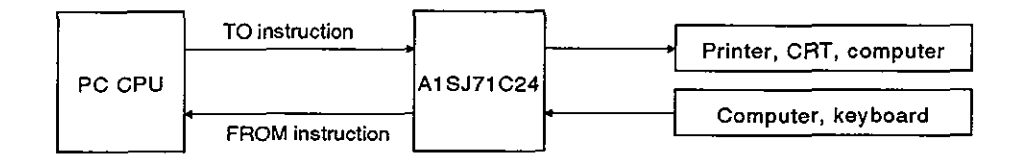

2) Receiving data length can be set to variable or fixed:

The length of the data transmitted from an external device and received by the PC CPU can be set to variable or fixed.

i) Receiving variable-length data:

Data receive stops when the receive completed code set by the user is received.

ii) Receiving fixed-length data:

Data receive stops when the fixed length of dataset by the user is received.

Both the receive completed code and the receive-completion data length can be freely set by the user.

3) Variable communications memory area

The user memory area can be allocated to suit the purpose and application of the data transmission.

- (b) Bidirectional communications
	- 1) Data communications can be initiated by a PC CPU

Data communications can be initiated by a computer or any PC CPU. Data can be transmitted from a PC CPU to an external device by using the TO instruction in the sequence program to write data to the buffer memory.

The data send operation is completed when the response message to the sent (received) data is received from the computer. The result of the send (normal end/error) is stored in the buffer memory and can be read out.

The data received from the computer can be read with the FROM instruction of the sequence program.

(When data is transmitted by an A1SJ71C24)

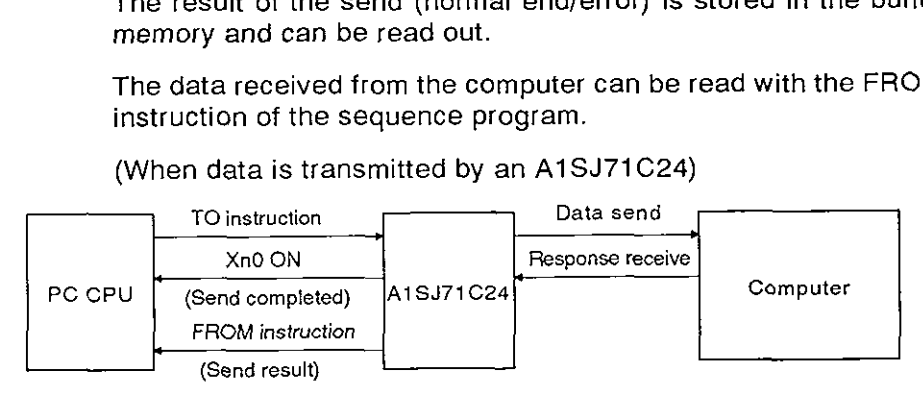

2) Data length is set within the send message

Data length is set within the send message when the data is transmitted to a device.

The receiving side recognizes the data length by the send message.

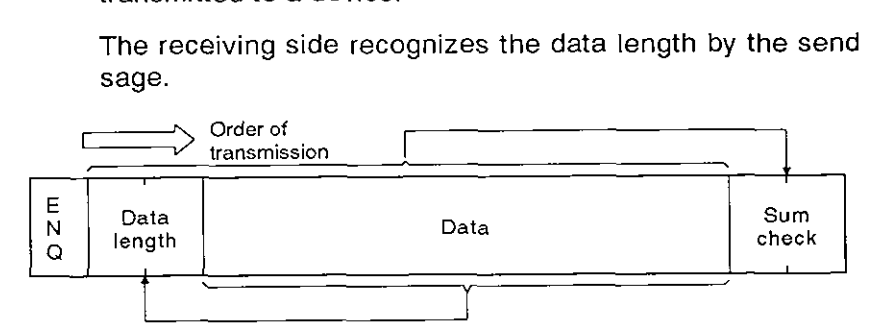

The send data of the A1SJ71C24 is processed as follows.

ENQ: .................... Added to the head.

Data length: ........ The send data length set in the buffermemory is transmitted.

Data: .................... The send data stared in the buffer memoryis transmitted.

Sum check: ......... Computed with the sum checking range in a message.

The data transmitted by a computer and received by an A1 SJ71 C24 is processed as follows.

ENQ: .................... Checked and removed from the received data.

Data length: ........ Stored in the buffer memory as the received data length.

Data: ..................... Stored in the buffer memory as the received data.

Sum check: ......... Checked and removed from the received data.

3) Variable communications memory area

The user memory area can be allocated to suit the purposes and applications of the data transmission.

### 1.1.2 Link with a computer through MELSECNET/B

In a system connected through MELSECNET/B, if the system contains a PC **CPU connected to a computer via an AlSJ71C24, data communications is possible between the computer and a PC CPU not equipped with the AlSJ71 C24.** 

All data can be transmitted and received between a MELSECNET/B master **station and local stations.** 

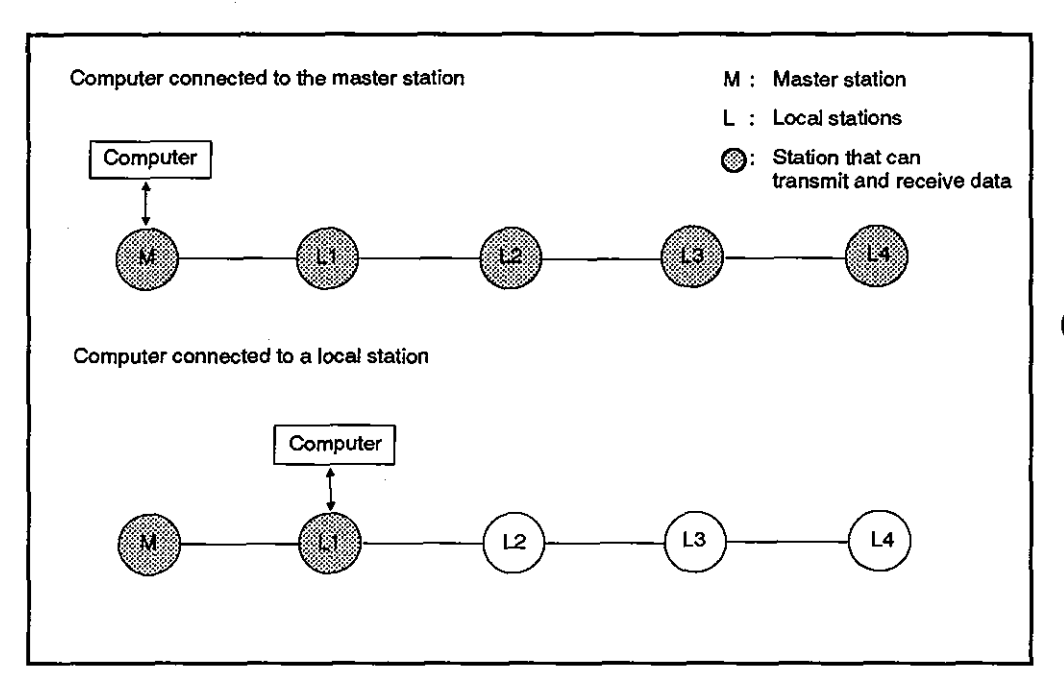

#### 1.1.3 **Mode** switching function

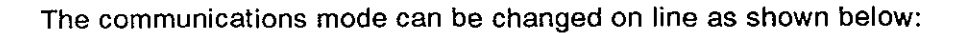

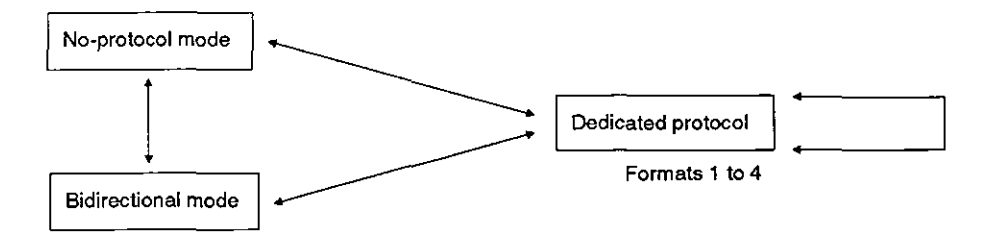

Use either of the following methods to change the mode:

- . From an external device
- From a PC CPU

#### POINT

When the mode is changed from the dedicated protocol to the no-protocol or bidirectional mode, communications is done in the state of default value.

When communications is done using other than a default value, write necessary data to the special-purpose area before communicating with an external device.

#### **1.1.4** Transmission control function

- (1) Communications can be controlled using the DC code.
- The DC1/DC3 control is a function for notifying the communicating station of data transmissionlreceive enabled or disabled states using the DCl and DC<sub>3</sub>.
- The DC2/DC4 control is a function for indicating the valid range of transmission/receive data using the DC2 and DC4.
- . When data is transmitted or received, add the DC2 to the header and the DC4 to the end to transmit or receive data.

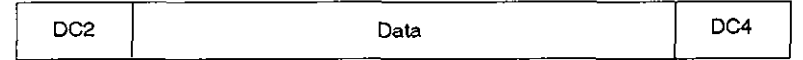

- (2) DTR control can be done.
	- . The DTR control is a function for notifying the communicating station of the data communications enabled or disabled status using the DSR/DTR signal.
	- The A1SJ71C24 controls the DTR signal as follows:

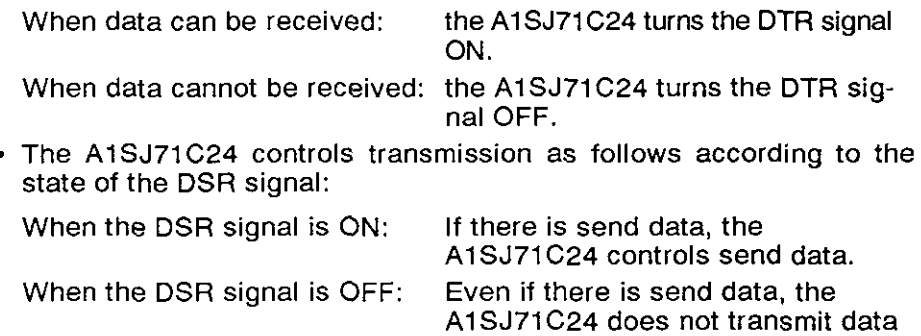

until the DSR signal is turned ON.

### **MELSEC-A**

#### 1 .I **.5** Printer functions (for AJ71C24-PRF only)

Messages are registered from a computer or the PC CPU and output to a printer.

- **(1)** Registering and reading a message
	- (a) Fixed messages up to 80 characters per message can be registered and read by using a computer with a CI (for registering) command (dedicated protocol) and a CJ (for reading) command.
	- (b) Fixedlfree messages up to 80 characters per message can be registered and read by using the PC CPU with a TO (for registering) instruction and a FROM (for reading) instruction.
- (2) Number of messages

Free messages can be registered up to 31 messages, and fixed messages, up to 400 messages.

(3) Printer output

Free and fixed messages for requested quantity of data can be output to a printer by making an output request from the PC CPU.

(4) Test output

Registered fixed messages or ASCII codes (21H to 7EH) can be output to a printer.

# **1.2 A1 SJ71 C24 Package**

**Open the package and make sure that it contains the following items:** 

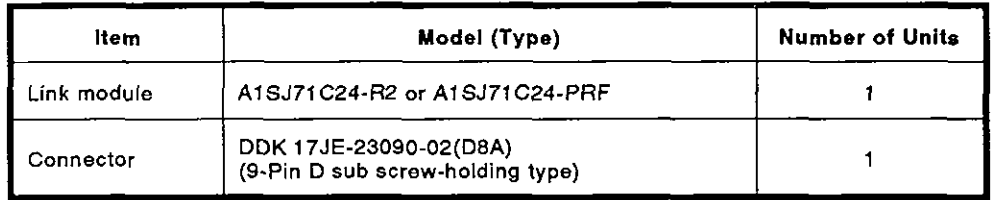

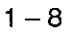

### **2. SYSTEM CONFIGURATIONS**

This section describes system configurations which can be combined with the A1SJ71C24.

**MELSEC-A** 

#### 2.1 Overall Configurations

Fig. 2.1 shows the overall configuration of the A series system which is loaded with the A1SJ71C24.

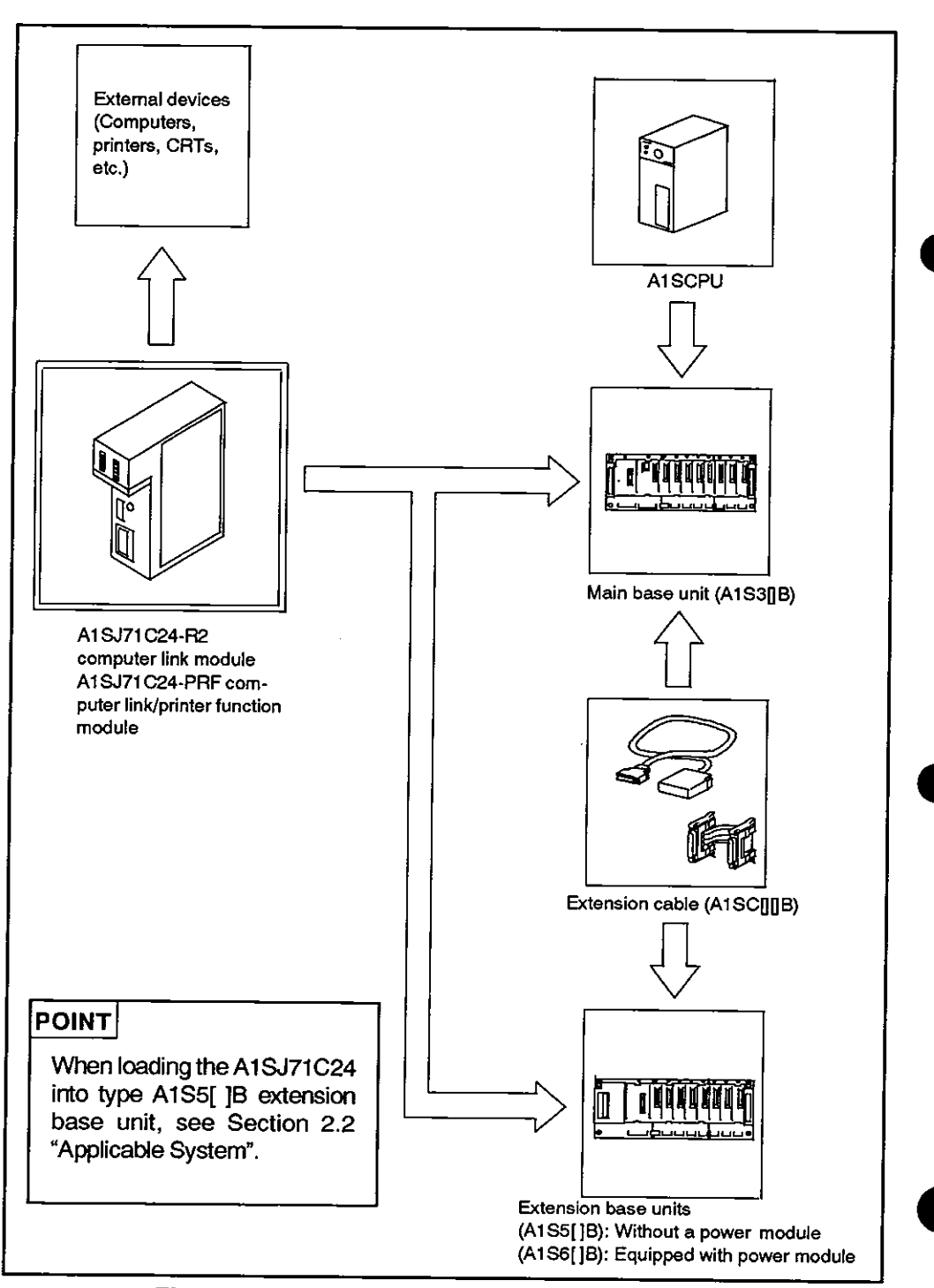

Fig. 2.1 A Series System Overall Configuration

#### 2.2 Applicable Systems

The AlSJ71C24 can only be used in the systems described below.

(1) Applicable PC CPU modules and the number of AlSJ71C24 modules

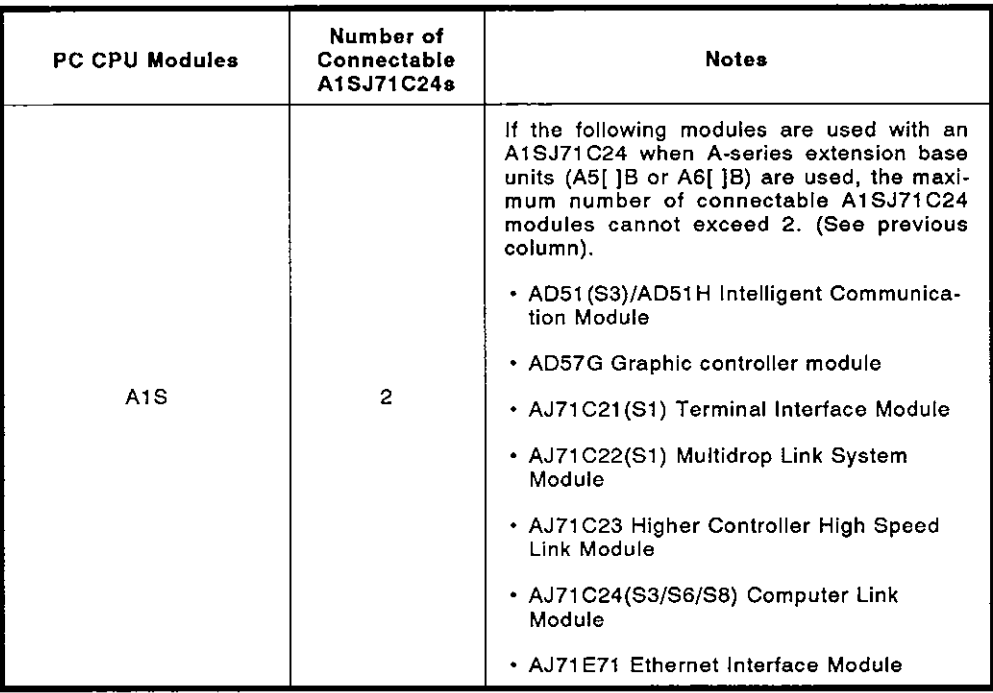

(2) Applicable base unit

The AlSJ71C24 can be inserted into any slot of a main base unit or extension base unit with these two exceptions:

The power supply capacity may be insufficient to load the AISJ71 C24 into an extension base unit with no built-in power supply (AlS5[ ]B or AS[ ]B). Wherever possible, avoid loading an AlSJ71C24 module into this type of extension base unit. If it is necessary to use an AlSJ71C24 module in an extension base unit with no built-in power supply, it is important to consider (a) the power supply capacity of the main base unit, and (b) the voltage drop along the extension cables when selecting the extension cables.

(The User's Manual of AISCPU module employed gives details.)

**a** 

#### **2.3** System Configurations of computer link and Available Functions

The A1SJ71C24 is a link module to connect an external device (such as a computer) and a PC CPU. The connection may be made in one way: using the RS-232C port.

#### **2.3.1** The system configuration an external device (computer) to a PC CPU

(1) The system configuration for an external device (such as a computer) to a PC CPU is shown in Fig. 2.2 below.

(Mode:  $[ ] - [ ] )$  in the figure indicates the range of setting set with the mode setting switch of an AlSJ71C24 (see Section 4.3.1).

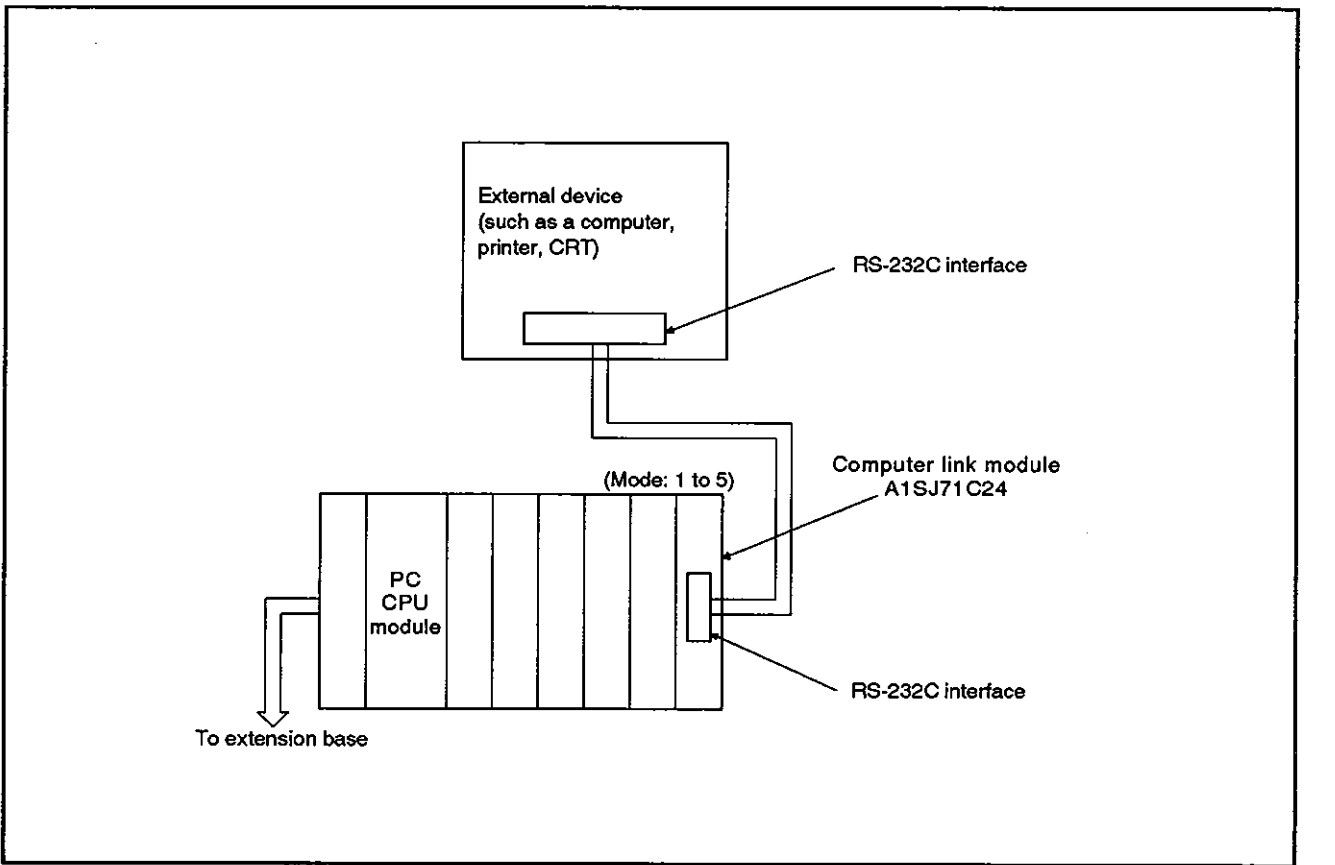

Fig. **2.2** System Configurations

# **2. SYSTEM CONFIGURATIONS MELSEC-A**

- (2) The following tables list the functions available when an external device is linked with a PC CPU module to make a 1 : 1 configuration.
	- (a) The interface used to set dedicated protocols 1 to **4:** 
		- 1) Functions available when using an external device

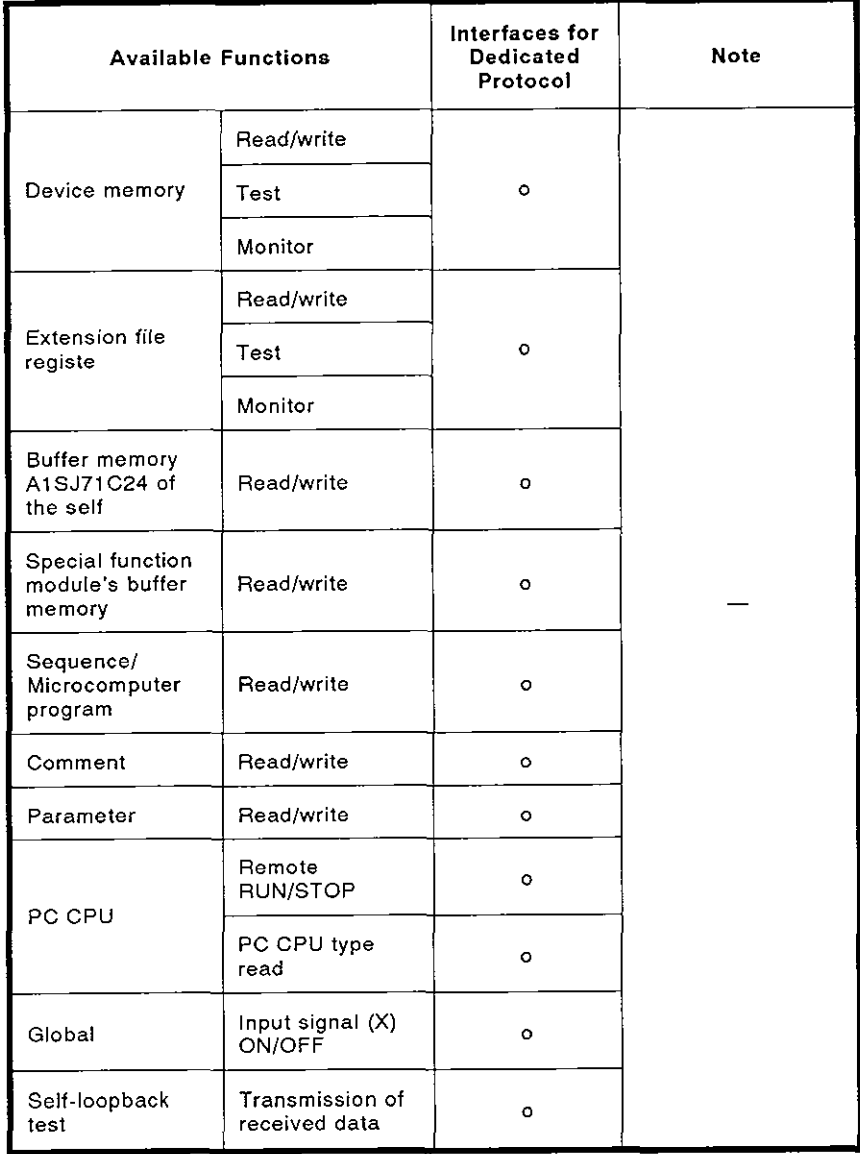

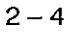

# **2. SYSTEM CONFIGURATIONS MELSEC-A**

2) Functions available when using a PC CPU

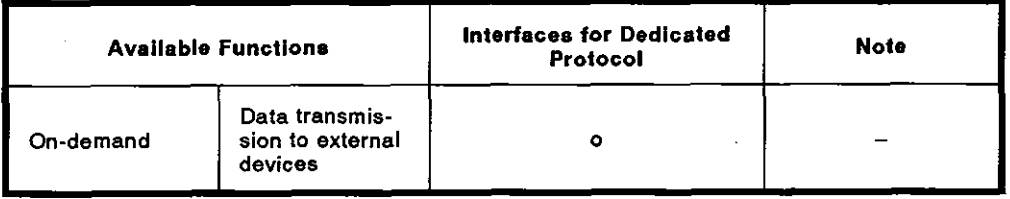

(b) lnterfaces used to set the no-protocol mode

Functions available when using an external device and a PC CPU

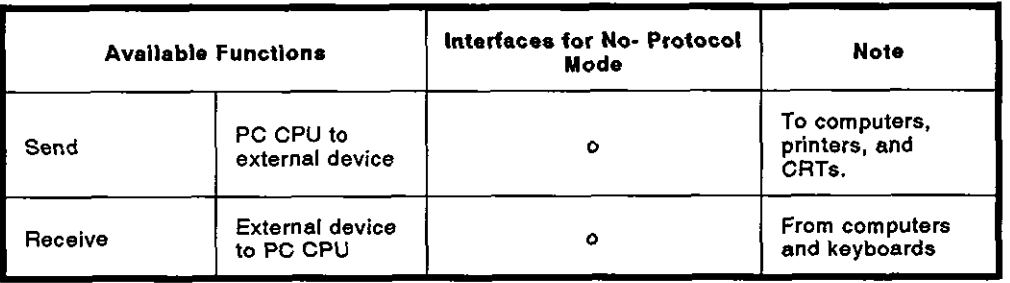

(c) lnterfaces used to set the bidirectional mode

Functions available when using an external device and a PC CPU

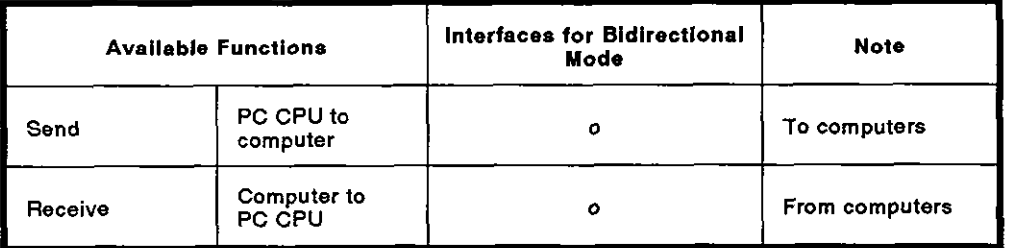

### 2.3.2 System configurations when AlSJ71C24s are used with external devices (such as computer) by connecting the A1SJ71C24s to the PC CPUs in a MELSECNET/B system.

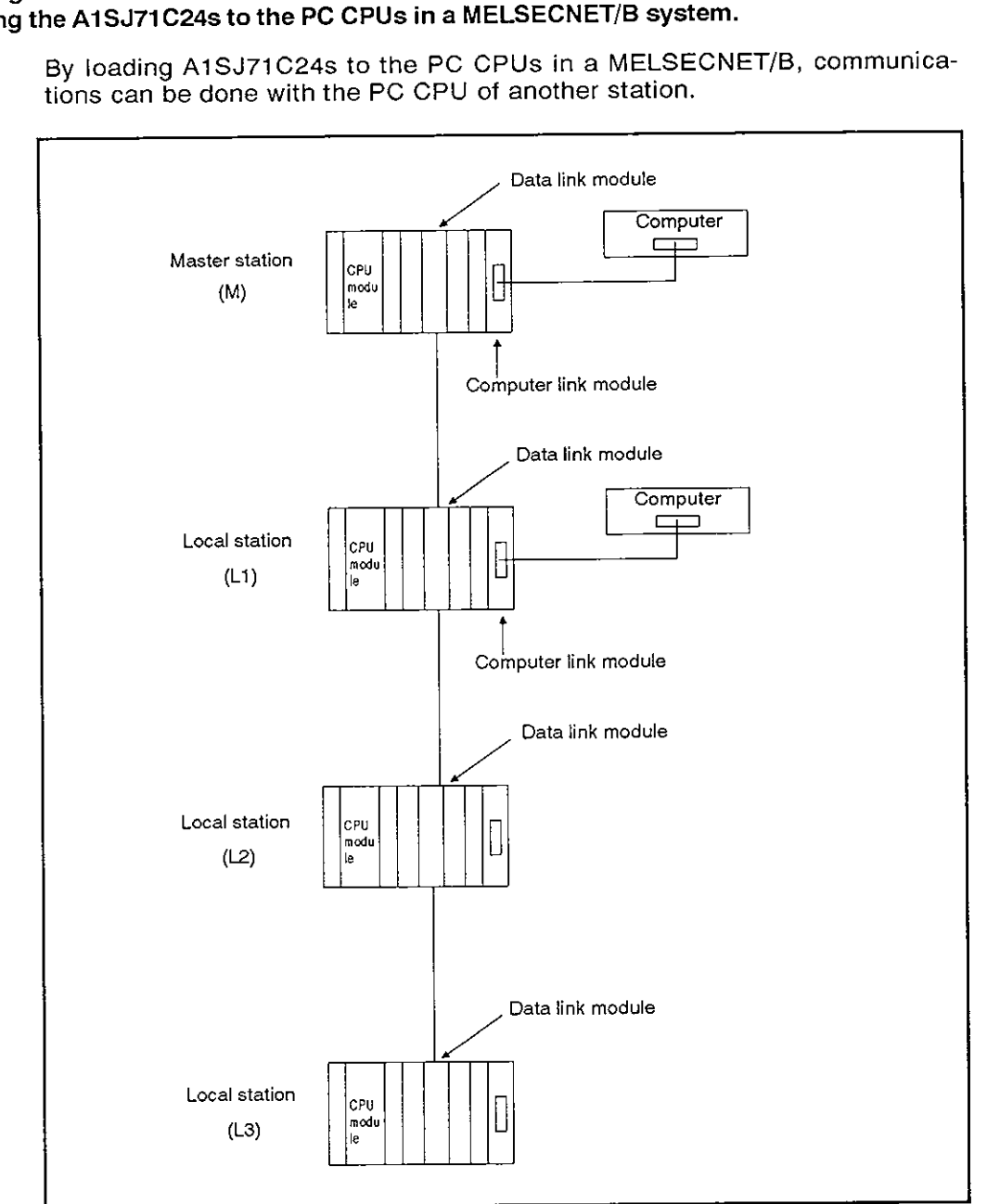

By loading AlSJ71C24s to the PC CPUs in a MELSECNETIB, communications can be done with the PC CPU of another station.

Fig. 2.3 System Configuration (11)

The PC CPUs that can be communicated with:

(PC CPUs to which **A1 SJ71C24s** are connected) (MELSECNETIB stations mat can be communicated with)

- \* M station (Master station) : (1) Self station
- \* L station (Local station) : (1) Self station
	- (2) Master station (M station)

(2) All 2-tier local stations (L1, L2, L3)

 $2 - 6$ 

#### **2.4** Functions Available When Using the System Configurations of Printer Functions

This section explains the system configurations applied when the AlSJ71C24-PRF printer functions are used.

**MELSEC-A** 

The RS-232C interface is used for connecting a printer to a PC CPU.

#### **2.4.1** System configurations when a printer is linked with a PC CPU

(1) The system configuration for a 1 : 1 ratio of a printer to a PC CPU is shown in Fig. 2.4 below.

The (Mode: [] to []) in the figure below shows the range of the set value of the mode setting switch (Section 4.3) of the station.

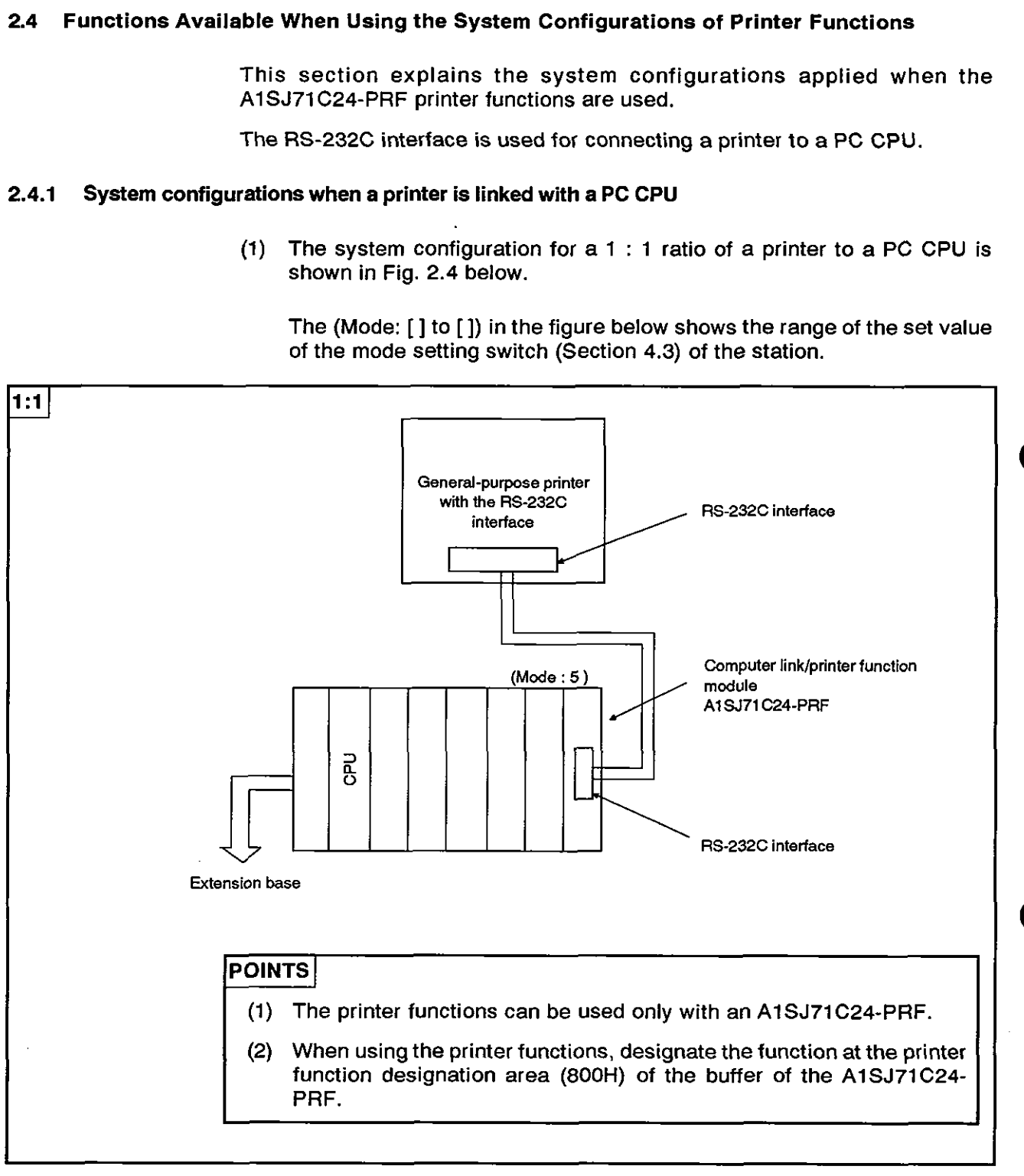

Fig. **2.4** System Configurations (Ill)

) (

(2) The following AlSJ71C24-PRF functions can be used with the system configurations when a printer is linked with a PC CPU.

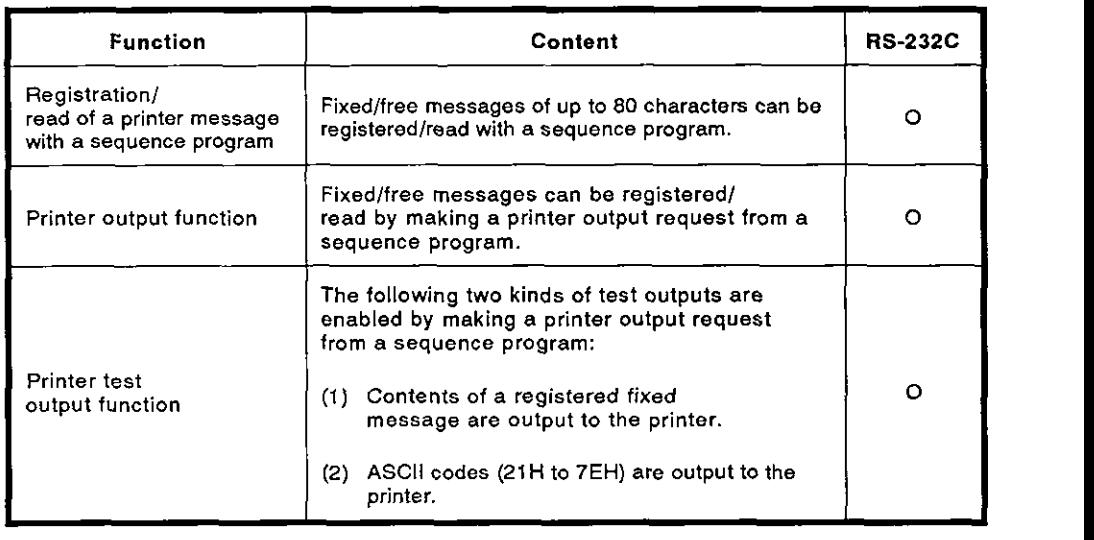

(a) Functions that can be used from a PC CPU

(b) Function that can be used from a computer

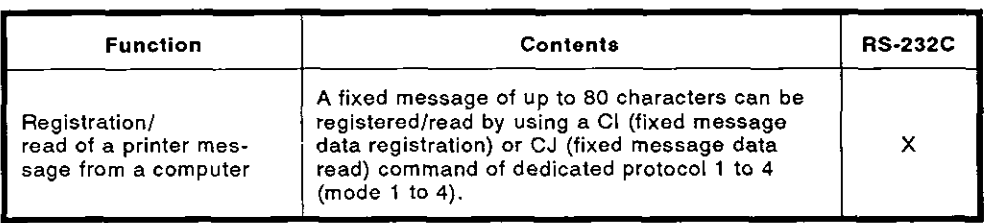

 $\label{eq:2.1} \frac{1}{\sqrt{2}}\int_{\mathbb{R}^3}\frac{1}{\sqrt{2}}\left(\frac{1}{\sqrt{2}}\right)^2\frac{1}{\sqrt{2}}\left(\frac{1}{\sqrt{2}}\right)^2\frac{1}{\sqrt{2}}\left(\frac{1}{\sqrt{2}}\right)^2.$ 

 $\sim 10^{-1}$ 

 $\label{eq:2.1} \frac{1}{\sqrt{2}}\int_{\mathbb{R}^3}\frac{1}{\sqrt{2}}\left(\frac{1}{\sqrt{2}}\right)^2\frac{1}{\sqrt{2}}\left(\frac{1}{\sqrt{2}}\right)^2\frac{1}{\sqrt{2}}\left(\frac{1}{\sqrt{2}}\right)^2\frac{1}{\sqrt{2}}\left(\frac{1}{\sqrt{2}}\right)^2\frac{1}{\sqrt{2}}\left(\frac{1}{\sqrt{2}}\right)^2\frac{1}{\sqrt{2}}\frac{1}{\sqrt{2}}\frac{1}{\sqrt{2}}\frac{1}{\sqrt{2}}\frac{1}{\sqrt{2}}\frac{1}{\sqrt{2}}$ 

 $\label{eq:2.1} \frac{1}{2} \sum_{i=1}^n \frac{1}{2} \sum_{j=1}^n \frac{1}{2} \sum_{j=1}^n \frac{1}{2} \sum_{j=1}^n \frac{1}{2} \sum_{j=1}^n \frac{1}{2} \sum_{j=1}^n \frac{1}{2} \sum_{j=1}^n \frac{1}{2} \sum_{j=1}^n \frac{1}{2} \sum_{j=1}^n \frac{1}{2} \sum_{j=1}^n \frac{1}{2} \sum_{j=1}^n \frac{1}{2} \sum_{j=1}^n \frac{1}{2} \sum_{j=1}^n \frac{$  $\label{eq:2.1} \frac{1}{\sqrt{2}}\left(\frac{1}{\sqrt{2}}\right)^{2} \left(\frac{1}{\sqrt{2}}\right)^{2} \left(\frac{1}{\sqrt{2}}\right)^{2} \left(\frac{1}{\sqrt{2}}\right)^{2} \left(\frac{1}{\sqrt{2}}\right)^{2} \left(\frac{1}{\sqrt{2}}\right)^{2} \left(\frac{1}{\sqrt{2}}\right)^{2} \left(\frac{1}{\sqrt{2}}\right)^{2} \left(\frac{1}{\sqrt{2}}\right)^{2} \left(\frac{1}{\sqrt{2}}\right)^{2} \left(\frac{1}{\sqrt{2}}\right)^{2} \left(\$ 

 $\label{eq:2.1} \frac{1}{\sqrt{2}}\int_{\mathbb{R}^3}\frac{1}{\sqrt{2}}\left(\frac{1}{\sqrt{2}}\right)^2\frac{1}{\sqrt{2}}\left(\frac{1}{\sqrt{2}}\right)^2\frac{1}{\sqrt{2}}\left(\frac{1}{\sqrt{2}}\right)^2.$ 

 $\label{eq:2.1} \frac{1}{\sqrt{2}}\int_{\mathbb{R}^3}\frac{1}{\sqrt{2}}\left(\frac{1}{\sqrt{2}}\right)^2\frac{1}{\sqrt{2}}\left(\frac{1}{\sqrt{2}}\right)^2\frac{1}{\sqrt{2}}\left(\frac{1}{\sqrt{2}}\right)^2\frac{1}{\sqrt{2}}\left(\frac{1}{\sqrt{2}}\right)^2\frac{1}{\sqrt{2}}\left(\frac{1}{\sqrt{2}}\right)^2\frac{1}{\sqrt{2}}\frac{1}{\sqrt{2}}\frac{1}{\sqrt{2}}\frac{1}{\sqrt{2}}\frac{1}{\sqrt{2}}\frac{1}{\sqrt{2}}$ 

# **3. SPECIFICATIONS** MELSEC-A

### **3. SPECIFICATIONS**

#### **3.1 General Specifications**

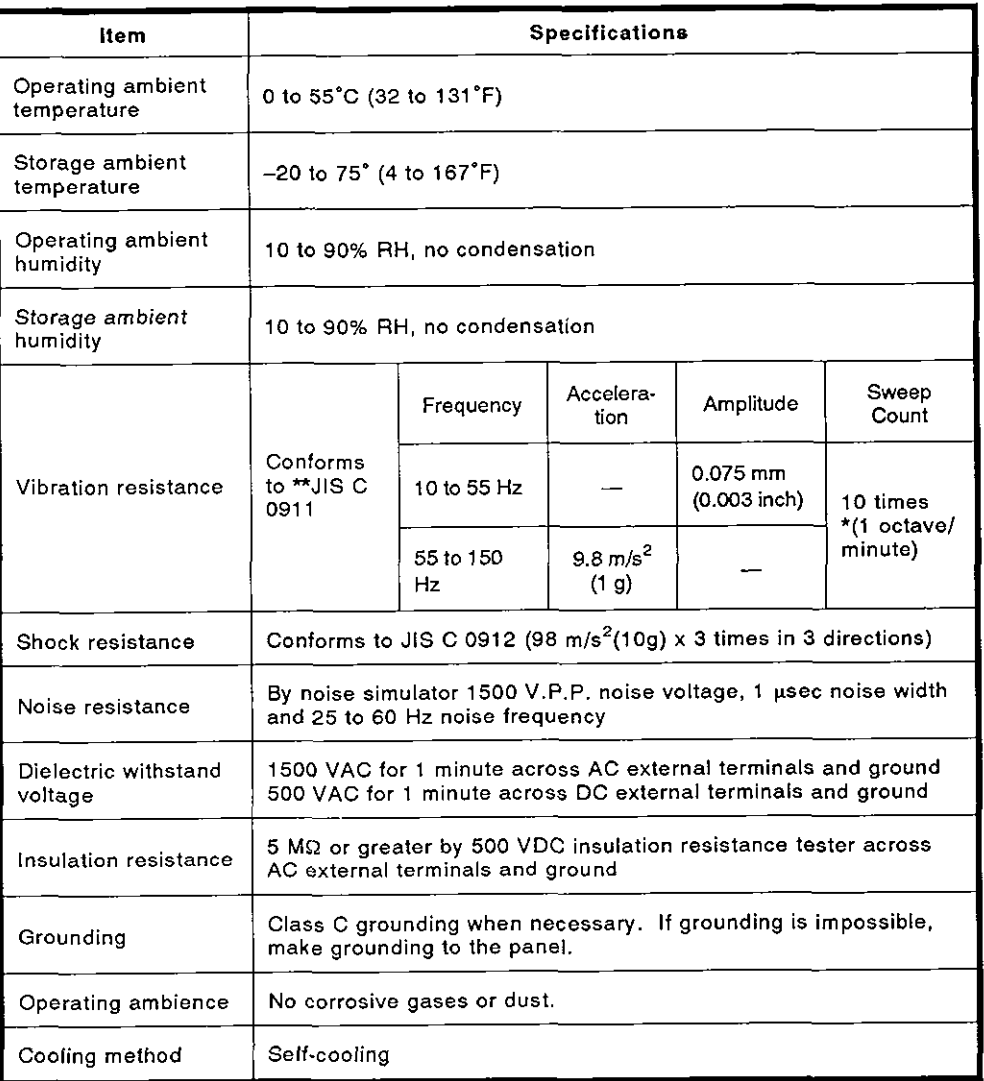

#### **Table 3.1 General Specifications**

### REMARK

One octave marked \*indicates a change from the initial frequency to double or half frequency. For example, any of the changes from 10 Hz to 20 Hz, 20 Hz to 40 Hz, 40 Hz to 20 Hz, and 20 Hz to 10 Hz are referred to as one octave.

\*\* JIS: Japanese Industrial Standard

# **3. SPECIFICATIONS** MELSEC-A

#### **3.2 Performance Specifications**

#### **3.2.1 Transmissionspecifications**

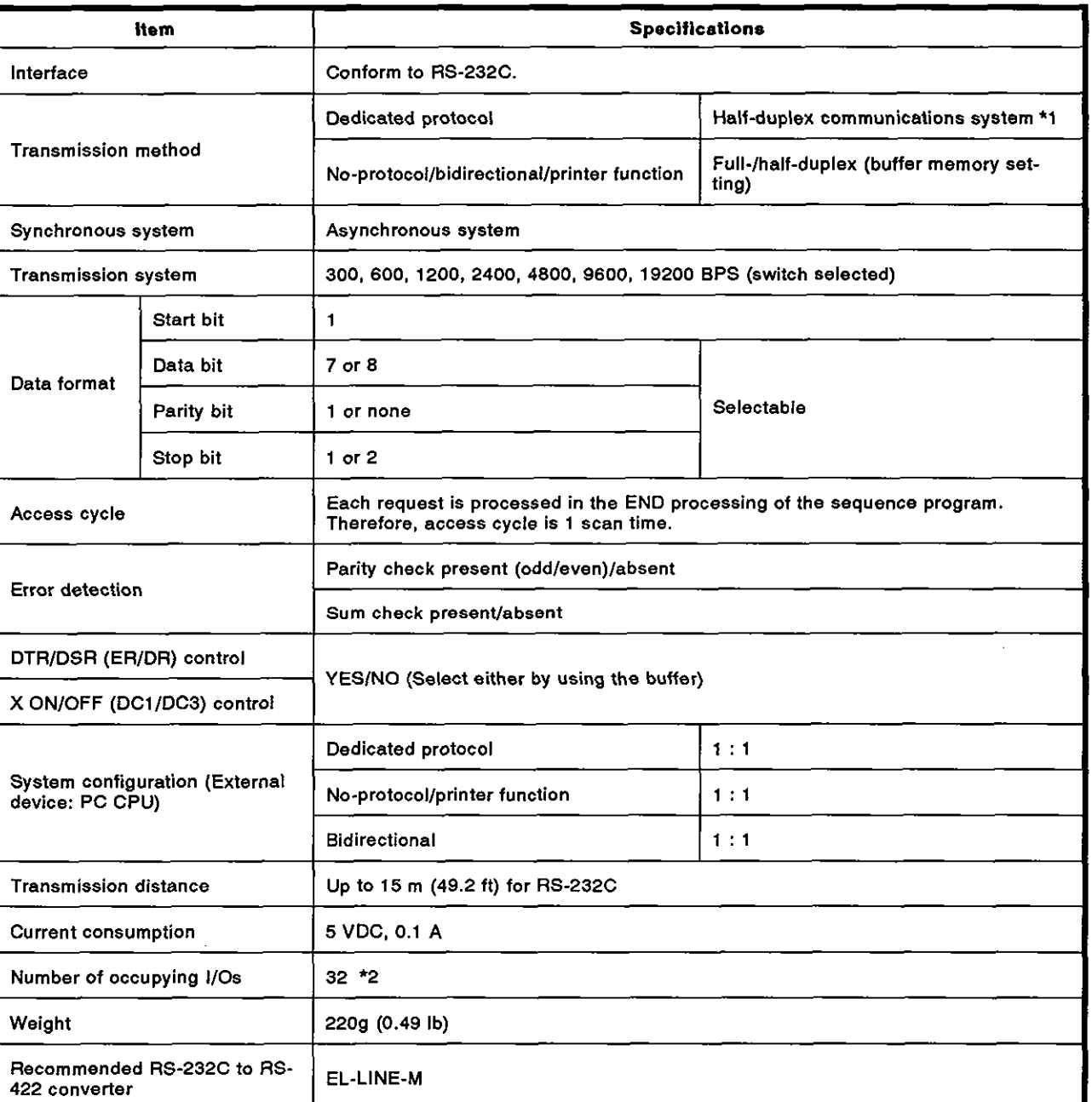

#### **Table 3.2 Transmission Specifications**

\*1: If the on-demand function is used, only full-duplex communications is available when full-duplex communications is enabled.

**\*2:** Set the special function modules to have 32 inputsloutputs when the 110 allocation is set.

#### 3.2.2 RS-232C connector specifications

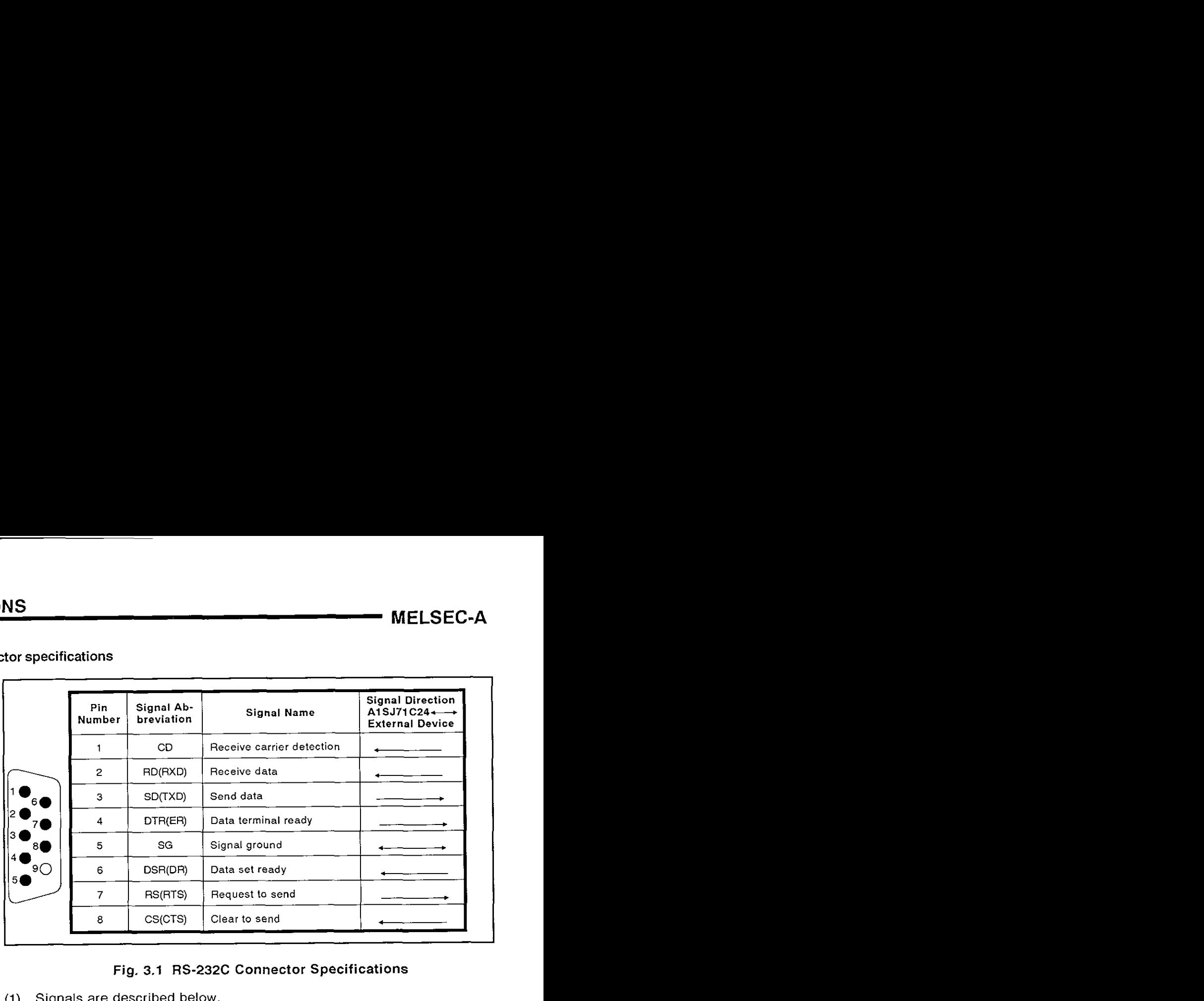

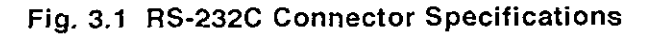

- (1) Signals are described below.
	- (a) CD signal

The A1SJ71C24 operates according to the setting of the CD terminal check.

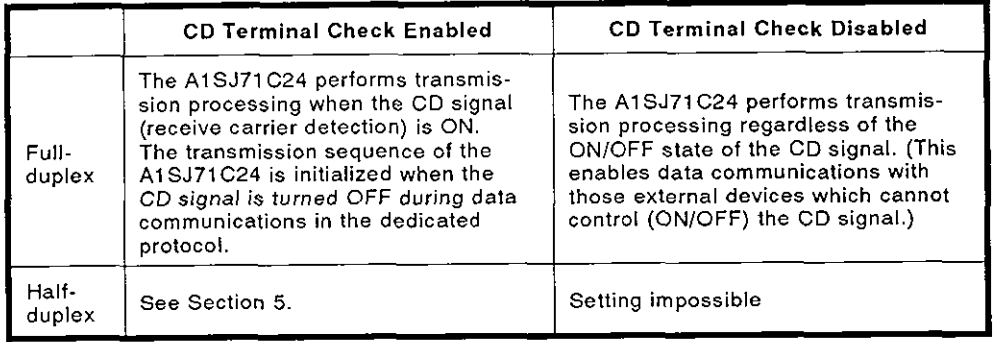

(b) DTR signal

The A1SJ71C24 system controls the DTR signal as follows:

The A1SJ71C24 system turns ON the DTR signal when communications is enabled if the dedicated protocol is currently used.

The A1SJ71C24 system turns ON/OFF the DTR signal according to the size of available area of the receive data storage OS area during communications in the no-protocol mode. (The DTR signal turns ON when the data communications of the A1SJ71C24 is enabled.)

Appendix **4** gives for the ON/OFF timing of the DTR signal when using the no-protocol mode.

Since the received data is stored in the OS area when the DTR signal is OFF, read the received data using the sequence program (See Section 9).

# **3. SPECIFICATIONS**

#### **MELSEC-A**

I

When the printer function is used, operations are same as those in no-protocol mode.

- (c) SG signal
	- Connect the shield of the connecting cable to pin 5 of the A1SJ71C24.
- (d) DSR signal
	- Data is only transmitted from the A1SJ71C24 when this signal is ON.
- (e) RS signal

The A1SJ71C24 system turns ON/OFF the RS signal according to the setting of the CD terminal check (see Section 7.1) and the transmission method (see Section 7.2), as shown below.

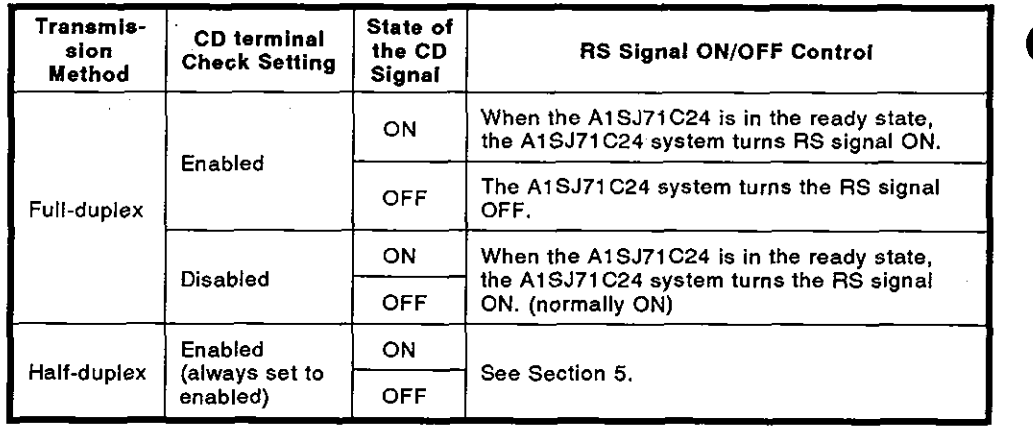

Data transmission from the external device should be done confirming the RS signal controlled by the AiSJ71C24.

(f) CS signal

Data is only transmitted from the A1SJ71C24 when this signal is ON.

(2) ON/OFF definitions are as follows:

ON : 5V to 15 VDC

OFF :  $-5$  V to  $-15$  VDC

(3) Interface connector

The following type of RS-232C connector is used. Use a matching connector.

9-pin D-sub (female) screw-fixing type

# **3. SPECIFICATIONS MELSEC-A**

#### 3.3 Functions List

The tables below list the functions available when an external device (such as a computer) and a PC CPU are connected by an AlSJ71C24 module.

#### 3.3.1 Computer link functions

(1) Functions available using dedicated protocols and commands

The functions available using dedicated protocols 1 to 4 are listed in Tables 3.3 and 3.4.

The commands in Table 3.3 can be used for an AlSCPU connected to the A1SJ71C24 or for the ACPU of another station.

The commands in Table 3.4 can be used for an A2ACPU(P21/R21)(S1) or A3ACPU(P21/R21) over the data link.

Ц

(a) Functions available with the ACPU common commands

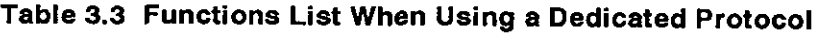

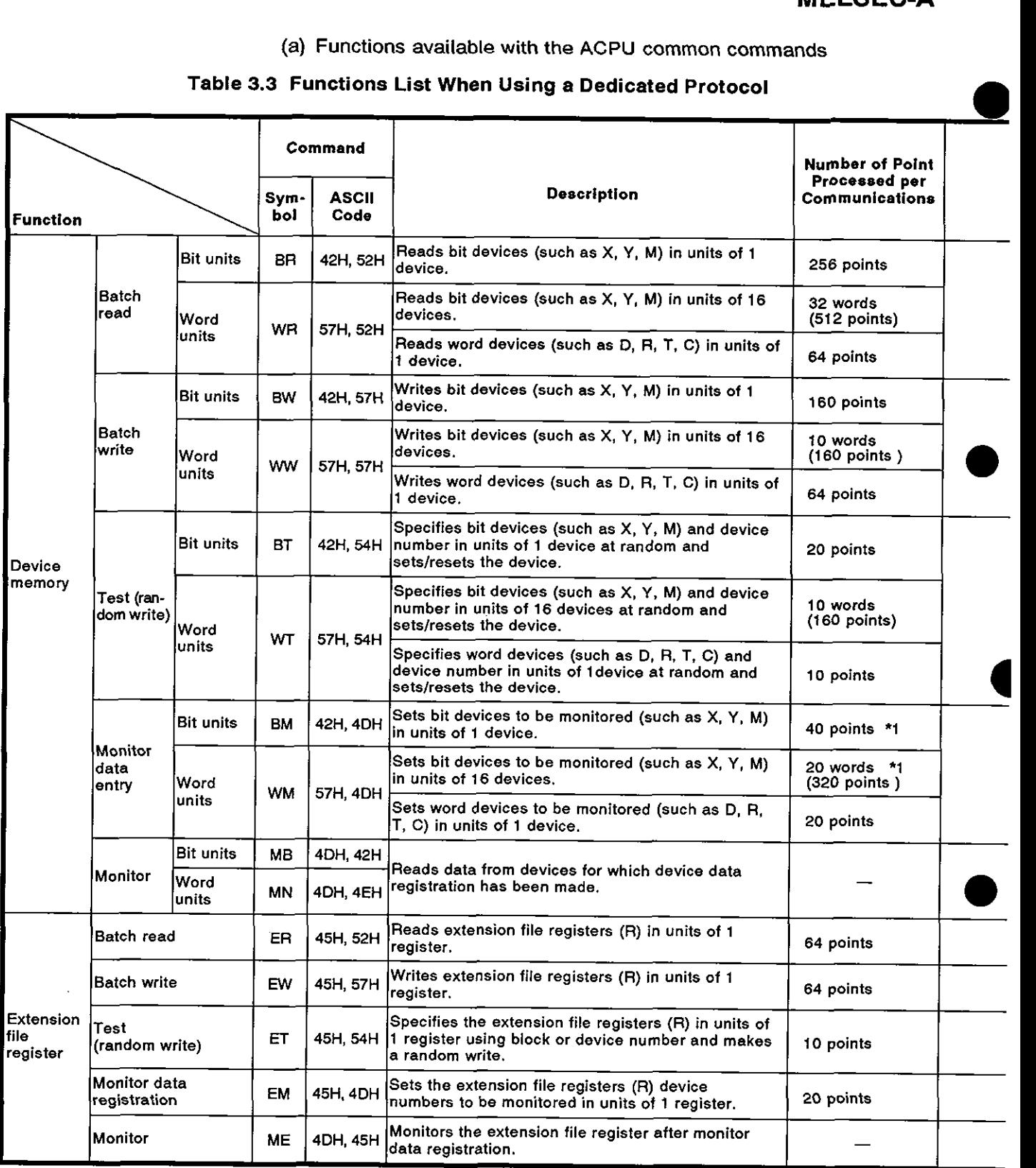
# **3. SPECIFICATIONS** MELSEC-A

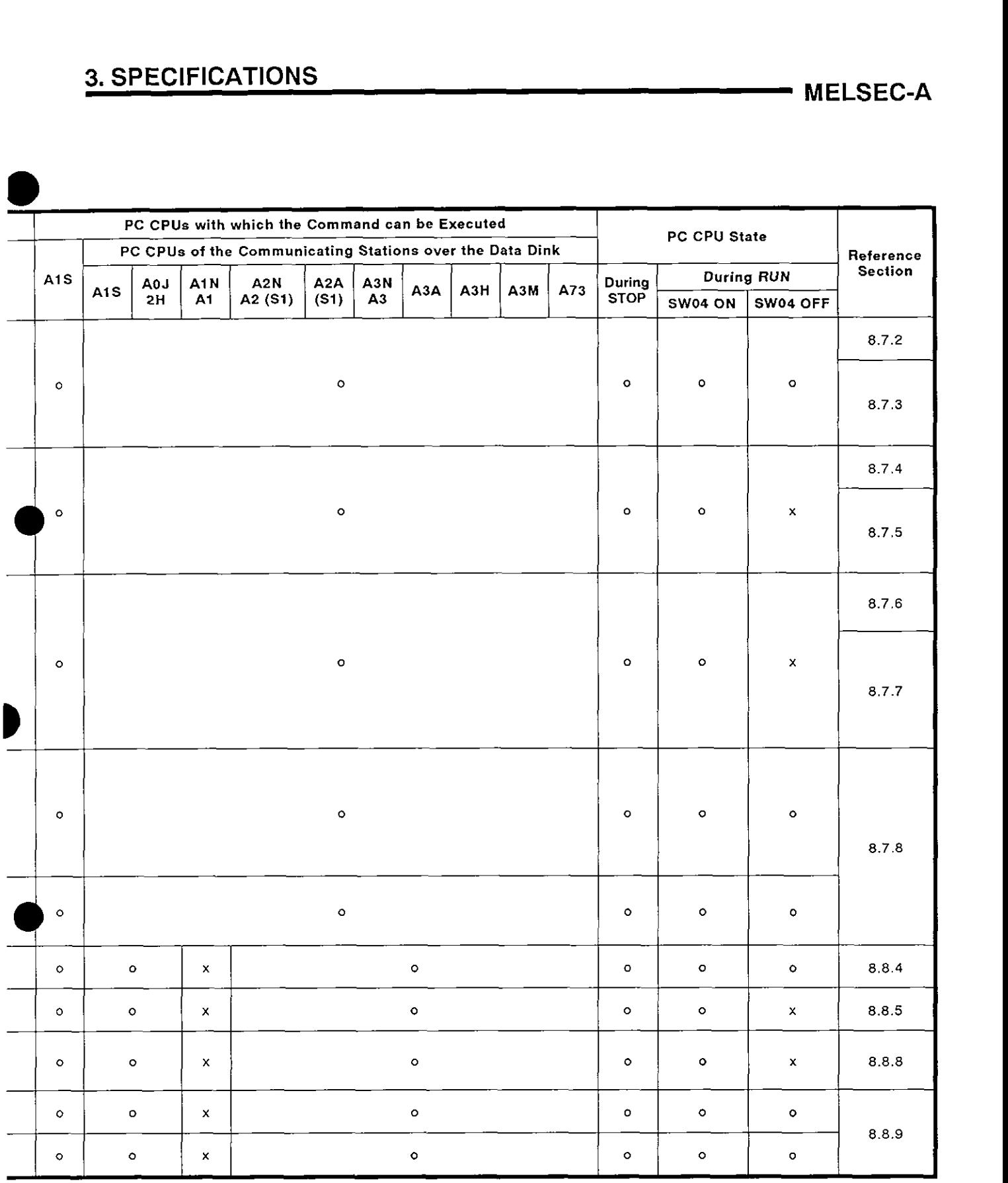

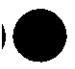

**Table 3.3 Functions List When Using a Dedicated Protocol (Continued)** 

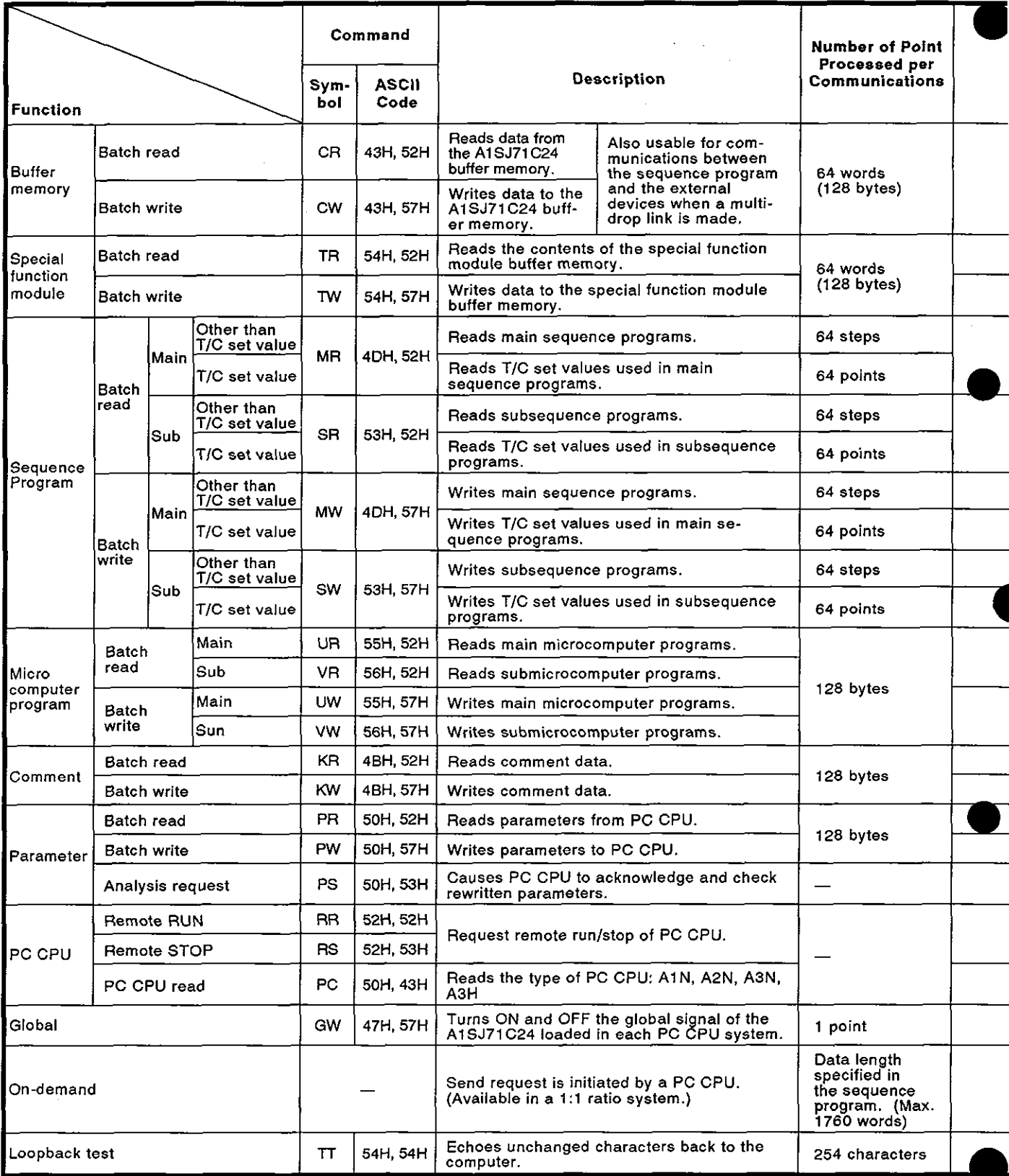

# **3. SPECIFICATIONS** MELSEC-A

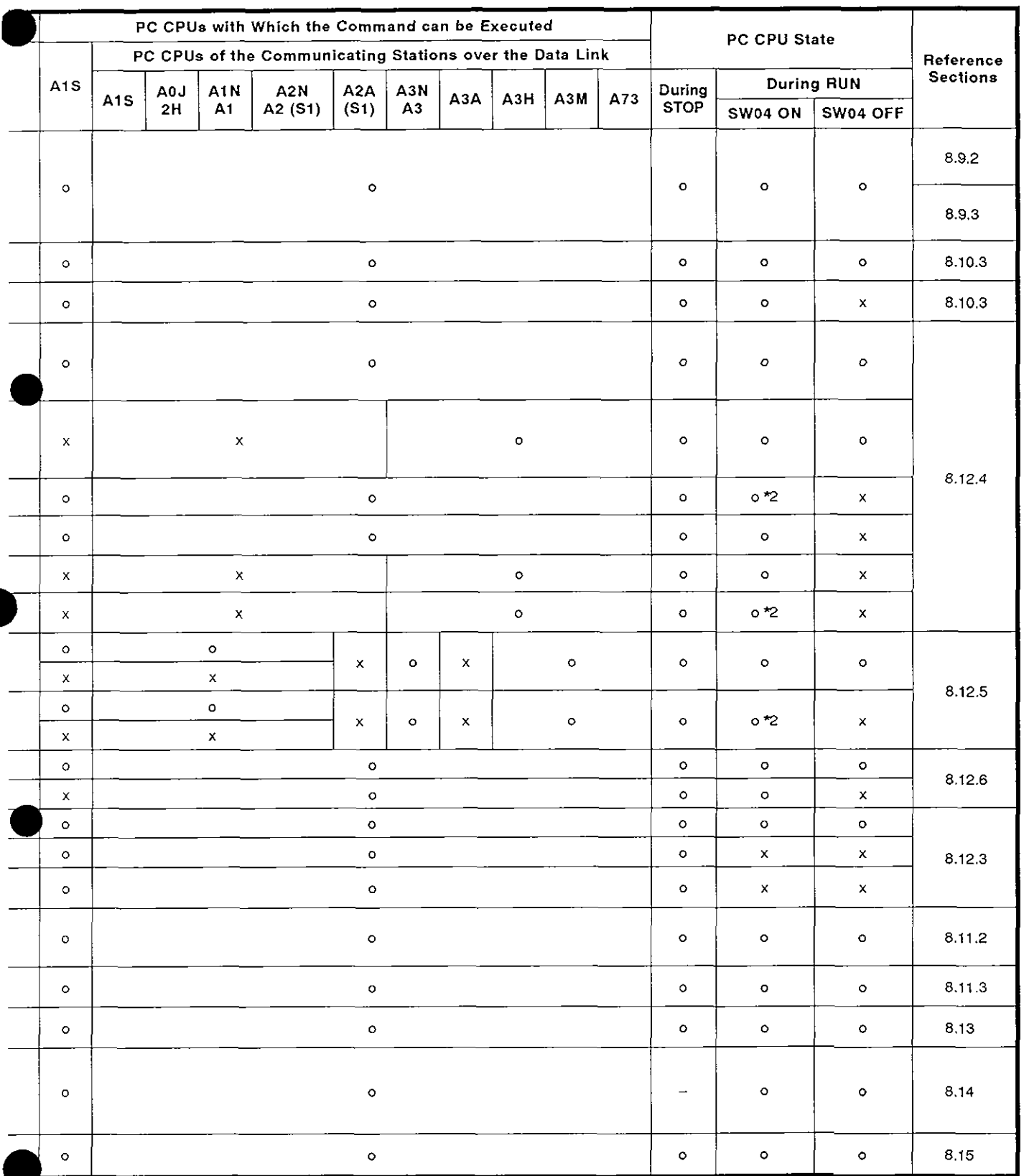

**a** 

**a** 

\*I: When the CPU modules other than A3H, A2A(S1), and A3A are used, devices X (input) are allocated with 2 inputs per device.

To include devices X in designated devices, set as follows:

((number of designated X devices  $x$  2) + number of other designated devices) **s** 40

If only devices X are designated, the number of inputs usable for one communications time is half the value mentioned in the table.

\*2: Writing during a program run may be carried out if all the following conditions are met:

(This is different from the write during PC RUN with a MELSEC-A series peripheral device (e.g., AGGPP).)

- (a) The PC CPU is type A3, A3N, A3H, A3M, A73 or A3A.
- (b) The program is not the currently running program.
	- (includes subprograms called by the currently running main program)
- (c) The PC CPU special relay is in the following states:
	- 1) M9050 signal flow exchange contact ............ OFF (A3CPU only)
	- 2) M9051 (CHG instruction disable) ................... ON

### **POINT**

When the A1SJ71C24 is used together with the A2ACPU (S1) or A3ACPU, use the commands in Table 3.4 to perform the following functions:

- Batch read/write, test, monitor data registration, and monitor of device memory
- Batch read/write of extension file registers by designating device numbers (continuous numbers)
- Batch read/write of extension comments

When the commands in Table 3.3 are used, the available functions and the range of devices which can be designated are limited to those available with the A3HCPU.

Accordingly, A2ACPU(Sl) and A3ACPU external devices are not acces- $\mathsf{sible.}$  is a set of  $\mathsf{B}$  in the set of  $\mathsf{B}$  is a set of  $\mathsf{B}$  is a set of  $\mathsf{B}$  is a set of  $\mathsf{B}$  (b) Functions available with the AnACPU dedicated commands

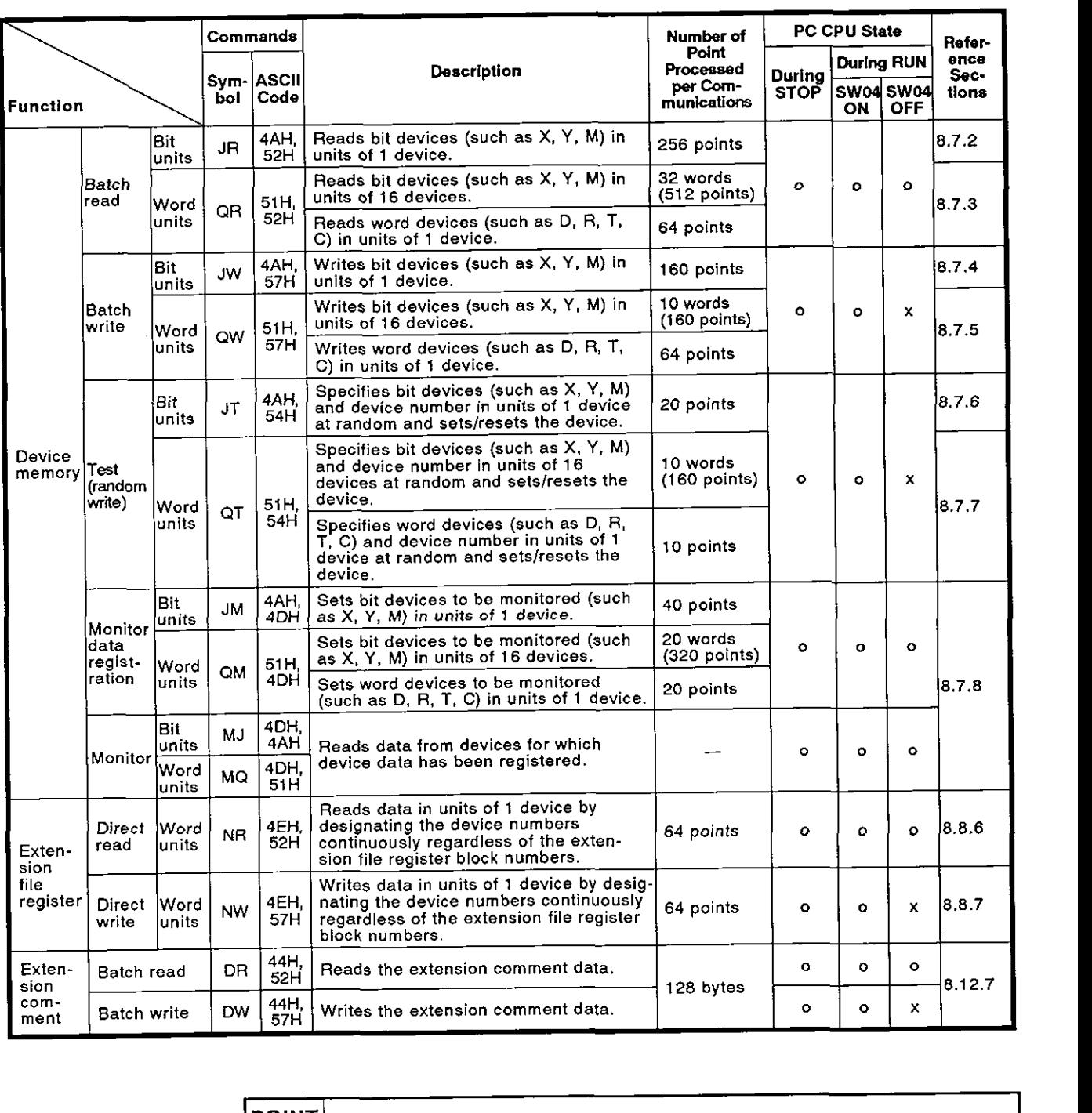

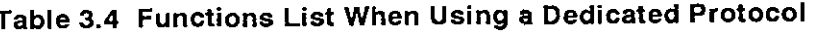

### **POINT**

The commands given in Table 3.4 can be used when the A1SJ71C24 is used together with the A2ACPU(S1) or A3ACPU. The whole range of device memory is accessible using these commands.

For functions other than those listed in Table 3.4, use the commands given in Table 3.3.

### **3. SPECIFICATIONS**

**MELSEC-A** 

(2) Functions available in the no-protocol mode

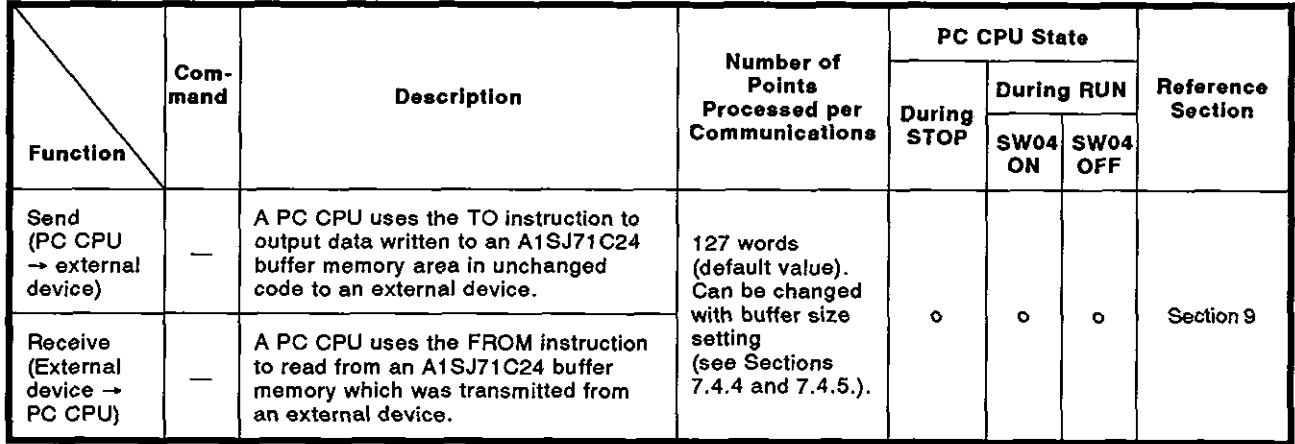

(a) Functions in the no-protocol mode **0** 

(b) Receive completion by the completed code and by the completion data length

There are two ways to complete the data receive when an AlSJ71C24 is receiving data from an external device:

1) Reading the received data using the receive completed code (receive of variable-length data)

When an A1SJ71C24 receives the receive completed code which is set in the buffer memory by the user from an external device, the AlSJ71C24 transmits a received data read request to the sequence program.

The sequence program, in response to the read request, reads the received data up to the receive completed code transmitted by the external device.

The user can freely set the receive completed code.

2) Reading the received data using the receive-completion data length (receive of fixed-length data)

When an A1SJ71C24 receives data of a designated length which is set in the buffer memory by the user from an external device, the AlSJ71C24 transmits a received data read request to the sequence program.

The sequence program, in response to the read request, reads the received data of the designated length transmitted by the external device.

The receive-completion data length can be set within the buffer memory area allocated for the no-protocol receive.

### **3. SPECIFICATIONS** MELSEC-A

### **POINTS**

- (1) The functions available with the no-protocol mode cannot be used together with the functions available with the bidirectional mode mentioned in Section 3.3.1.(3). Select either mode using the mode setting switch (see Section 4.3.1) and by setting the bidirectional mode setting area in the special applications buffer memory area (see Sections 3.5 and 10.2).
- (2) The receive-completed code and the receive-completion data length can be set and enabled at the same time. When both of them are enabled, the received data read request to the sequence program is made in response to whichever is received first by the A1SJ71C24.
- (3) Functions available in the bidirectional mode
	- (a) Functions in the bidirectional mode

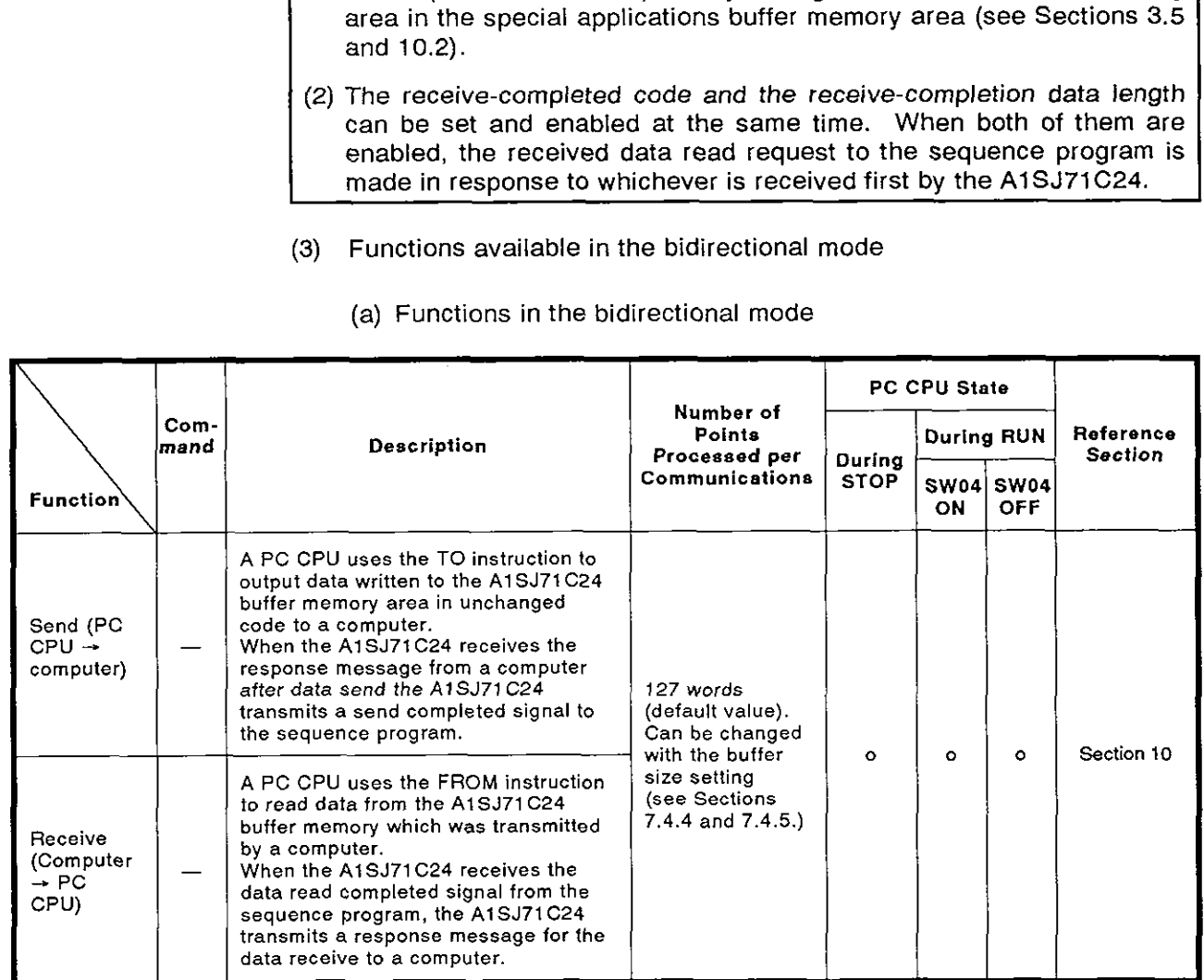

(b) Setting data length setting for data send

The length of the data to be transmitted between an A1SJ71C24 and a computer is set within the send message. (see Section 1.1.1 (2) (b)).

1) When data is transmitted to a computer:

When the data to be transmitted to a computer is output from the sequence program to an A1SJ71C24, the data length is written to the buffer memory of the AlSJ71C24.

The A1SJ71C24 sets the data length to a send message and transmits it along with the data to a computer.

This allows the length of a send message to vary according to the content and kind of data to be transmitted.

2) When data is received from a computer:

When an AlSJ71C24 receives data from a computer, the AlSJ71C24 writes the data length contained in the message to its buffer memory.

The sequence program reads the data length from the buffer<br>
memory to read all the received data. memory to read all the received data.

### $P$ OINT $|$

The functions available with the bidirectional mode cannot be used together with the functions available with the no-protocol mode mentioned in Section 3.3.1 (2). Select either mode using the mode setting switch (see Section 4.3.1) and by setting the bidirectional mode setting area in the special applications buffer memory area (see Sections 3.5 and 10.2).

(4) Transmission error data read function

This function permits the sequence program to read error data when the error LEDs on the front panel of the module are lit and permits the sequence program to turn OFF an error LED which is lit. Section 7.3 gives details about sequence programs.

(a) Reading transmission error data

The display status of the error LEDs is stored in buffer memory. The sequence program can read this data to permit the PC CPU to execute error checking and interlocking with data communication sequence programs.

**(b)** Function to turn off error LEDs

This function permits the sequence program to turn off error LEDs which are lit without resetting the PC CPU.

# **3. SPECIFICATIONS MELSEC-A**

\_\_\_\_\_\_

### **3.3.2 Printer functions list**

J

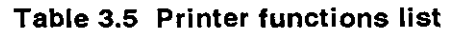

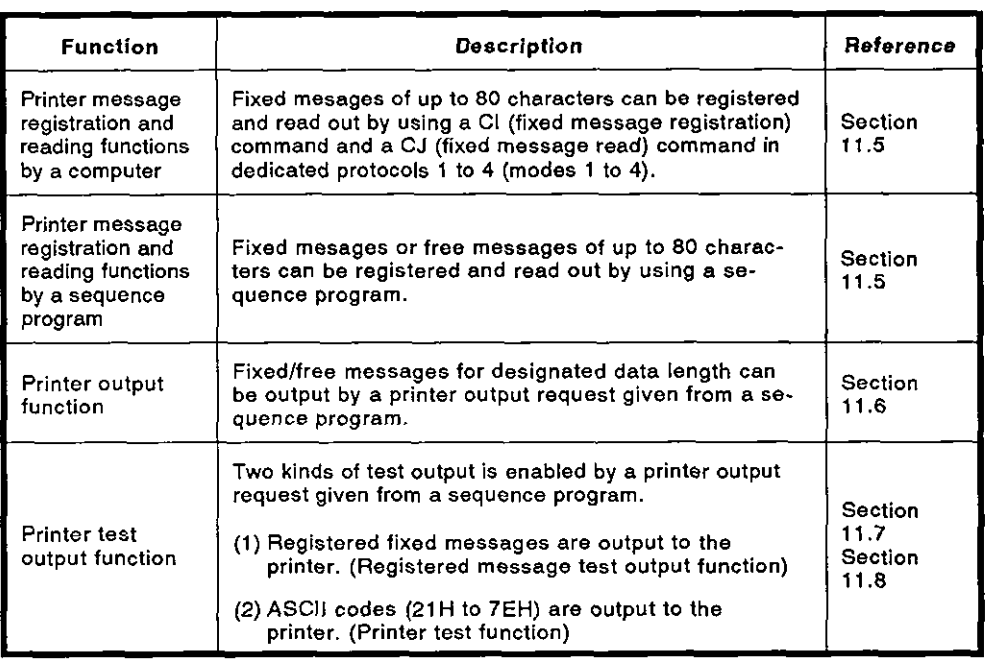

### **3.4 I/O Signals List for CPU**

The I/O signals of the A1SJ71C24 for the PC CPU are listed below. The numbers (n number) appended to X and Y are determined by the installing position of the A1SJ71C24 and the number of I/O signals used by the I/O signal signals used by the I/O modules installed in front of the A1SJ71C24. (Example: XnO + XO when the AlSJ71C24 is loaded in slot **0** of the main base unit)

(1) Input signals (A1SJ71C24  $\rightarrow$  PC CPU)

There are 16 input signals: Xn0 to XnF are turned ON/OFF by the A1SJ71C24.

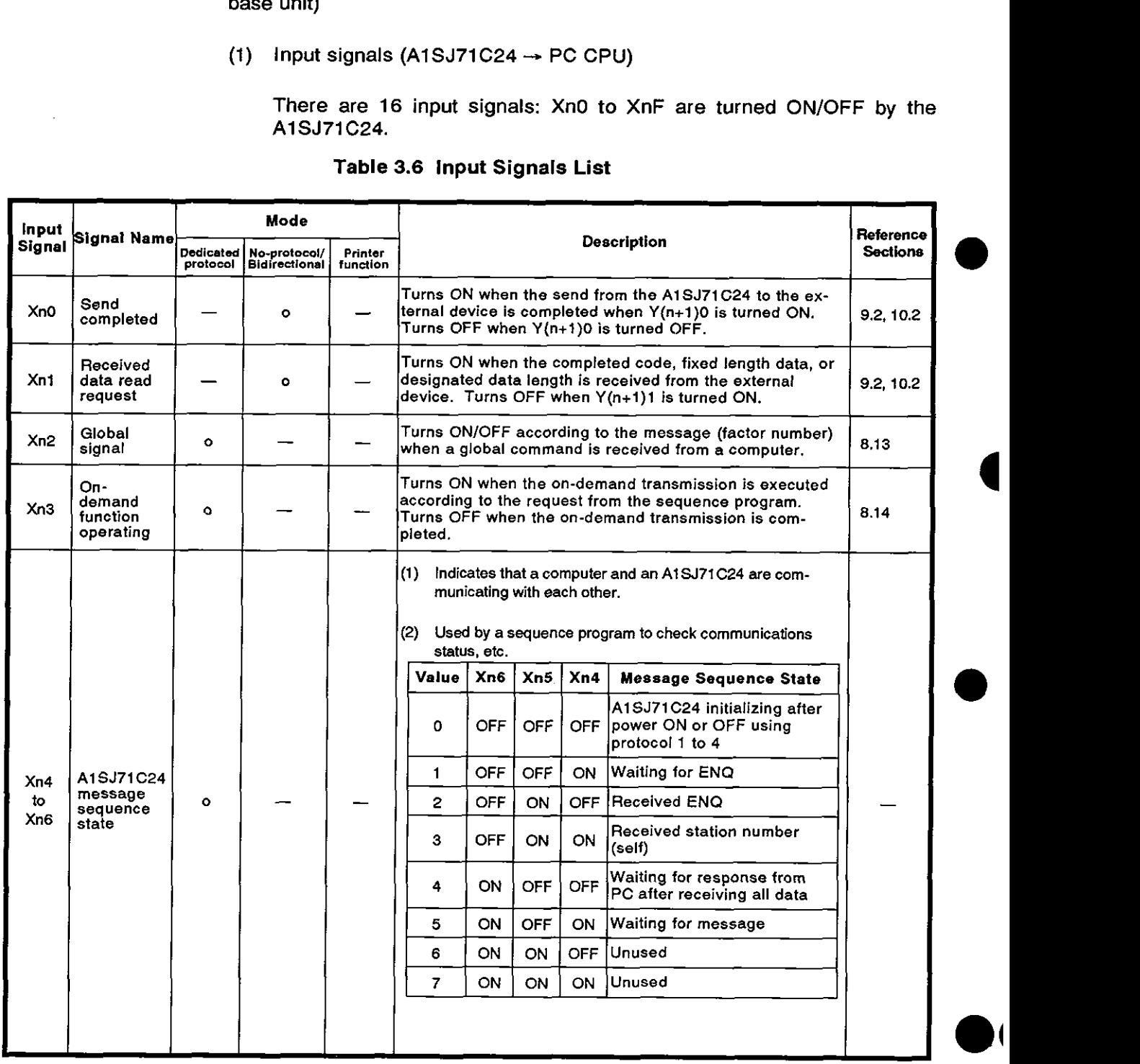

### Table 3.6 lnput Signals List

# **3. SPECIFICATIONS** MELSEC-A

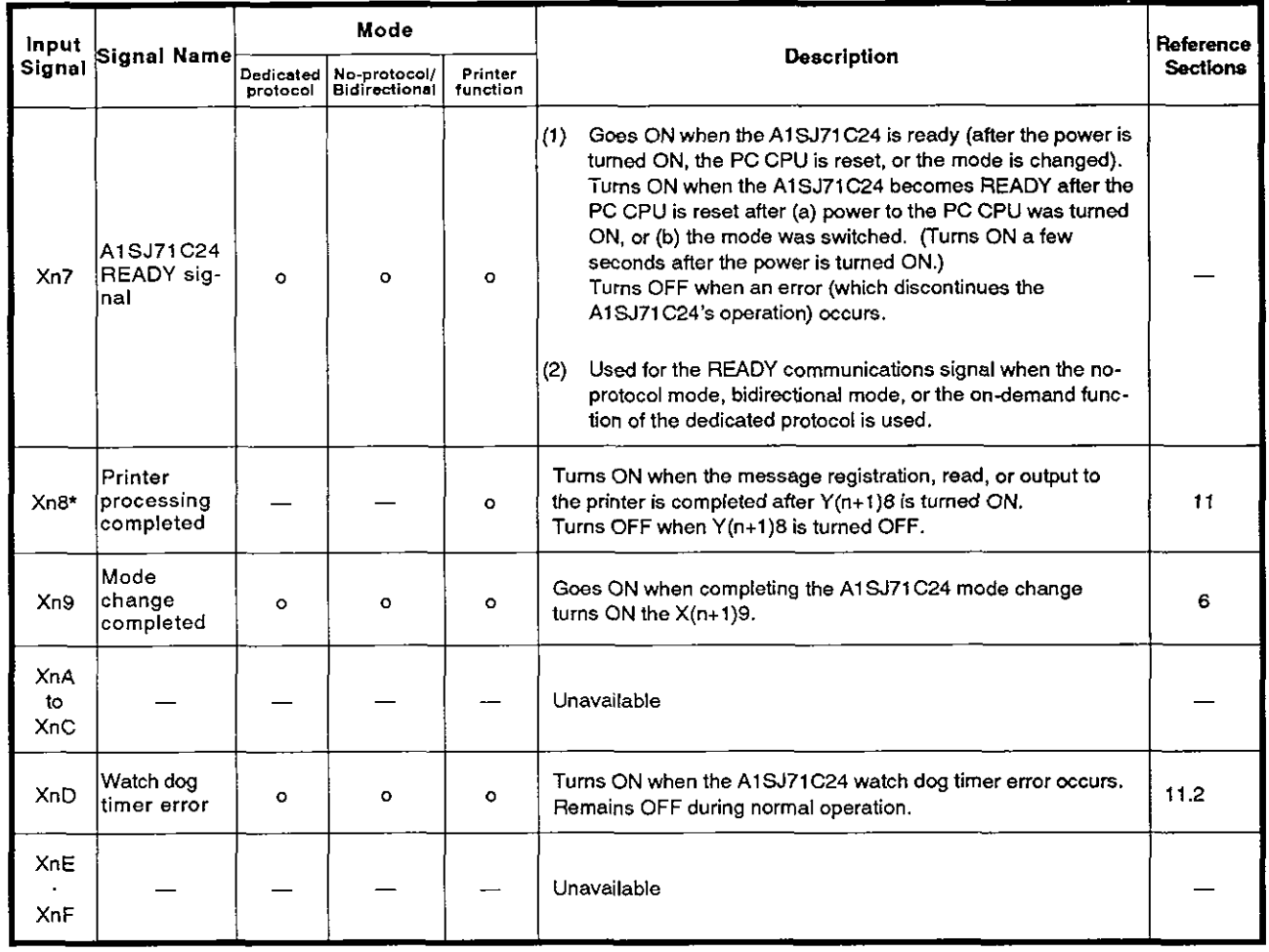

\* Xn8 is available only for AlSJ71C24-PRF (with printer function). It is unavailable for AlSJ71 C24-R2.

### (2) Output signals (PC CPU  $\rightarrow$  A1SJ71C24)

There are 16 output signals:  $Y(n+1)0$  to  $Y(n+1)F$  are turned ON/OFF by the A1SJ71C24.

| Output<br><b>Signal</b>      | Signal Name                         | Mode                  |                                      |                     |                                                                                                    | <b>Reference</b> |
|------------------------------|-------------------------------------|-----------------------|--------------------------------------|---------------------|----------------------------------------------------------------------------------------------------|------------------|
|                              |                                     | Dedicated<br>protocol | No-protocol/<br><b>Bidirectional</b> | Printer<br>function | <b>Description</b>                                                                                                    | <b>Sections</b>  |
| $Y$ (n+1) $0$                | Send<br>request                     |                       | o                                    |                     | When this signal is turned ON by the sequence pro-<br>gram in the no-protocol mode/bidirectional mode,<br>data written to the buffer memory is transmitted from<br>the A1SJ71C24 to an external device. (After Xn0 is<br>turned ON, Y(n+1)0 is turned OFF,              | 9.2.10.2         |
| $Y(m+1) 1$                   | Received<br>ldata read<br>completed |                       | $\bullet$                            |                     | This signal turns ON in the no-protocol mode/bidirec-<br>tional mode, when the PC CPU has completed read-<br>ling the data received from an external device. This<br>data is stored in the A1SJ71C24 buffer memory.<br>(After Xn1 is turned OFF, Y(n+1)1 is turned OFF, | 9.2, 10.2        |
| $Y(n+1) 2$<br>to<br>Y(m1)7   |                                     |                       |                                      |                     | Unusable                                                                                                    |                  |
| $Y_{(n+1)} 8^{*}$            | Printer<br>Iprocessing<br>request   |                       |                                      | $\bullet$           | Starts massage registration, read, or output to the<br>printer by turning ON this signal.                                                                                                    | 11               |
| $N$ (n+1) 9                  | Mode<br>İchange<br> request         | ٥                     | Ō                                    | $\mathbf{o}$        | Turning this ON (using the sequence program) chan-<br>ges the A1SJ71C24 mode, which executes the initial<br>processing,<br>Goes OFF after turning ON Xn9.                                                                                                    | 6                |
| $Y_{(n+1)}A$<br>$Y(n+1)$ $B$ |                                     |                       |                                      |                     | Unusable                                                                                                    |                  |
| $Y(m+1)C^*$                  | Printer<br>processing<br>interrupt  |                       |                                      | o                   | Interrupts output to the printer by truning ON this signal.<br>Restarts output to the printer by turning OFF this signal.                                                                                                    | 11               |
| Y(m)D<br>$Y(m+1)$ $F$        |                                     |                       |                                      |                     | <b>Unusable</b>                                                                                                    |                  |

Table 3.7 Output Signals List

Y (n+l) 8 and Y (n+l) Care available only for AtSJ71C24-PRF (with printer function).

They are unavailable for AlSJ71C24-R2.

### IMPORTANTI

 $Y(n+1)2$  to  $Y(n+1)7 Y(n+1)A$ ,  $Y(n+1)B$  and  $Y(n+1)D$  to  $Y(n+1)F$  are reserved for system use only. A1SJ71C24 functions cannot be guaranteed if these signals are turned ON or OFF by a sequence program.

### **3. SPECIFICATIONS** MELSEC-A

### **REMARKS** Example 1: Use of input signals Xn4 to Xn6 Request from computer  $\begin{array}{c} \n\hline\n\vdots \\
\hline\nN\n\end{array}$   $\begin{array}{c} \text{Station} \\ \text{number} \end{array}$  $\begin{array}{c|c|c|c|c} \hline \text{Computer} & \text{R} & \text{number} & \text{Message wait time} \ \hline \text{Q} & \text{M} & \text{M} & \text{M} \ \hline \end{array}$ **IQ** IH L <u>I</u>  $\overline{\phantom{a}}$  $\frac{1}{1}$ I I I ACK or I I N AK 24 **i** i  $\overline{\phantom{a}}$ I I Request I I to PC Reply<br>from PC I  $\frac{1}{2}$  i  $\frac{1}{2}$  i  $\frac{1$ I PC  $\mathbf{i}$  I I I I I  $\frac{1}{2}$  I is a set of  $\frac{1}{2}$  in the set of  $\frac{1}{2}$  in the set of  $\frac{1}{2}$  $\mathbf{I}$   $\mathbf{I}$   $\mathbf{I}$ <u>i I</u> Xn<sub>6</sub>  $\frac{1}{2}$  I I Xn5 I i I I  $^{\dagger}$ I  $Xn4$ I  $\overline{1}$  I is a set of  $\overline{1}$  in the set of  $\overline{1}$  is a set of  $\overline{1}$  is a set of  $\overline{1}$ (Value)  $\leftarrow$  1  $-$ /\I\-  $\mathbf{i}$  I is the set of  $\mathbf{i}$  in the set of  $\mathbf{i}$ Example 2: Use of Xn8, Y(n+1)8, and Y(n+l)C when printer function **is** used. ON Xn8 OFF  $(1)$ ON  $Y_{(n+1)}8$ OFF ON  $Y_{(n+1)}C$ OFF Error code  $(300H)$  OOH  $(30H)$  OOH  $(30H)$  OOH  $(30H)$  OOH Printer output  $\mathsf{Output}$  Output  $\mathsf{X}$  Stop  $\mathsf{X}$  Output  $\mathsf{X}$  Interrupt  $\mathsf{X}$  Output

- Operation contents

- $(1)$  When  $Y_{(n+1)}$ 8 is turned ON, the message output to the printer is started.
- (2) When  $Y_{(n+1)}$ 8 is turned OFF, the message output to the printer is forcibly completed. At this time, an error(08H) occurs.
- (3) OOH Is written to buffer address 801 Hand an error is reset.
- (4) When  $Y_{(n+1)}$ 8 is turned ON, the message output to the printer is started.
- (5) When  $Y_{(n+1)}C$  is turned ON, the message output to the printer is interrupted. At this time, an error(07H) occurs.
- **(6)** When Yinr?) is tumed OFF, the interrupted messages are output to the printer. At this time, an error Is automatically reset to OOH.
- (7) When the message output is completed, Xn8 is turned ON.
- (8)  $Y_{(n+1)}$ 8 is turned OFF by a sequence program.
- (9) When  $Y_{(n+1)}$  8 is turned OFF,  $X_{(n+1)}$ 8 is turned OFF.

### **3.5** Buffer Memory Applications and Allocation

The term "buffer memory" used in this manual refers to a memory area of an AlSJ71C24 used to store the control and communications data which is transmitted between an external device (e.g., a computer) and a PC CPU.

The buffer memory can be accessed from the sequence program by using the FROM/TO instruction.

The buffer memory can be accessed from an external device by using the buffer memory readlwrite command (CR, CW) with dedicated protocols 1 to 4.

(1) Buffer memory applications

There are two types of buffer memory area. One area may be used freely by the user, but the other area has a special application.

(a) User area

There are four applications of the user area, which can be categorized as follows.

1) Data receive area in no-protocol mode/bidirectional mode

This area stores data transmitted from an external device in the no-protocol mode or bidirectional mode.

2) No-protocol mode/bidirectional mode data send area

This area stores data from the PC CPU to be transmitted to an external device.

3) On-demand data storage area

This area stores send data to be transmitted from the sequence program to an external device using the on-demand function.

4) Area when using buffer memory read/write commands

This area stores data when communication is made using protocols 1 to 4 for buffer memory read/write commands  $(CR,CW)$ .

(b) Special applications area

The applications of this memory area are fixed. They are used to determine the data communications format and to change the allocation of the memory area for section (a) above.

When the power is turned ON or the PC CPU is reset, default values are written to this special applications area.

Default values can be changed to suit the purposes and applications of data transmission and the specifications of the external device. Section 7 gives details.

(2) Buffer memory allocation

The buffer memory consists of 16-bit addresses. The buffer memory has no back-up battery.

The buffer memory address names and values for each address are listed in the following table.

### **IMPORTANT**

Buffer memory addresses 1 OEH, **11 DH** to 11 FH are reserved for system use only. Data written to this area will prevent correct operation of the A1 SJ71 **C24.** 

The following table shows the contents of the buffer memory allocation.

The memory areas which are used with the no-protocol mode or the bidirectional mode are listed as those to be used with the no-protocol mode.

The memory areas function the same way in either mode. When the bidirectional mode is required, see the following table, changing "no-protocol" to "bidirectional".

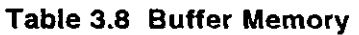

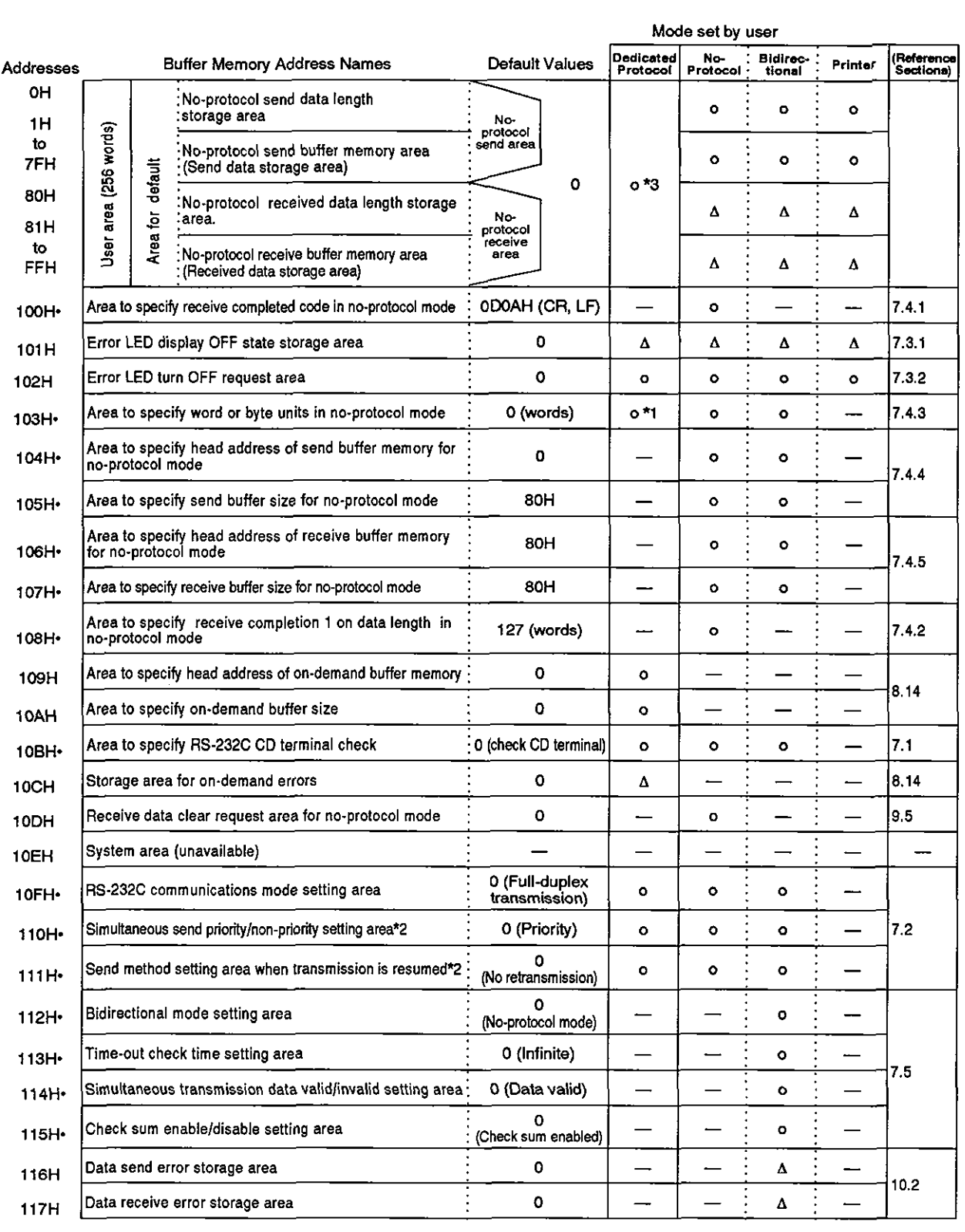

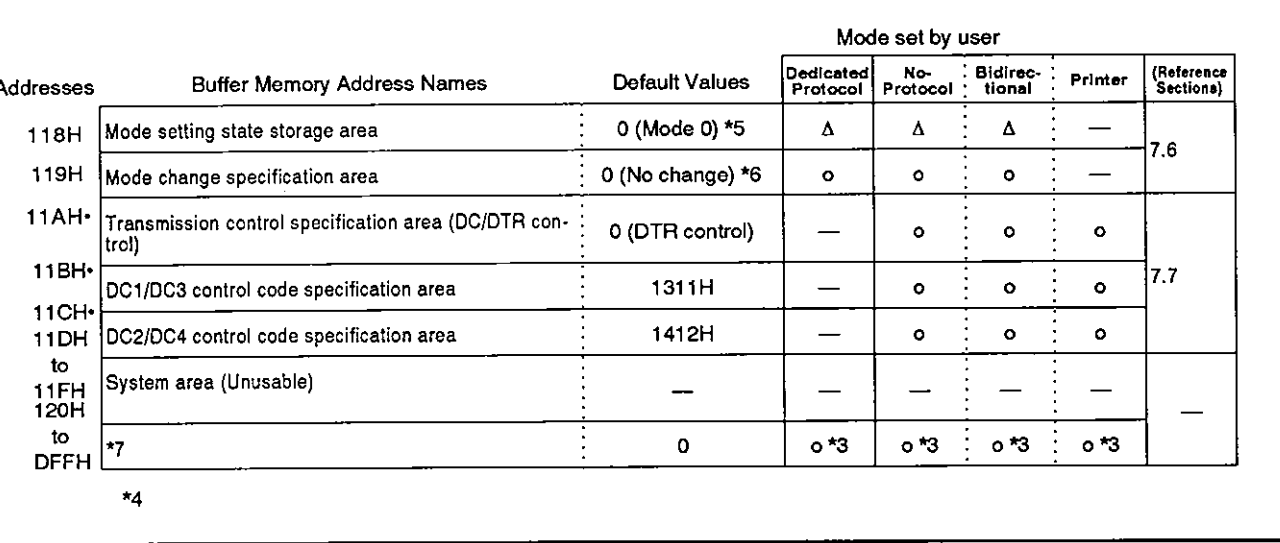

- \*1: The unit of the transmission (send/receive) data in the no-protocol mode or bidirectional mode or of the send data when the on-demand function of the dedicated protocol is used.
- '2: Set this when the RS-232C interface is set to half-duplex communications.
- \*3: Areas should be allocated so that they do not overlap with each other when (a) data is transmitted in the no-protocol mode or bidirectional mode, or (b) when more than one function of data transmission using the on-demand function of the dedicated protocol is used.
- \*4: Change the default values marked by the dot symbol (.) attached to the right of the address only when the READY signal of the A1SJ71C24 is turned ON after the power is turned ON or the PC CPU is reset.

Or, change the values when the higher bytes of the mode switching designation area of the buffer are changed after the A1SJ71C24 READY signal is turned ON by switching the mode of A1 SJ71 C24.

- \*5: The value (1H to DH) corresponding to the set vaiue (1 to D) of mode setting switch (see Section 4.3) is stored as default value.
- **'6: 0** is stored before switching the mode.

The value (1H to DH) of mode number corresponding the present mode is stored after switching the mode.

1 H to DH correspond to the set value (1 to D) **of** mode setting switch (see Section 4.3).

### **3. SPECIFICATIONS**

'7: 120H to DFFH are allocated to the user area in an AiSJ71C24-R2.

**MELSEC-A** 

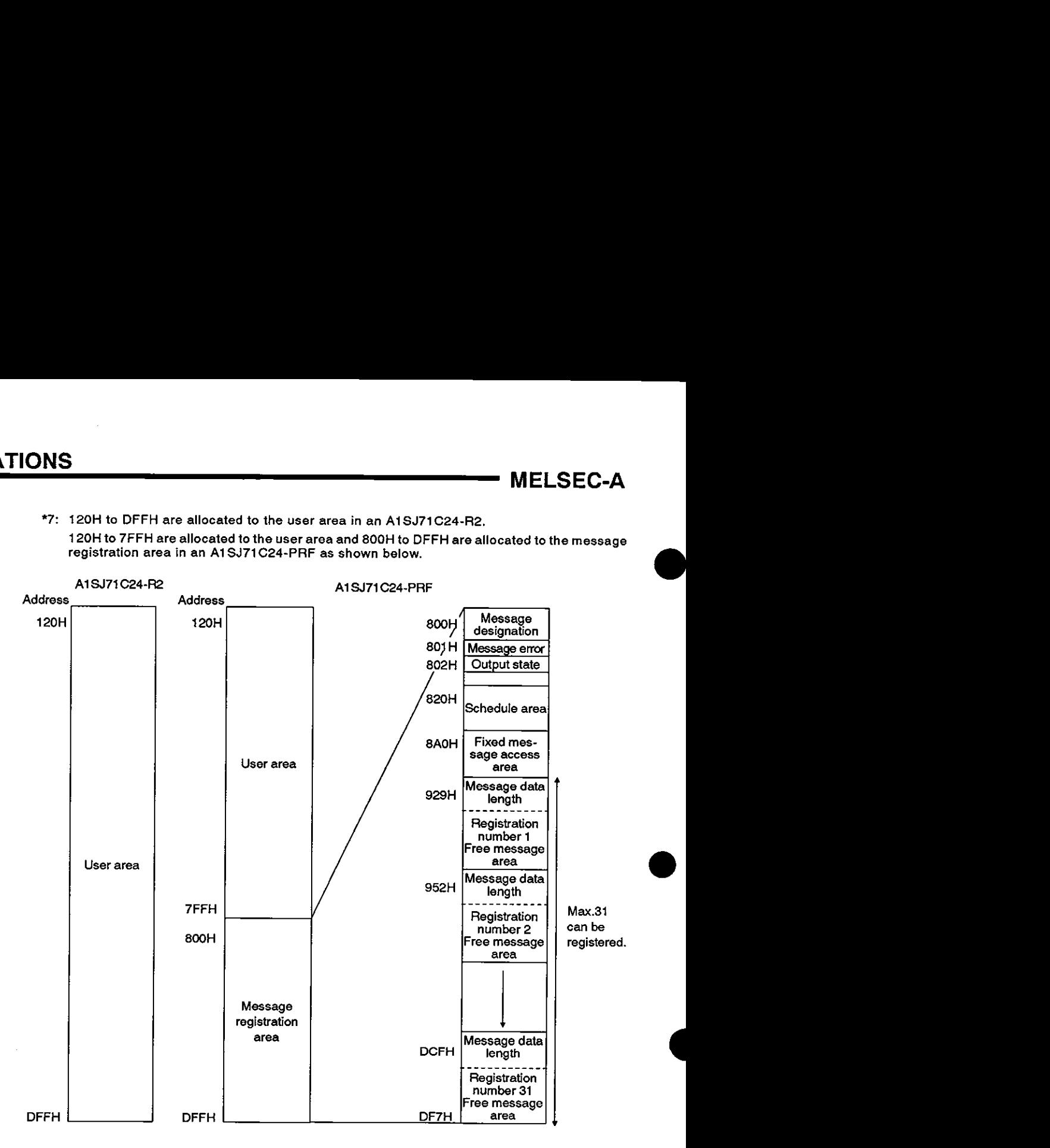

### **4.1 Settings and Procedures before Operation**

**The settings and procedures which have to be done before a system using the A1** SJ71 **C24 can be started are described below.** 

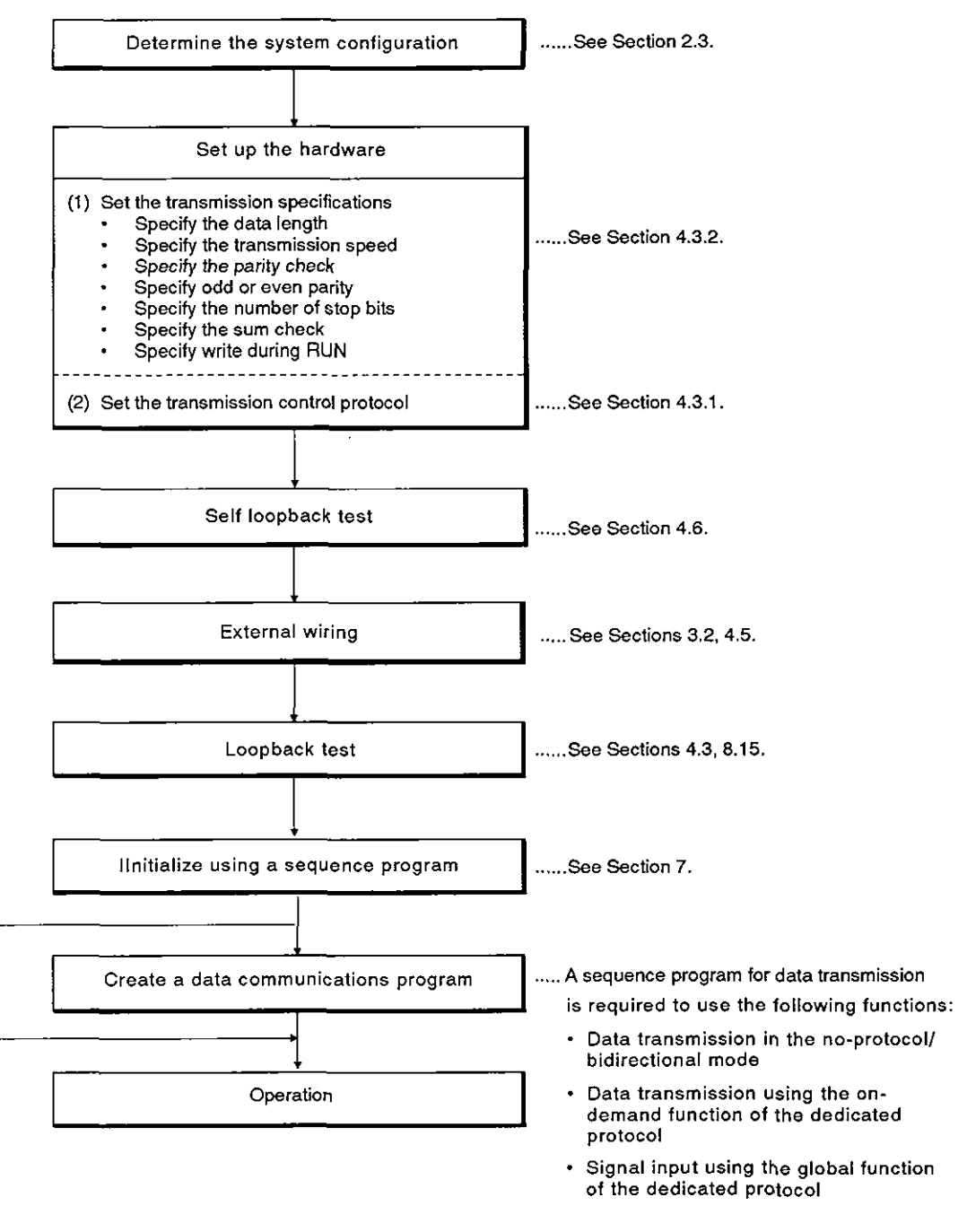

### **REMARKS**

(1) Appendix 10 contains the form sheet for recording the setting values of the A1SJ71C24

(2) Section 11.1 gives the procedure for using the printer function.

### **4.2 Nomenclature**

### **4.2.1 Nomenclature**

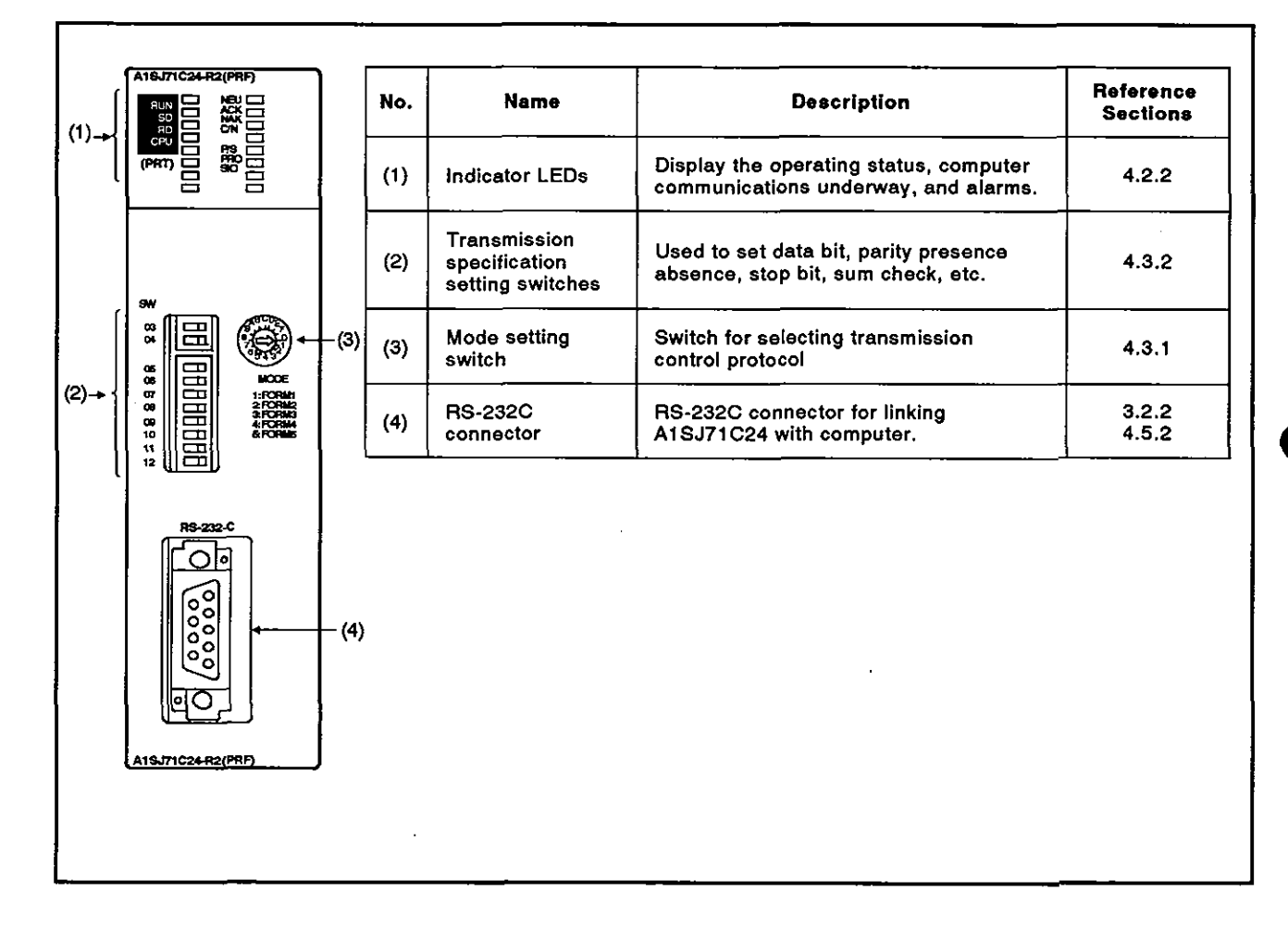

### **4.2.2** LED signals and displays

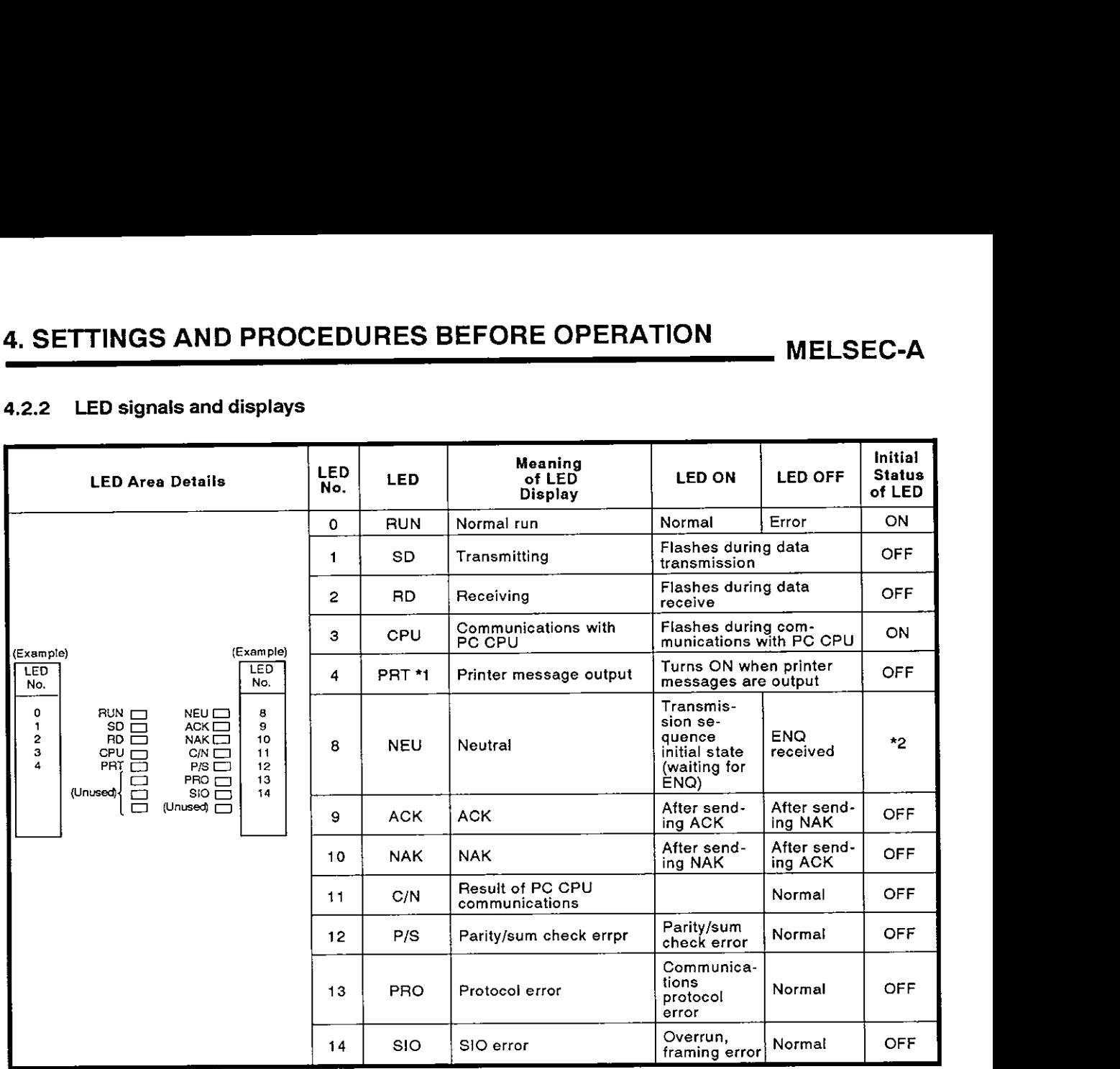

\*1 is applied to A1 SJ71 C24-PRF.

**'2** varies according to the switch setting as shown in the fallowing table.

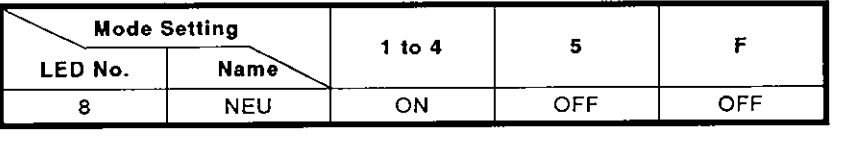

(1) LEDs C/N to SIO (LED Nos.11 to 14) above light when an error occurs.

The ON/OFF status of the LED Nos. 11 to 14 are stored in the buffer memory at address 101H. The status can be read using the PC CPU instruction which permits checking by a sequence program.

(2) After any LED C/N to SIO (LED Nos. 11 to 14) is ON, they remain ON even when the cause of the error is eliminated.

It is necessary to send a turn-off request to address 102H of the buffer memory using the sequence program TO instruction to turn OFF the LED.

(3) LEDs RUN to NAK (LED Nos. 0 to 10) above light corresponding to the relevant status.

- (4) LEDs CIN (LED Nos. 11) above light in the following circumstances:
	- (a) When the A1SJ71C24 attempts to make an illegal access while the PC CPU is running (a write during program execution, for example).
	- (b) During abnormal PC CPU access.
- (5) The "initial state" column indicates the status when the power is turned ON the PC CPU is reset or when the READY signal of the AlSJ71C24 is turned ON after the mode was switched.

### **4.3** Settings

This section describes the setting methods and explains the settings of the transmission control protocol and communications specifications (data length, sum check, etc.).

After changing the settings, turn the PC CPU power supply OFF and back ON, or reset the PC CPU.

#### **4.3.1** Setting the dedicated protocol, no-protocol mode, bidirectional mode or printer function

(1) The method of setting the transmission control protocol and the meaning of the switch settings are described in the table below.

When the mode switch is set to "5" and the bidirectional mode setting area in the buffer memory is set to "I", the no-protocol mode in the following table changes to the bidirectional mode.

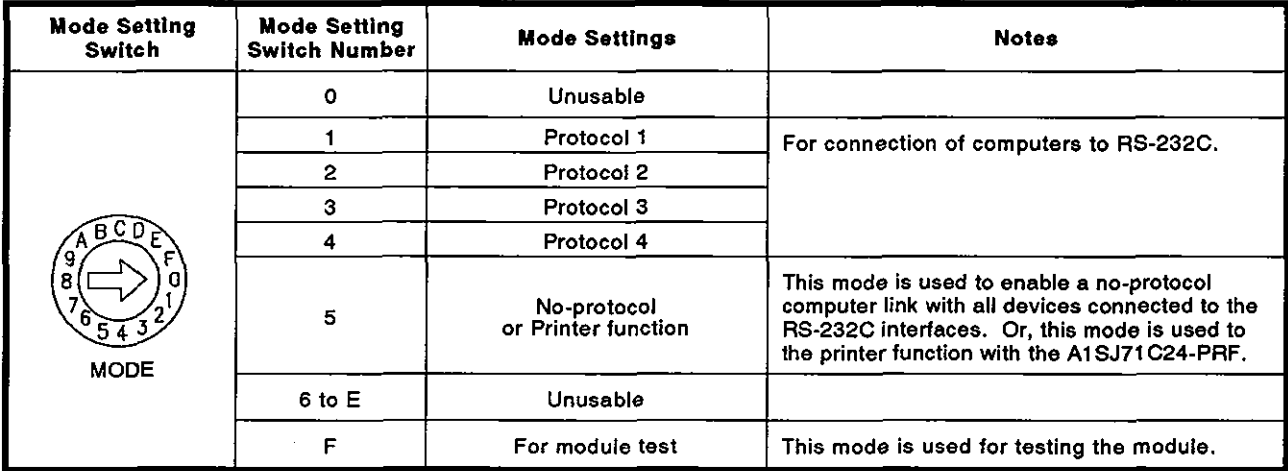

All mode settings in the following table are in the no-protocol mode.

### POINT]

Sections 2.3.1 to 2.3.2 give the examples of settings with different system configurations.

### **4.3.2 Setting of transmission specifications**

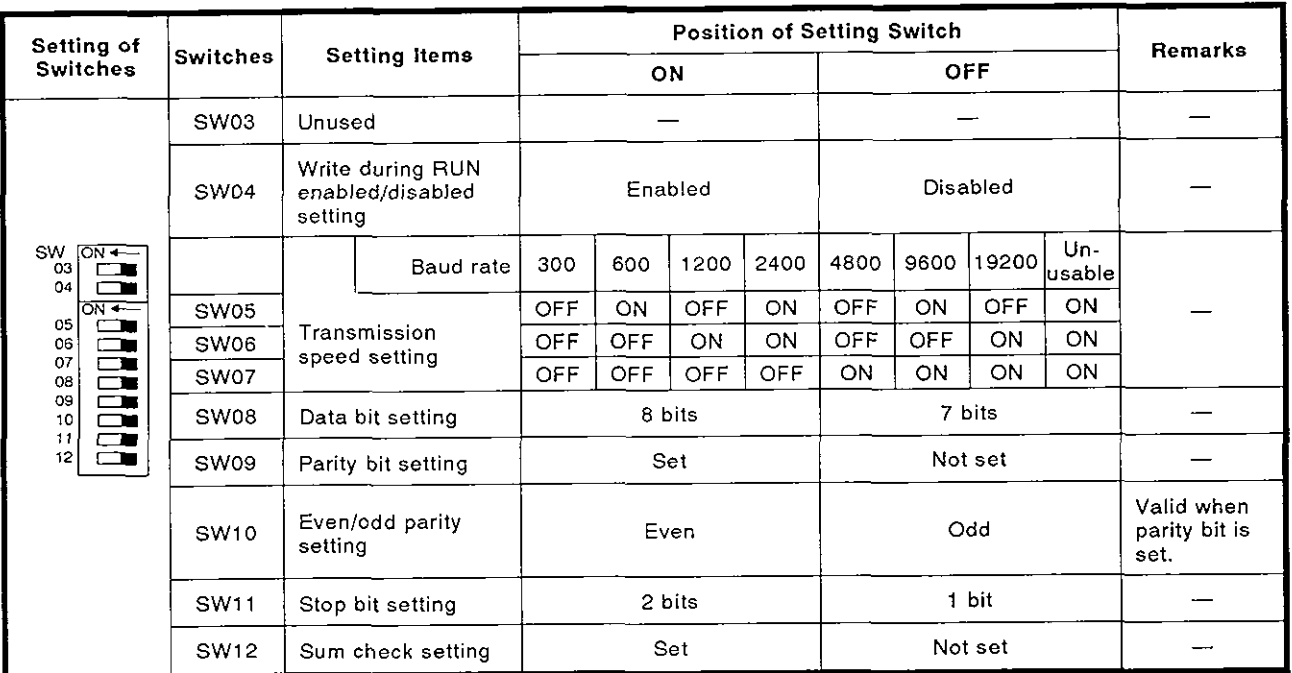

(1) Write during RUN

Set whether a processing requested by the external device is executed or not executed by the PC CPU in the RUN state when the computer link operates with the dedicated protocol.

Section 3.3.1 gives the functions available with this setting.

(2) Transmission specifications

Do not set the "unusable" baud rate setting (SW13, 14, and 15 ON).

If these switches are set, the RUN indicator LED (LED No. 0) is turned OFF and operation is not possible.

(3) Sum check

Set whether the sum check code is added or not added to the end of the message, when the computer link operates with the dedicated protocol.

Sections 8.4.1 to 8.4.4 and 8.4.5 (7) give the message structure and sum check code when the sum check setting is "Enabled".

### 4.4 Loading and Installation

### 4.4.1 Handlinginstructions

- (1) Protect the AlSJ71C24 and its terminal block against impact.
- (2) Do not touch or remove the printed circuit board from the case.
- (3) Do not allow metal particles or wire offcuts to enter the AlSJ71C24.
- (4) Tighten the module mounting and terminal screws as specified below.

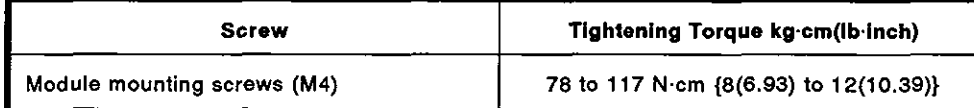

#### 4.4.2 Installation environment

Never install the system in the following environments:

- (1) Locations where ambient temperature is outside the range 0 to  $55^{\circ}$ C (32)  $to 131^{\circ}F$ ).
- (2) Locations where ambient humidity is outside the range of 10 to 9O%RH. **4**
- (3) Locations where dew condensation takes place due to sudden temperature changes.
- (4) Locations where there are corrosive gasses and combustible gasses.
- (5) Locations where there is a high level of conductive powder, such as dust and iron filings, oil mist, salt, and organic solvent.
- (6) Locations exposed to the direct rays of the sun.
- (7) Locations where strong power and magnetic fields are generated.
- (8) Locations where vibration and shock are directly transmitted to the main unit.

### **4.5** External Wiring

### **4.5.1** Precautions during wiring

External wiring which is resistant to external noise effects is a prerequisite for reliable A1SJ71C24 operations (full use of all available functions).

When doing external wiring of the A1SJ71C24, the following precautions must be taken:

- (1) Keep main circuit wiring, high-voltage wiring, and other load-carrying wiring outside the PC CPU separate from AlSJ71C24 wiring. Never bundle them together. This prevents noise and surge-induction effects.
- (2) Ground the shield of shielded wires and cables at only one point

### **4.5.2** Connecting the **RS-232C** connectors -

**a** Precautions and examples of connections to an RS-232C connector is shown in the diagram below.

(1) Precautions during connections

If half-duplex transmission (see Section 7.2 for the setting method) is used, perform wiring so that the CD signal of the A1SJ71C24 can be controlled by the external device.

Also, set the A1SJ71C24 to execute the CD terminal check (see Section 7.1).

Section 5.4 gives the ON/OFF timing control of the CD signal of the AlSJ71C24 using the external device.

 $\mathbf{I}$ 

- (2) Examples
	- (a) Connections to a device which can turn the CD terminal signal ON (for full-/half-duplex transmissions)

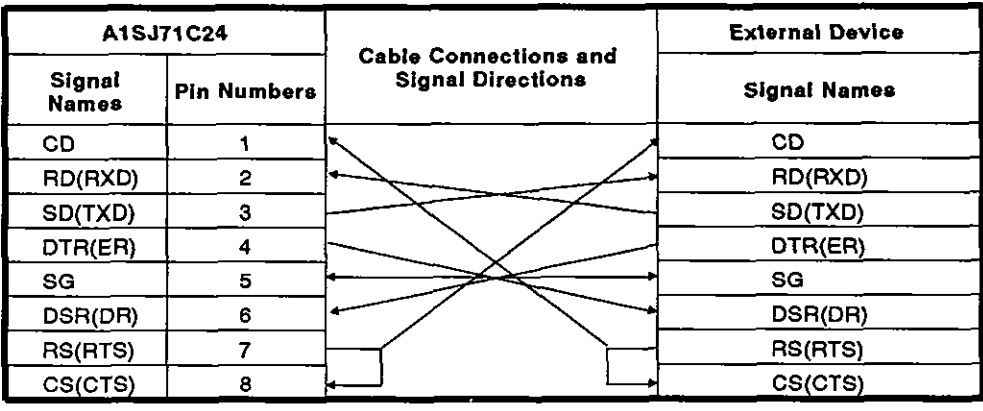

- (b) Connections to a device which cannot turn the CD terminal signal ON (for full-duplex transmission)
	- 1) When wired as in step (a) above, disable the RS-232C CD ter. minal check.
	- 2) If the RS-232C CD terminal check function is enabled, wire the connectors as shown below.

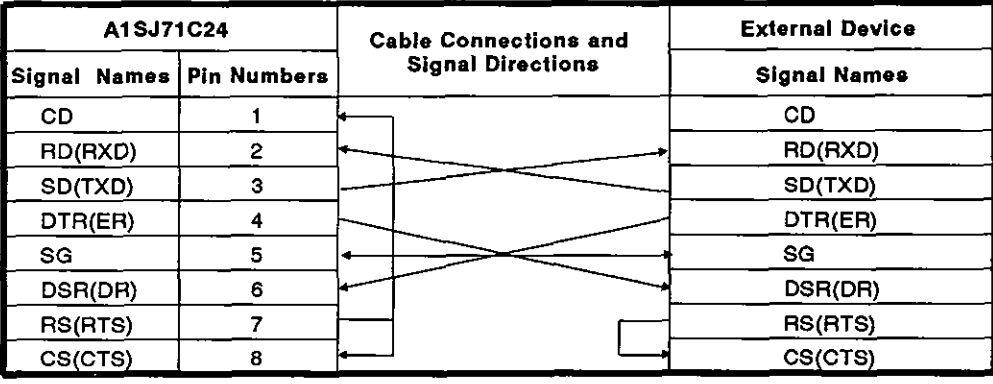

### <u>.</u><br>- $\mathsf{POINT}$   $\mid$

When connecting to the printer, use the connections to a device which cannot turn the CD terminal signal ON (described in (b) above).

### 4.6 Self-loopback Test

The self-loopback test function is used (when the AlSJ71C24 is not connected to the computer) to check that the AlSJ71C24 module is operating normally. This function is selected by setting the mode setting switch to "F".

### **4.6.1** Procedure to carry out the self-loopback test

The procedure to carry out the self-loopback test is as follows:

Step 1 Connect the cables

Connect cables to the RS-232C connectors as shown below.

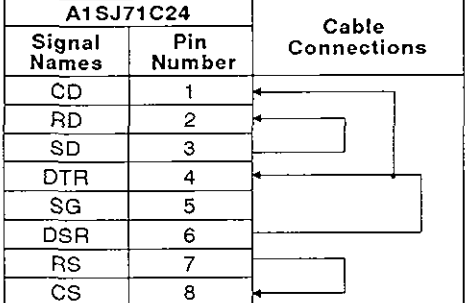

Step 2 Set the mode setting switch

Set the mode setting switch to "F" to select the self-loopback test. (Section 4.3.1 tells details of how to set this switch.)

- Step 3 Execute the self-loopback test
	- (1) Turn the PC CPU power supply ON or reset the PC CPU

The test starts automatically when the A1SJ71C24 READY signal turns ON. The READY signal turns ON a few seconds after the power supply is turned ON or the PC CPU is reset.

(2) Check sequence

Checks are executed out in the following order:

- 1) PC CPU communications check
- 2) RS-232C communications check

The checks are then repeated. The checks are completed within one second. The checks are executed automatically by the A1SJ71C24.

(3) Check the LED display status, as described in Section 4.6.2

Normal : Follow procedure (4) to end the test.

Error : Correct the error and repeat the self-loopback test

- (4) When checks are completed:
	- 1) Turn the power supply OFF.
	- 2) Disconnect the cables. Connect the cables to link with the computers.
	- 3) Change the setting of the mode setting switch. ("1" to "5")

### POINT

Two AlSJ71C24 modules can be loaded to AISCPU. However, do not execute the self-loopback test with both modules simultaneously (this will result in a PC CPU communications check error).

#### 4.6.2 Self-loopback test operations

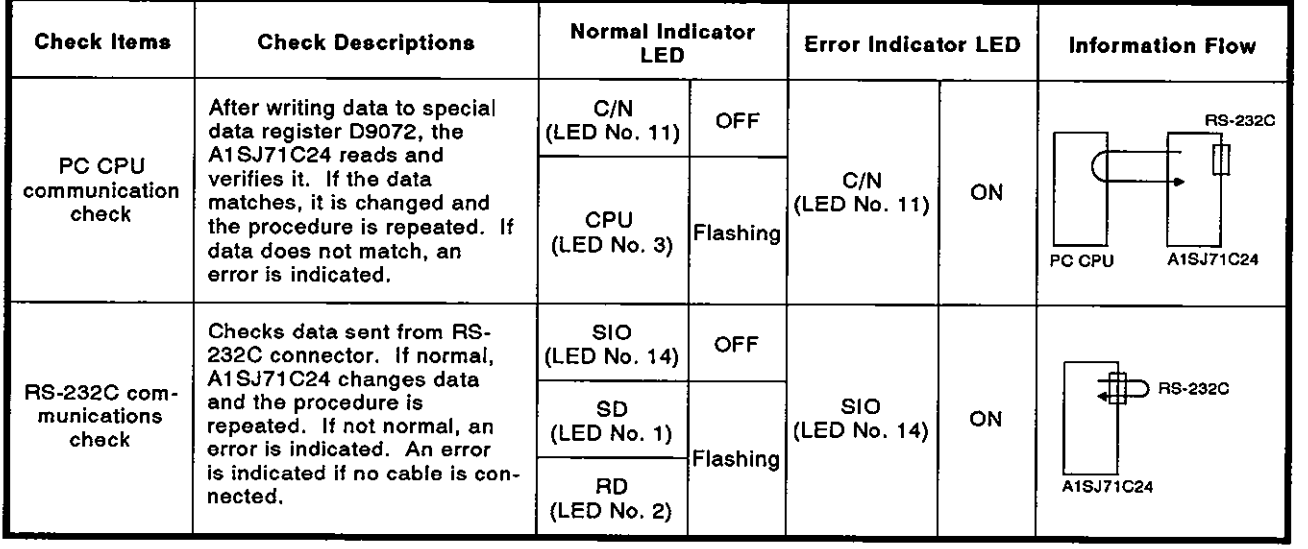

'The test continues even if an error occured with a checking item.

### 4.7 **Loopback Test**

The loopback test checks the correctness of data communications between the computer and the A1SJ71C24 using the dedicated command (TT) with the dedicated protocols 1 to 4.

The procedure to execute the loopback test is as follows:

Step 1 Connect the computer and A1SJ71C24

Connect the cable between the computer and AlSJ71C24 as described in Section 4.5.

Step 2 Mode switch settings

Set the mode switch to "1" to "4" to set the testing interface for the dedicated protocol. (Section 4.3.1 gives detail of thesetting method.)

Step 3 PC CPU start-up

Turn the power to the PC CPU ON or reset the PC CPU. The AlSJ71C24 ready signal turns ON (ready for operation), after which the loopback test can be executed.

(The ready signal turns ON at a few seconds after the AlSJ71C24 is turned ON or reset.)

- Step 4 Execute the loopback test command
	- (1) Create a program to be tested and transmit the command and data to the A1SJ71C24.

Section 8.4 gives the message structure of formats 1 to 4, and Section 8.15 gives the loopback command (TT).

- (2) The AlSJ71C24 transmits the unchanged data back to the computer.
- Step 5 Computer consistency check
	- (1) Check at the computer if data transmitted from the computer to the A1SJ71C24 is identical with the data transmitted back from the A1SJ71C24 to the computer.

Identical data indicates that the communication between the computer and AlSJ71C24 is normal.

If the data transmitted from the computer to the A1SJ71C24 and the data transmitted back from the AlSJ7lC24 to the computer are not identical, the transmission specification settings probably do not match or the CD terminal is repeatedly turning ONIOFF. Use the troubleshooting charts in Sections 11.2.5 and 11.2.6 to determine and correct the problem. Then repeat the loopback test.

(2) If data communications is not possible

The hardware settings or cable connections have probably not been done correctly.

Use the troubleshooting charts in Sections 11 2.2, 11.2.3, and 11.2.4 to determine and correct the problem and then repeat the loopback test.

(3) After the loopback test is finished, a computer link which uses the dedicated protocol is enabled.

When a computer link uses the no-protocol/bidirectional mode. do the following:

- Set the mode switches.
- Turn the power to the PC CPU OFFION or reset the PC CPU.

After doing the above, the computer link operation is enabled.

### 4.8 Inspection and Maintenance

The A1SJ71C24 module itself requires no particular inspection procedures. However, carry out the inspections listed in the PC CPU User's Manual to ensure optimum system performance.

# **[COMPUTER LINK FUNCTIONS]**

**This section describes the communications procedures, link method, and commands used with the computer link of the AlSJ71C24-R2 and AlSJ71C24-PRF.** 

### **5. HALF-DUPLEX COMMUNICATIONS USING THE RS-232C INTERFACE MELSEC-A**

### **5. HALF-DUPLEX COMMUNICATIONS USING THE RS-232C INTERFACE**

This section explains how to do half-duplex communications using an RS-232C interface to connect an external device and an AlSJ71C24.

This section does not apply to full-duplex communications.

AlSJ71C24 can do half-duplex communications with an external device by using the RS-232C interface by setting buffer memory.

While receiving data from an external device in half-duplex communications, data is not transmitted from the AlSJ71C24 to the external device.

The key points for doing half-duplex communications between an external device and the A1SJ71C24 using the RS-232C connector are as follows:

- System configurations and functions
- Buffer memory settings
- Wiring
- ON/OFF timing of the CD and RS signals of the A1SJ71C24

### 5.1 System Configurations and Functions

The following figure shows (a) the system configurations of the external device and the PC CPU that can do half-duplex communications, and (b) the functions of the A1SJ71C24

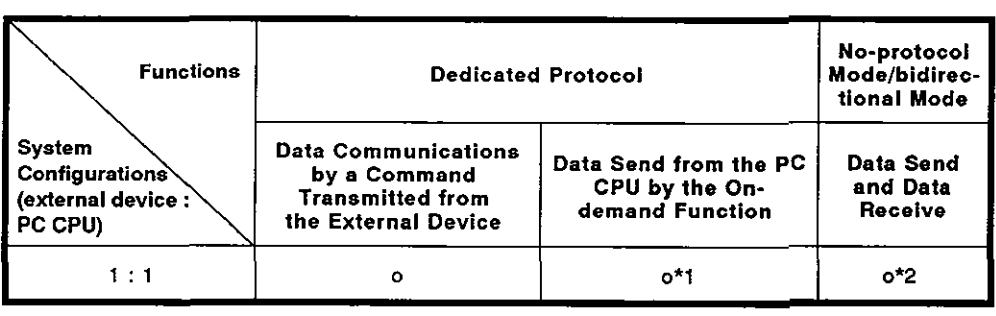

**x: Unusable o: Usable** 

**a** 

**\*1** During data communicates, the send timing of data that a sequence program requested to send changes due to the on-demand function.

See Section 8.14.2.

The send timing also changes as mentioned in \*2 below.

\*2 Send timing of data sent from the AlSJ71C24 and the external device changes according to the set timing of "prioritylnon-priority at the simultaneous transmission" set with the AlSJ71C24.

See Section 5.4.

### **5. HALF-DUPLEX COMMUNICATIONS USING THE RS-232C INTERFACE MELSEC-A**

### **5.2** Buffer Memory Settings

The following describes the buffer settings of the AlSJ71C24 for doing half-duplex communications.

Perform the following settings with the sequence program only when the AlSJ71C24 READY signal is turned ON after the AlSCPU is reset or when the AISCPU is turned ON.

Section 7.2 gives setting details.

(1) Communications setting using the RS-232C interface (Address 10FH)

Set "1" to do half-duplex communications.

(2) Setting of prioritylnon-priority at the simultaneous transmission (Address 110H)

When the A1SJ71C24 and the external device begin transmitting data simultaneously in half-duplex communications, designate (a) continuation (priority) of the send from the AlSJ71C24, or (b) interruption (nonpriority).

Set "0" to designate " priority ".

Set "1" to "255" to designate " non-priority ".

This set value is the send wait time (unit :10 msec), until data transmission starts, after the data send state is restarted.

### **POINT**

When an AlSJ71C24 is set to " priority ", the AlSJ71C24 keeps on transmitting data and ignoring received data. Even if data is transmitted from the external device after the A1SJ71C24 has started data transmission.

The external device that transmits data must execute the following so that the A1SJ71C24 does not ignore received data:<br>• Transmit response messages to start communications

- 
- . Resend data when a time out error of a response message occurs.
- (3) Setting the method of resend (Address 111H)

When setting " half-duplex communications "+" non-priority " according to (1) and (2), this setting becomes valid.

As for simultaneous transmission from the external device and the AlSJ71C24, when the AlSJ71C24 restarts the send after interruption of the send, designate whether the interrupted message is transmitted again from the beginning ("resend") or only the remaining part is transmitted ("not resend").

Set "1" to designate " resend ".

Set "0" to designate " not resend ".

### **5. HALF-DUPLEX COMMUNICATIONS USING THE RS-232C INTERFACE MELSEC-A**

### 5.3 Wiring

The following describes the wiring for connecting the external device to the AlSJ71C24.

To do half-duplex communications, the CD signal of the A1SJ71C24 must be controlled by the external device.

Connect them according to "Connections to a device which can turn the CD terminal signal ON" shown in Section 4.5.2.

Section 5.4 describes the ON/OFF timing of the CD signal of the A1SJ71C24.

### **5.4 ONIOFF** Timing of the CD and RS Signals **of** the **AlSJ71C24**

When doing half-duplex communications, the data transmission timing is shown by using the CD and RS signals of the A1SJ71C24.

In half-duplex communications, an external device controls the CD signal of the A1SJ71C24.

The A1SJ71C24 system controls the RS signal of the A1SJ71C24.

The table below shows the half-duplex communications connections discussed in this section.

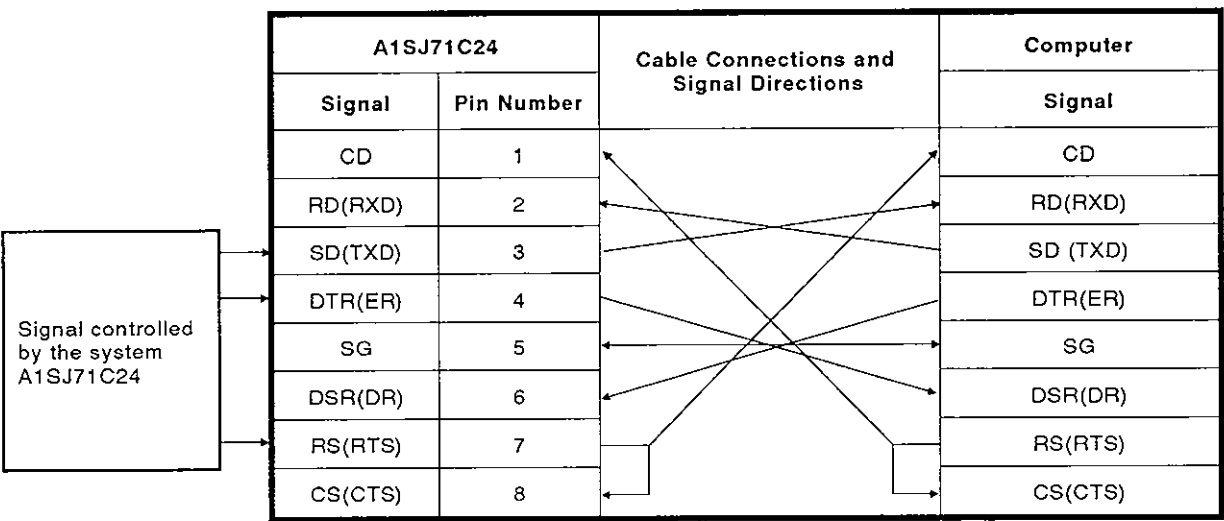

Example **of** Connections

# **5. HALF-DUPLEX COMMUNICATIONS USING THE RS-232C INTERFACE**

### **5.4.1** Data transmission timing from an external device

When doing half-duplex communications, the data transmission timing from the external device is shown by using the CD and RS signals of the AlSJ71C24.

Setting the buffer memory of the A1SJ71C24 to "priority/non-priority at simultaneous transmission" controls the CD signal of the A1SJ71C24.

(1) AlSJ71C24 is set to " priority ".

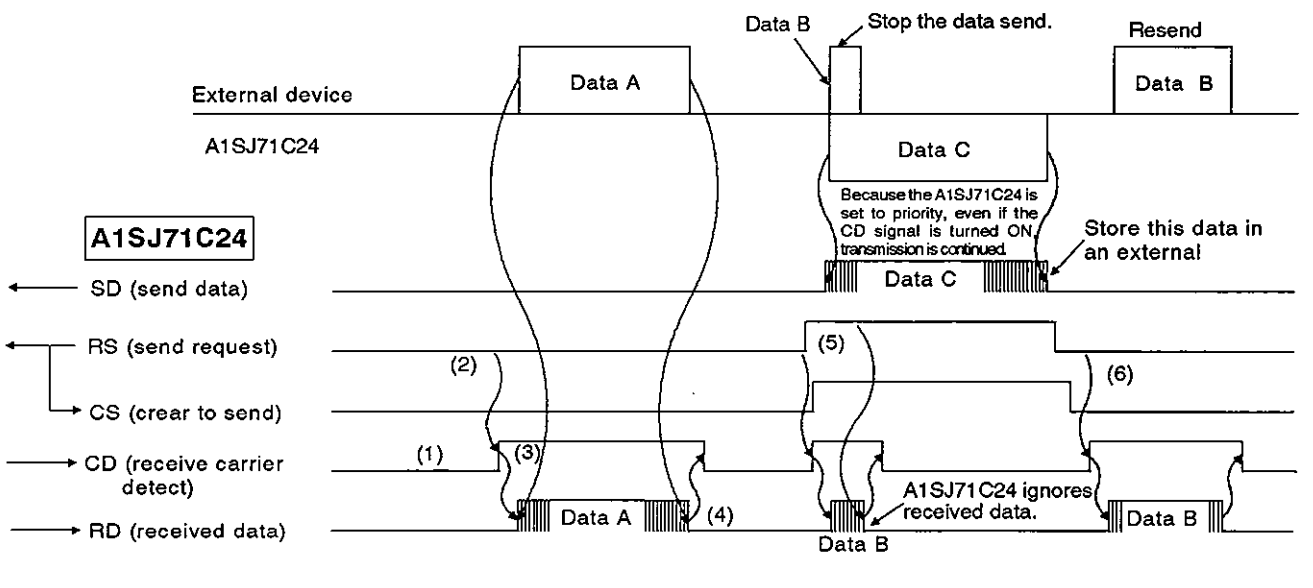

The following steps describe the operations required for an external device **4**  at every timing mentioned by 1) to 6) in the above figure.

The signal names are of the signals of the A1SJ71C24.

- 1) When not transmitting data from the external device to the A1SJ71C24, turn the CD signal OFF.
- 2) When doing a data send, check the RS signal. If the RS signal is OFF, turn the CD signal ON.

If the RS signal is ON, wait until it turns OFF. After the RS is OFF, turn the CD signal ON.<br>If the RS signal is ON, wait until it turns OFF. After the RS is **ON**<br>turned OFF, turn the CD signal ON.

- 3) After turning the CD signal ON, transmit data.
- 4) After completing the data send, turn OFF the CD signal .
- 5) If the RS signal turns ON during the data send, stop the data send. Then, turn the CD signal OFF, and perform data receive processing. (When the A1SJ71C24 and an external device start data transmission simultaneously, the RS signal turns ON.)
- 6) Retransmit all interrupted data from the external device to the AlSJ71 C24 after the data send from the AlSJ71 C24 is completed.

### **REMARK**

When (a) starting or during data transmission to the A1SJ71C24, (b) if the DTR(ER) signal of AlSJ7lC24 turns OFF or when a DC3 code is received, interrupt data transmission until the DTR signal turns ON or until a DC1 code is received. See Appendix 4.

**a**
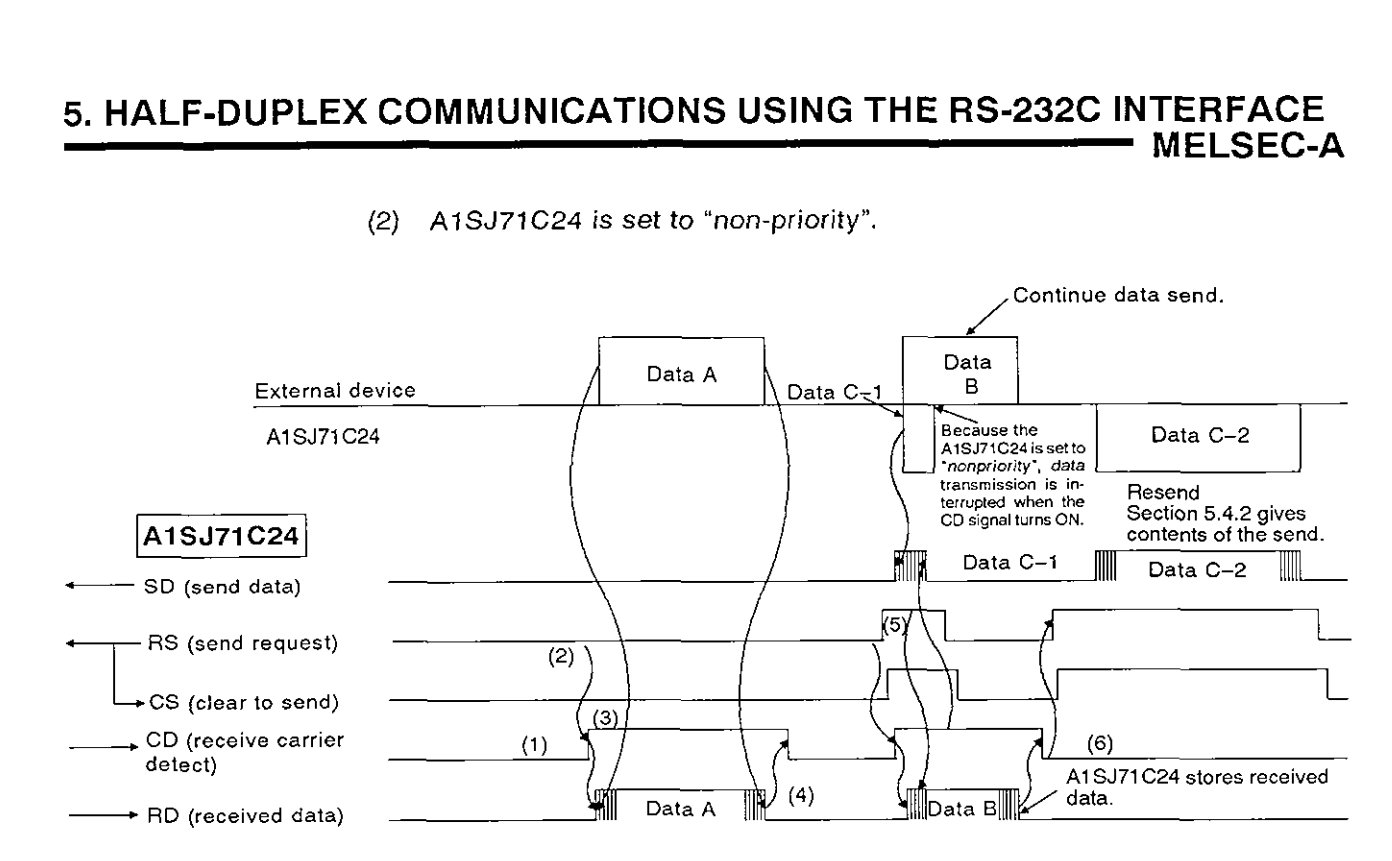

(2) AlSJ71C24 is set to "non-priority",

The following steps describe the operations required for an external device at every timing mentioned by 1) to 6) in the above figure.

The signal name is the signal of the A1SJ71C24.

As described in (1), turn ON/OFF the CD signal of the A1SJ71C24 with the external device and do data transmission to the A1SJ71C24. (Note that 5) and 6) are different in the non-priority setting.)

- 1) When not transmitting data from the external device to the AlSJ71C24, turn the CD signal OFF.
- 2) When doing a data send, check the RS signal. If the RS signal is OFF, turn the CD signal ON. If the RS signal is ON, wait until it turns OFF. After the RS is turned OFF, turn the CD signal ON.
- 3) After turning the CD signal ON, transmit data.
- 4) After completing the data send, turn OFF the CD signal.
- 5) Even if the RS signal turns ON during data transmission, continue the data send to the AlSJ71C24. (This occurs when the AlSJ71 C24 and the external device start datatransmission simultaneously .)
- 6) After the send from the external device is completed, transmit data from the A1SJ71C24 to the external device. Section 5.4.2 gives details.

#### **REMARK**

When (a) starting or during data transmission to the A1SJ71C24, and (b) if the DTR(ER) signal of AlSJ71C24 turns OFF or when a DC3 code is received, interrupt data transmission until the DTR signal turns ON or until a DC1 code is received. See Appendix 4.

#### 5.4.2 Data transmission timing from an **AlSJ71C24**

When doing half-duplex communications, data transmission timing from an A1SJ71 C24 is shown by using the CD signal and RS signal of the A1SJ71 C24.

Control the CD signal of the AlSJ71C24 by setting the buffer memory of the AlSJ71C24 to "priority/non-priority at simultaneous transmission" for data transmission.

(1) AlSJ71C24 is set to " priority "

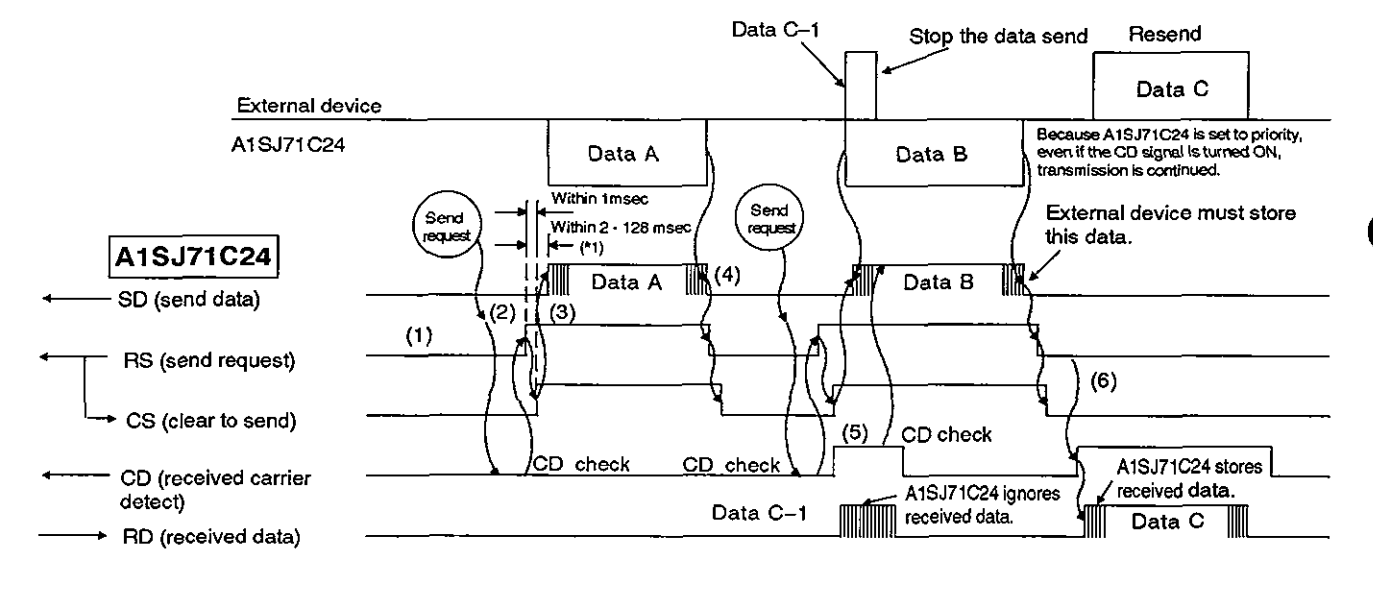

The following steps describe the operation at every timing mentioned by (1) to (6) in the above figure.

The signal names are of the signals of the A1SJ71C24.

As described in (1), turn ON/OFF the RS signal of the A1SJ71C24 with the external device and transmit data to the AlSJ71 **C24.** 

> 1) When not transmitting data from the external device to the AlSJ71C24, turn the RS signal OFF.

**a** 

- 2) When doing a data send, check the CD signal. If the CD signal is OFF, turn the CD signal ON. When the CD signal is ON, wait until it turns OFF. After the CD is turned OFF, turn the RS signal ON.
- 3) After turning the RS signal ON, transmit data.
- **4)** After completing the data send, turn OFF the RS signal.
- 5) If the CD signal turns ON during the data send, continue transmitting data send to the A1SJ71C24. (This occurs when the A1 SJ71 C24 and the external device start data transmission simultaneously.)
- **6)** Transmit all interrupted data from the external device to the AlSJ71C24 after data send from the AlSJ71C24 is completed

\*1 The time from when the RS signal turns ON until communications start varies with the data transmission speed. The faster the transmission speed is, the sooner communications will start.

## **(REMARK/**

When (a) starting or during the data transmission to the AlSJ71C24, and (b) if the DSR(DR) signal of AlSJ71C24 turns OFF or when a **DC3** code is received, interrupt data transmission until the DSR signal turns ON or until a DC1 code is received.

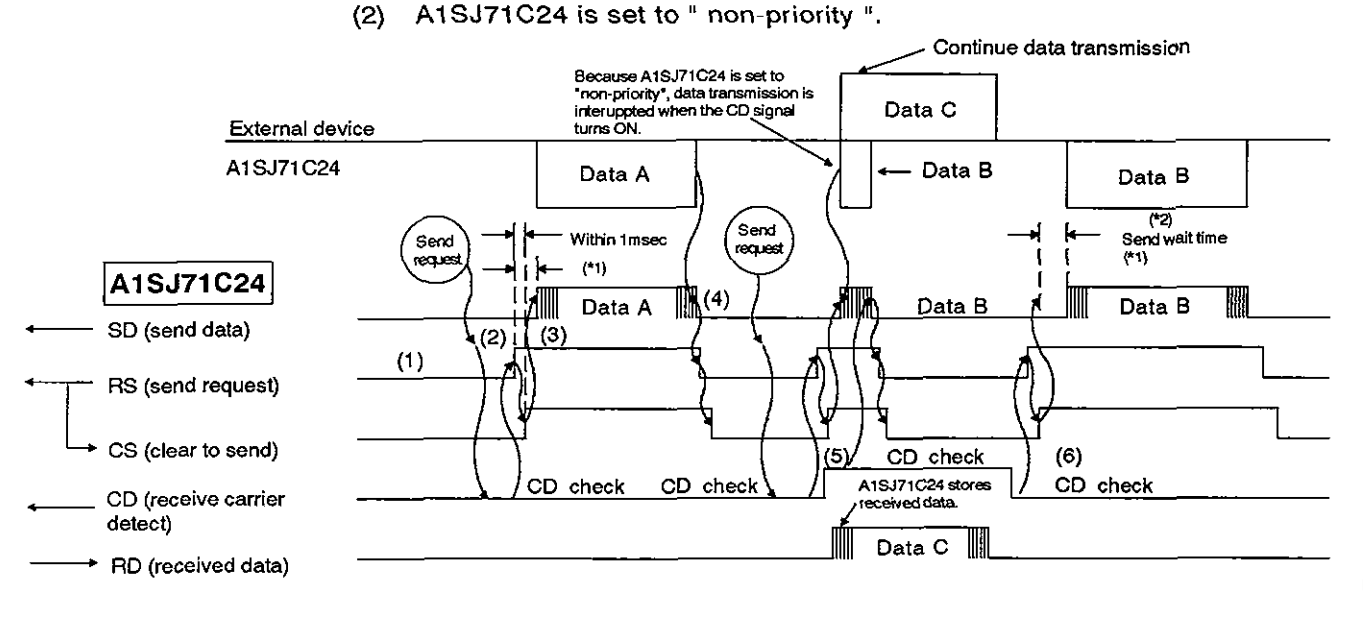

The following steps describe the operations performed by A1SJ71C24 at every thing. The signal names are of the signals of the AlSJ71C24.

As described in (1), turn ON/OFF the RS signal of the A1SJ71C24 and do data transmission to the external device.

Note that 5) is different

- 1) When not transmitting data from the external device to the AlSJ71C24, turn the RS signal OFF.
- 2) When doing a data send, check the CD signal. If the CD signal is OFF, turn the RS signal ON. If the CD signal is ON, wait until it turns OFF. After the CD is turned OFF, turn ON the RS signal.
- 3) After turning the RS signal ON, transmit data.
- 4) After completing the data send, turn OFF the RS signal.
- 5) If the CD signal turns ON during data send, stop the data send. Then, turn the RS signal OFF and perform data receive processing. (This occurs when the A1SJ71C24 and an external device start data transmission simultaneously.)

**0** 

- 6) After transmission from the external device is completed, resend all data from the beginning, or transmit data remaining after the send interruption in 5).
- \*1 Data set at buffer address 11 OH is not transmitted.
- \*2 Resend all data from the beginning, or transmit data remaining after the send interruption according to the setting of buffer address 111H.

#### **]REMARK/**

When **(a) starting or during the data transmission to the external device and (b) if the DSR(DR) signal of AlSJ71C24 turns OFF or when a DC3 code is received, interrupt data transmission until the DSR signal turns ON or until a DC1 code is received.** 

#### **6. SWITCHING THE MODE WHILE THE AlSJ71C24 IS OPERATING MELSEC-A**

#### **6. SWITCHING THE MODE WHILE THE AlSJ71C24 IS OPERATING**

Switching the mode while the A1SJ71C24 is operating (send control protocol switching)

This section should be read to continue data communications with a communicating device if the mode is switched while an AlSJ71C24 is operating.

If the mode is not switched, it is not necessary to read this section.

While an AlSJ71C24 is operating, switching can be done between the following modes.

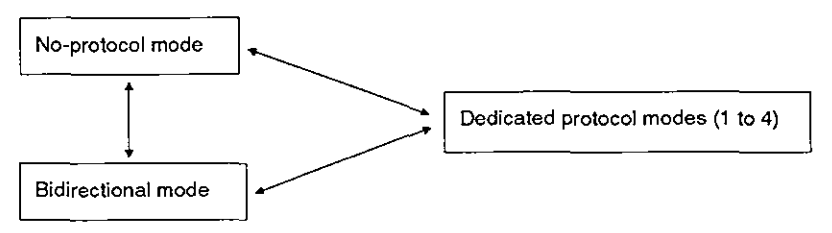

Mode settings can be switched by the following methods.

- (1) Switching the mode using an external device
	- Dedicated protocol modes  $\longrightarrow$  Dedicated protocol modes (1 to 4)  $(1 to 4)$ 
		- No-protocol mode \*1
- (2) Switching the mode using a PC CPU
- ettings can be switched by the following methods.<br>
witching the mode using an external device<br>
Dedicated protocol modes<br>
(1 to 4)<br>
Witching the mode using a PC CPU<br>
Dedicated protocol modes<br>
(1 to 4)<br>
No-protocol mode<br>
(1  $(1 \text{ to } 4)$   $(1 \text{ to } 4)$ <br>No-protocol mode Bidirectional mode No-protocol modes<br>
No-protocol mode \*1<br>
Wedicated protocol modes<br>
(1 to 4)<br>
No-protocol mode<br>
1 to 4)<br>
No-protocol mode<br>
No-protocol mode<br>
No-protocol mode<br>
No-protocol mode<br>  $\begin{array}{c}\n\downarrow \text{ 1 to 4}\n\end{array}$ <br>
No-protocol mode<br> Bidirectional mode vitching the mode using a PC CPU<br>
Dedicated protocol modes<br>
(1 to 4)<br>
(1 to 4)<br>
No-protocol mode<br>
Bidirectional mode<br>
Dedicated protocol modes<br>
(1 to 4)<br>
Bidirectional mode<br>
Bidirectional mode<br>
Dedicated protocol modes<br>
(
- \*1 If the mode is switched while the AlSJ71C24 is operating, the READY signal (Xn7) of the A1SJ71C24 goes OFF and is turned ON again.

When it is necessary to switch each set value of the special-applications area (addresses IOOH to 11FH) of the AlSJ71C24 buffer, switch a set value at the leading edge of the AlSJ71C24 READY signal (Xn7) just after the signal is turned ON.

It can be switched to the bidirectional mode from a dedicated protocol modes (1 to 4) and data communications can be restarted.

The mode switching timing between the external device and the PC CPU must be adjusted beforehand.

#### **6. SWITCHING THE MODE WHILE THE AlSJ71C24 IS OPERATING MELSEC-A**

#### **6.1 Precautions** When Switching **Modes**

Precautions to take when (a) switching the mode of an operating A1SJ71C24 and (b) continuing data communications are given below.

(1) Mode setting between an external device and a PC CPU

The following rules must be determined when doing mode switching between an external device and a PC CPU.

- (a) In which direction (to/from an external device and a PC CPU) will the mode switching take place?
- (b) The timing of the following mode switches must always be determined.

Dedicated protocol modes(1 to 4) -------- No-protocol/bidirectional modes **No-protocol modes COVICE 2013**<br> **No-protocol modes in the direction (to/from an external device and a PC CPU) will the series suitching take place?**<br> **No-protocol modes (1 to 4)** <u>Alternative</u> and a PC CPU) will the timin No-protocol mode **comediates** Bidirectional mode Bidirectional mode *\_\_\_\_ \_\_\_\_\_\_\_\_\_\_\_\_\_\_\_\_\_* **No-protocol mode** 

Mode switching message structure when doing mode switching in the no-protocol/bidirectional modes

Bidirectional mode<br>
(c) Mode switching message structure when doing mode switching in<br>
the no-protocol/bidirectional modes<br>
POINT<br>
Mitsubishi recommends switching the mode from the PC CPU side (see<br>
Section 6.2).<br>
(2) A1SJ

- (2) AlSJ71C24 operations when switching modes
	- (a) If mode switching is requested while communications using a dedicated protocol have not been completed, mode switching processing can only be executed after the A1SJ71C24 has completed data communications (data B - see Section 8.3).

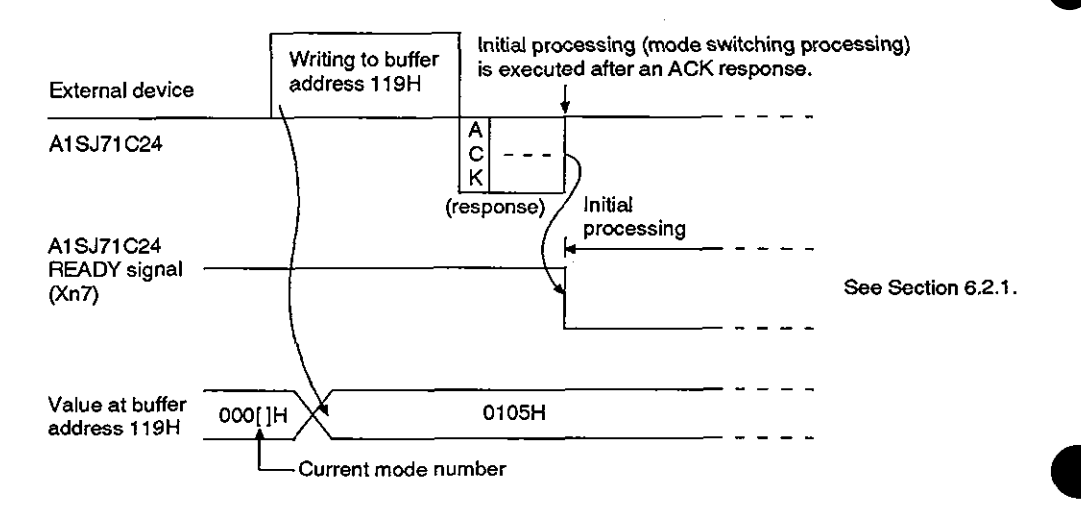

- (b) When data communications is done in the no-protocol/bidirectional mode, the A1SJ71C24 switches the mode under the following conditions:
	- 1) If the AlSJ71C24's request-to-send signal (Y(n+l)O) is ON when mode switch processing is executed, that signal is turned OFF.

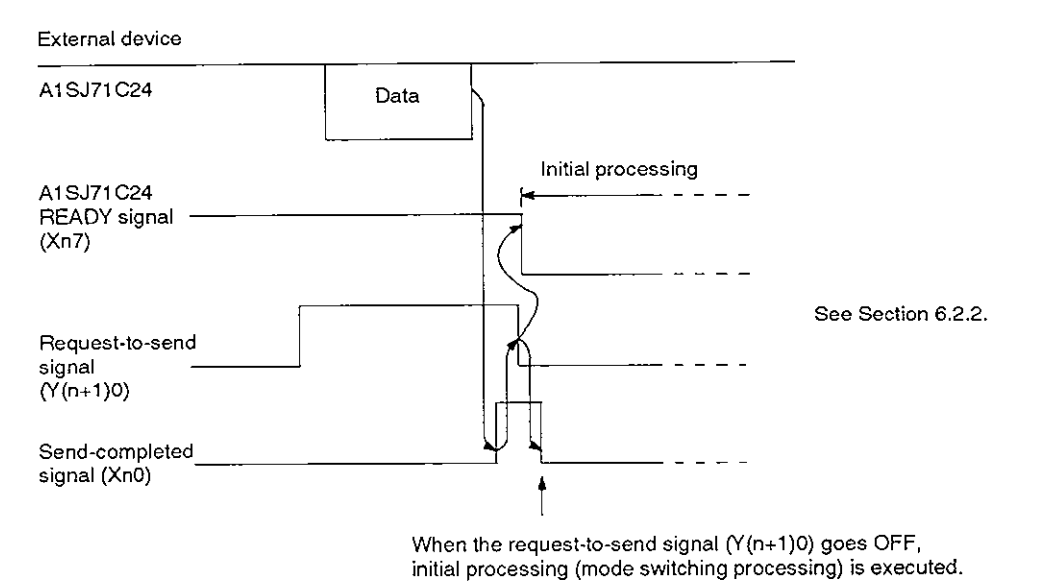

2) If the A1SJ71C24's received data read request signal (Xn1) is ON when mode switch processing is executed, the received data read completed signal  $(Y(n+1)1)$  is turned ON

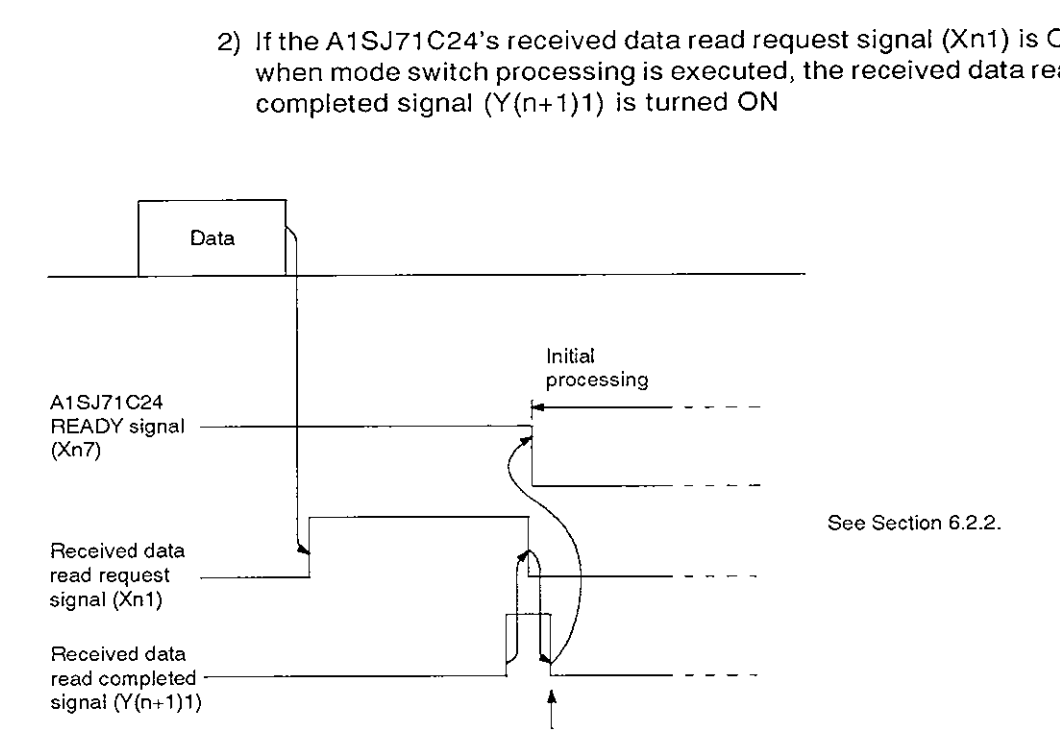

When the received data read completed signal (Y(n+1)1) goes ON, initial processing (mode switching processing) is **executed.** 

#### **6. SWITCHING THE MODE WHILE THE AlSJ71C24 IS OPERATING MELSEC-A**

- (c) When the mode is switched, the following processing takes place.
	- 1) The value of the special-applications area (buffer addresses 100H to 11FH) of the A1SJ71C24 returns to a default value.
	- 2) During data communications in the no-protocol/bidirectional mode, received data stored in the A1SJ71C24 buffer and OS user area is cleared.
	- 3) The READY signal (Xn7) is turned OFF or ON by the following timing.
- Switching the mode using an external device The protocol modes 1 to 4 - no-protocol mode)<br>(dedicated protocol modes 1 to 4 - no-protocol mode)

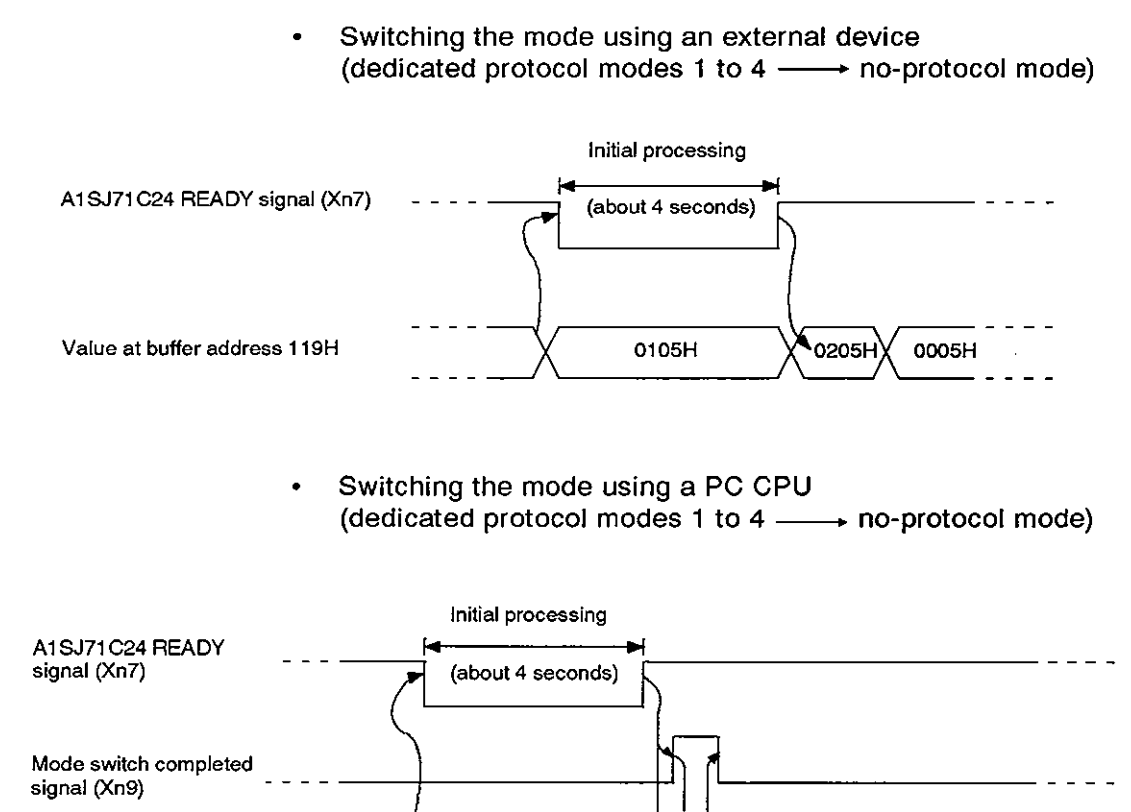

Switching the mode using a PC CPU (dedicated protocol modes 1 to  $4 \longrightarrow$  no-protocol mode)

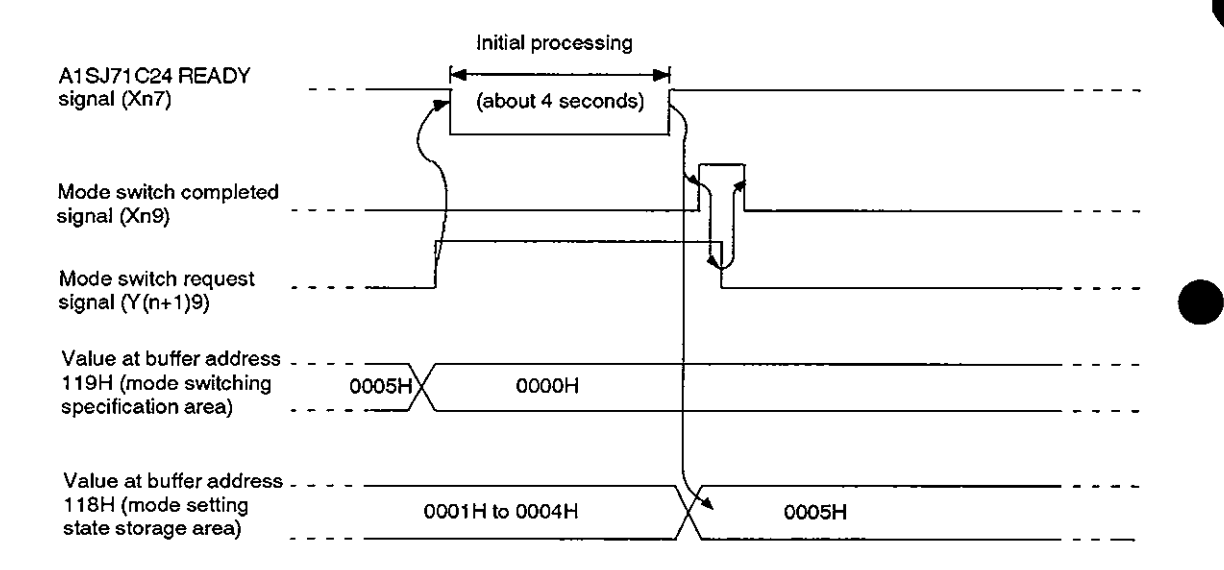

# **6. MODE SWITCHING METHODS MELSEC-A** MELSEC-A

#### **6.2** Mode Switching Methods

#### **6.2.1** Mode switching from an external device

Switching to the no-protocol mode from a dedicated protocol mode (1 to 4) is done by the following method.

However, the set value of the special-applications area (buffer addresses 100H to 11 FH) of the AlSJ71C24 is set at a default value. Data communications must be done in the default value state.

Use a PC CPU to (a) switch to a mode other than the above, or (b) switch the set value in the buffer special-applications area (see Sections 6.1 and 6.2.2).

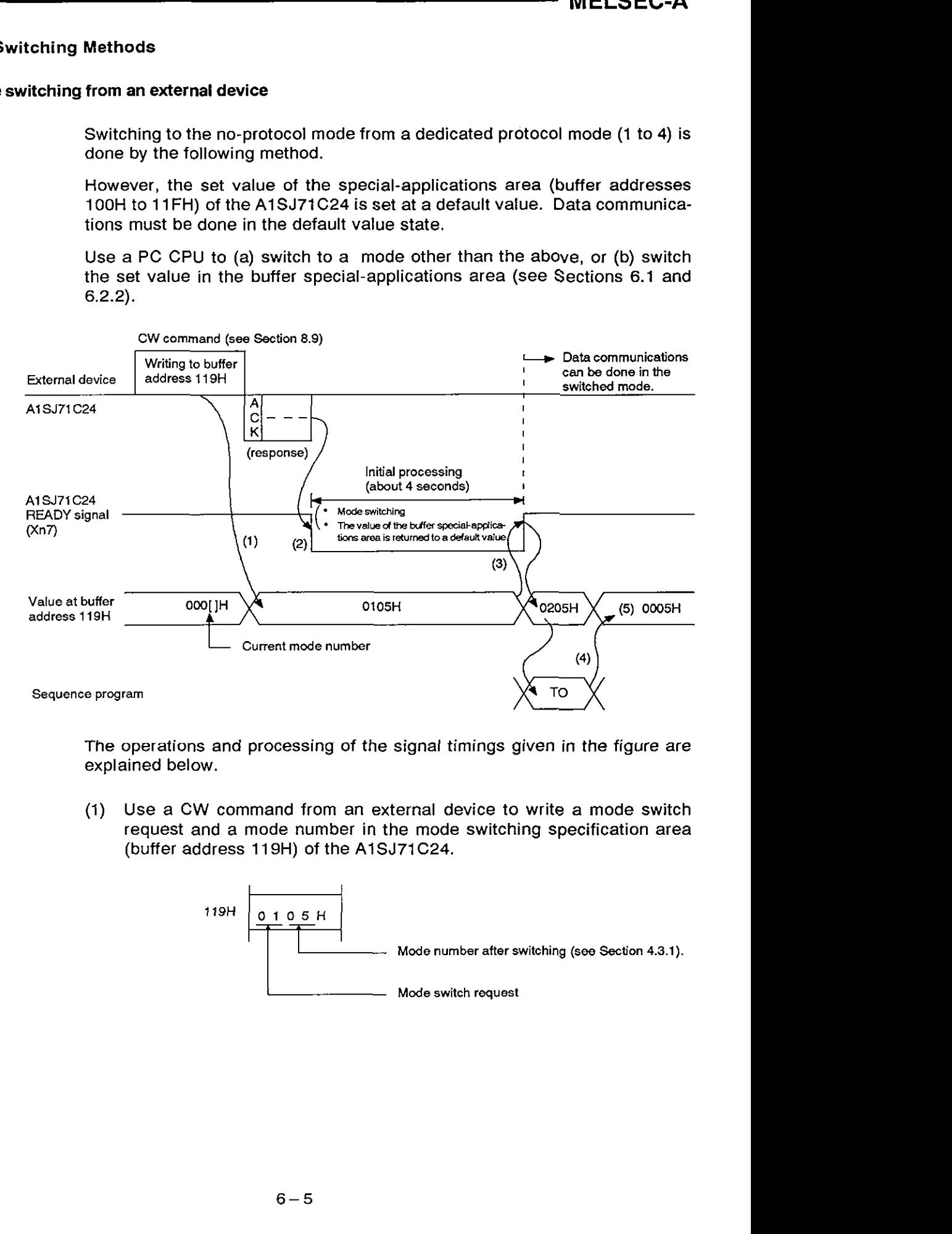

The operations and processing of the signal timings given in the figure are explained below.

(1) Use a CW command from an external device to write a mode switch request and a mode number in the mode switching specification area (buffer address 119H) of the A1SJ71C24.

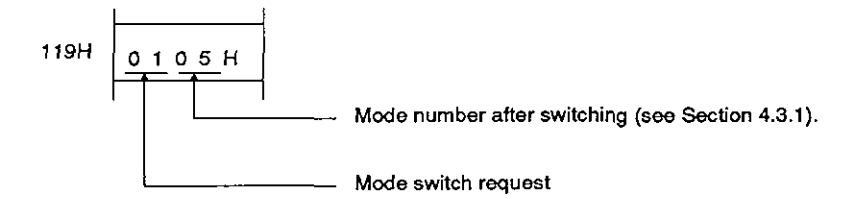

# **MELSEC-A**

- (2) After the A1SJ71C24 completes processing of the CW command normally and transmits a response message, the READY signal (Xn7) of the self is turned OFF, and the following mode switching processing is executed.
	- The mode of the A1SJ71C24 is switched.
	- The value of the special-applications area of the A1SJ71C24 buffer is returned to a default value (excluding the mode switching specification area [buffer address 1 19HI).
- (3) The AlSJ71C24 turns the READY signal (Xn7) of the self ON after completing 2) and switches the value of the higher byte of the mode switching specification area of the buffer to 02H.

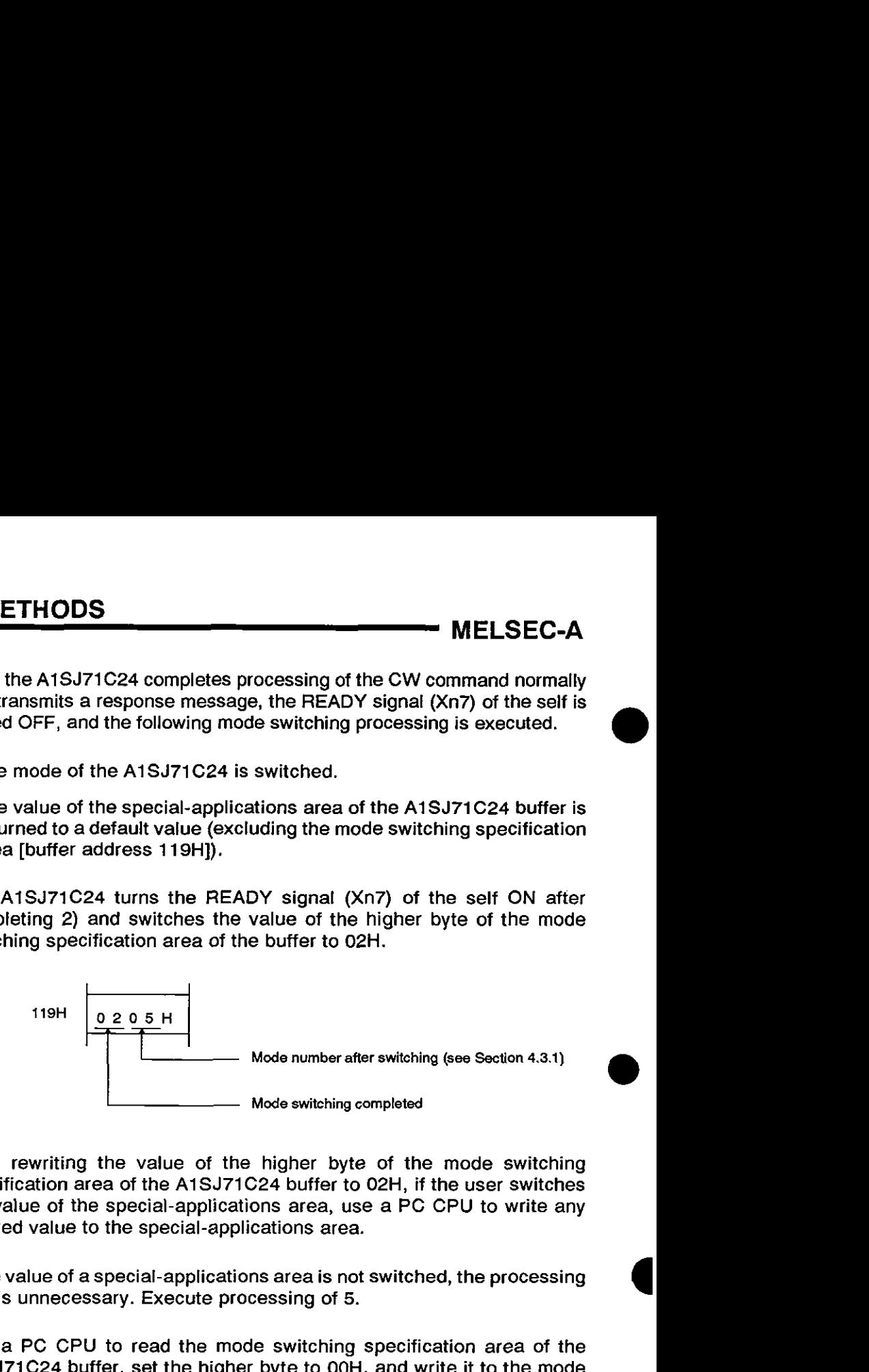

(4) After rewriting the value of the higher byte of the mode switching specification area of the AlSJ71C24 buffer to 02H, if the user switches the value of the special-applications area, use a PC CPU to write any desired value to the special-applications area.

If the value of a special-applications area is not switched, the processing of 4 is unnecessary. Execute processing of 5.

(5) Use a PC CPU to read the mode switching specification area of the AlSJ71C24 buffer, set the higher byte to OOH, and write it to the mode switching specification area.

Value in the read mode switching specification area.

Set the higher byte to OOH.

Write it to the mode switching specification area. **To ihe mode switching specification area** 

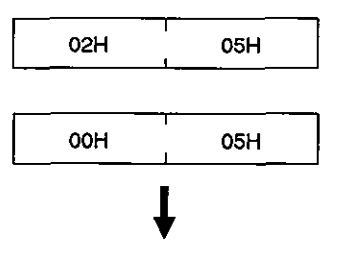

**POINTS** 

- (1) Do the following when switching a value in other than the mode switching specification area (buffer address 119H) of the A1SJ71C24 specialapplications area during mode switching. After the higher byte value of the mode switching special-applications area becomes 02H, then use the PC CPU to write any desired value at the leading edge of the AlSJ71C24 READY signal (Xn7) just after the signal has turned ON.
- (2) The mode of the AlSJ71C24 can be switched even if the PC CPU is in the STOP state.

#### **6.2.2** Switching **the mode** using **a** PC CPU

(1) This section shows how to switch to a no-protocol/bidirectional mode from a dedicated protocol mode (1 to 4).

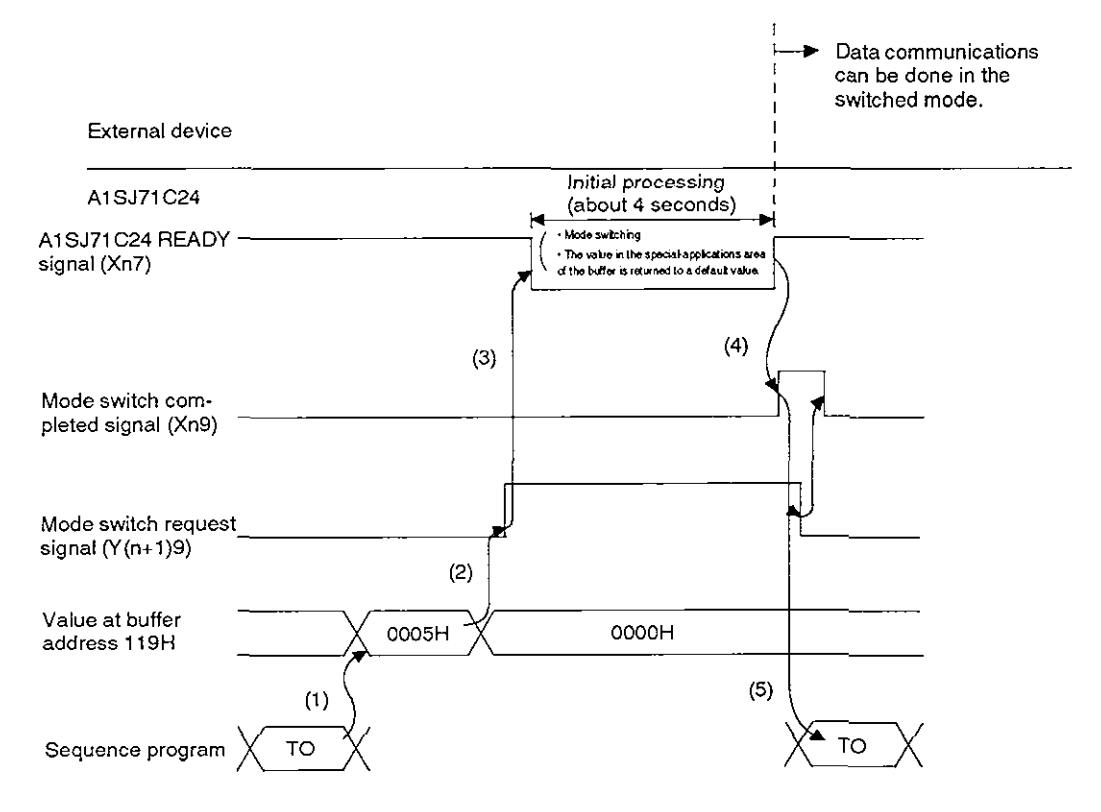

The operations and processing of the signal timings given in the figure are explained below.

(a) Use a PC CPU to write the mode number to be switched to the mode switching specification area (buffer address 119H) of the A1SJ71C24.

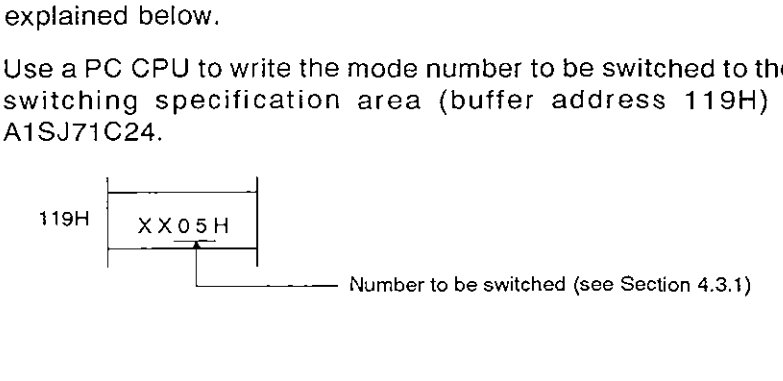

- (b) Use the PC CPU to turn ON the mode switch request signal  $(Y(n+1)9)$ .
- (c) The AlSJ71C24 turns the READY signal (Xn7) of the self OFF and executes the following mode switching processing.
	- The mode of the A1SJ71C24 is switched.
	- The value of the special-applications area of the A1SJ71C24 buffer is returned to a default value (excluding the mode switching specification area [buffer address 119H1).
- (d) After completing 2) above, the AlSJ71C24 turns the READY signal (Xn7) and mode switch completed signal (Xn9) ON.
- (e) After the mode switch completed signal (Xn9) and the READY signal (Xn7) are turned ON, the PC CPU must turn OFF the mode switch request signal (Y(n+1)9).

If the value is set to other than a default value when the A1SJ71C24 special-applications area does data communications, use a PC CPU to write necessary data to the buffer special-applications area at the leading edge of AlSJ71C24 READY signal (Xn7) immediately after the signal has turned ON.

## **POINT**

During mode switching, when switching a value in other than the mode switching specification area (buffer address 119H) of the A1SJ71C24 buffer special-applications area, write any desired value at the leading edge of the A1SJ71C24 READY signal (Xn7) just after the signal has turned ON.

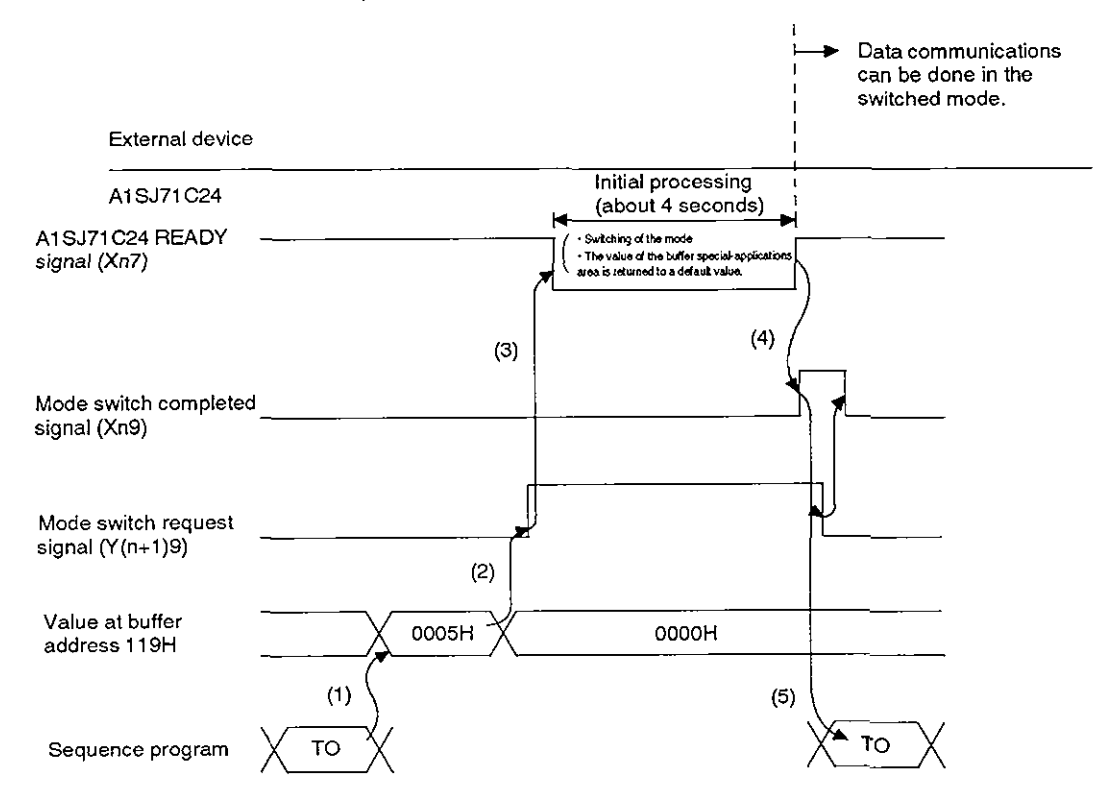

(2) This section shows how to switch from a no-protocol/bidirectional mode to a dedicated protocol mode.

The operations and processing of the signals timings given in the figure are explained below.

Use a PC CPU to write the mode number to be switched to the mode switching specification area (buffer address 119H) of the A1SJ71C24.

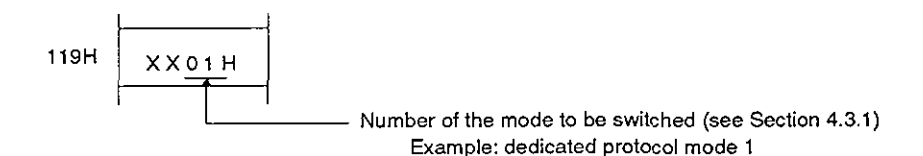

- (b) Use the PC CPU to turn ON the mode switch request signal  $(Y(n+1)9)$ .
- (c) The A1SJ71C24 turns the READY signal (Xn7) of the self OFF and executes the following mode switching processing.
	- The mode of the A1SJ71C24 is switched.  $\bullet$
	- The value of the special-applications area of the AlSJ71C24  $\bullet$ buffer is returned to a default value (excluding the mode switching specification area [buffer address 119H]).
- (d) After completing 2) above, the A1SJ71C24 turns the READY signal (Xn7) and mode switch completed signal (Xn9) ON.

# **MELSEC-A**

(e) After the mode switch completed signal (Xn9) and the READY signal (Xn7) are turned ON, the PC CPU must turn OFF the mode switch request signal (Y(n+1)9).

If the value is set to other than a default value when the A1SJ71C24 special-applications area does data communications, use a PC CPU to write necessary data to the buffer special-applications area at the leading edge of AlSJ71C24 READY signal (Xn7) immediately after the signal has turned ON.

# **POINT**

When switching avalue other than in the mode switching specification area (buffer address 119H) of the A1SJ71C24 special-applications area when switching the mode, write any desired value at the leading edge of the AlSJ71C24 READY signal (Xn7) just after the signal has turned ON.

## **7. INITIAL SETTING OF TRANSMISSION CONTROL DATA TO BUFFER MEMORY**

The buffer memory has a special applications area for setting transmission control data for communications with external devices (see Section 3.5).

Each transmission data item has a default value. However (depending on the purpose and application of data transmission), using default values not only makes data communications more complicated, but may even preclude them. This section describes the settings of all items in the buffer memory special applications area, shows how to make changes, and gives specific examples. Section 8.14 discusses the special applications area used with the ondemand function of the dedicated protocol. makes data communications more complicated, but may even preciude the<br>This section describes the settings of all items in the buffer memory spec<br>applications area, shows how to make changes, and gives specific example<br>Sect

#### POINTS

- 
- (2) When changing a setting (except for the error LED display area and the error LED turn-OFF request area) first turn the power supply OFF and back ON or else reset the PC CPU. Change the setting after the AlSJ71C24 READY signal (Xn7) is turned ON, as shown below.

Example: How to disable the RS-232C CD terminal check function

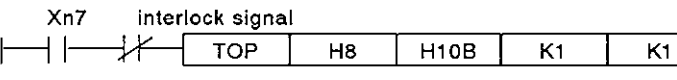

(3) Buffer memory addresses 1 OEH and 11 DH to 11 FH are reserved for the system only. Writing data to these addresses precludes normal operation of the AlSJ71C24.

# **MELSEC-A**

**a** 

## 7.1 Setting RS-232C CD Terminal Check Enable/Disable

Setting this RS-232C CD terminal check function to enable or disable determines whether or not the AlSJ71C24 checks the ON/OFF status of the CD signal (receive carrier detection signal).

Disabling the RS-232C CD terminal check function.

If a "1" is written to buffer memory address 10BH, the A1SJ71C24 does not check the ON/OFF status of the CD signal. It operates as if the CD signal were ON.

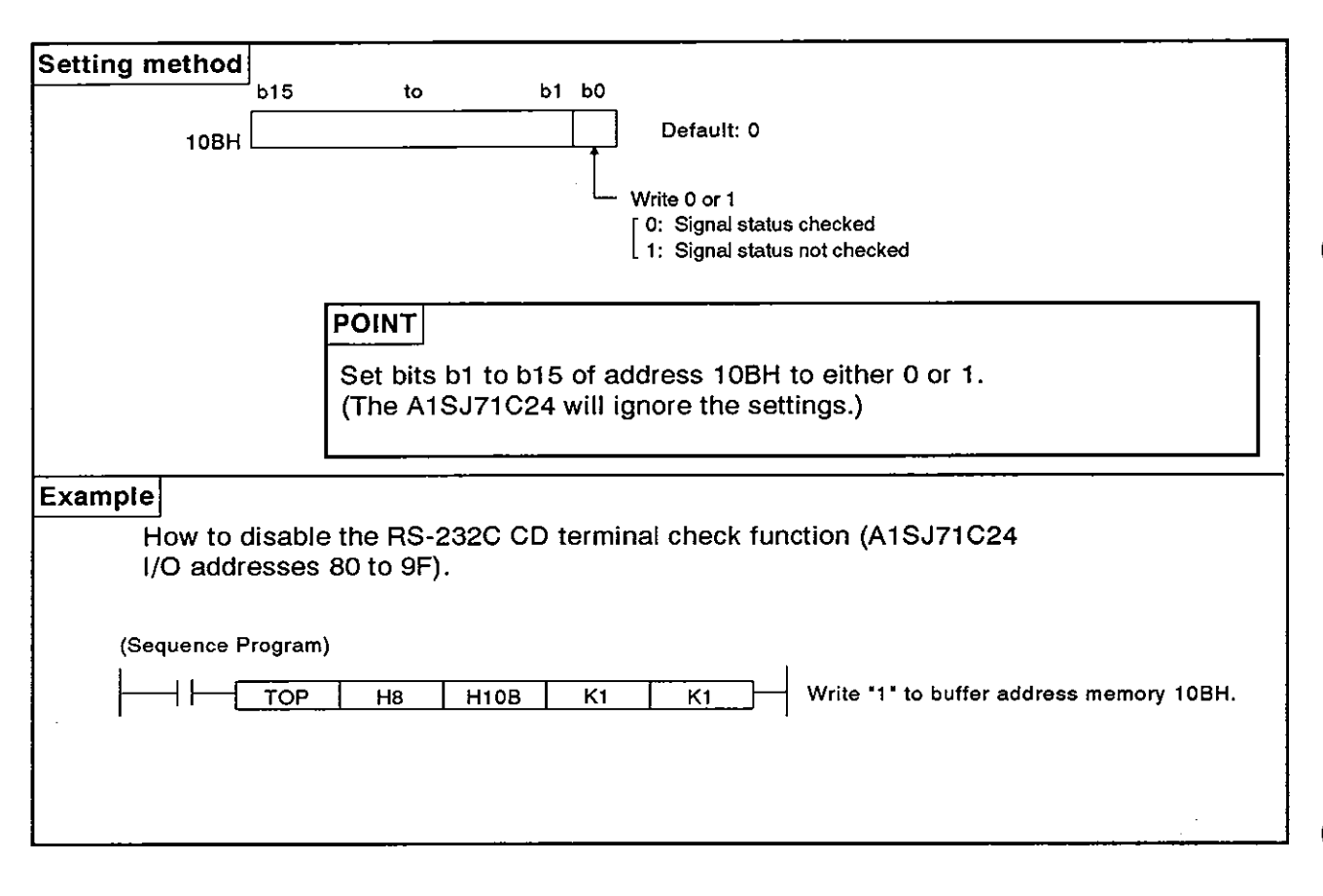

#### **POINT**

When the RS-232C is set to use half-duplex transmission (see Section 7.2), set the CD terminal check to "Enabled". Section 4.5.2 explains the connecting procedure.

If the CD terminal check is set to "Disabled", the transmission method is automatically set to full-duplex transmission.

#### **7.2** Setting the Transmission Method for RS-232C

Set the transmission method used with the RS-232C interface which connects the AlSJ71C24 to the external device. Both half-duplex and full-duplex transmissions can be used for setting. If the half-duplex transmission is used, the following settings should be made:

- Whether or not the AlSJ71C24 continues or stops transmission when the A1SJ71C24 and the external device have begun sending data to each other at the same time. (Prioritylnon-priority setting at simultaneous transmission)
- Whether or not the AlSJ71C24 transmits data again from the beginning or from the point where transmission stopped when it restarts transmission. (Transmission method when the transmission restarts.)

Set the transmission method which conforms to the specifications of the connected device.

#### POINTS I

- When full-duplex transmission is used, settings with buffer memory addresses 10FH, 110H, and 111H are not required.
- Section 5.2 gives settings required for half-duplex transmission.
- When using half-duplex transmission, set the RS-232C CD terminal check to "Enabled" (see Section 7.1).

# **MELSEC-A**

## **7.2.1** Setting priority of transmission to the AlSJ71 C24 using half-duplex transmission

The following shows how to set the AlSJ71C24 to continue transmission when the A1SJ71C24 and an external device (using half-duplex transmission) have begun sending data to each other simultaneously.

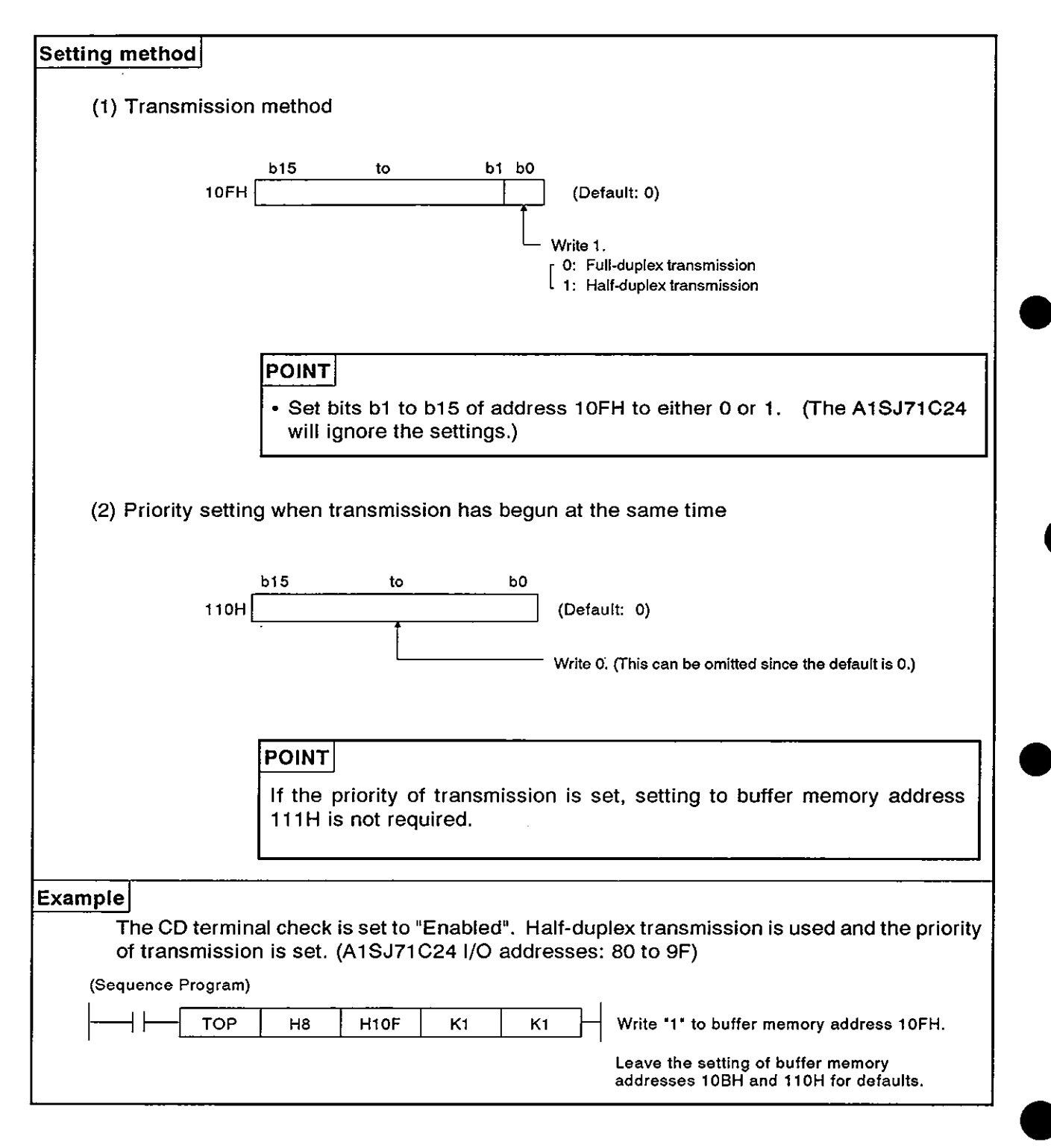

**MELSEC-A** 

## **7.2.2** Setting non-priority of transmission to the **AlSJ71C24** with the half-duplex transmission

The following shows how to set the AlSJ71C24 to discontinue transmission when the A1SJ71C24 and an external device (using half-duplex transmission) have begun transmitting data to each other simultaneously

(1) Setting "half-duplex transmission", "non-priority", and "not resend":

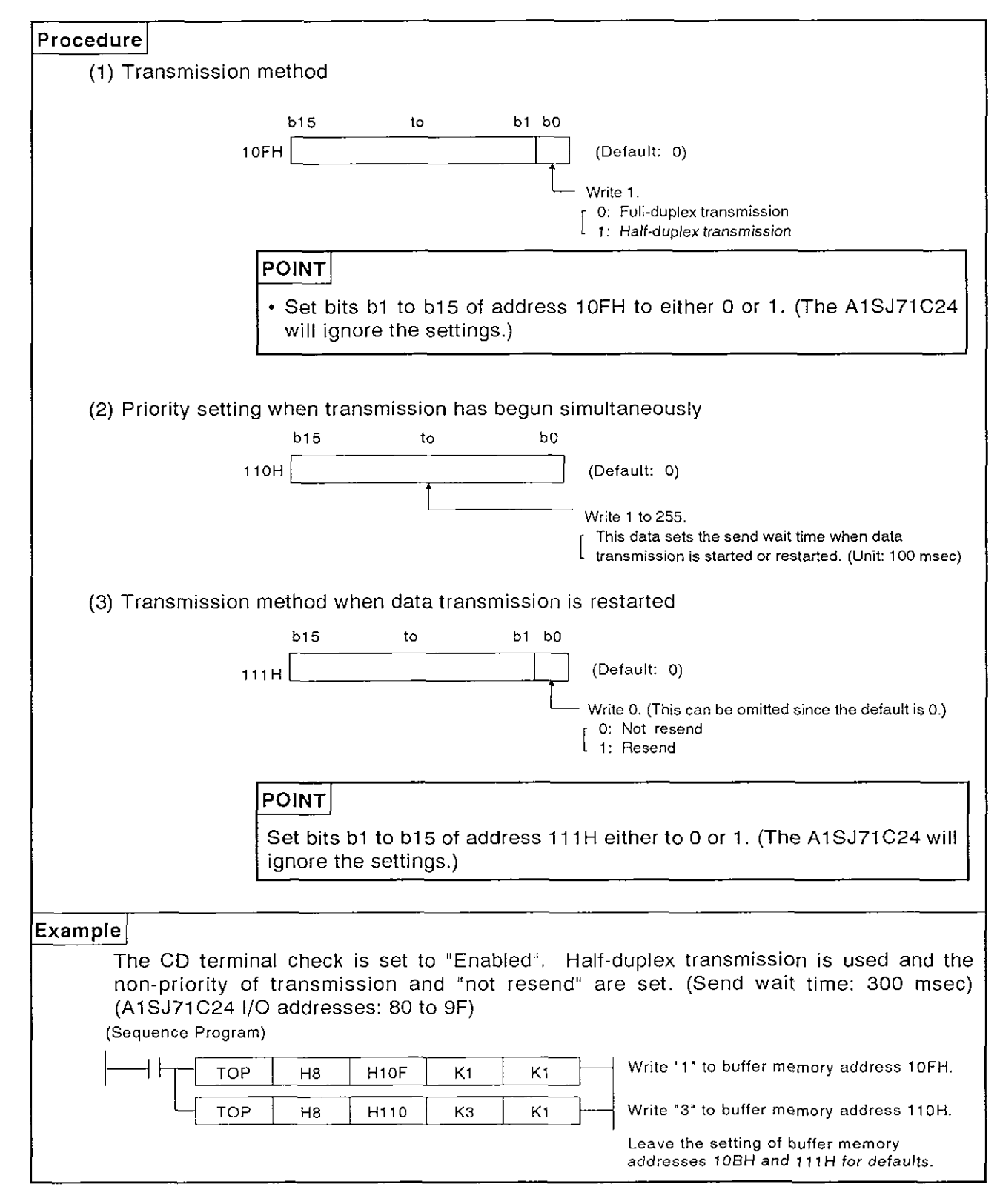

# **MELSEC-A**

(2) To set "half-duplex transmission", "non-priority", and resend.

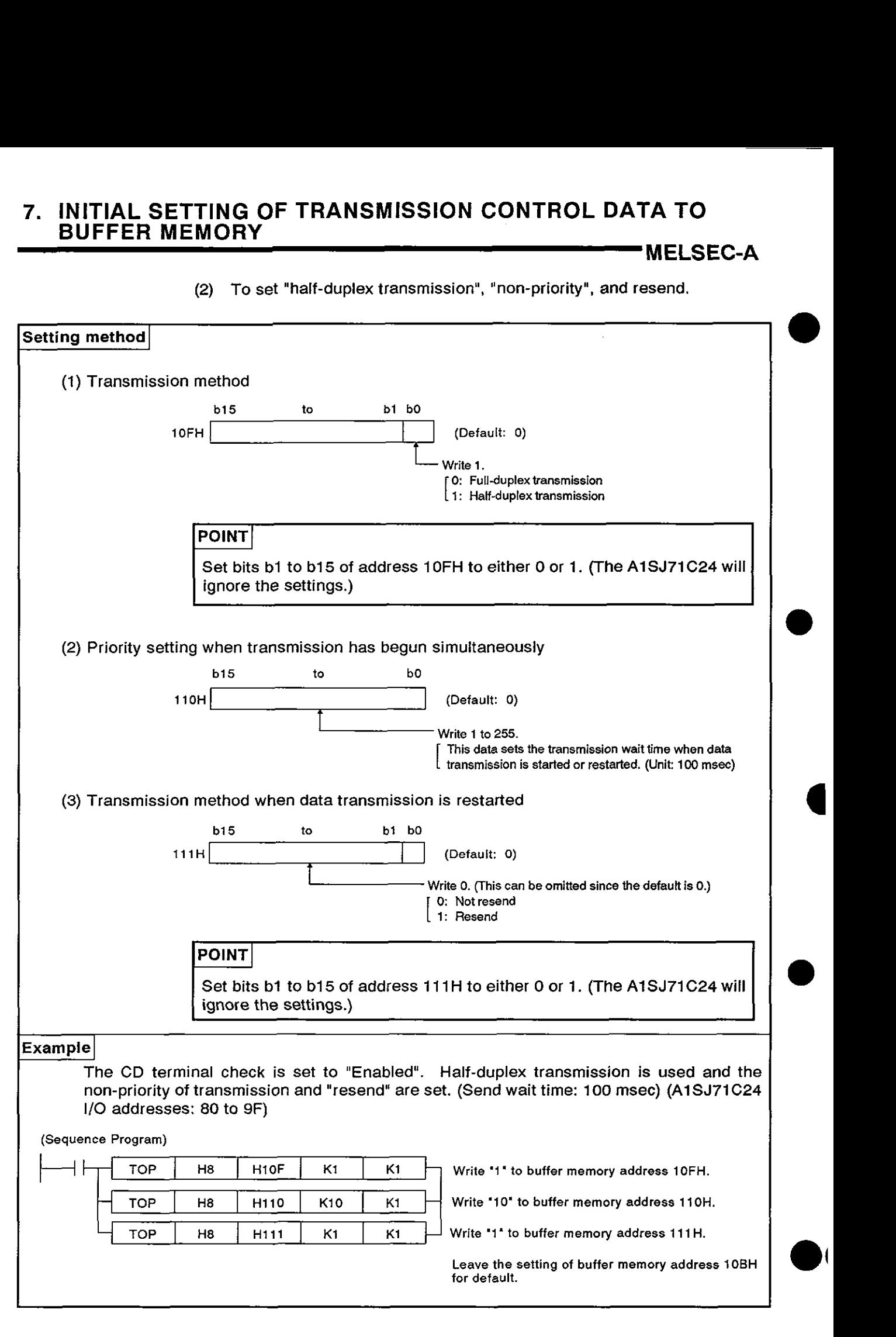

#### 7.3 Reading Transmission Error Data

This section explains the contents of the buffer memory area where the ONIOFF status of the error LEDs are stored. It also shows how to turn LEDS which are lit OFF.

#### **7.3.1** Reading the error LED display status

(1) Error LED display status storage area

The ON/OFF status of the error LEDs are stored in address 101H of the buffer memory (see below).

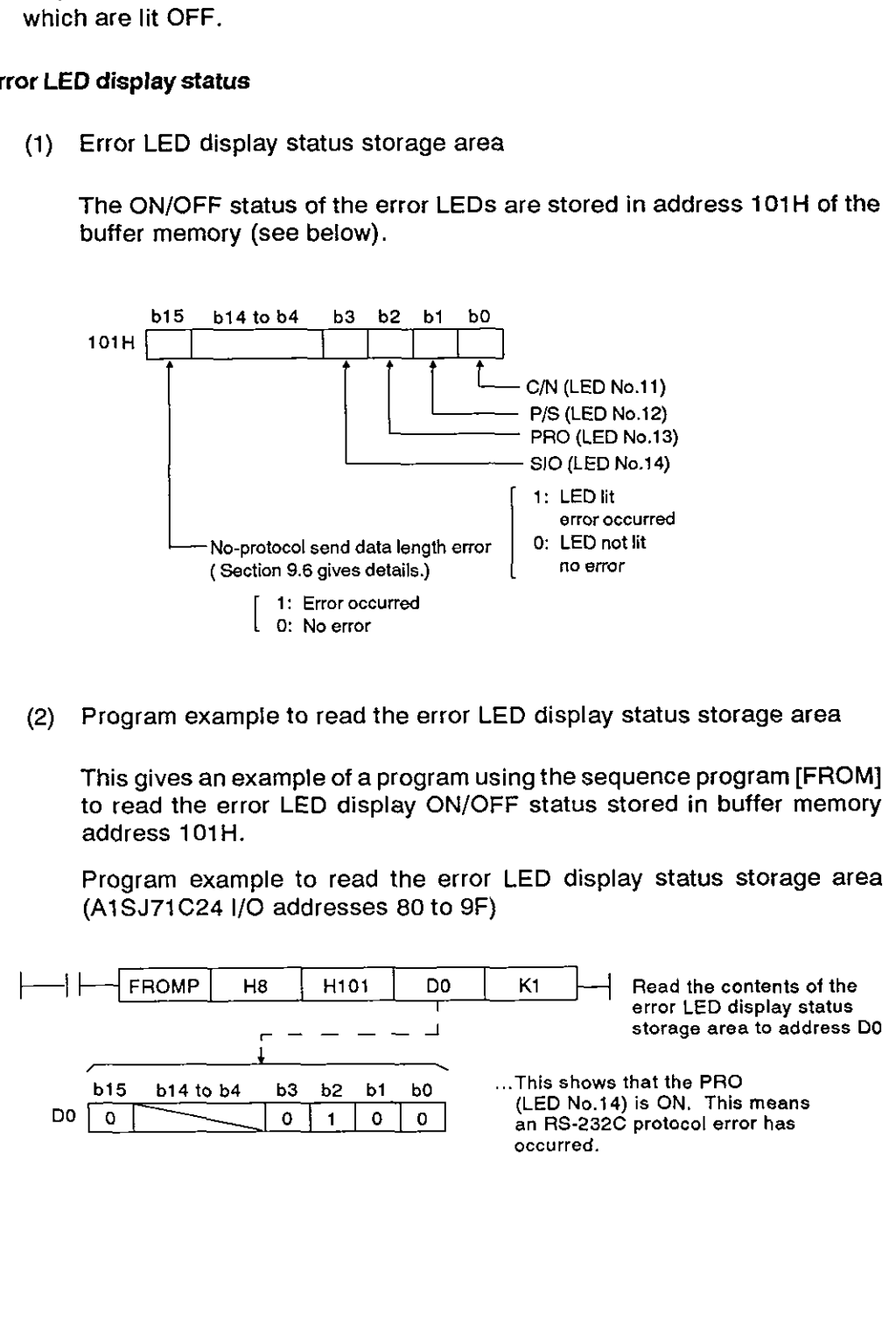

**(2)** Program example to read the error LED display status storage area

This gives an example of a program using the sequence program [FROM] to read the error LED display ON/OFF status stored in buffer memory address 101H.

Program example to read the error LED display status storage area (A1SJ71C24 I/O addresses 80 to 9F)

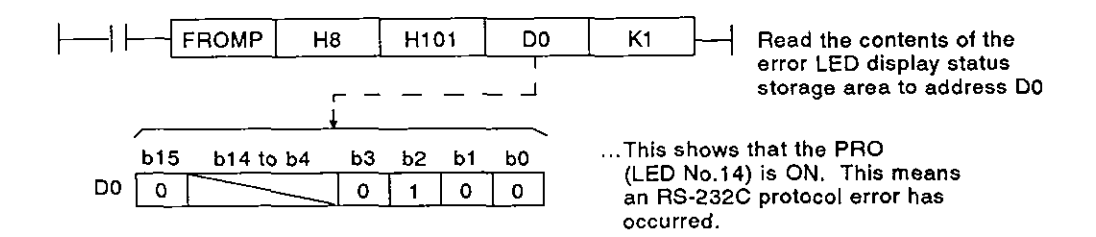

#### 7.3.2 Turning OFF error **LEDs**

When an error LED turns ON, it stays ON (lit) even when the cause of the error has been eliminated.

To turn OFF the lit LED, "1" must be written to the appropriate bit of address 102H of the buffer memory, using the sequence program TO instruction.

(1) Error LED turn-OFF request area

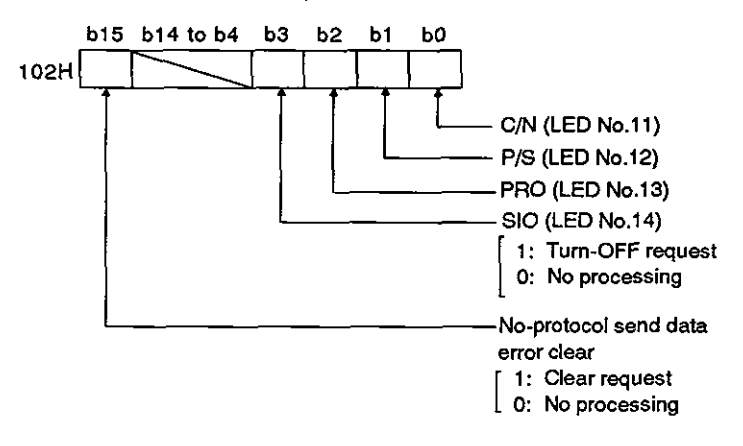

(2) Program example to turn OFF error LEDs **4** 

A sequence program example to turn OFF LED **C/N** (LED No.12) is given below.

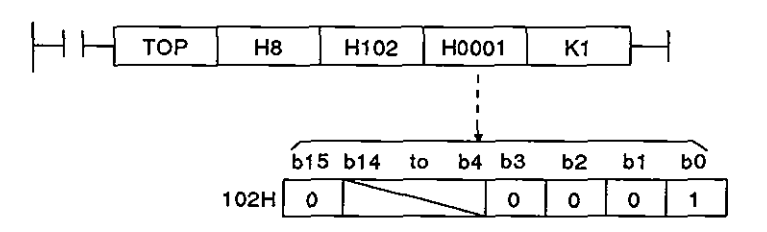

#### **POINTS**

- ( (1) The LED turn-OFF request is only valid when it is written.
- (2) Relevant data in the error LED display status storage area at address 101H is cleared when the LED turn-OFF request is made. Data at address 102H remains as written.
- (3) If the error data has not been cleared after the LED turn-OFF request is made, the error LED will go ON again.

#### **7.4** Settings in the No-Protocol Mode

This section describes setting methods and gives no-protocol mode examples.

#### **7.4.1** Setting the no-protocol mode receive-completed code (for receive with variable-length data)

How to set and modify the receive-completed code and the sequence program for the receive processing with variable-length data are shown below.

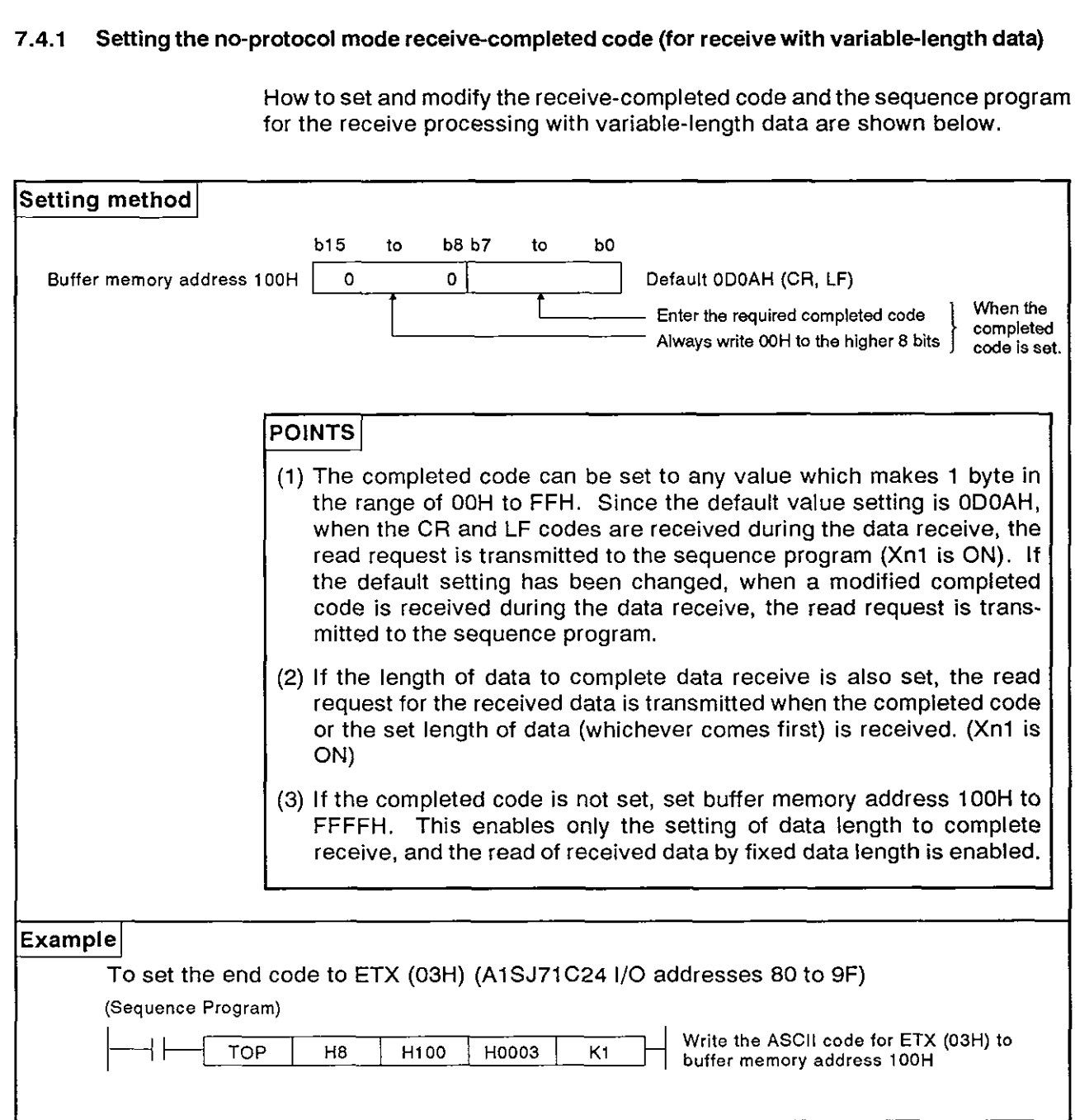

#### **7.4.2** Specifying no-protocol receive completion data length (fixed length)

How to complete the data receive and set the data length are given below along with a sequence program example.

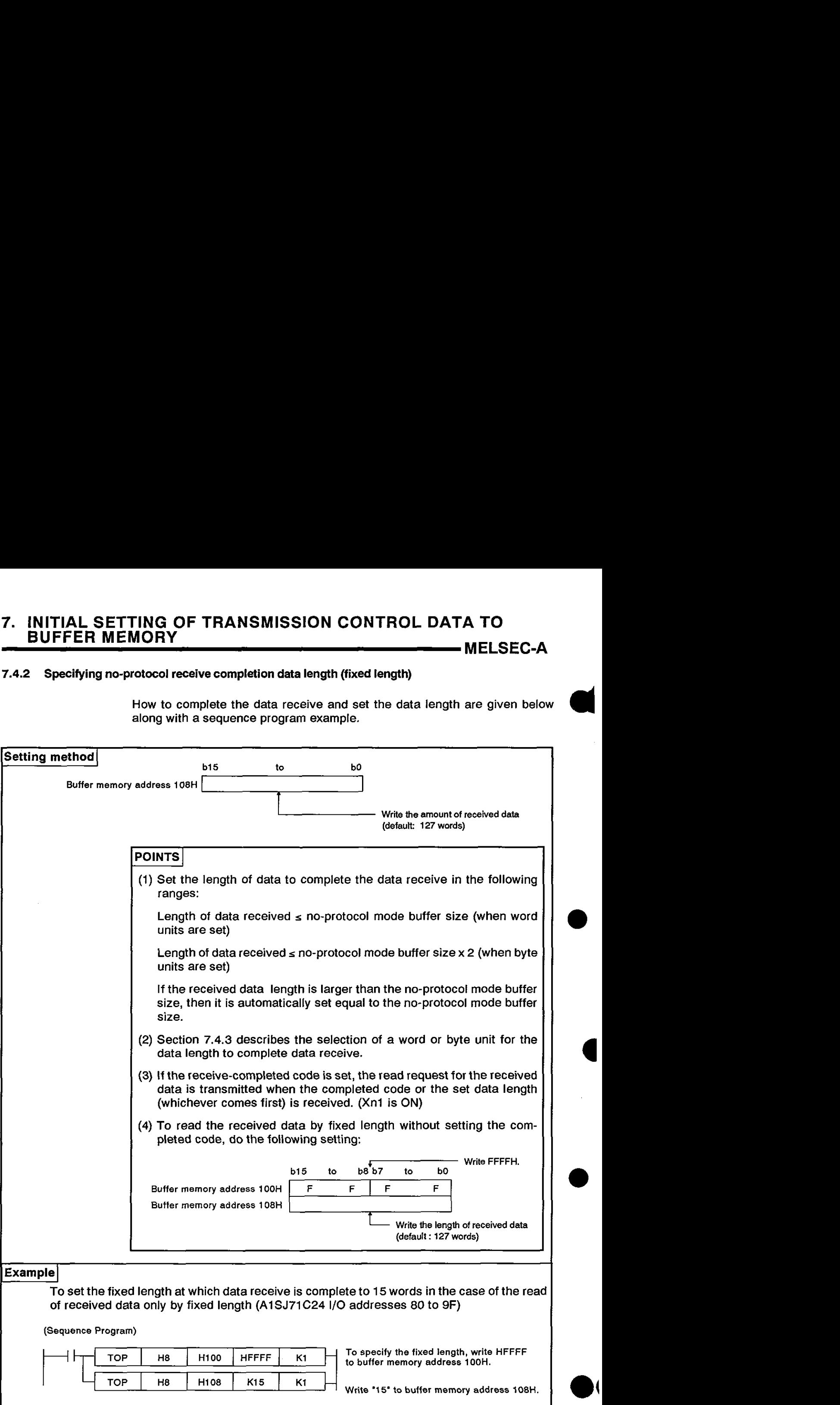

#### **7.4.3** Setting a word or byte unit in the no-protocol mode

This section shows how to set the word or byte unit for data communications and gives an example.

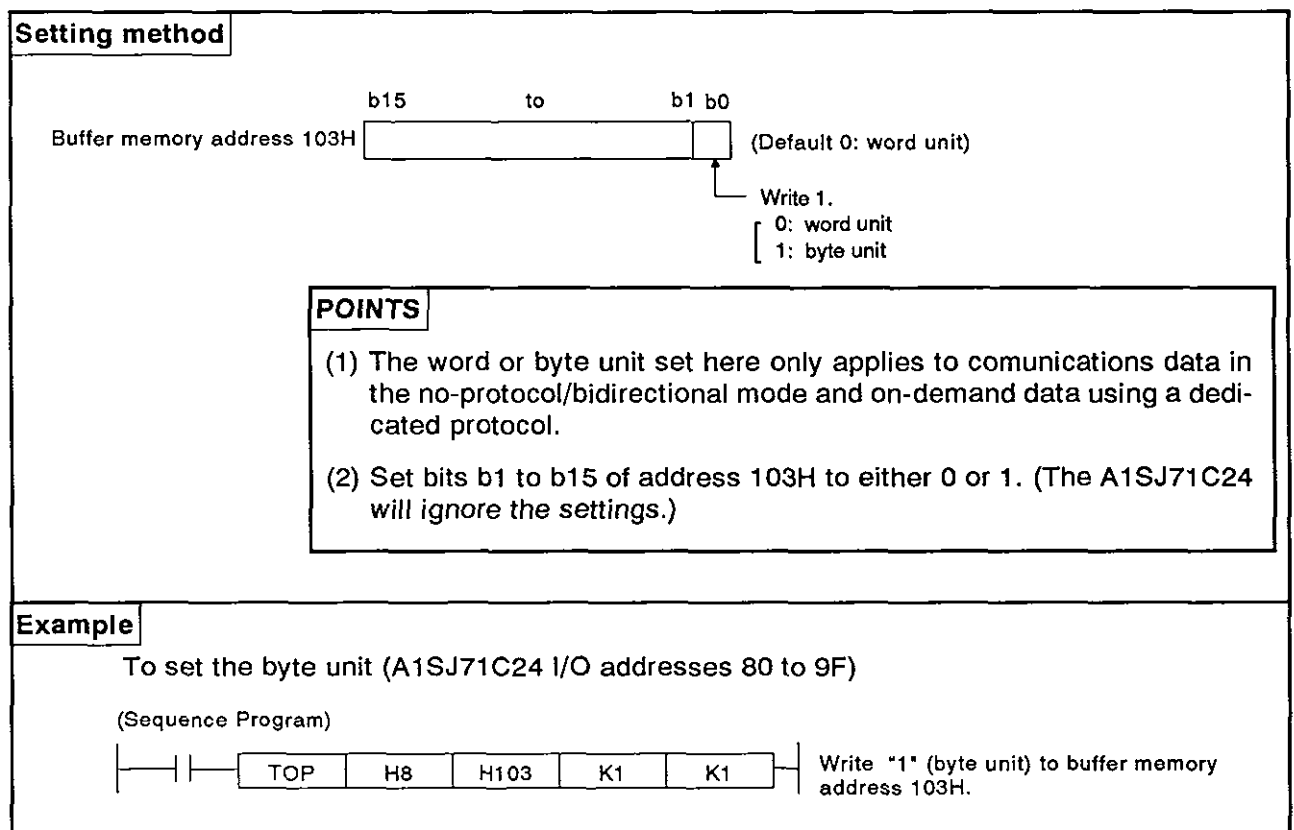

## **7.4.4** Setting a buffer memory area for no-protocol send

This section describes how to set the AlSJ71 C24 buffer memory area to store data transmitted from the PC CPU to an external device in the no-protocol mode and gives an example.

When the bidirectional mode setting area (address 112H) is set to "1", this memory area is set for bidirectional mode transmission.

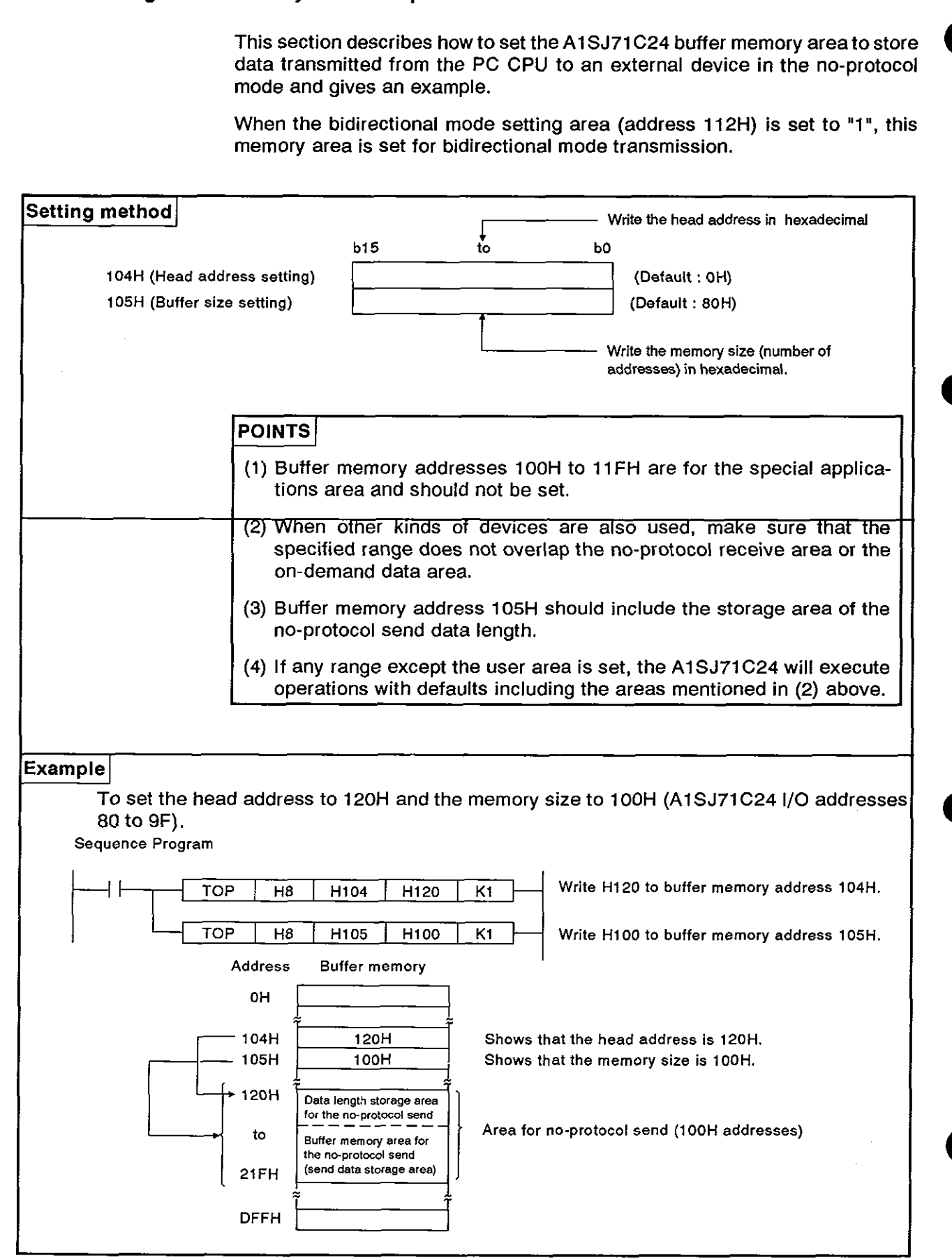

#### **7.4.5** Setting a buffer memory area for no-protocol receive

This section shows how to set the AlSJ71C24 buffer memory area to store data the PC CPU received from the external device in the no-protocol mode. An example is also given.

When the bidirectional mode setting area (address 112H) is set to "I", this memory area is set for bidirectional mode transmission.

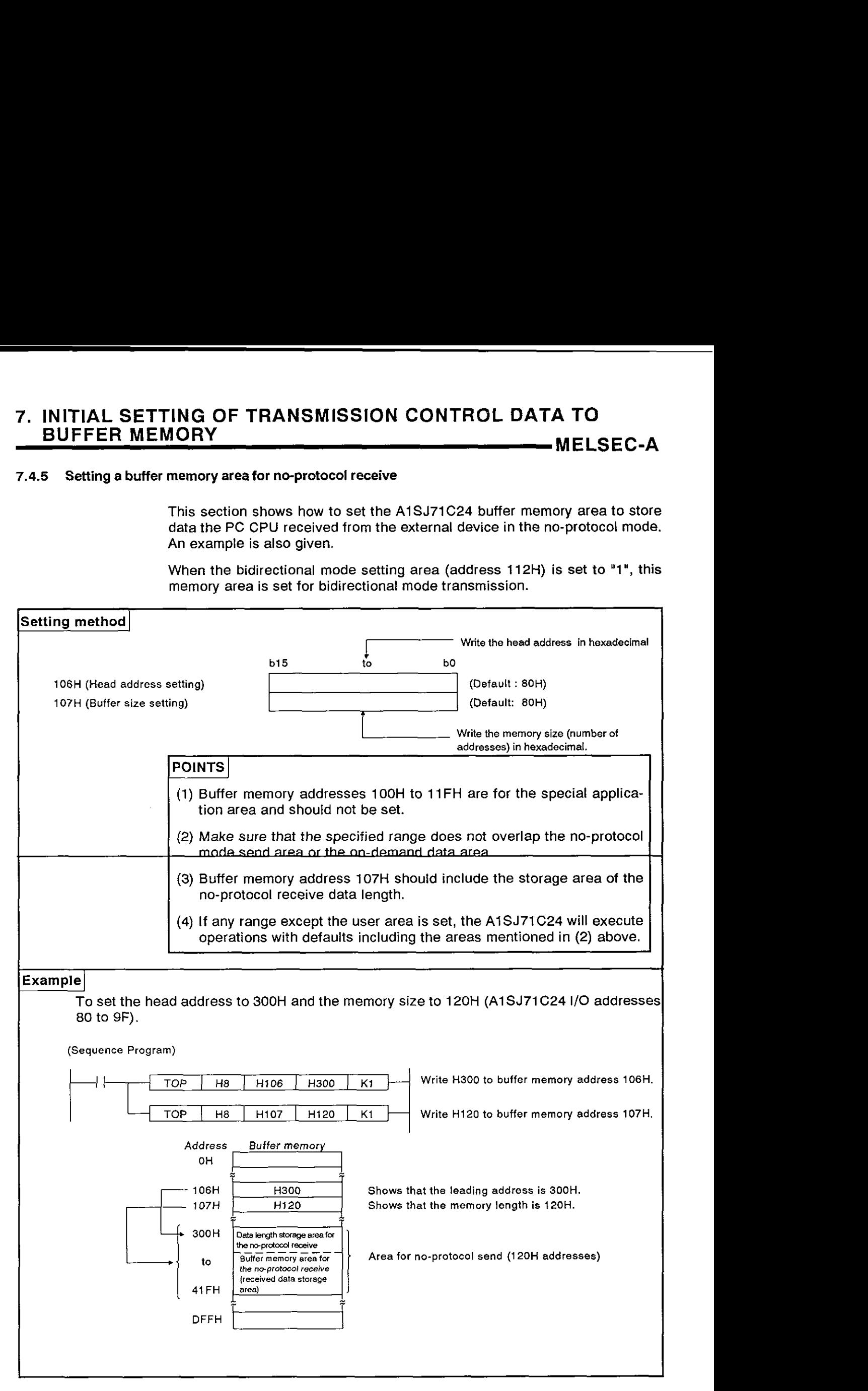

# **MELSEC-A**

### **7.5** Settings in the Bidirectional Mode

This section describes how to set items in the bidirectional mode and gives examples.

The defaults set with the buffer memory section are for the no-protocol mode. When the interface mentioned in (1) is used in the no-protocol mode, all settings mentioned in this section are not necessary.

**(1)** Setting the bidirectional mode (address 112H)

Set the switch to "1".

(2) Setting the time-out check time (address 113H)

Set the time-out check time which specifies the time from the beginning of data send to a computer connected through the bidirectional mode interface until the reception of the response message (see the figure in Section 10.5.1).

(3) Valid/invalid setting of data at simultaneous transmission (address 11 4H)

Set the data transmitted and received by the A1SJ71C24 to valid/invalid when a computer and the A1SJ71C24 begin simultaneously full-duplex send in the bidirectional mode (see Section 10.6).

(4) Setting the check sum enable/disable (address 115H)

Set whether the check sum code is added or not added to the message when transmitted between the A1SJ71C24 and a computer in the bidirectional mode. (see Section 10.5.2 (4)).

This setting is unrelated to the check sum setting (for dedicated protocol) with SW12 of the A1SJ71C24.

# **POINT**

Sections 7.4.3 to 7.4.5 give the settings of the following areas used in the bidirectional mode. (Since the explanations in Sections 7.4.3 to 7.4.5 are for the no-protocol mode, change the mode from non-protocol to bidirectional when referring to these sections.)

- Bidirectional word/byte setting area:  $\ldots$  . . . . Section 7.4.3
- Bidirectional send area: . . . . . . . . . . . Section 7.4.4
- $\bullet$  Bidirectional receive area:  $\dots \dots \dots \dots$ . Section 7.4.5

**MELSEC-A** 

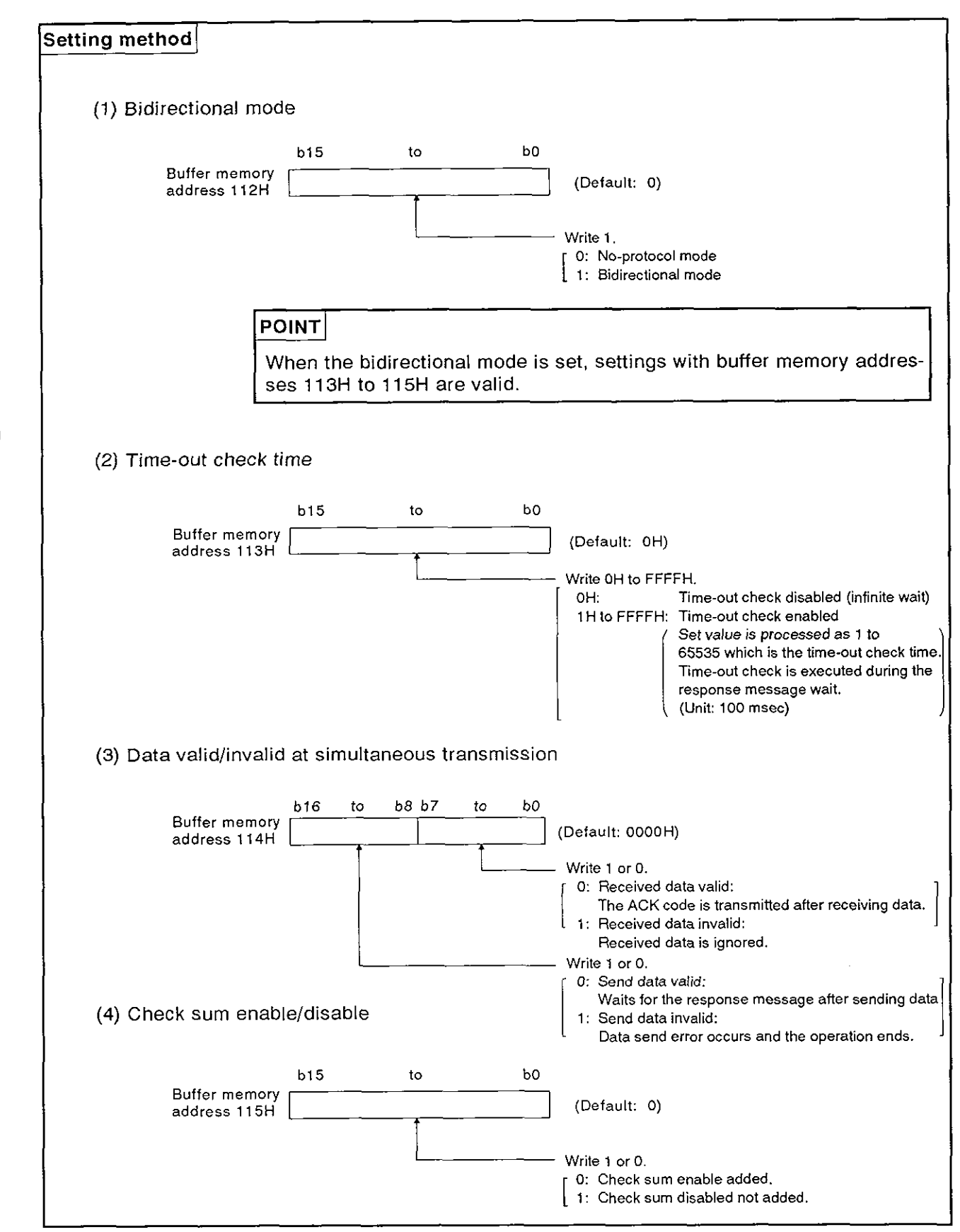

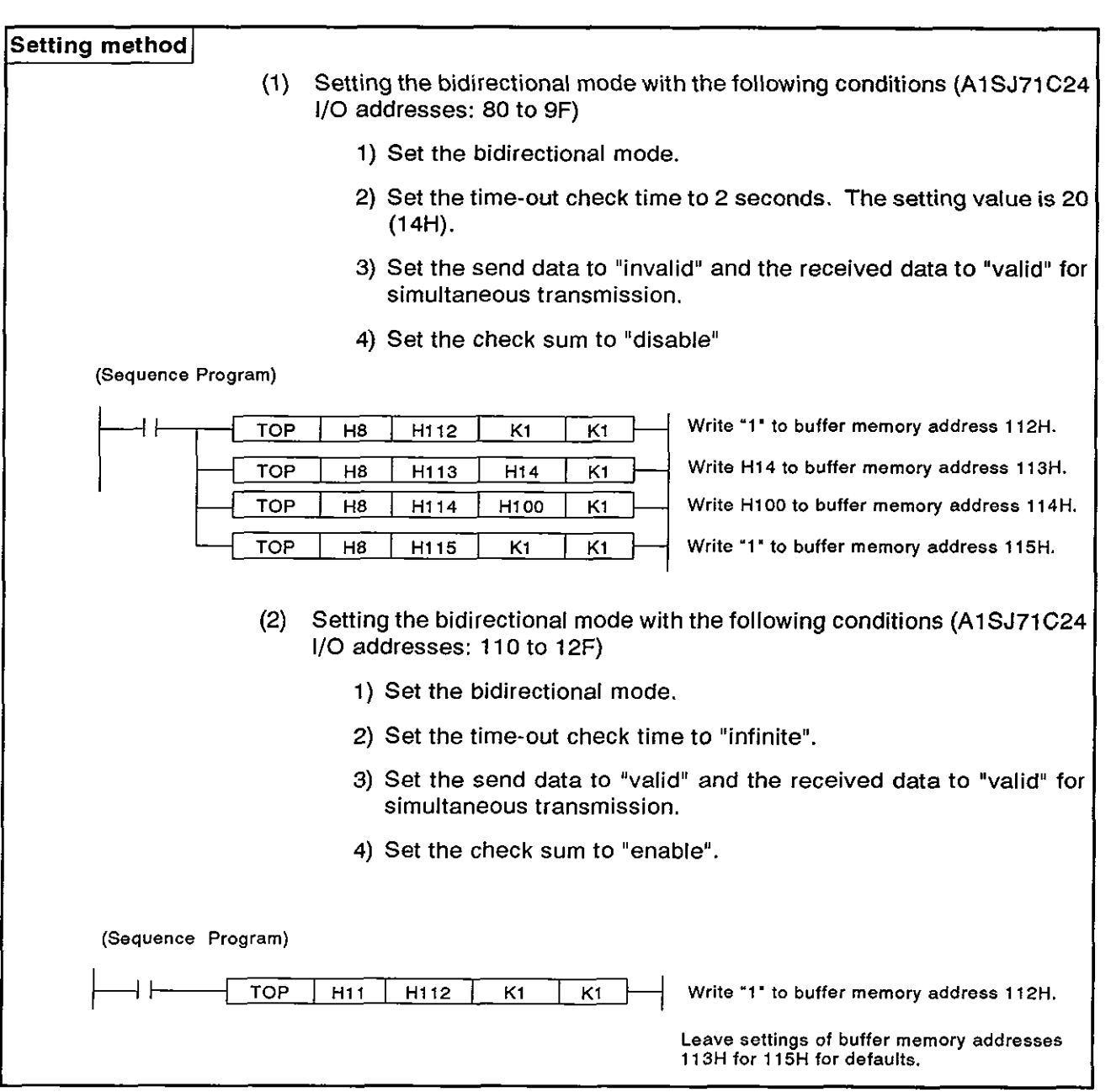

# **7. INITIAL SETTING OF TRANSMISSION CONTROL DATA TO**  BUFFER MEMORY<br>
——————————————————————————MELSEC-A

#### **7.6 Mode Switching Setting**

This Section shows how to specify a setting item during mode switching and a gives a sample specification.

#### **7.6.1 Reading the mode setting status**

The method for reading the mode number currently being executed is given below.

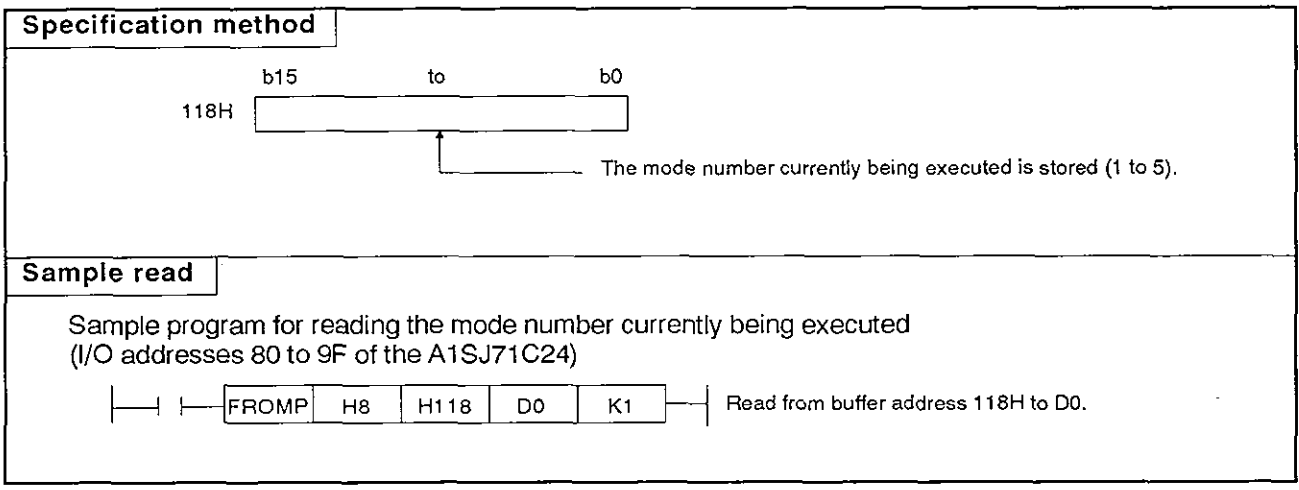

# **7. INITIAL SETTING OF TRANSMISSION CONTROL DATA TO**  BUFFER MEMORY<br>—————————————————————————————MELSEC-A

## **7.6.2 Mode switching specification setting**

**This section sequence program.**  shows how to specify mode switching and gives a sample **and solution** 

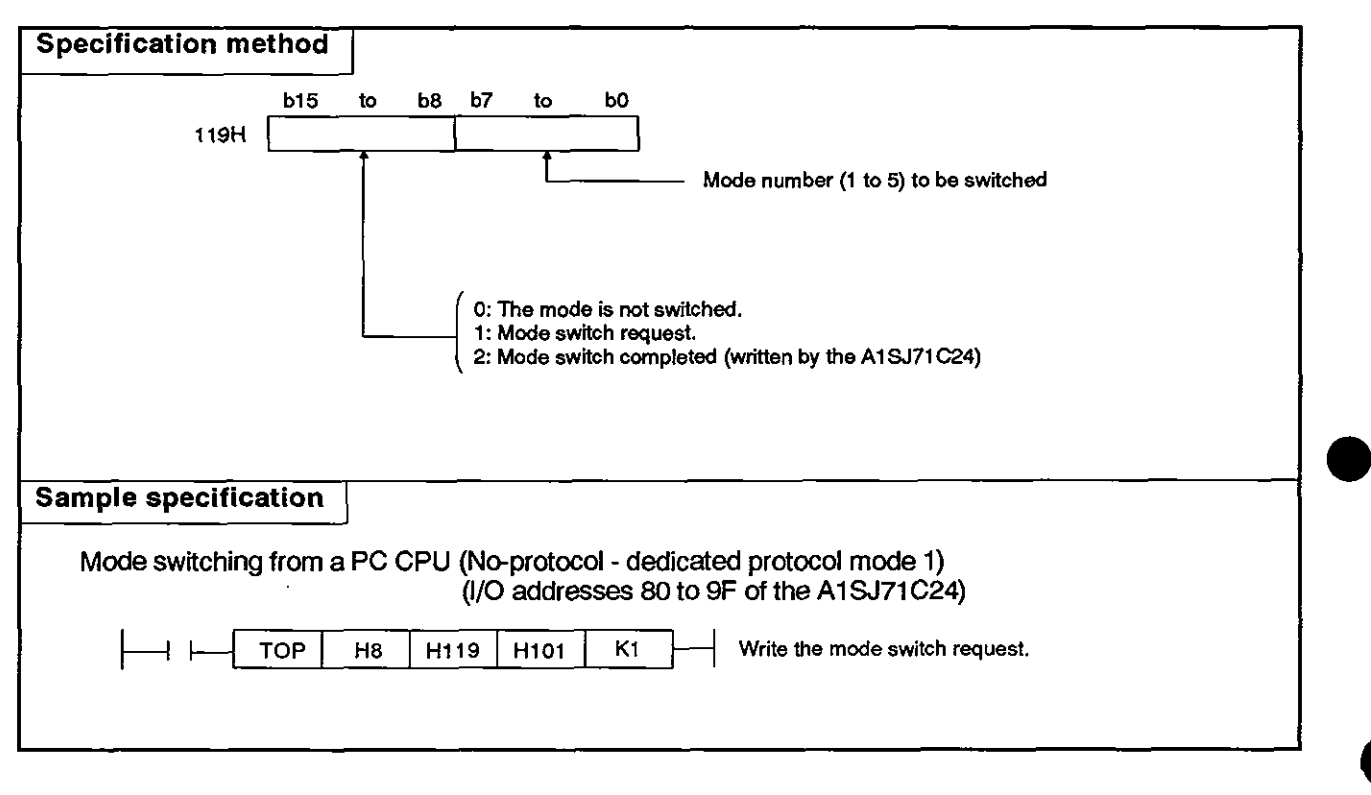

## **7.7** Send Control Setting

This section shows how to specify a setting item during send control and a gives a sample specification.

## **7.7.1** Send control setting

This section shows how to specify send control and gives a sample sequence program.

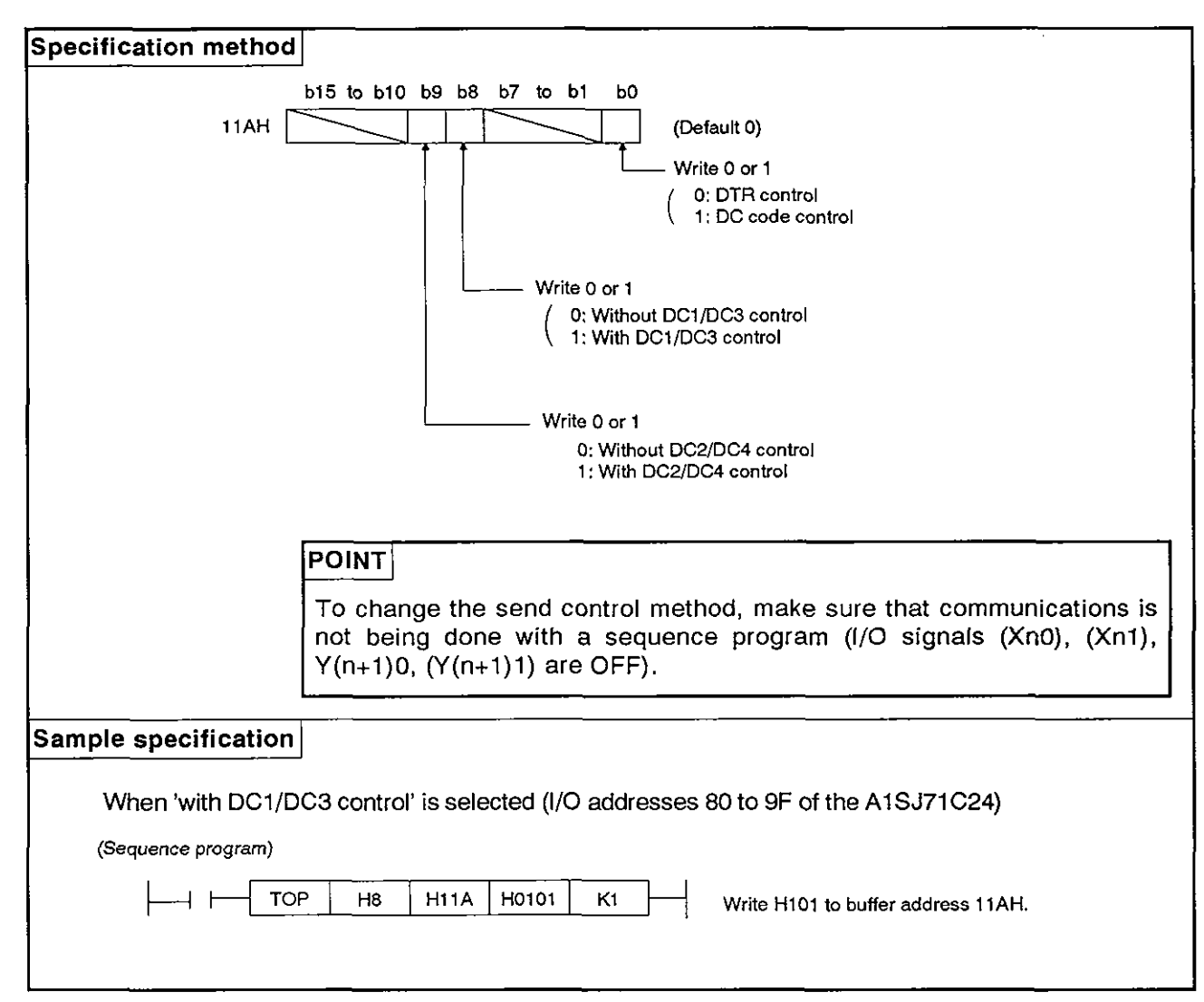

**MELSEC-A** 

**a** 

#### 7.7.2 DC1/DC3 setting

This section shows how to specify the setting and switching of DC1/DC3 code This section shows how to specify the setting and switching of<br>and gives a sample sequence program specification.

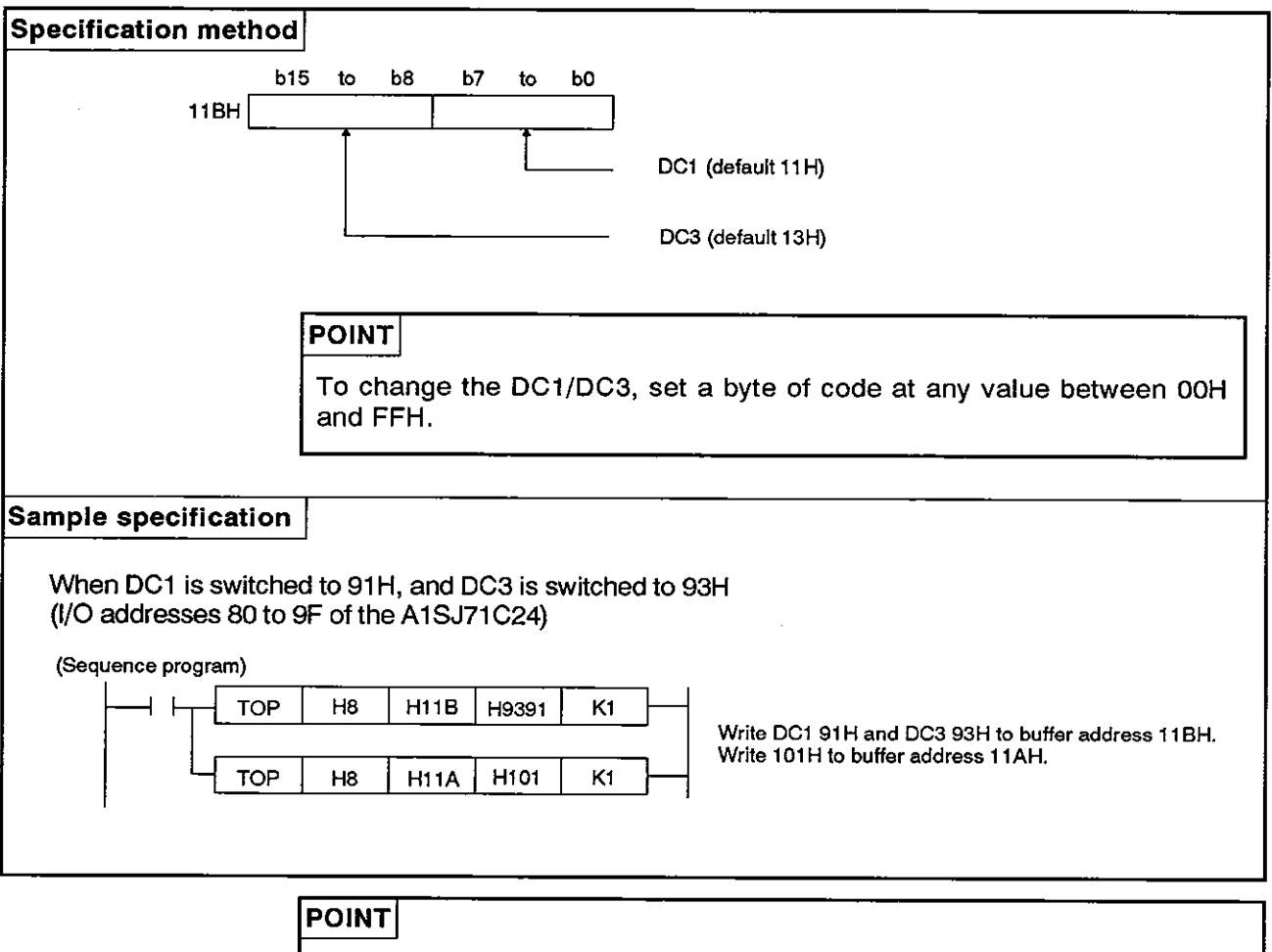

When switching DC1/DC3 from a default value, switch the value of buffer address 11 BH.

Make sure that 'with DC1/DC3 control' is specified at buffer address 11AH.

### **7.7.3 Setting of DC2IDC4**

This section shows how to specify the setting and switching of DC2/DC4 and gives a sample sequence program specification.

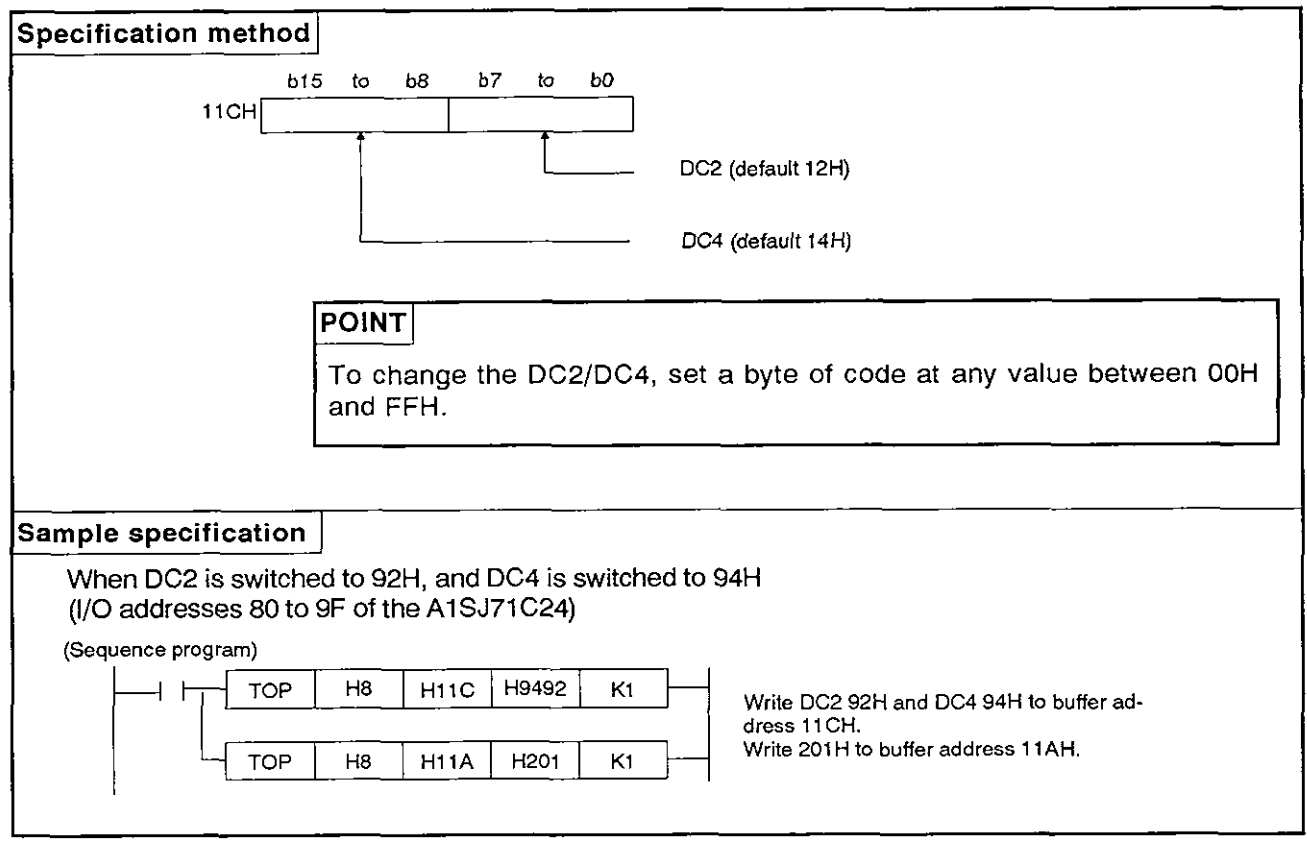

# $PQINT$

When switching DC2/DC4 from a default value, switch the value of buffer address 11 CH.

And, make sure that 'with DC2/DC4 control' is specified at buffer address 11AH.

# **8. COMMUNICATIONS USING DEDICATED PROTOCOLS**

**MELSEC-A** 

#### **8. COMMUNICATIONS USING DEDICATED PROTOCOLS**

This chapter explains the details and methods of specifying control protocols This chapter explains the details and methods of specifying control protocols **Control**<br>1 to 4 along with examples.

#### **8.1** Data Flow in Communications with Dedicated Protocols

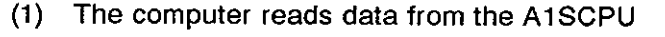

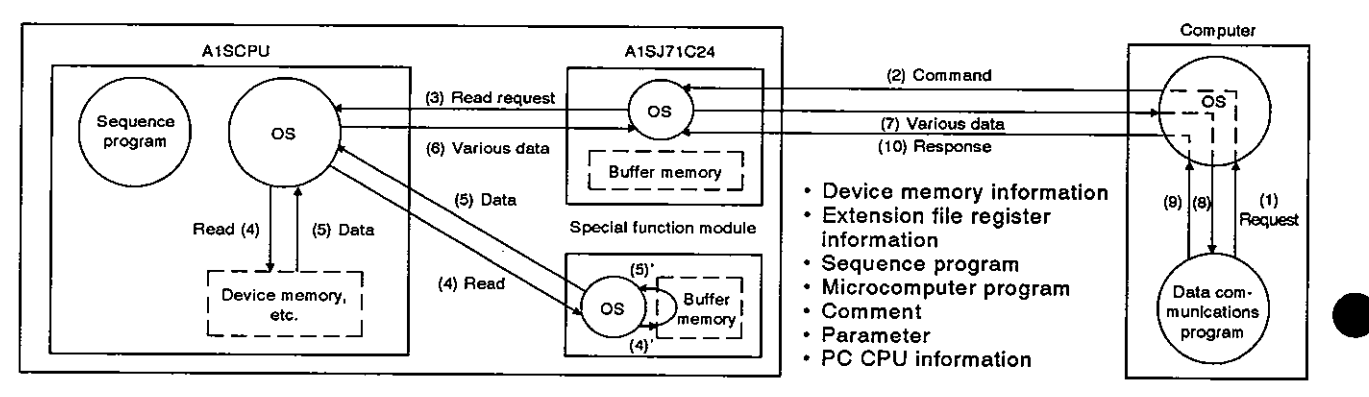

#### (2) The computer sends data to the AlSCPU

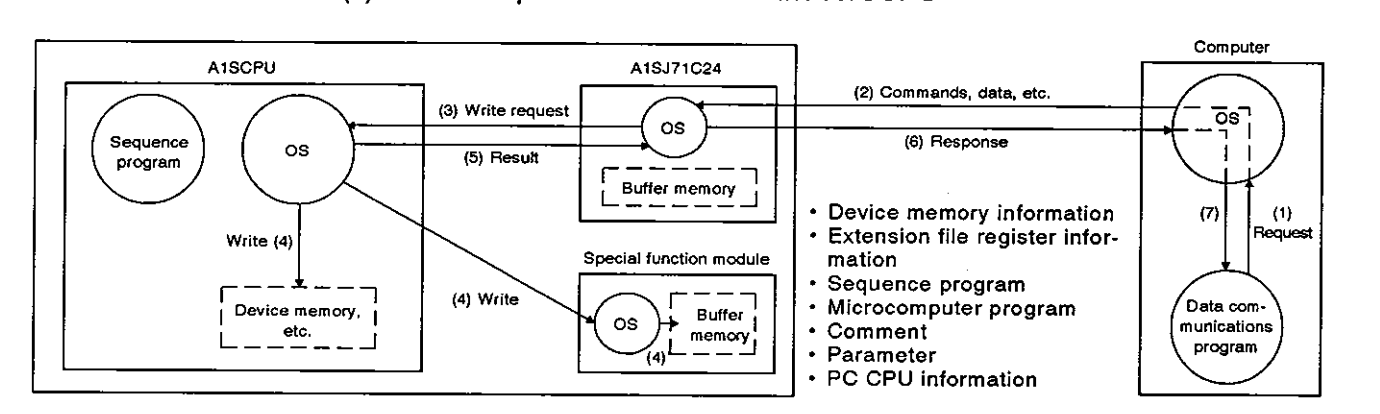

#### (3) The AlSCPU sends data to the computer

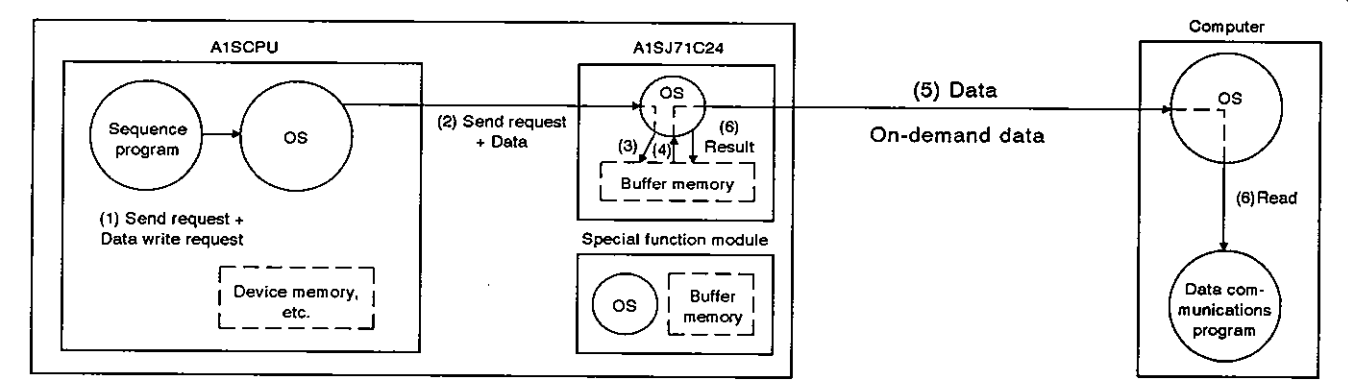

#### **REMARK**

The OS (operating system) shown in the above illustrations is the software that uses resources such as the PC CPU, memory, terminals, files, and network efficiently.

**In** this manual, this software is described as the system program or system,
# 8. COMMUNICATIONS USING DEDICATED PROTOCOLS<br>
MELSEC-A

#### 8.2 Programming Hints

#### **8.2.1** To write data to the special use area in buffer memory

(1) Buffer memory is not backed up by a battery.

All data in buffer memory is set to the default values when power is turned ON or when the PC CPU is reset. Data changed from the default values must be written to the buffer memory whenever the power is turned ON or the CPU is reset.

- **(2)** Only TO instruction can be used to write data to the special use area (100H to 11FH). If data is written to the buffer memory using the command in a computer program, the AlSJ71C24 will not operate correctly. Never try to write data using a computer program.
- **(3)** If the following functions are used in combination with the dedicated protocol, make sure to allocate the user area in buffer memory so that the same area will not be used by different functions.

If the same area is allocated to different functions, the data in this area is rewritten and communications will not be correctly executed.

- No-protocol mode transmission or bidirectional mode transmission
- No-protocol mode receive or bidirectional mode receive
- Buffer memory read/write (CR/CW command) function
- On-demand function

The memory areas preceding and following the special use area cannot be allocated as a single area. The areas OH to FFH and 120H to DFFH

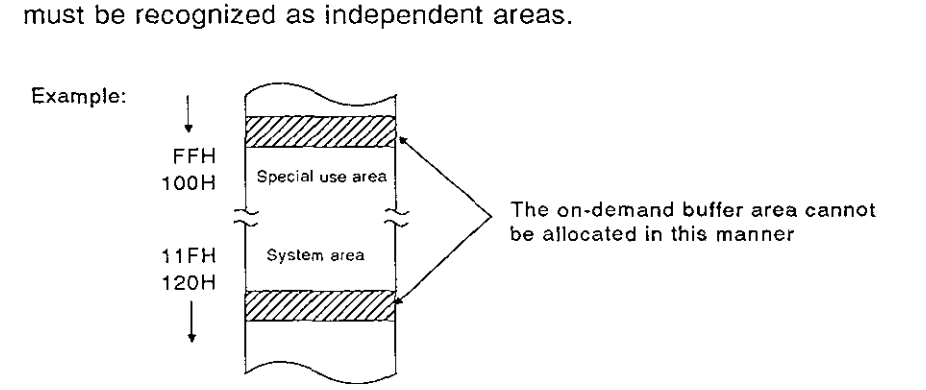

(4) If the designation is made to process the send/receive data in the no-protocol mode or bidirectional mode in units of words or bytes, the on-demand data is processed in the same designated unit.

**0** 

**a** 

#### **8.2.2 AlSCPU** operation during data communications

(1) A1SCPU scan time

In response to the access request from the A1SJ71C24, the A1SCPU processes only a single request in each END processing while the A1S CPU is running.

Therefore, the scan time is extended by the time used for processing.

For intervening and processing times required for communications between the A1SJ71C24 and A1SCPU, see Appendix 5.

Scan time is extended approximately 0.2 msec when the A1SJ71C24 is loaded, even if the AISCPU is not linked.

 $(2)$ Simultaneous access

> Because the AlSCPU executes only a single processing in END processing, if the AISCPU is accessed by more than one AlSJ71C24, access tothe AISCPU is suspended until other processing is completed. Thus, the number of times scanning is done is increased.

#### 8.2.3 Precautions during data communications

- (1) The conditions under which the AlSJ71C24 transmission sequence is initialized are as follows:
	- The power supply is turned ON or the PC CPU is reset with the reset switch.
	- Data communications is completed normally
	- The control code EOT or CL is received.
	- The NAK control code is received.
	- During full-duplex communications through the RS-232C interface, the CD signal is turned OFF.

(The ON/OFF status of the CD signal is ignored if the CD terminal check function is disabled.)

(2) NAK response from the AlSJ71C24

The NAK response is given from the A1SJ71C24 to the computer using the dedicated protocol if an error is detected. Therefore, the NAK response may be output even while the computer is sending data in the full-duplex communications mode.

(3) Data link error processing

The A1SJ71C24 enters the standby state (see Section 3.4 I/O list for AlSCPU) if a data link error occurs during data communications with a AlSCPU (the AlSCPU number being other than FFH) on MELSEC-NET/B.

If an error is detected by the computer when executing the time check, send a clear command (EOT or CL, see Section 8.4.5 (1)) to initialize the transmission sequence.

(4) Sending a command from the computer

When sending a command from the computer to the A1SJ71C24 using the dedicated protocol, send the command only after the data communications called by the preceding command is completed.

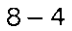

#### 8.3 Basics of Dedicated Protocol Control Procedures

**E:** : **Area A A,** j **Area Computer**   $K_1$  **C Q** <sup>8</sup>  $\mathbf s$ A1SJ71C24  $\mathsf T$ Area B  $\mathsf{x}$ 

(1) Reading data by the computer from the A1SJ71C24

- (a) Areas A and C indicate transmission from the external device to the A1 SJ71 C24.
- (b) Area B indicates transmission from the AlSJ71C24 to the external device.
- (c) Computer programs are created so that all data is transmitted from left to right.

(Example: In area A, data is transmitted to the right after the ENQ signal.)

- (d) Area C of the program completes data communications (whether communications are being carried out or not) and permits the next data communications to be carried out. When area C data is transmitted, it is not processed by the A1SJ71C24.
- (2) Writing data by the computer to the AlSJ71C24

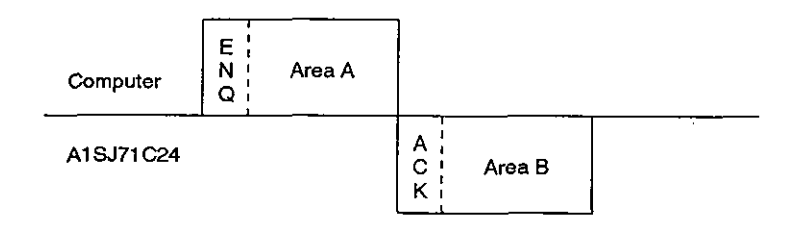

- (a) Area A indicates transmission from the external device to the A1SJ71C24.
- (b) Area B indicates transmission from the AlSJ71C24 to the external device.
- (c) Computer programs are created so that all data is transmitted from left to right.

(Example: In Area A, data is transmitted to the right after the ENQ signal.)

#### **8.4** Basic Formats of Dedicated Protocol

There are **4** formats of control protocol. These control formats are selected by the mode setting switch (see Section 4.3.1). The differences between the control formats (based on format 1) are as follows:

Format 2 : Format 1 with block number added.

Format 3 : Format 1 with STX and ETX added.

Format **4** : Format 1 with CR and LF added

The following sections describe details of the four control protocols and the meanings of individual items.

#### **8.4.1 Control format 1**

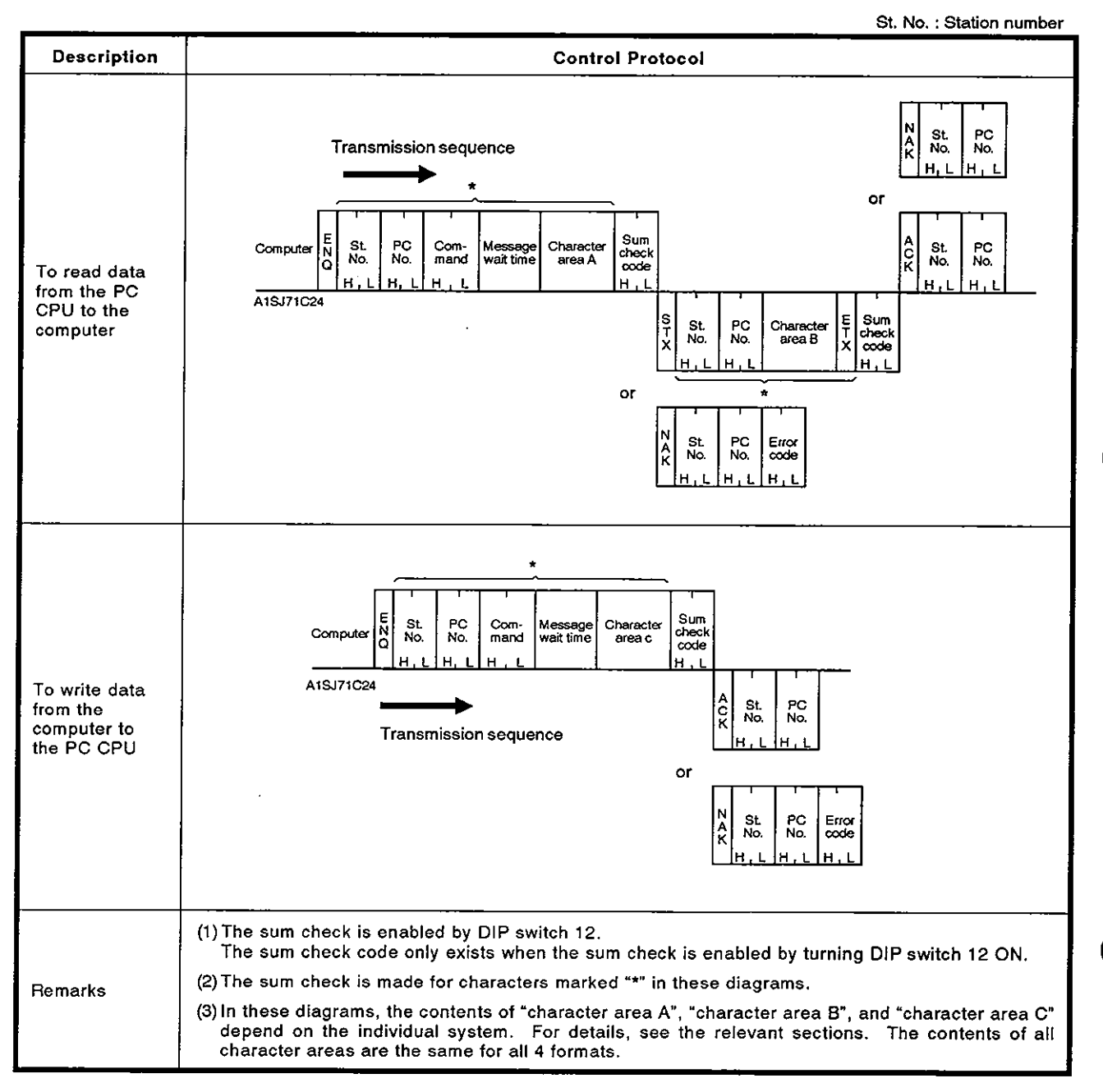

- MELSEC-A

#### **Control format 2**  $8.4.2$

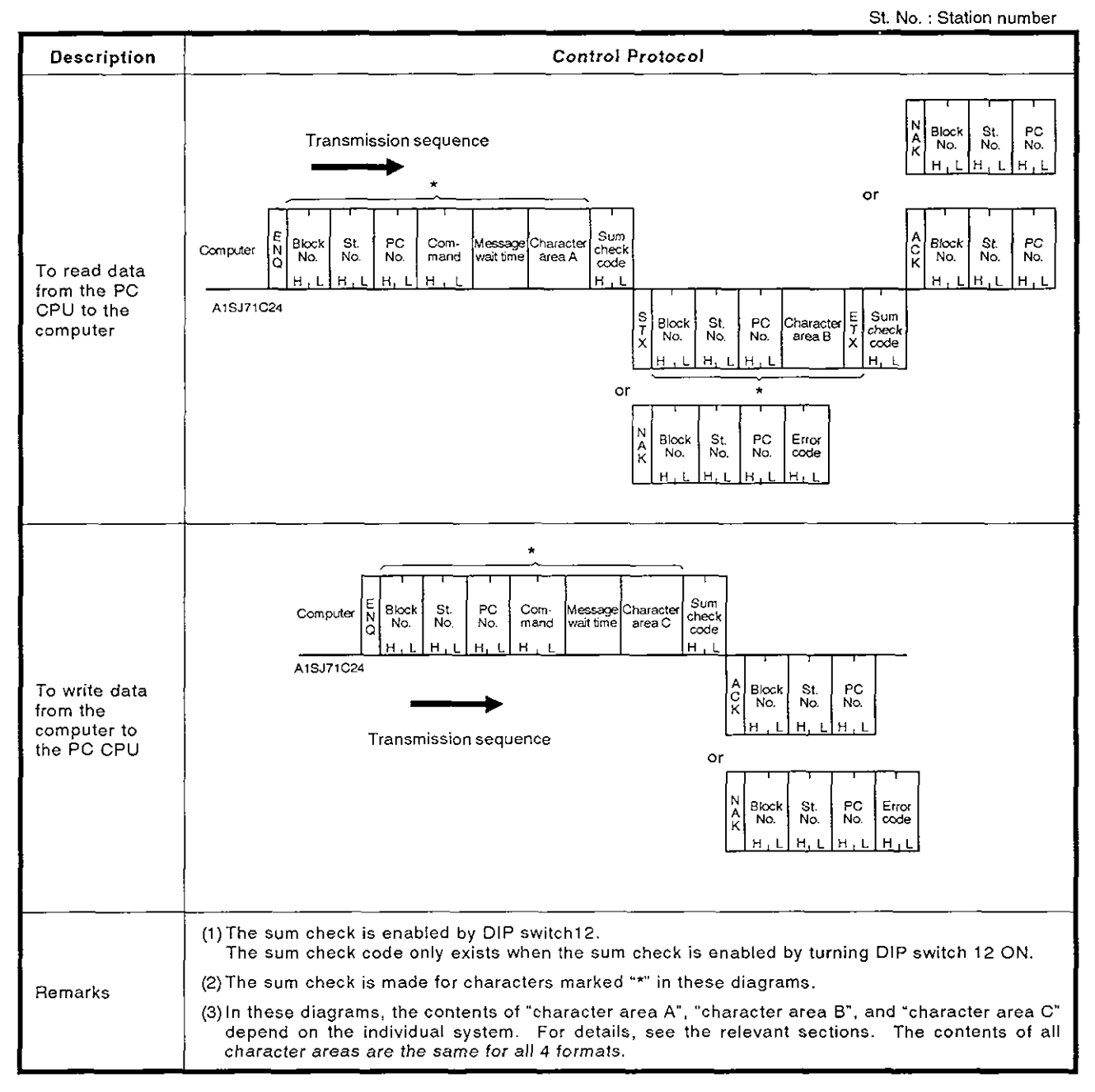

**MELSEC-A** 

#### 8.4.3 **Control format 3**

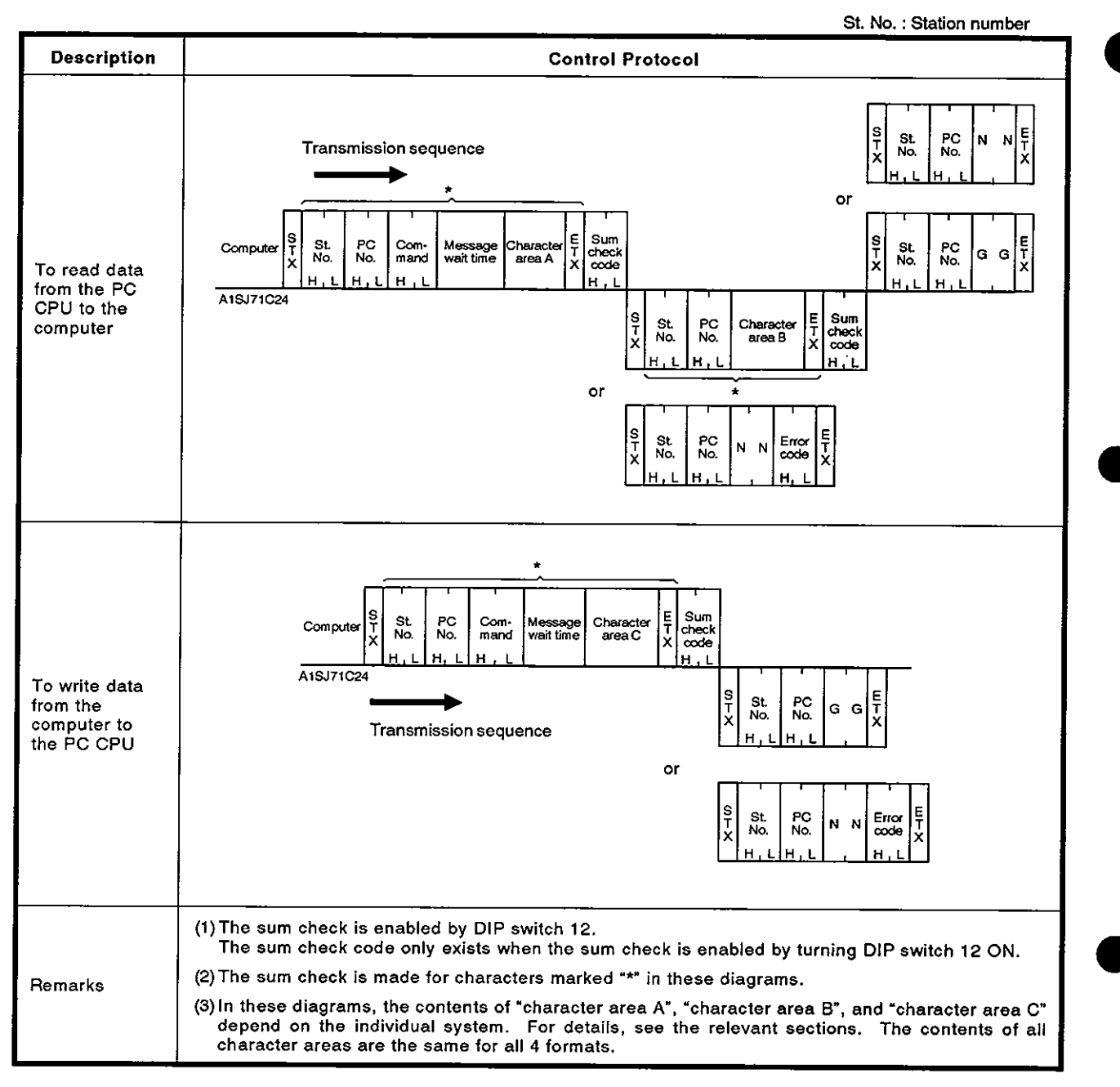

**MELSEC-A** 

#### Control format 4 8.4.4

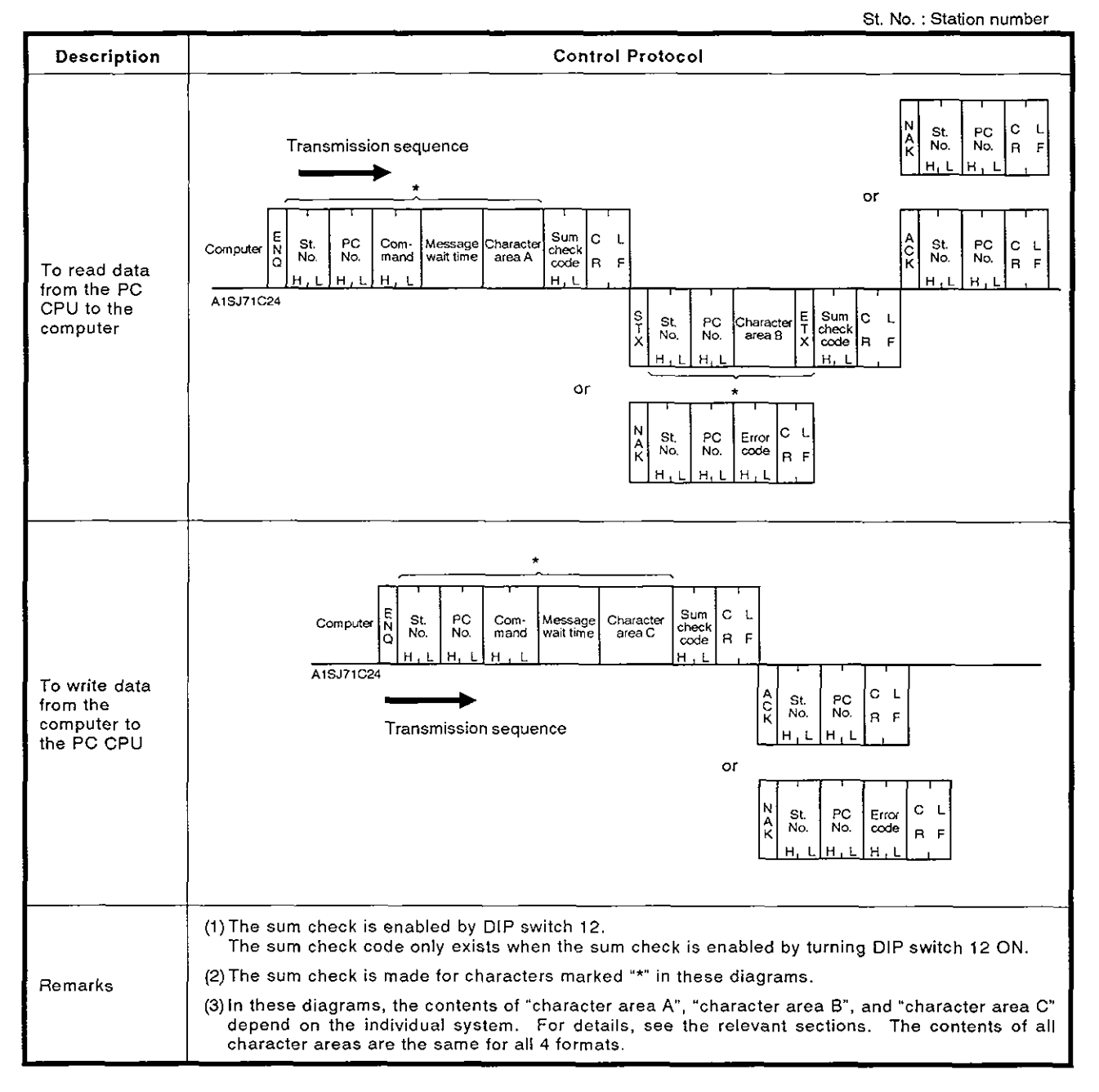

#### 8.4.5 **Setting** protocol data

(1) Control code

All control codes are sent and received in hexadecimal. They are shown in the following table.

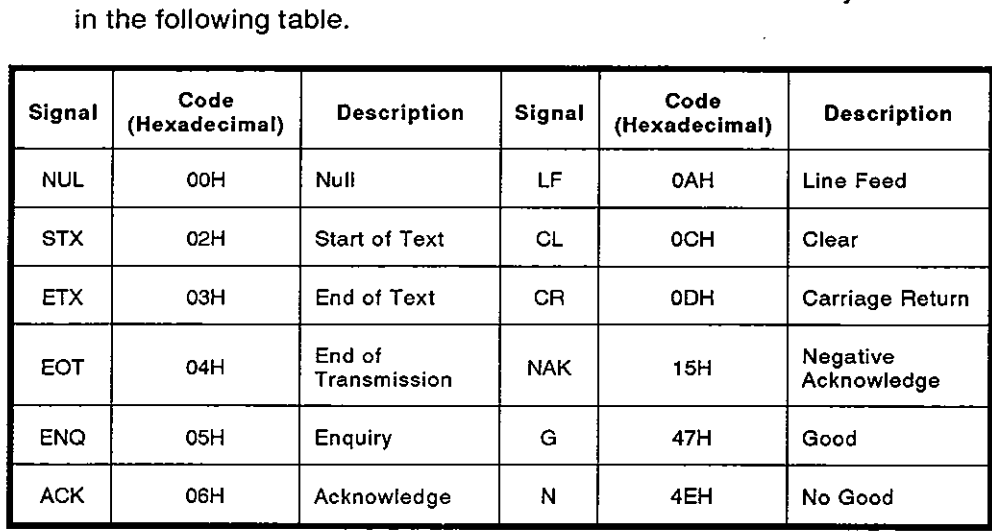

- (a) The NUL code (OOH) is ignored in all messages. If a NUL code is included in a message, it is processed as if it did not exist.
- (b) In format 3, control code "GG" is equivalent to ACK and 'NN" is equivalent to NAK.
- (c) After receiving an EOT or CL code, the AlSJ71 C24 initializes transmission but does not answer. The initializing code depends on the format as indicated below. At this time there is no answer from the

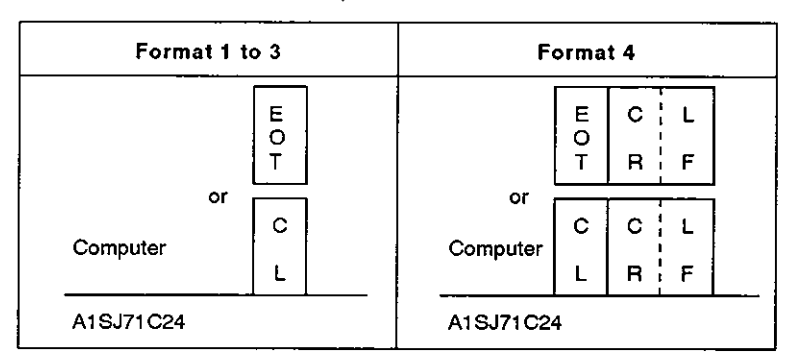

(2) Block number

The block number is an optional number assigned as a data reference number for the computer. Block numbers are used to arrange data, etc. Block numbers may be from OOH to FFH in 2-digit ASCII (hexadecimal).

(3) Station number

The A1SJ71C24 is not equipped with a station number setting switch. Allot station number OOH to an AlSJ71C24.

(4) PC CPU number

The PC CPU number determines which PC CPU on MELSECNET/B to access.

The PC CPU number may be from OOH to 40H (OOH to 1FH in MELSEC-NET/B) in 2-digit ASCII (hexadecimal).

(a) Accessing PC CPUs of other stations in a MELSECNET(/B) of an AlSCPU

Set all PC CPU numbers to FFH (self) using the computer. Use any function except the on-demand function.

- (b) Accessing PC CPUs on MELSECNET(/B) equipped with A1SJ71C24
	- 1) When computer and master station are connecterd
		- MELSECNET local and remote I/O stations: Set each slave link station number (1 to 64) in hexadecimal (01H to 40H)
		- MELSECNET/B local stations: Set each slave link station number (1 to 32) in hexadecimal (01H to 1FH).
	- 2) When computer and AlSJ71C24-R2 of a local station are connected

MELSECNET/B master stations: Set the PC CPU number to 00H

- (c) The range of PC CPUs which can be accessed by setting the PC CPU numbers is shown below.
	- 1) MELSECNET

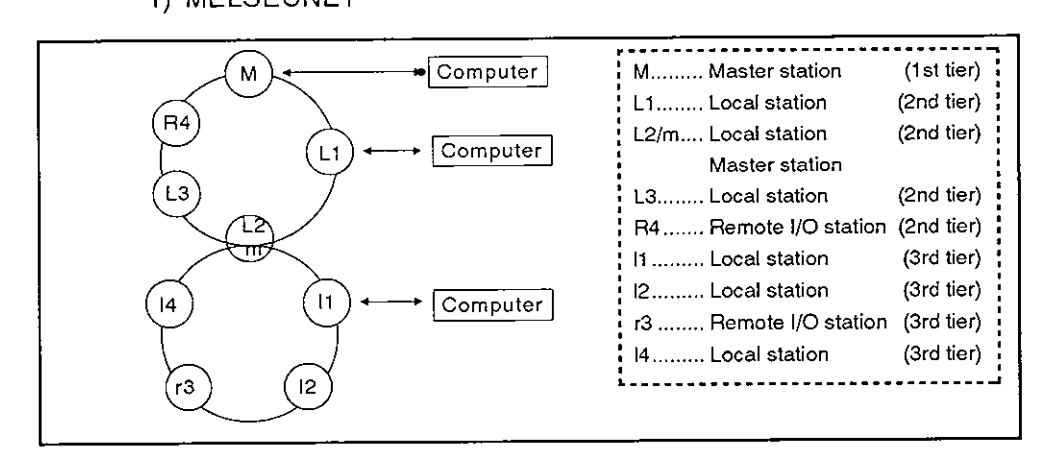

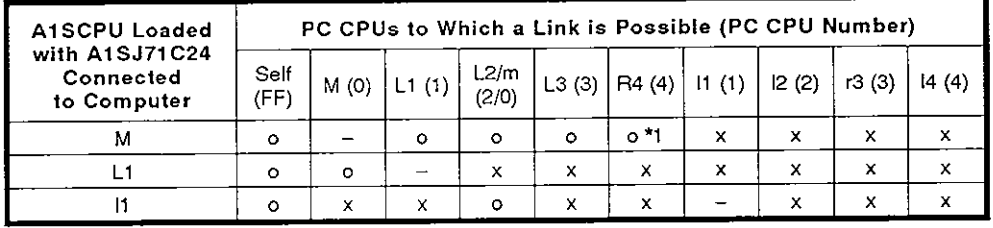

o...... Access to all devices possible by setting appropriate PC CPU numbers

0.1 .... **Access** to special-function module butfer memory possible **by**  setting appropriate PC CPU numbers

**MELSEC-A** 

#### **POINT**

Communications is not possible with A0J2CPUP23/R25 or A0J2CPUP25/R25 CPUs.

#### 2) MELSECNET/B

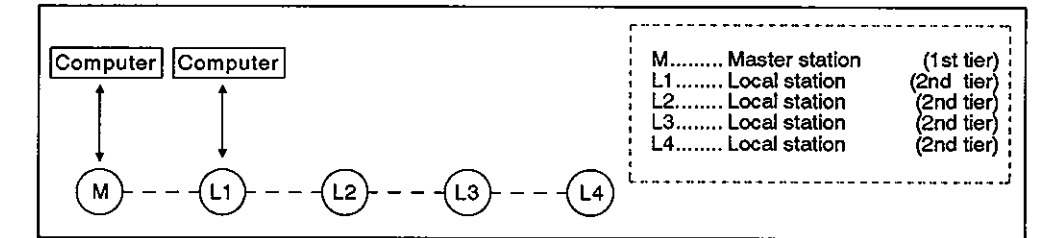

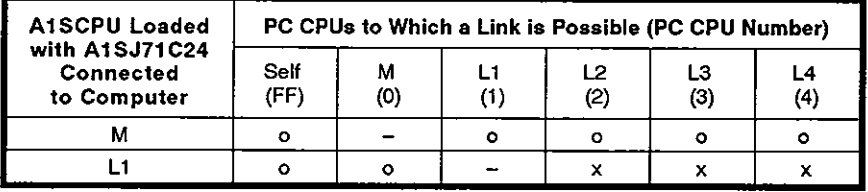

o...... Access to all devices possible by setting appropriate PC CPU numbers

#### 3) Mult mode of MELSECNET and MELSECNET/B

• MELSECNET is used for the 1st 2nd tiers, and MELSECNET/B is used for the 3rd tier

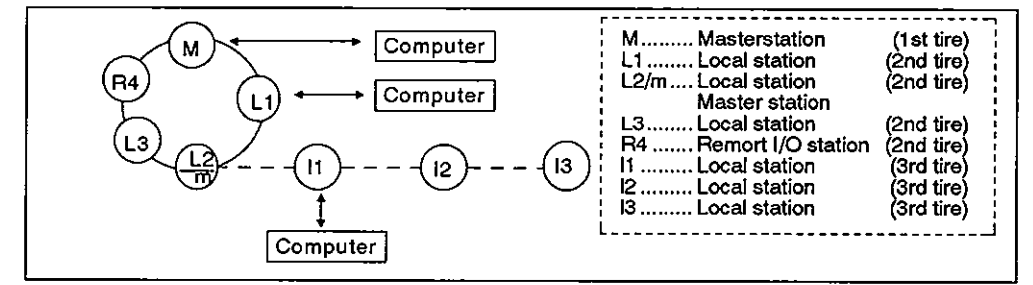

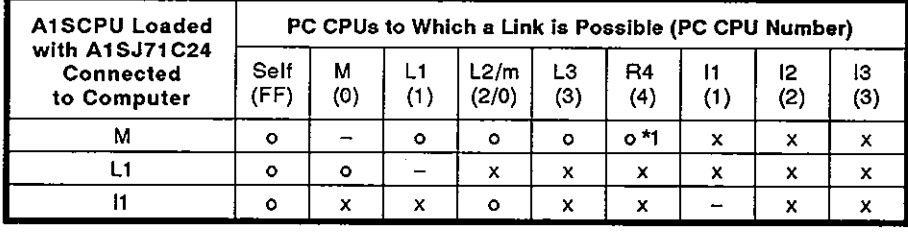

Access to all devices possible by setting appropriate  $\circ\dots\dots$ PC CPU numbers

o\*1.... Access to special-function module buffer memory possible by setting appropriate PC CPU numbers

#### **POINT**

Communications with an A0J2CPUP23/R23 or an A0J2P25/R25 is not possible.

**MELSEC-A** 

MESLECNET is used for the 1st and the 2nd tires, and MEL-SECNET/B is used for the 3rd tire

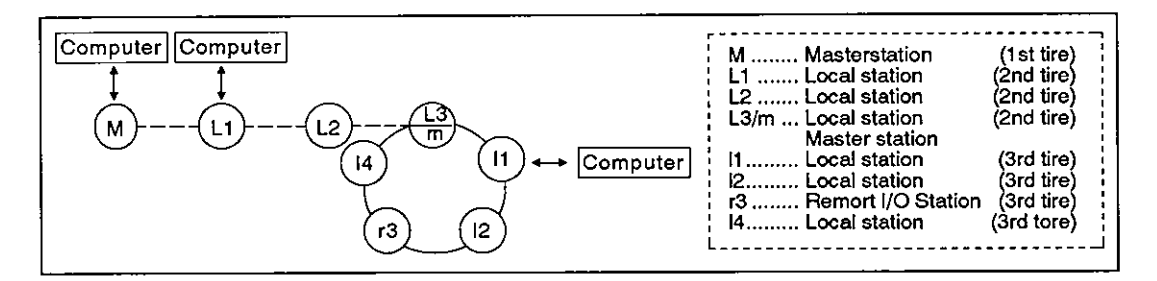

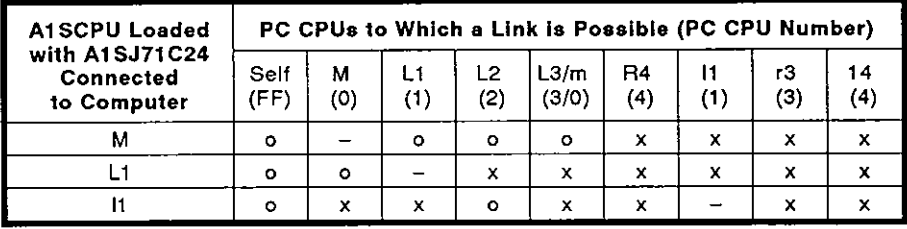

o...... Access to all devices possible by setting appropriate PC CPU numbers

(5) Command

Used to specity the operation required, e.g. read, write, etc. Commands must be in 2-digit ASCII.

(6) Message wait time

This is a time delay required for some computers to switch from send to receive states. The message wait time determines the minimum waiting time before the AlSJ71C24 sends data after receiving it from the computer. Set this time in accordance with the computer specifications.

The message wait time may be set between 0 and 150 msec in units of 10 msec. The time is set from OH to FH (0 to 15) in 1-digit hexadecimal, where 1 corresponds to 10 msec,

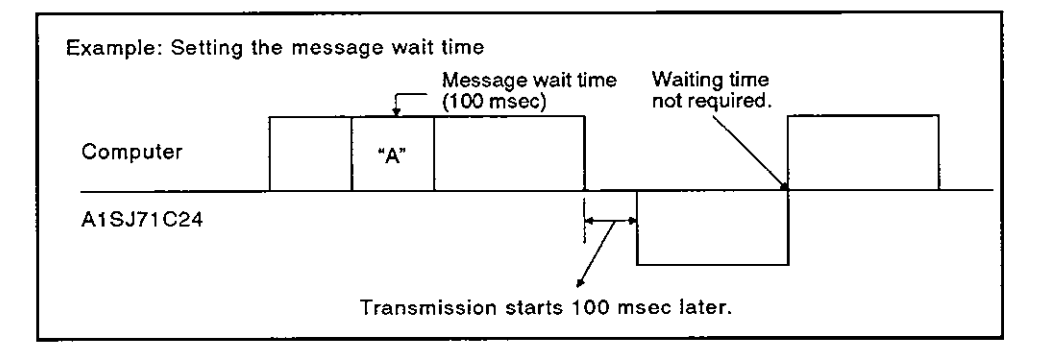

(7) Sum check code

The sum check code is 2-digit ASCll representing the lower **1** byte (8 bits) of the sum derived from the BIN code representing the checked The sum check code is 2-digit ASCII representing the lowe<br>bits) of the sum derived from the BIN code representing th<br>data.

With DIP switch SW12 OFF, the sum check code is not added.

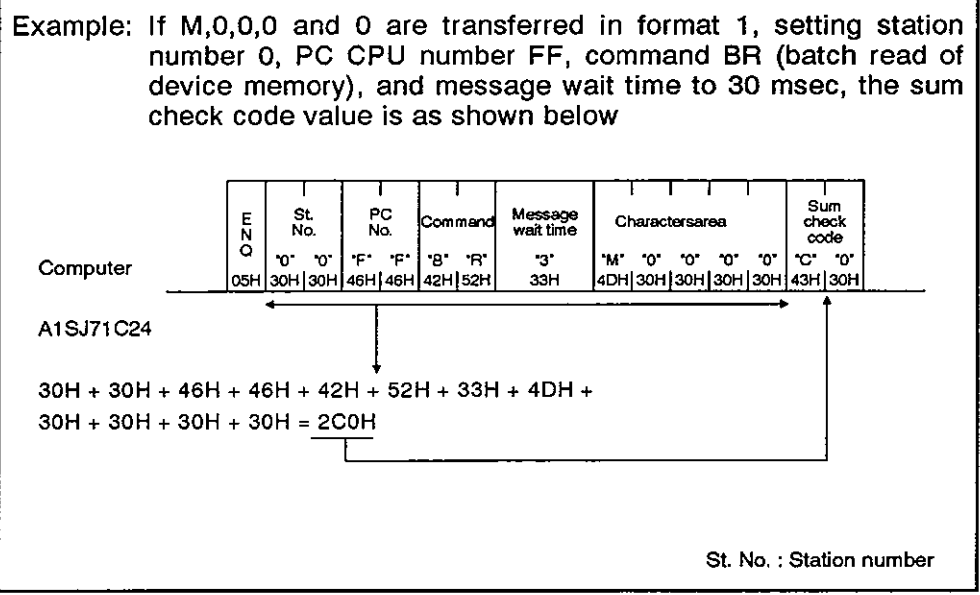

(8) Error code

- Indicates an error following a NAK transmission.
- . Error codes are transmitted as 2-digit ASCII (hexadecimal) in the range of OOH to FFH.
- If two or more errors occur simultaneously, the error code of the lowest number is transmitted.
- For error code details, see Section 11.1.

#### **8.5 Transmission Sequence Timing Charts and Communications Time**

**(1) To read data from the AlSCPU to the computer**  ("\*" **indicates that the message wait time has been set.)** 

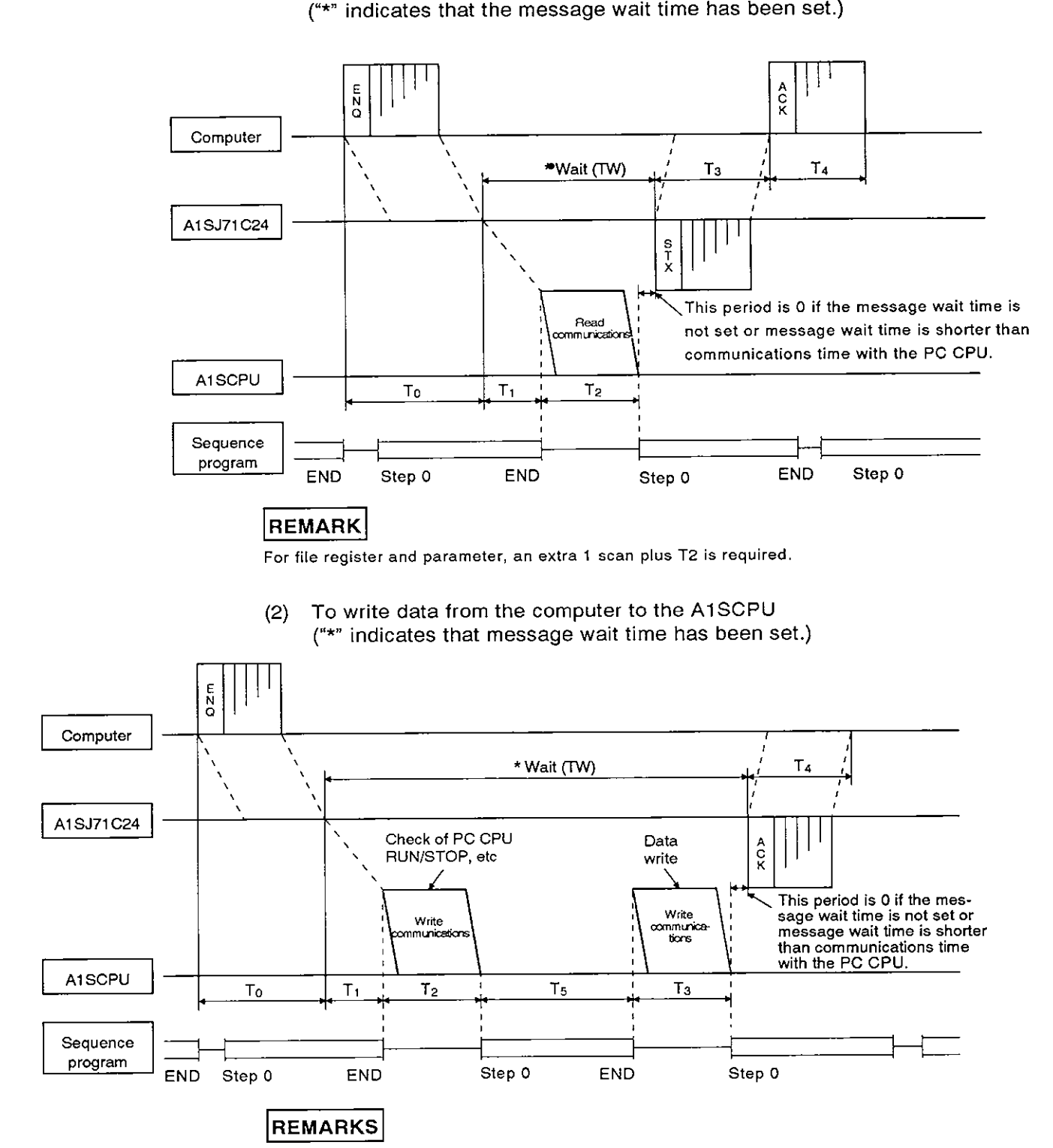

As shown above, communications between the AlSJ71C24 and the AlSCPU is always made after END. Therefore, the scan time is extended by the time used for communications.

Appendix **5** gives the communications time

Section 3.3.1 gives the number of points processed per communication after END

(3) Communications time

This section describes how to calculate approximate communications time from the start of data transmission from the computer to the completion of all communications after a reply is sent from the AlSJ71C24.

For TO to T4, see (1) and (2) on the previous page.

(a) To read data from the AlSCPU to the computer

Communications time =  $T0 + (longer time of T1 + T2 or TW) + T3 + T4$ 

where,

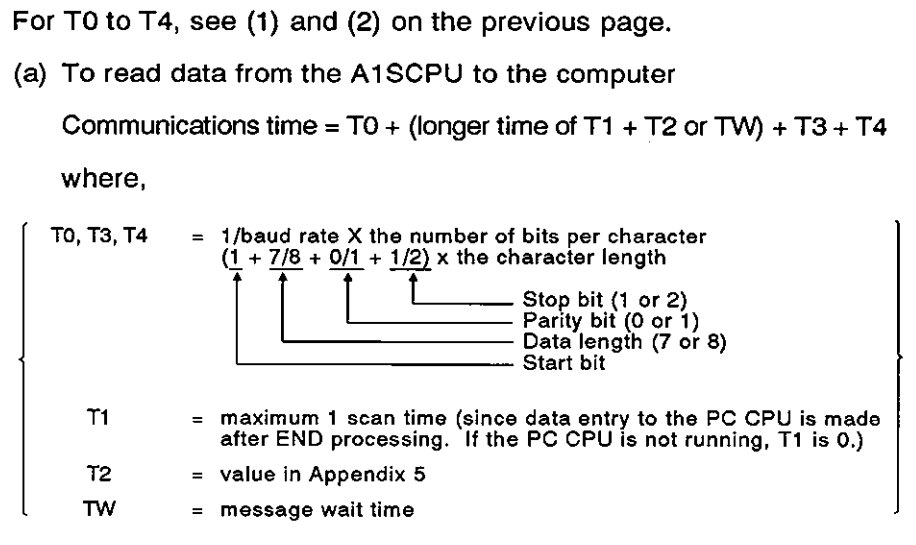

(b) To write data from the computer to the AlSCPU

Communications time = TO + (longer time of TI + T2+ T3 + T5 or **TW)** + T4

where,

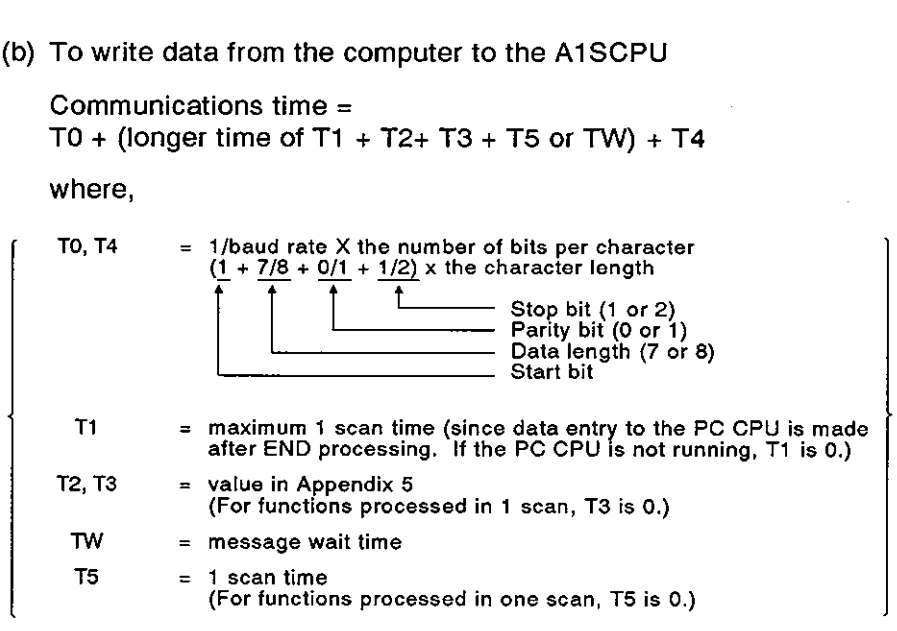

- (4) Transmission time through MELSECNET/B
	- (a) The transmission time (TI) for data transmission by specifying the PC CPU number to a PC CPU on MELSECNET/B not equipped with an A1SJ71C24 is calculated as follows:
	- Local station

Transmission time  $(T1) = (LRDP)$  instruction processing time + scan time for station 1 loaded with A1SJ71C24)  $\times$  2

Causes of delayed transmission time (TI) Instructions requiring 2 scans for transmission (writing to device "R", etc.) need double the time derived from the equations above.

When other stations in the link are being monitored by an AGGPP, the transmission time doubles for each station to be monitored.

The Data Link Reference Manual gives details of the data link.

Example:

The transmission time for a MELSECNET/B master station equipped with AlSJ71C24 to read a local station device memory:

(Conditions: L<LS<M, M : 80 msec  $\alpha$ 1 : 10 msec)

Transmission time T1 =  $(M \times 4 + \alpha 1 \times 4 + M) \times 2$ 

 $(80 \times 4 + 10 \times 4 + 80) \times 2 = 880$  $=$ 

The transmission time is 880 msec. Where:

- M : MELSECNET/B master station scan time
- $\alpha$ 1 : MELSECNET/B master station link refresh time
- LS : Link scan time
- L : MELSECNET/B local station scan time

### **POINT**

Under some conditions, data transmission to a PC CPU on MELSECNET/B not equipped with an A1SJ71 C24 can cause a considerable time delay.

This time delay can be reduced by carrying out all communications from the computer to PC CPUs to stations equipped with an AlSJ71C24 (PC CPU station number FFH) and all other data communications using the MELSECNET/B data link (B, W).

#### 8.6 Character Area Data Transmission

The concept of transmission data handled as character areas when using commands to carry out data communications between the computer and the AlSCPU is explained in this section. The data shown in the examples is contained in character area B in the case of read and monitor, and in character area C in the case of write, test, and monitor data register.

 $(1)$ Bit device memory read and write

> The bit device memory can be handled in bit units (1 device point) or word units (16 device points).

These units are described below.

(a) Bit units (1 point)

When the bit device memory is handled as bit units, the specified number of device points from the specified head device in sequence from the left are represented as  $1$  (31H) if the device is ON, or 0 (30H) if the device is OFF.

Example: Indication of the ON/OFF status of 5 points from M10

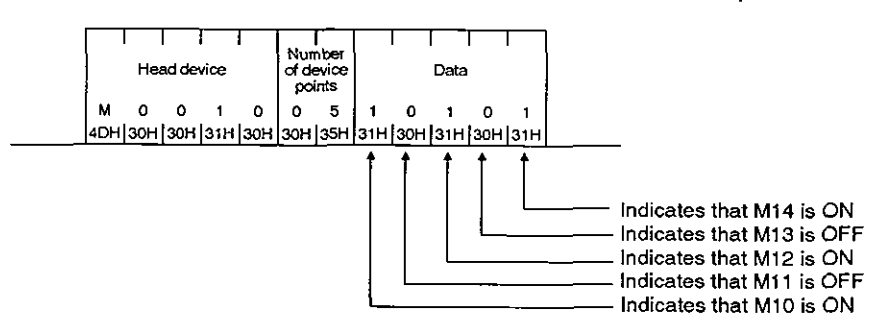

(b) Word units (16 points)

When the bit device memory is handled as word units, each word is expressed sequentially in hexadecimal values in 4-bit units from the higher bit. evice memory is hand<br>
uentially in hexadecim<br>
cation of the ON/OFF<br>
Number of device<br>
memory is used in

Example: lndication of the ON/OFF status of 32 points from MI6

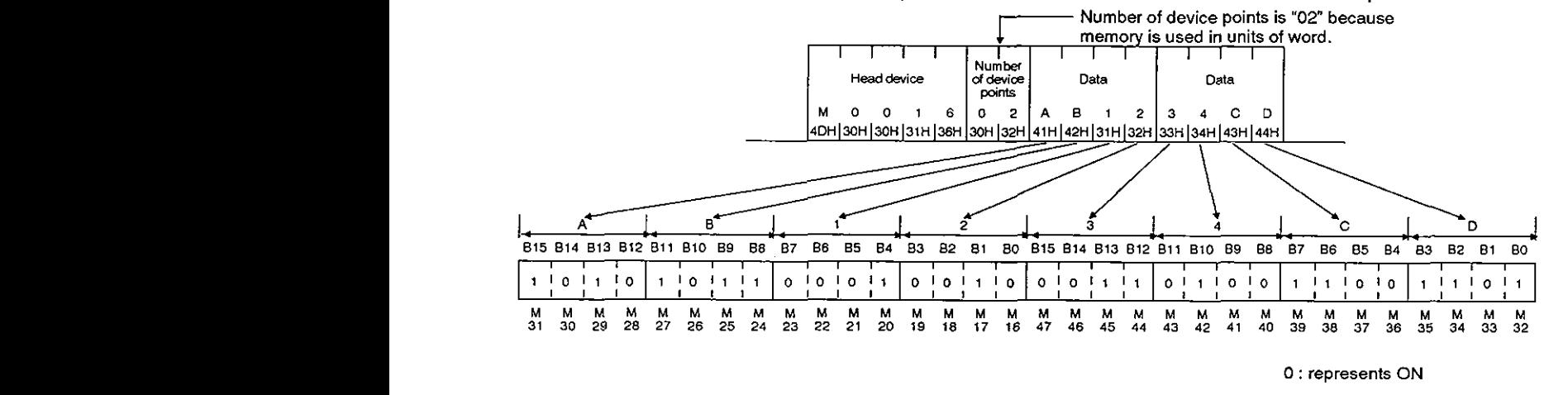

**<sup>1</sup>**: **rewesents OFF** 

(2) Word device memory read and write

In the word device memory, each word is expressed sequentially in hexadecimal values in 4-bit units from the higher bit.

Indication of the contents of the D350 and D351 registers Example:

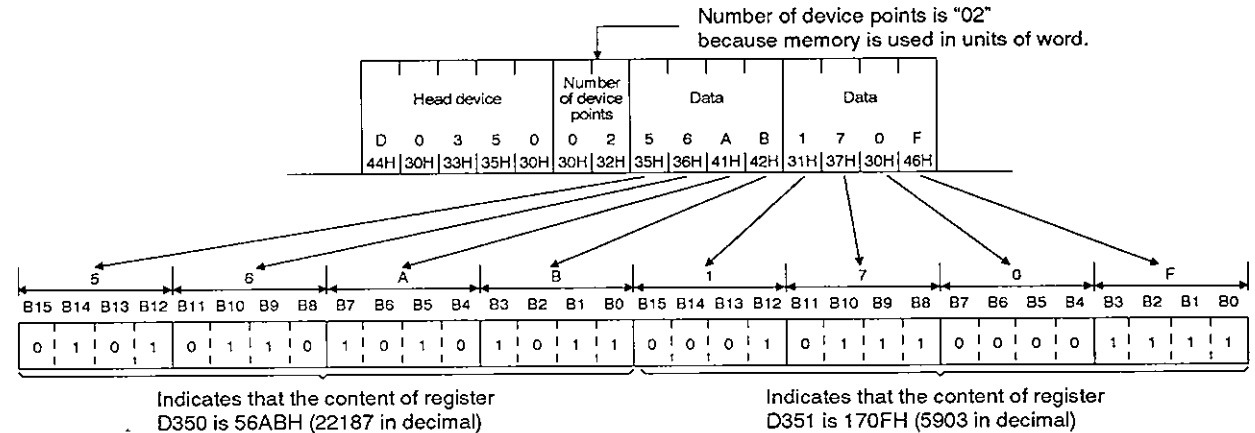

**REMARKS** 

D351 is 170FH (5903 in decimal)

- (1) Extension file memory read and write, buffer memory read and write, and on-demand data when word units are specified are handled according to the same principle as the word device memory.
- (2) To output a character-string with the PR instruction externally after transmitting it from the computer to the A1SCPU, the processing should be as shown below:
	- 1) The character-string to be transmitted is developed into 2-byte codes in units of characters.

Example: To transmit "18AFH <sup>C</sup>R" to a sequence program.

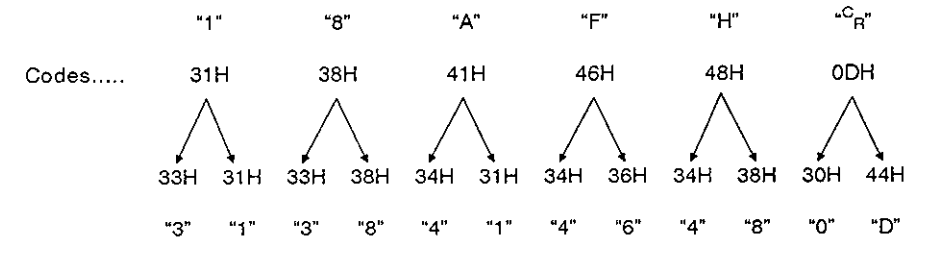

2) The character-string developed into 2-byte codes is arranged in units of 2 characters and sent to the A1SJ71C24.

Example: The character-string used in the above example in 1.

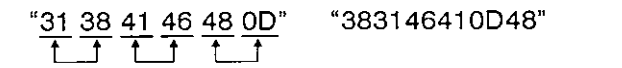

"383146410D48" is sent from the computer to the A1SJ71C24.

**MELSEC-A** 

The A1SJ71C24 converts the data sent from the computer into binary data<br>and writes it to the designated device. **and writes it to the designated device.** 

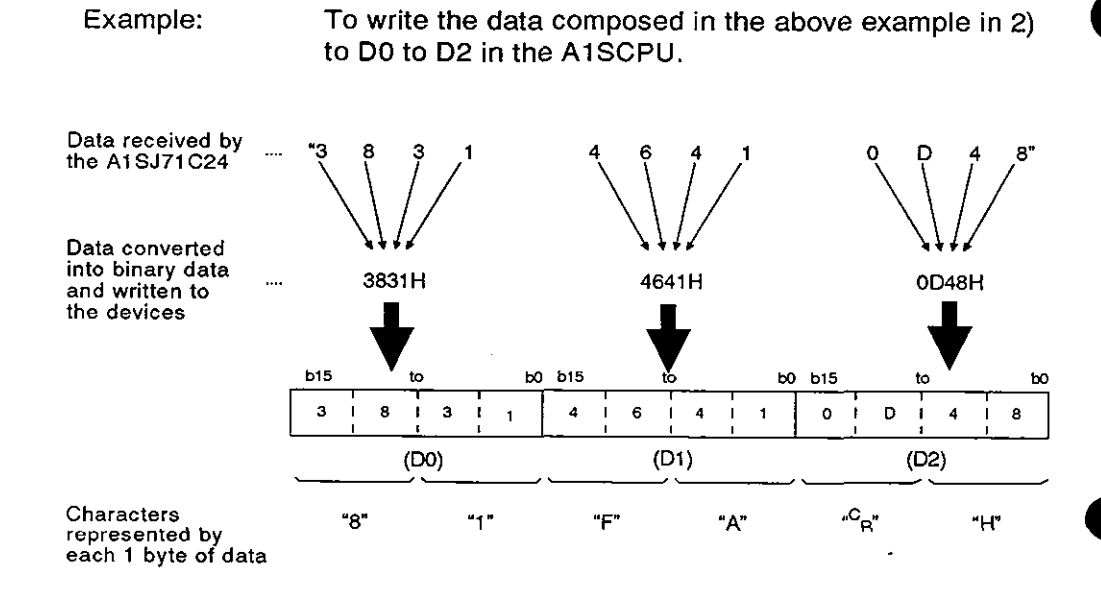

#### $8 - 21$

### **8.7** Device Memory Read/Write

#### **8.7.1 Commands and device ranges**

(1) The ACPU common commands and device ranges used for device memory read/write are described below.

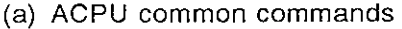

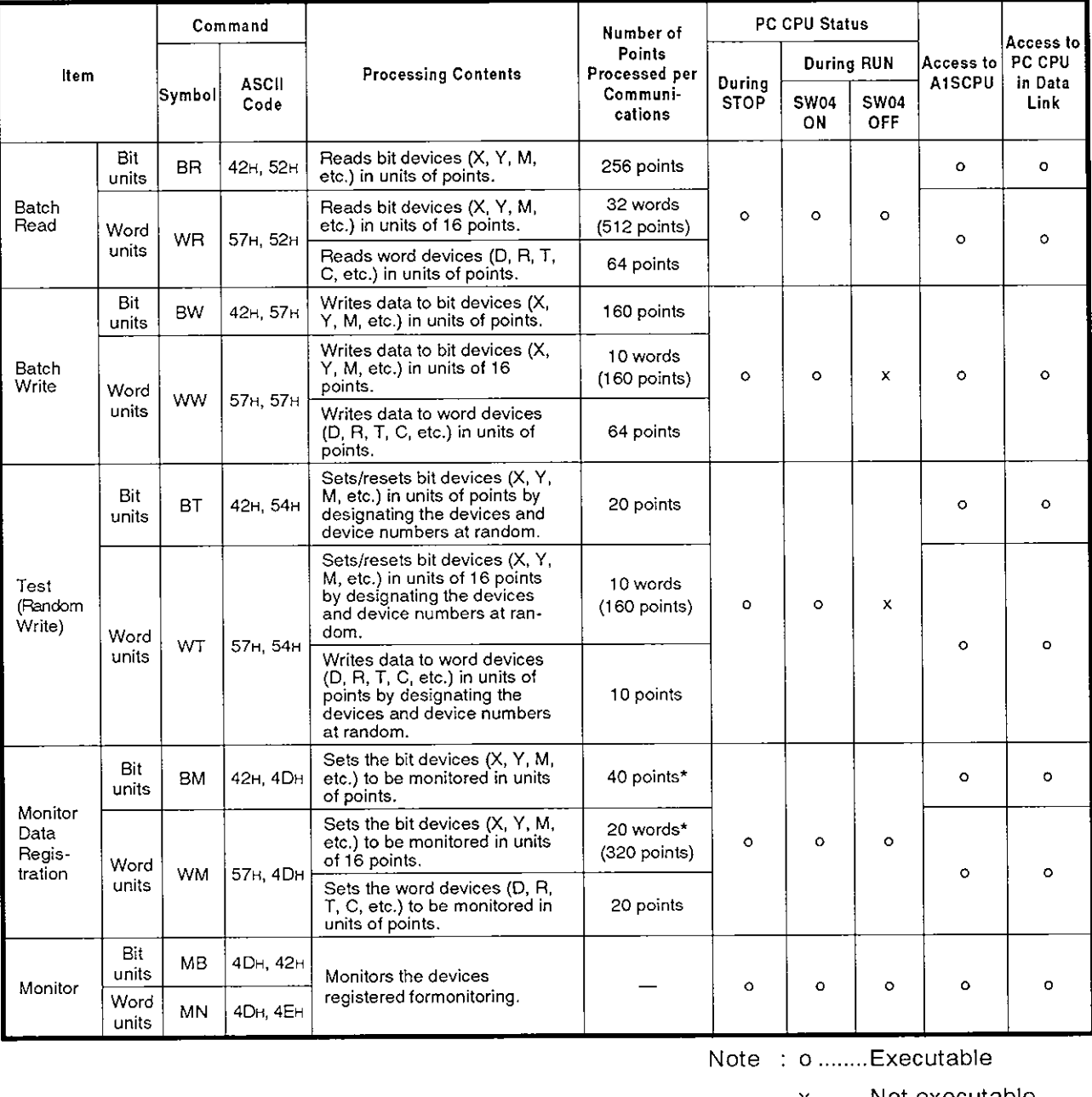

### Note : o ........ Executable

#### x ......... Not executable

For the number of processing points indicated by an asterisk (\*), the number is one half of the values indicated in the table for the input device (x) when PC CPUs other than the A3H CPU, A2ACPU(S1), and A3ACPU are used. (See \*1 in 3.3.1 (I).)

**MELSEC-A** 

### POINT

When a MELSECNET or MELSECNET/B data link system is used, the PC CPUs of other stations are also accessible.

When ACPU common commands are used to access the devices in an AZACPU(S1) or A3ACPU of other station, the device number ranges described in (b) can be used.

Use the AnACPU dedicated commands described in (2) to access the extension devices.

(b) Device ranges when ACPU common commands are used

The devices and device number ranges that can be used for the device memory access operation are described below.

The device designation code consists of **5** characters

Leading zeros in the device number (underlined zeros in X0070, for example) can be expressed with a blank code (20H).

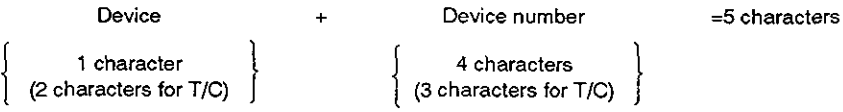

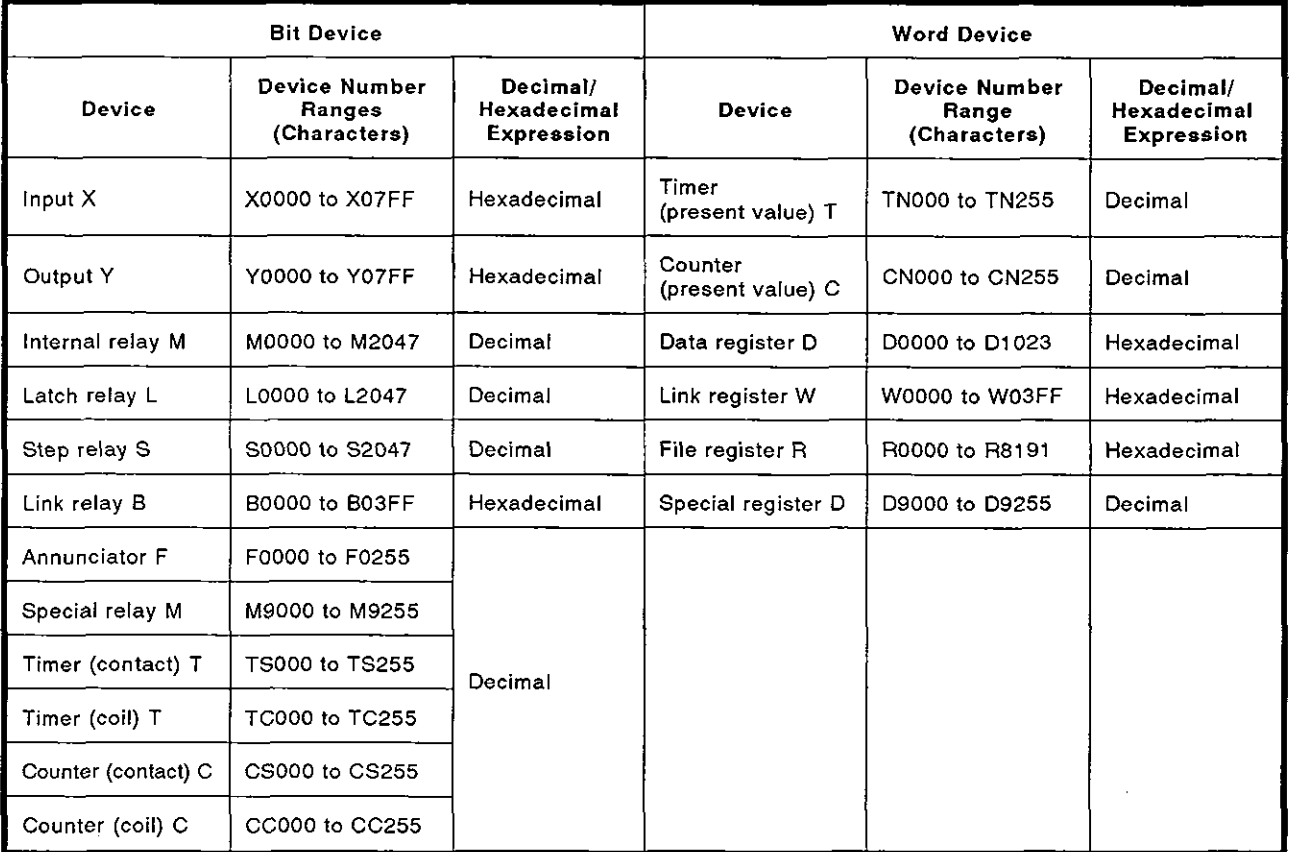

**MELSEC-A** 

### POINTS

- (1) To designate the bit device ranges in units of words, the bit device number must be a multiple of 16.
- (2) Although the ranges are designated for M, L, and S, if the range for M is designated by L or S, the same processing occurs. This is also true for the ranges for L and S.
- (3) The ranges of special relays (M9000 to M9255) and special registers (D9000 to D9255) are divided into the areas for read only, write only, and system use.

I Trying to write data to the ranges outside the write-only area might cause the PC CPU to malfunction.

The ACPU programming manual gives details concerning special relays and special registers.

(4) When using the SWOGHP-UTLPC-FN1 utility software package or the dedicated instructions for the A2ACPU(S1) and A3ACPU extension file registers, use the commands explained in Section 8.8 for read and write operations for the file register (R).

**MELSEC-A** 

(2) The AnACPU dedicated commands and device ranges used for device memory read/write are described below.  $\frac{1}{\sqrt{1-\frac{1}{\sqrt{1-\frac{1$ 

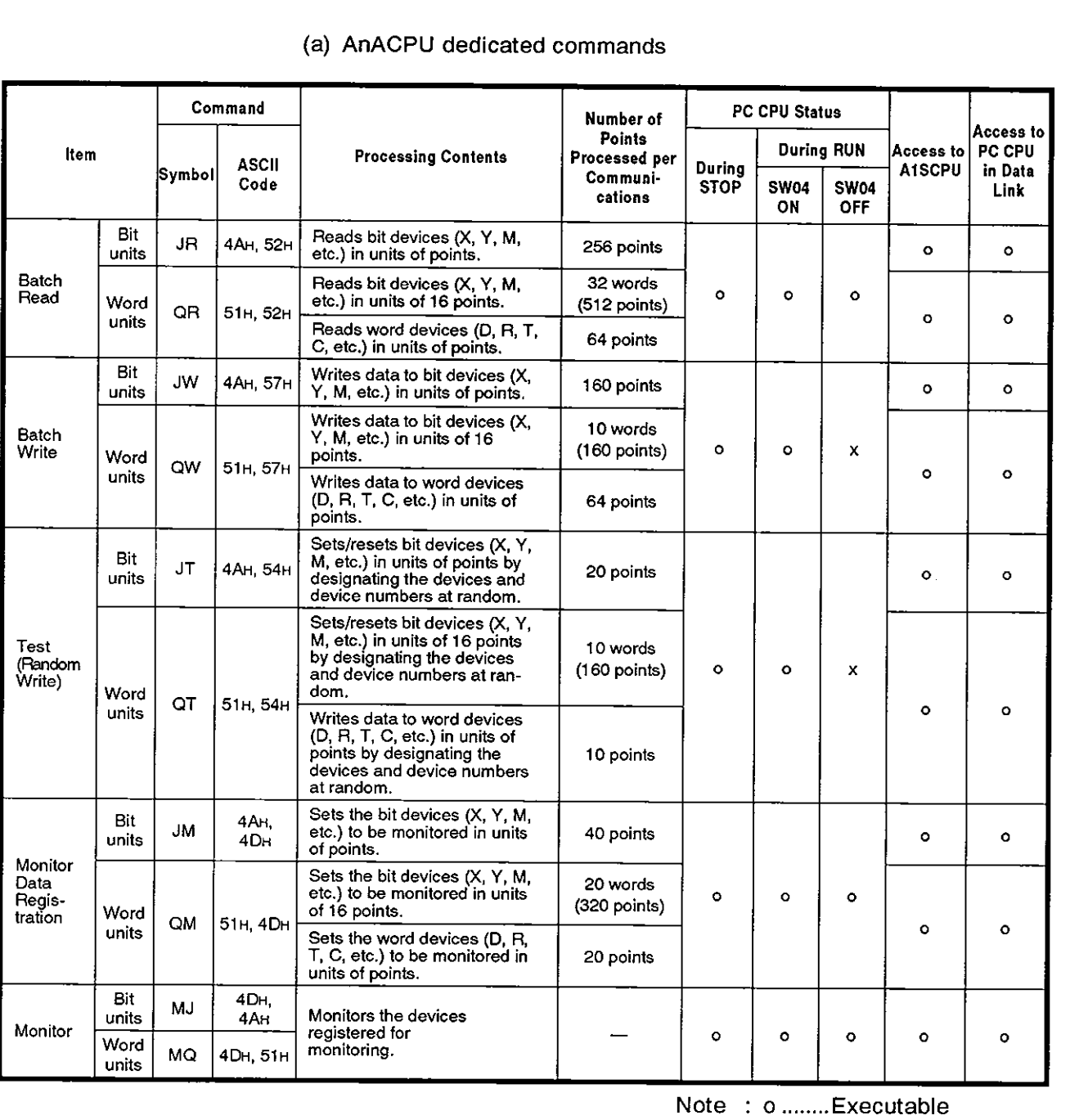

(a) AnACPU dedicated commands

x ......... Not executable

(b) Device ranges when AnACPU dedicated commands are used

The devices and device number ranges that can be used for device memory access operation are described below.

The device designation code consists of 7 characters.

Leading zeros in the device number (underlined zeros in X000070, for example) can be expressed with a blank code (2OH).

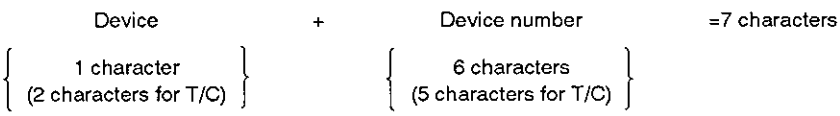

6 characters (5 characters for  $T/C$ )

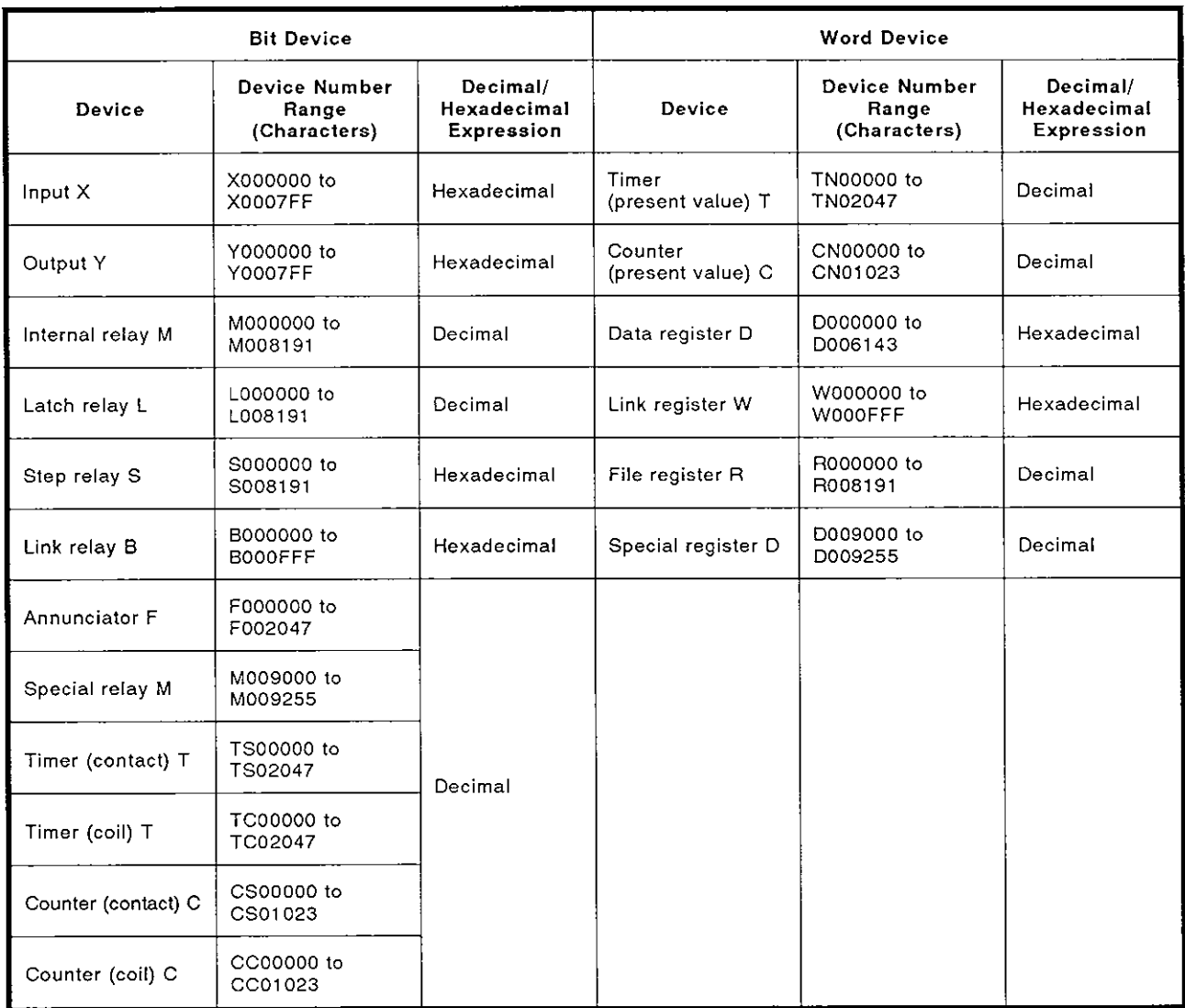

**MELSEC-A** 

### POINTS

(1) To designate the bit device ranges in units of words, the bit device number must be a multiple of 16.

For special relays M, whose device number is M9000 or greater, designation is possible by using '9000 + multiples of **16".** 

- (2) Although the ranges are designated for M, L, and S, if the range for M is designated by L or S, the same processing occurs. This is also true for the ranges for L and S.
- (3) The ranges of special relays (M9000 to M9255) and special registers (D9000 to D9255) are divided into the areas for read only, write only, and system use.

Trying to write data to the ranges outside the write-only area might cause the PC CPU to malfunction.

The ACPU programming manual gives details concerning special relays and special registers.

### **8.7.2** Batch read in units of bits

(a) Using the BR command (ACPU common commands)

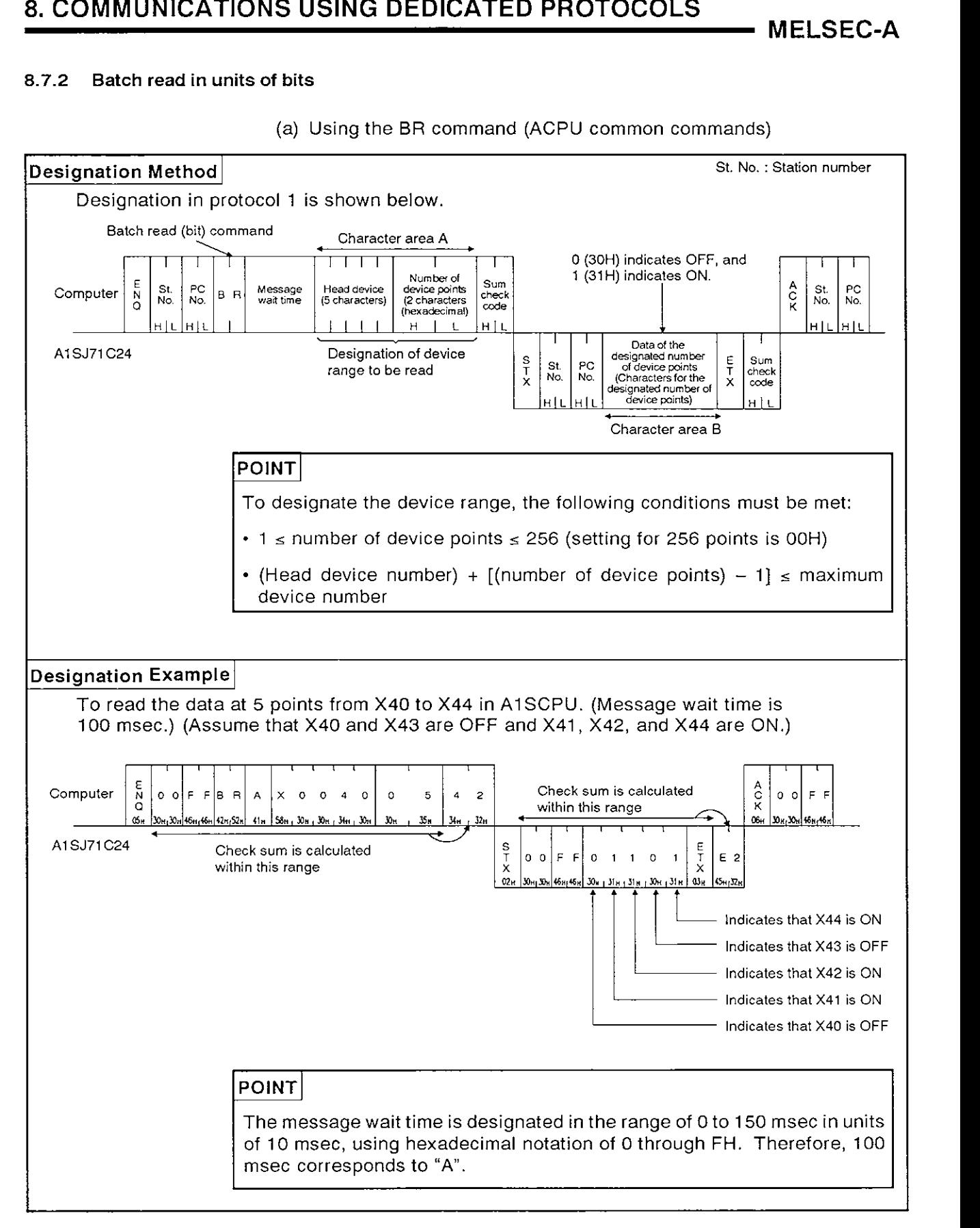

**MELSEC-A** 

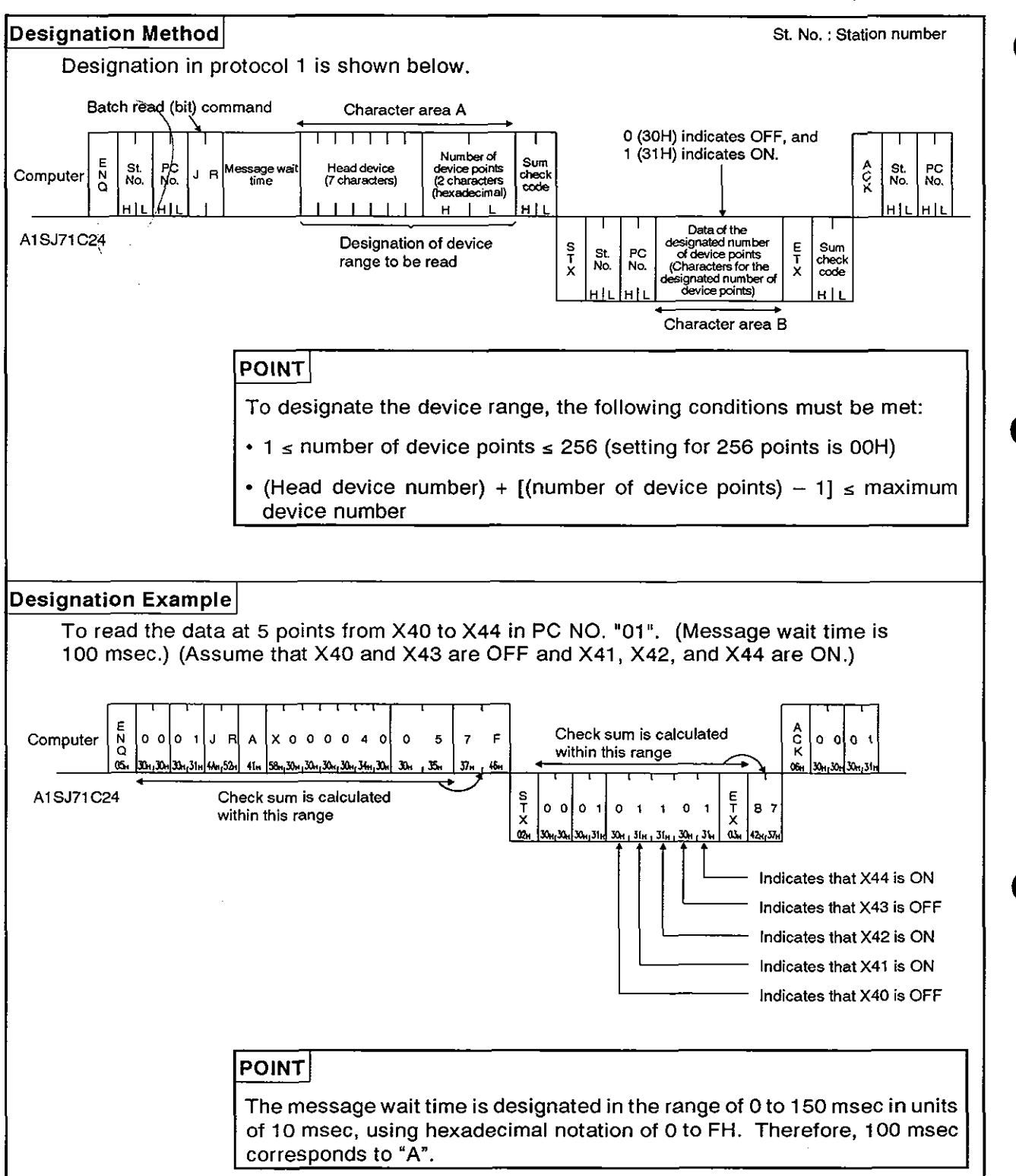

(b) Using the JR command (AnACPU dedicated command)

#### **8.7.3** Batch read in units of words

The method for specifying the control protocol and examples are shown below for a batch read of word device memory and batch read of bit device memory (1 6-point units).

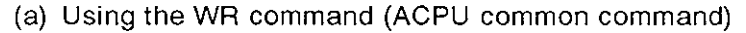

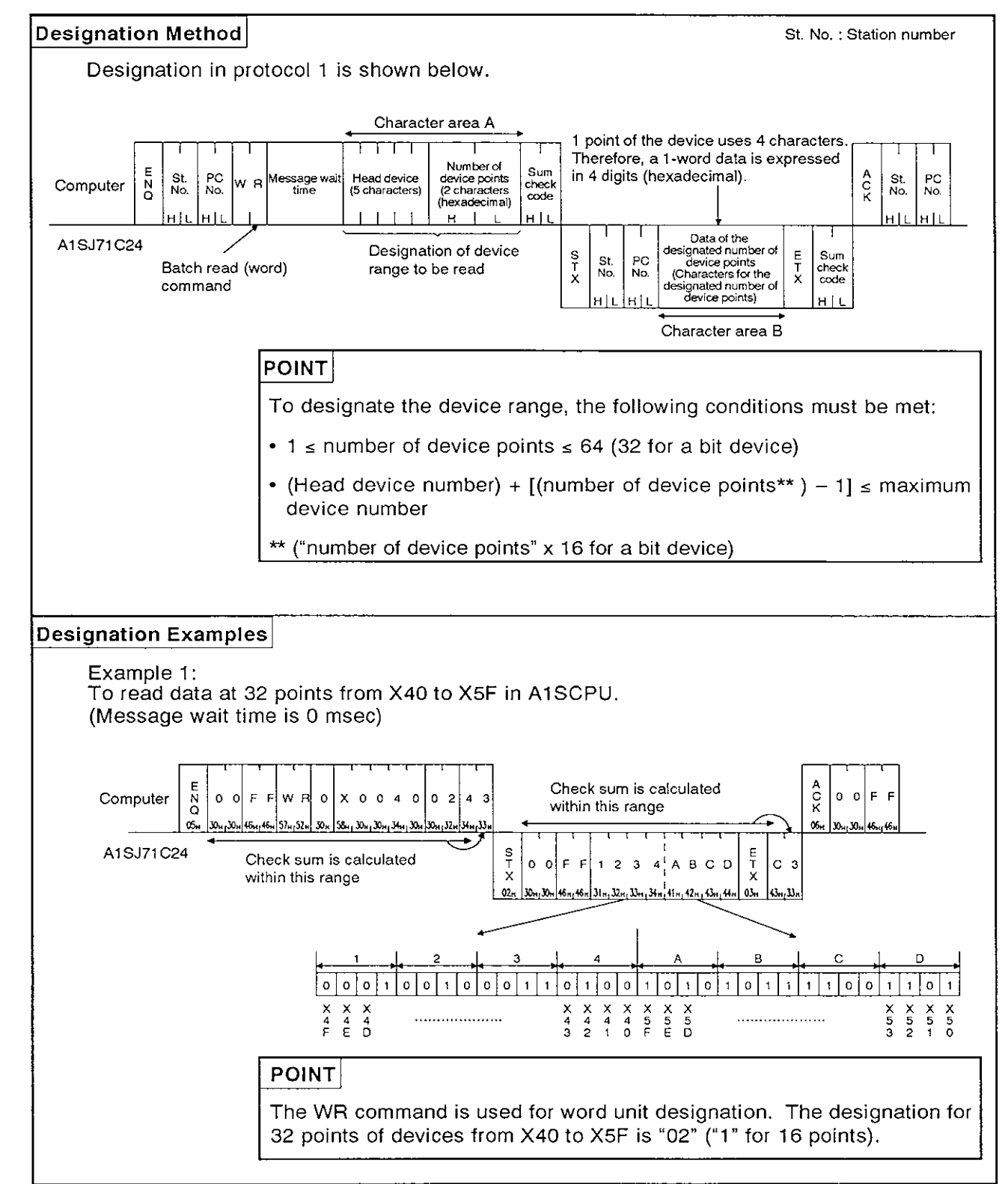

**MELSEC-A** 

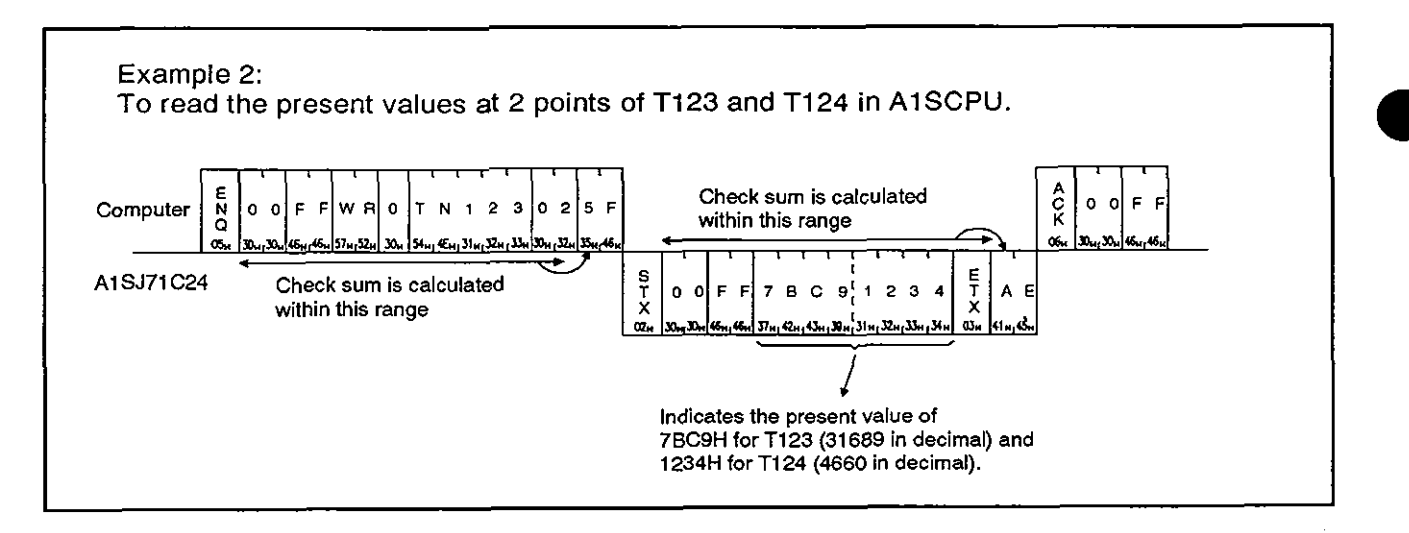

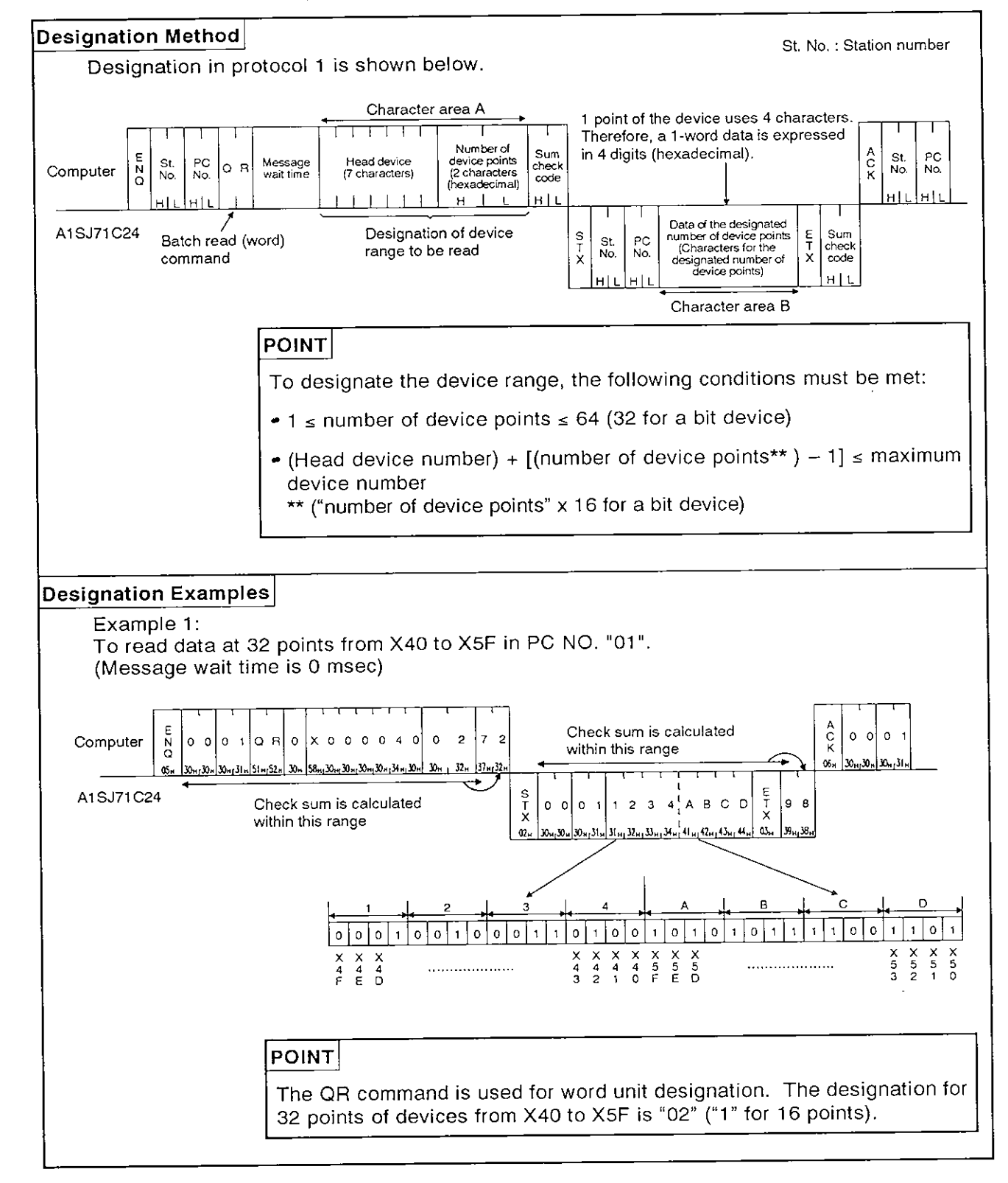

(b) Using the QR command (AnACPU dedicated command)

**MELSEC-A** 

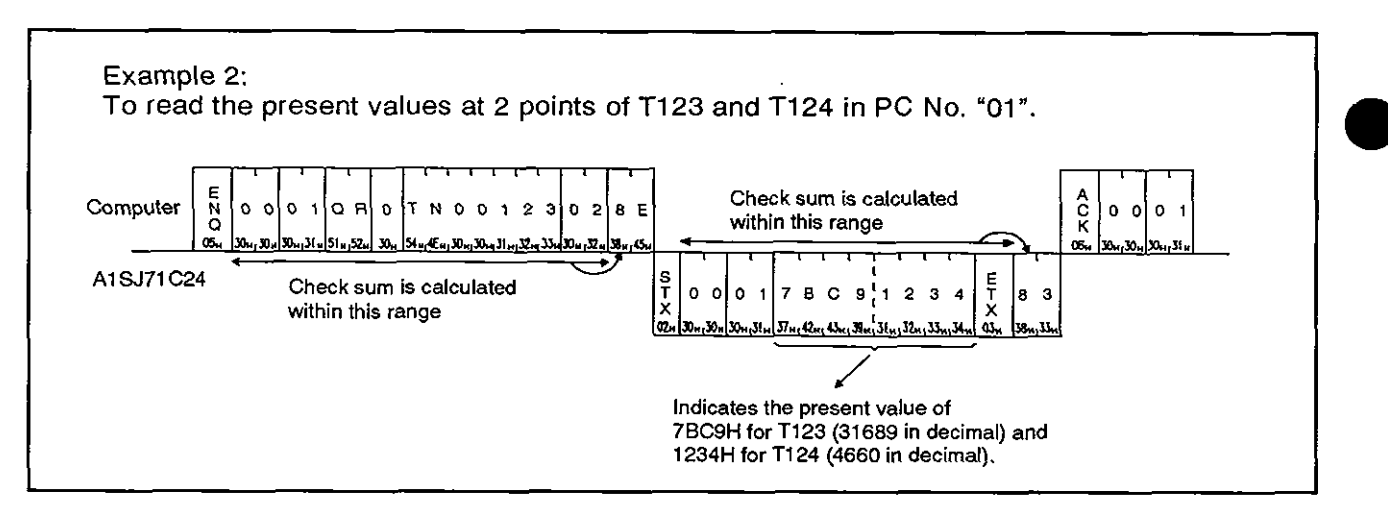

**MELSEC-A** 

#### Batch write in units of bits 8.7.4

(a) Using the BW command (ACPU common command)

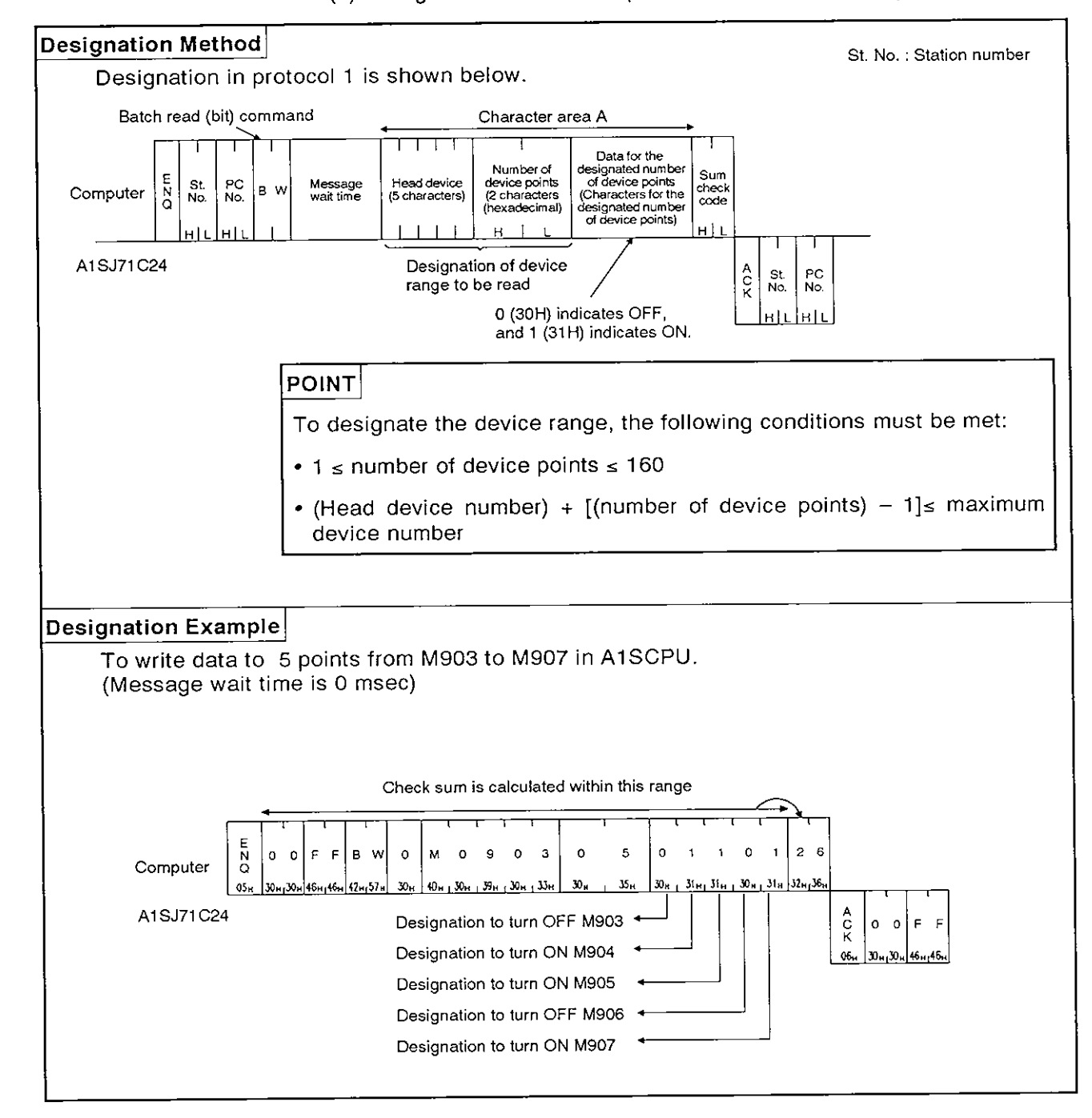

**MELSEC-A** 

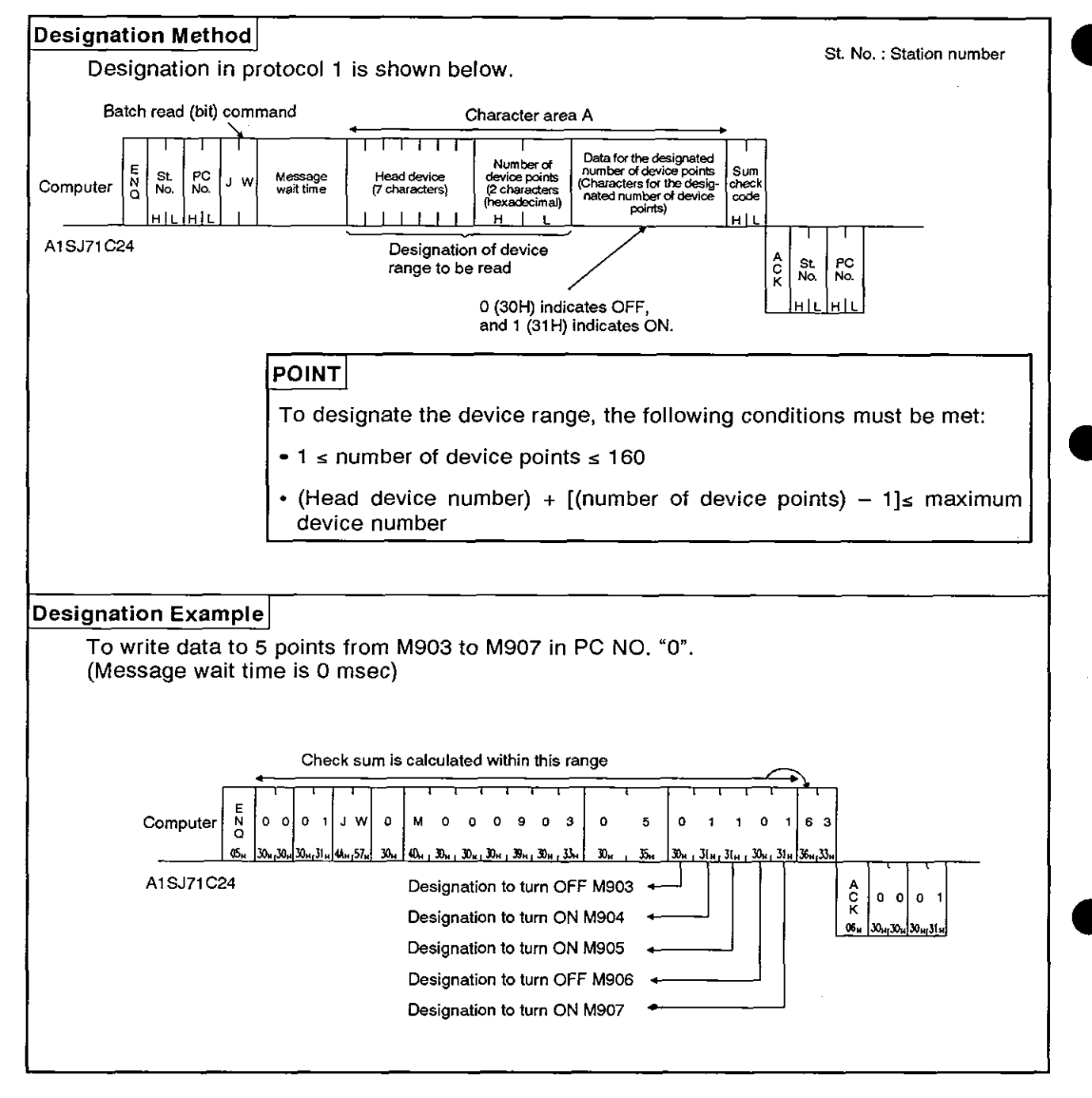

(b) Using the JW command (AnACPU common command)

**MELSEC-A** 

#### Batch write in units of words 8.7.5

#### (a) Using the WW command (ACPU common command)

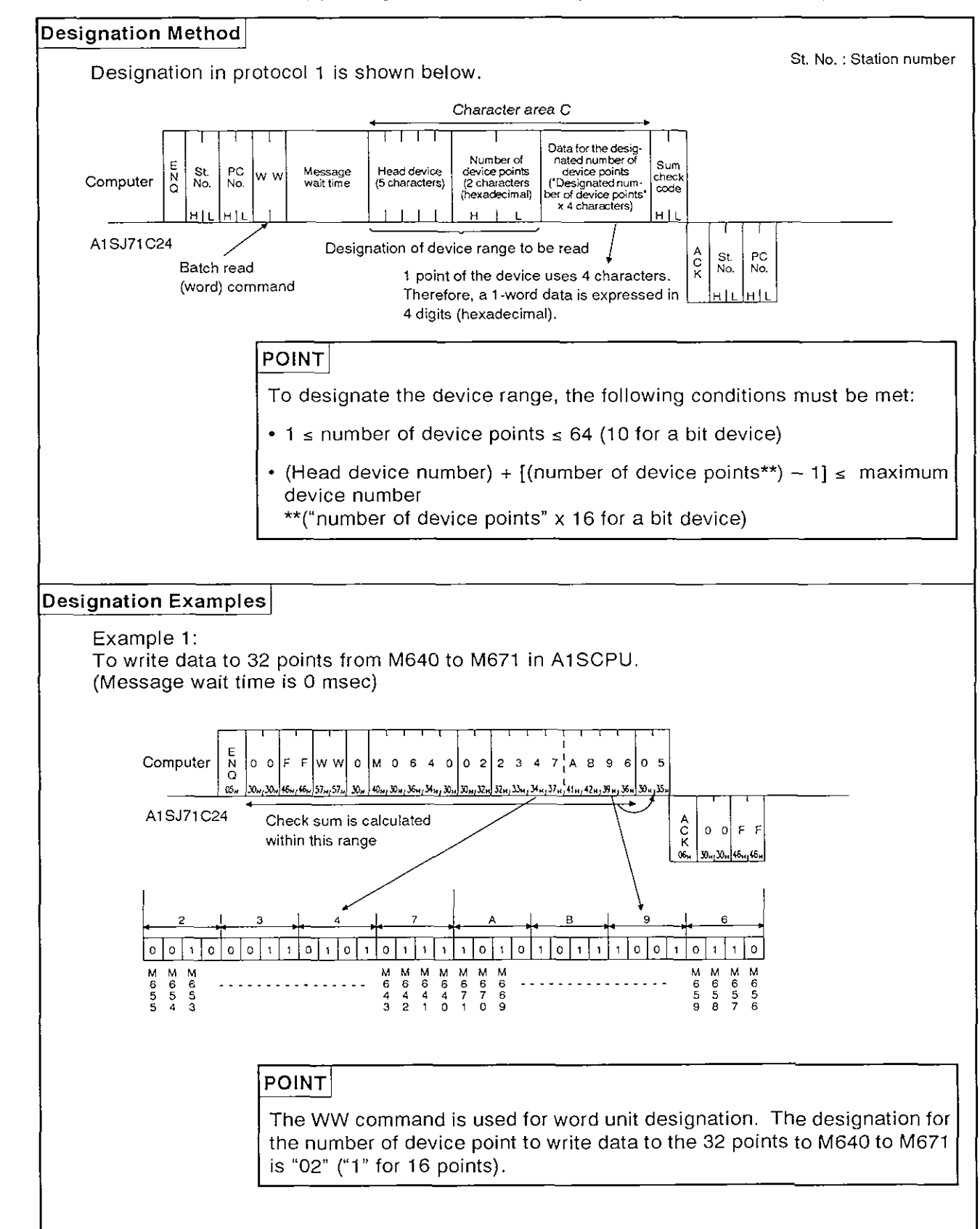

**MELSEC-A** 

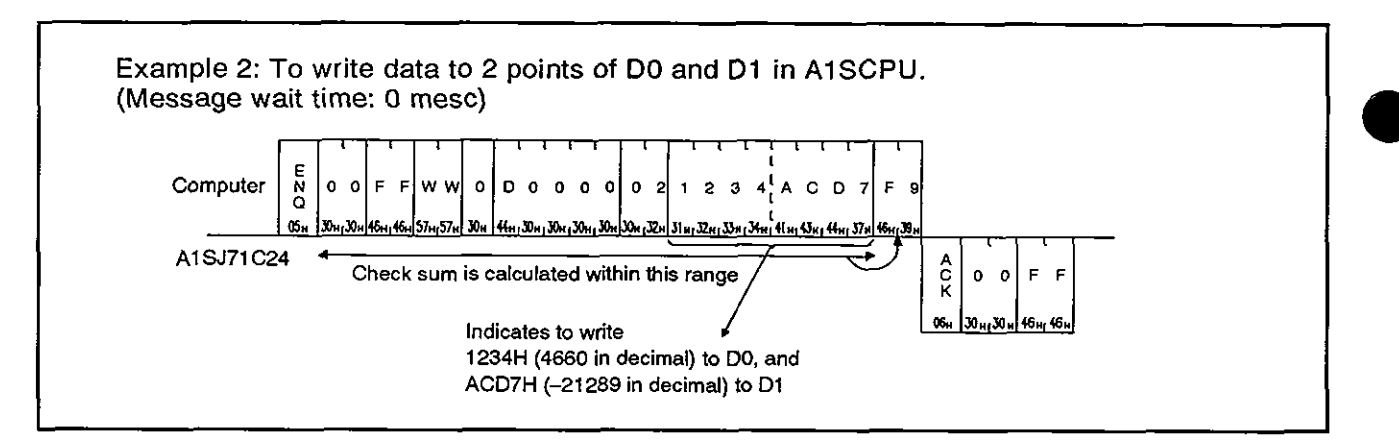
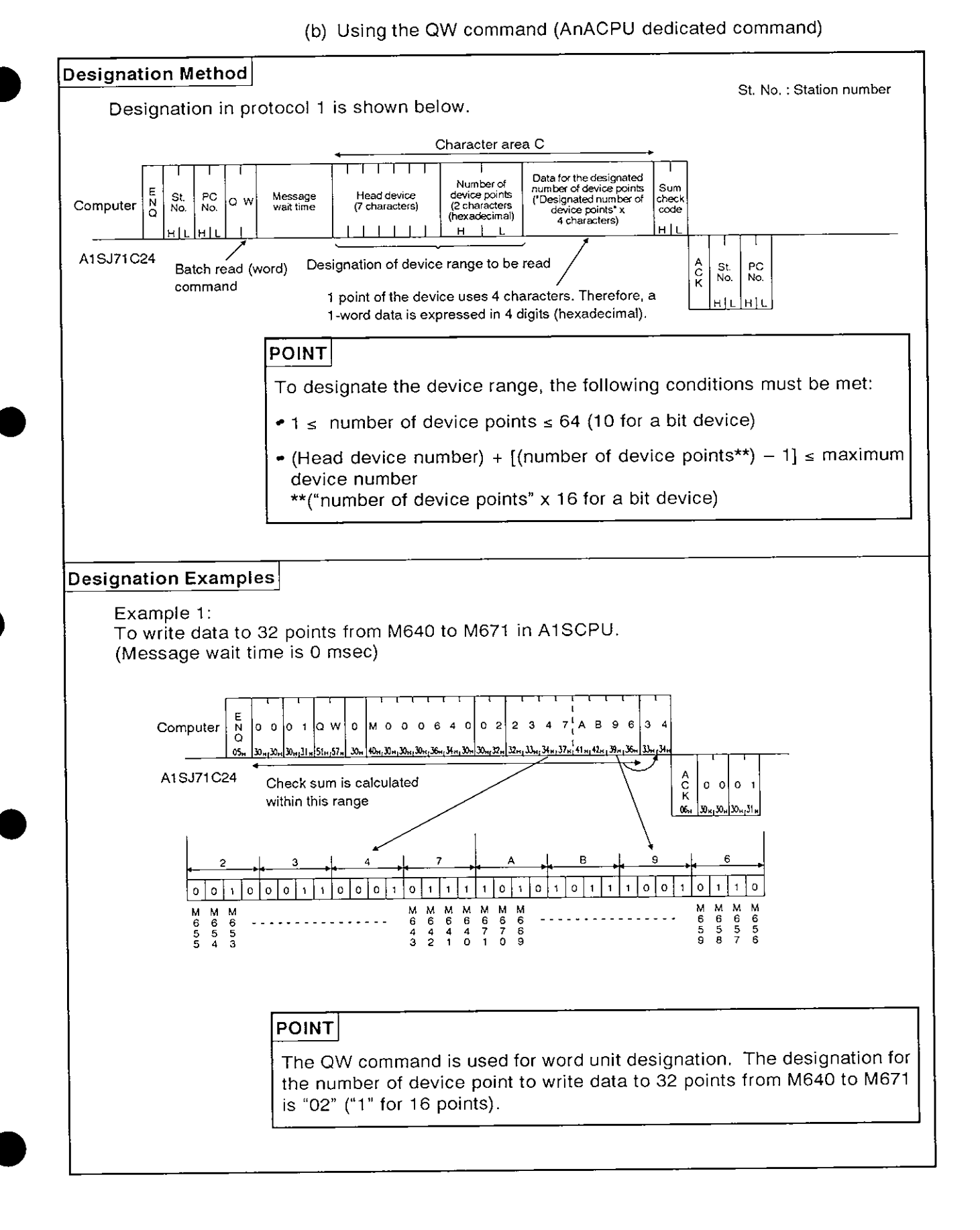

**MELSEC-A** 

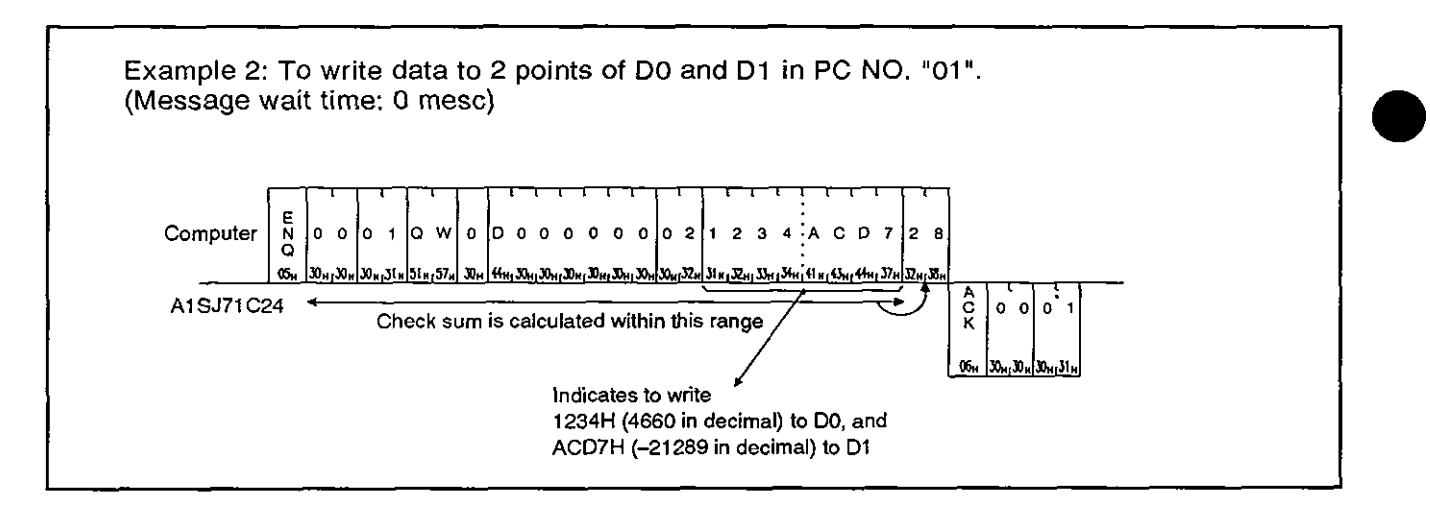

**MELSEC-A** 

#### Testing device memory in units of bit (random write)  $8.7.6$

(a) Using the BT command (ACPU common command)

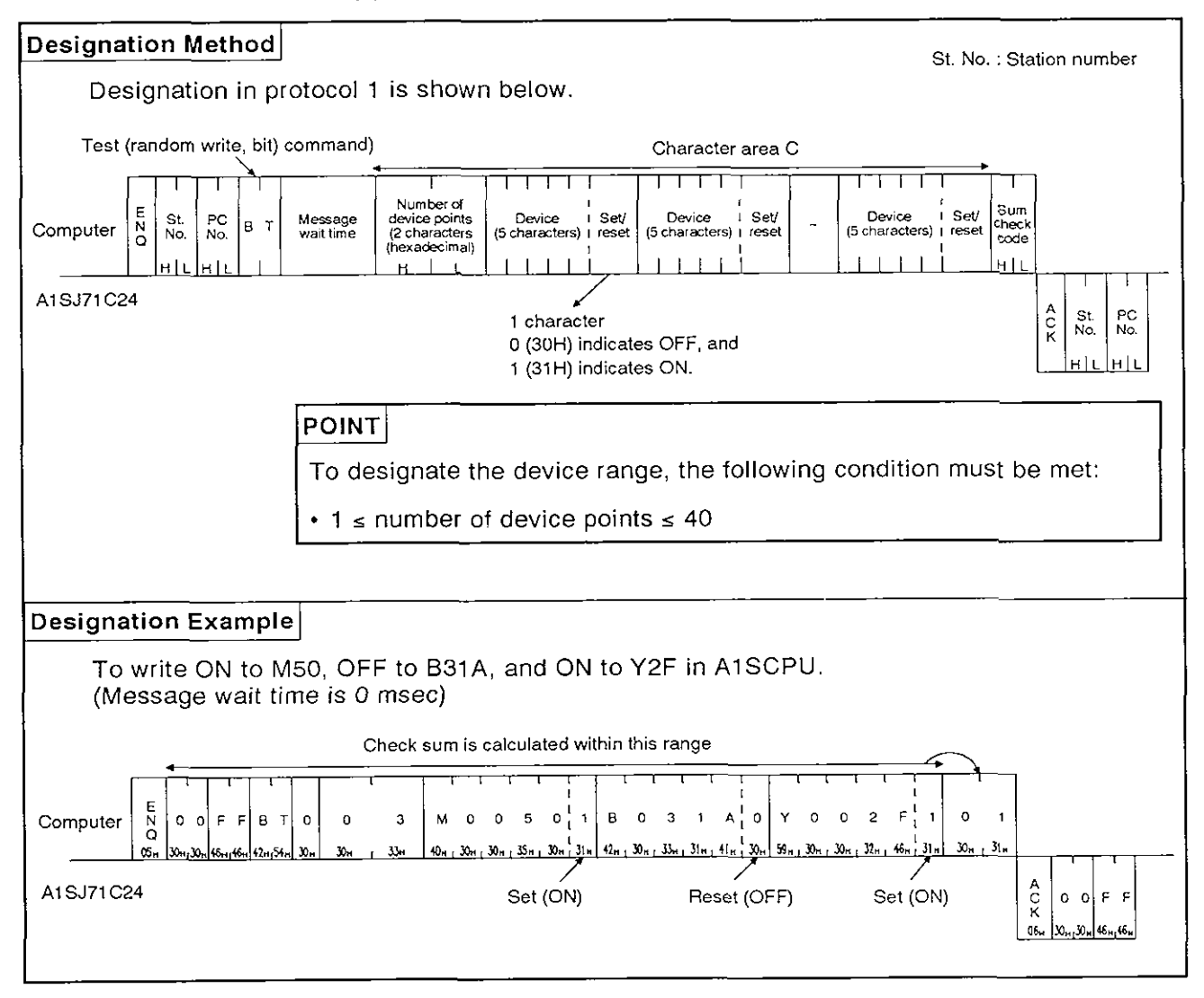

**MELSEC-A** 

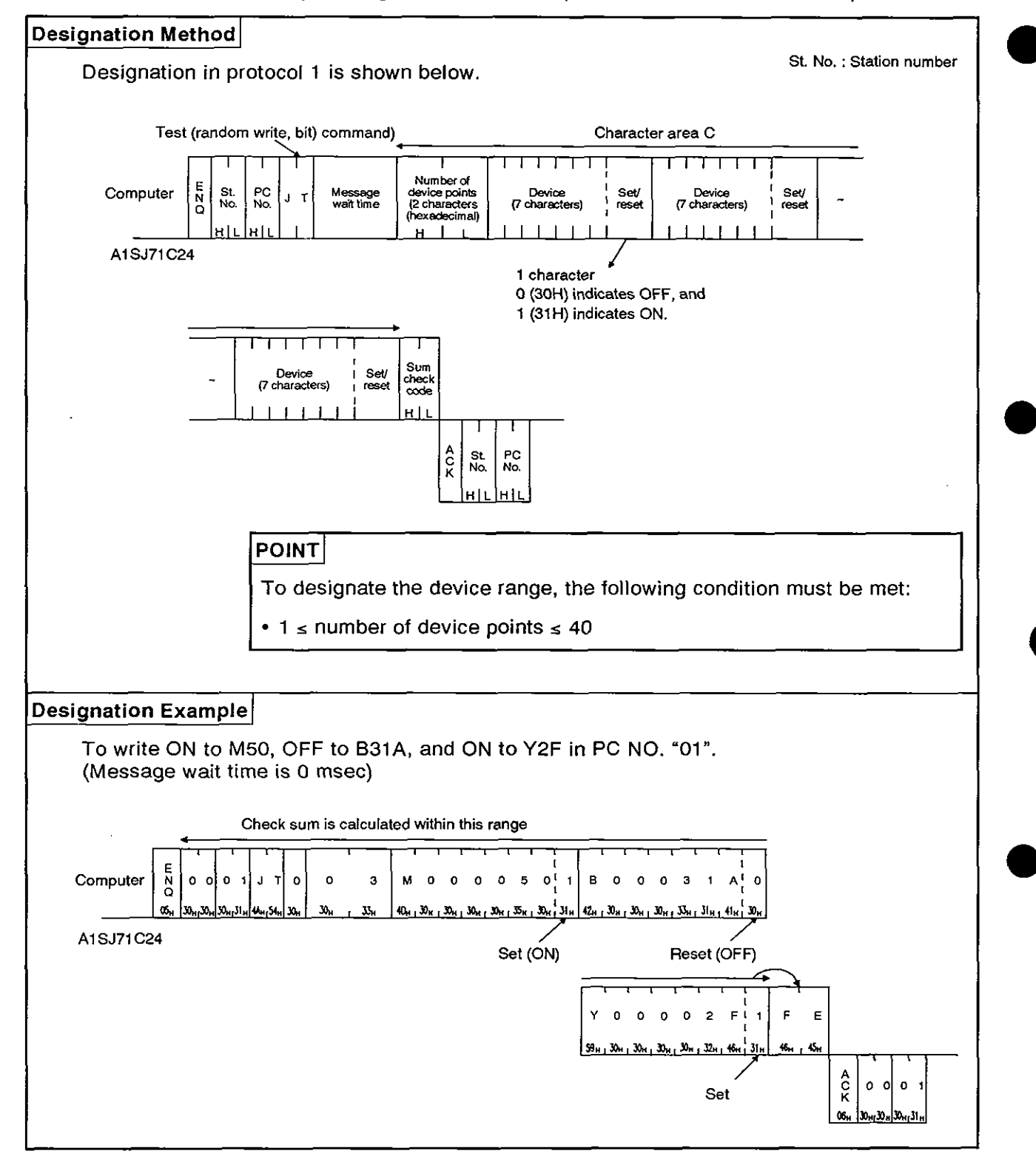

(b) Using the JT command (AnACPU dedicated command)

**MELSEC-A** 

#### Testing device memory in units of words (random write) 8.7.7

(a) Using the WT command (ACPU common command)

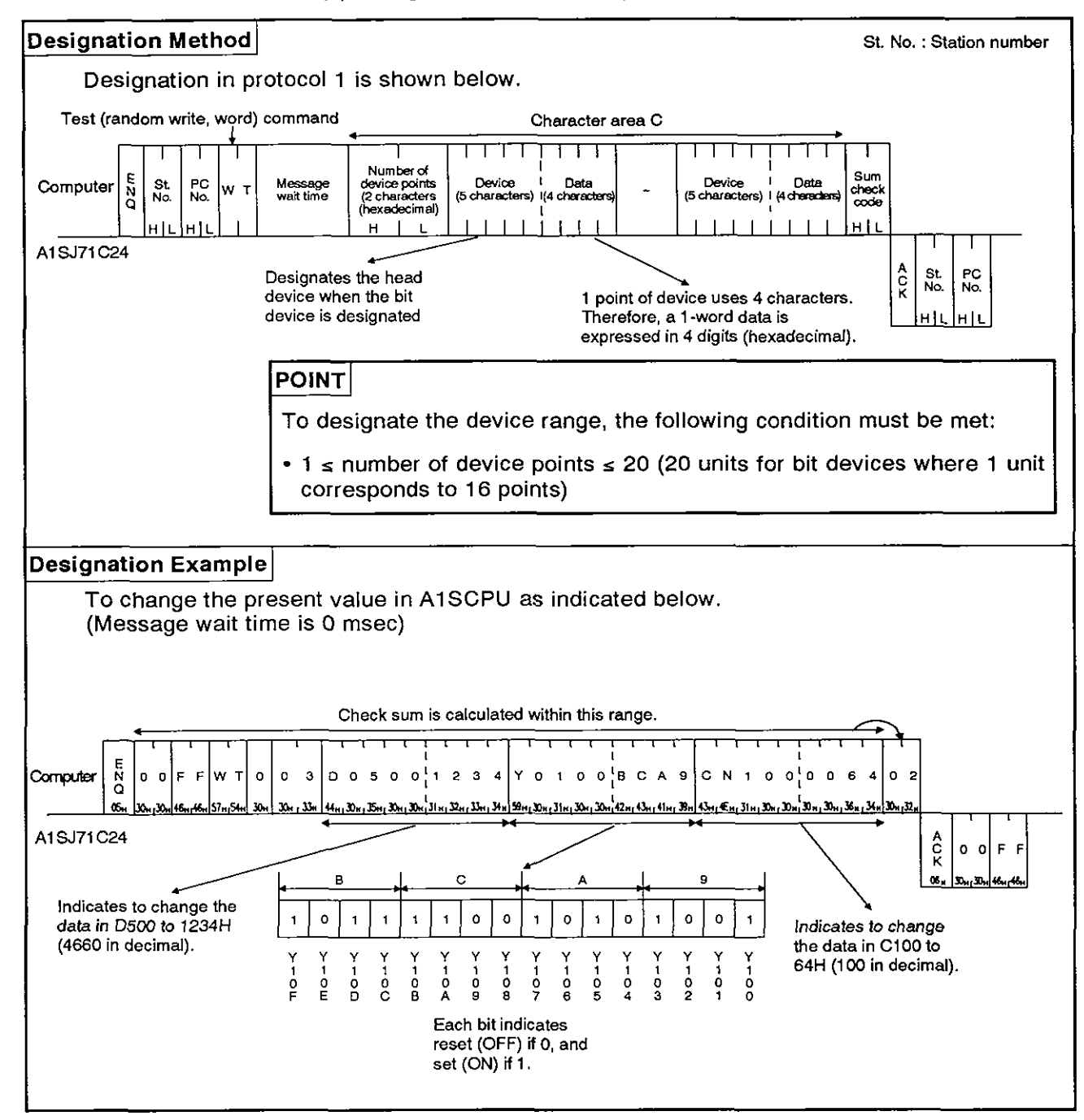

**MELSEC-A** 

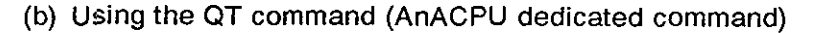

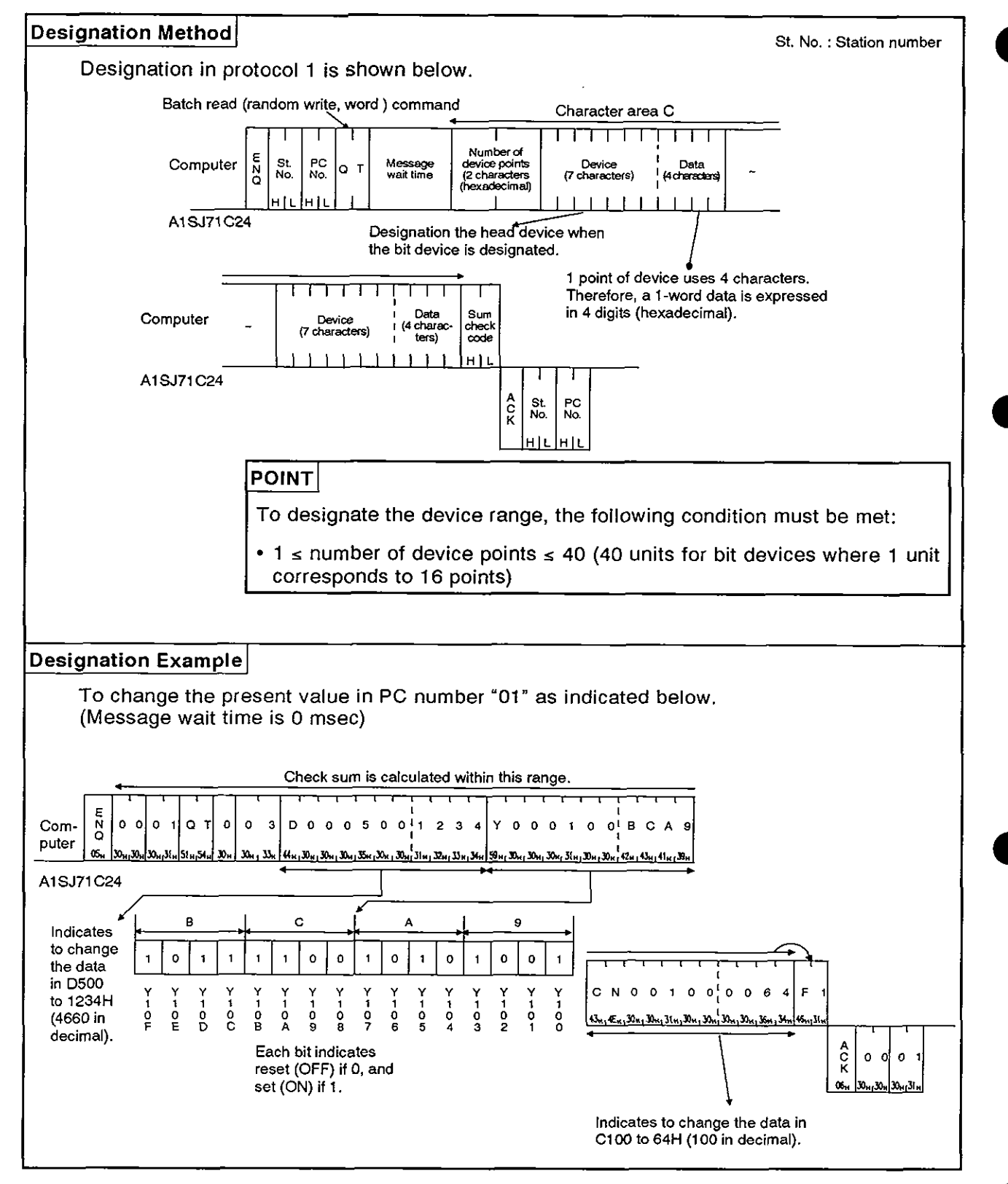

### **8.7.8** Monitoring device memory

Monitor data registration is the function that registers the name and the number of the device to be monitored by the computer to the AlSJ71C24. The monitor is the function that (a) reads the data content of the device registered at the time the monitor read command is executed by the computer, and (b) executes the corresponding processing such as monitoring.

The device numbers must be consecutive when the device is read using the batch read (BR, WR/JR, QR) command. However, when this function is used, it is possible to read and monitor the devices by designating the device numbers at random.

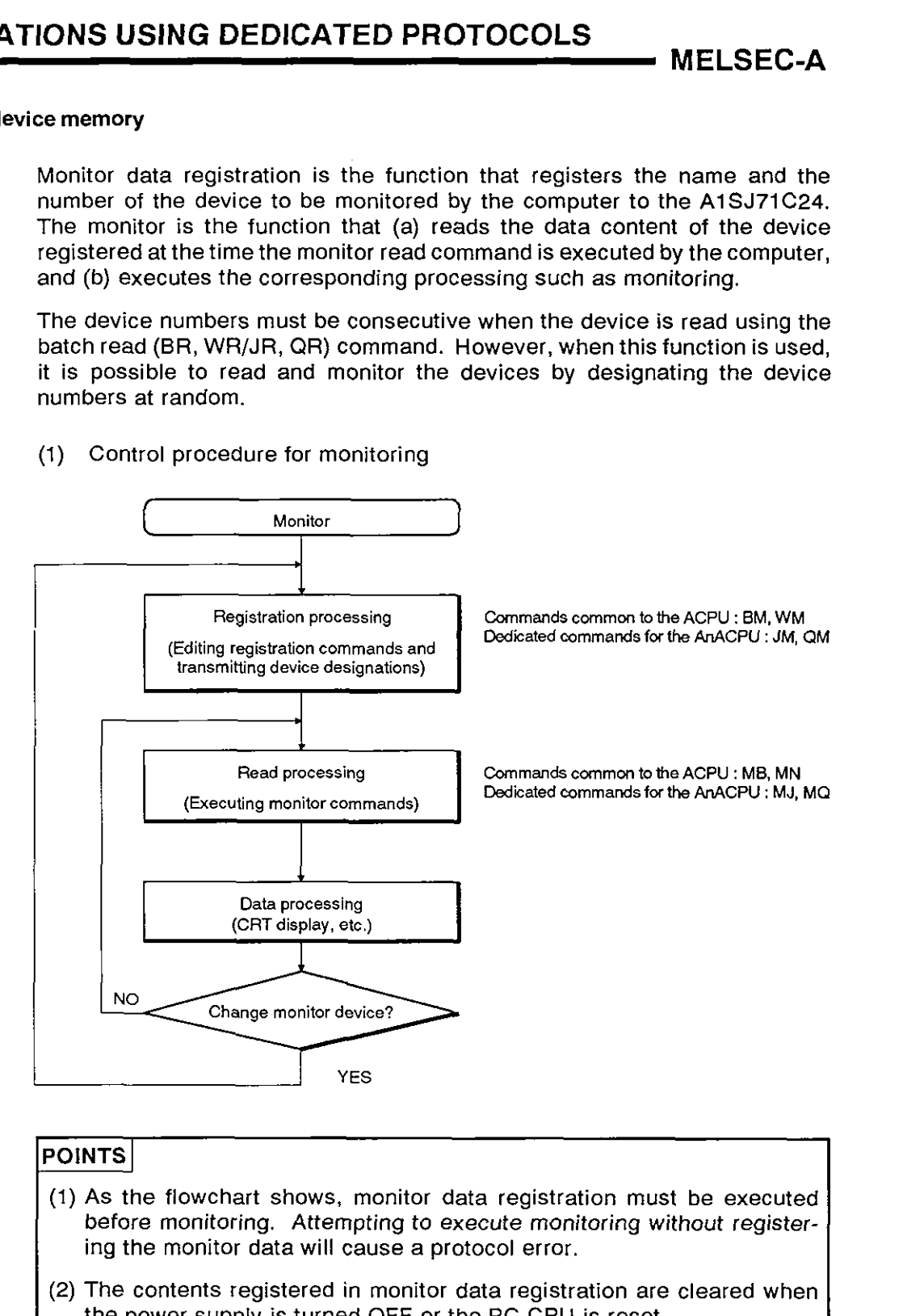

(1) Control procedure for monitoring

- (1) As the flowchart shows, monitor data registration must be executed before monitoring. Attempting to execute monitoring without registering the monitor data will cause a protocol error.
- (2) The contents registered in monitor data registration are cleared when the power supply is turned OFF or the PC CPU is reset.
- (3) For monitor registration, five types of registration are possible. They are device memory in bit units (EM or JM), device memory in word units (WM or QM), and the extension file register (EM).

**MELSEC-A** 

### (2) Registering monitor data of device memory

### (a) Using the BM or WM command (ACPU common command)

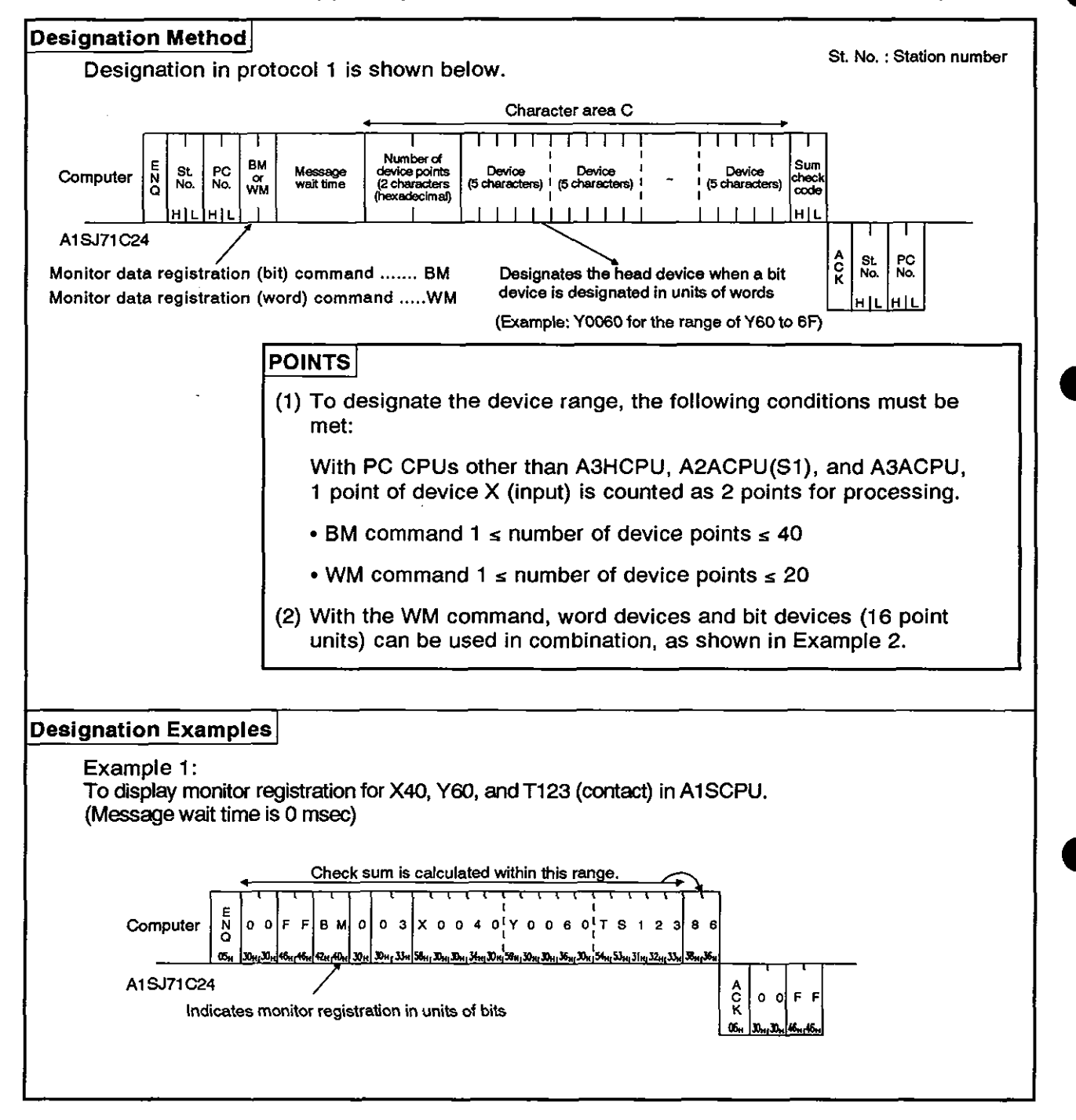

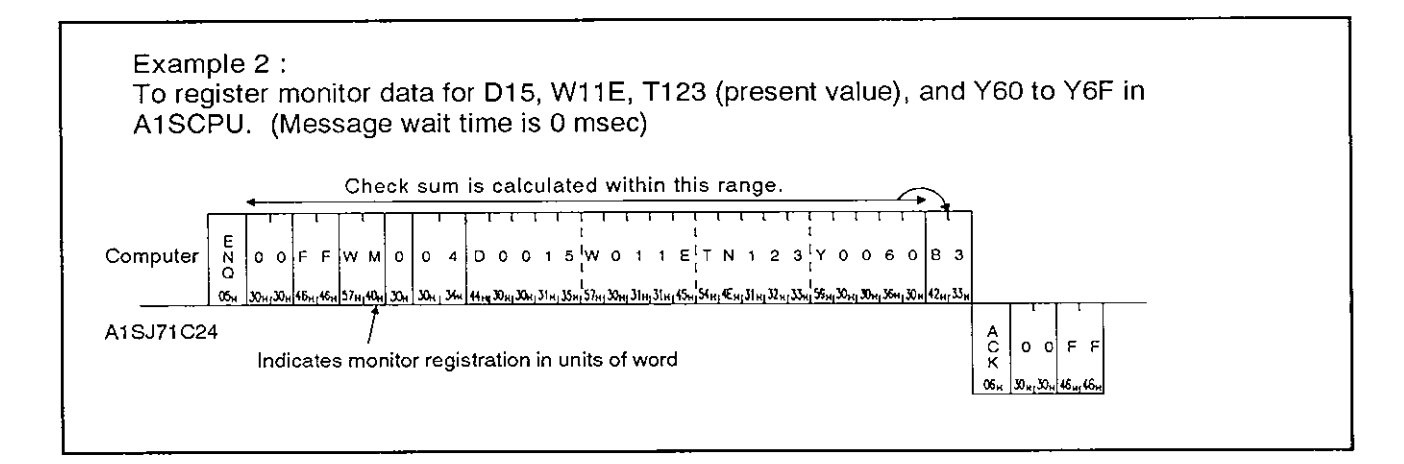

**MELSEC-A** 

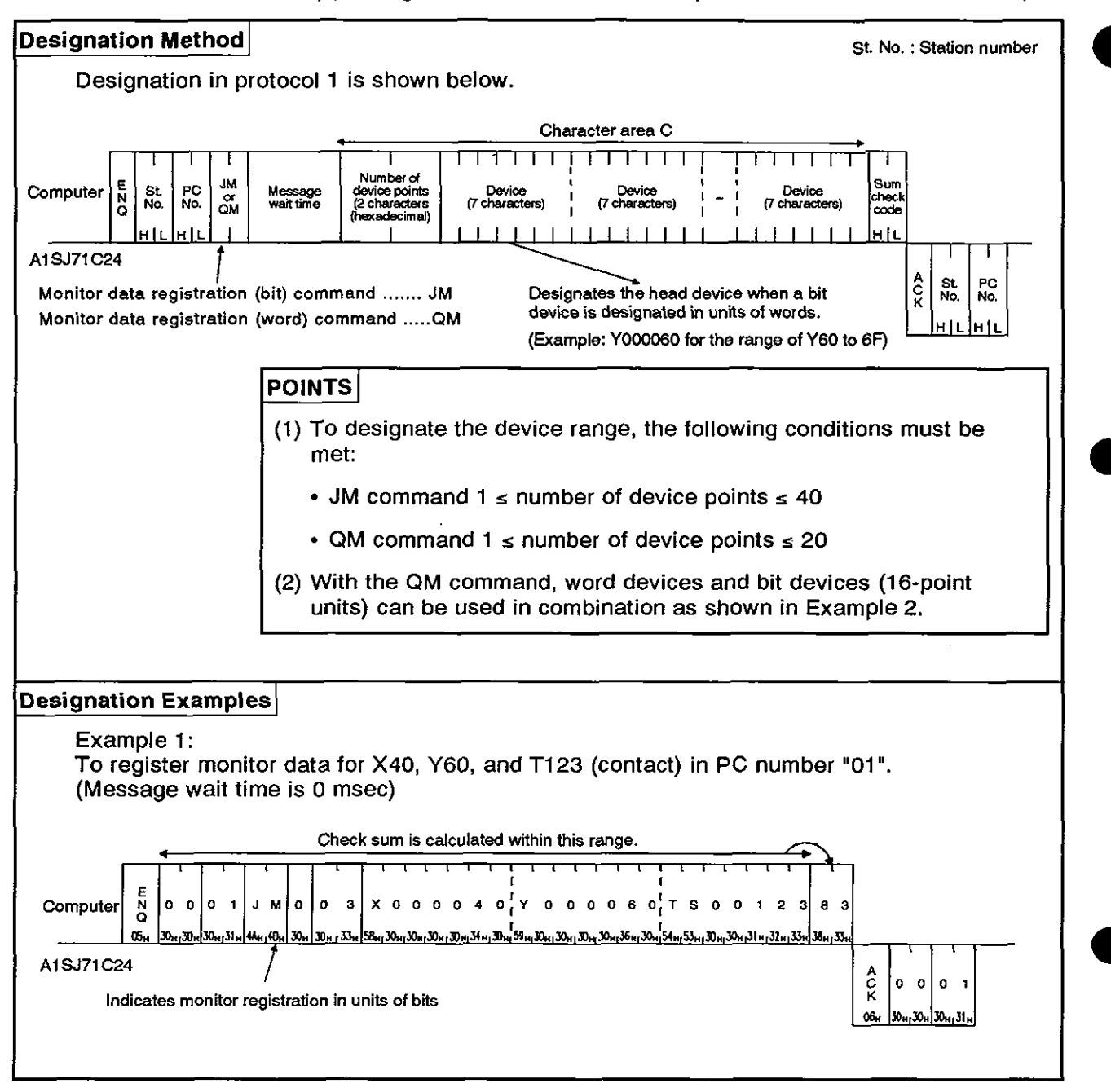

(b) Using the JM or QM commands (AnACPU dedicated commands)

**MELSEC-A** 

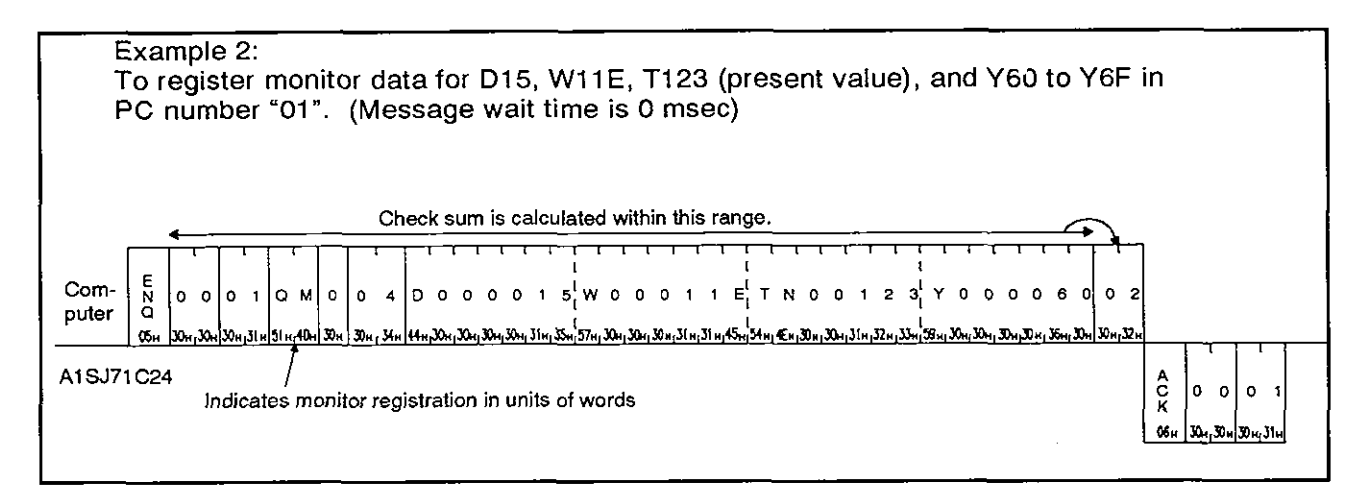

**MELSEC-A** 

- $(3)$ Monitoring device memory in units of bits
	- (a) Monitoring the devices registered by the BM command (ACPU common command)

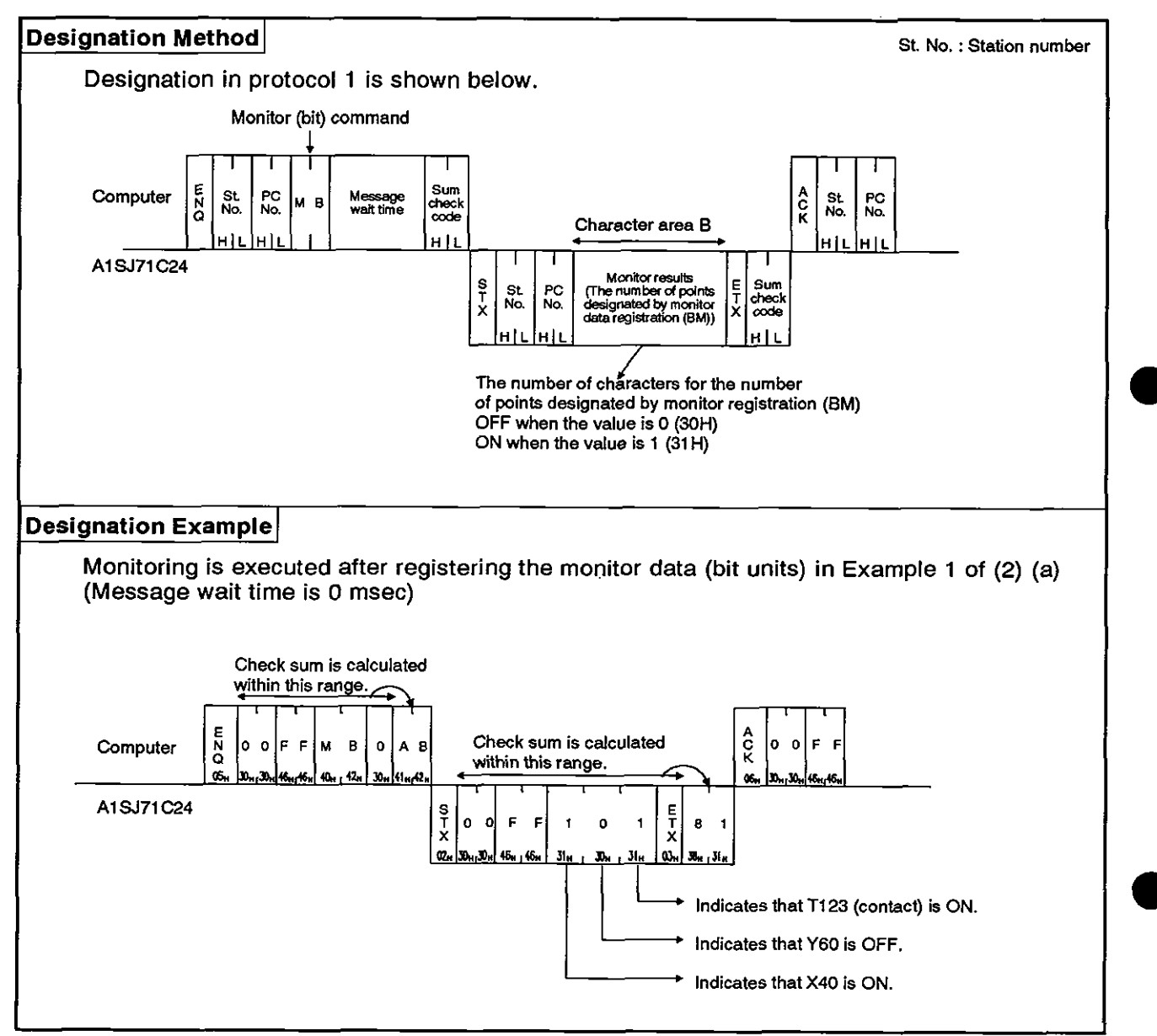

**(b) Monitoring the devices registered by the JM command (AnACPU dedicated command)** 

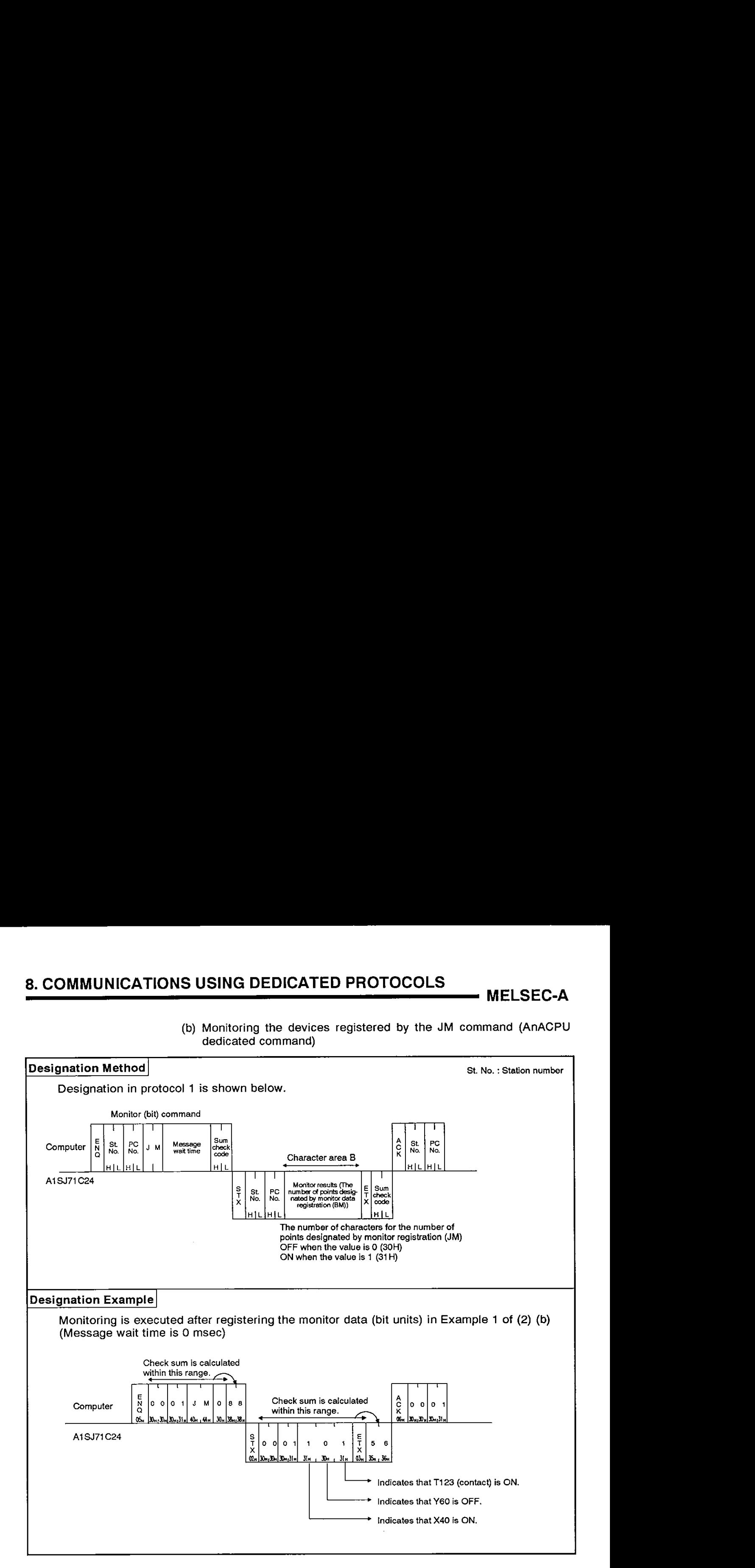

**MELSEC-A** 

- (4) Monitoring device memory in units of words
	- (a) Monitoring the device registered by the WM command (ACPU common command)

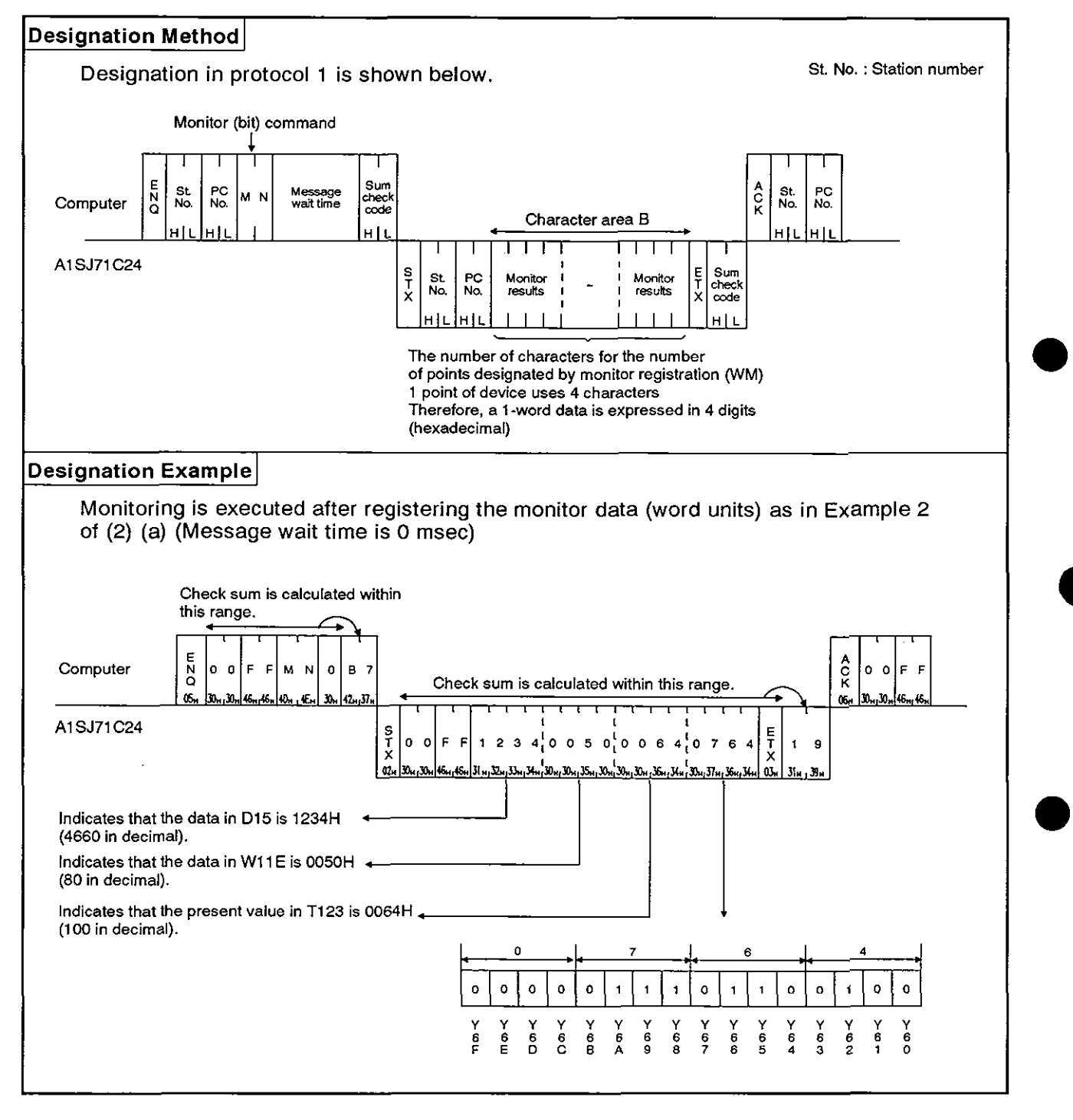

**MELSEC-A** 

(b) Monitoring the devices registered by the QM command (AnACPU dedicated command)

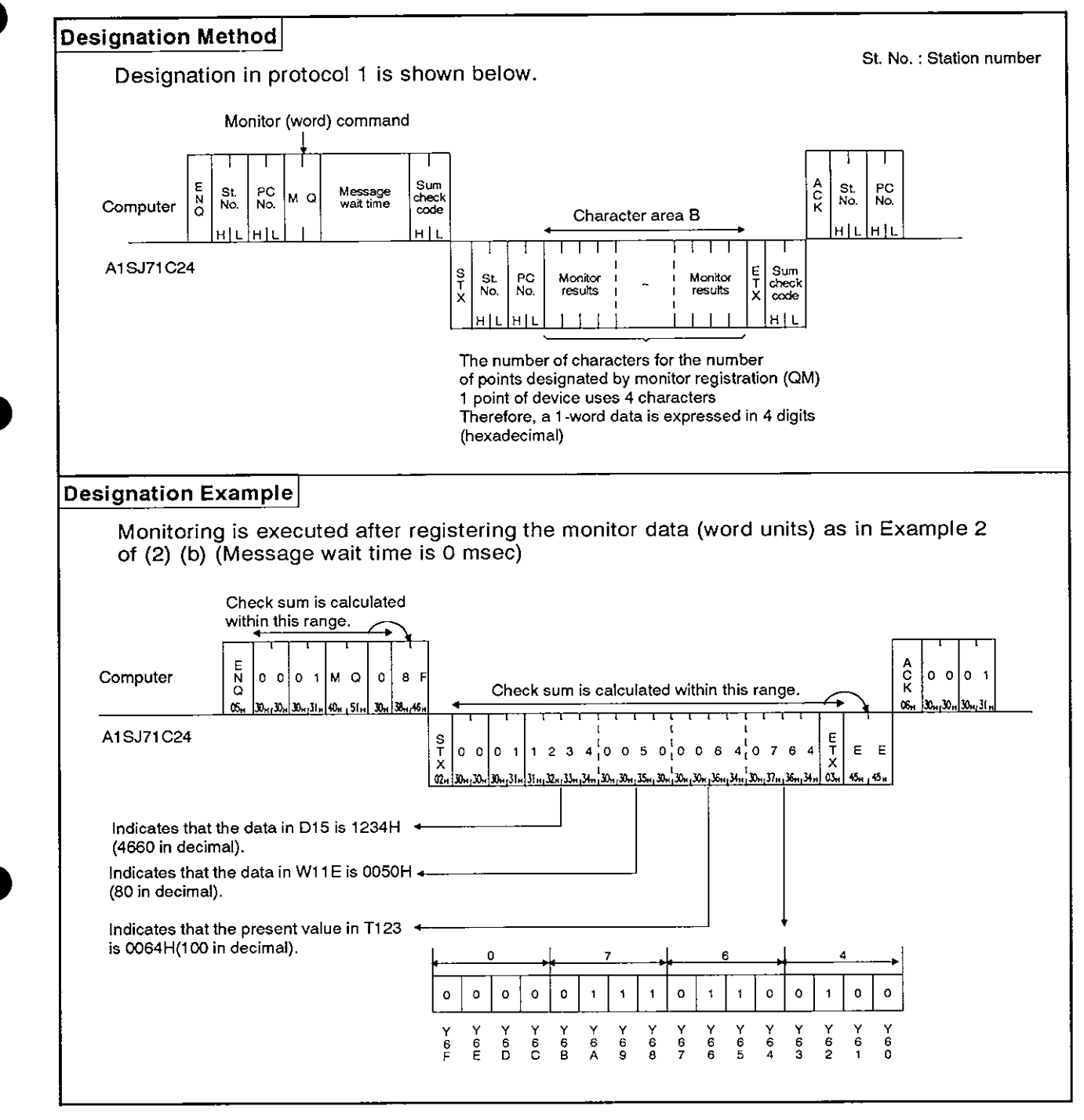

### **8.8** Extension File Register Read and Write

An extension file register refers to an empty area of the PC CPU user memory area used as a file register. The extension file register is used to store necessary data, results of the calculation for data processing executed using the SWOGHP-UTLPC-FN1 software package, and dedicated instructions for extension files used in the A2ACPU(S1) and A3ACPU.

### **8.8.1** ACPU common commands and addresses

(1) ACPU common commands used for read/write of extension file registers

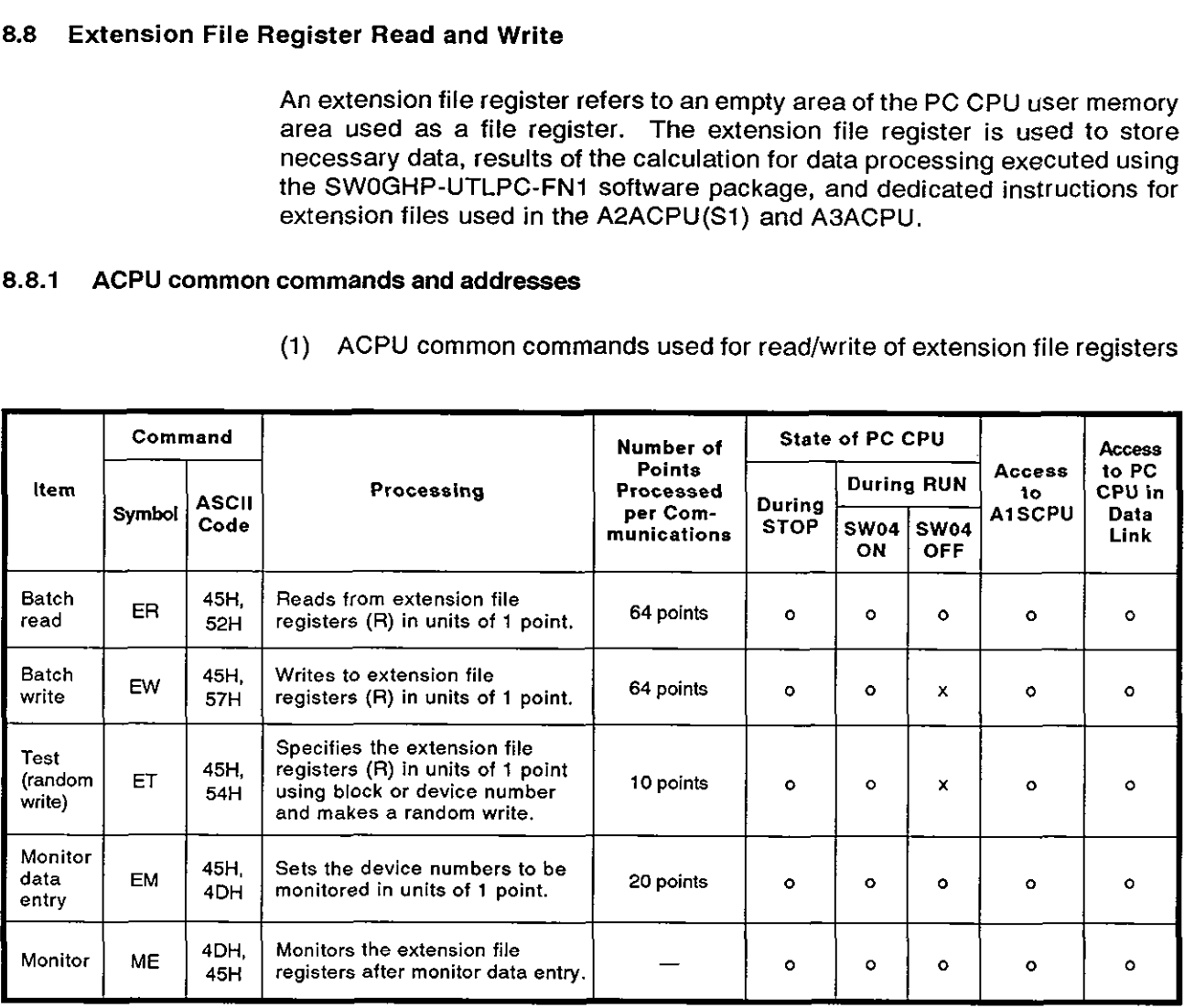

Note : o Executable x Not executable

- (2) Extension file register addresses
	- (a) The extension file register comprises blocks number **0** to "n", with "n" varying according to the memory cassette. Block number "0" contains the number of points designated by the PC CPU parameters and each block with numbers "1" to "n" has 8192 points of registers.

Read/write is possible in the range of parameters designated in block number 0.

(b) The range of block numbers which can be designated varies according to the type of memory cassette and the PC CPU parameter setting.

The UTLP-FN1 Operating Manual or A2A(S1)/A3ACPU User's Manual give details.

- (c) Each address is designated in 7 characters consisting of the block and device numbers.
	- Block number of 2 digits or less:
		- "Block number (2 digits)" + "R" + "Device number **(4** digits)"
	- Block number of 3 digits:

"Block number (3 digits)" + "Device number (4 digits)

Example:

Block number of 2 digits or less Block number of 3 digits

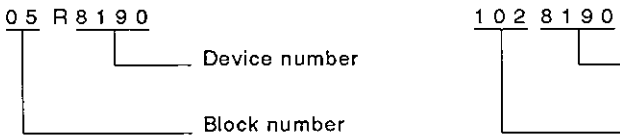

TL Device number<br>TL Block number<br>Device number

### **8.8.2** AnACPU dedicated commands and device numbers

(1) The AnACPU dedicated commands used for direct read and direct write of extension file registers are described below.

These dedicated commands are used to access the extension file register of block numbers 1 to 256 by directly designating the address, which begins with address **0** in block number 1, as the device number. The address numbers used to access the extensiomfile register go from 0 to "the usable number of blocks x 8192 points".

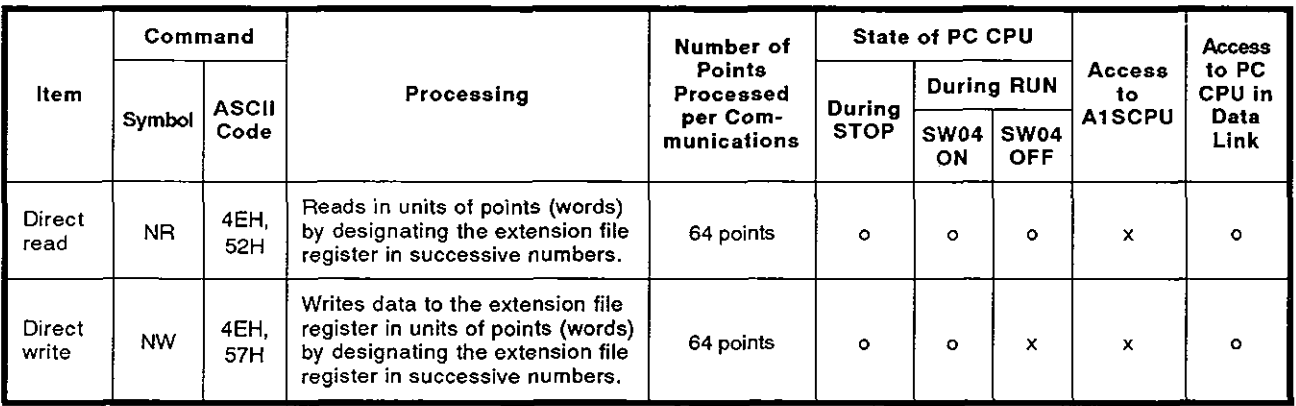

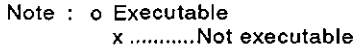

### (2) Device numbers of extension file registers

### (a) Device number range

Range: 0 through  $[(the number of usable blocks x 8192) - 1]$ 

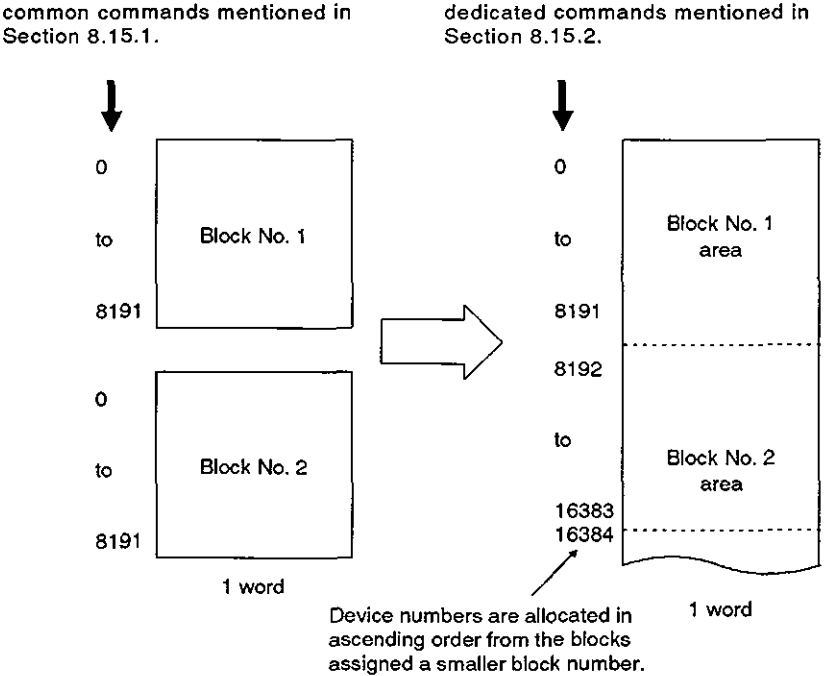

Device numbers used with APCU Device numbers used with AnACPU

The device numbers that can be designated vary according to the type of memory cassette and the PC CPU parameter setting. (The UTLP-FNl Operating Manual or the A2A(S1)/A3A CPU User's Manual give details.)

For block numbers that do not exist in the memory cassette, device numbers are not allocated. In this case, the device numbers are allocated as indicated below, skipping non-existent block numbers.

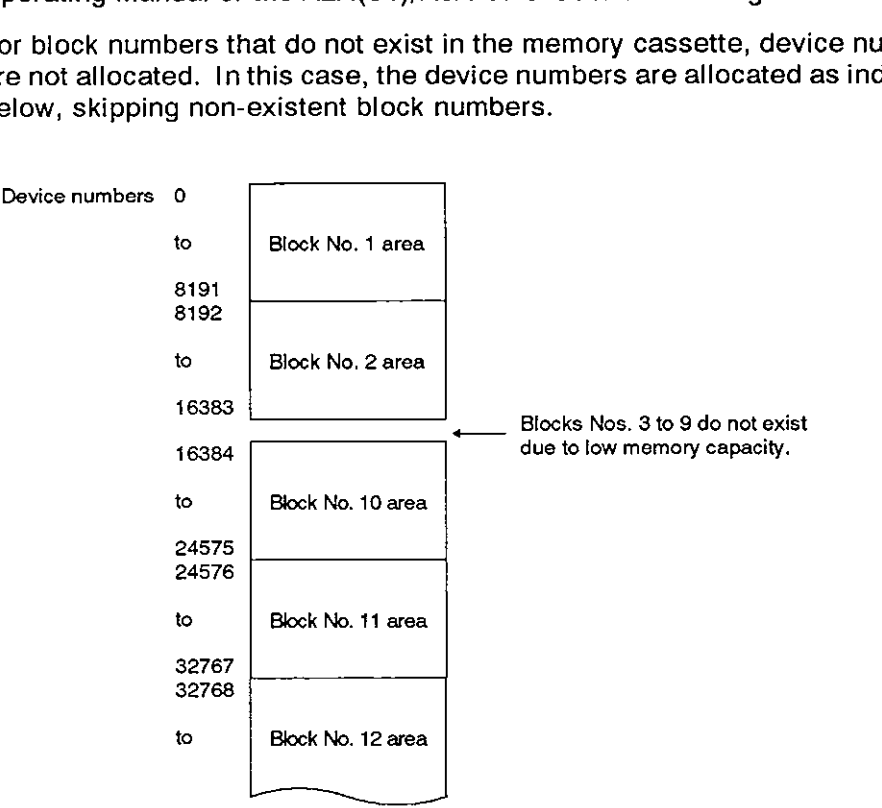

(b) A device number is designated in 7 characters.

Designation example 1: To designate R10 in block number 1:

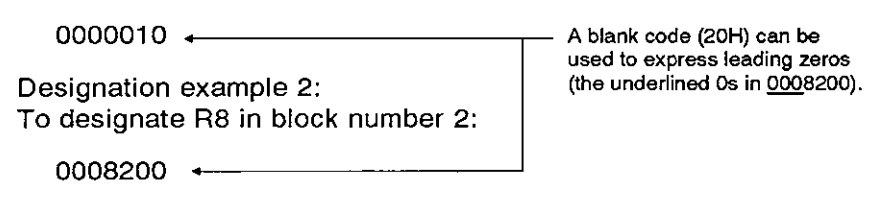

### **POINTS**

(1) The AnACPU dedicated commands NR and NW can only be used for read/write operations at the extension file registers of block numbers 1 to 256.

They can be used regardless of the parameter's file register setting.

- (2) Use the commands described in Section 8.1 5.1 to access the parameter set file registers (R) or to access a file register by designating a block number.
- (3) The following equation is used to calculate the head device number to be designated with the AnACPU dedicated commands NR and NW. (To designate device number "m" (0 to 8191) in the "n"th block  $(n \ge 1)$ )

Head device number =  $(n-1)$  x 8192 + m

**MELSEC-A** 

### REMARK

The range of device numbers **(up** to the 28th block) that can be designated with the NR or NW commands **is** shown below.

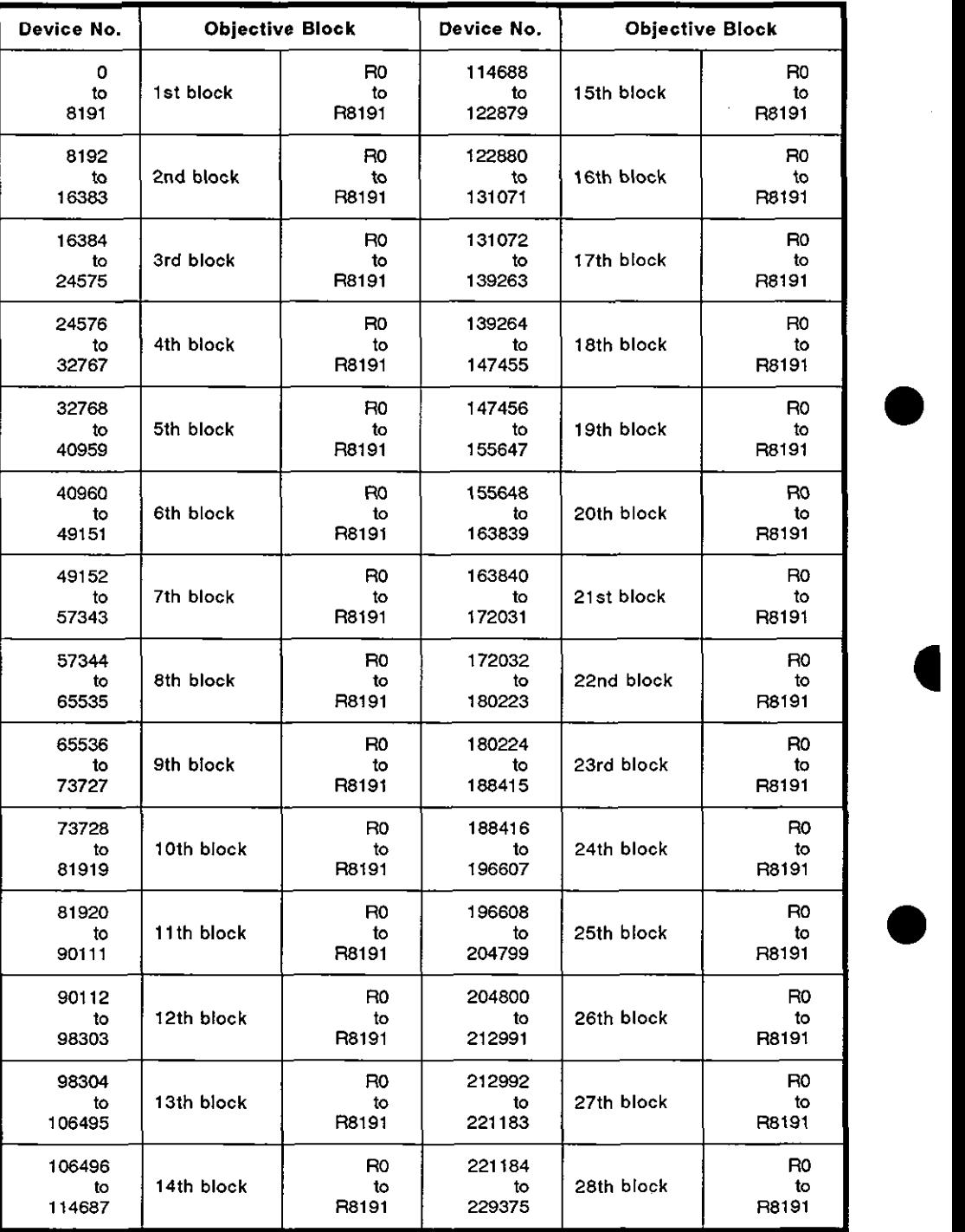

### 8.8.3 Precautions during extension file register read/write

**(1)** The extension file register is not used by A1 and A1 NCPU.

This function is not available during communications between A1 or A1 NCPU and the PC CPU.

(2) Some types of memory cassette loaded to the PC CPU are unable to detect an error (character area error 06H) if an attempt is made to read or write after specifying a block number which does not exist. In this case, data which is read may not be correct and writing such incorrect data may destroy the PC CPU user memory.

before using this function

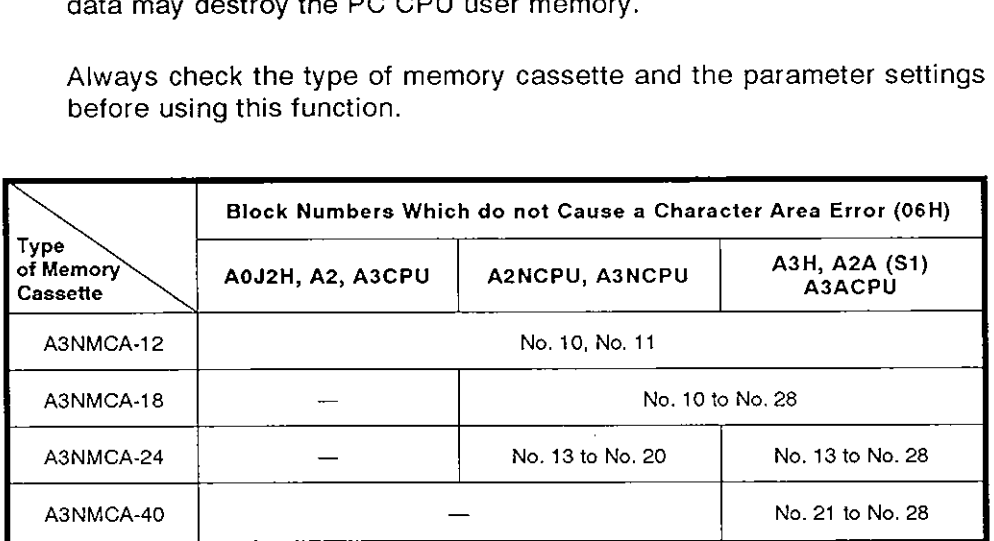

The UTLP-FN1 Operating Manual or the A2A(S1)/A3ACPU User's Manual give details.

**MELSEC-A** 

#### 8.8.4 Batch read of the extension file register (ACPU common command)

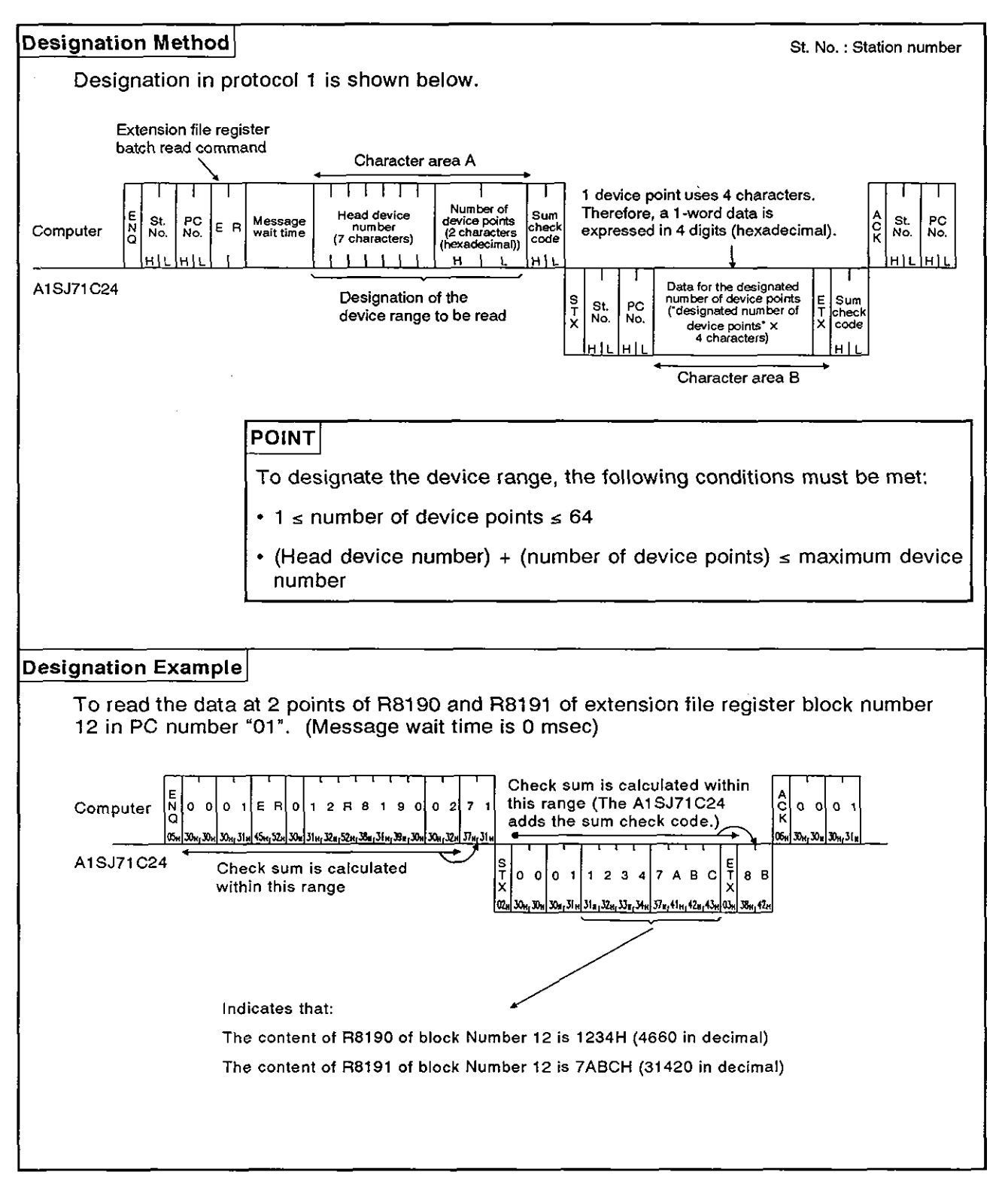

### **8.8.5** Batch write of the extension file register (ACPU common command)

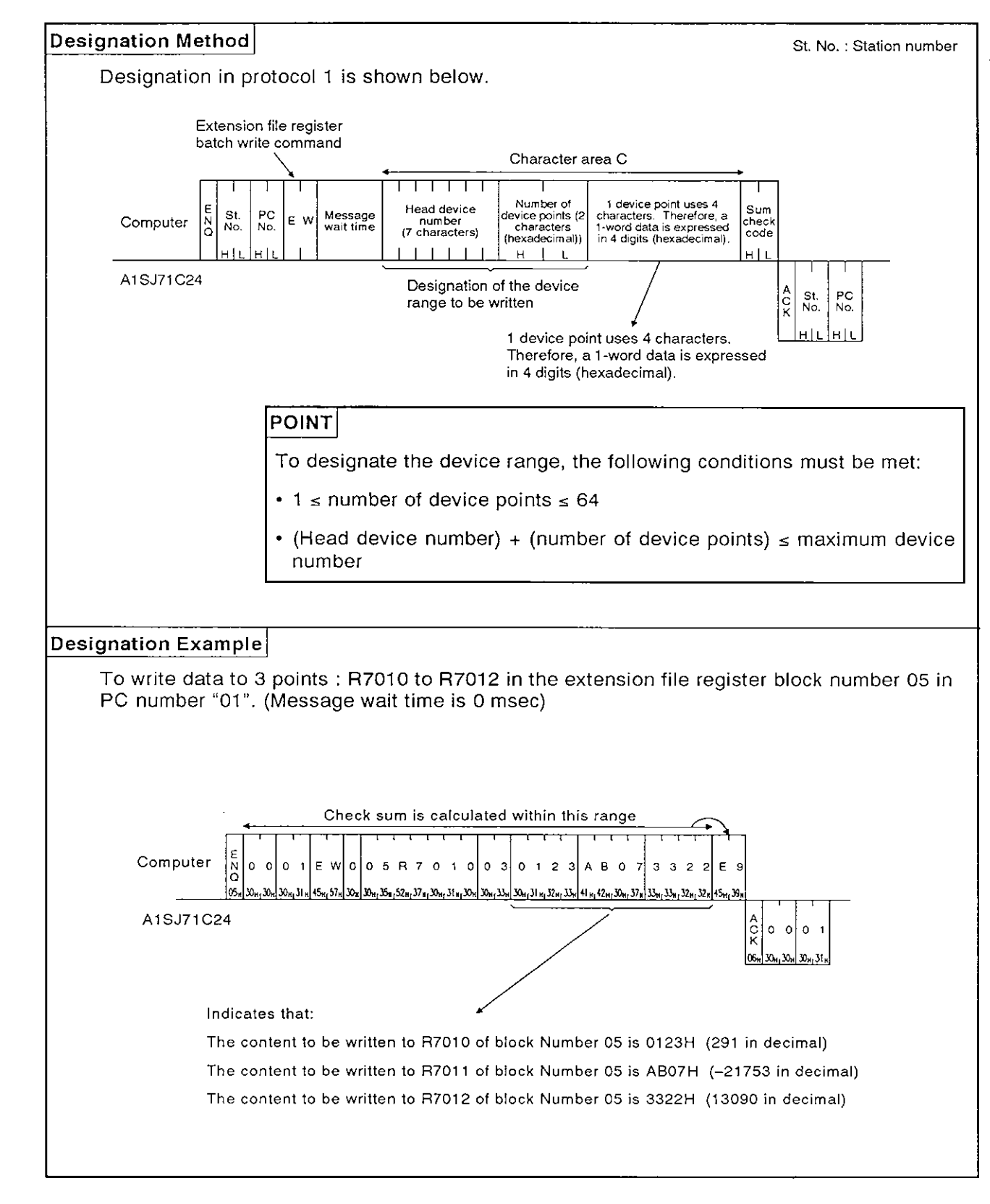

**MELSEC-A** 

#### 8.8.6 Direct read of the extension file register (AnACPU dedicated command)

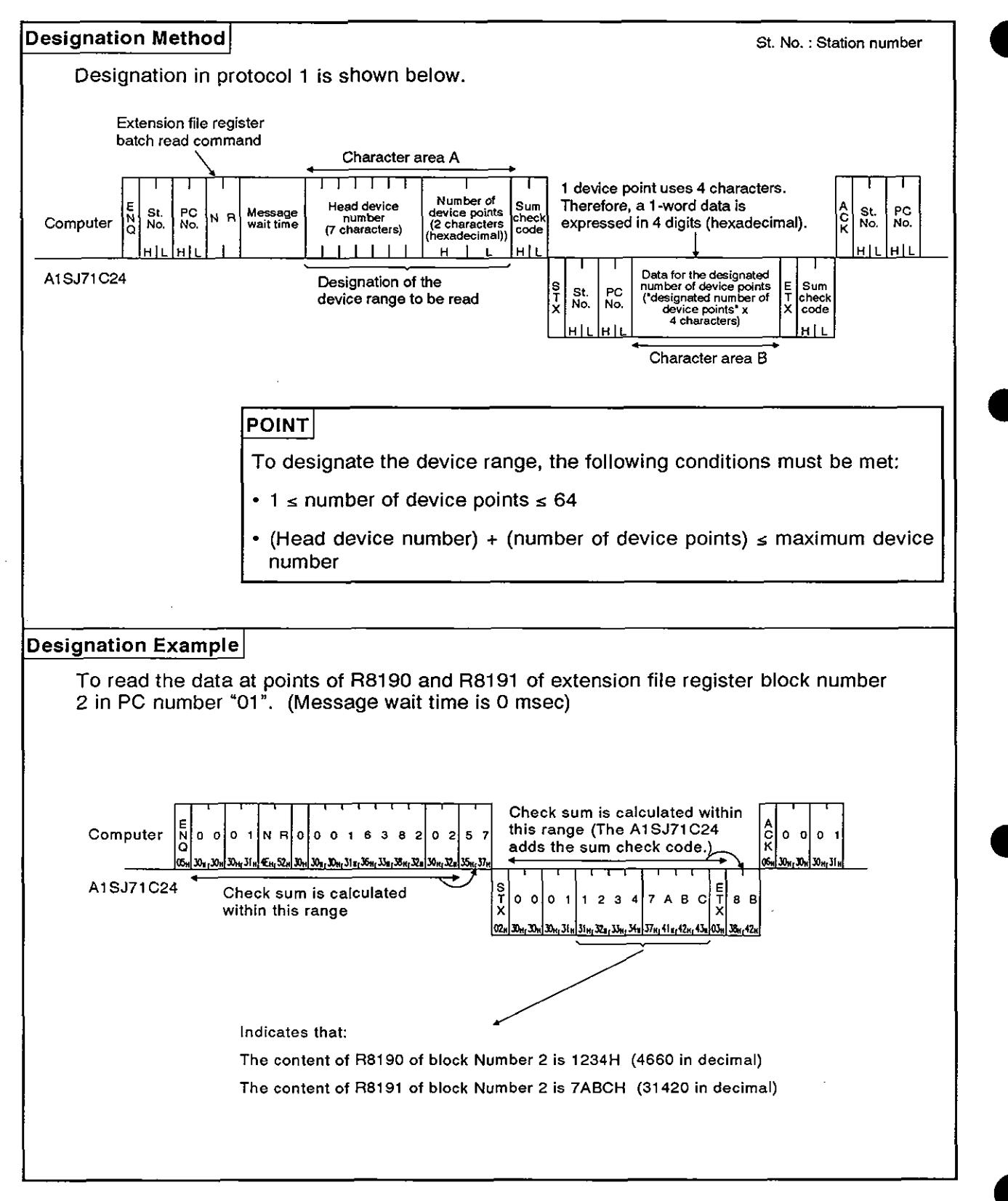

### **8.8.7** Direct write to the extension file register (AnACPU dedicated command)

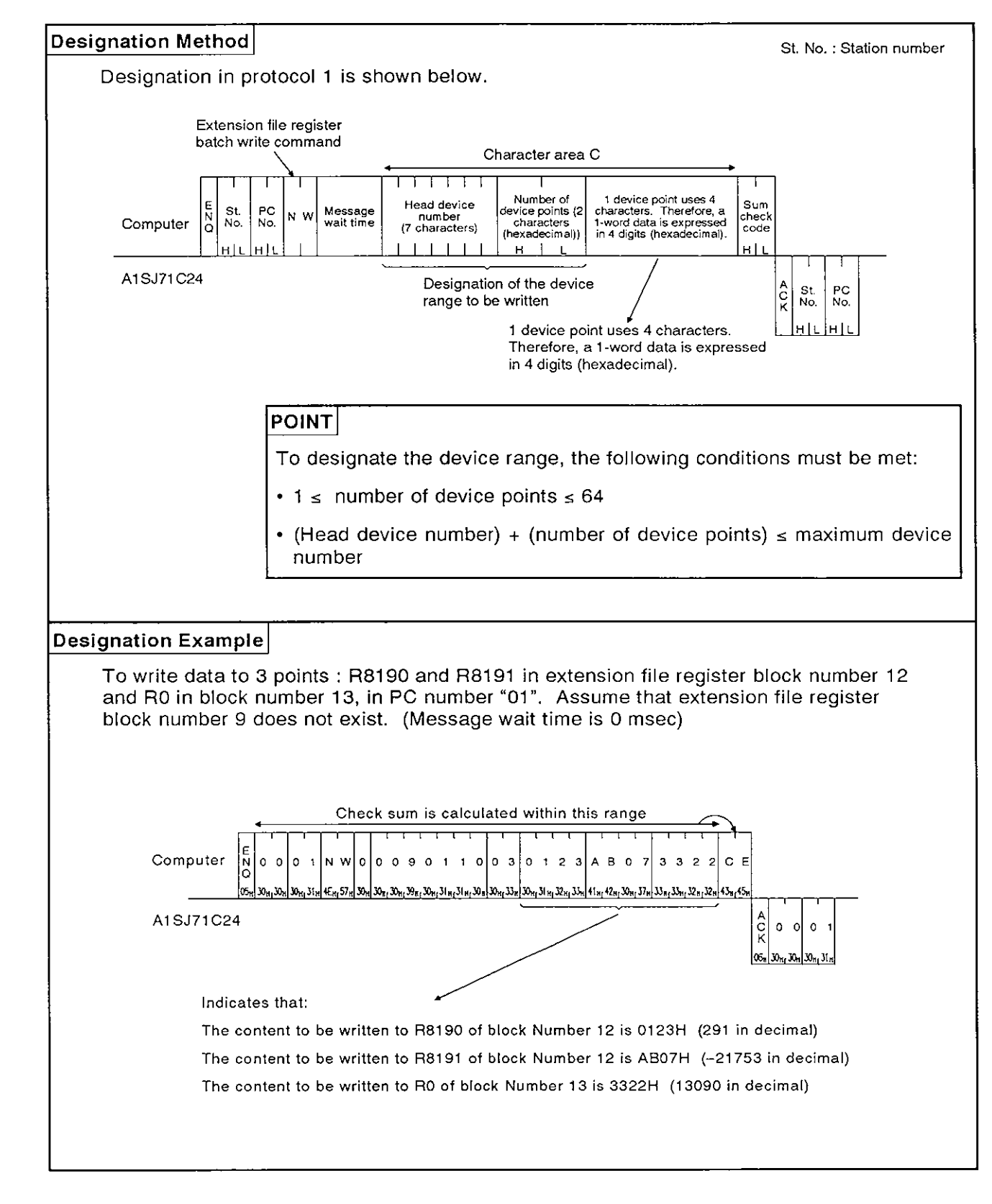

**MELSEC-A** 

(2) Registering Monitor data of the extension file register (ACPU common

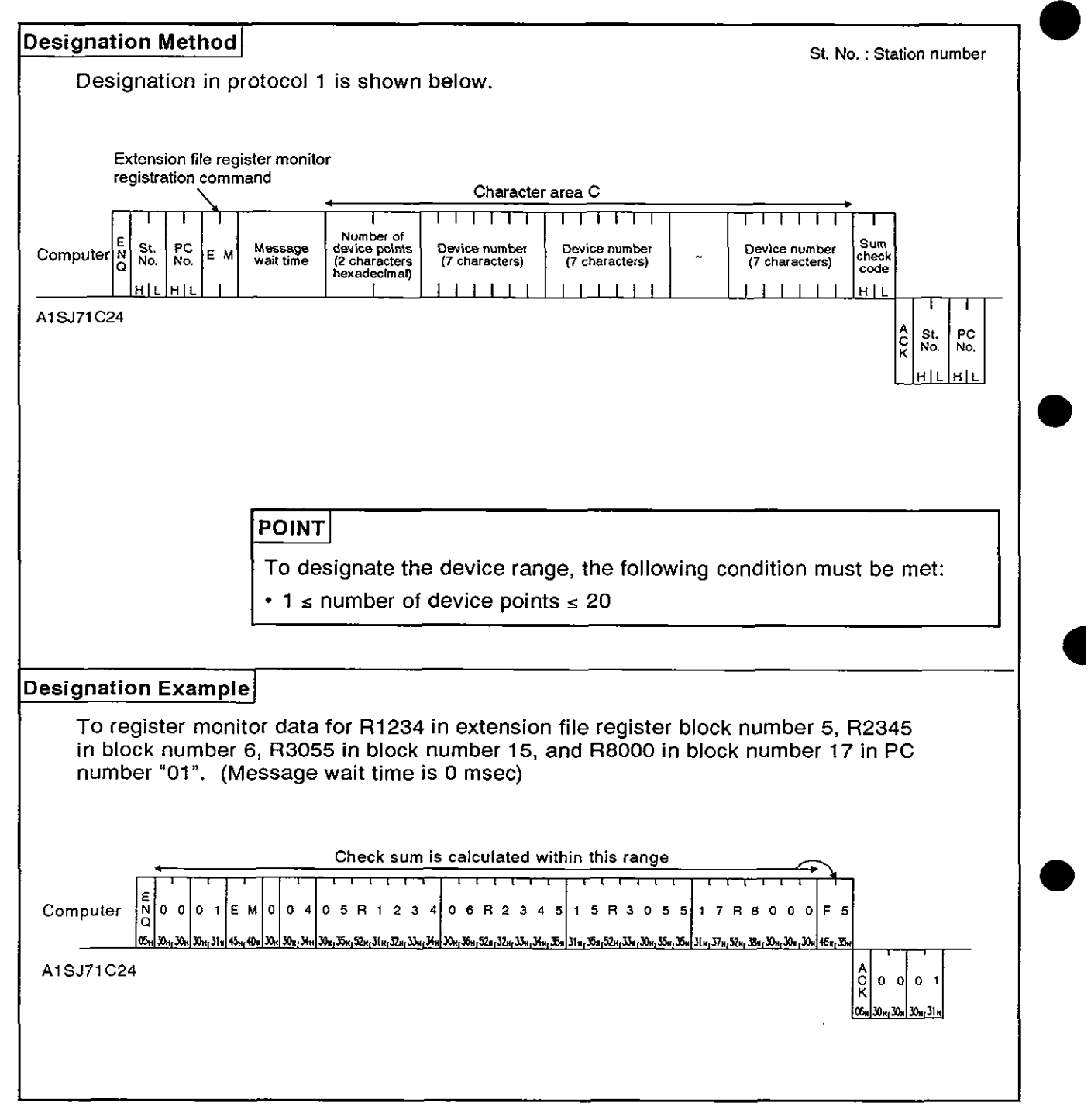

### **8.8.9** Monitoring the extension file register

Monitor data registration is the function that registers the name and the number of the device to be monitored by the computer to the AlSJ71C24. The monitor is the function that (a) reads the data content of the device registered at the time the monitor read command is executed by the computer, and (b) executes the corresponding processing such as monitoring.

The device numbers must be consecutive when the device is read using the batch read (ER) or direct read (NR) command. However, when this function is used, it is possible to read and monitor the devices by designating the device numbers at random.

(1) Control procedure for monitoring

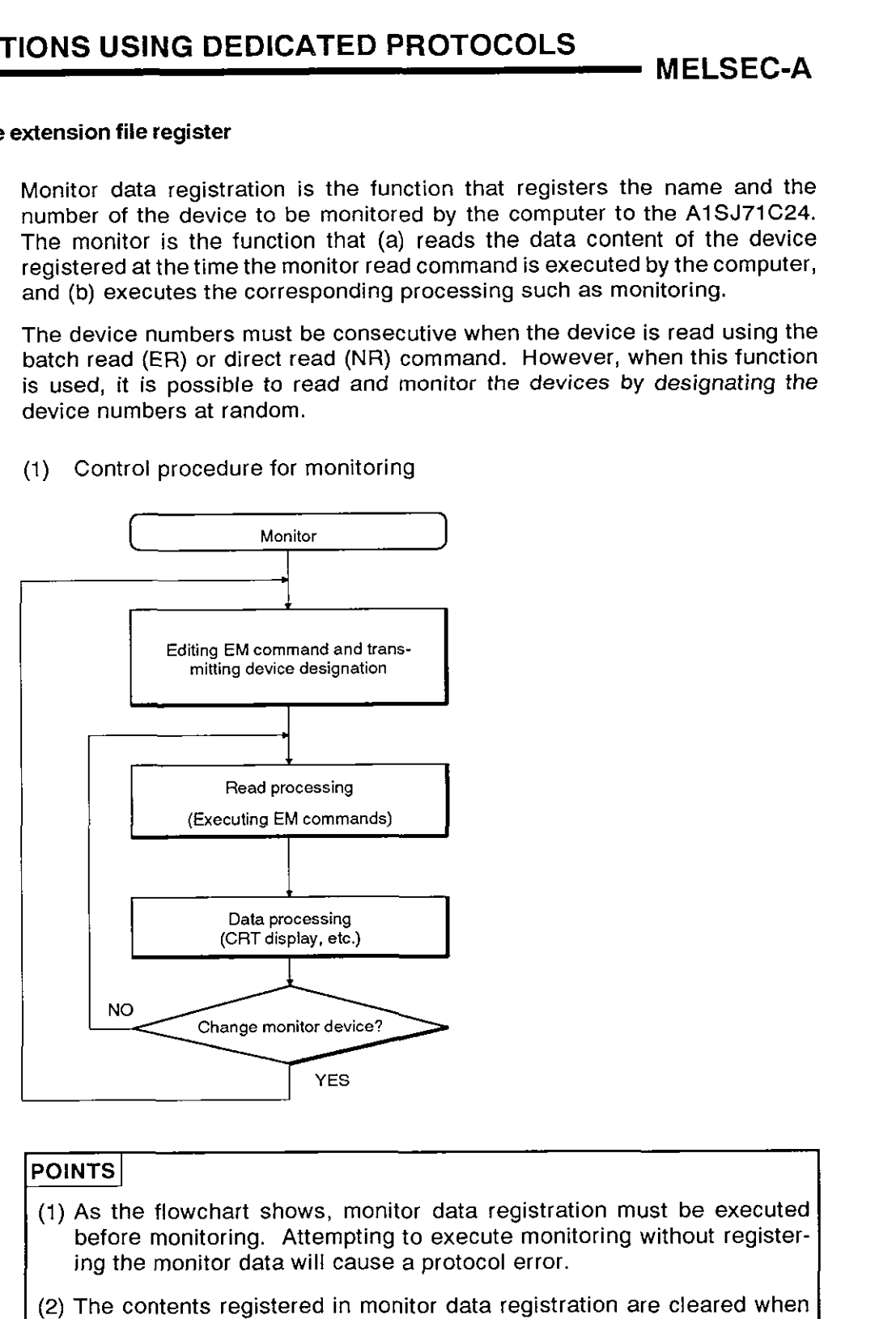

- (1) As the flowchart shows, monitor data registration must be executed before monitoring. Attempting to execute monitoring without registering the monitor data will cause a protocol error.
- (2) The contents registered in monitor data registration are cleared when the power supply is turned OFF or the PC CPU is reset.
- (3) For monitor registration, five types of registration are possible. They are device memory in bit units (EM or JM), device memory in word units (WM or QM) and the extension file register (EM).

**MELSEC-A** 

 $(2)$ Registering Monitor data of the extension file register (ACPU common command)

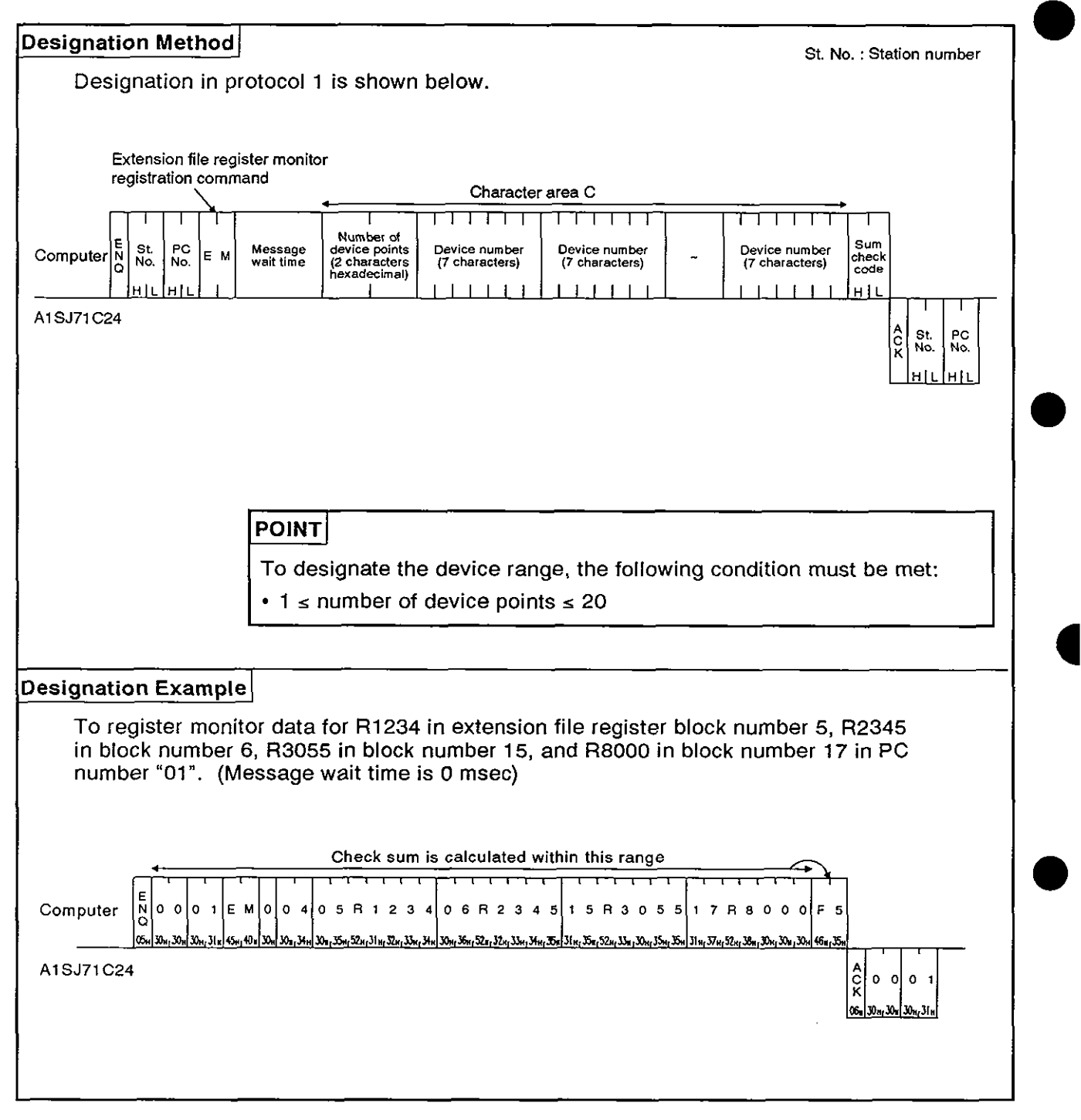

**MELSEC-A** 

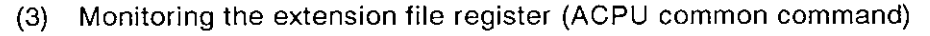

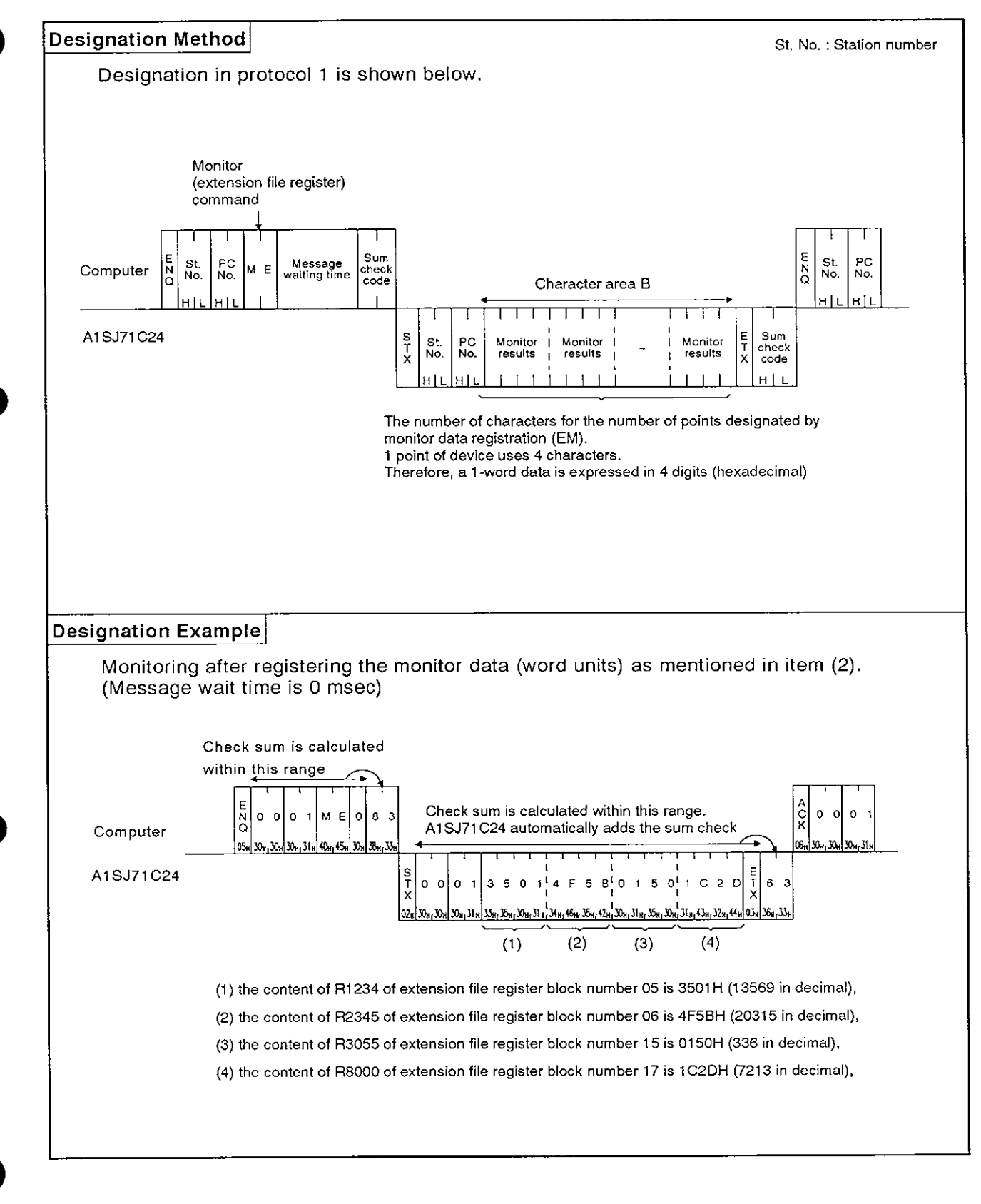

### **8.9 Buffer Memory Read and Write**

This function is used to read from and write to the A1 SJ71 C24 buffer memory. When this function is used, communications between the computer and AlSJ71C24 commences immediately when the computer sends a read or write request, without waiting for the PC CPU END processing. Therefore, the time TI, described in Section 8.5, is always equal to zero. The PC CPU carries out buffer memory read and write using TO and FROM instructions.

The method for specifying the control protocol, meanings, and examples for carrying out this function are shown below.

### **8.9.1 Commands and buffer memory**

(1) ACPU common commands

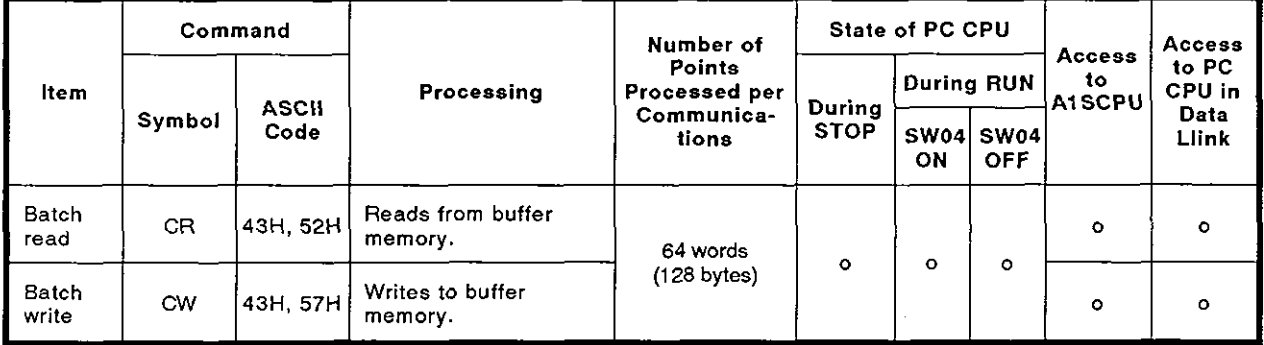

**Note** : **o** ......... **Executable** 

### (2) Buffer memory

Buffer memory addresses are OH to 7FFH see (see Section 3.5).

One address consists of 1 word (16 bits).

Read and write are both executed in word units, regardless of the word/byte unit setting.

### **POINT**

Buffer addresses 100H to 11FH comprise the special applications area. The A1SJ71C24 will not operate correctly if any operations other than those described in the following sections are executed.

· MELSEC-A

#### Reading data from buffer memory (ACPU common command) 8.9.2

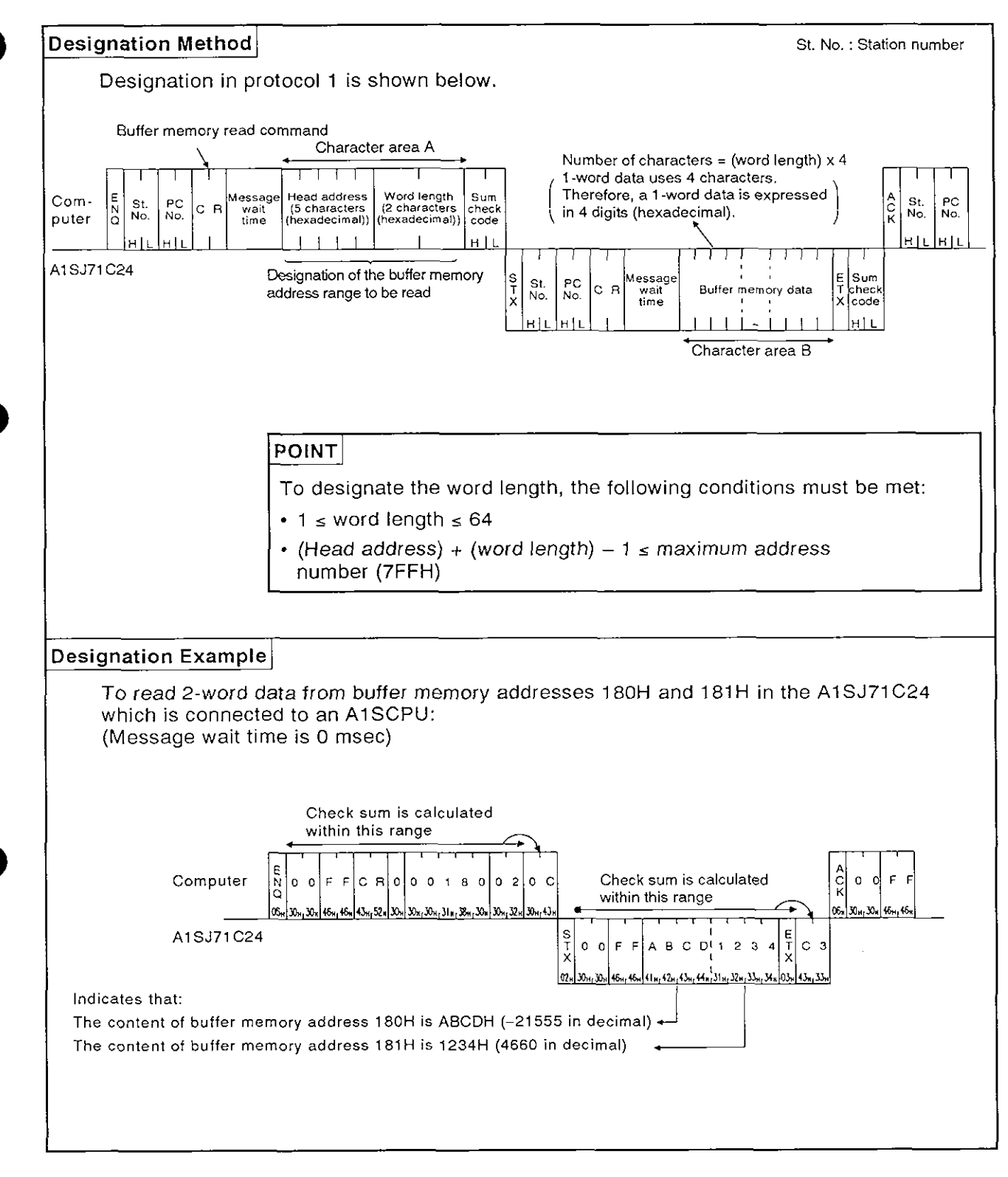

**MELSEC-A** 

### **8.9.3** Writing data to buffer memory (ACPU common command)

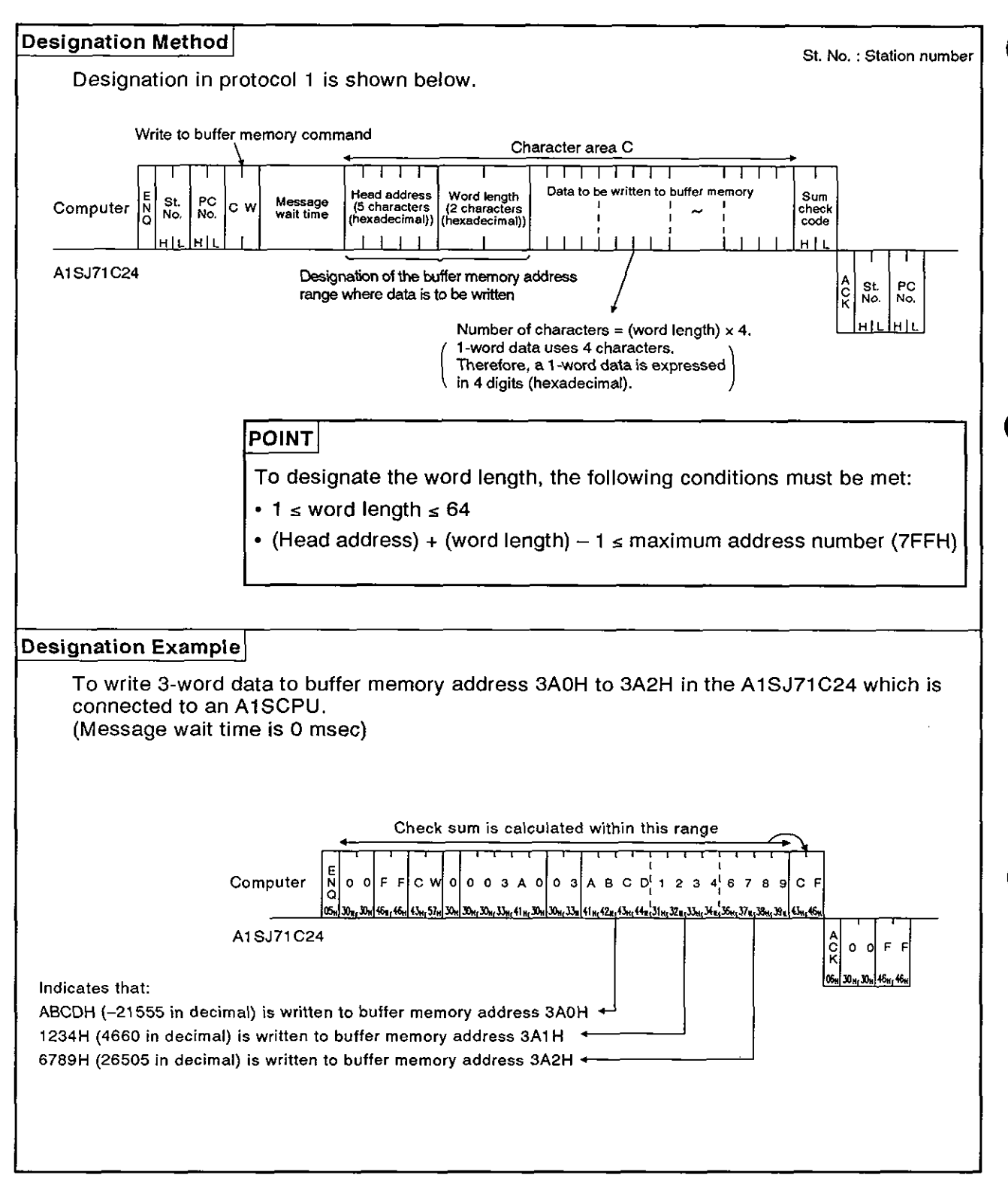

- MELSEC-A

### 8.10 Special Function Module Buffer Memory Read and Write

### 8.10.1 Commands and designation

(1) ACPU common commands

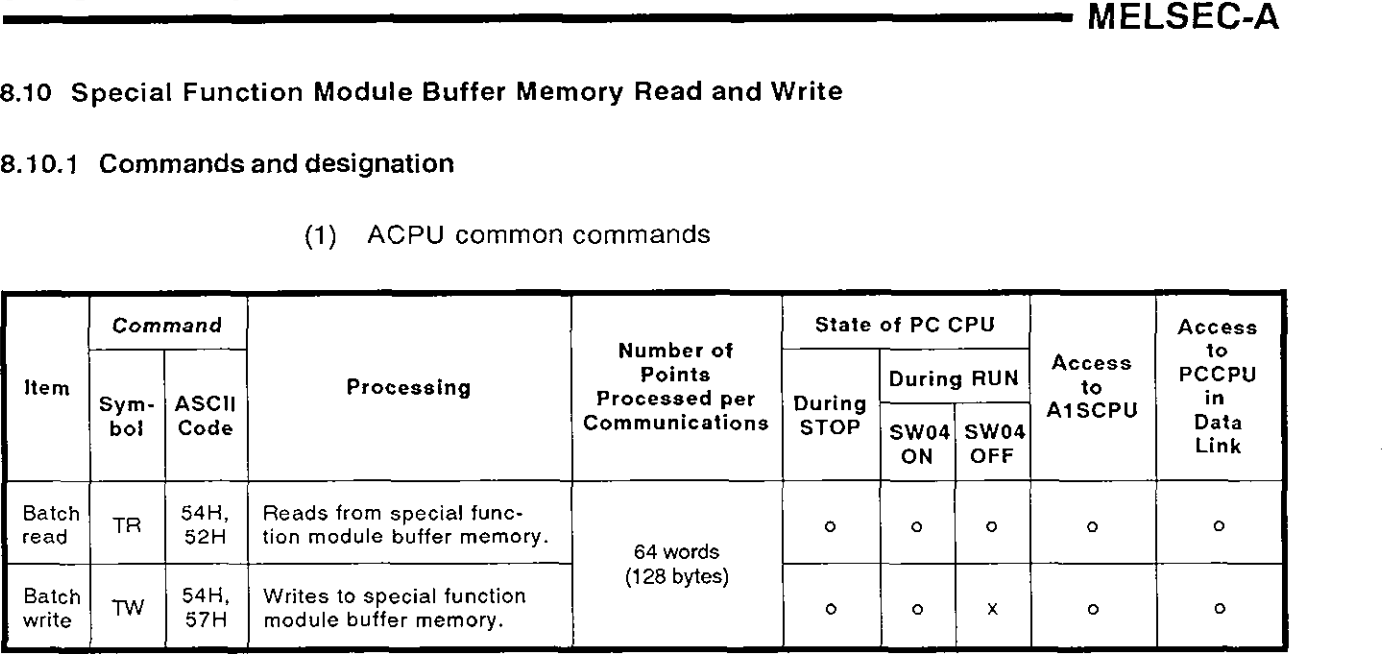

Note : a ......... Executable x ......... Not executable

**2** Linkable special function modules, buffer memory head address, and module numbers

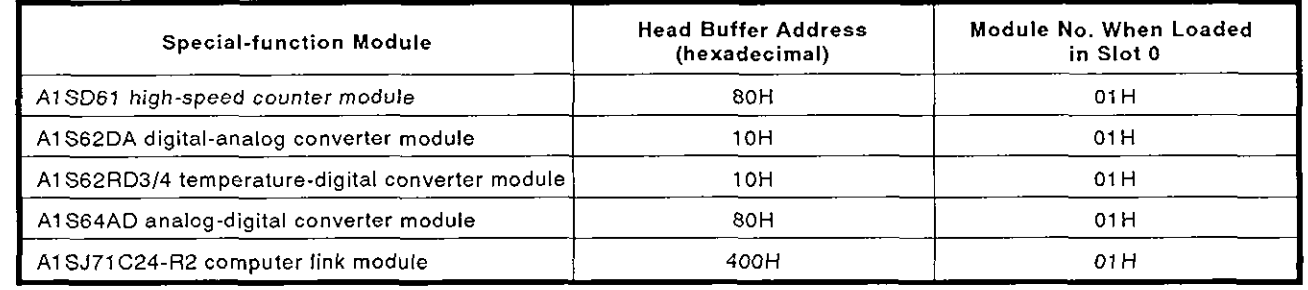

**MELSEC-A** 

(3) Special-function module buffer memory

The special-function module buffer memory is comprised of 16-bit (one word) addresses. Read and write of the special-function module buffer memory is executed by TO and FROM instructions transmitted between the PC CPU and special-function module.

When the computer reads from and writes to the special-function module buffer memory via the A1SJ71C24, it is done in byte units (1 address = 8 bits).

The addresses specified in the computer (hexadecimal) are converted from FROM/TO instruction addresses as shown below:

Designated address (hexadecimal) = Module head address  $+$  $[$ (FROM/TO instruction address  $\times$  2) converted into hexadecimal

Example: To designate A1SD61 high-speed counter module FROM/TO instruction address 1 (CH.1 preset value).

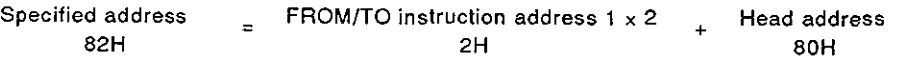

The data format when the computer makes a read or write to or from the special-function module buffer memory via the A1SJ71C24, is explained below using the AISD61 module as an example.

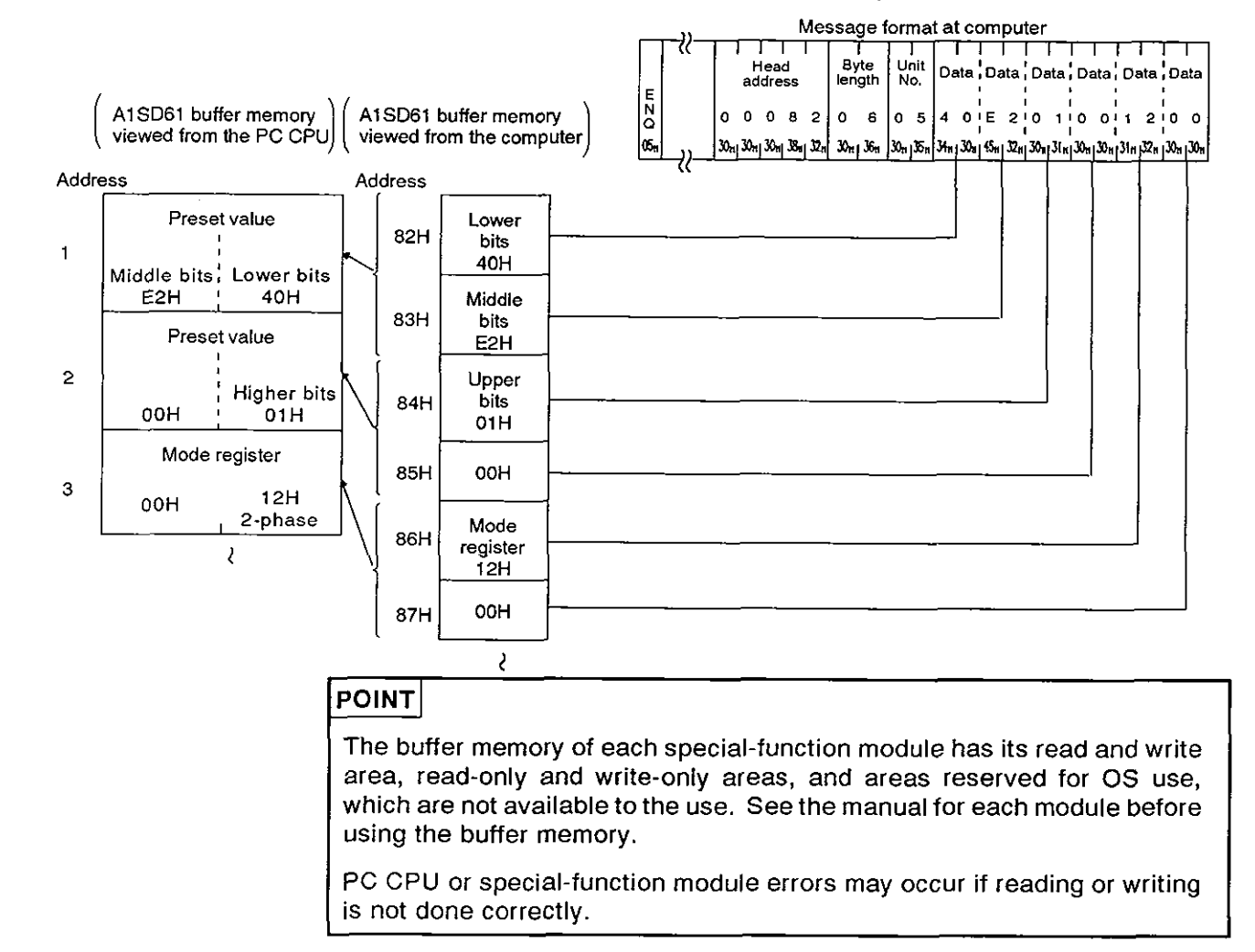

### 8.1 0.2 Special function module numbers using control protocols

(1) The special function module numbers designated by using control protocols are the upper 2 digits of the last special function module I/O address expressed in 3 digits.

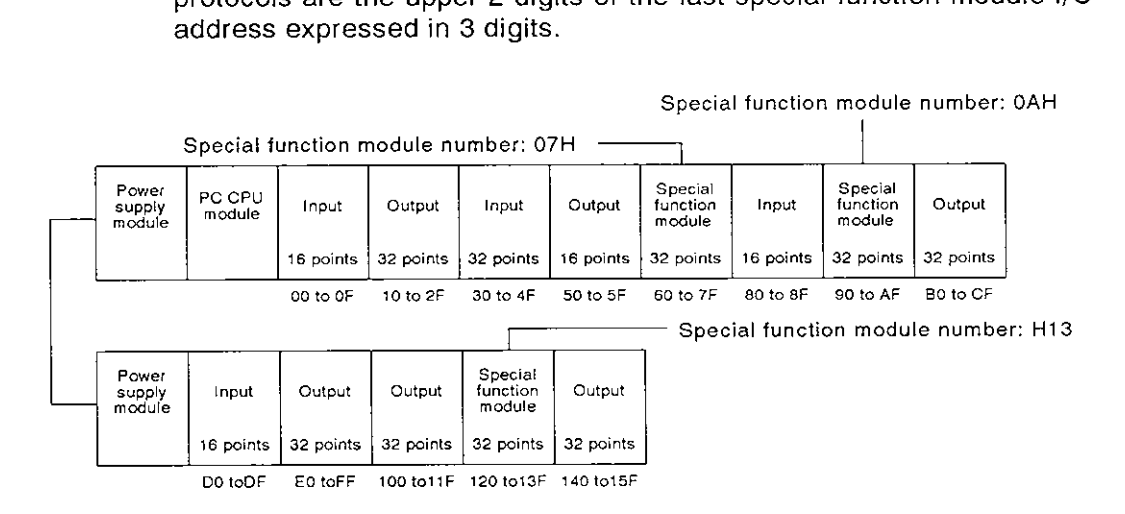

(2) Precautions with special function modules occupying two slots

For special function modules occupying two slots, the number of points occupied by each slot is fixed for each module. The special function module number is the upper 2 digits of the last address of the slot allocated to the special function module.

The User's Manual for each special function module gives details about the allocation of slots to each module.

(a) Modules with the front slot allocated as the vacant slot **(AD72, A84AD,** etc.)

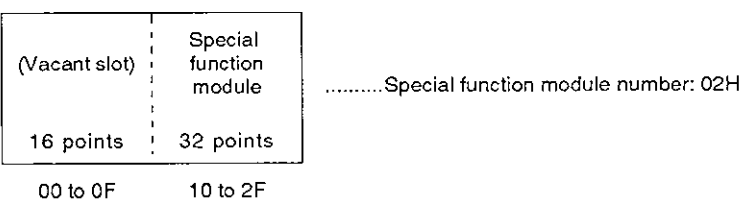

(b) Modules with the rear slot allocated as the empty slot (A61LS, etc.)

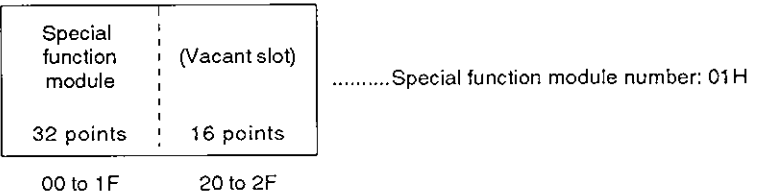

**MELSEC-A** 

**a** 

(c) Modules with the special function module allocation and I/O alloca**tion mixed (A81CPU, etc.)** 

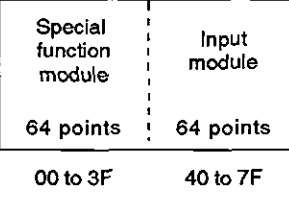

**module module** .......... **Special function module number:** 03H

(3) Module numbers of special-function modules at MELSECNET remote I/O **stations** 

**The module numbers of special function modules at MELSECNET remote stations are determined by link parameters setting at the MEL-SECNET master station.** 

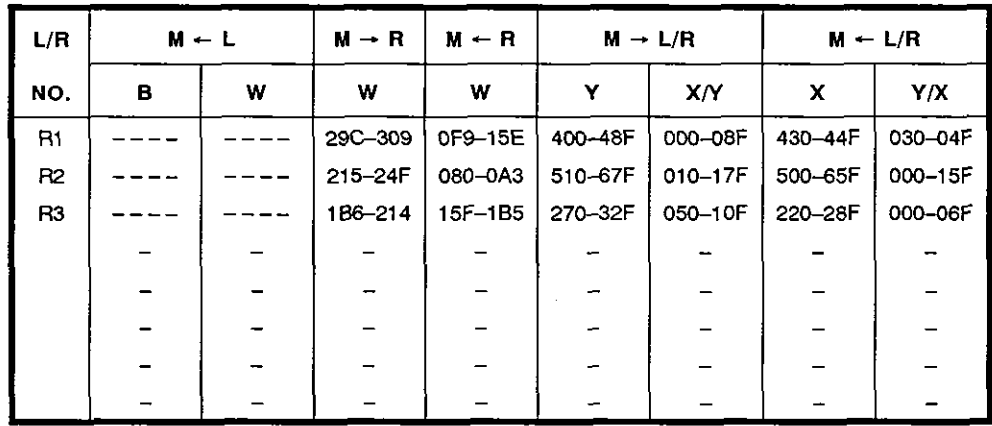

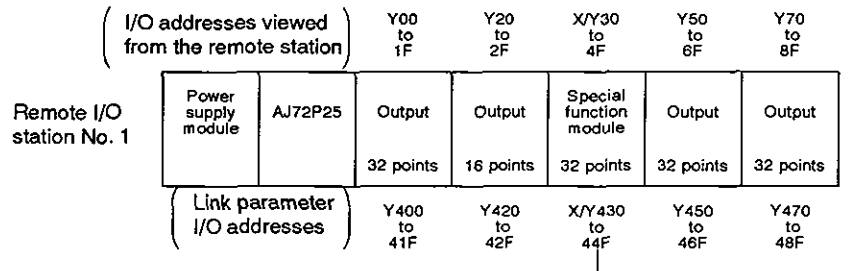

**Special function module number H44**
#### 8.10.3 Reading data from the special-function module buffer memory (ACPU common command)

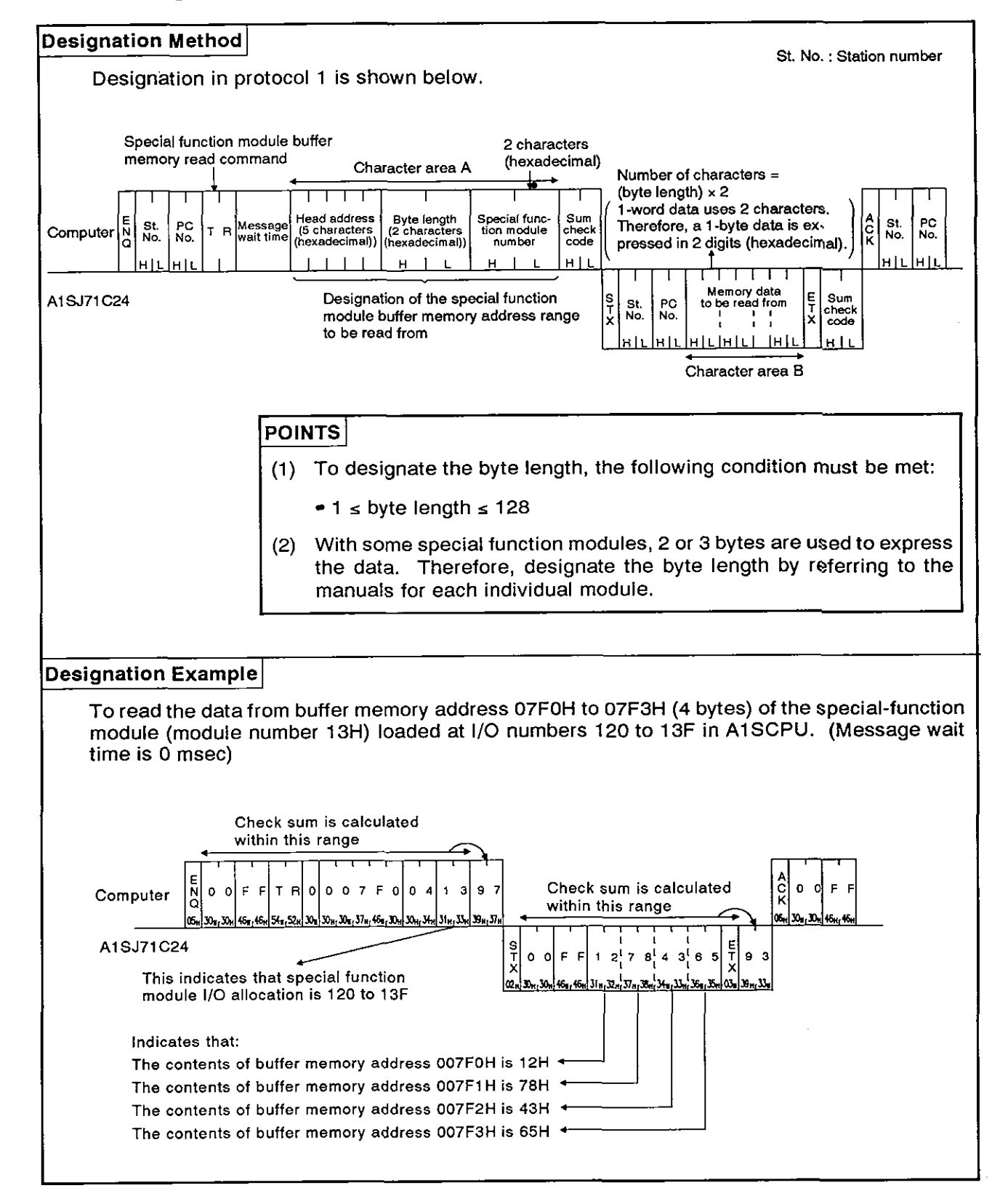

#### 8.10.4 Writing data to the special function module buffer memory (ACPU common command)

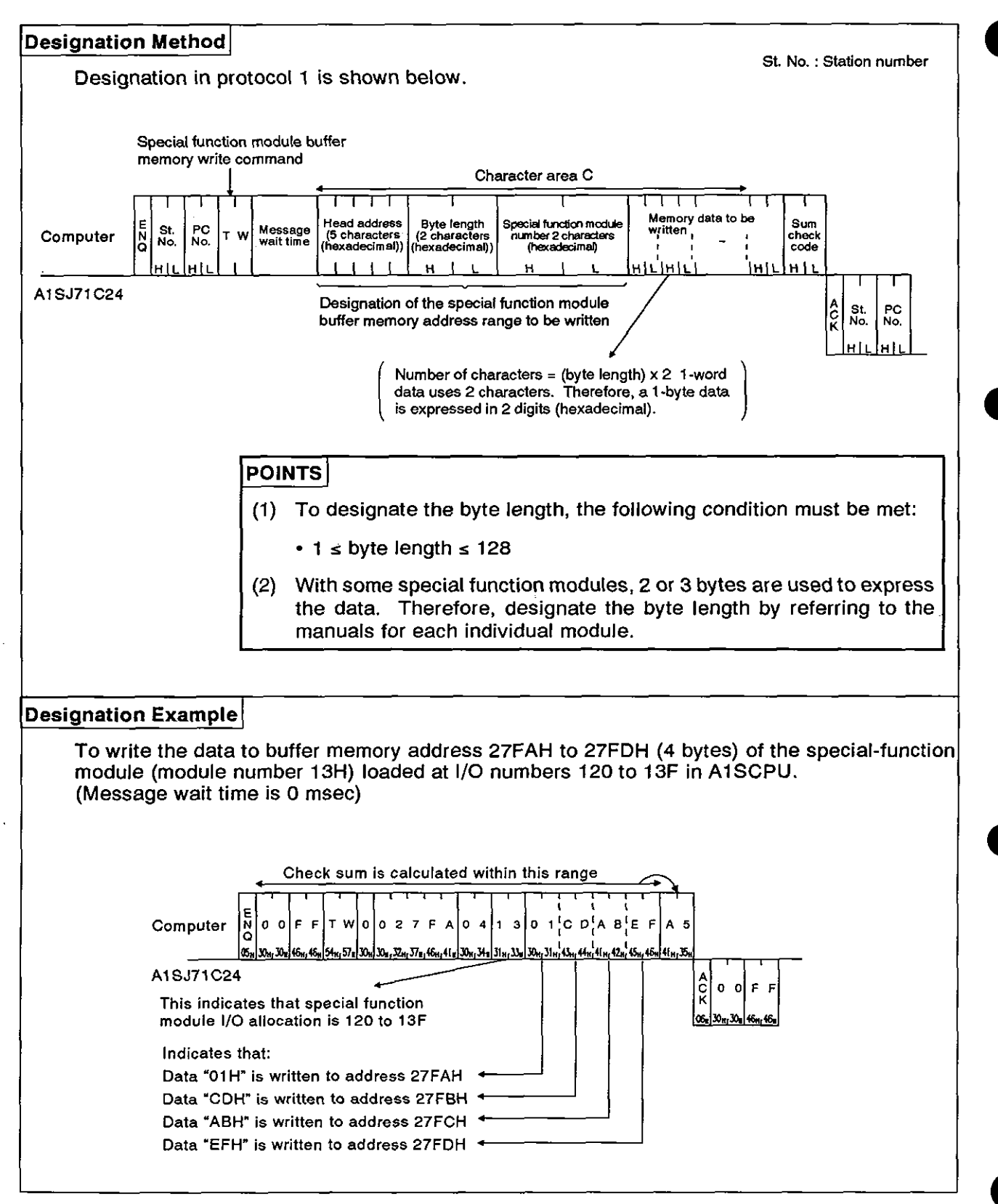

### **8.11** Remote Run/Stop of PC CPU and Reading PC CPU Model Name

#### **8.11.1** Commands

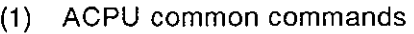

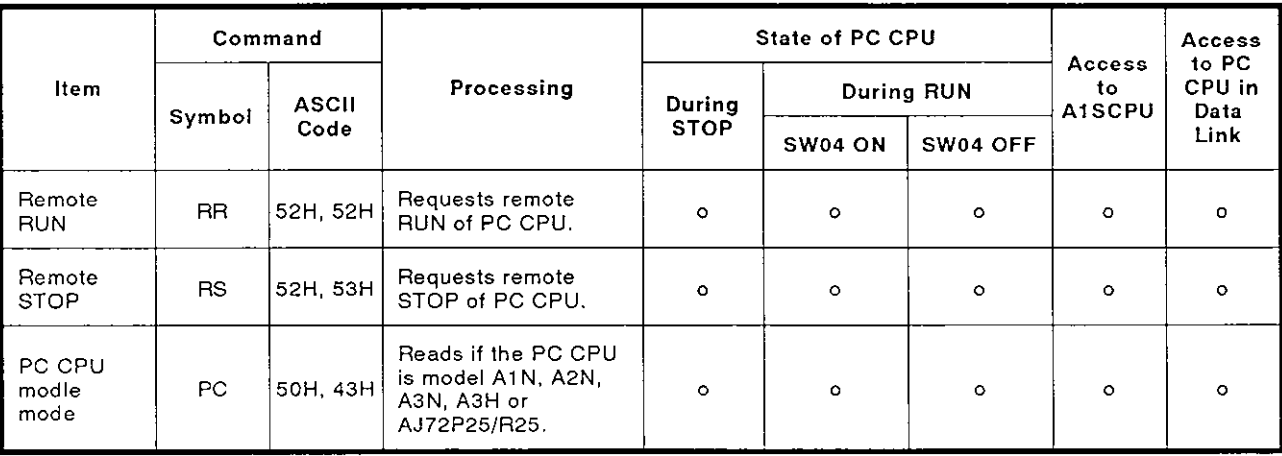

Note : **o** ....... Executable

**MELSEC-A** 

#### 8.11.2 Remote RUN/STOP

- (1) Remote RUN/STOP control
	- (a) RUN, STOP, PAUSE and STEP-RUN states are produced by the following combinations of PC CPU key switch positions and computer commands.

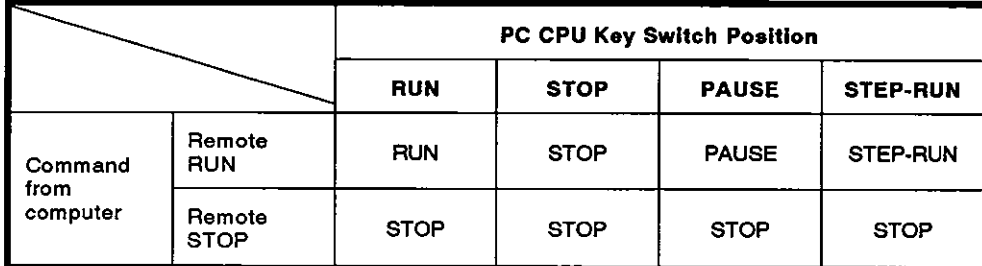

#### **REMARKS**

- (a) When a PC CPU is stopped by the remote STOP command given by an external computer, that PC CPU cannot be put into the RUN state by the computer connected to the PC CPU.
- (b) The clearing of data memories on receiving a remote RUN instruction depends on the states of special relays M9016 and M9017 as shown below.

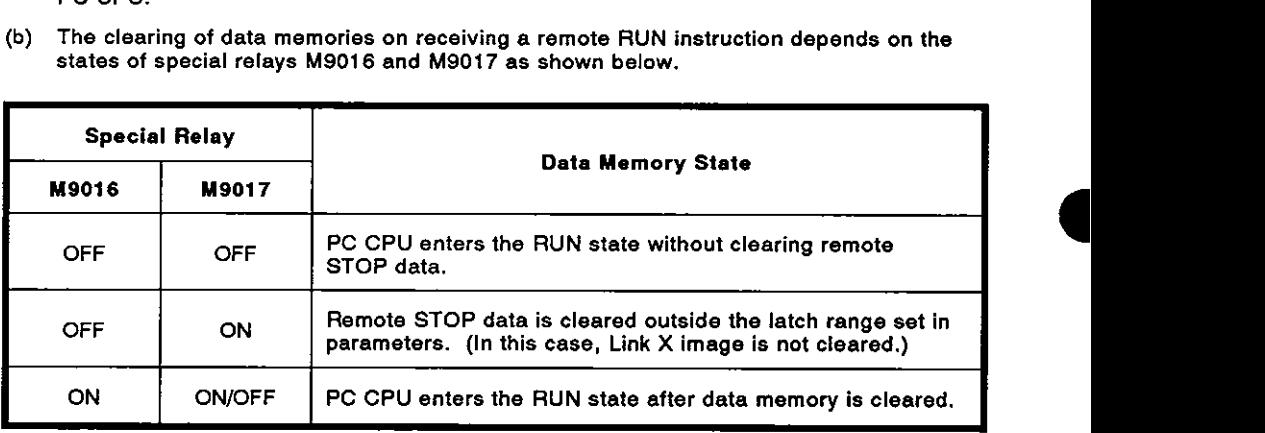

#### **REMARK**

Always reset special relays M9016 and M9017 when data memory clearing is not required.

#### POINT[

After operations remote RUN/STOP control from the computer are completed, the remote data will be lost if the power supply is turned OFF or the PC CPU is reset.

**MELSEC-A** 

Remote RUN/STOP designations and designation examples (ACPU  $(2)$ common command)

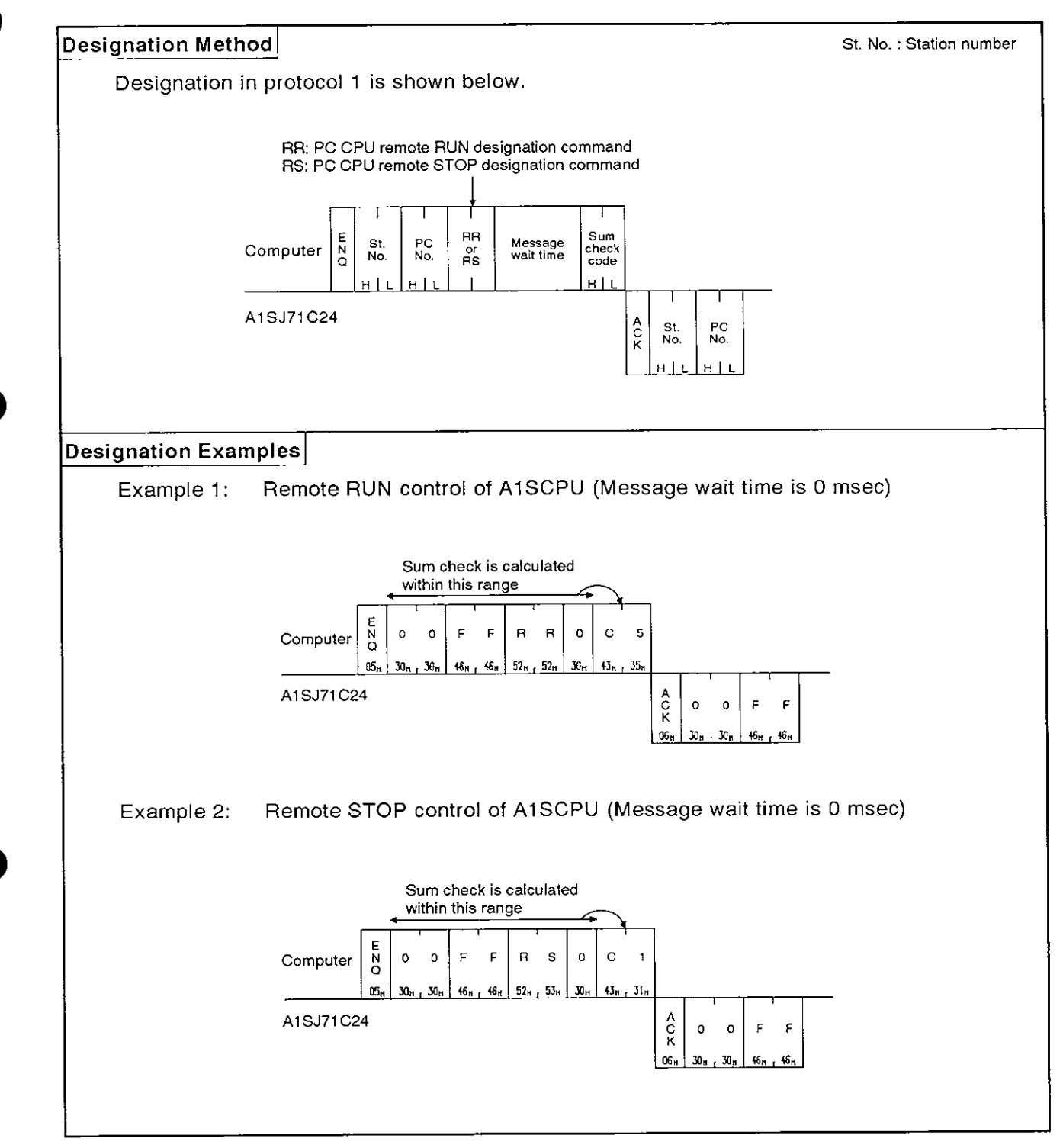

#### 8.11.3 Reading PC CPU model name

#### (1) PC CPU model name and corresponding codes

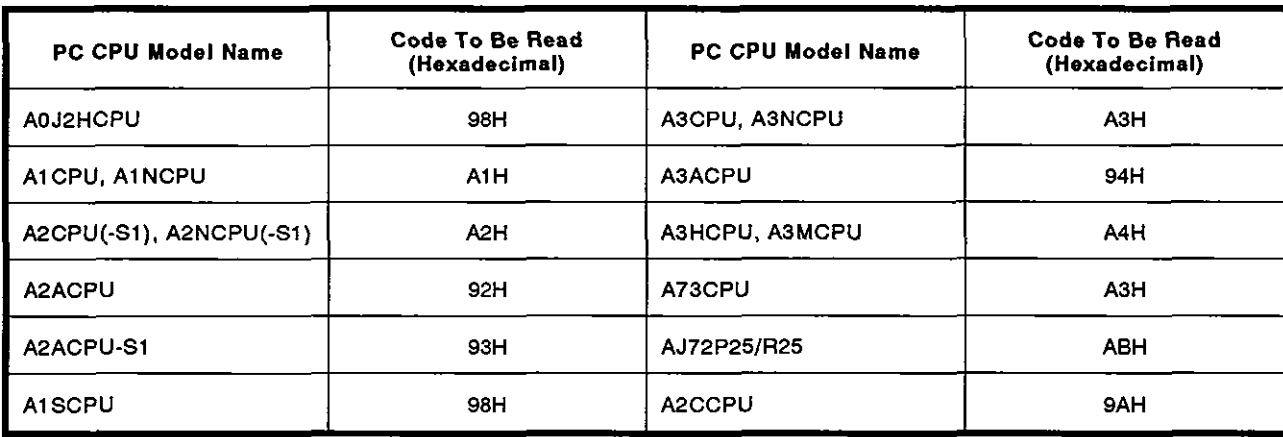

Reading PC CPU model name (ACPU common commands)  $(2)$ 

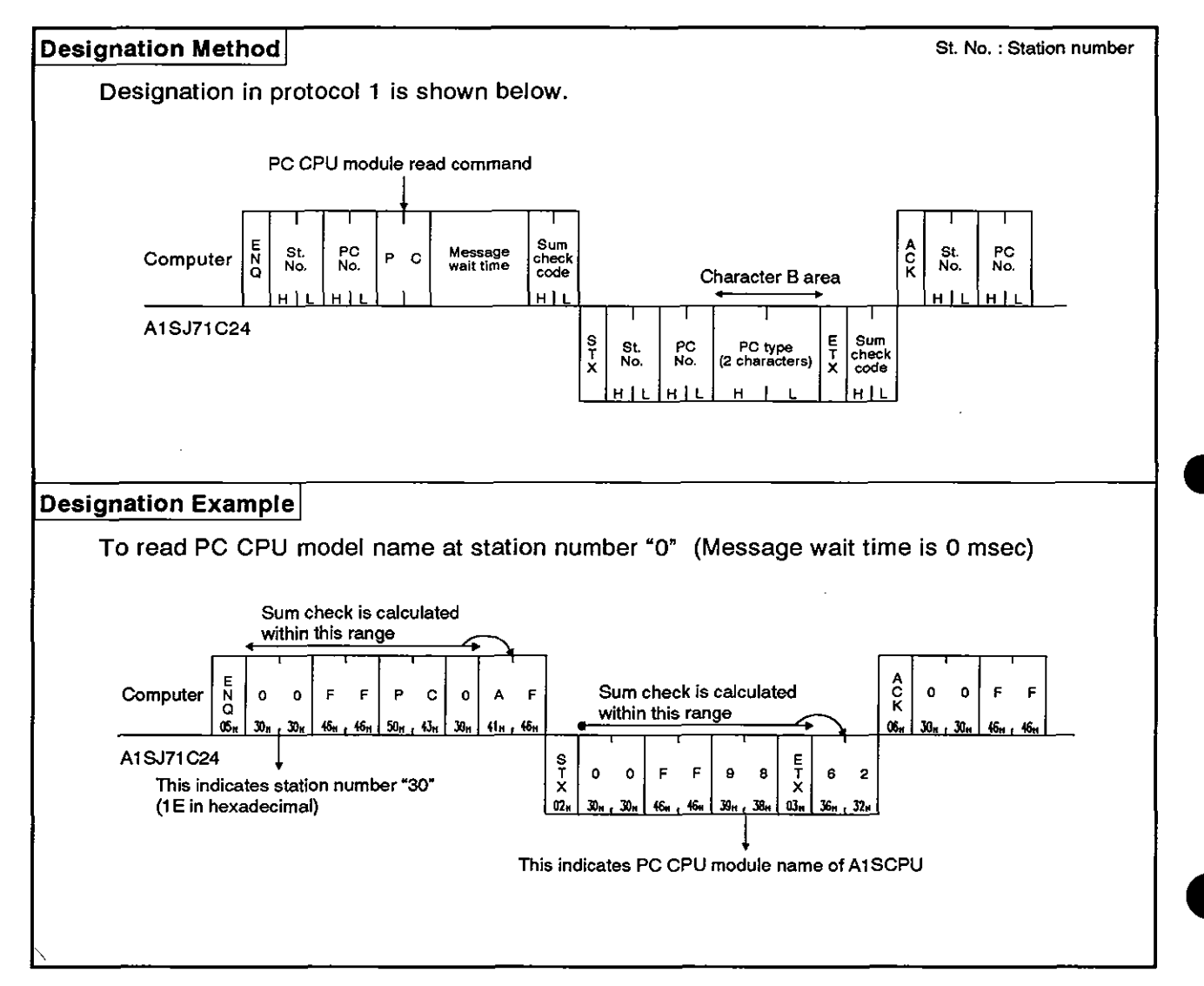

#### 8.12 Program Read/Write

This function is used to transfer all types of programs (main and subsequence programs, microcomputer main and sub programs), parameters and comment data from the PC CPU and store them in the computer. The computer then carries out the appropriate controls by writing programs, parameters, and comment data to the PC CPU.

#### 8.12.1 Precautions during program read/write

(1) When reading programs that have been written to the PC CPU, read all sequence programs, microcomputer programs, parameter data, and comment data from all areas.

When writing programs, write all stored data to the PC CPU. If all areas have not been written to, the PC CPU will not work correctly.

- (2) Before writing programs, write parameter data and execute a parameter analysis request. Otherwise, the parameters in the PC CPU user memory will be changed but the parameters stored in the work area by the ACPU for operation will remain unchanged. Therefore, if a peripheral device is loaded and operated after the parameters are changed, processing will be carried out with the previous parameters, which are still stored in the work area.
- (3) The number of points which can be processed per communications is fixed. When reading or writing data, divide the data into several groups to read or write the entire area. Parameter data should be divided into 3K bytes. Other data shoule be divided into units of data determined by parameter setting.

**MELSEC-A** 

#### 8.12.2 Program read/write control procedures

**(1) Reading** 

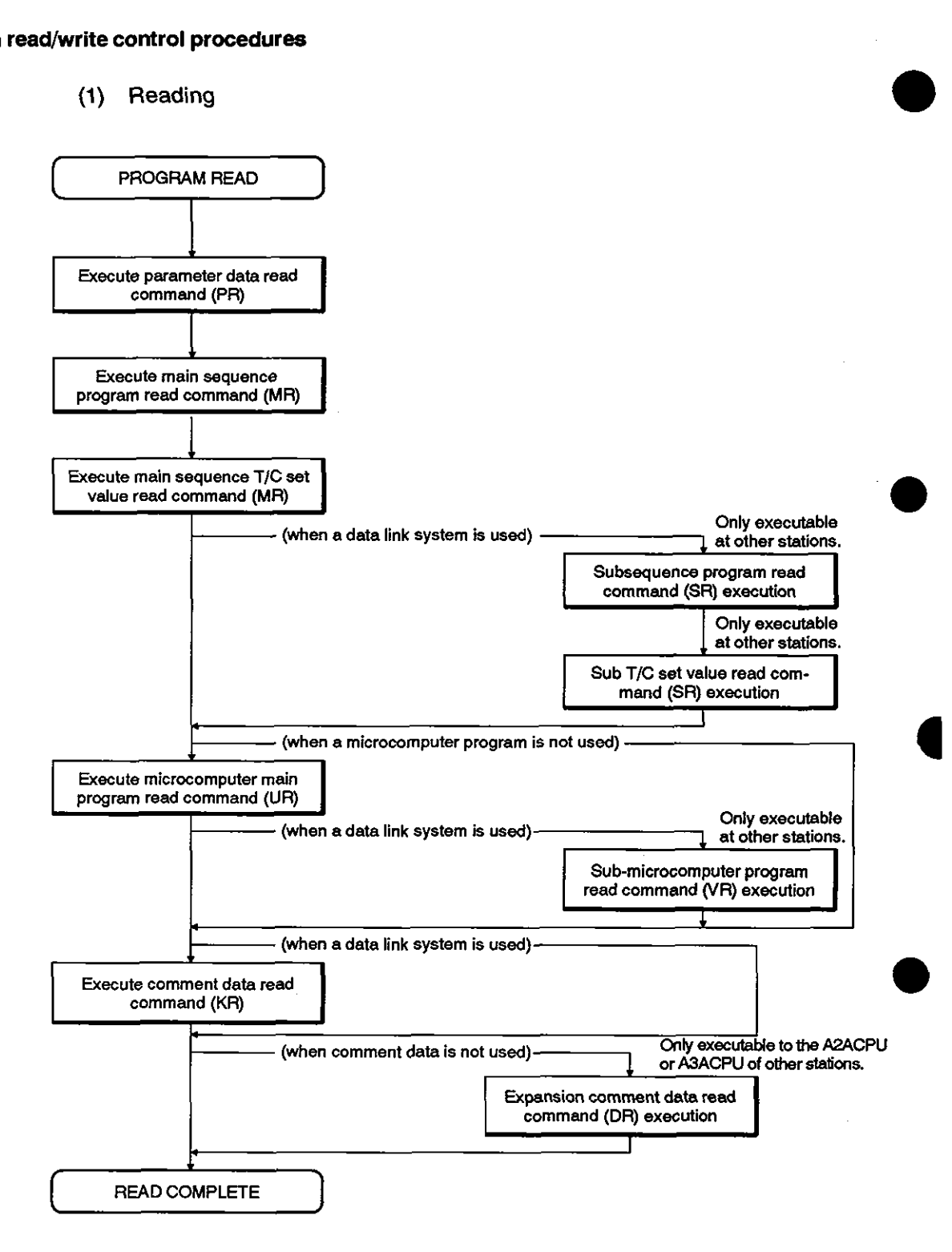

**MELSEC-A** 

**(2)** Writing

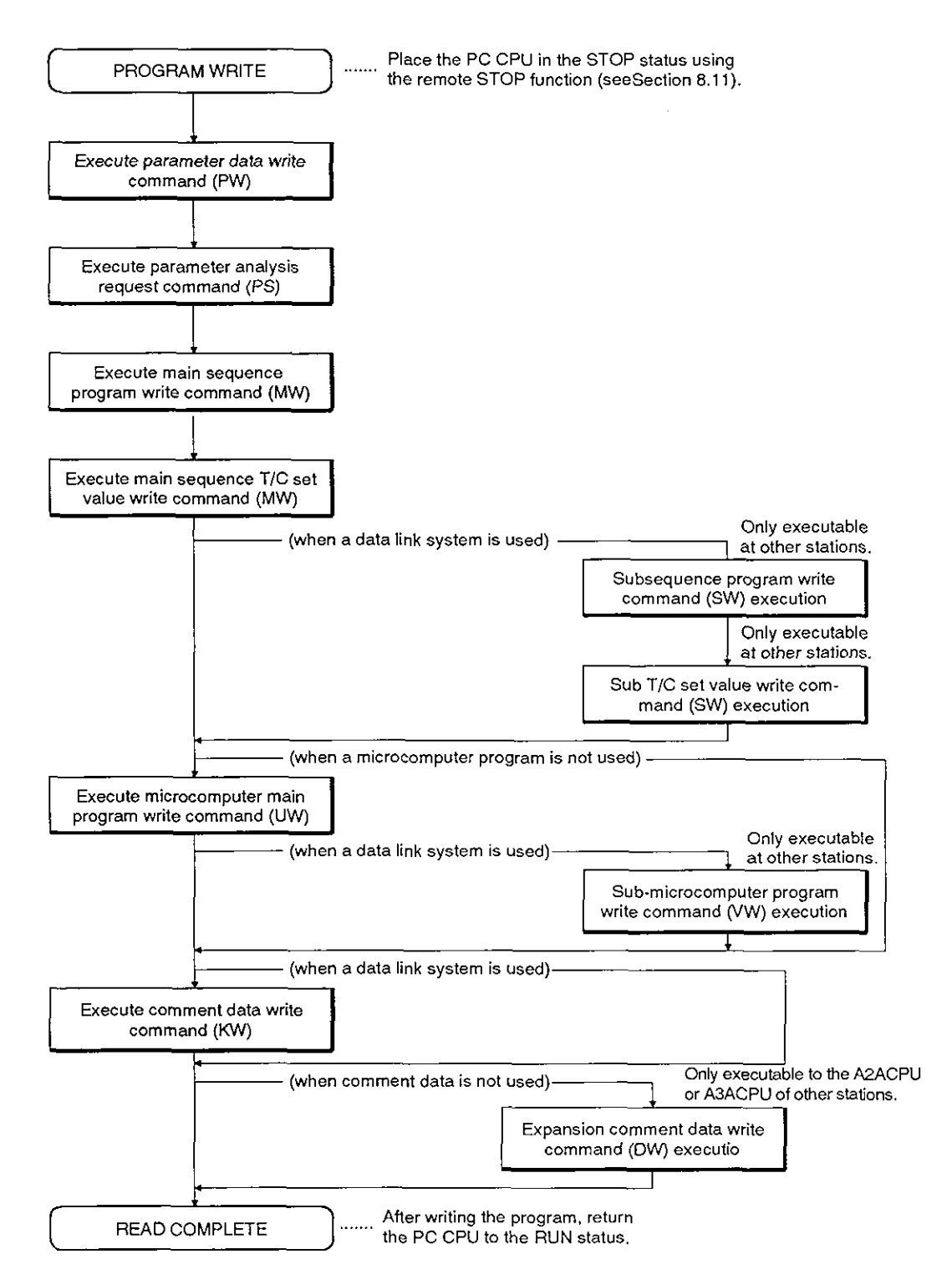

## 8. COMMUNICATIONS USING DEDICATED PROTOCOLS<br>
MELSEC-A

**4** 

#### 8.12.3 Parameter memory read/write

- (1) Commands and addresses
	- (a) ACPU common commands

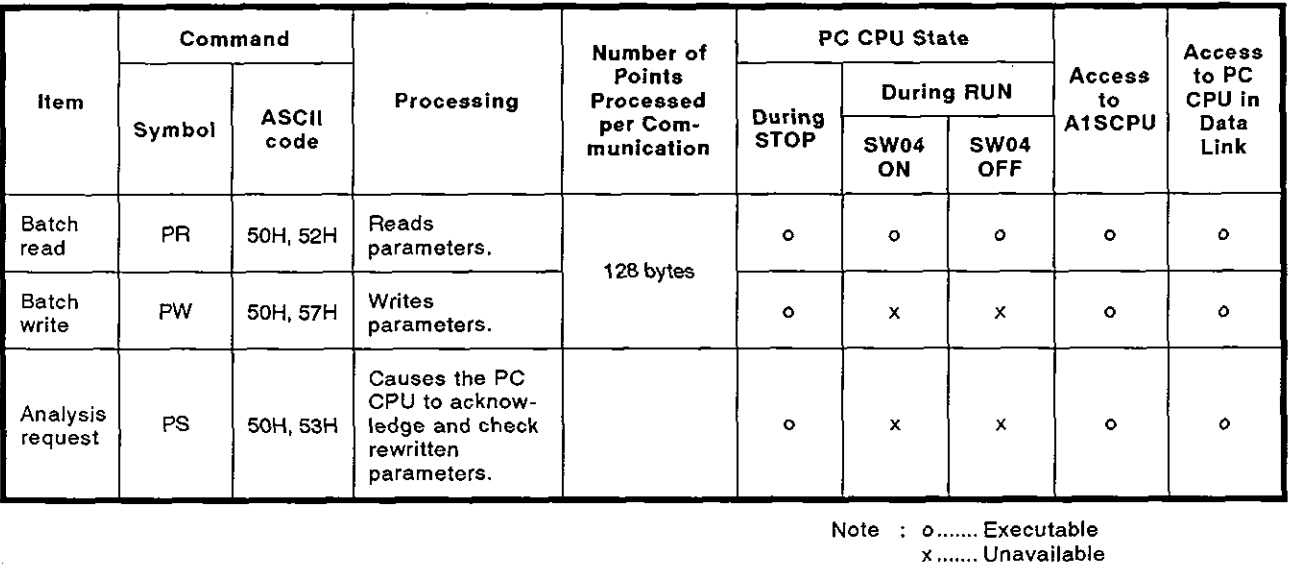

**Note** : **o** ....... **Executable <sup>x</sup>**....... **Unavailable** 

(b) Parameter addresses

00BFFH. For addresses, use 5-digit ASCII (hexadecimal). There are 3K bytes of parameter memory, addresses 00000H to

#### **POINT**

After changing parameters, always call the parameter analysis request command (PS).

If this is not done, the parameters in PC CPU user memory will be changed but the parameters stored in the work area by the ACPU for operation will remain unchanged. Therefore, if a peripheral device is loaded and operated after the parameters are changed, processing will be executed with the previous parameters, which are still stored in the work area.

**MELSEC-A** 

Parameter memory batch read (ACPU common command)  $(2)$ 

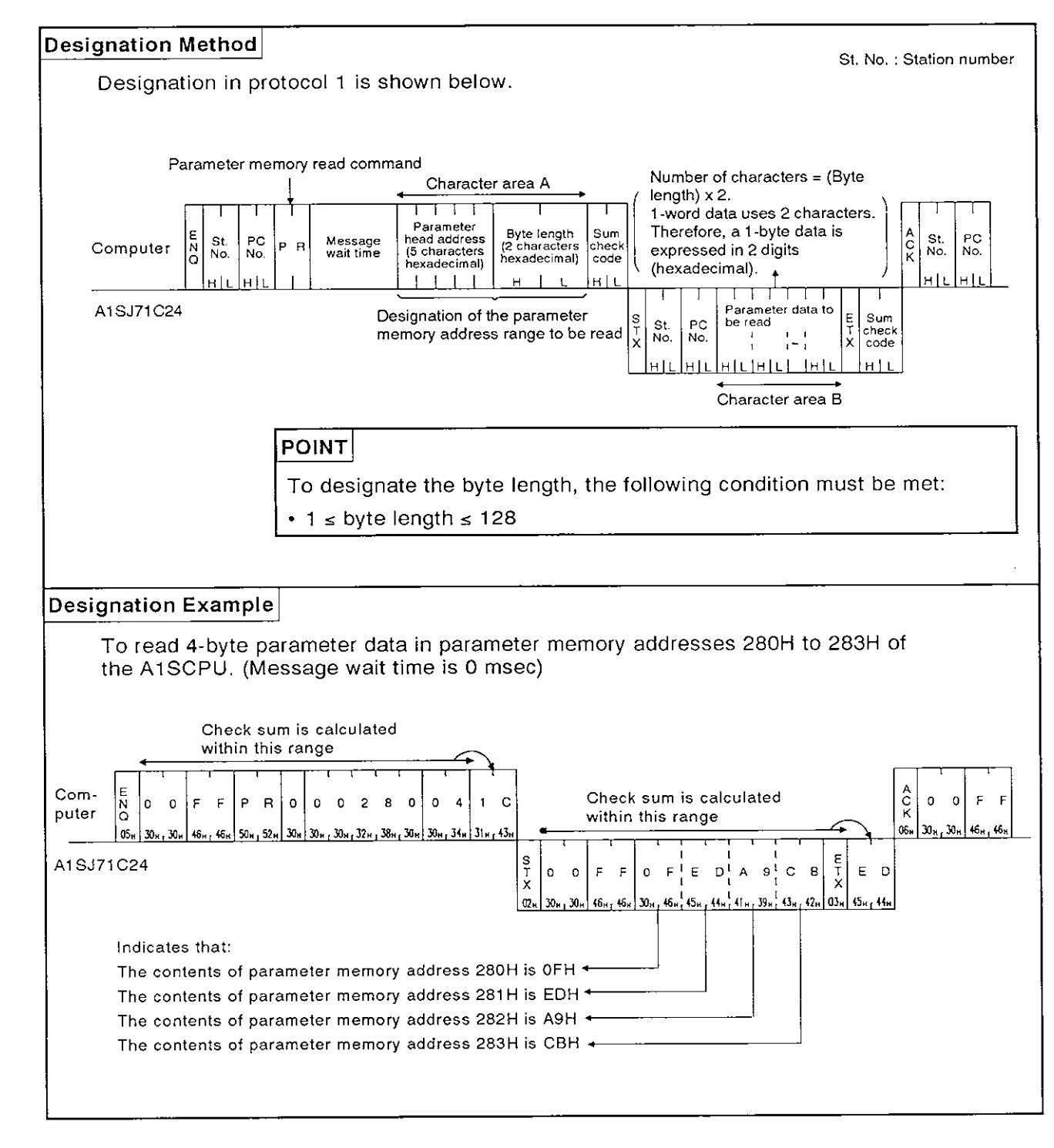

**MELSEC-A** 

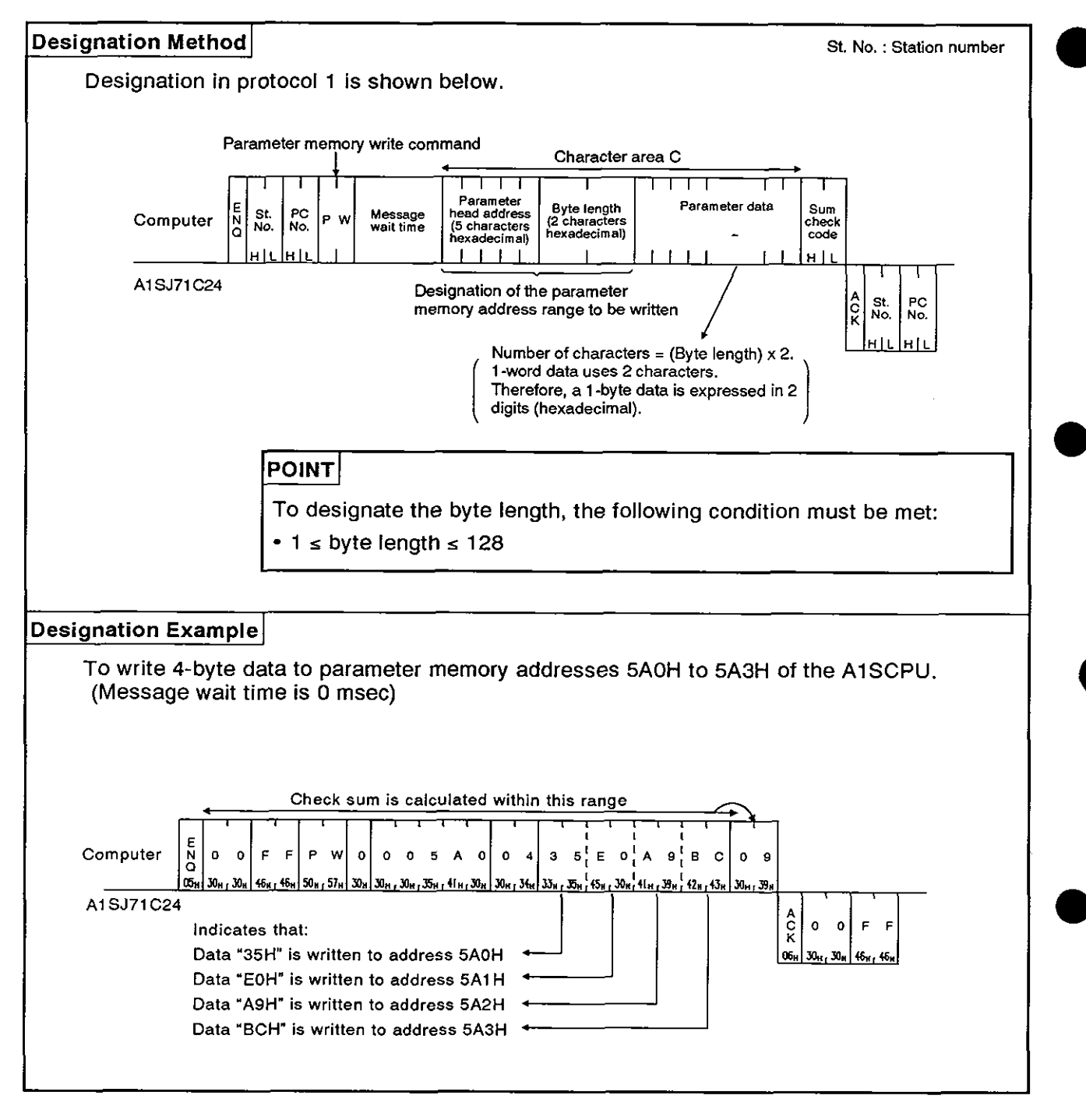

(3) Parameter memory batch write (ACPU common command)

### **(4)** Parameter memory analysis request (ACPU common command)

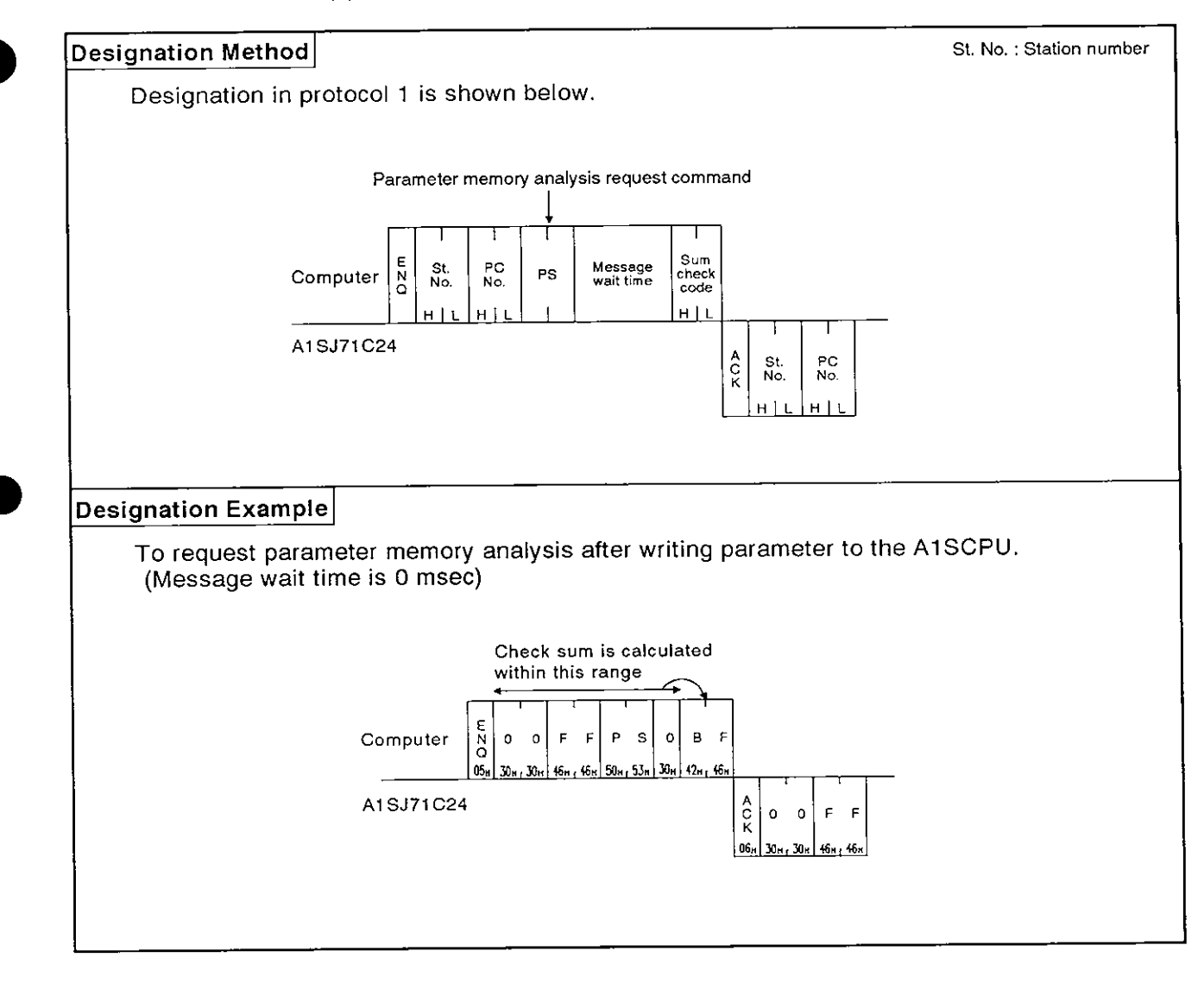

#### 8.12.4 Sequence program read/write

(1) Commands and step allocation

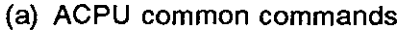

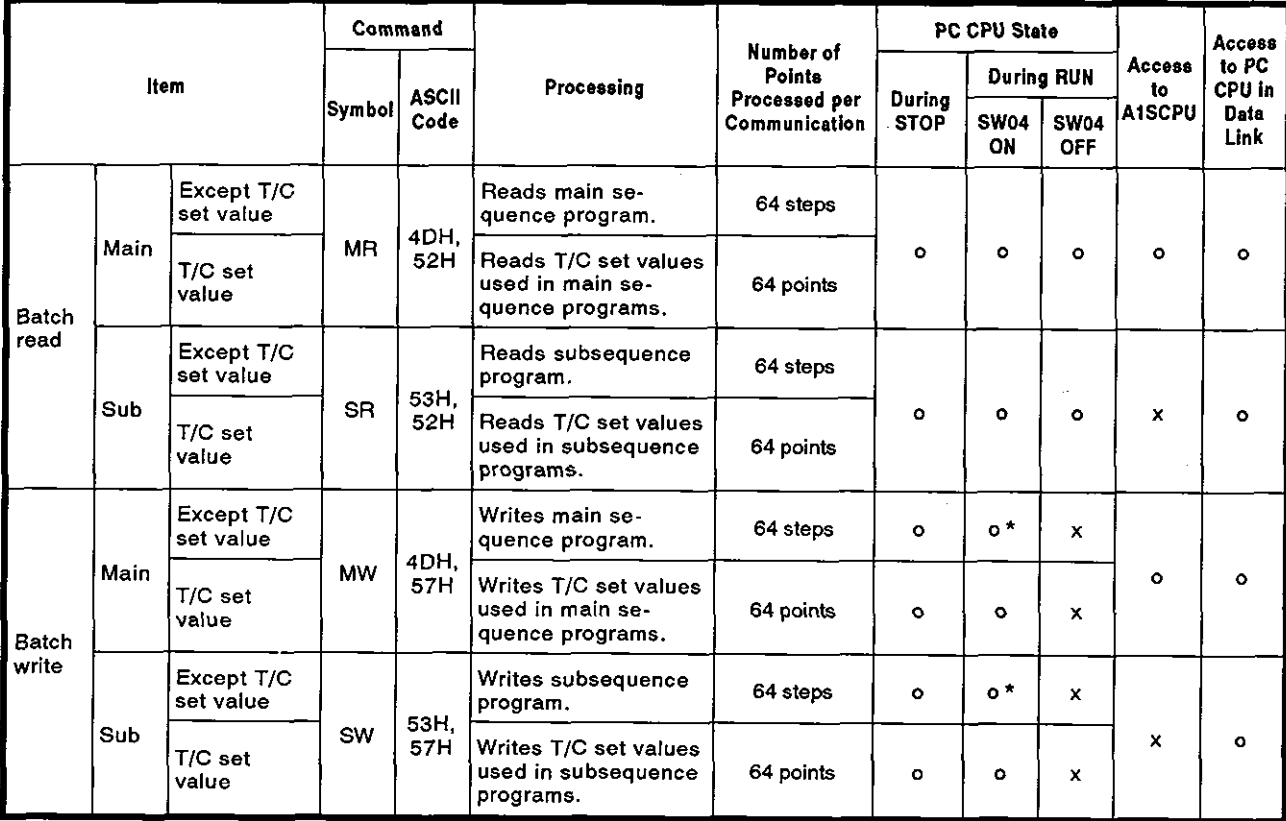

**Note** : **o** ........... **Executa** 

**<sup>x</sup>**........... **Not executable** 

**a** 

- \* Writing during a program run may be executed if all the following conditions are met:
- 1) The PC CPU is A3, A3N, A3H, A3M, A73, or A3A.
- 2) The program is not the currently running program (indicates a subprogram called by the main program, if the main program is being run).
- 3) The PC CPU special relay is in the following state:

i) M9050 (signal flow conversion contact) ..... **OFF** (A3CPU only)

ii) M9051 (CHG instruction disable) ............... ON

#### POINT

When reading or writing the timer/counter setting values using the sequence program read/write command, range designations of T0 to T255 or CO to C255 are possible.

Extended ranges of T256 to T2047 and C256 to C1023 for AnA CPU should be used for storing the setting values; read or write the set values using the batch read/write command for devices (D, W, R) allocated by parameter setting.

(b) Designating the head address

The division between sequence programs and T/C set values, and their addresses in 4-digit ASCII are shown in the table below.

Example:

To read the set values TO to T63

Head address = FEOOH Command = MR

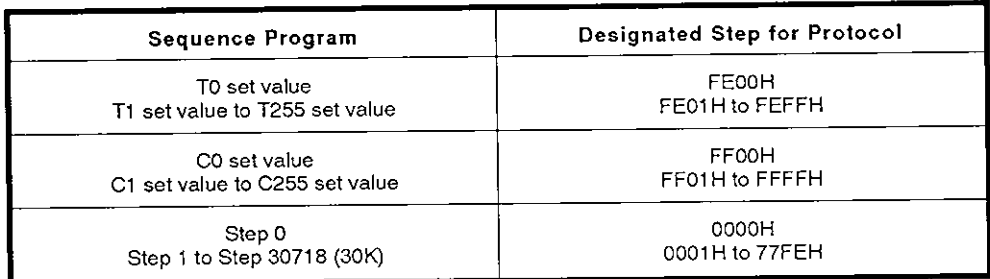

Calculation of designated step

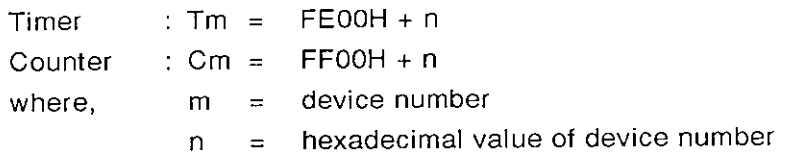

(c) Meaning of T/C set values

T/C set values are stored as hexadecimal values as shown in the table below.

When rewritinq the PC CPU set values from the computer via the A1SJ71C24, designate the set value in 4-digit ASCII.

#### Example:

Data designated to changeT10 setting value K10 to **K20** ...... 0014H Data designated to change T11 setting value D30 to D10......800AH

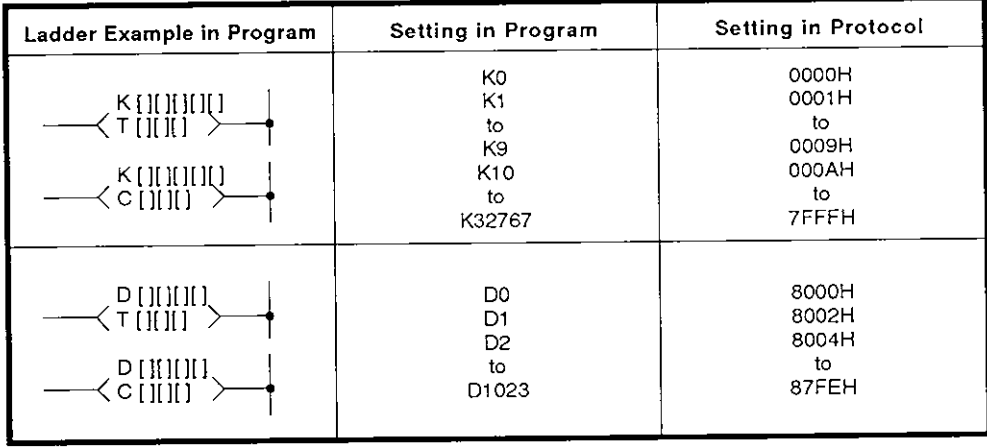

Calculation of protocol setting value

 $Km = 0000H + n$ 

 $Dm = 8000H + 2n$ 

where,  $m =$  device number

 $n =$  hexadecimal value of device number

**MELSEC-A** 

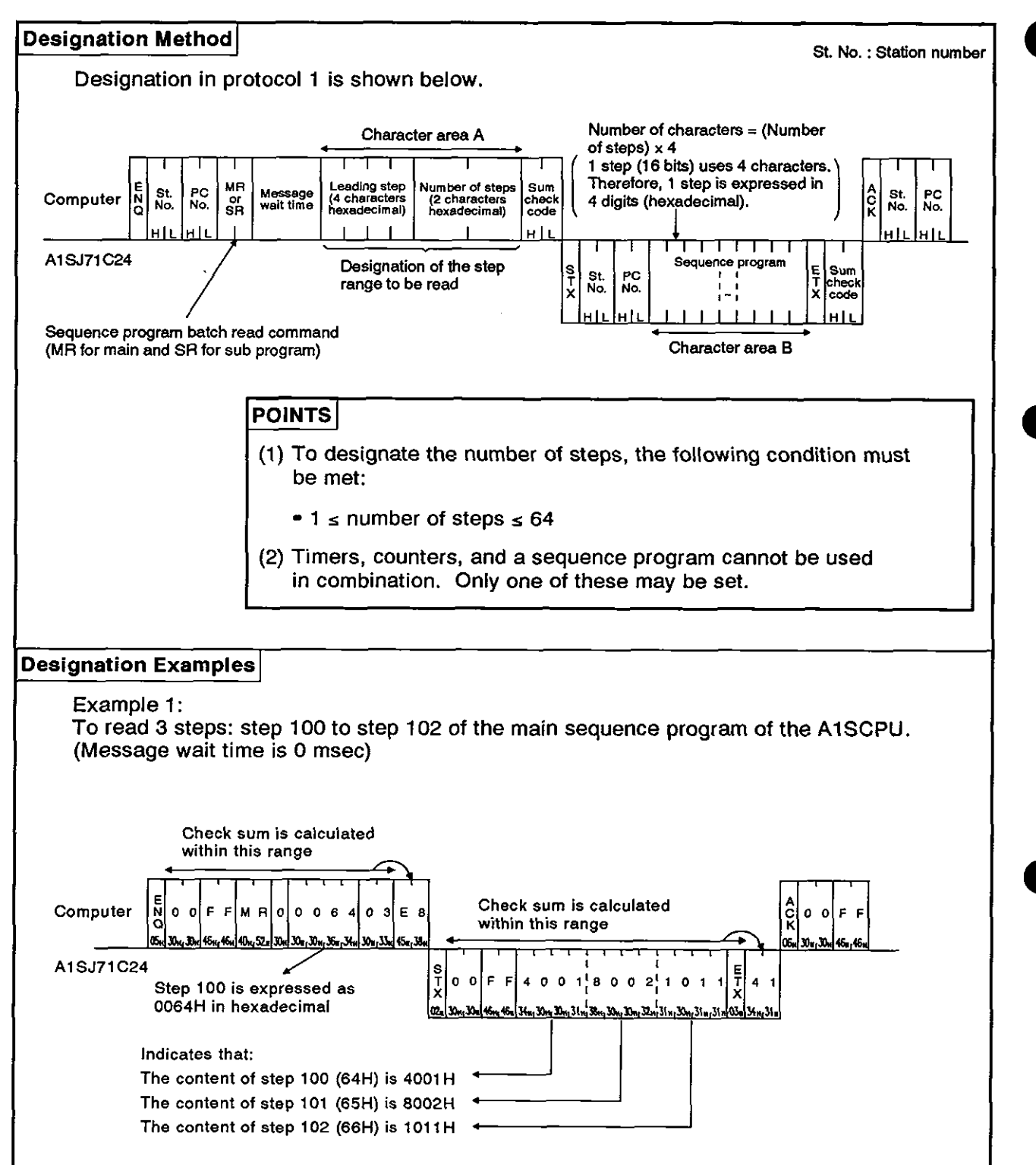

#### (2) Sequence program batch read (ACPU common command)

## 8. COMMUNICATIONS USING DEDICATED PROTOCOLS<br>MELSEC-A

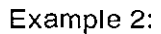

To read set values at 3 points: T50 to T52 of the subsequence program of the A1SCPU. (Message wait time is 0 msec)

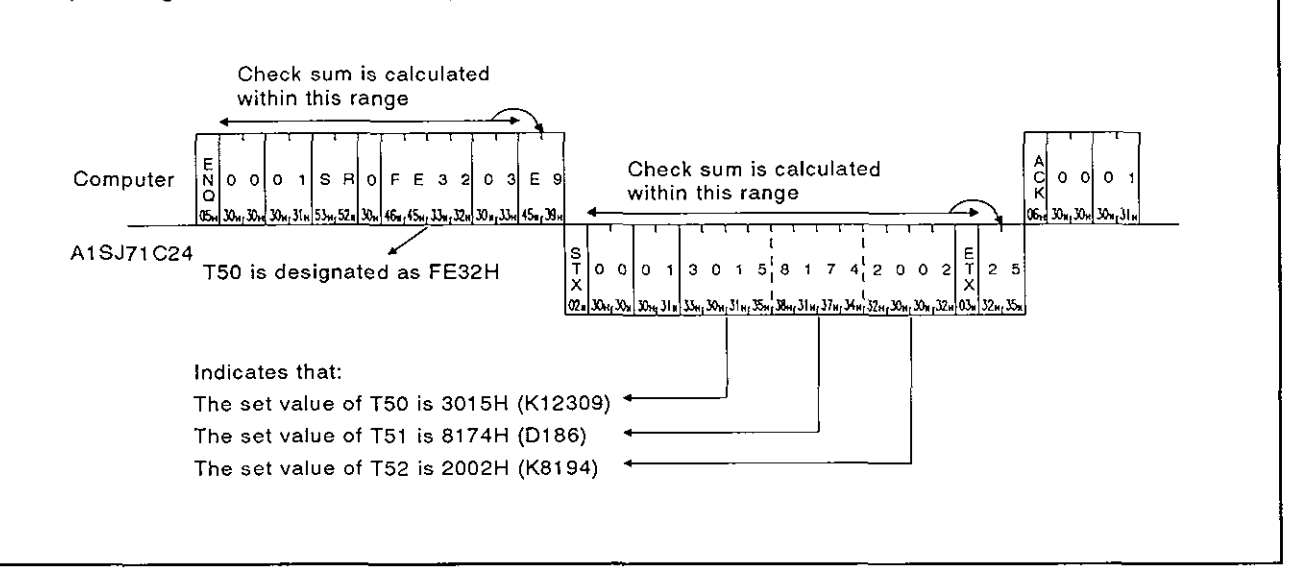

**MELSEC-A** 

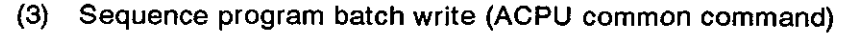

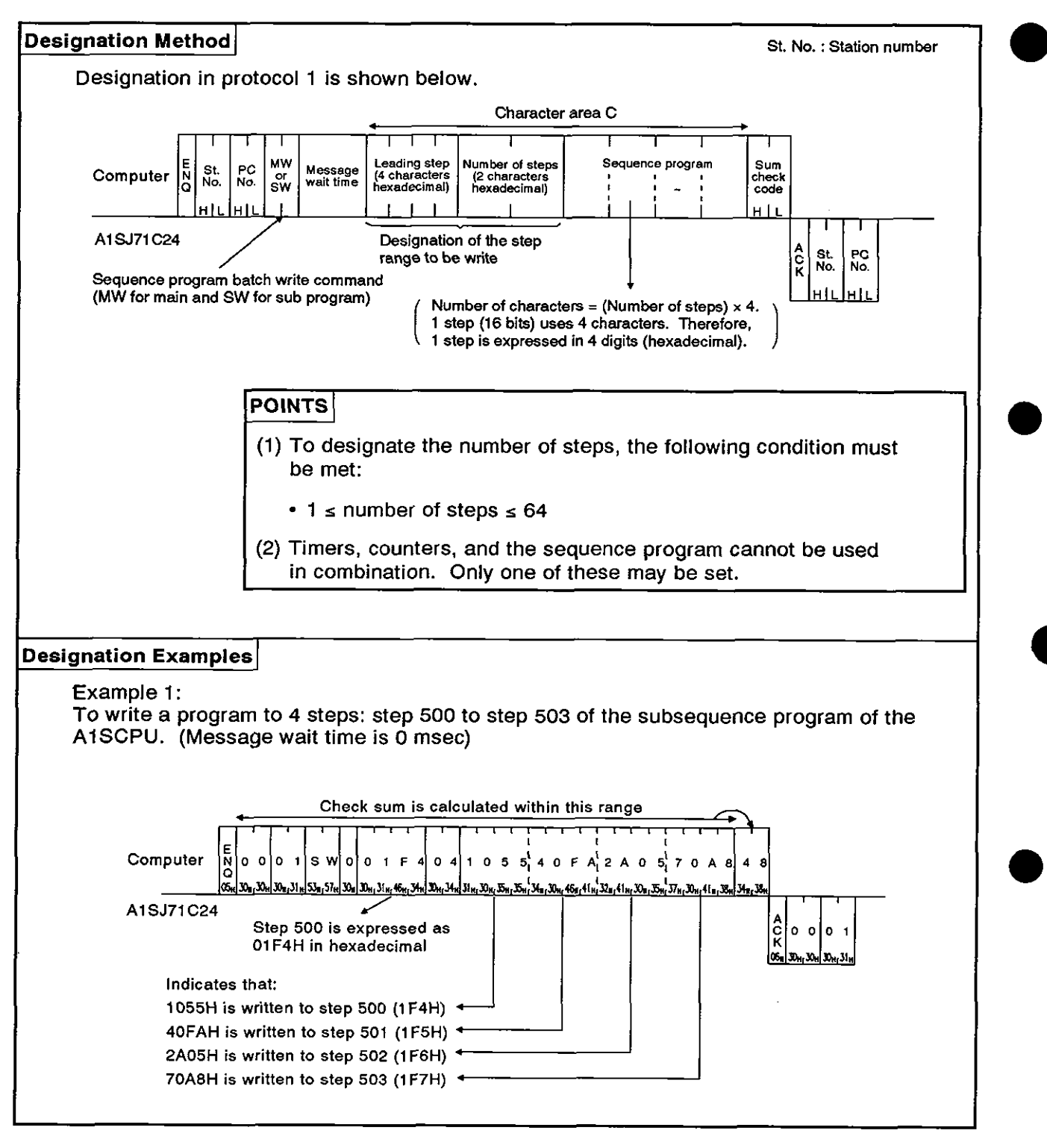

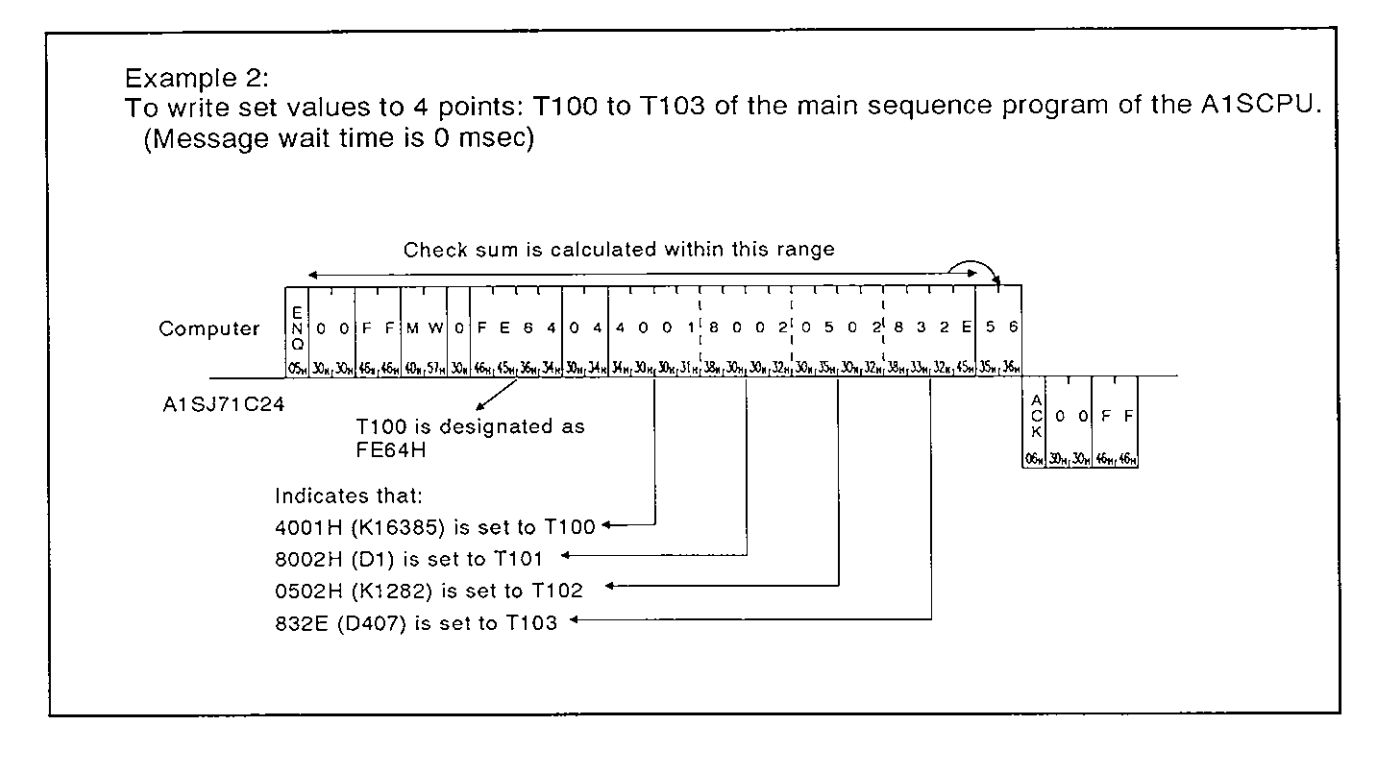

#### 8.12.5 Microcomputer program read/write

(1) Commands and addresses

Commands and program addresses to read and write microcomputer programs are explained below:

(a) ACPU common commands

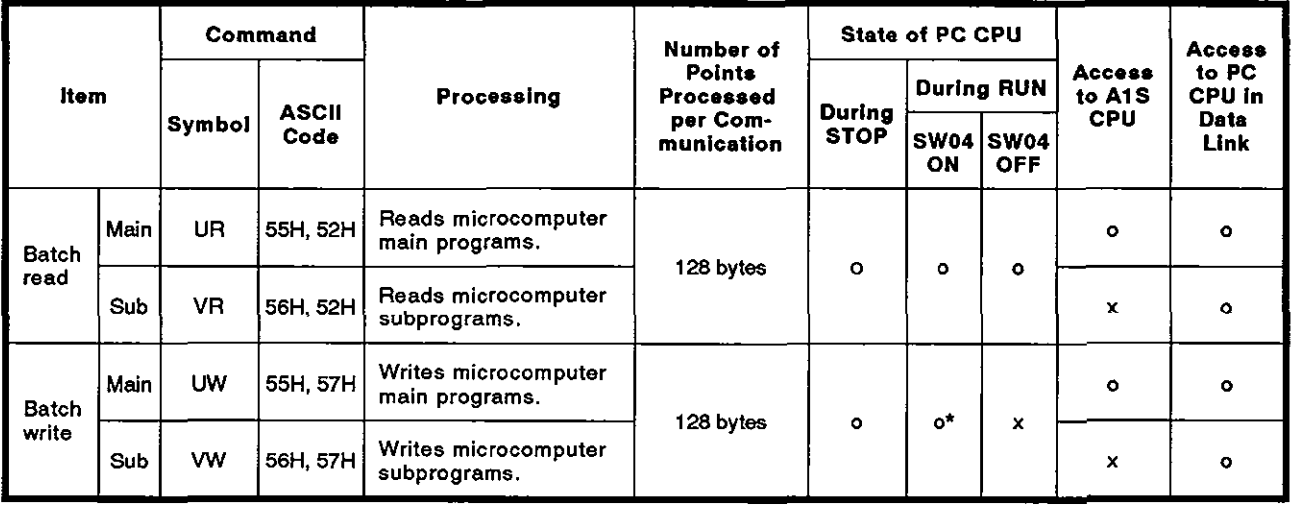

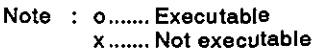

- \*Writing during a program run may be executed if all the following conditions are met:
- 1) The PC CPU is A3, A3N, A3H, A3M or A73.
- 2) The program is not currently running program (indicates a subprogram called by the main program, if the main program is being run).
- 3) The PC CPU special relay is in the following state:

M9050 (signal flow conversion contact) : OFF (A3CPU only)

M9051 (CHG instruction disable) : ON

(b) Microcomputer program address

Microcomputer addresses are designated in the protocol as follows:

1) The range of addresses that can be set for each PC CPU is shown in the table on the next page.

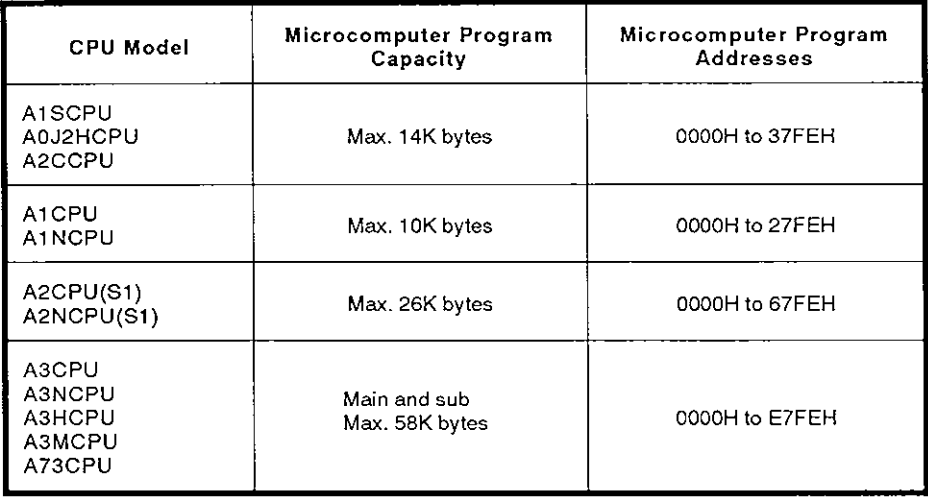

- 2) Addresses are set by converting 4-digit hexadecimals into ASCII.
- 3) A character area error 06H occurs if the following condition is not met:

Head address + (number of bytes) - 1  $\times$  microcomputer program capacity.

**MELSEC-A** 

Microcomputer program batch read (ACPU common command)  $(2)$ 

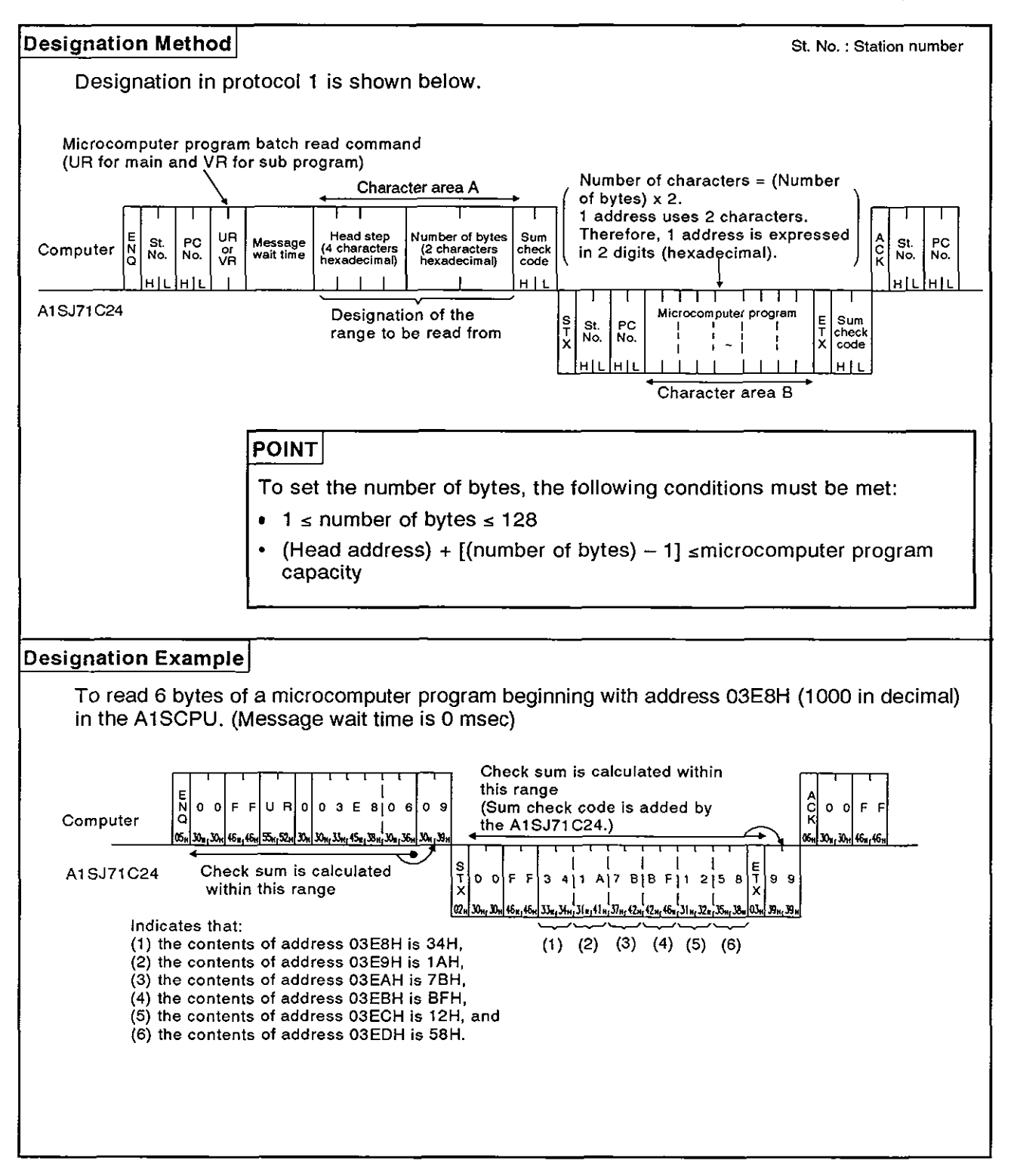

**MELSEC-A** 

#### Microcomputer program batch write (ACPU common command)  $(3)$

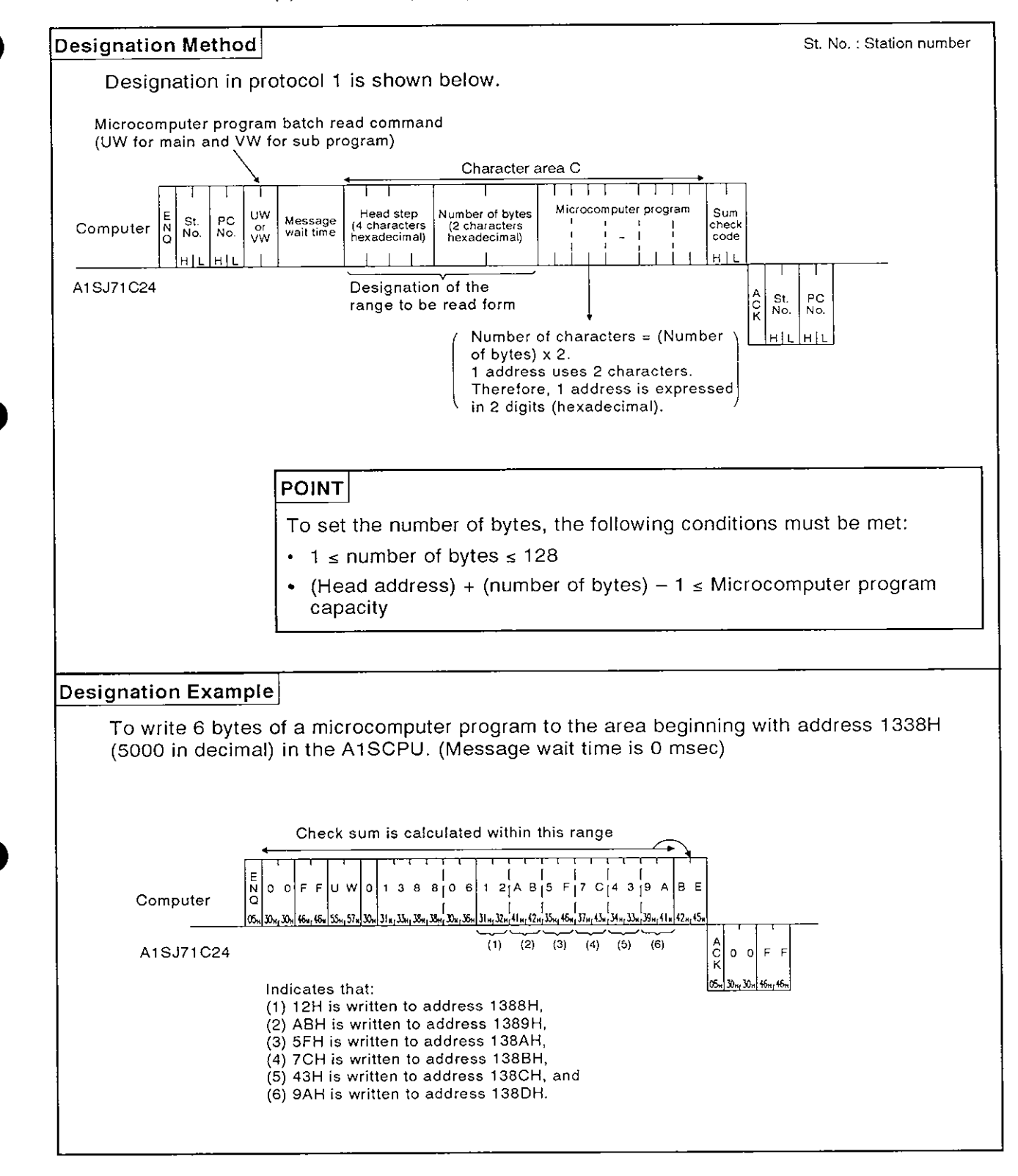

#### 8.12.6 Comment memory read/write

(1) Commands and addresses

Commands and comment data addresses to read and write comment data are explained below.

(a) ACPU common commands

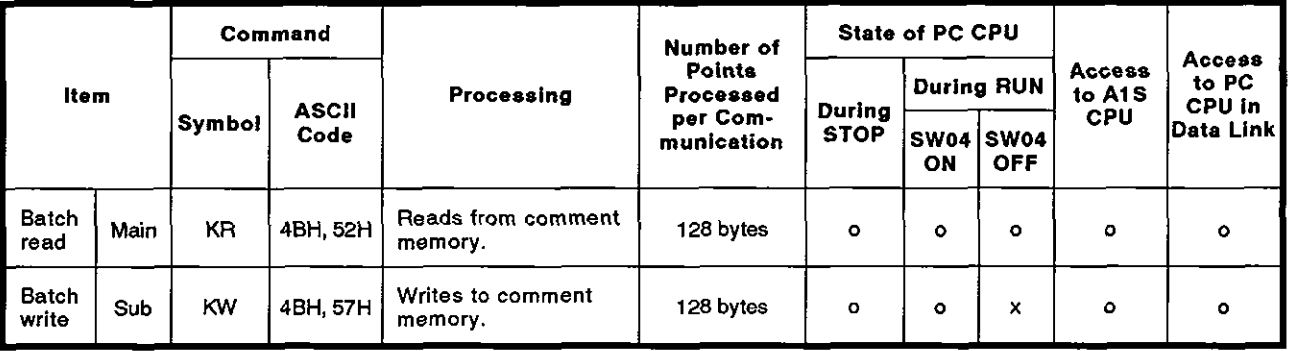

**Note** : **o** ....... **Executable <sup>x</sup>**....... **Not executable** 

(b) Comment memory addresses

The area to store comment data is managed using relative addresses from the head address OOH.

For example, for 2K bytes of parameter comments, the range in which the addresses may be specified for the head address is OOH to 7FFH.

1) Comment memory capacity is 64K bytes

The comment data address range is determined by the parameter setting.

- 2) Comment memory addresses are designated in 4-digit ASCII. (0000 to FFFF)
- 3) A character area error 06H occurs if the following condition is not met:

Head address + designated number of bytes  $-1 \leq$  comment memory capacity.

#### **POINT**

It is not possible to designate a particular device or device number when reading or writing comment data.

Always read or write all data from address OH.

**(2)** Comment memory batch read (ACPU common command)

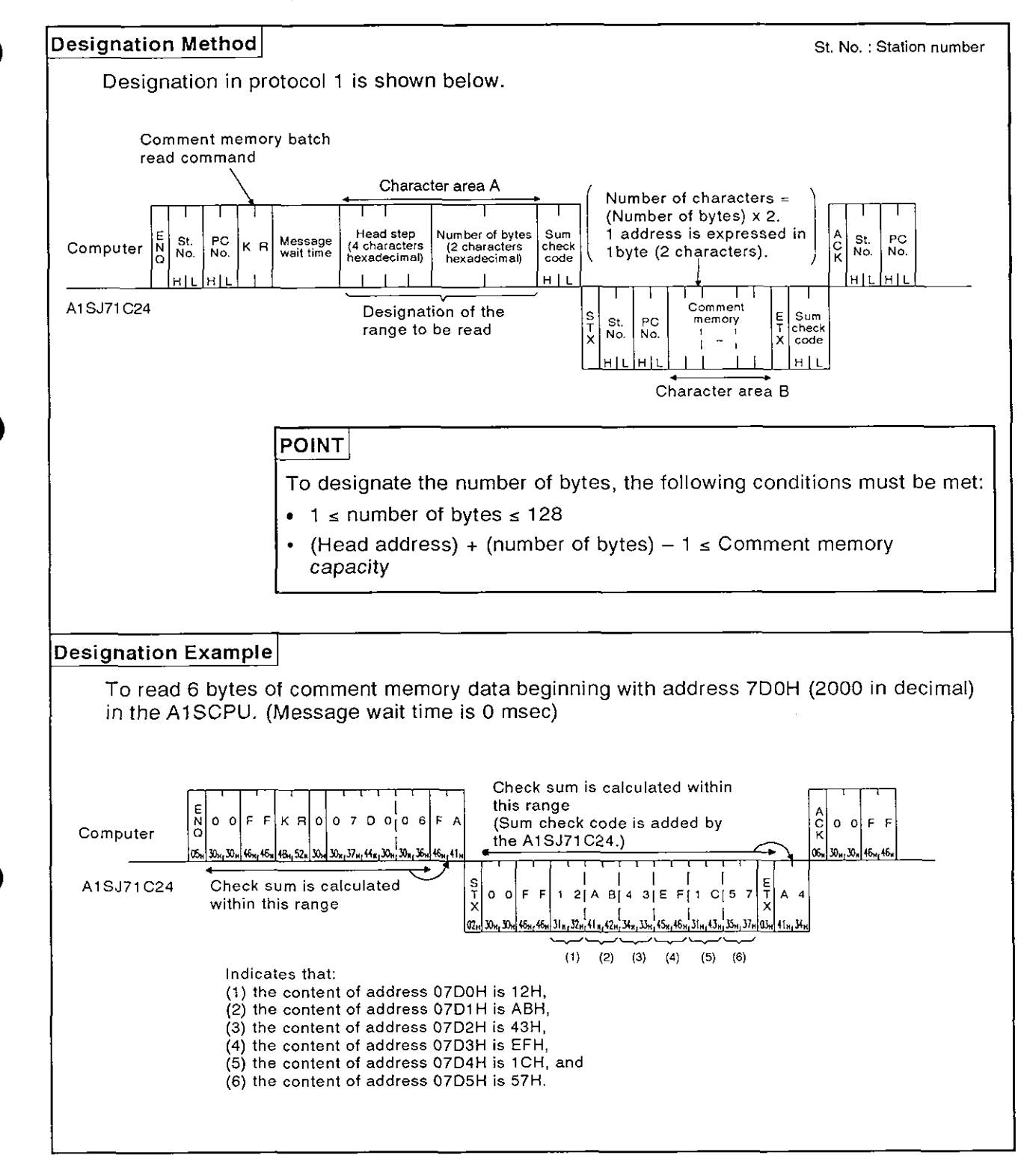

**MELSEC-A** 

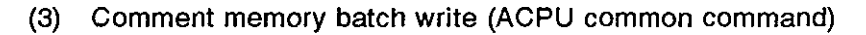

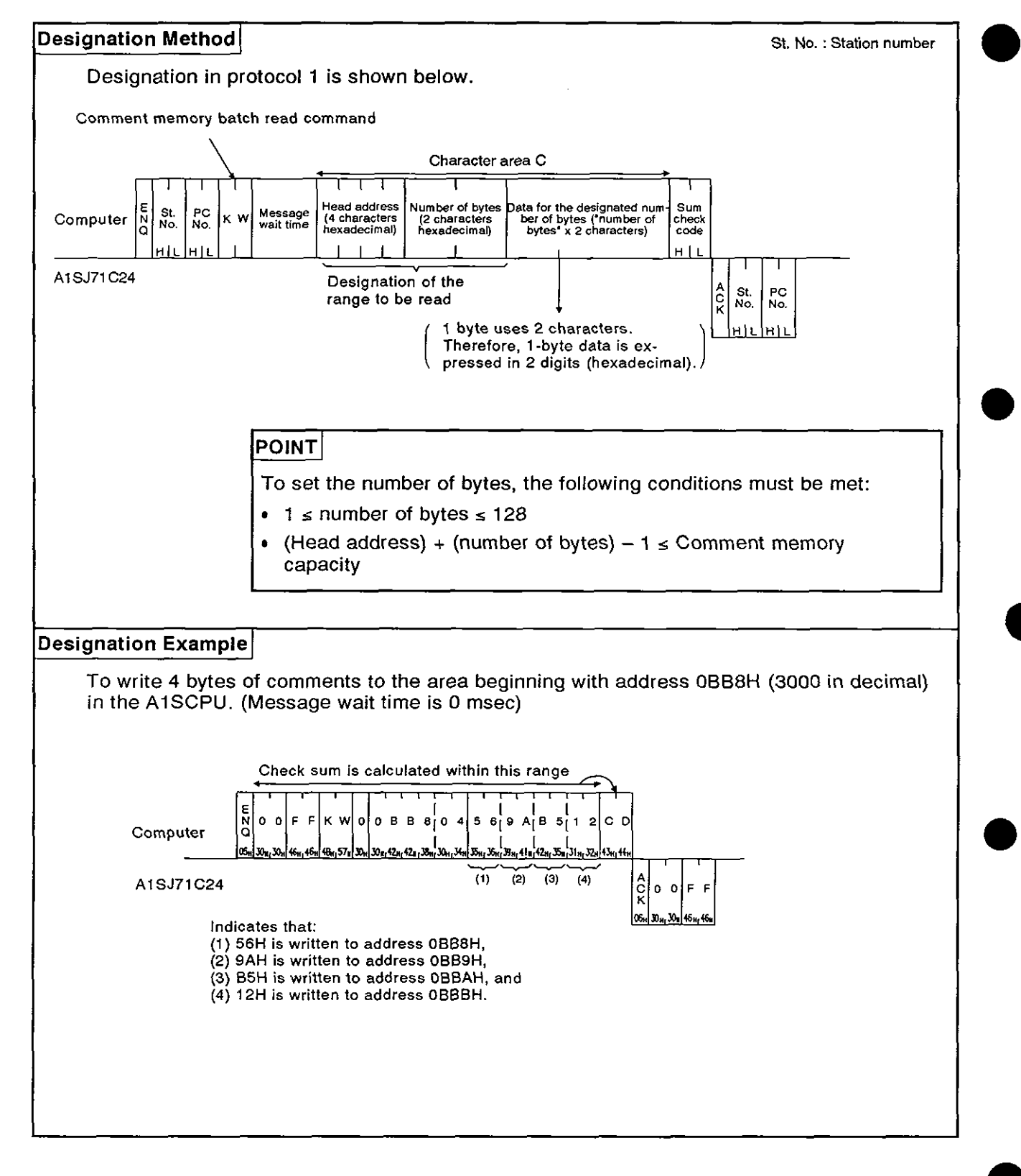

#### 8.12.7 Extension comment memory read/write

(1) Commands and addresses

#### (a) AnACPU dedicated commands

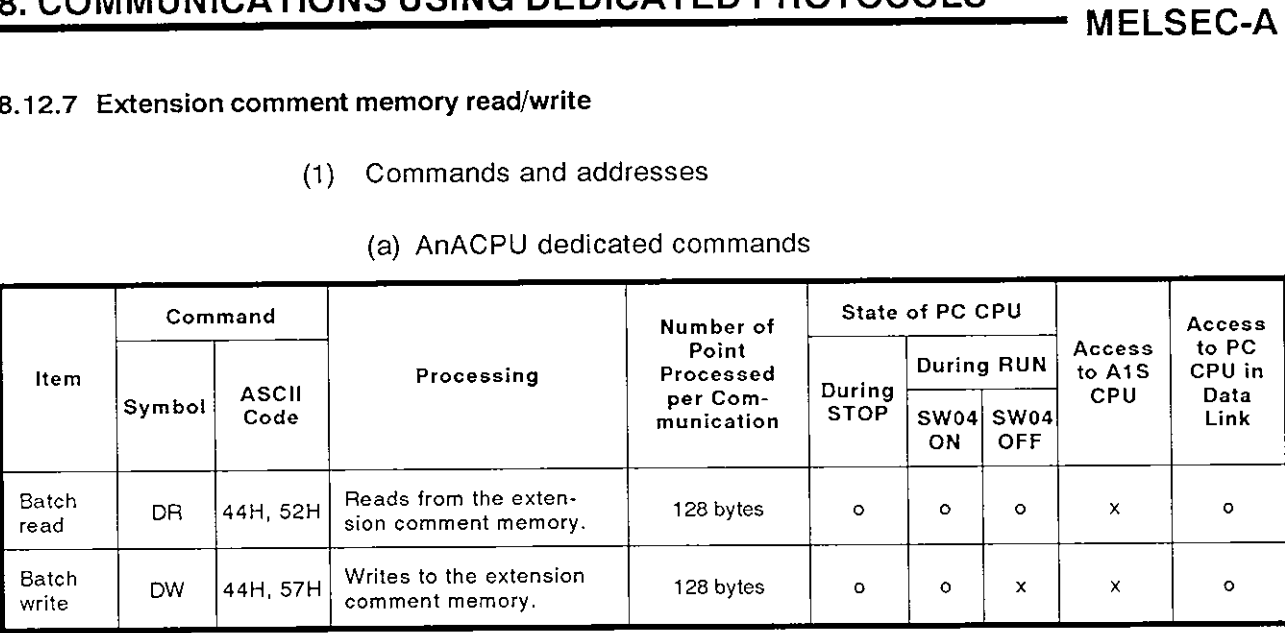

Note : o ....... Executable **<sup>x</sup>**....... Not executable

(b) Extension comment memory addresses

The extension comment data storage area is managed in relative addresses with the head address OOH.

For example, the range that can be set to the head address for an extension comment memory of 3K bytes is OOH to BFFH.

1) The maximum extension comment memory area is 64K bytes.

The address range for the extension comment data is determined in accordance with the paraemter set capacity.

- 2) Designation of the extension comment memory address is made by converting 5-digit hexadecimal into ASCII code (00000 to OFBFF).
- 3) A character error "06H" occurs if the extension comment memory capacity is not equal to or greater than [head address  $+$  (set number of bytes  $-1$ ].

#### **POINT**

Reading or writing extension comment data by designating specific devices or device numbers is not possible.

Always read or write extension comment data beginning with address 0H.

**MELSEC-A** 

Extension comment memory batch read  $(2)$ 

> Batch read of the extension comment memory using an AnACPU dedicated command is shown below.

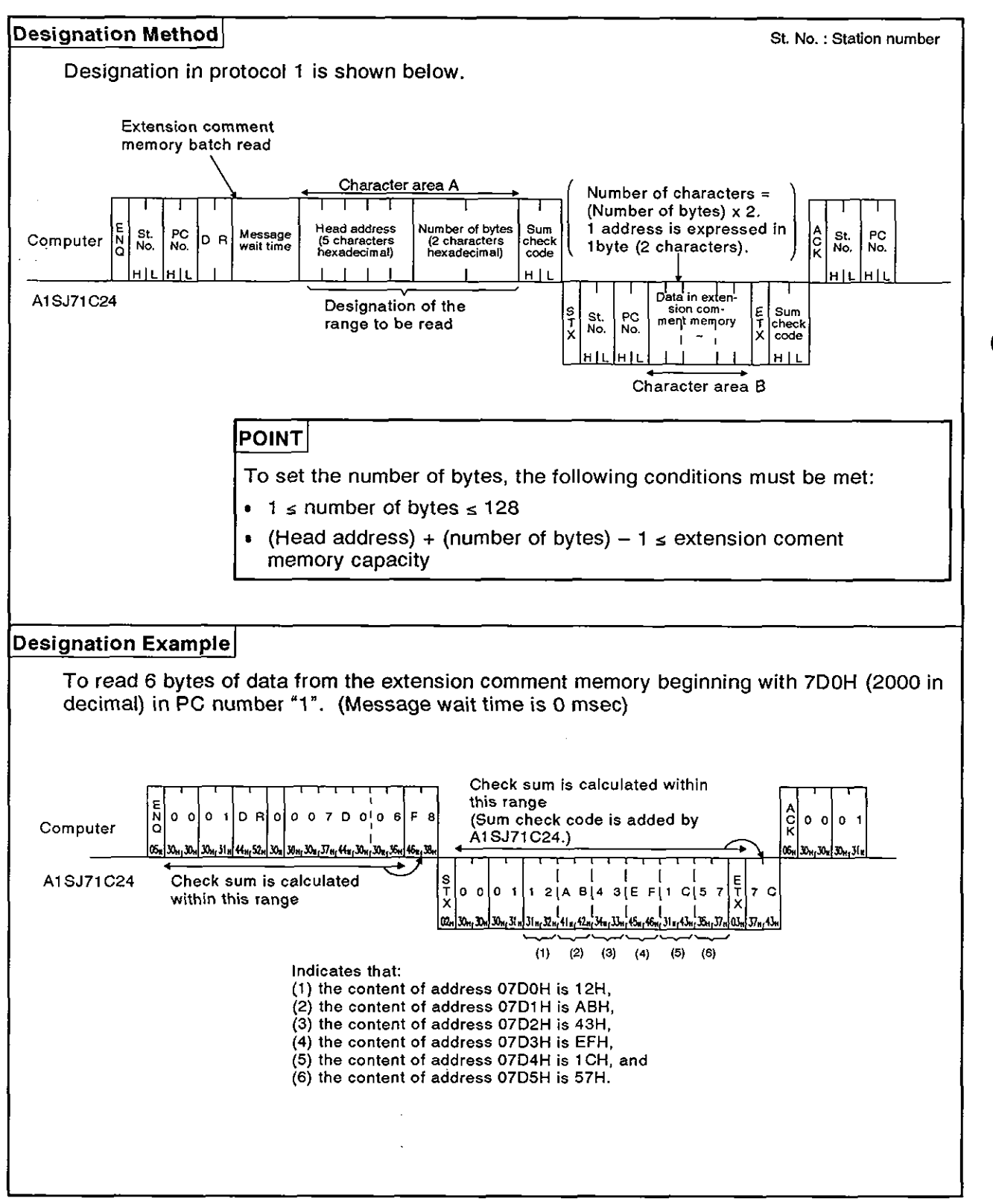

#### **(3)** Extension comment memory batch write

Batch write of data to the extension comment memory using an AnACPU dedicated command is shown below.

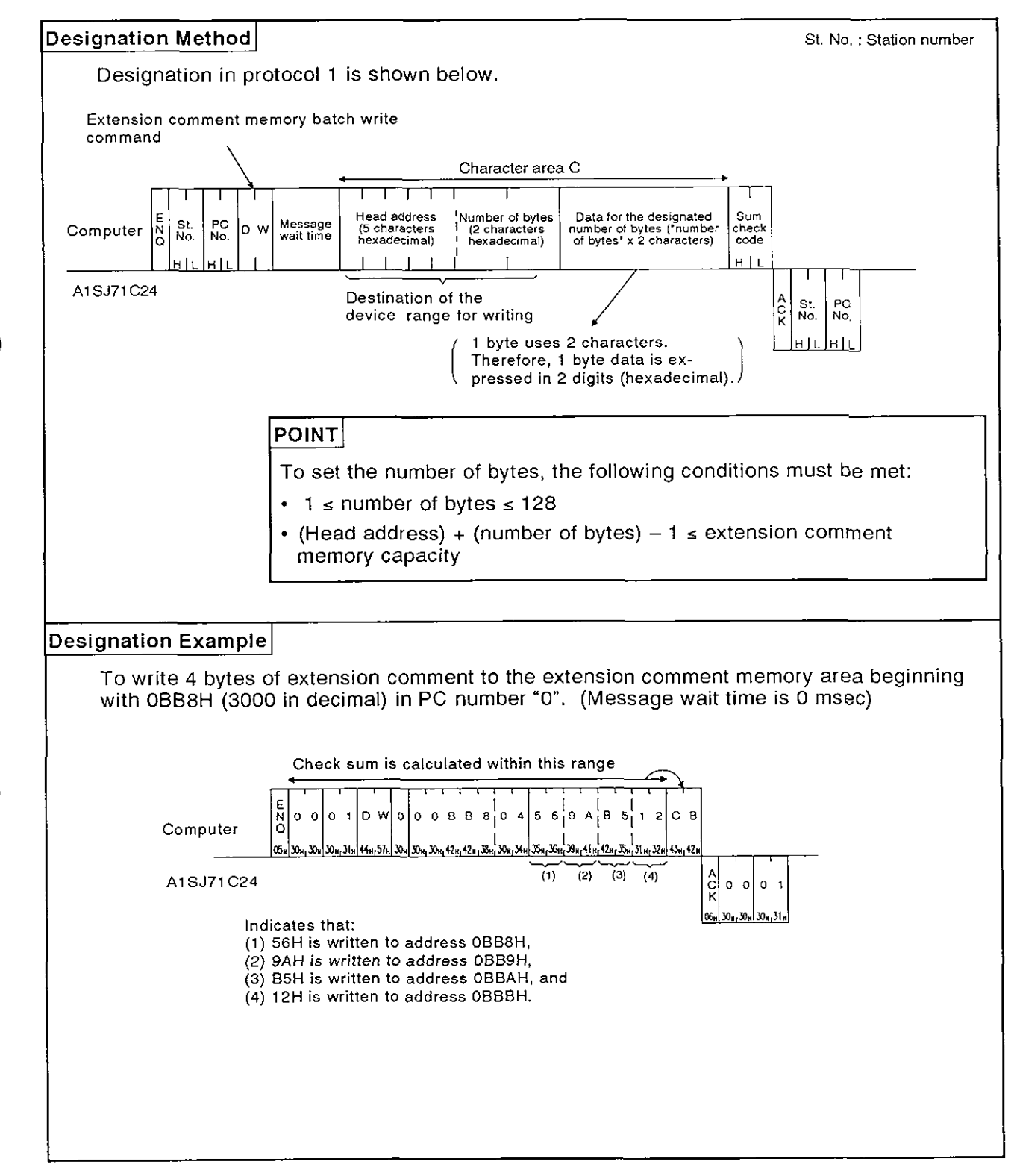

**MELSEC-A** 

**a** 

#### 8.13 Global Function

The global function is used to switch the Xn2 input signal at each AlSJ71C24 in all stations connected to the computer by the multidrop link.

This function is used for emergency instructions simultaneous start, etc., to the A1SCPU.

#### 8.13.1 Commands and control

(1) ACPU common commands

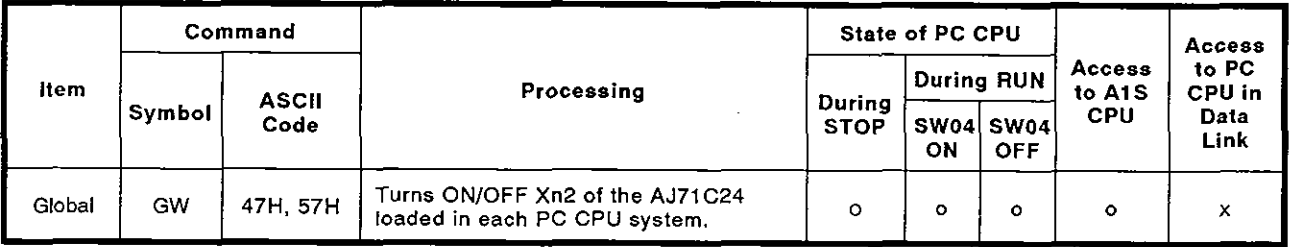

Note : o ....... Executable

(2) Control

This function switches the Xn2 input signal at each AlSJ71C24 in all stations linked to the computer.

(a) Xn2 is determined by the I/O addresses of the A1SJ71C24s.

Example: If the I/O addresses are 90 to AF, Xn2 is X92.

(b) Designate the station number in the control protocol as OOH.

Designating a number other than OOH causes the Xn2 of the AlSJ71C24 at the designated station number to turn ON/OFF.

- (6) This function is a command from the computer. A reply is not given by the A1SJ71C24.
- (d) Xn2 is cleared from any station when the power supply to the station is turned OFF or when the CPU or the station is reset.

MELSEC-A

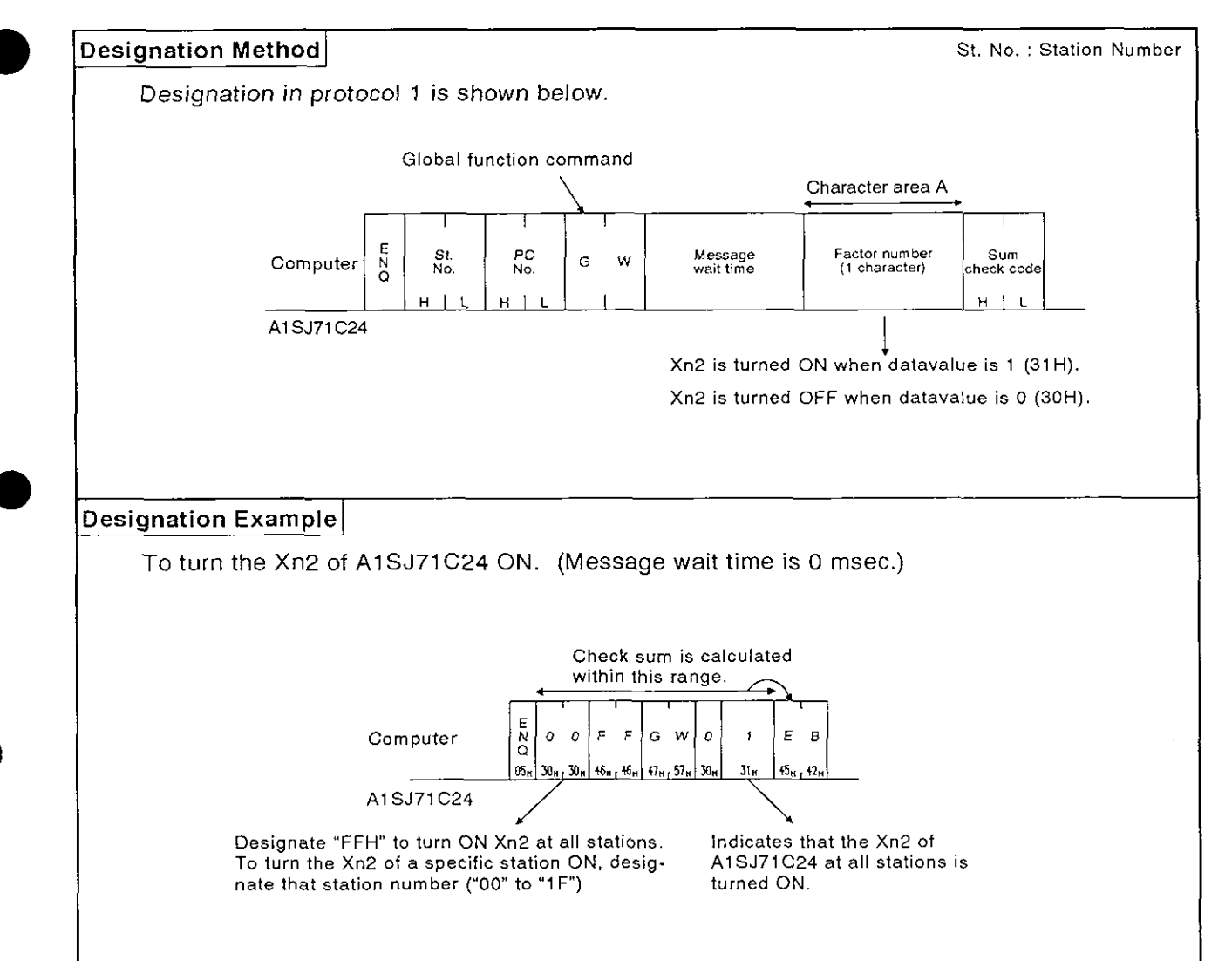

#### 8.13.2 Setting the global function (ACPU common command)

#### 8.14 On-demand Function

The on-demand function is used when the AlSCPU has data to transmit to the computer. In this case, the AlSCPU specifies the buffer memory area in which the data to be transmitted is stored and then starts transmission.

During data transmission between the computer and AlSCPU using dedicated protocols 1 to 4, communications is normally initiated by the computer.

If the A1SCPU has emergency data to transmit to the computer, the ondemand function is used.

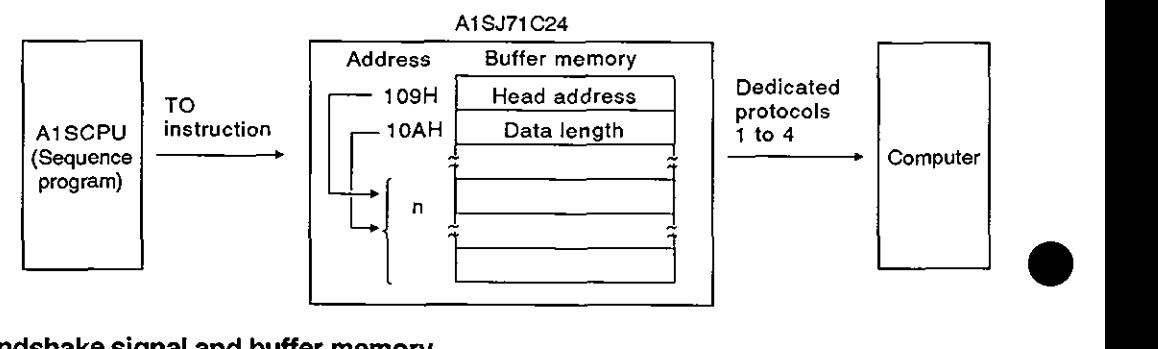

#### 8.14.1 On-demand handshakesignal and buffer memory

(1) On-demand handshake signal

The on-demand handshake signal turns ON when the AlSCPU transmits a data send request to the computer to start transmission, and turns OFF when transmission of the data specified by the A1SJ71C24 is completed. It acts as an interlock to prevent on-demand requests being made simultaneously.

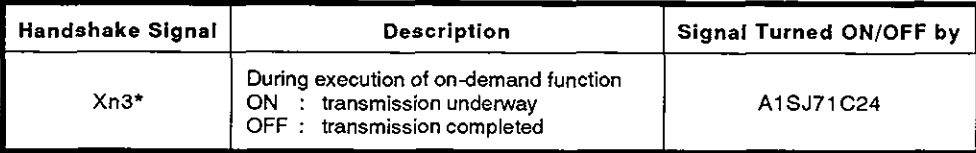

\* "n" in Xn3 is determined by the slot location of the AlSJ71C24.

(2) Buffer memory used by the on-demand function

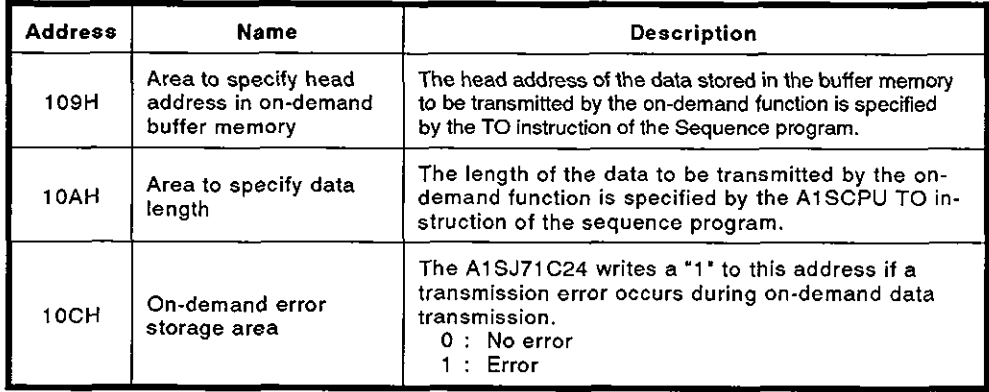

#### **8.1 4.2 On-Demand function control procedure**

(1) AISCPU control procedure

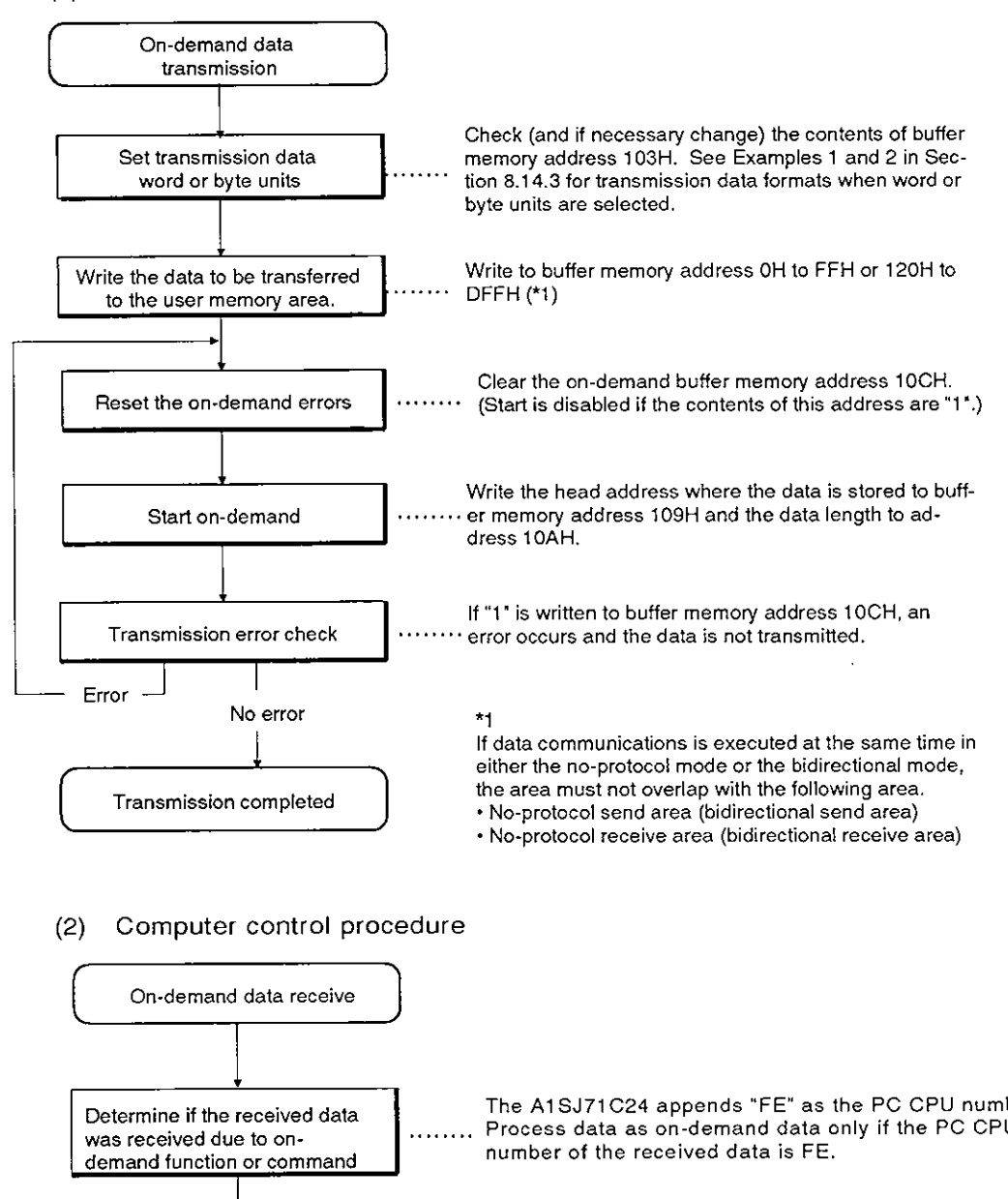

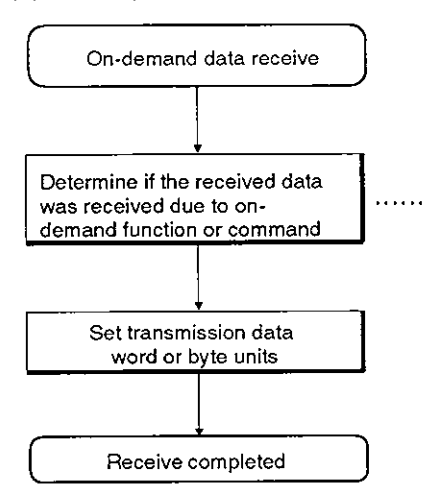

The AlSJ71C24 appends "FE" as the PC CPU number. Determine if the received data<br>was received due to on-<br>demand function or command<br>mumber of the received data is FE. number of the received data is FE.

**MELSEC-A** 

- (3) On-demand request processing timing chart
	- (a) Full-duplex communications

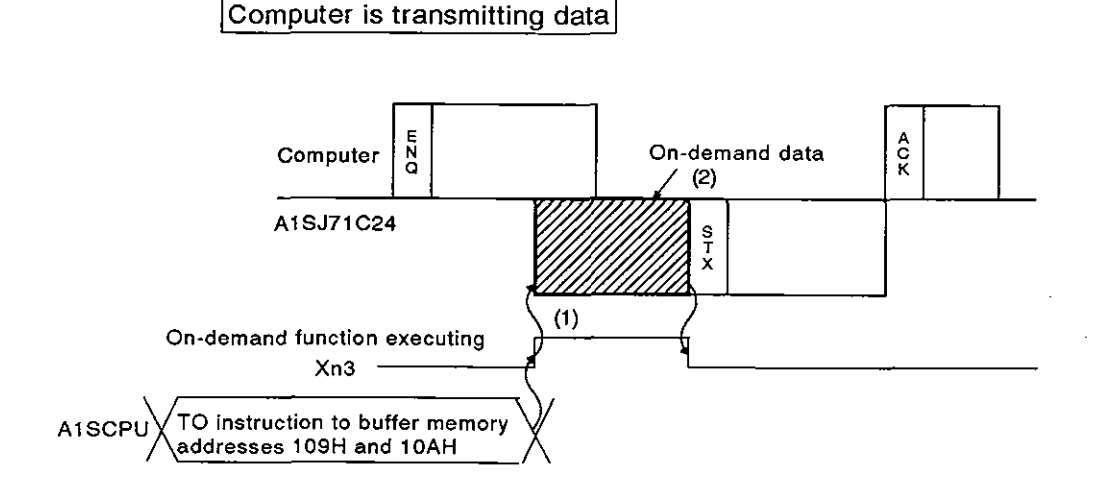

- 1) The on-demand function executing signal (Xn3) turns ON immediately and , the on-demand data is transmitted when the ondemand request is made.
- 2) Transmission of response data (beginning with STX) to the command data (beginning with ENQ) is suspended until the completion of on-demand data transmission.

Computer is receiving data  $(3)$ **A**<br> **C**<br> **1 data**<br> **1**<br> **1** Computer Ñ A1SJ71C24 S<br>T<br>X **On-demand function executing**  A~SCPU **TO instruction to buffer memory** ' **Xn3 addresses** 109H **and** 1 OAH

- 1) The on-demand function executing signal (Xn3) turns ON immediately when the on-demand request is made.
- 2) Transmission of the on-demand data is suspended until the completion of the response data (beginning with STX) to the command data (beginning with ENQ).
- Transmission of the response data (beginning with ACK) from the computer in response to the response data (beginning with STX) from the AlSJ71C24 is possible while the on-demand data is received.

MELSEC-A

(b) Half-duplex communications

Computer is transmitting data

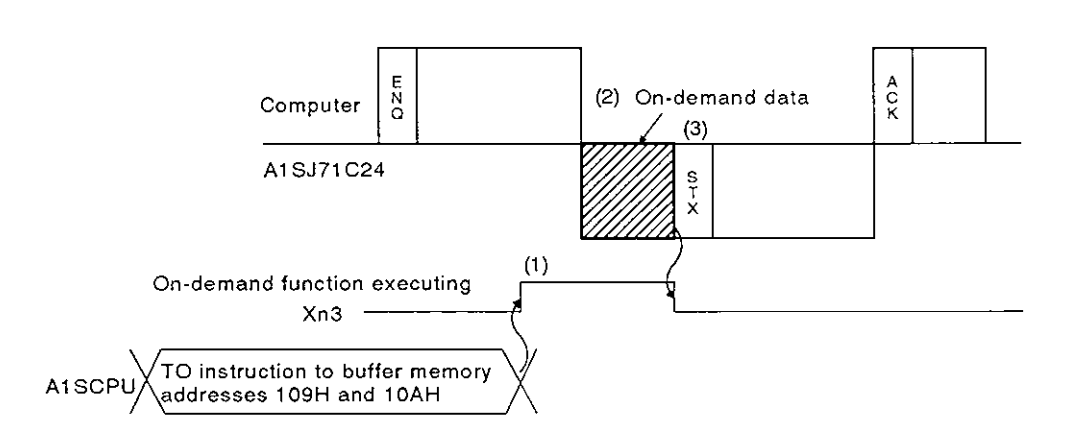

- 1) The on-demand function executing signal (Xn3) turns on immediately when the on-demand request is made.
- 2) Transmission of on-demand data is suspended until the completion of command data receive (beginning with ENQ) from the computer.
- 3) Transmission of response data (beginning with STX) to the command data (beginning with ENQ) is suspended until the completion of on-demand data transmission.

Computer is receiving data

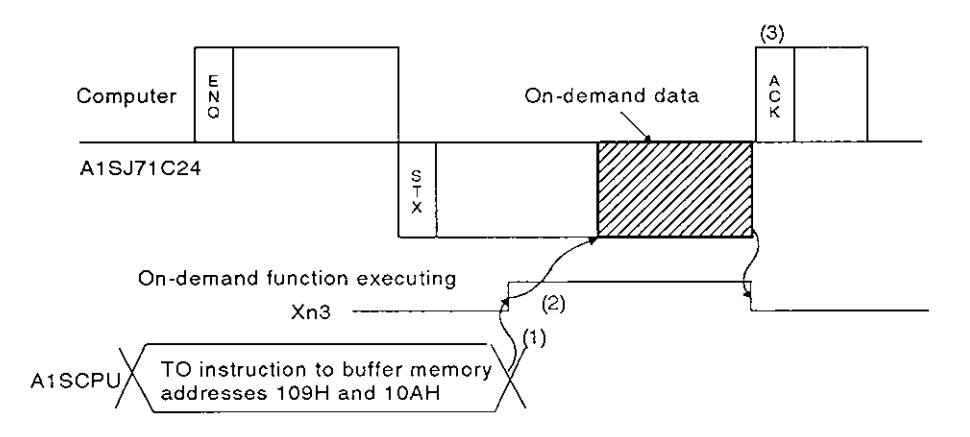

- 1) The on-demand function executing signal (Xn3) turns ON immediately when the on-demand request is made.
- 2) Transmission of the on-demand data is suspended unil the completion of the response data (beginning with STX) to the command data (beginning with ENQ).
- 3) Transmission of the response data (beginning with ACK) from the computer in response to the response data (beginning with STX) from the AlSJ71C24 should be made after the completion of on-demand data receive.

#### **8.14.3** On-demand function designation

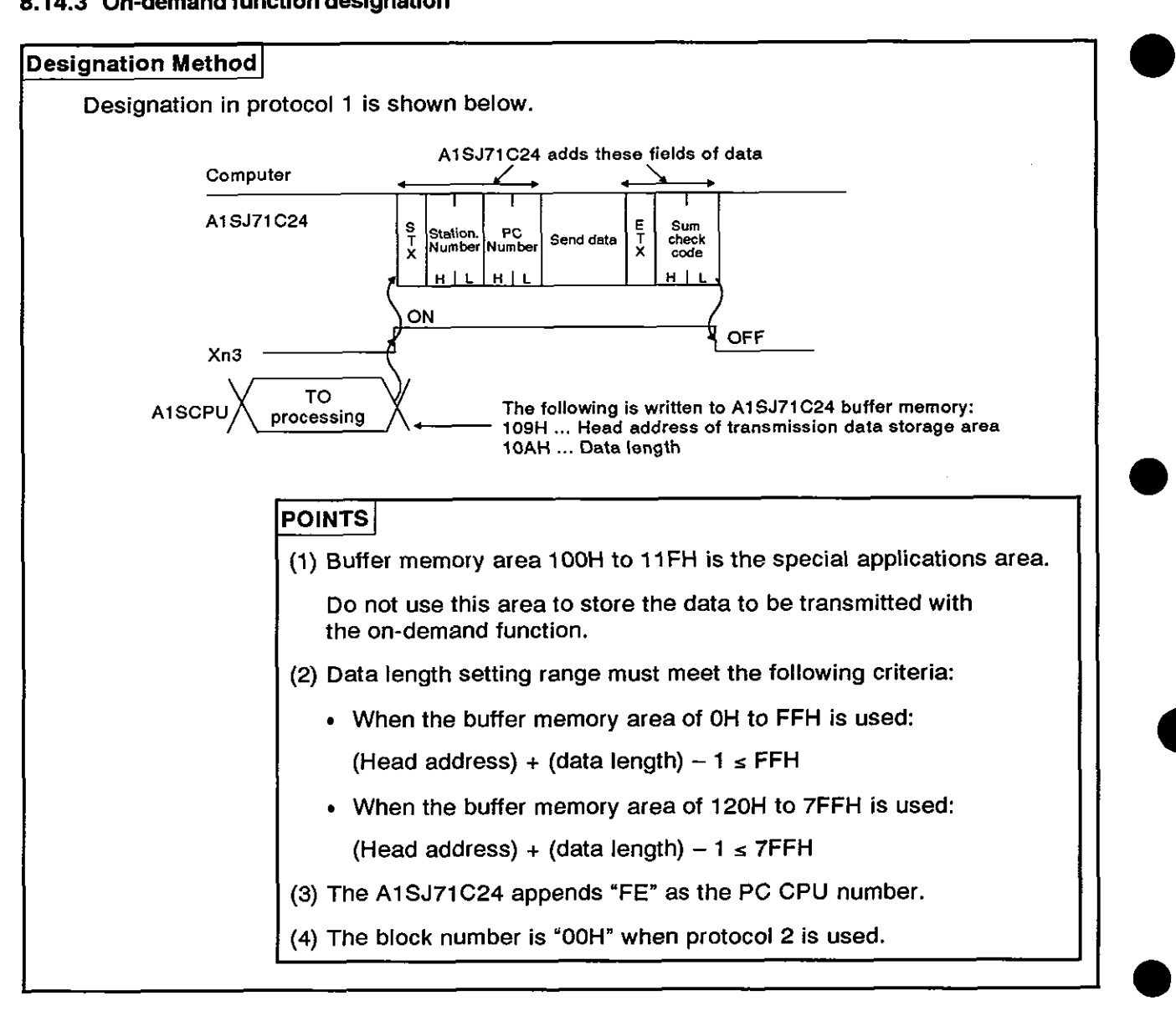
### **8. COMMUNICATIONS USING DEDICATED PROTOCOLS**

**MELSEC-A** 

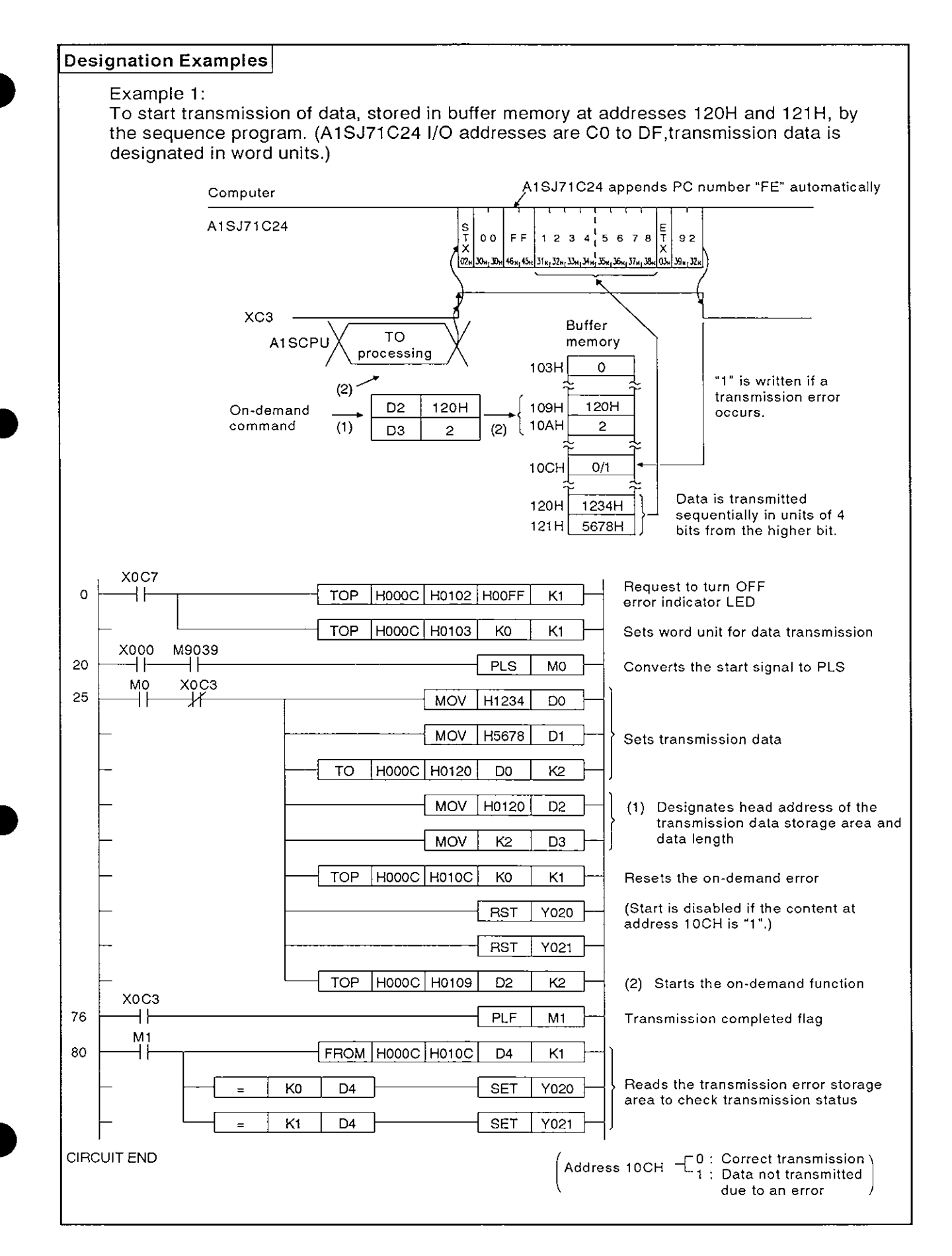

### **8. COMMUNICATIONS USING DEDICATED PROTOCOLS**

**MELSEC-A** 

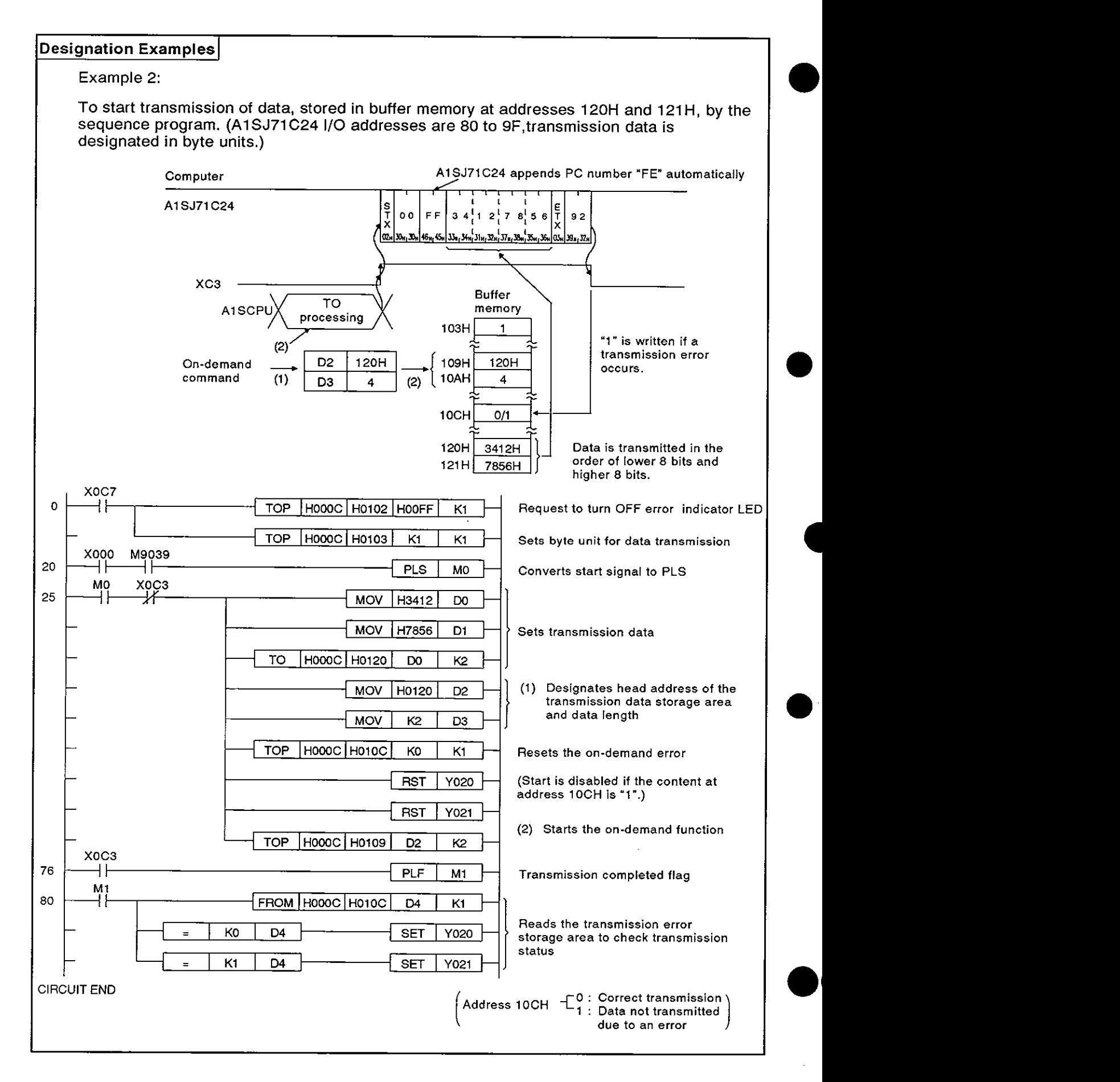

# **8. COMMUNICATIONS USING DEDICATED PROTOCOLS**

**MELSEC-A** 

#### 8.15 Loopback Test

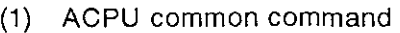

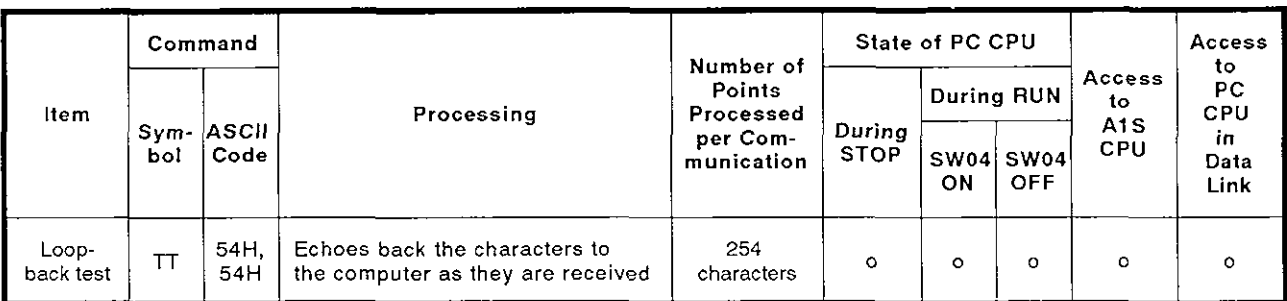

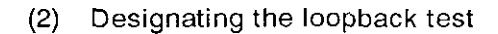

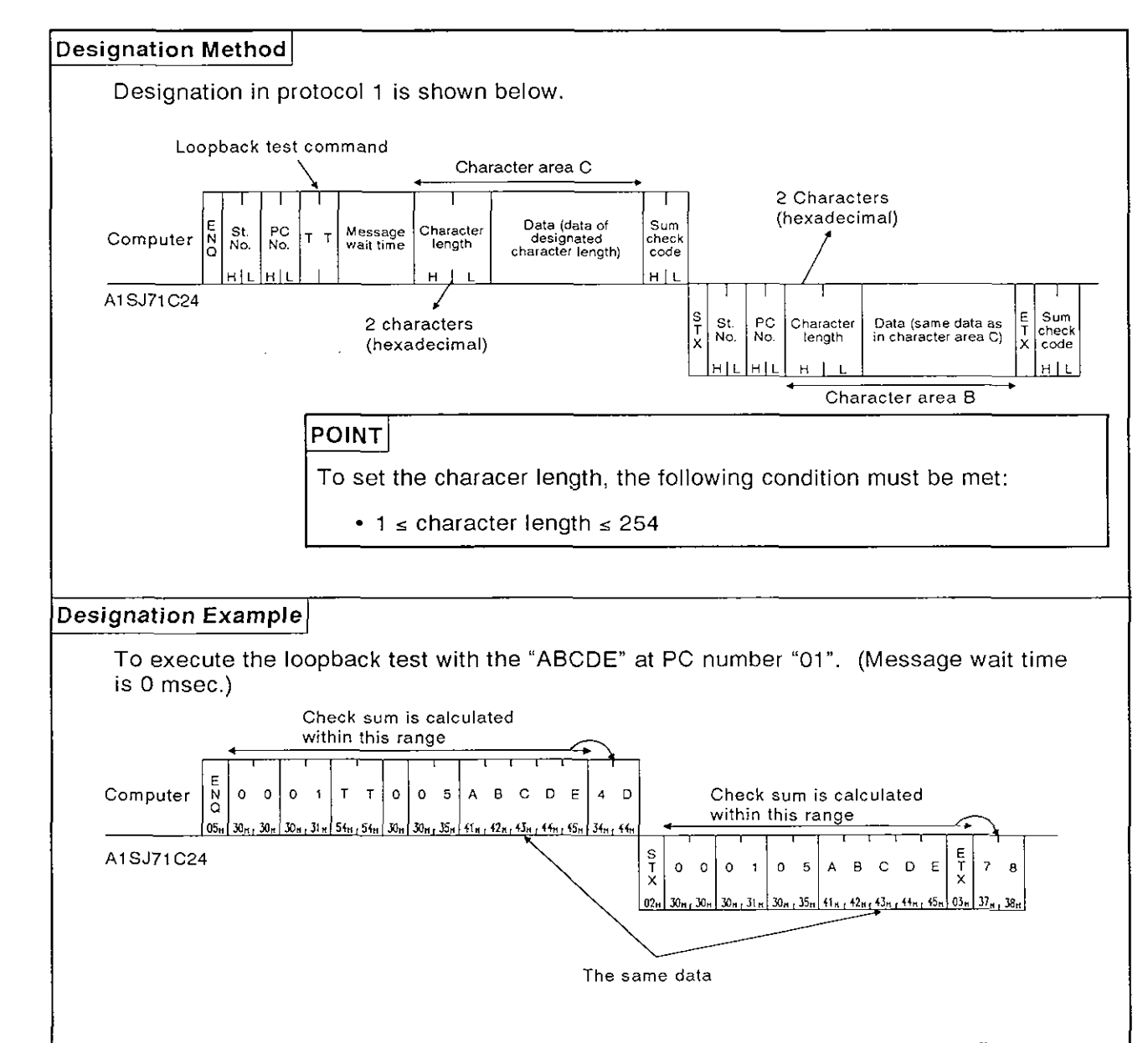

#### **9. COMMUNICATIONS WITH A COMPUTER IN THE NO-PROTOCOL MODE**

Read this chapter when the RS-232C interface with the no-protocol mode by setting the mode setting switch at the AlSJ71C24 in position of "5".

If these interfaces are used with the dedicated protocol and in the bidirectional mode, it is not necessary to read this chapter.

#### 9.1 **Basics of the No-Protocol Mode**

(1) What no-protocol mode means

In no-protocol communication:

- Data written to the no-protocol AlSJ71C24 send area (in buffer memory) using the TO instruction in a sequence program is output to an external device in the same code.
- Data received from an external device is read from the no-protocol AlSJ71C24 receive area (in buffer memory) using the FROM instruction in a sequence program.

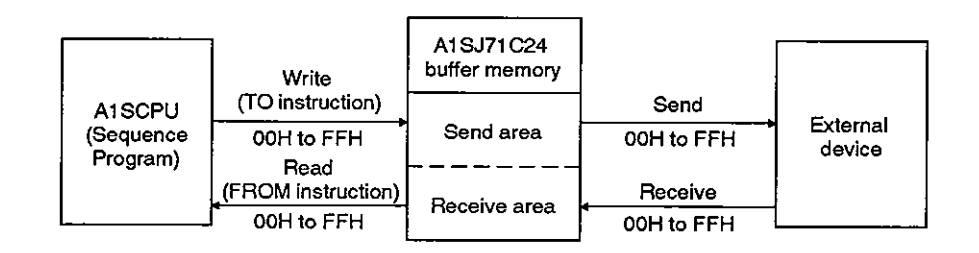

#### **POINT**

In the no-protocol mode, data is not converted to ASCll code in the AlSJ71C24. If ASCll code is required, the data must be processed into ASCll code in the AISCPU.

(2) Designating a word/byte unit for no-protocol mode communication

For data communications in the no-protocol mode, a unit of data to be transmitted may be selected between words and bytes. Default setting for data unit selection is "word", but selection is possible by writing "1" or "0" to address 103H in the buffer memory area.

(Section 7.4.3 gives details about the program to make this setting.)

# **9. COMMUNICATIONS IN THE NO-PROTOCOL MODE**

**MELSEC-A** 

#### **9.2 Handshake VO Signals**

Signals known as I/O handshake signals are required for no-protocol communications.

These signals (a) output data received from the sequence program to an external device, or (b) detect signals from an external device to enable the sequence program to read them

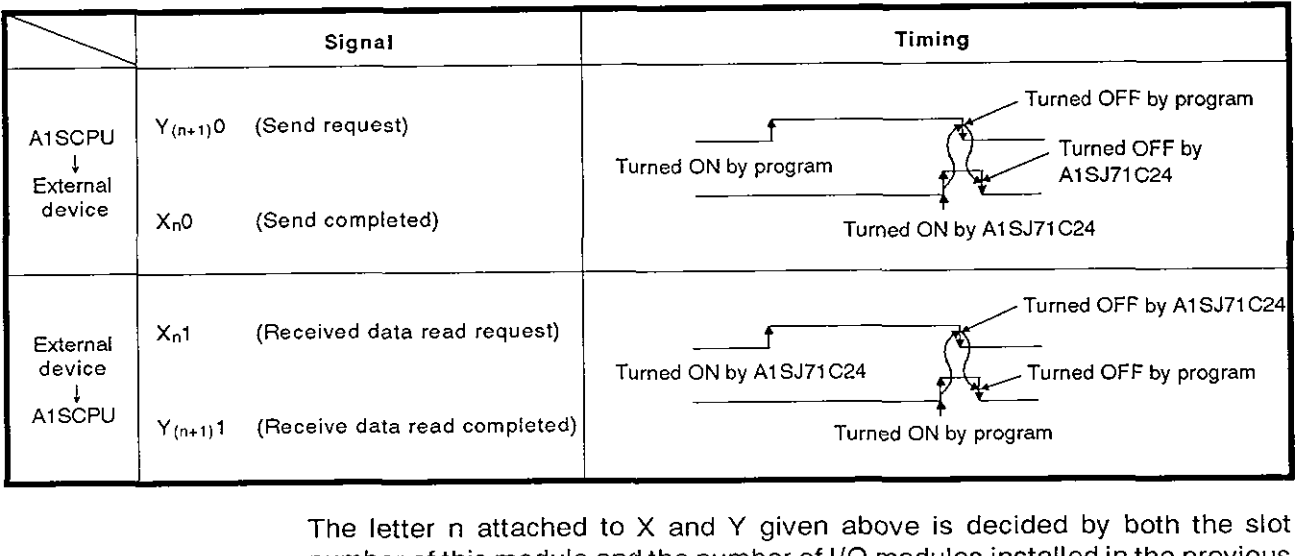

The letter n attached to X and Y given above is decided by both the slot number of this module and the number of I/O modules installed in the previous slots. (e. g., if an AlSJ71C24 is installed in slot 0 of the main base unit, XnO becomes XO.)

#### **9.3** Programming Hints

#### **9.3.1** To write data to the special use area in buffer memory

(1) Buffer memory is not backed up by a battery.

All data in buffer memory is set to the default values when power is turned ON or when the PC CPU is reset. Data changed from the default values must be written to the buffer memory whenever the power is turned ON or the CPU is reset.

- (2) Only TO instruction can be used to write data to the special use area (100H to 11FH). If data is written to the buffer memory using the command in a computer program, the A1SJ71C24 will not operate correctly. Never try to write data using a computer program.
- **(3)** If the following functions are used in combination with the dedicated protocol, make sure to allocate the user area in buffer memory so that the same area will not be used by different functions.

If the same area is allocated to different functions, the data in this area is rewritten and communications will not be correctly executed.

- No-protocol mode transmission or bidirectional mode transmission
- No-protocol mode receive or bidirectional mode receive

The memory areas preceding and following the special use area cannot be allocated as a single area. The areas OH to FFH and 120H to 7FFH must be recognized as independent areas.

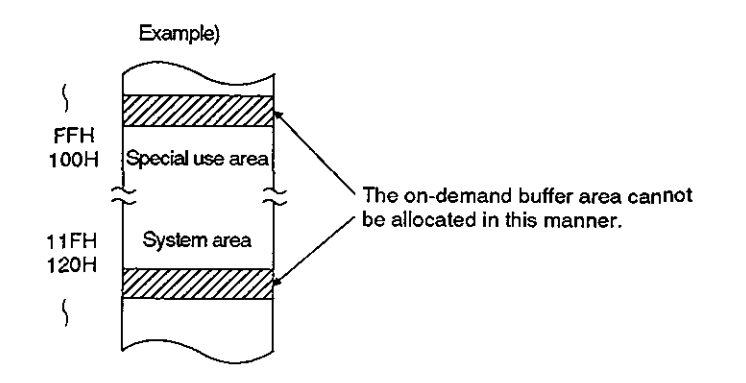

### **9. COMMUNICATIONS IN THE NO-PROTOCOL MODE**

**MELSEC-A** 

#### 9.3.2 Precautions during data communications

(1) Conditions when the AlSJ71 C24 transmission sequence is initialized

The transmission sequence is initialized in the following cases:

- Power is turned ON or the AlSCPU is reset by the reset switch.
- The A1SJ71C24 CD signal is turned OFF during RS-232C full-duplex communications

If the CD signal is turned OFF during send or receive processing, data being processed for transmission or the data stored in the AlSJ71C24 receive data storing OS area is cleared. In full-duplex communications, keep the CD signal ON. The ON/OFF status of the CD signal is ignored if "CD terminal check disabled" is set at 10BH of the buffer memory address.

(2) FROM/TO accesses to an A1SJ71C24

The FROM/TO accesses made by the PC CPU to an A1SJ71C24 must be executed only when they are strictly needed.

If a FROM/TO access is made by the PC CPU to an A1SJ71C24 when the A1SJ71C24 is transmitting data to an external device, the FROM/TO instruction is given priority in processing.

The data transmission time of the AlSJ71C24 accordingly increases since the FROM/TO instruction is processed.

### **9. COMMUNICATIONS IN THE NO-PROTOCOL MODE**

**MELSEC-A** 

-

#### 9.4 Basic Program to Read/Write Buffer Memory

The following describes a basic sequence program to read and write data to and from the A1SJ71C24 buffer memory.

(1) Reading data from the receive area (FROM, FROMP, DFRO, DFROP)

Data is read from the buffer memory no-protocol receive area (default: 80H to FFH).

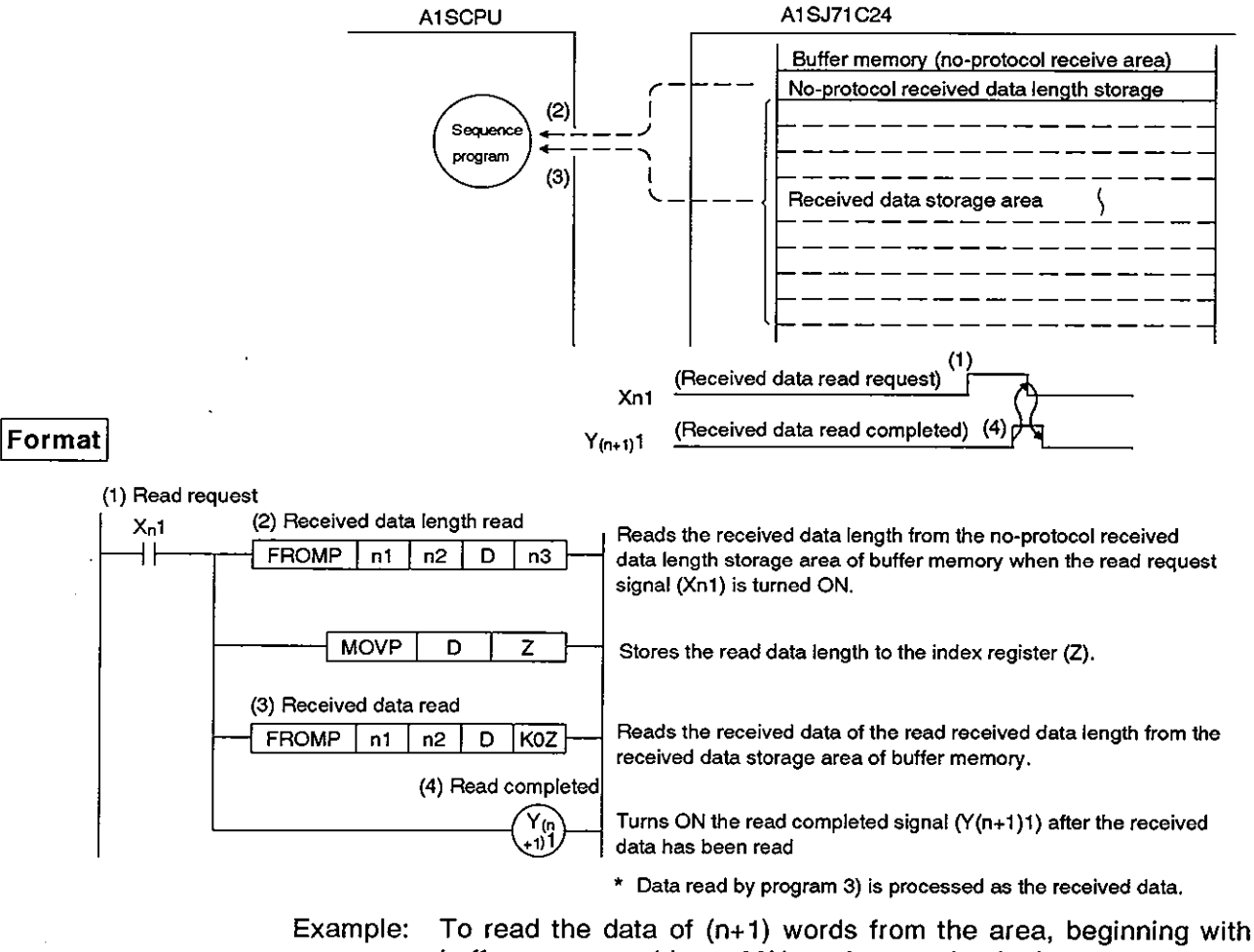

buffer memory address 80H, to the area beginning with DO when the A1SJ71C24 I/O numbers are allocated to 130 to 14F.

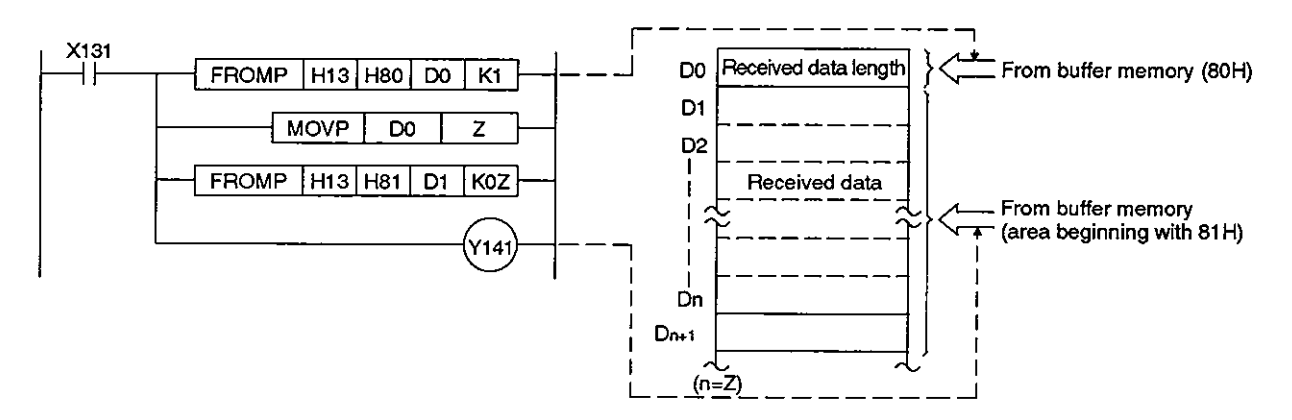

**(2)** Writing data to the send area (TO, TOP, DTO, DTOP)

Data written to the no-protocol send area (default: OH to 7FH)

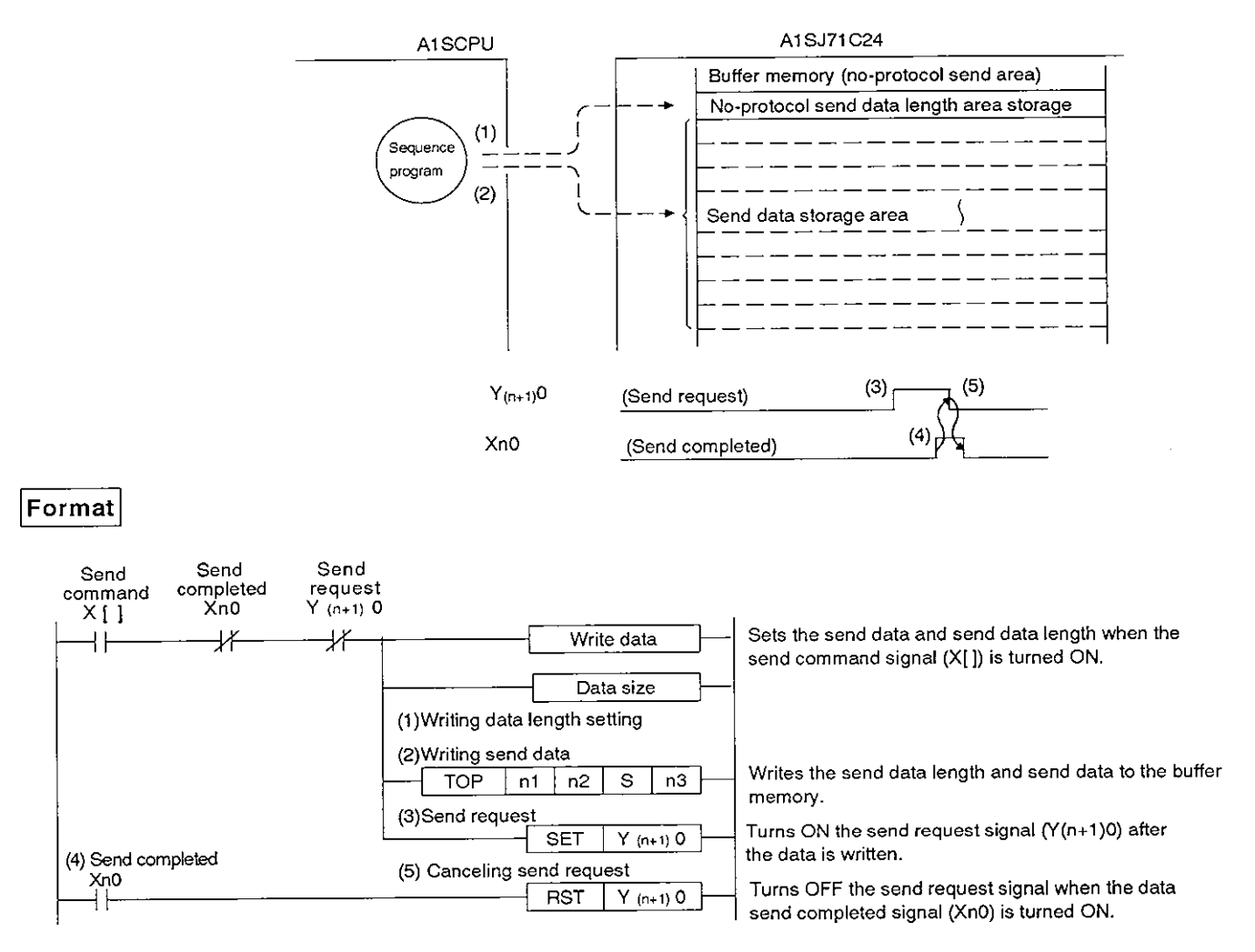

### **9. COMMUNICATIONS IN THE NO-PROTOCOL MODE**

### **MELSEC-A**

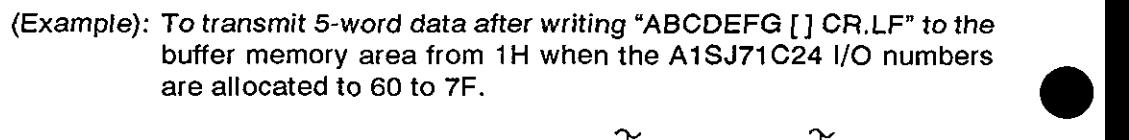

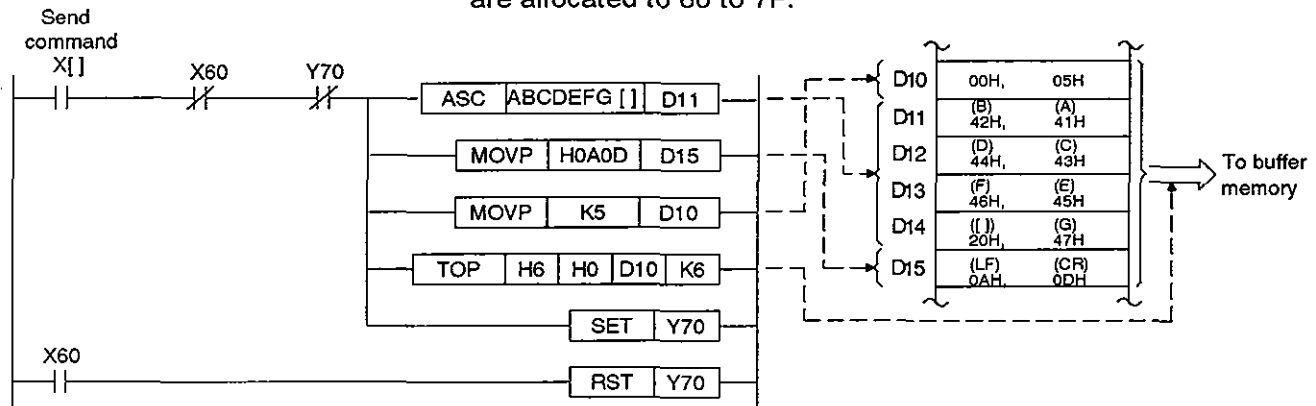

#### 9.5 Receiving Data in the No-Protocol Mode (External Device → A1SJ71C24)

(1) Data receive area

The A1 SJ71C24 stores the received data length and received data in the data receive area.

With default setting, buffer memory area 80H to FFH is allocated as the receive area.

This area may be changed as needed. See Section 6.4.5 for the procedure to change the data receive area.

For example, if the data to be received is greater than the AlSJ71C24 receive area (127 words in default setting), data is received in more than one transmission.

It is advisable to set as "data receive area" is larger than "received data length"

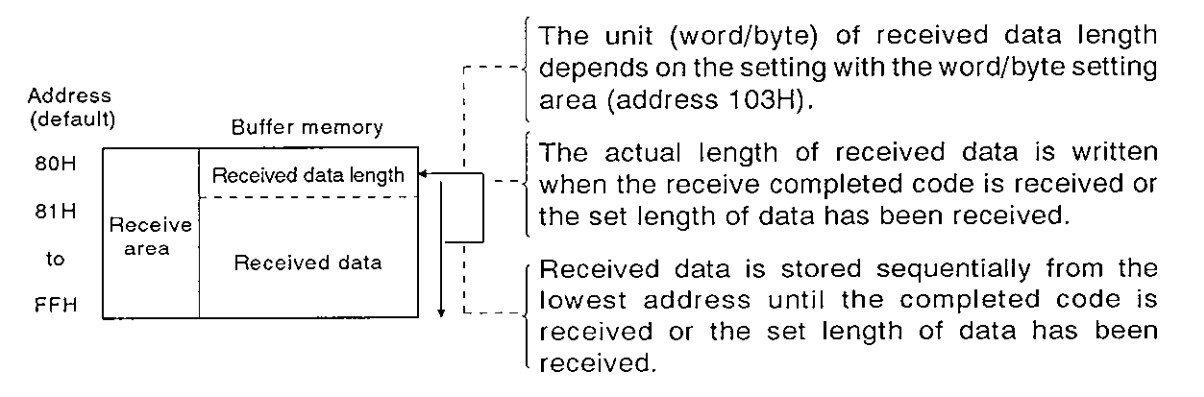

(2) Reading received data

There are two ways of making a request to read the received data:

- By receiving the receive completed code (data receive in variable length), and
- . By receiving the set length of data (data receive in fixed length).
- (a) By receiving the receive completed code (variable length)

The A1SJ71C24 makes a request to read the received data to the sequence program when it receives the receive completed code, predetermined by the user and set to the A1SJ71C24 buffer memory. The default receive completed code is CR, LF (ODOAH), but this may be changed to any value in the range of OOOOH to OOFFH. (For the procedure to change the read completed code, see Section 7.4.1 .)

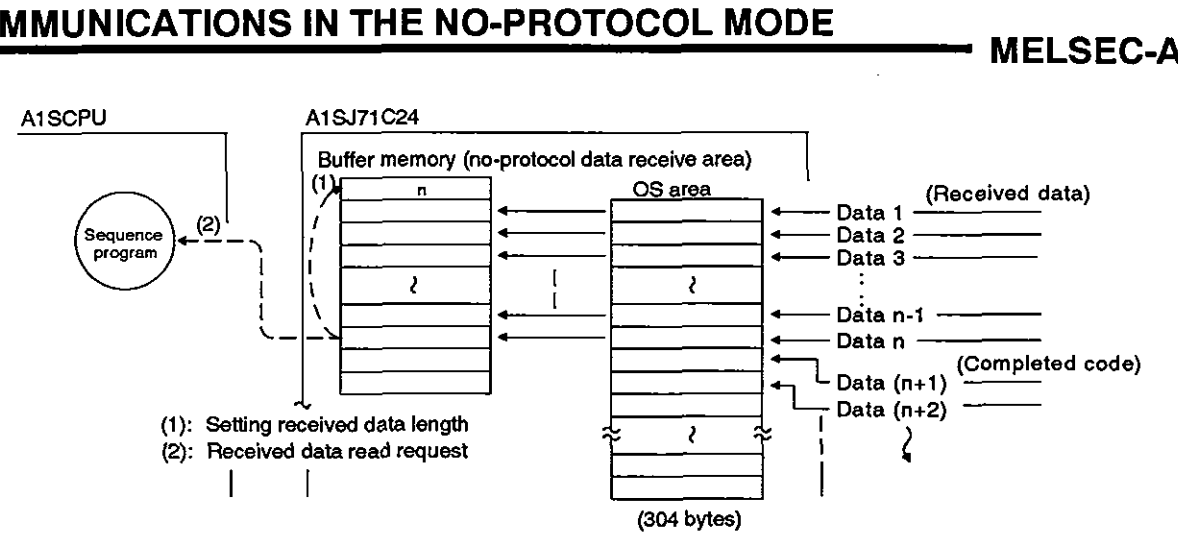

(b) By receiving the set data length (fixed length)

TheAlSJ71 C24 makes a request to read the received datato thesequence program when it has received the set length of data from an external device.

Using this method, it is possible to receive fixed length data.

Default setting is 127 words, but this value may be changed as required.

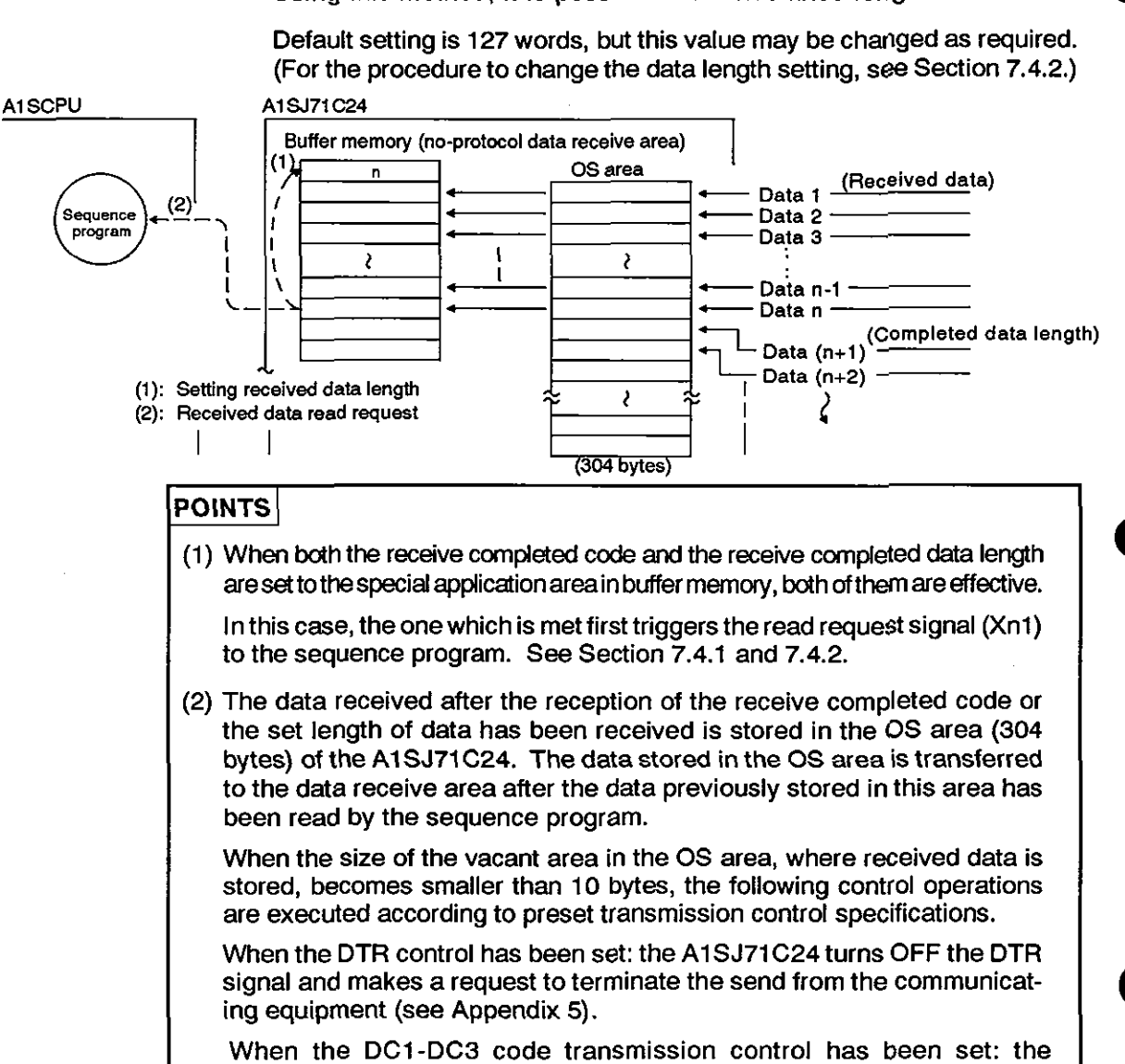

A1 SJ71 C24 sends a DC3 code and makes a request to terminate the send from the communicating equipment (see Appendix 5.1).

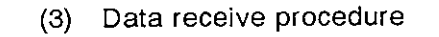

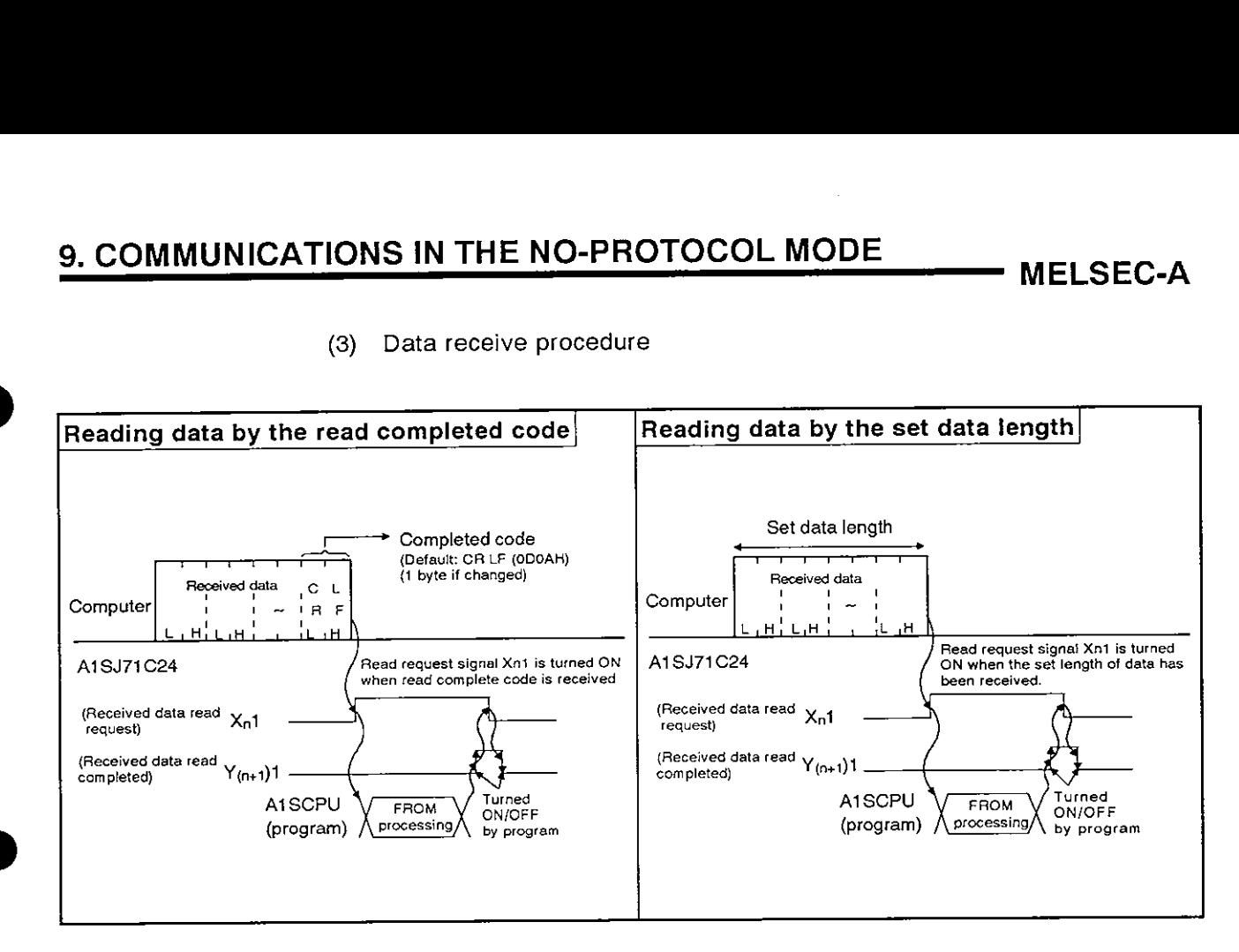

**(4)** Data receive program examples

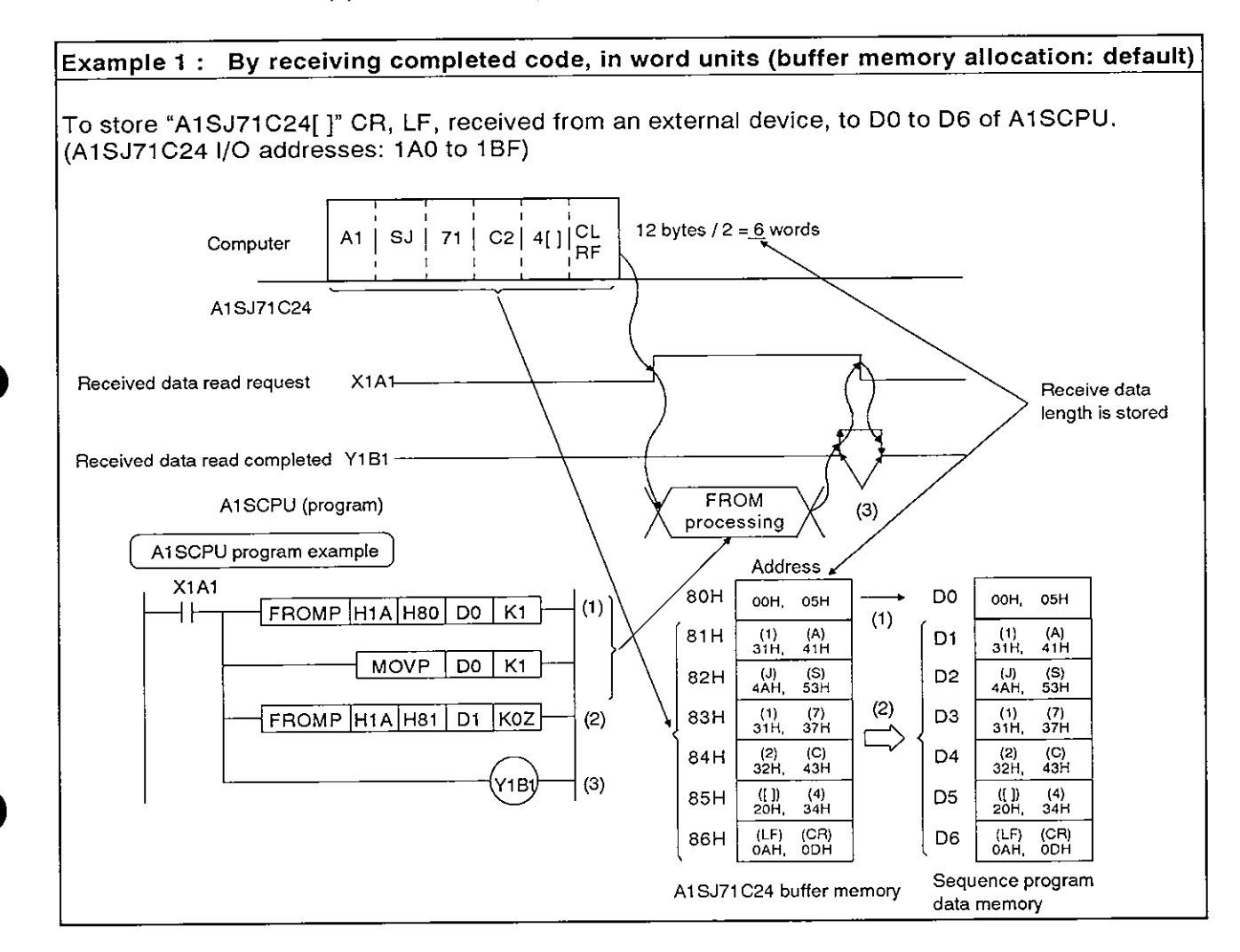

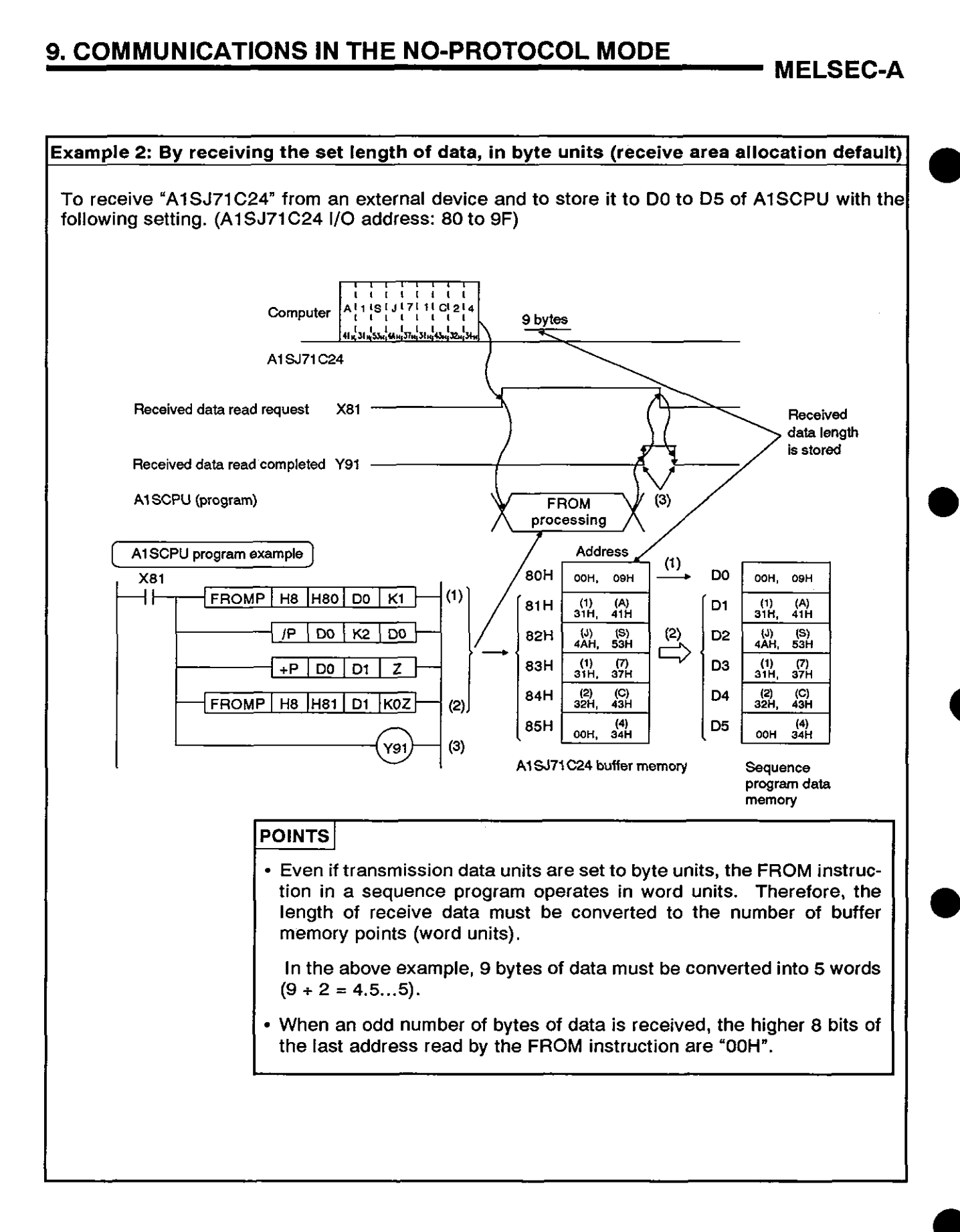

# **<u>9. COMMUNICATIONS IN THE NO-PROTOCOL MODE \_\_\_\_\_\_\_\_</u> MELSEC-A**

#### **IREMARKS]**

If the receive data length exceeds the no-protocol mode receive buffer memory size, the data is processed as described below.

(1) When the receive completed code is used:

If the A1 SJ71C24 receives data that exceeds the receive area size, it turns ON the received data read request signal Xn1 when data equivalent to the receive area size has been received.

Reading the remaining data is enabled at the time the sequence program turns the receive data read completed signal Y(n+1)1 ON.

These steps are repeated until the receive completed code is received.

Set the receive area size so that 'receive-completion data length" is less than 'no-protocol mode receive buffer memory size".

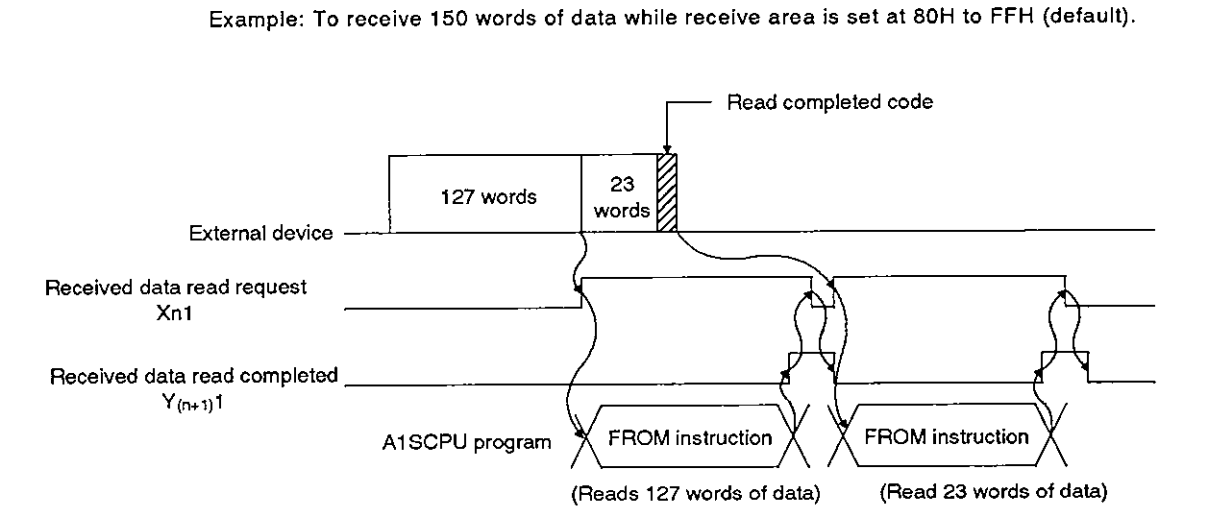

(2) When receive completion data length is used:

If the receive completion datalength is set greater than the receiveareasize, the no-protocol receive buffer memory size (default: 127 words) which is set at buffer memory address 107H is taken as the receive completion data length.

Set the receive area size so that 'receive completion data length" is less than 'no-protocol mode receive buffer memory size'.

Example: To receive 150 words of data while receive area is set at 80H to FFH (default setting).

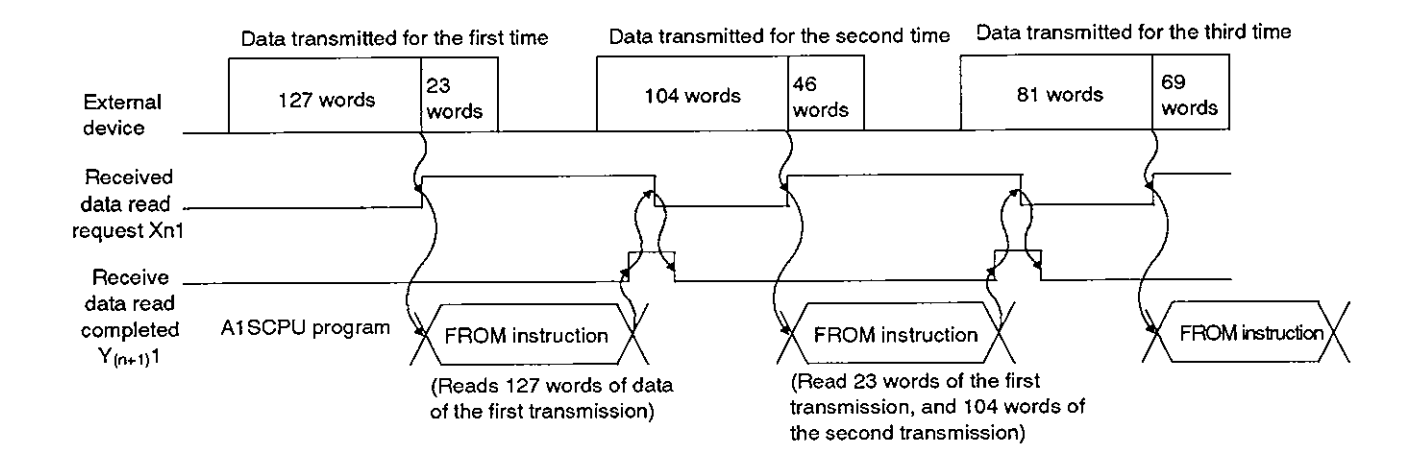

**a** 

(5) Clearing the receive buffer memory

If and error occurs due to failure of an external device, for example, while receiving data from an external device in the no-protocol mode, the data received up to the error may be incorrect or interrupted. To received up to the error may be incorrect or interrupted. To recover after an error has occurred it is possible to cleaa all received data and initialized the AlSJ71C24 buffer memory.

(a) Error detection

The following methods are used to detect errors while data is being received.

1) Reading the error LED display area

To detect errors the A1SCPU can read the LED ON/OFF statuses, stored at buffer memory address 101H as transmission error data.

2) PC input signals

Signals such as READY signals from external devices are connected to the AlSCPU as input signals. The AlSCPU can detect errors from the ON/OFF status of these signals.

- (b) Clearing receuved data
	- 1) Range of data cleared

All data already received by the AlSJ71C24 is cleared and the no-prptocol mode receive buffer memory area is initialized (See Appendix 5 for details).

2) How to clear received data

Received data is cleared by writing "1" to buffer memory address 10DH using the [TO] instruction.

After clearing received data, the AlSJ71C24 clears the "1" that was written to buffer memory address 10DH.

The received data may be cleared while the receive data read request signal (Xn1) and received data read completed signal  $(Y(n+1)1)$  are OFF.

Use Xn1 and Y(n+1)1 as an interlock for TO instruction.

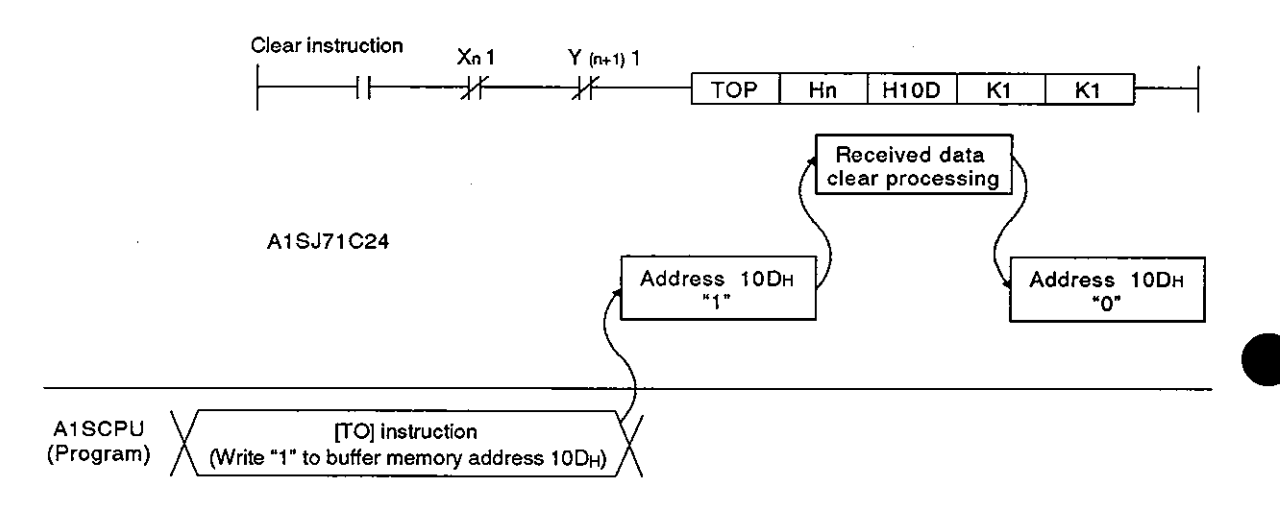

#### 9.6 Sending Data in the No-Protocol Mode (A1SJ71C24 -> External Device)

In this section, "sending" means outputting data which is in the no-protocol mode AlSJ71C24 send area to an external device receive area. This is in response to turning the A1SCPU send request signal  $(Y(n+1)0)$  ON.

(1) Send area and writing send data

The send data length and send data are written to the send area.

- (a) The length of send data to be written (or having been written) to the send data storage area is written to the no-protocol send data length storage area in either words or bytes.
- (b) The data to be transmitted is written to the send data storage area.

When the send request signal  $(Y(n+1)0)$  is turned ON after (a) and (b) have been executed, the A1SJ71C24 transmits the set length of set data from the send data storage area in the order of address number.

By default, buffer memory area OH to 7FH is allocated to the A1SJ71C24 send area.

It is however possible to change the send area allocation. (See Section 7.4.4.)

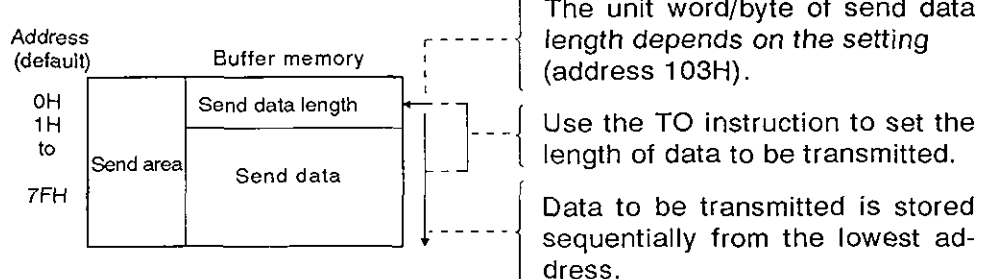

The unit word/byte of send data

length of data to be transmitted.

sequentially from the lowest address.

#### (2) Data sending procedure

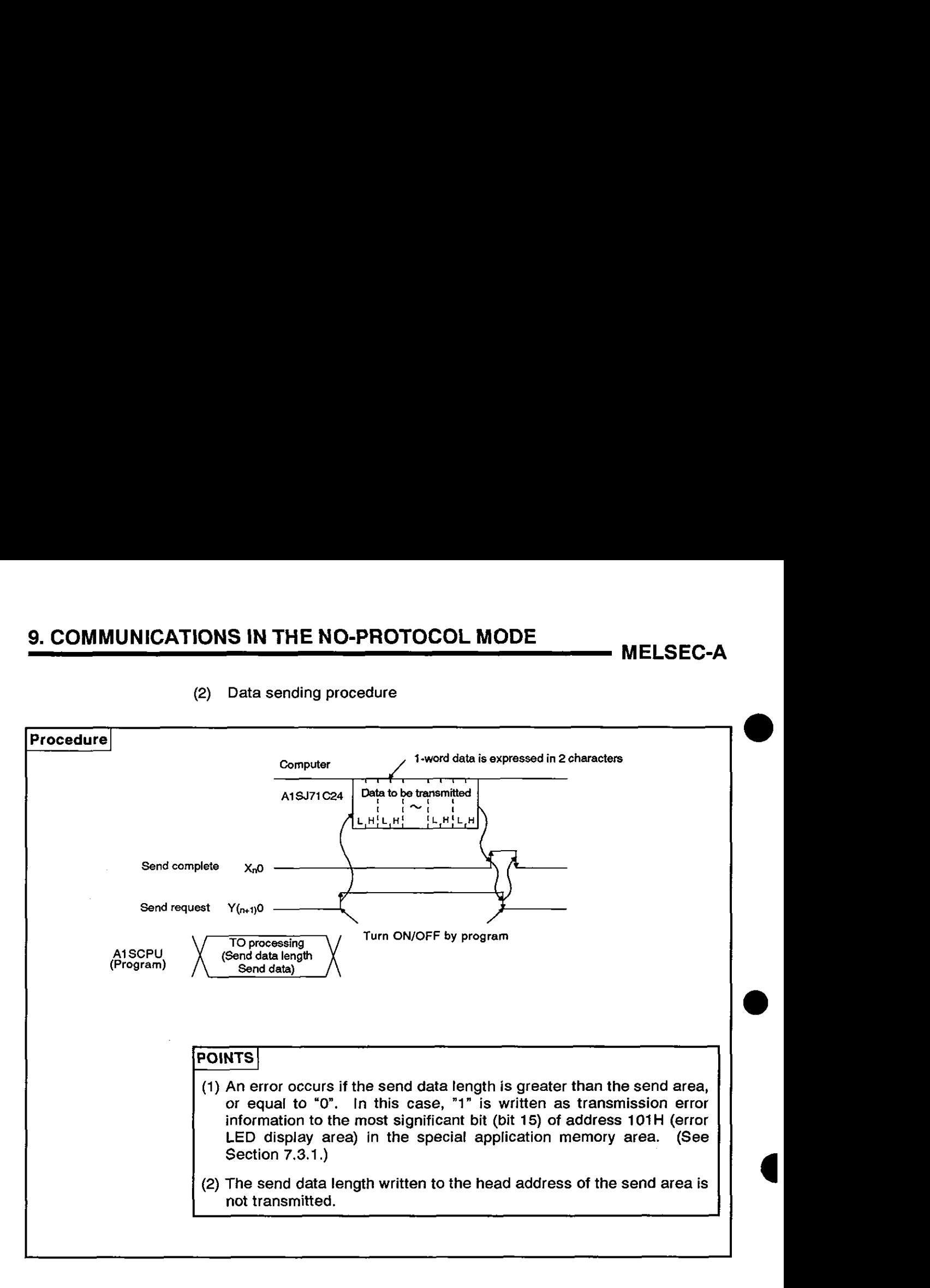

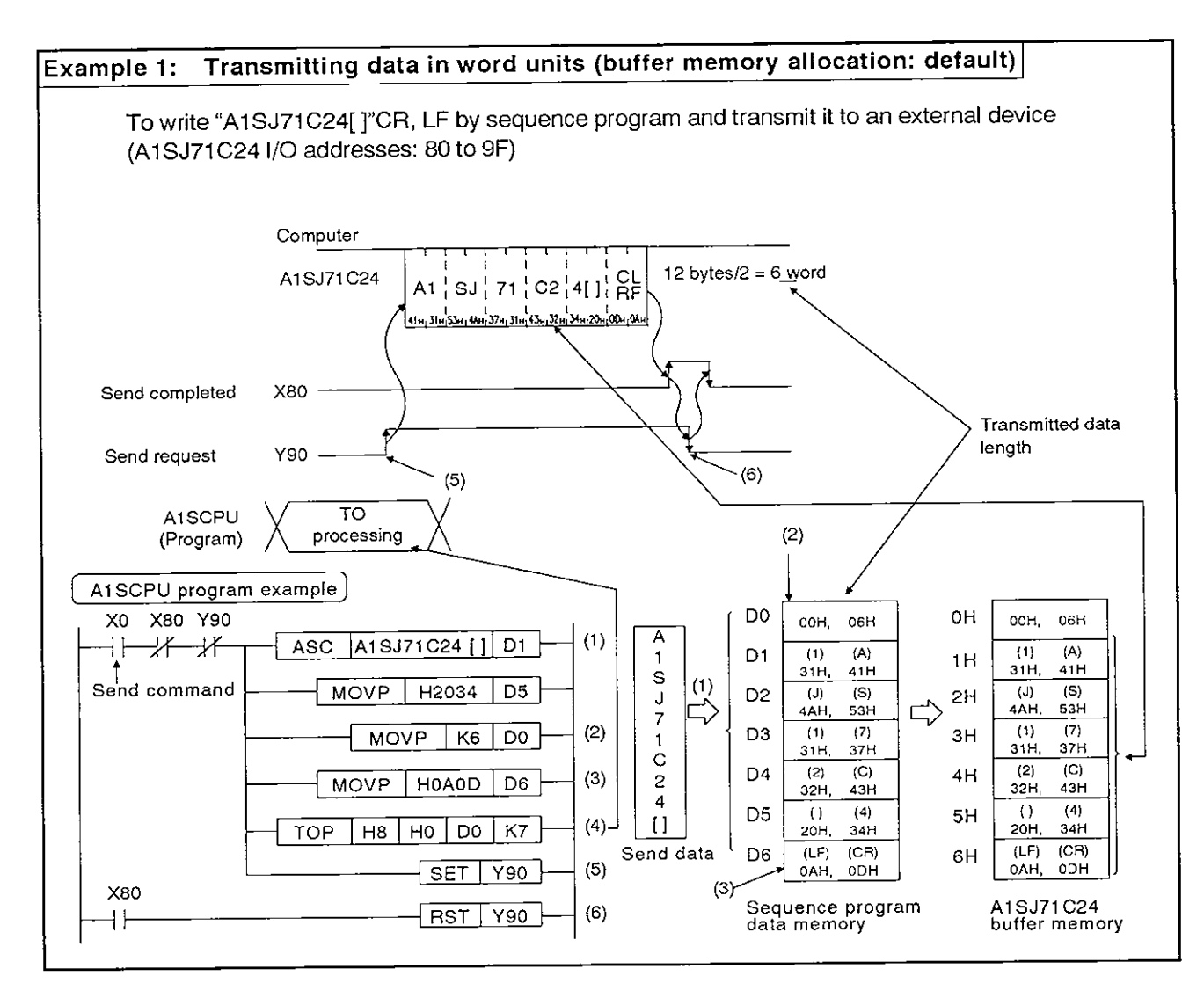

#### (3) Data transmission program examples

# **9. COMMUNICATIONS IN THE NO-PROTOCOL MODE**

**MELSEC-A** 

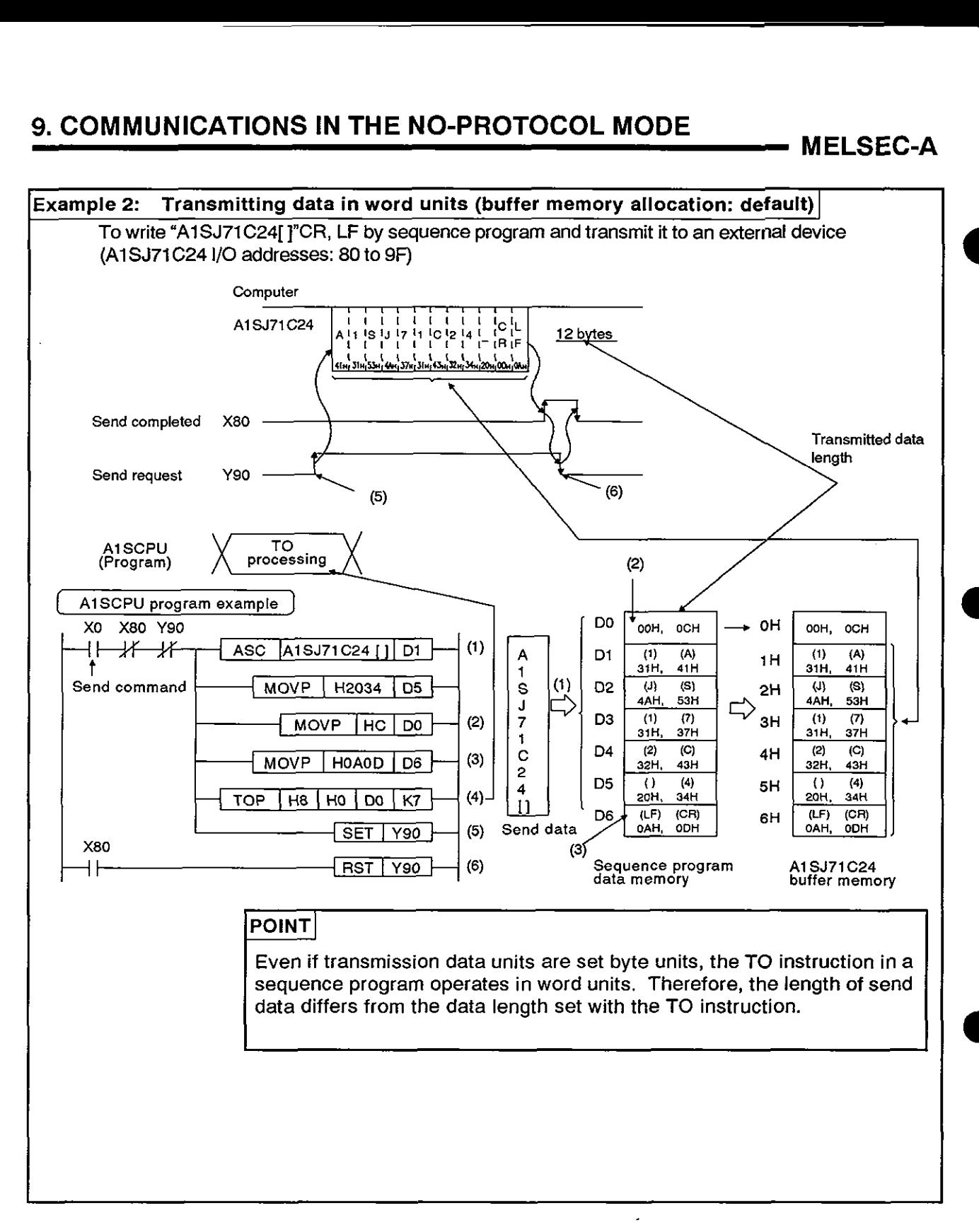

#### **10. COMMUNICATIONS IN THE BIDIRECTIONAL MODE**

-

Always read this section when the **RS-232C** interface is used with the bidirection mode individually by setting the mode setting switch at the **AlSJ71** C24 in position of "5" .

It is not necessary to read this section when the interface is used with the dedicated protocol and in the no-protocol modes.

#### $POINT$

Buffer memory used in the bidirectional mode

In sections other than this, buffer memory used in the bidirectional mode is described as the buffer memory used for the no-protocol mode. Because the application purposes are the same, simply think of the "no-protocol mode" as the "bidirectional mode".

- ( Examples: I I No-protocol mode send area Bidirectional mode send area
- $\rightarrow$  Bidirectional mode send area<br>  $\rightarrow$  No-protocol send buffer memory head address setting area  $\rightarrow$  Bidirectional send buffer memory head address setting area

#### 10.1 Bidirectional Mode Basics

(1) What bidirectional mode means

In bidirectional communications:

The bidirectional receive/send area in an A1SJ71C24 buffer memory is used for data commuications with a computer.

The data written to an AlSJ71C24 buffer memory by the TO instruction in a sequence program is transmitted to a computer in the same code with the control code (ENQ=05H) prefixed to the data to be transmitted.

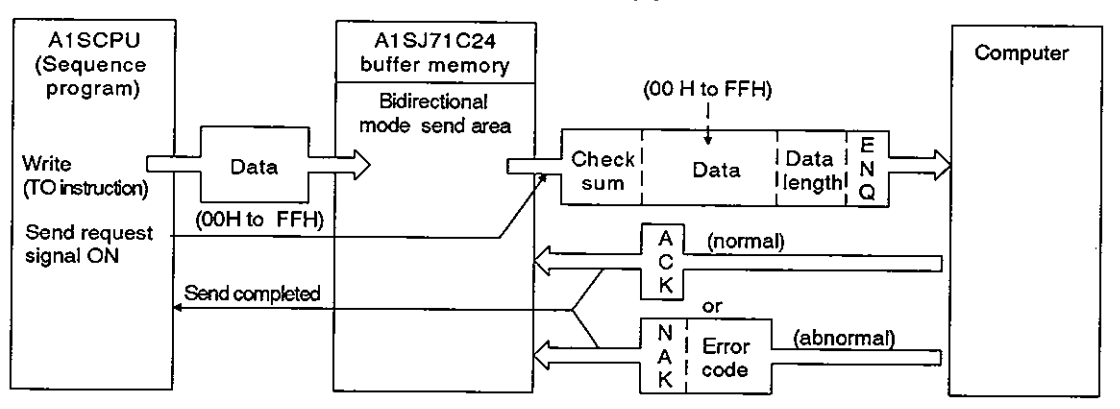

An AlSJ71C24 receives a response from a computer.

The data received from a computer is stored in an A1SJ71C24 received area and read by the FROM instruction in the sequence program (the data received is transferred in the code as received).

The response data is transmitted to a computer in response to the read completed signal.

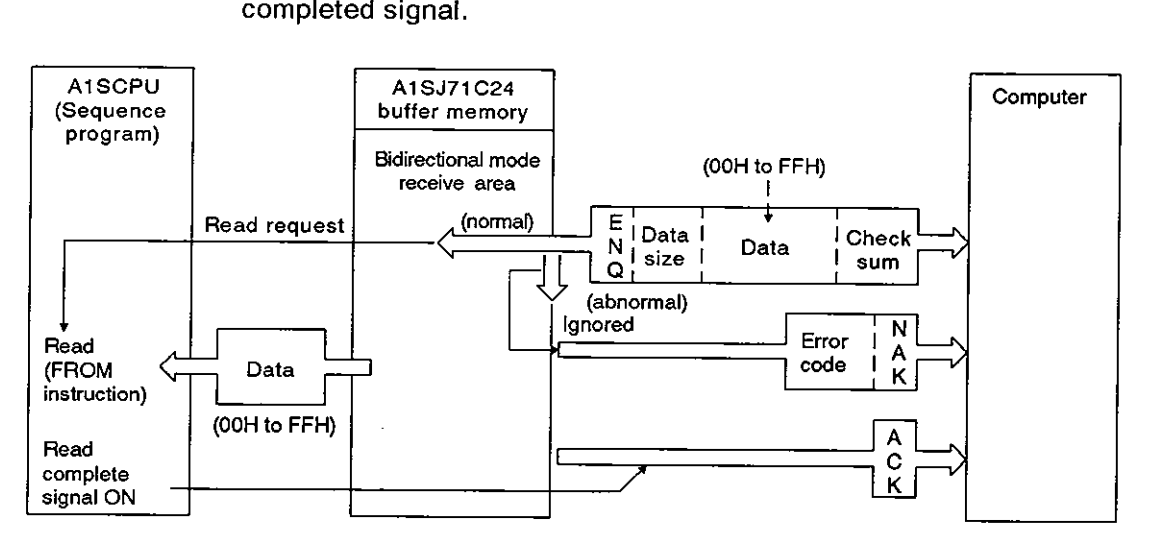

# **10. COMMUNICATIONS IN THE BIDIRECTIONAL MODE MELSEC-A**

#### **POINT**

In the bidirectional mode, data is not converted to ASCII code in the A1SJ71C24. If ASCII code is required, the data must be processed into FIONS IN THE BIDIRECTIONAL MODE MELSEC-A<br>
POINT<br>
In the bidirectional mode, data is not converted to ASCII code in the<br>
A1SJ71C24. If ASCII code is required, the data must be processed into<br>
ASCII code in the A1SCPU.

**(2)** Designating word/byte units for bidirectional mode communications

For data communications in the bidirectional mode, units of data to be transmitted may be selected between words and bytes. Default setting for data unit selection is "word", but selection is possible by writing "1" or **"0"** to address 103H in the buffer memory area.

(Section 7.4.3 gives details of the program to make this setting.)

#### 10.2 Handshake Signals and **Buffer Memory**

(1) Handshake signals in the bidirectional mode

Signals known as I/O handshake signals are required for communications in the bidirectional mode.

These signals output data received from the sequence program to a computer or detect signals from an external device to enable the sequence program to read them.

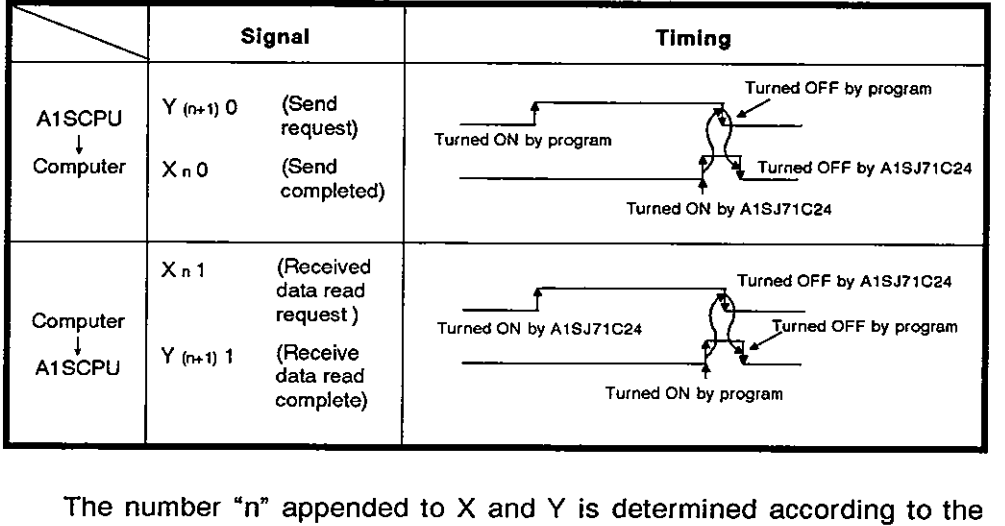

The number "n" appended to  $X$  and  $Y$  is determined according to the position where the A1SJ71C24 is loaded and the number of I/O modules loaded prior to this module. If this module (A1SJ71C24) is loaded at slot 0 in a base module, XnO is expressed as "XO".

# **10. COMMUNICATIONS IN THE BIDIRECTIONAL MODE MELSEC-A**

#### **(2)** Buffer memory used in the bidirectional mode

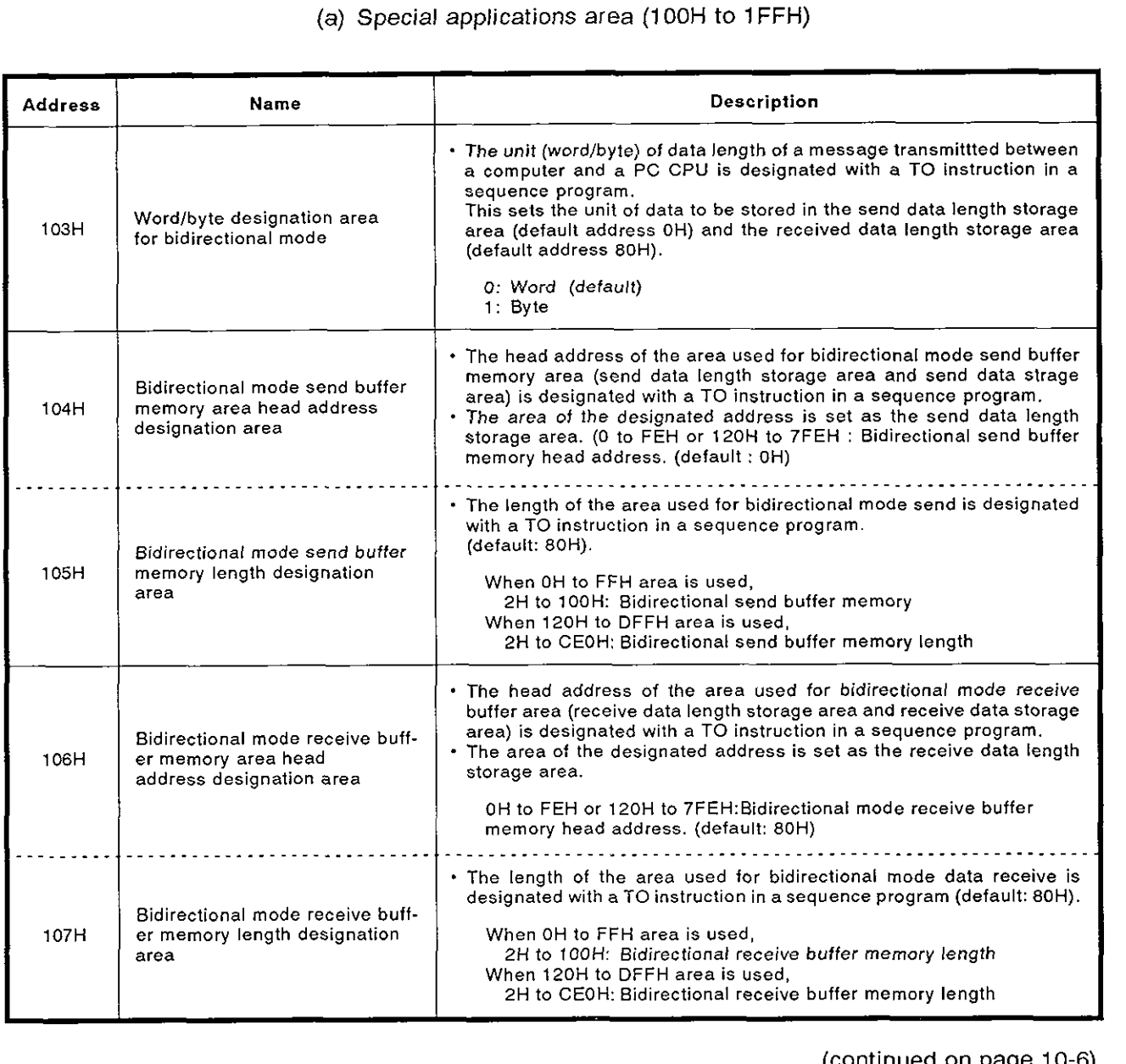

(continued on page **10-6)** 

### **10. COMMUNICATIONS IN THE BIDIRECTIONAL MODE**

**MELSEC-A** 

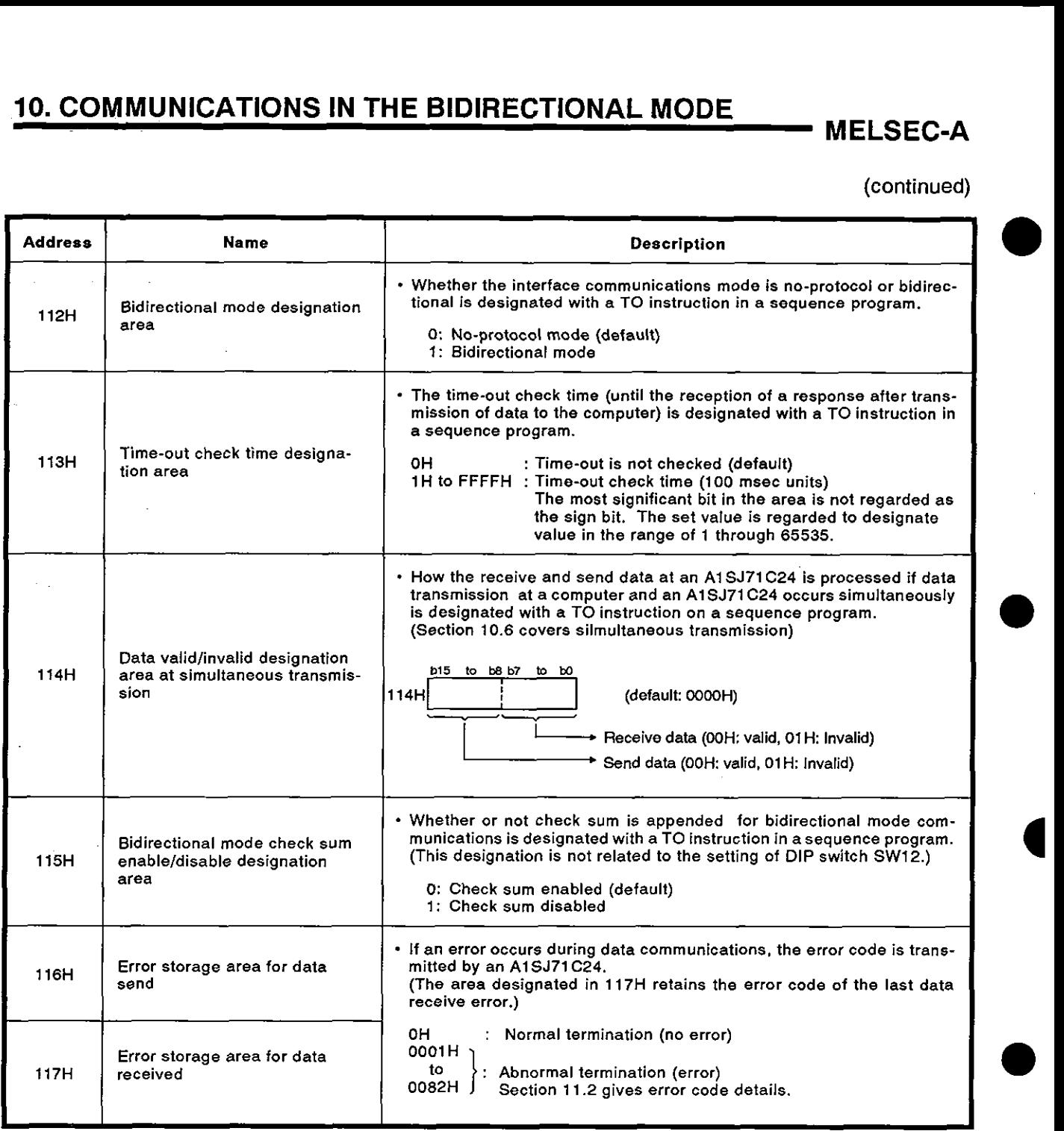

**POINT** 

The area described above is the special applications area for bidirectional mode communications.

For other special applications areas used for data communications, see Section 3.5, section 5, and section 7.

# 10. COMMUNICATIONS IN THE BIDIRECTIONAL MODE MELSEC-A

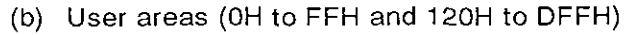

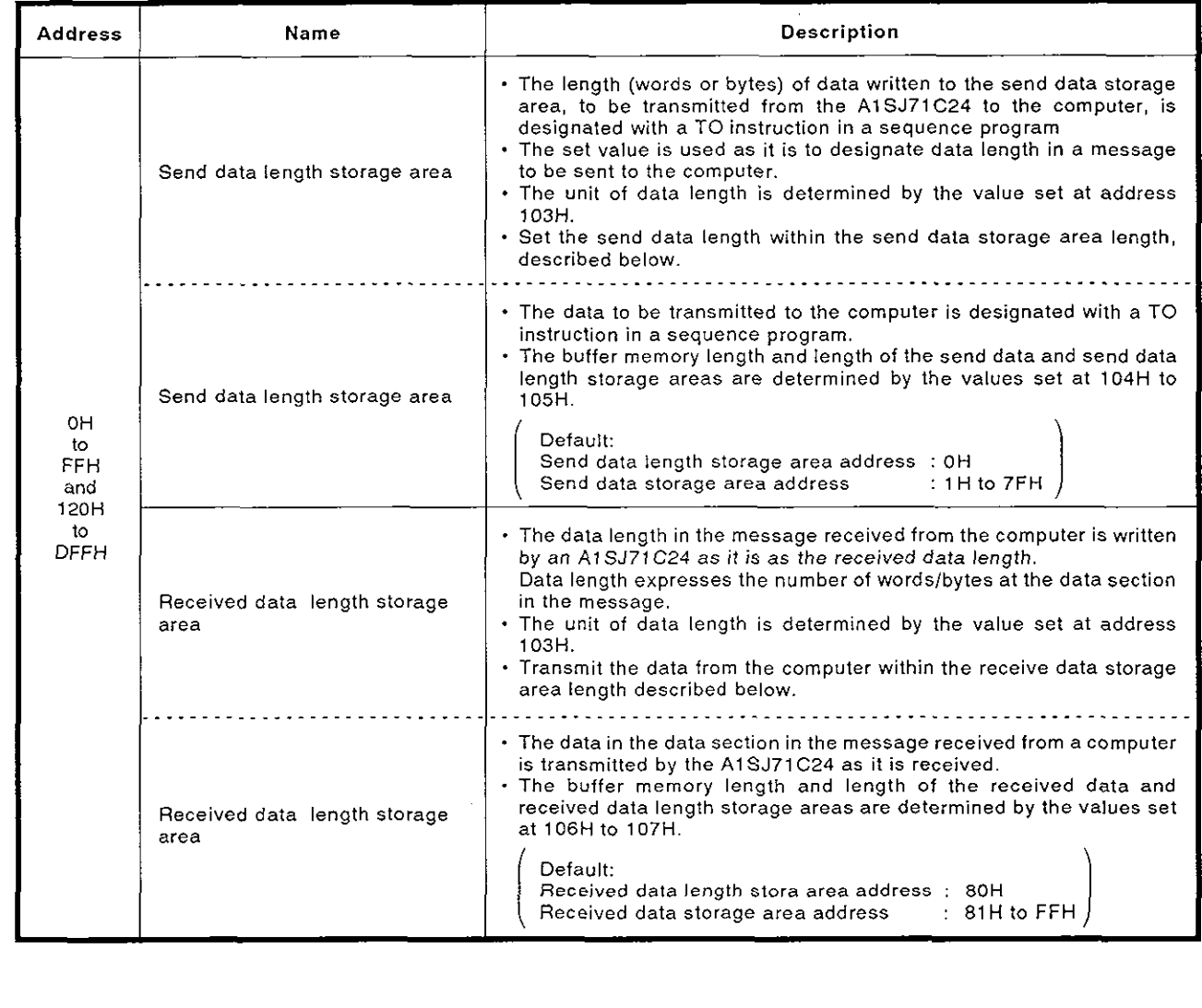

#### **10.3 Programming Hints**

#### **10.3.1 System configuration and communications mode for bidirectional mode communications a**

**System configuration and the AlSJ71C24 mode setting** 

**The mode setting switch in the AlSJ71C24 should be set in position of "5"** .

#### 10.3.2 To write data to a special applications area in **buffer** memory

(1) Buffer memory is not battery backed up by a battery

All data in buffer memory is set to the default values when power is turned ON or when the AlSCPU is reset.

The data changed from the default values must be written whenever the power is turned ON or the AlSCPU is reset.

- (2) Only TO instruction can be used to write data to the special applications area (100H to 11FH).
- **(3)** If data is written using the command in a computer program, the AlSJ71C24 will not to operate correctly. Never try to write data using a computer program.

If the following functions are used in combination with the dedicated protocol, allocate the user area in buffer memory so that the same area will not be used by different functions.

If the same area is allocated to different functions, the data in this area is rewritten and communications will not be correctly executed.

- Bidirectional mode send
- Bidirectional mode receive

The memory areas preceding and following the special applications area cannot be allocated as a single area. The areas of OH to FFH and 120H to DFFH must be recognized as independent areas.

Example:

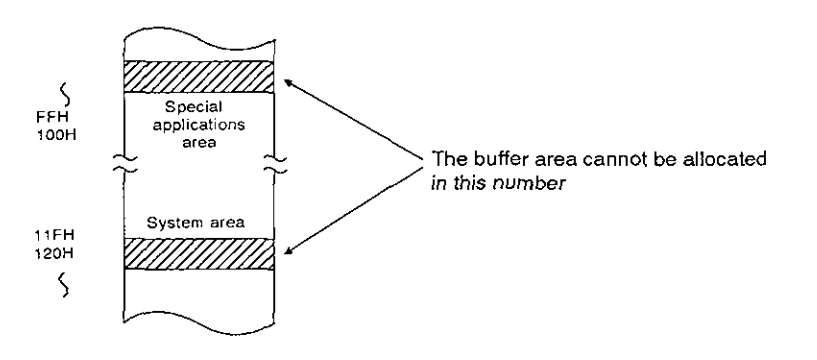

#### 10.3.3 Precautions during data communications

- $(1)$ The conditions under which the AlSJ71C24 transmission sequence is initialized are as follows:
	- The power supply is turned ON or the A1SCPU is reset with the reset switch.
	- Data communications has completed normally.
	- . The response message (ACK or NAK) is transmitted.
	- . During full-duplex communications through the RS-232C interface, the CD signal is turned OFF.

The ON/OFF status of the CD signal is ignored if the CD terminal check function is disabled.

Send request signal made by the computer **a** 

To transmit data from an AlSJ71C24 send area to a computer receive area, follow the steps described in Section 10.9.

Once the send request signal  $(Y(n+1)0)$  is turned ON, do not turn it OFF until the send completed signal (XnO) is turned ON.

When the send request signal is turned OFF by turning ON the send completed signal, read the error code storage area (116H) for data transmission to check the send result. **4** 

Data send from the computer send area or AlSJ71C24 send area

To transmit data from a computer or AlSJ71C24 in the bidirectional mode, start data communications in sequence only after the receive/send of the response for the previous data send/receive has been completed.

(4) Data length

The data length in a message must be smaller than the send or receive data storage area that is set at the special applications area.

(a) Data transmitted from an AlSJ71C24 send area to a computer. receive area

Data length must be smaller than the send data storage area length [(set value at buffer memory address 105H) - 1 (words)].

(b) Data transmitted from a computer send area to AlSJ71C24 receive area

Data length must be smaller than the received data storage area length [(set value at buffer memory address 107H) - 1 (words)].

- (5) NAK code
	- (a) Transmitting NAK from an AlSJ71C24 to a computer

The NAK response is given from an A1SJ71C24 to a computer if an error is detected.

Therefore, the NAK response might be given while the computer is transmitting data if communications is made in the full-duplex mode.

An A1 SJ71 C24 ignores the designated length of received data if  $\lambda$ it detects an error while receiving data. If the data length is incorrect, the data received is ignored until the ENQ code is received.

(b) Transmitting NAK from a computer to an AlSJ71C24

To transmit the NAK from a computer to an AlSJ71C24, transmit a 2-byte error code following the NAK code.

If the NAK code is received as the response, execute error processing according to the error code received directly after the NAK code.

The error codes related to the bidirectional mode communications are described in Section 11.2.

(6) Time-out check by a computer

If a time-out check is made for data transmitted from a computer send area to an AlSJ71C24 receive area in the bidirectional mode, the time-out check time to be set must be longer than the value shown below.

(Maximum scan time of the A1SCPU  $\times$  2) + 100 msec

**0** 

#### 10.4 Bidirectional Control Procedure Basics

- N  $\mathop{\mathsf{K}}\limits$ Area B or Ă  $\mathbf C$ **Computer**  Κ AlSJ71 C24 Е  ${\bf N}$  $\frac{1}{1}$ Area A Q.
- (1) Transmitting data from an AlSJ71C24 to a computer

- (a) Area A: Data send from an AlSJ71 C24 to a computer
- (b) Area **6:** Data send from a computer to an AlSJ71C24
- (c) Write a program so that data is transmitted from left to right. (Example: For area A, data is transmitted from ENQ to right)
- (2) Transmitting data from a computer to an AlSJ71C24

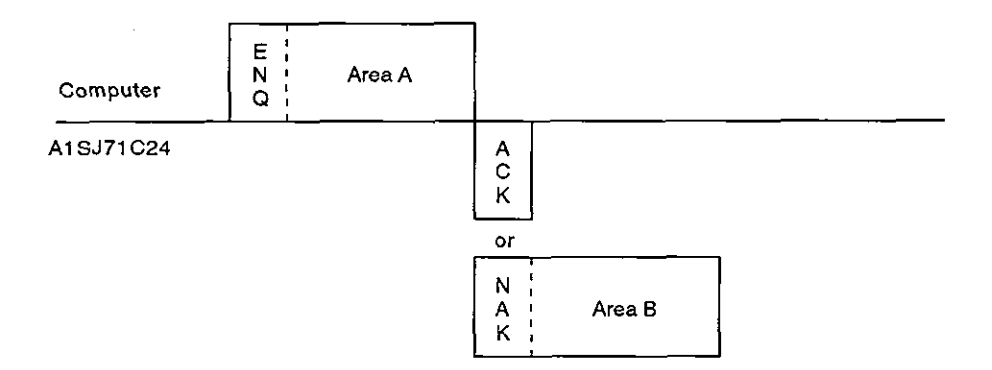

- (a) Area A: Data send from a computer to an AlSJ71C24
- **(b)** Area B: Data send from an AlSJ71C24 to a computer
- (c) Write a program so that the data is transmitted from left to right. (Example: For area A, data is transmitted from ENQ to right)

### **10.5 Bidirectional Communications Basics**

#### **10.5.1 Control protocols**

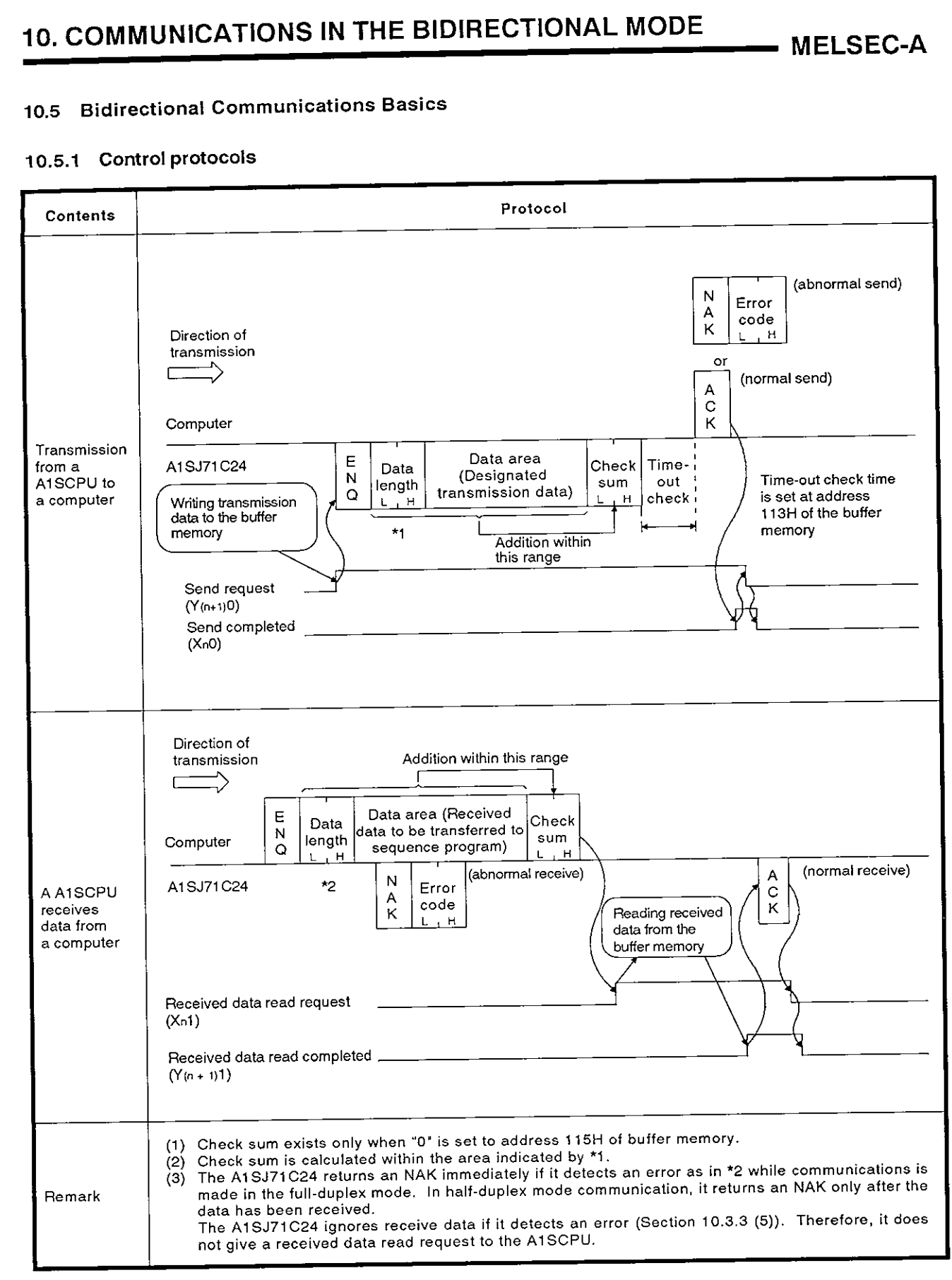

**a** 

**a** 

#### **10.5.2** Message format

(1) Control code

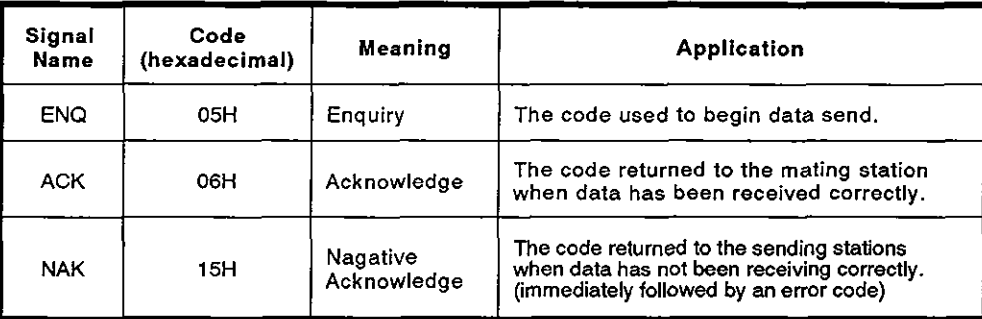

(a) Data send from an AlSJ71C24 to a computer

The A1SJ71C24 appends the control code to be transmitted.

(b) Data send from a computer to an A1SJ71C24

The A1SJ71C24 checks the control code received. It is not possible to read the control code from a sequence program.

(2) Data length

Data length expresses the number of bytes or words of data in the data area in 2-byte binary data. Data length units are determined according to the setting at address 103H of the buffer memory.

(a) Data send from an A1SJ71C24 to a computer

The data length to be transmitted is the value written to the send data length storage area of the A1SJ71C24 buffer memory by the TO instruction in a sequence program.

The AlSJ71C24 transmits the written value as it is from the lower byte (L).

(b) Data send from a computer to an AlSJ71C24

The A1SJ71C24 checks the received data length. When it is correct, the AlSJ71C24 writes the first 1 byte to the lower byte position (L) of the received data length storage area of the AlSJ71C24 buffer memory.

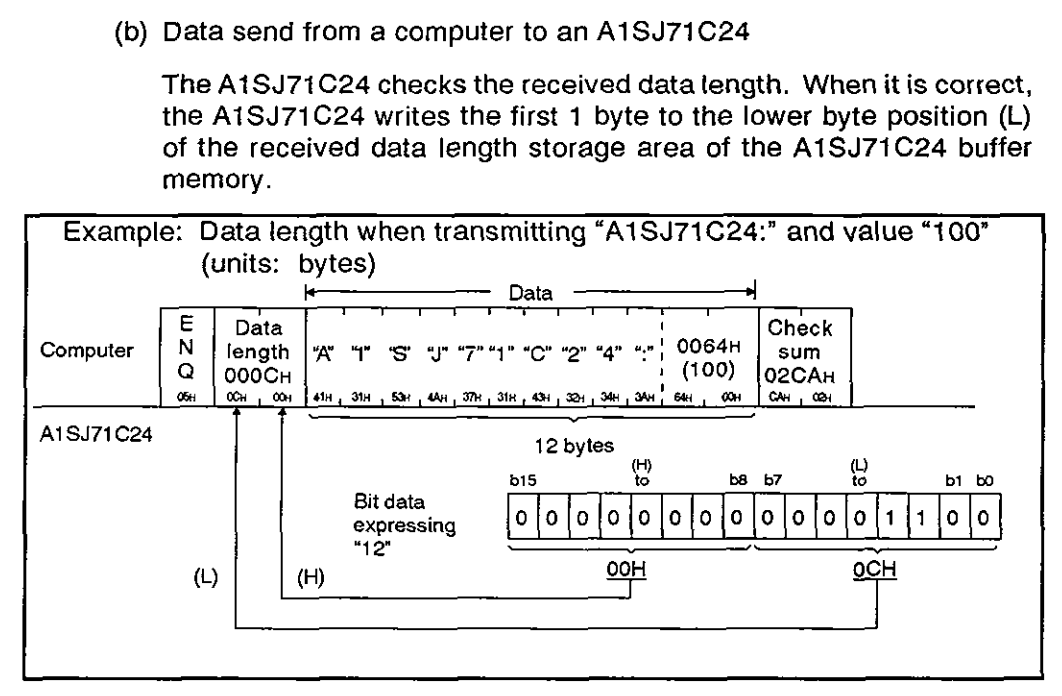

(3) Data area

The data of OOH to FFH code can be processed in a string of 1-byte data as the send data.

(a) Data send from an AlSJ71C24 to a computer

The data area to be transmitted is the value written to the send data storage area of the A1SJ71C24 buffer memory by the TO instruction in a sequence program.

The A1SJ71C24 transmits the data according to the designated length and byte/word units sequentially from the lower address in unchanged codes.

(b) Data send from a computer to an AlSJ71C24

The data area received is written to the received data storage area sequentially from the lower address in unchanged codes as they are received.

The data length to be written is determined by the data length in the received message and the designated word/byte units.

(4) Check sum

The check sum is the lower 2 bytes (16 bits) of the result obtained by adding the data length and the data area in the message as binary data.

If the setting at address 115H is "I", the check sum is not required.

(a) Data send from an AlSJ71C24 to a computer

The A1SJ71C24 calculates and adds the check sum.

If the check sum is not processed, the check sum is not transmitted.

**a** 

(b) Data send from a computer to an AlSJ71C24

The AlSJ71C24 checks and processes the check sum received. It is not possible to read the check sum from a sequence program.

When the setting is "check sum is disabled", the received data following the data of the designated length is ignored up to the next control code.

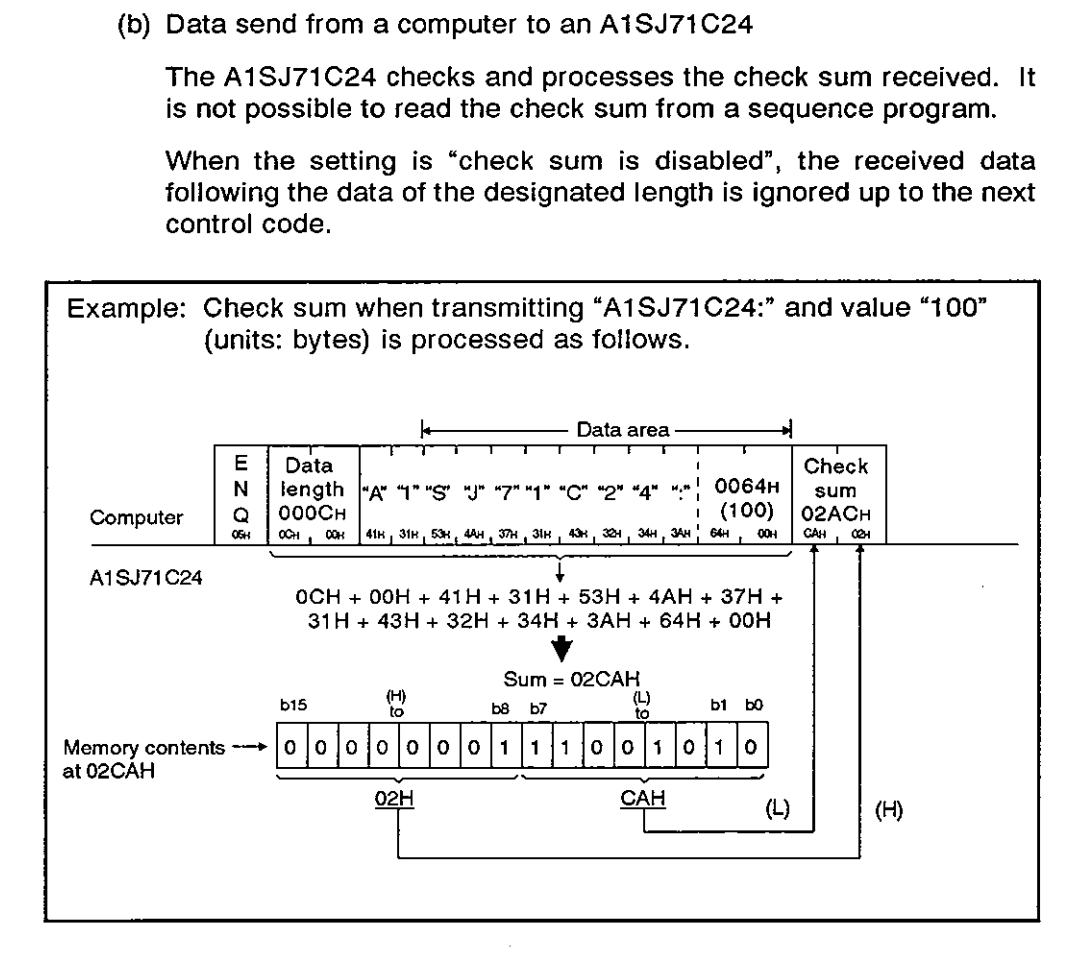

(5) Error code

An error code indicates the error content when an NAK response is received. The code is transmitted and received in the range of 0001H to 00FFH. Section 11.2 gives error code details.

(a) Data send from an AlSJ71C24 to a computer

The A1SJ71C24 appends the error code.

When transmitting an error code, the A1SJ71C24 writes the same error code to its error code storage area in the received data buffer memory area.

(b) Data send from a computer to an AlSJ71C24

The AlSJ71C24 writes the received error code to the error code storage area in its send data buffer memory area.

#### POINT

The A1SJ71C24 writes the received error code to the error codes storage area in its send data buffer memory area.<br>
POINT<br>
In bidirectional communications, check sum and error codes are all binary data. Note that in the ded
#### 10.6 Processing an **AlSJ71C24** for Simultaneous Send in Full-Duplex Mode

Processing by the A1SJ71C24 varies depending on the setting (valid/invalid setting at simultaneous transmission) when the computer and the A1SJ71C24 transmit data at the same time to each other.

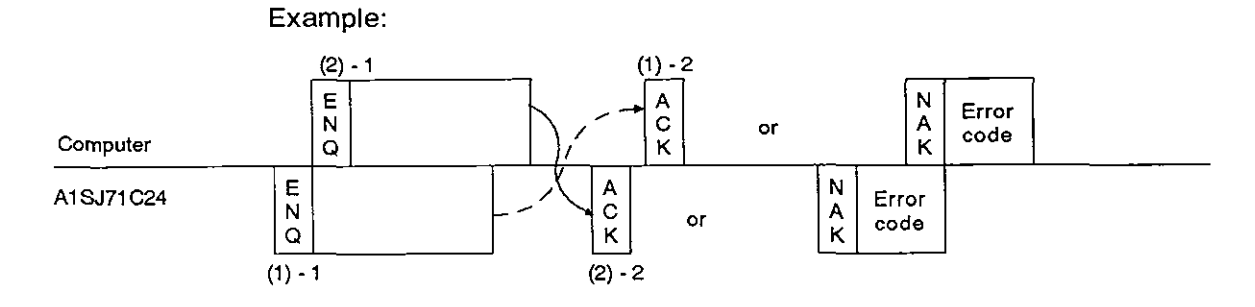

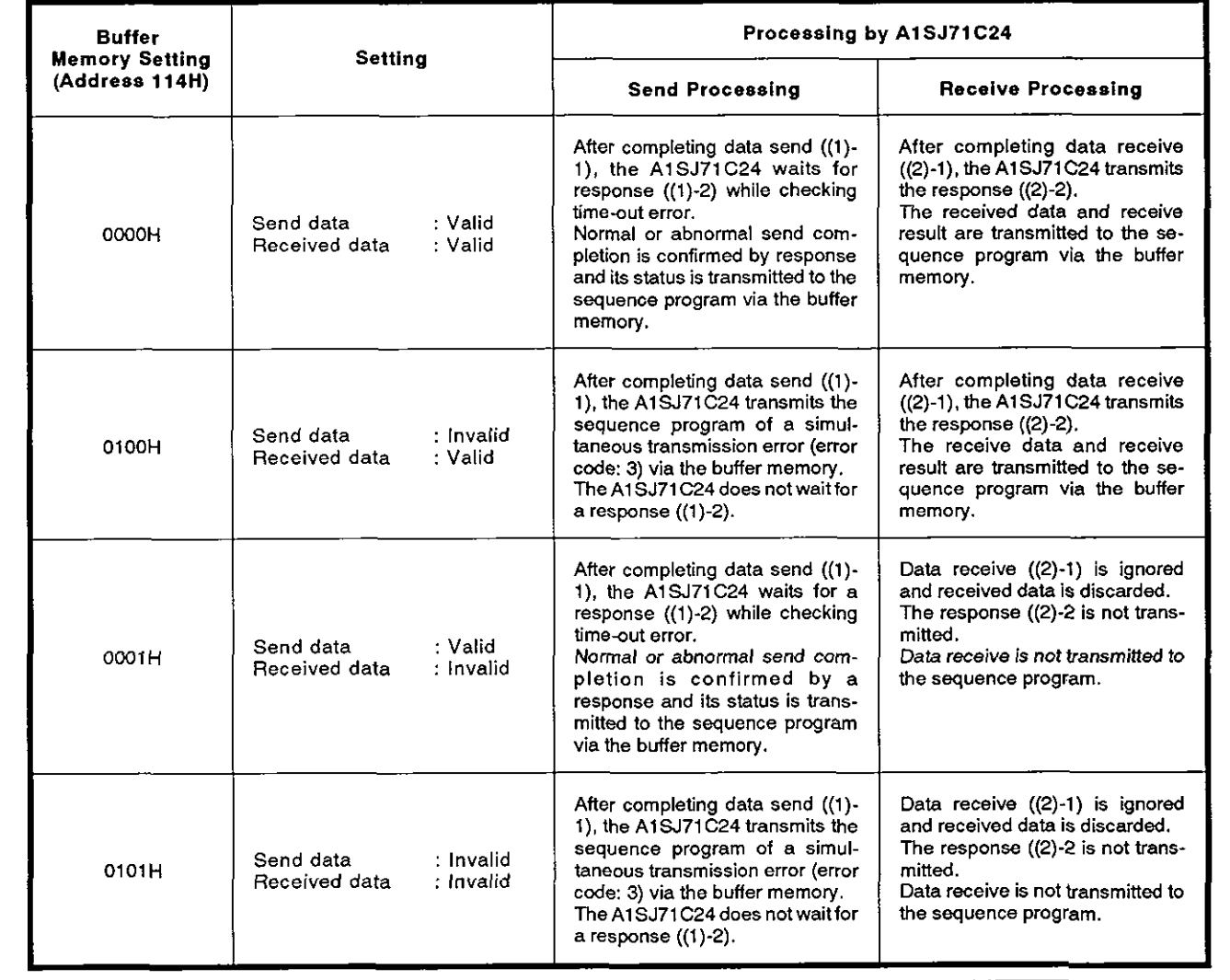

#### POINT

If data send of the communicating node is interrupted by sending a DC3 during simultaneous send, subsequent processing is executed according to the setting at buffer address 114H for "Simultaneous send data valid/invalid".

#### **10.7 Basic Program to Read/Write Buffer Memory**

The following describes a basic sequence program to bidirectional read and write data to and from the A1SJ71C24 buffer memory.

(1) Reading data from the receive area (FROM, FROMP, DFRO, DFROP)

Data is read from the buffer memory bidirectional receive area (default: 80H to FFH).

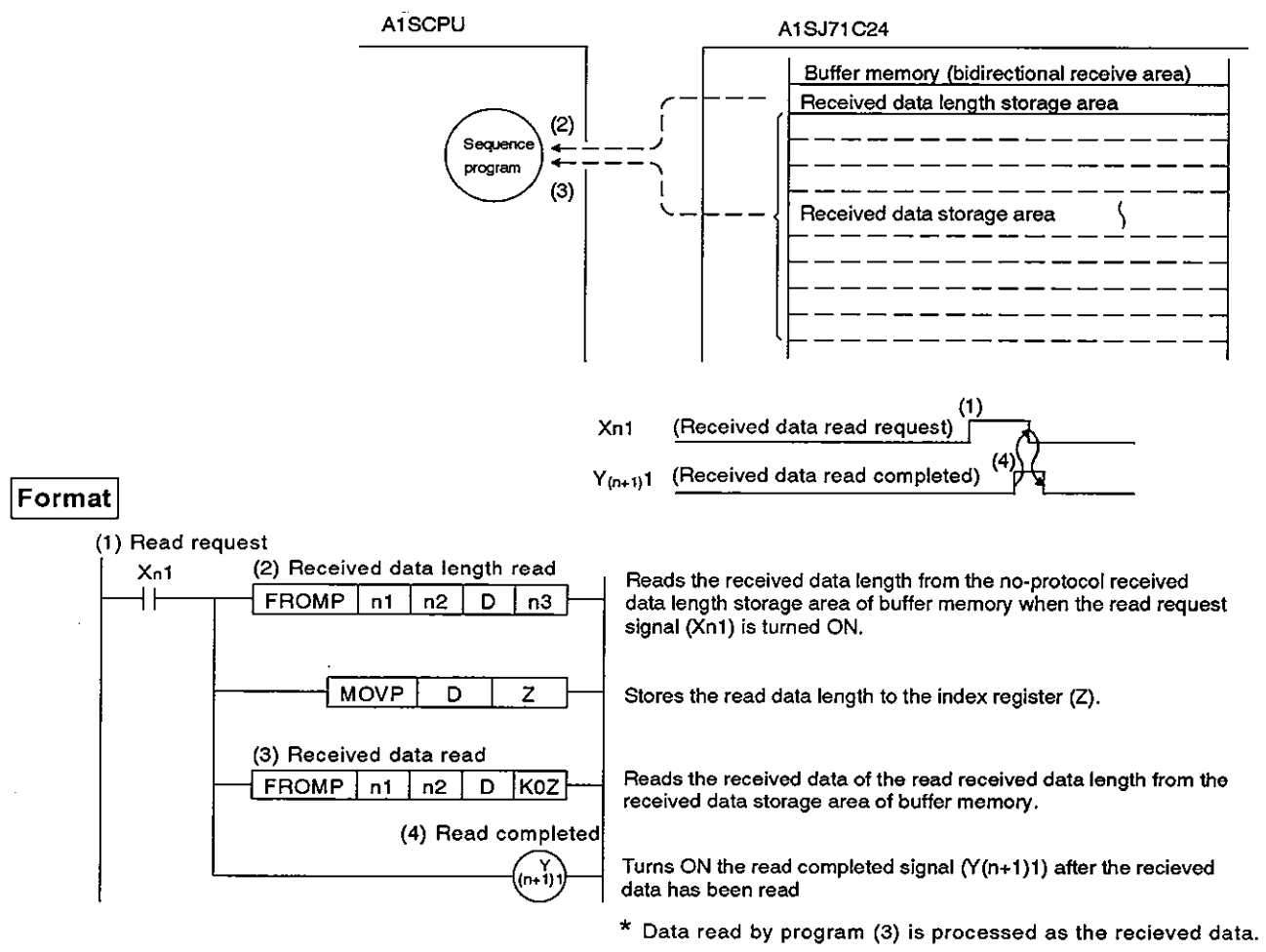

Example: To read the data of  $(n+1)$  words from the area, beginning with buffer memory address 80H, to the area beginning with DO when the

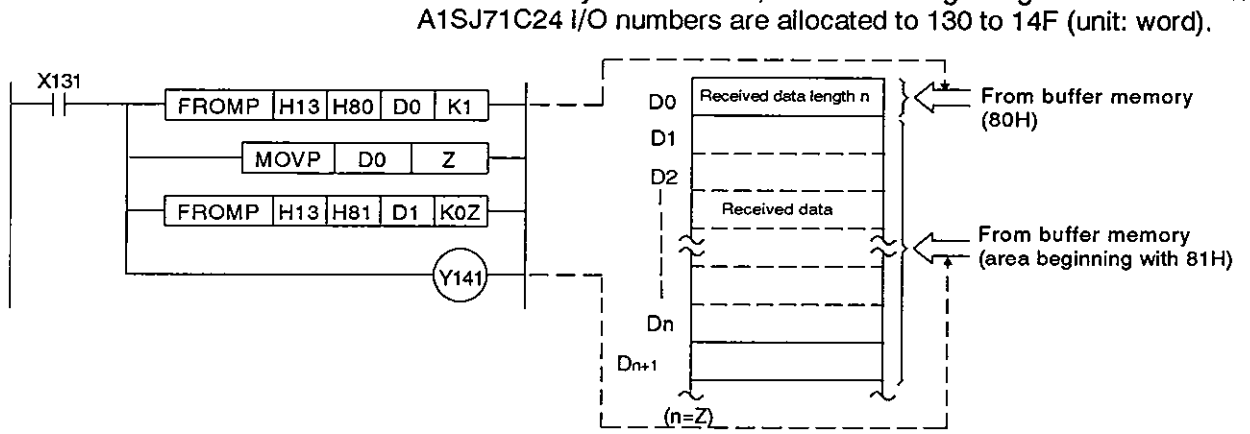

**(2)** Writing data to the send area (TO, TOP, DTO, DTOP) Data written to the bidirectional send area (default: OH to 7FH).

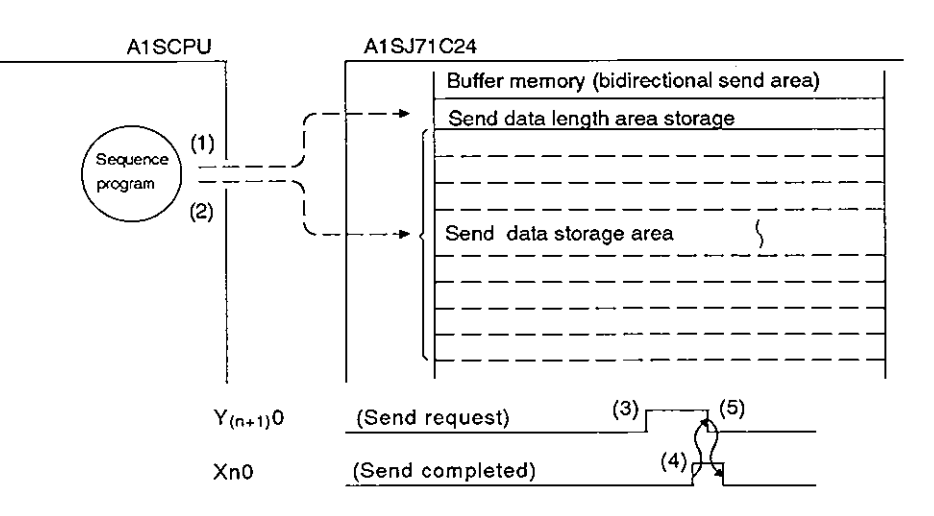

#### Format

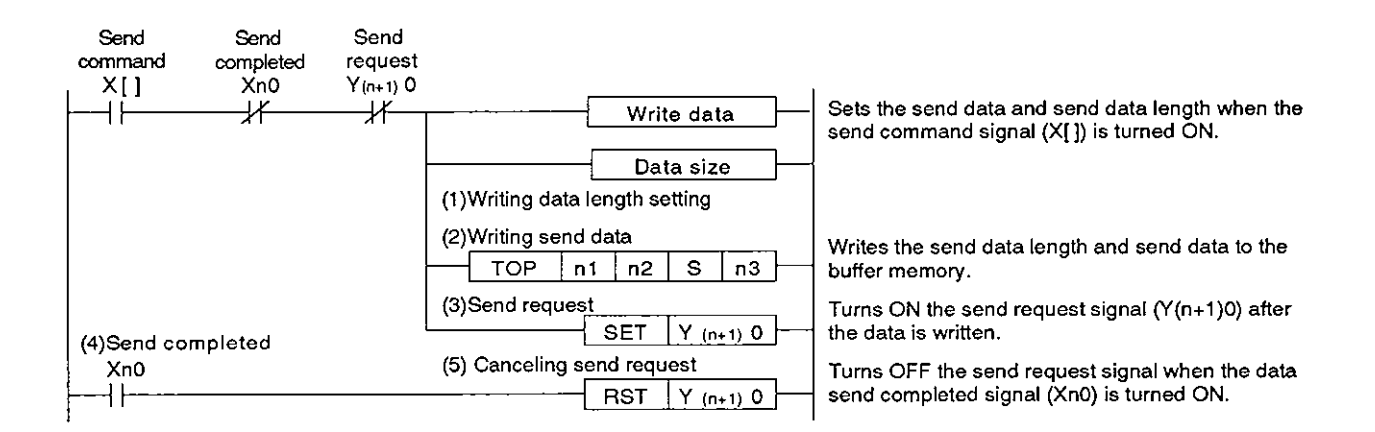

Example: To transmit 5-word data after writing "ABCDEFG123" to the buffer memory area from 1H when the A1SJ71C24 I/O numbers are allocated to 60 to 7F.

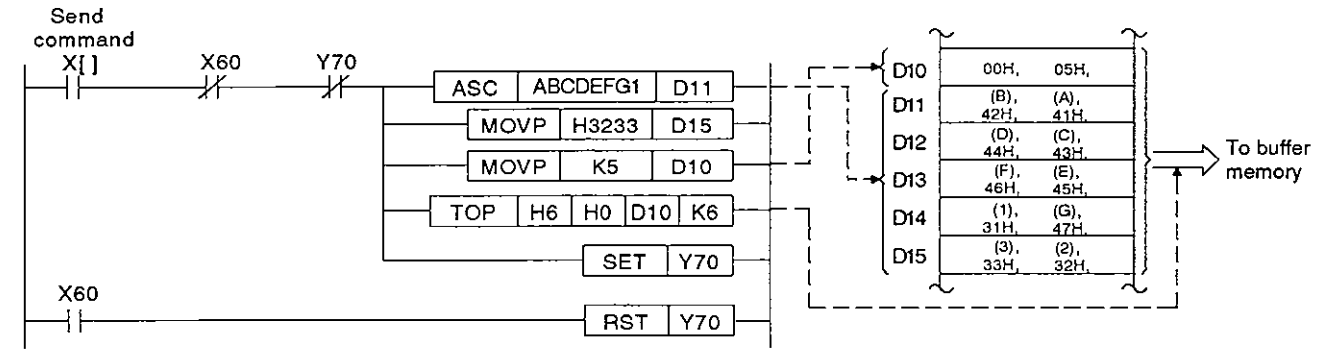

# **10. COMMUNICATIONS IN THE BIDIRECTIONAL MODE**

**MELSEC-A** 

**a** 

#### 10.8 Receiving Data in the Bidirectional Mode (Computer  $\rightarrow$  A1SJ71C24)

 $(1)$ Data receive area

> The A1SJ71C24 stores the received data length and the received data in the data receive area.

> With a default setting, 80H to FFH in the buffer memory is allocated as the data receive area.

> This area may be changed as needed. Section 7.4.5 gives procedure for changing the data receive area.

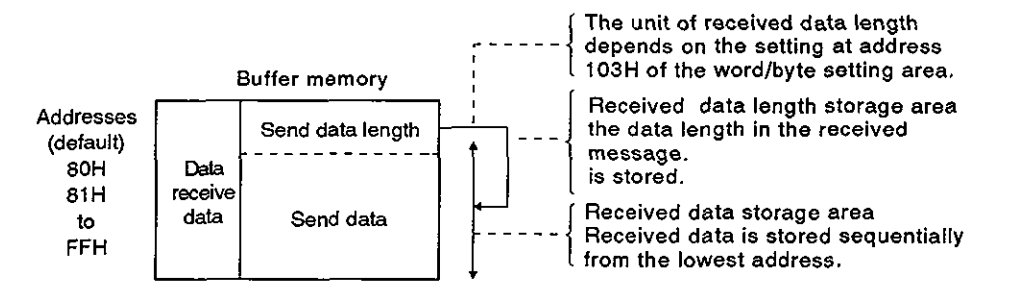

If the length of the data area in the message transmitted from the computer is greater than the received data storage area (default: 127 words), split the data area into several blocks so that its length is smaller than the received data storage area and append the block number to specify each data area block.

Message format example: **4** 

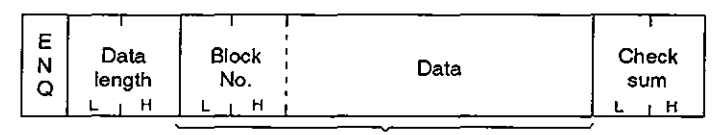

**Data area** 

(2) Reading received data

The AlSJ71C24 makes a read request to the AISCPU at the following timing (the timing at which the X1A1 signal in the program example in (4) is turned on).

- When the data length in the message and the set data length (bytes or words as set in address 103H) have been received.
- If the check sum is processed, when the check sum has been received with the above mentioned data area.

#### Example:

Word/byte setting: Word units Data length in message: 10 In this case, the AlSJ71C24 makes a read request to the the sequence program at the time 10 words of data (plus the check sum) have been received.

When the read request (Xn1) for the received data is made read the data length and that length of data with a FROM instruction in a sequence program and turn OFF the received data read completed signal  $(Y (n+1)1)$ .

# **10. COMMUNICATIONS IN THE BIDIRECTIONAL MODE MELSEC-A**

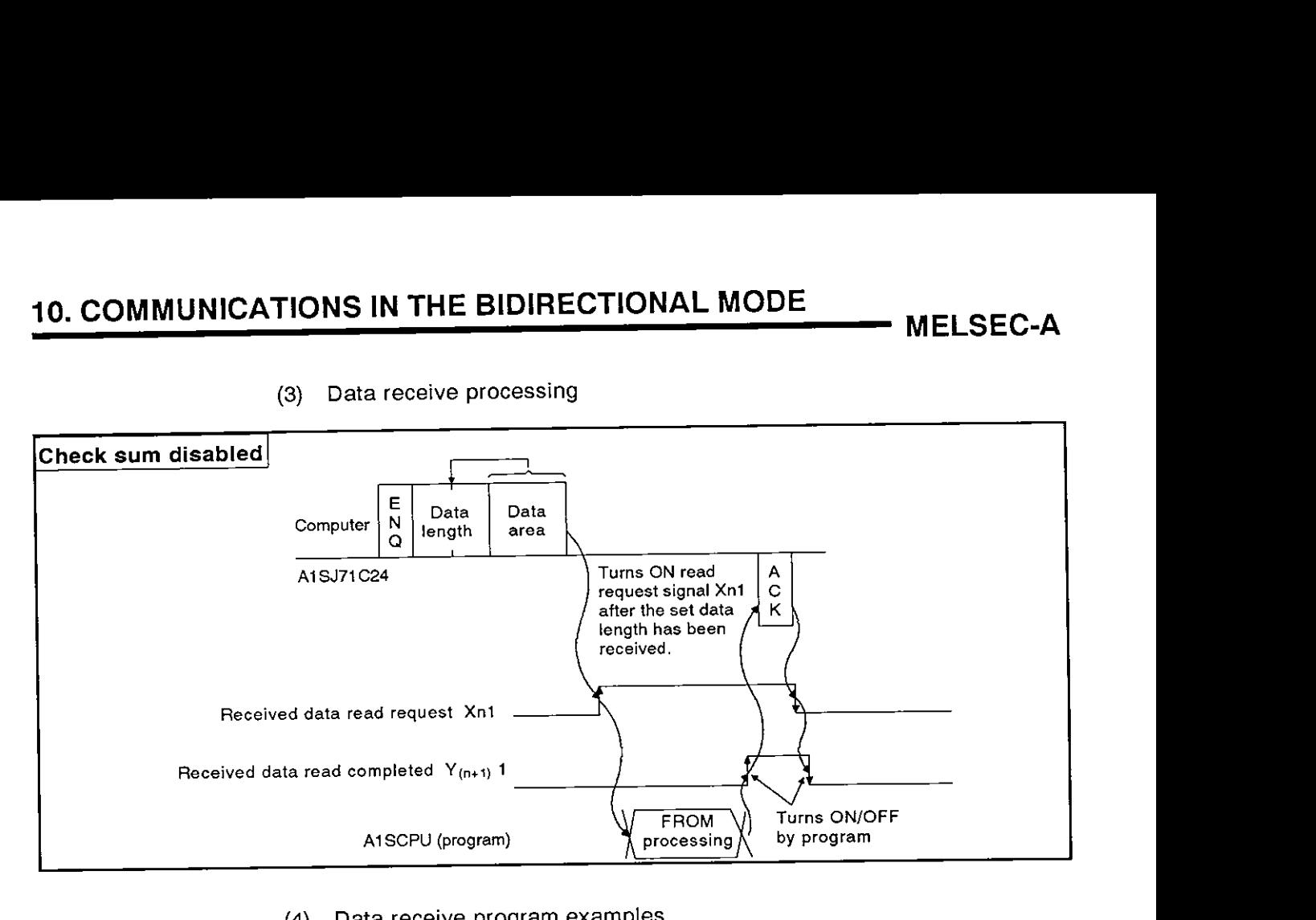

**(3) Data receive processing** 

**(4) Data receive program examples** 

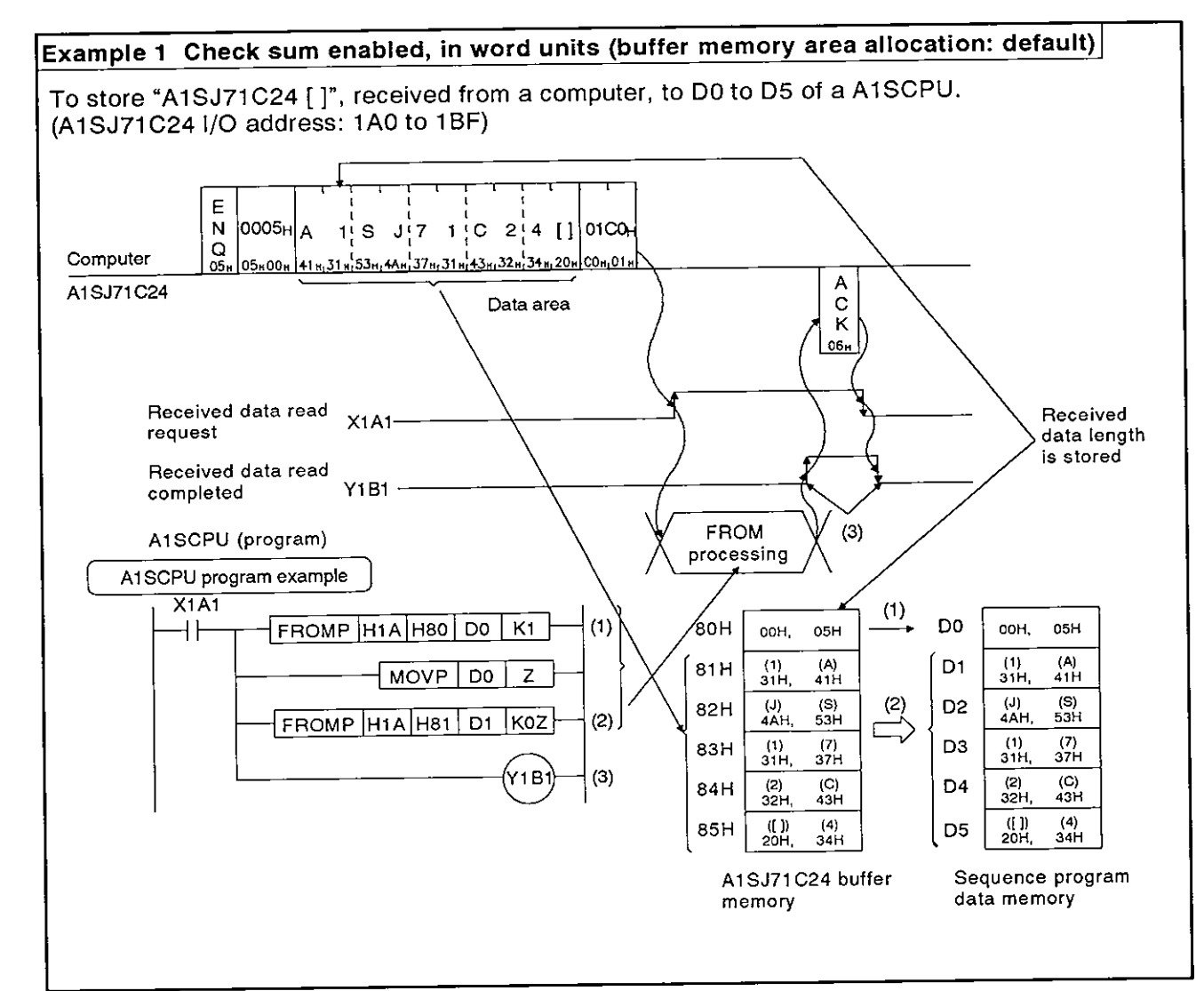

# **10. COMMUNICATIONS IN THE BIDIRECTIONAL MODE**

**MELSEC-A** 

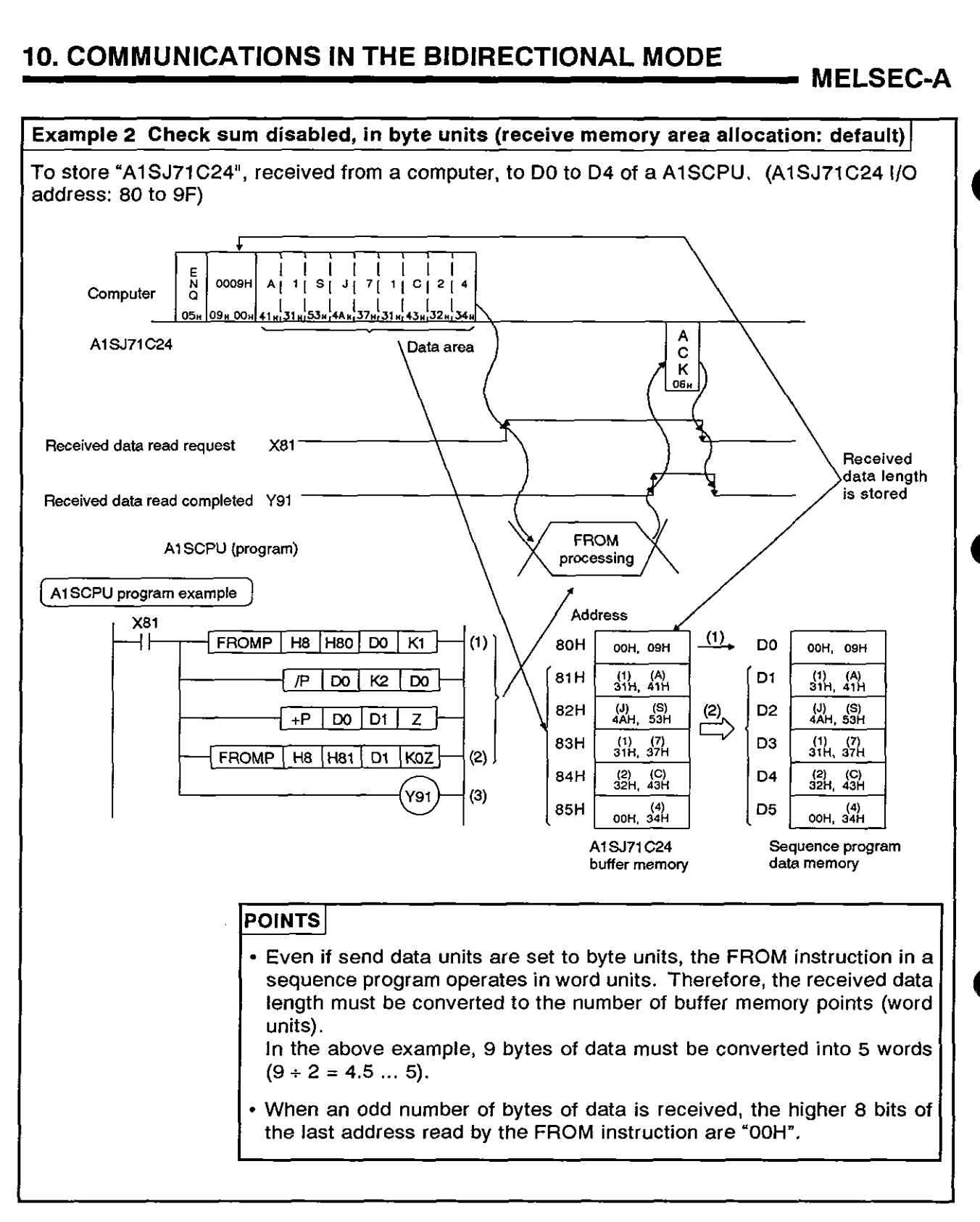

#### **10.9** Transmitting Data in the Bidirectional Mode **(AlSJ71C24** - Computer)

Transmitting means outputting data which was written to the bidirectional mode send buffer memory area (hereafter referred to as the send area), from the A1SJ71C24 to a computer in response to turning ON the A1SCPU send request signal  $(Y(n+1)0)$ .

(1) Send area and writing send data

The send data length and send data are written to the send area.

- (a) The length of data to be written (having been written) to the bidirectional send data length storage area in either words or bytes.
- (b) The data to be transmitted is written to the send data storage area.

When the send request signal  $(Y(n+1)0)$  is turned ON after (a) and (b) have been executed, the AISJ71C24 transmits the designated length of designated data from the send data storage area sequentially from the lower address.

By default, the buffer memory area OH to 7FH is allocated to the send area.

This area may be changed as needed. Section 7.4.4 gives the procedure for changing the send area addresses.

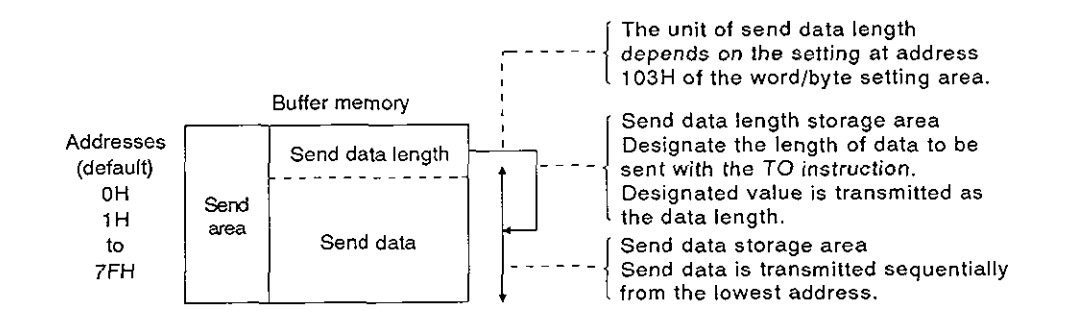

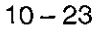

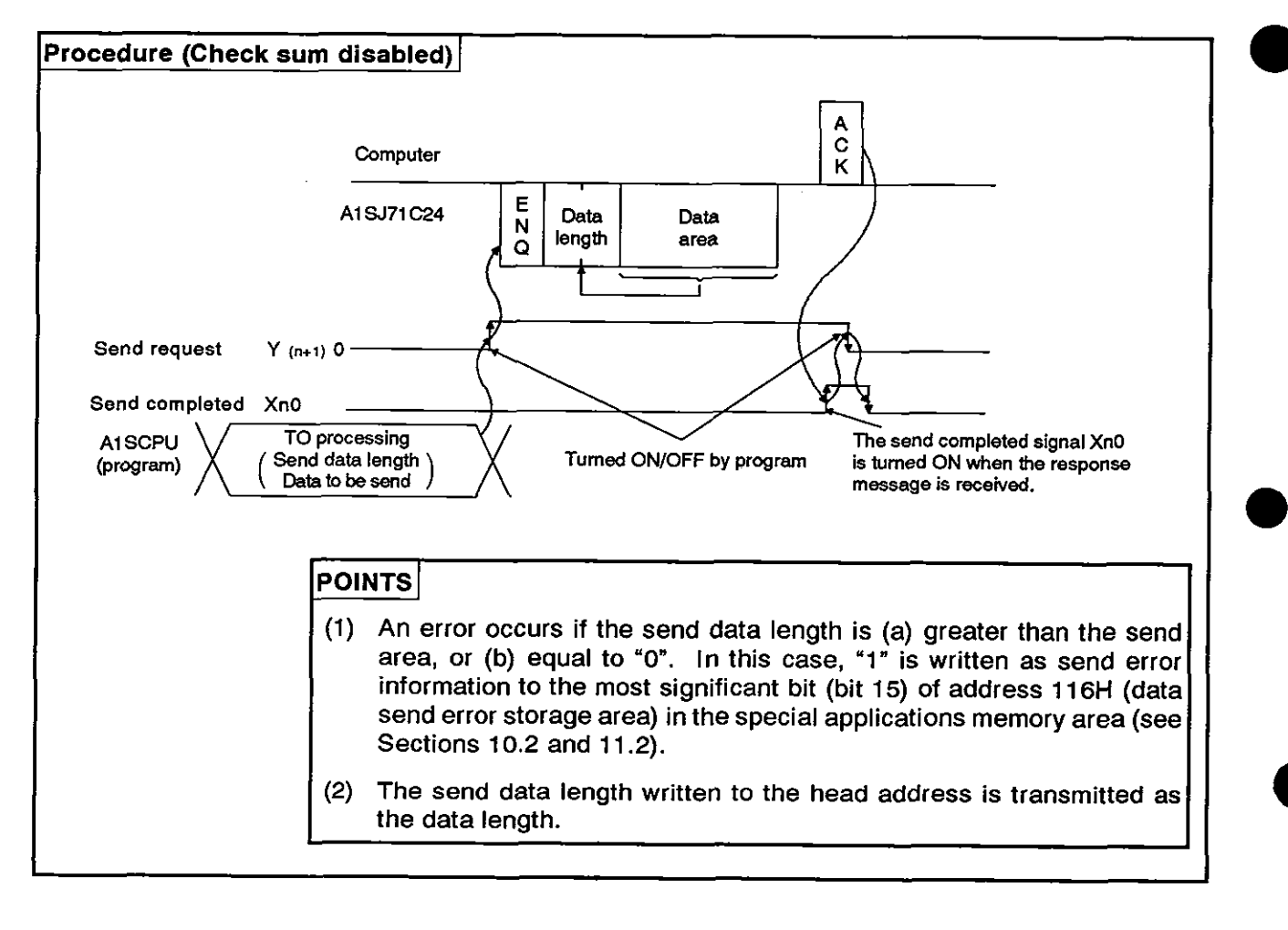

#### (2) Data transmitting procedure

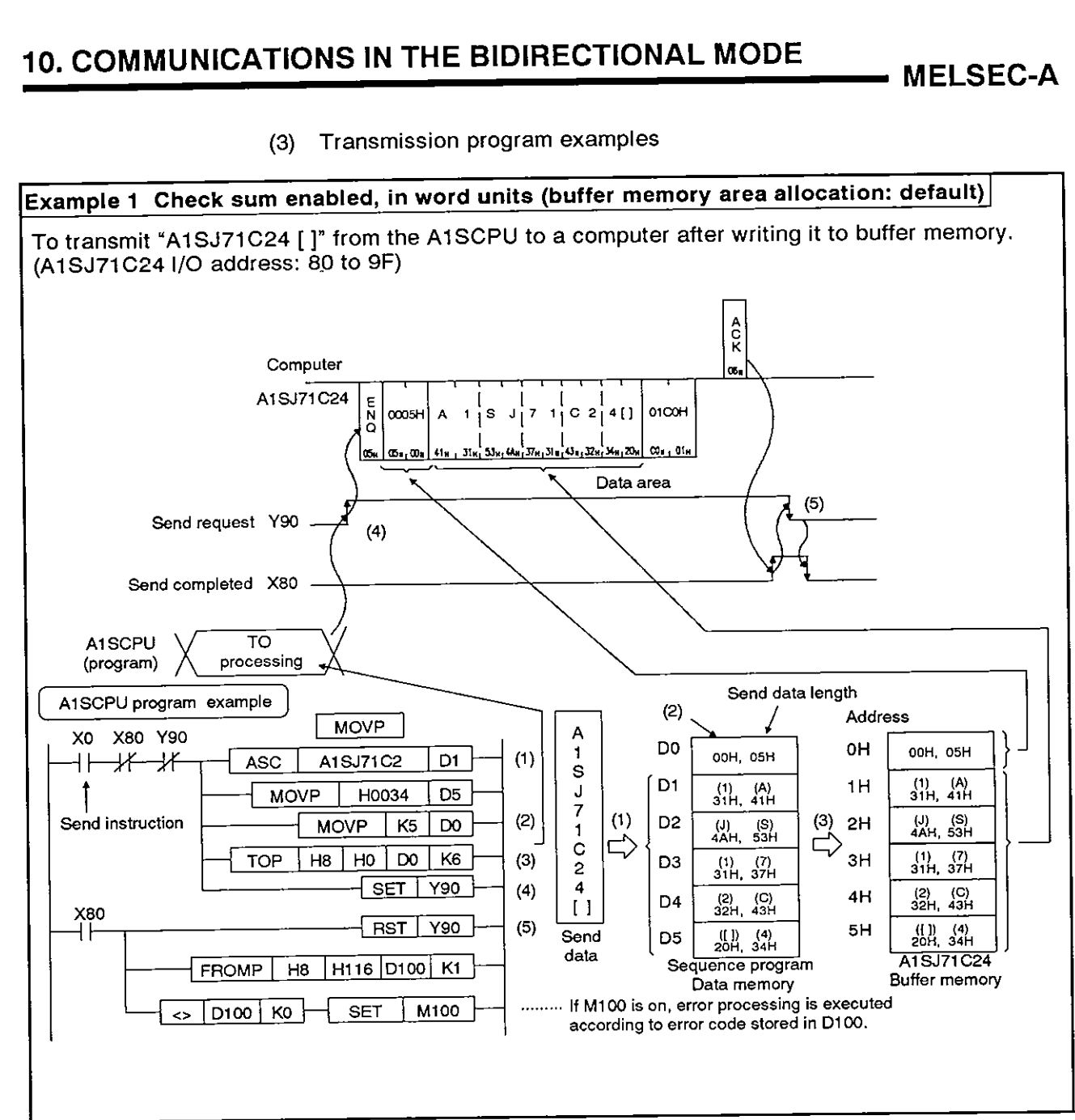

**(3) Transmission program examples** 

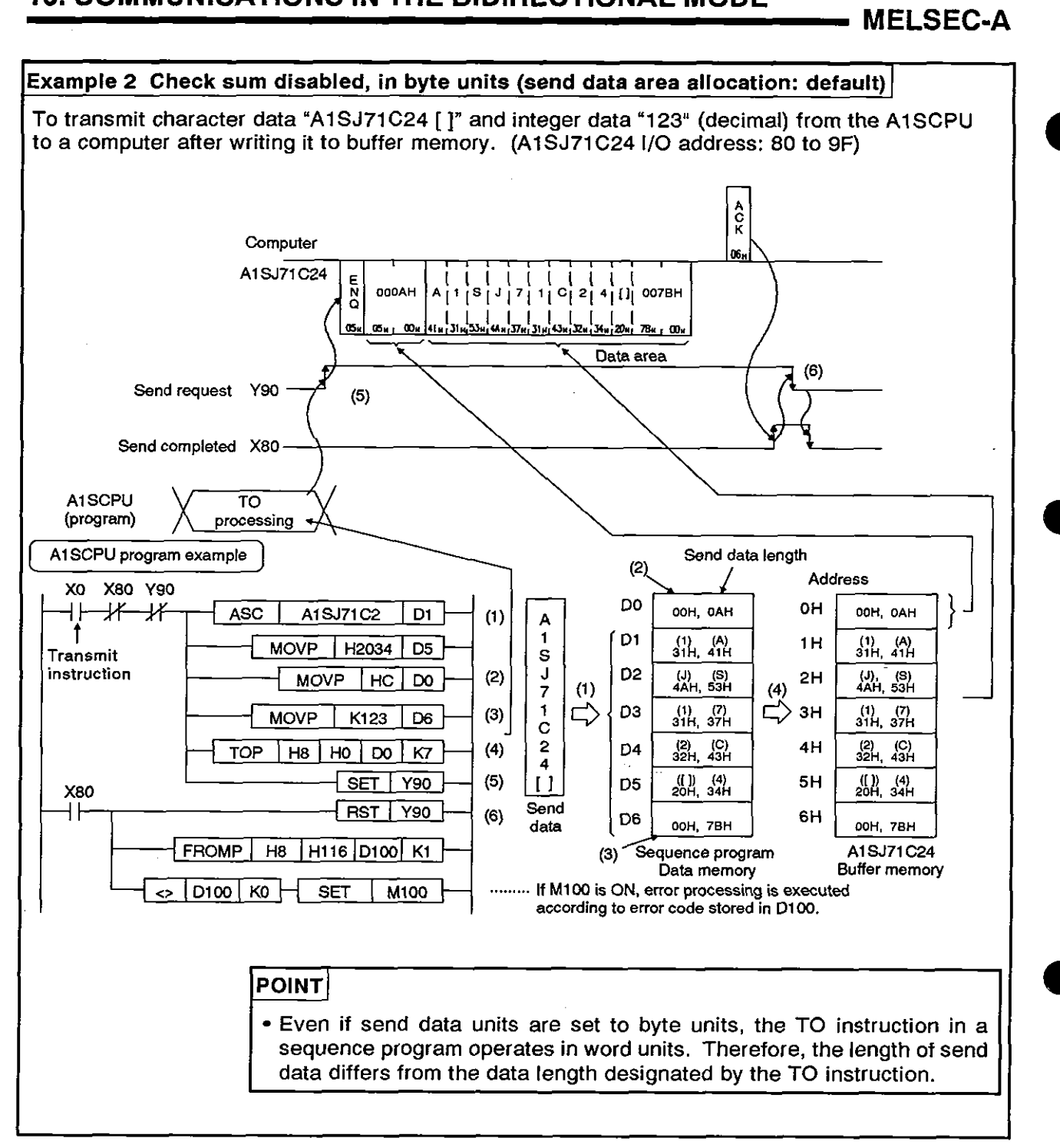

# **[PRINTER FUNCTIONS]**

**This section describes the registration, reading, and output of messages when the printer functions are used with the AlSJ71C24-PRF.** 

Ì

#### **11. PRINTER FUNCTIONS**

This section explains the procedures for using a printer function to output data from a computer or PC CPU to a printer.

Read this section when using the printer function. It is not necessary to read this section when only the computer link function is used.

#### **11.1 Procedure for Using the Printer Function**

The following flowchart explains the procedure for using the printer function.

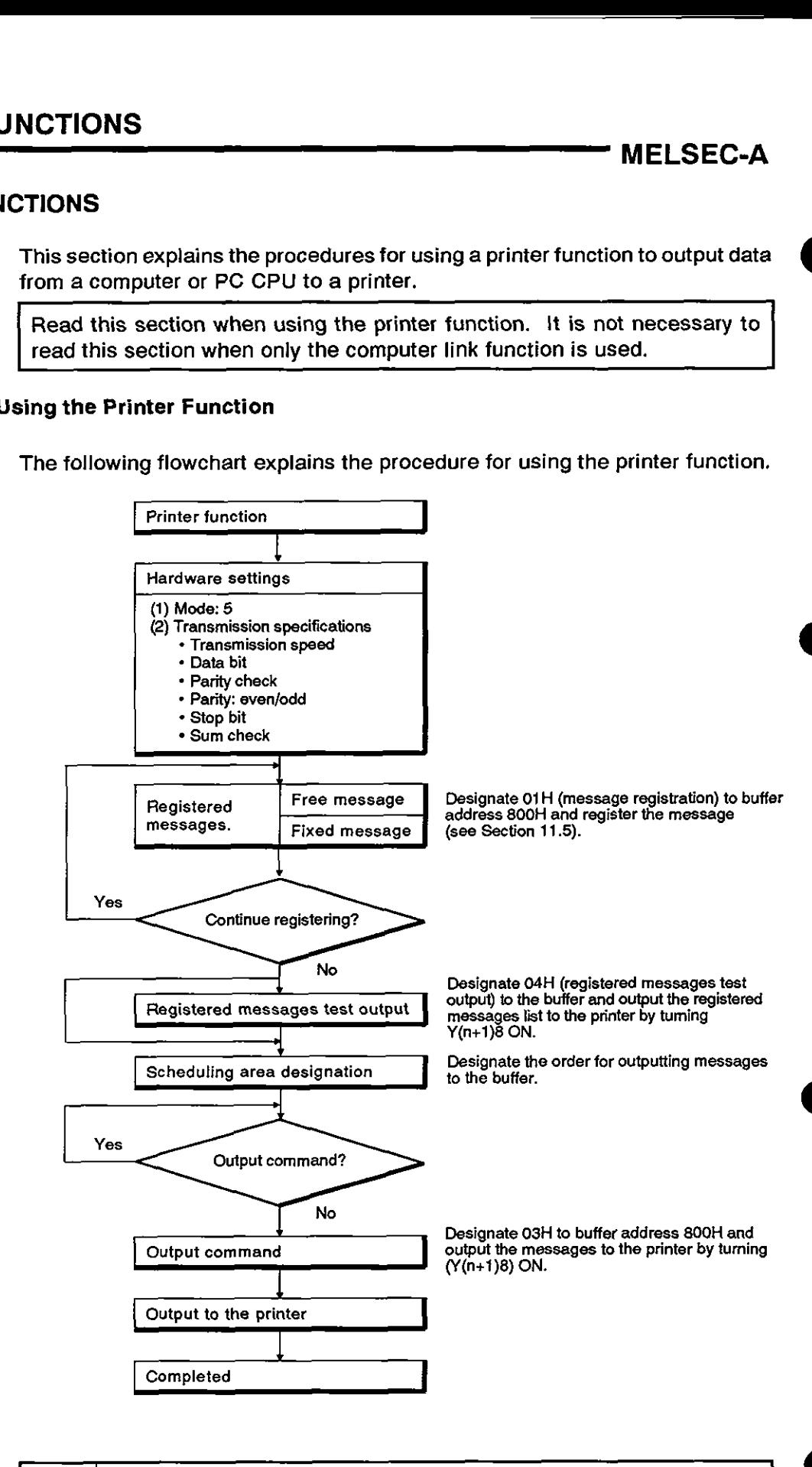

**POINT** 

Section 4.5.2 gives details about connecting to a printer.

#### 11.2 Precautions Before Programming

This section gives the precautions to take before starting the programming to use a printer function.

#### 11.2.1 Free messages and fixed messages

Free messages, registered in the buffer, contain variable data (such as data in a data register).

Fixed messages, registered in the EEPROM, contain fixed data (such as table frames and model names).

Creating a table: example

Register the table frame and model as fixed messages.

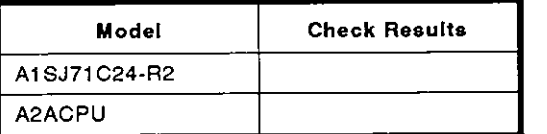

Then, register the check results as free messages.

0.K

Fault

For example, the following table can be created by using fixed messages and free messages.

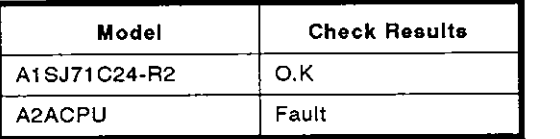

#### 11.2.2 Precautions when using a printer function

(1) Turning OFF the printer after connecting the AlSJ71 C24-PRF to a printer

Turning OFF the printer after connecting the AlSJ71C24-PRF to the printer during a parity check will cause a parity error.

(2) CD terminal checked/not checked designation

CD terminal checked/not checked designation must be done in accordance with the printer specifications (see Section 7.1).

#### 11.2.3 Writing to the special-applications area of the buffer (including printer function areas)

The following precautions must be taken when writing to the special-applications area (including the printer function areas) of the AlSJ71C24-PRF buffer:

(1) Since the buffer is not backed up by a battery, all data in the buffer is returned to default values when the CPU is turned ON, reset, or the operating mode is changed.

Setting data or updating data must be written to the buffer every time the CPU is turned ON, reset, or the operating mode is changed.

(2) Data can be written to the special-applications area (100H to 11FH) excluding the mode switching area only by using a TO instruction in a sequence program.

# **11. PRINTER FUNCTIONS MELSEC-A** MELSEC-A

#### **11.2.4** Printer Errors

When outputting messages to the printer, if (a) an error occurs, or (b) the printer is not connected, the printer processing completed signal (Xn8) will not go ON.

Therefore, it is necessary to do a time check using a sequence program.

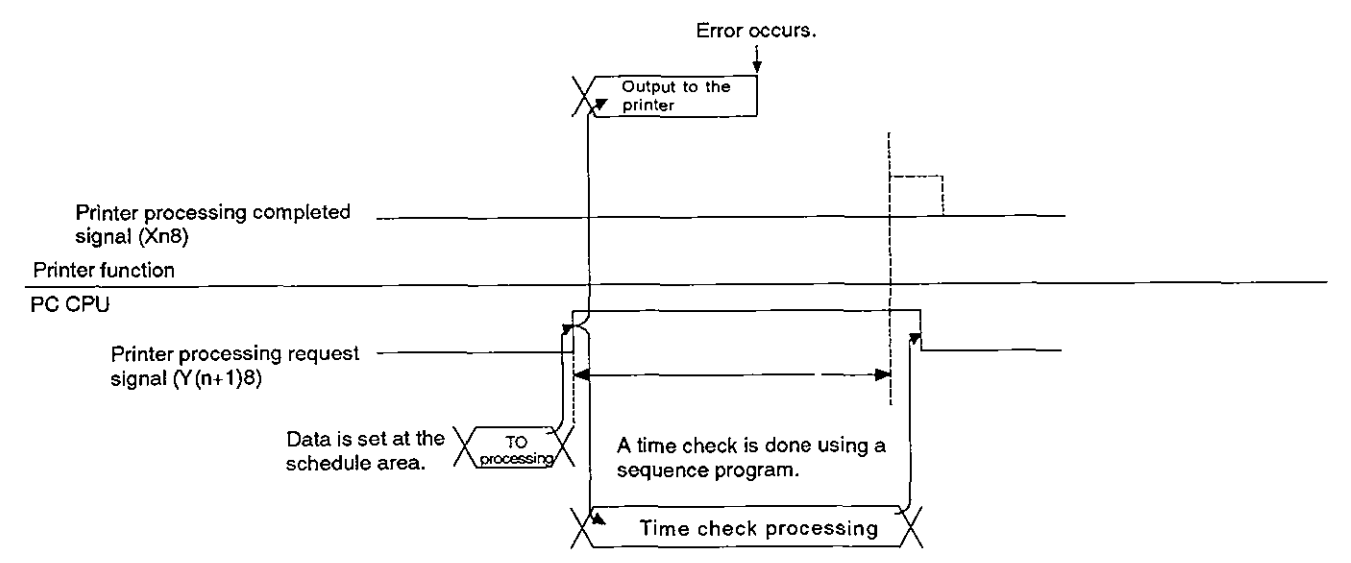

After the printer processing request signal  $(Y(n+1)8)$  goes ON, continue the time check until the printer processing completed signal (Xn8) is turned ON.

If an error occurs when a message is being output, the printer processing request signal (Y(n+1)8) goes OFF.

To detect a printer error, add a sequence program as shown below.

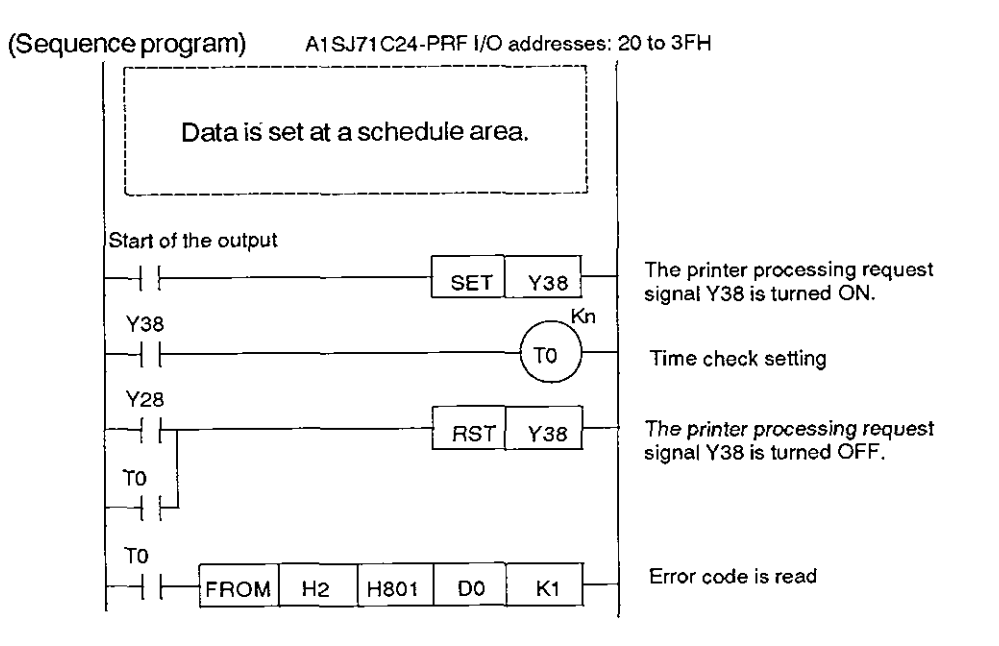

#### POINT

Set the value of a time check according to the time it takes the printer to print one character.

#### **11.3** Designating the Buffer Memory to Use Printer Functions and Reading

The buffer of the A1SJ71 C24-PRF has a message registration area (address 800H to DFFH) to set the information that is output to the printer (see Section 3.5).

This section explains the designation method and gives examples showing how to set and change a setting in the message registration area of the buffer.

#### **11.3.1** Designating the message function designation area

A message registration, read, output, test output, or printer test can be set in the message function designation area.

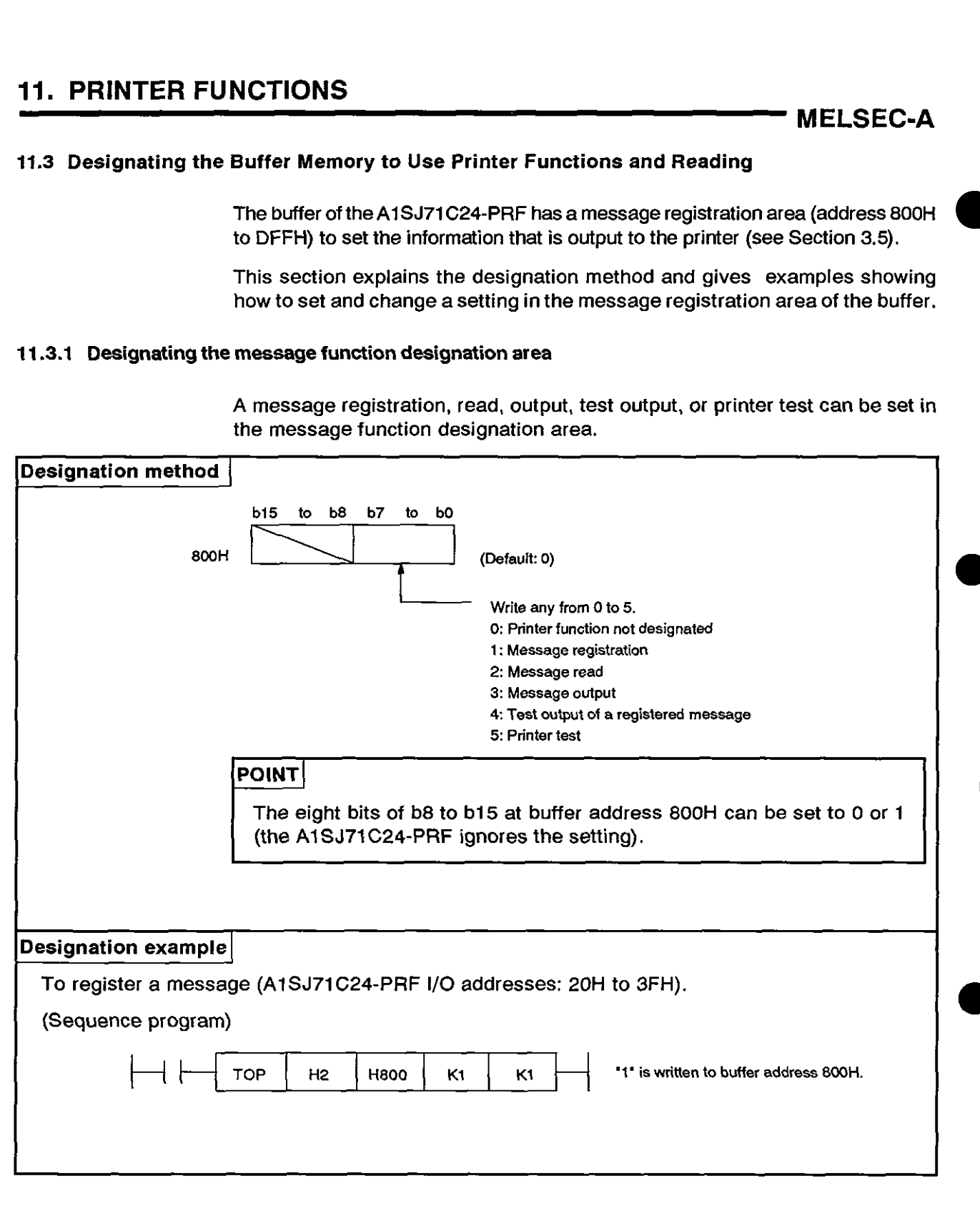

#### **11.3.2 Designating the schedule area**

**The schedule area is used to set the information that is output to the printer. The schedule area is configured as follows:** 

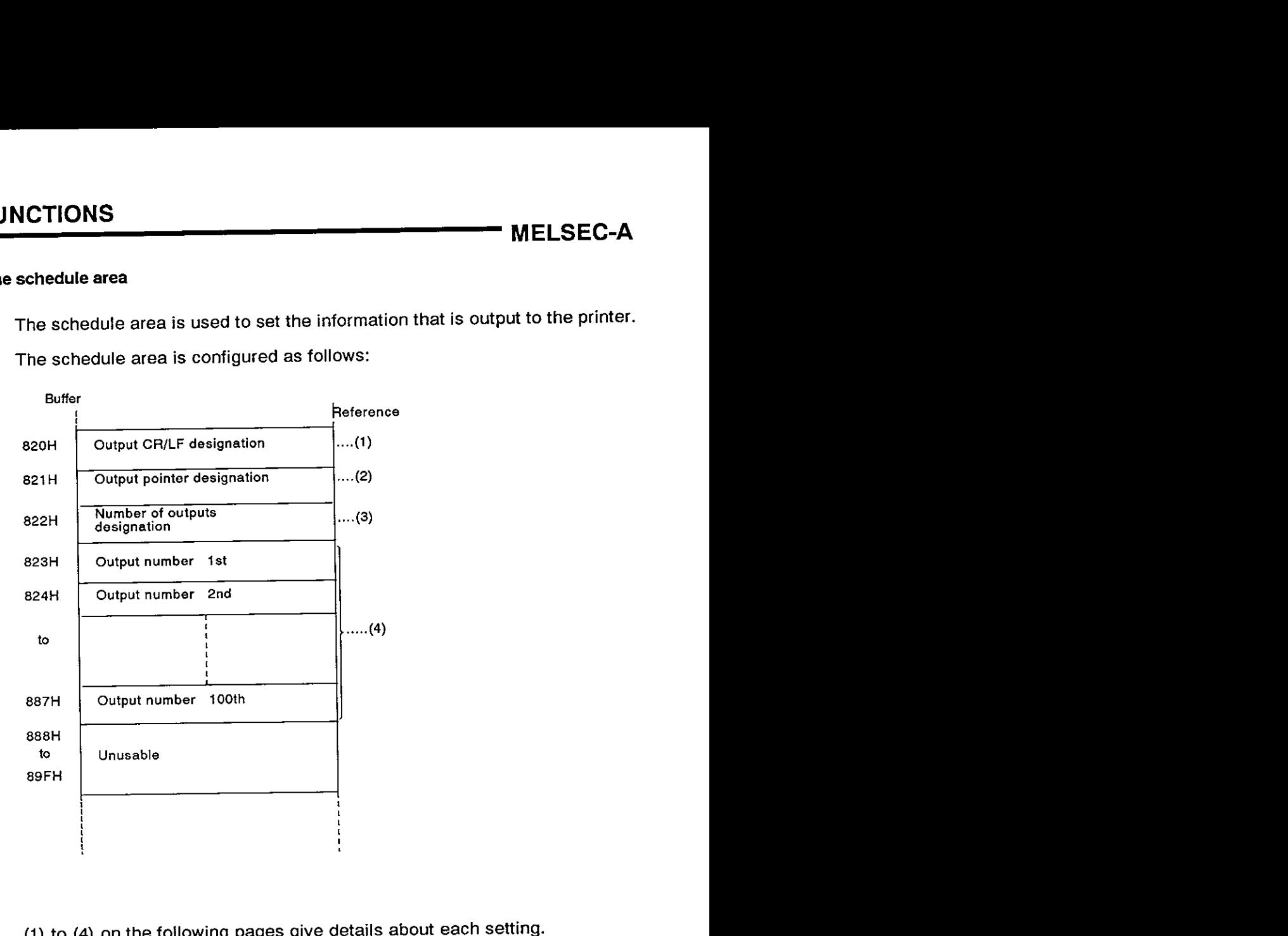

**(1) to (4) on the following pages give details about each setting.** 

(1) Output CRILF designation

This designates whether or not a CR/LF is output if a CR/LF could not be detected in 80 characters.

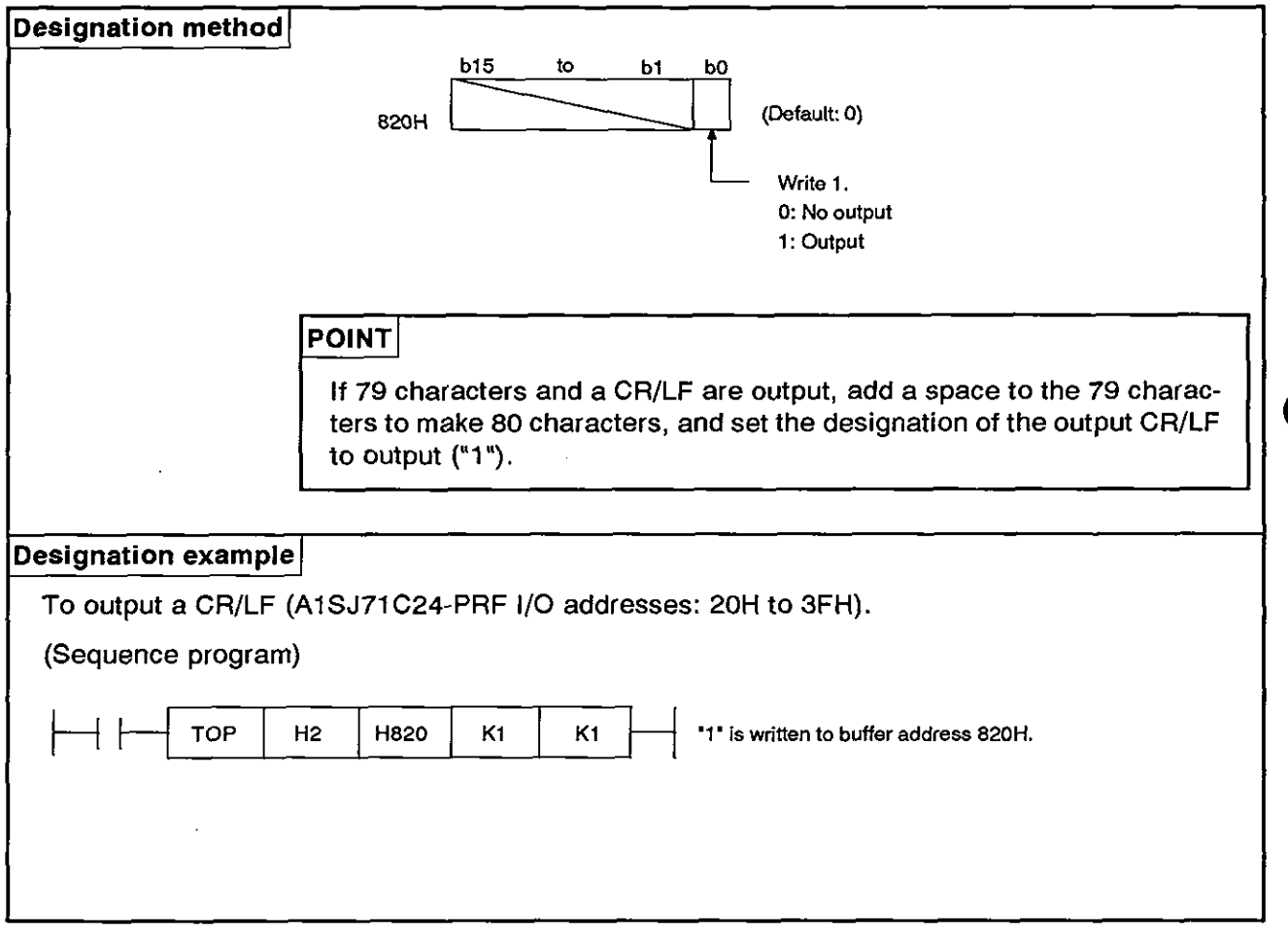

#### (2) Output pointer designation

The following explains the designation method and gives an example showing how to execute output from a designated schedule position to the printer.

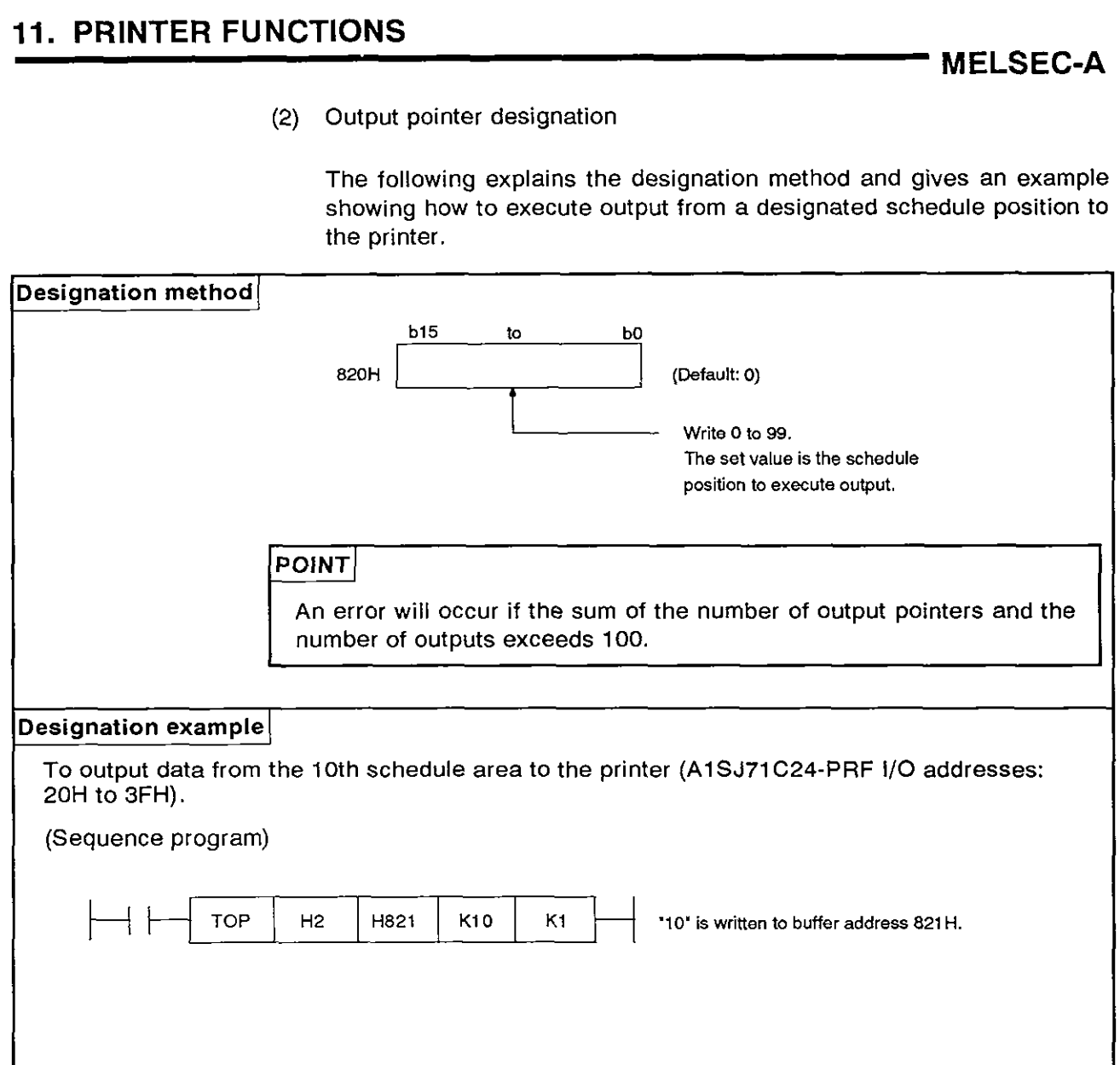

#### **(3)** Designating the number of outputs

The following explains the method and gives an example of the designation of the number of pieces of output data that is continuously output from the schedule position designated by setting an output pointer.

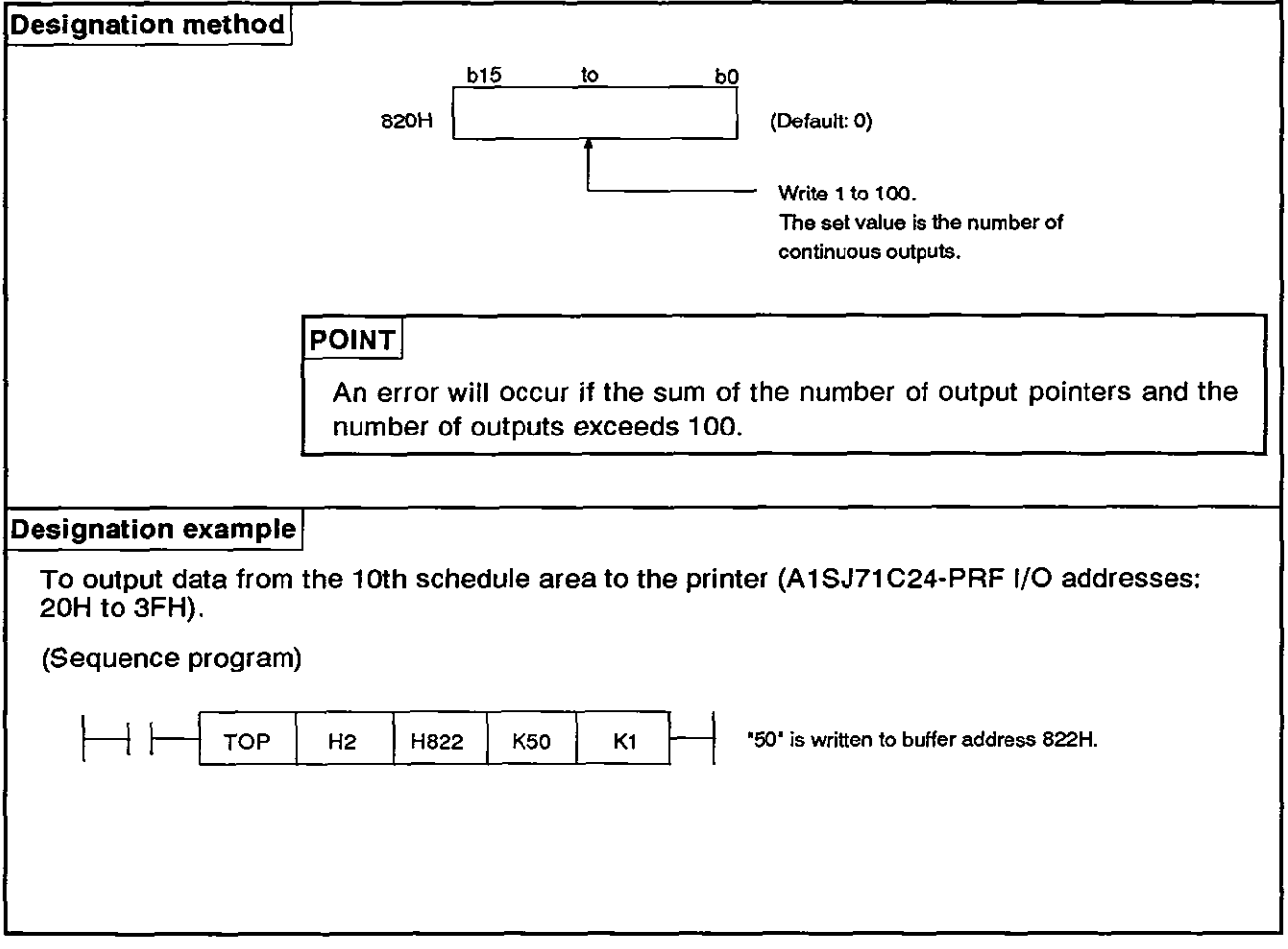

# **11. PRINTER FUNCTIONS**

**MELSEC-A** 

**(4)** Designation of an output number

The following explains the method and gives an example of the designation of the message number that is output to the printer.

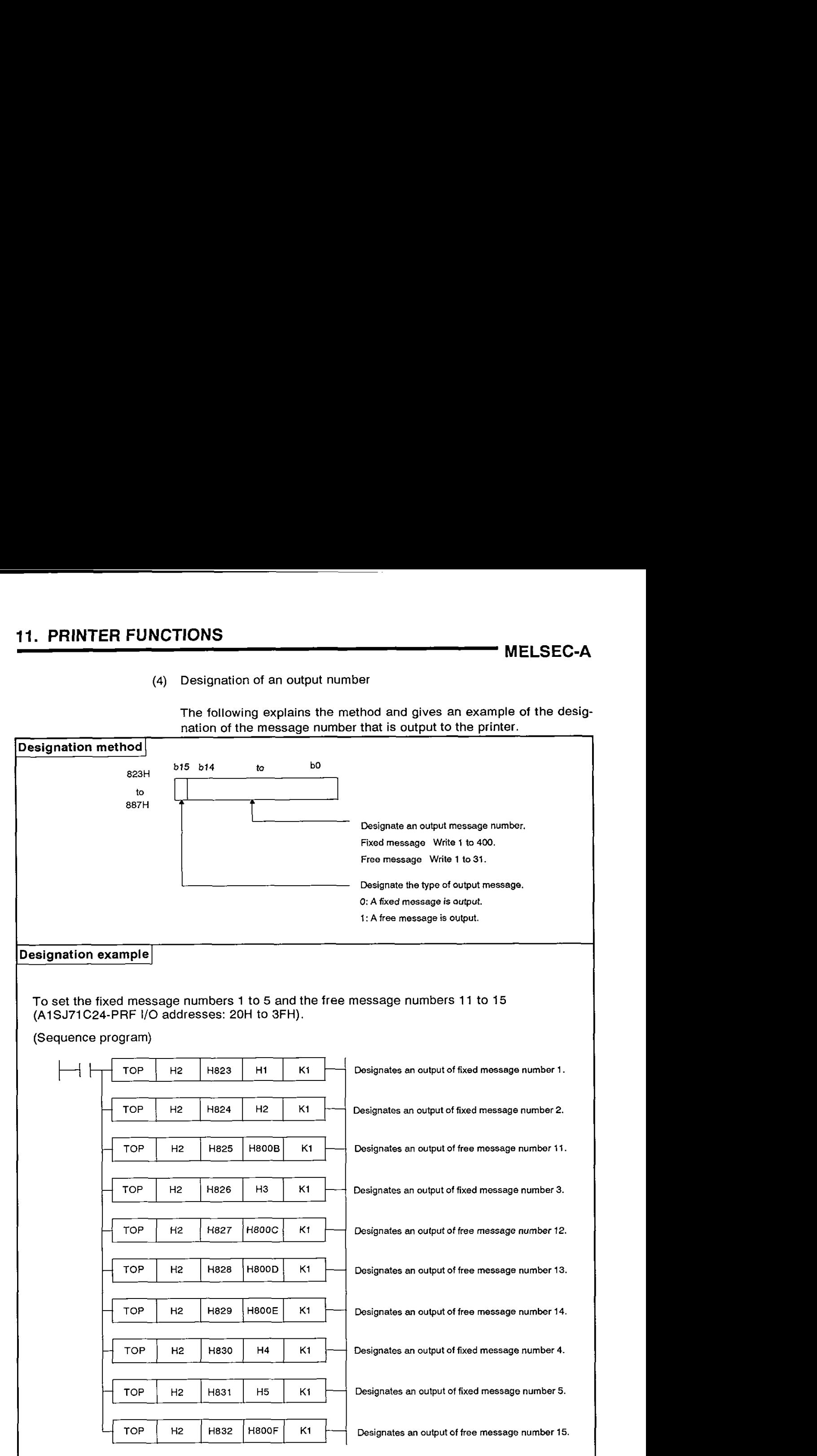

#### **11.3.3** Designating the fixed message access area (only a sequence program can be used for this setting)

The following explains the method and gives an example showing the designation of the fixed message access area used for registering fixed messages.

**MELSEC-A** 

**a** 

The fixed message access area is configured as follows:

Buffer (fixed message access area)

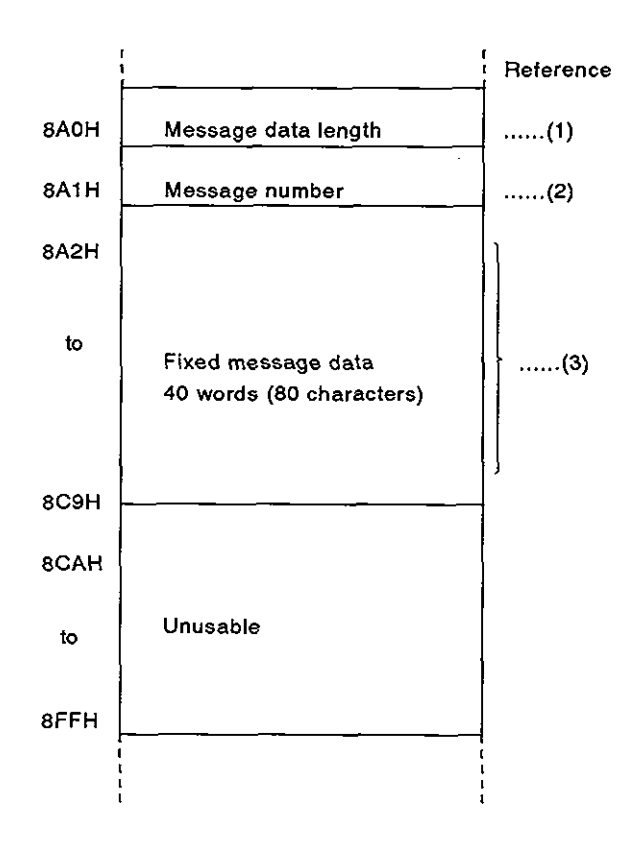

### POINT

- 
- **A** message is written to the EEPROM when Y(n+1)8 goes ON.<br>• Messages can be written to the EEPROM up to 100,000 times per area.

(1) Designating the message data length

The following explains the method and gives an example showing the designation of a message data length.

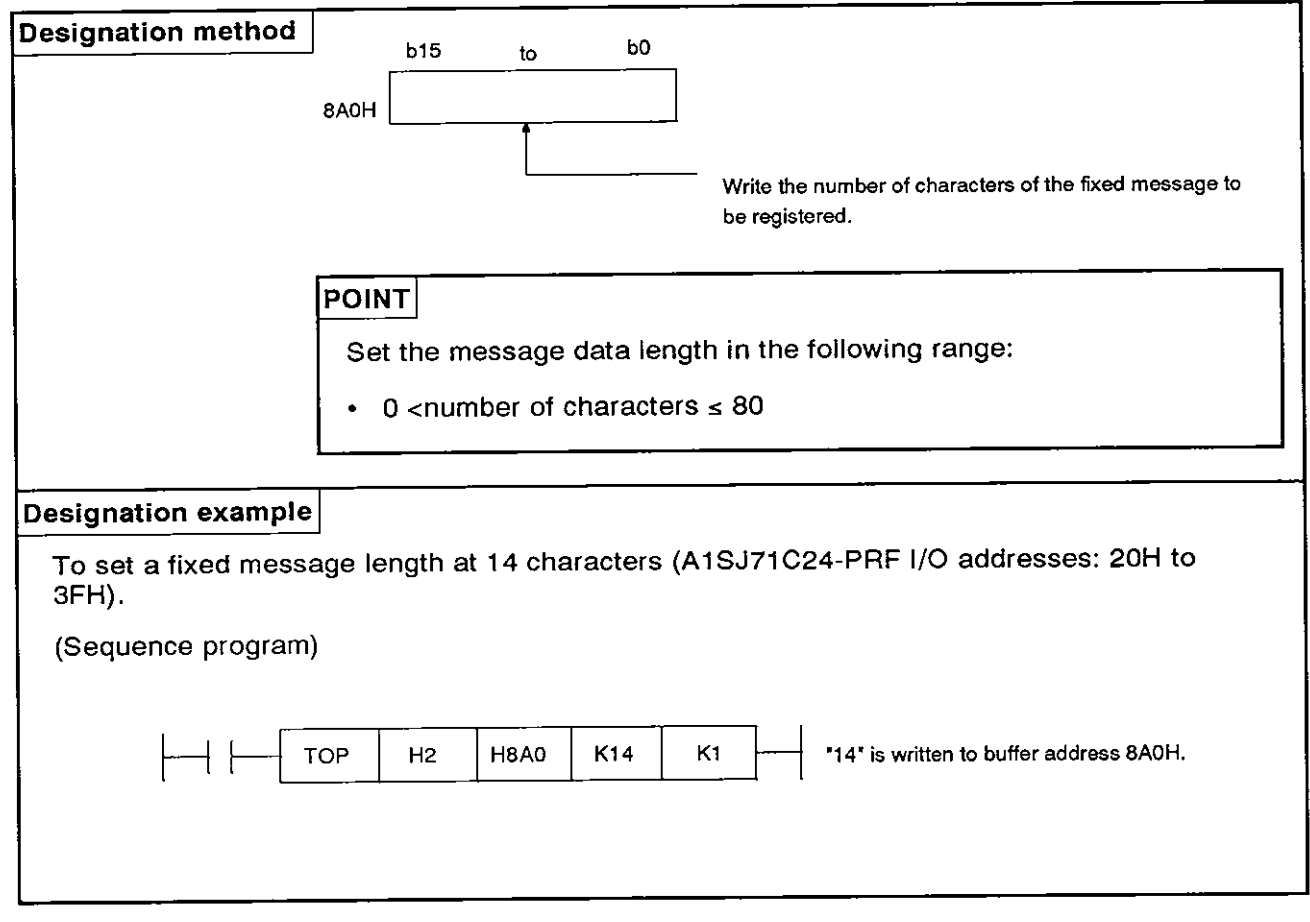

(2) Designating a message number

The following explains the method and gives an example showing the designation of a message number to register a fixed message.

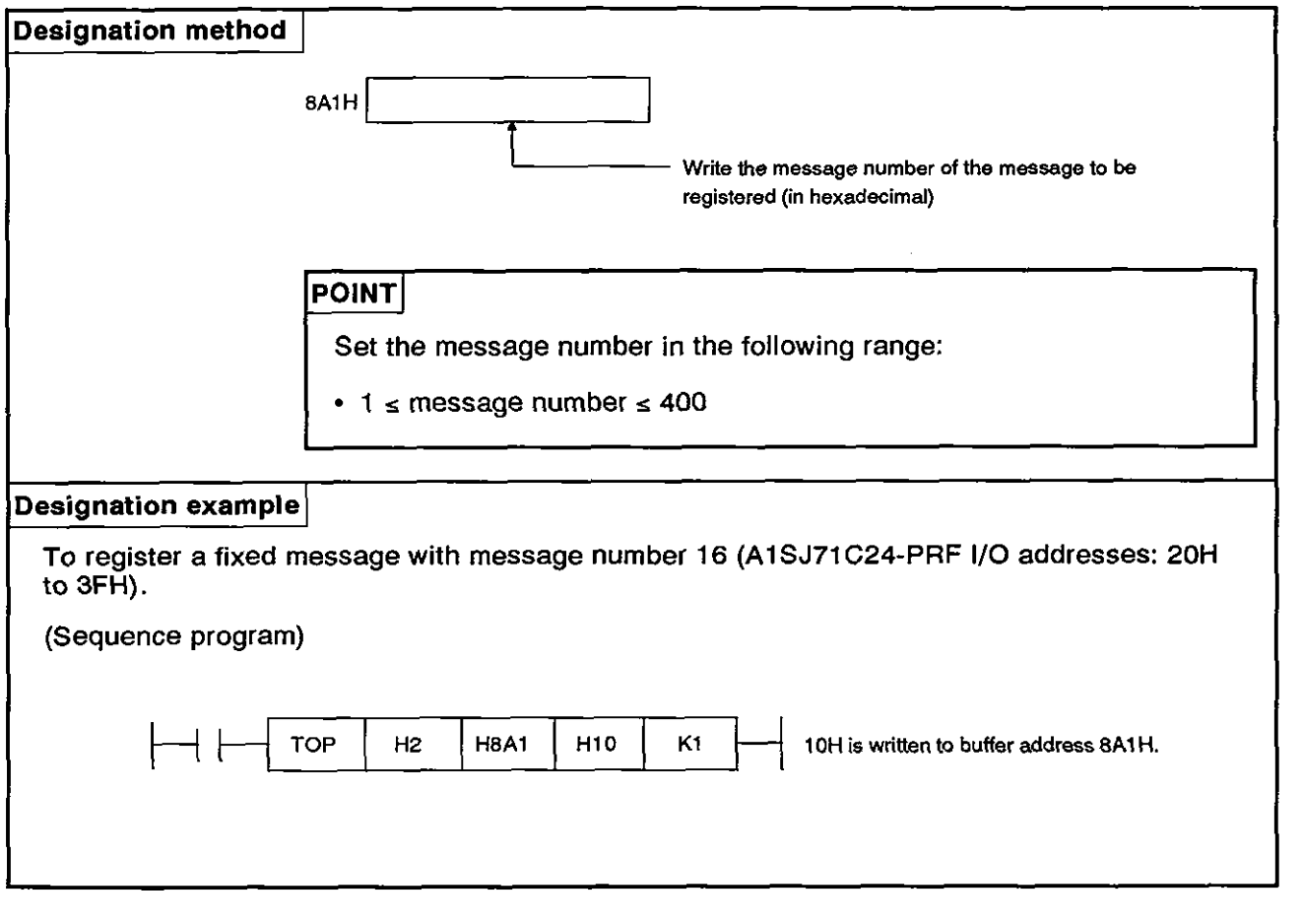

**(3) Designating fixed message data** 

**The following explains the method and gives an example showing the designation of fixed message data.** 

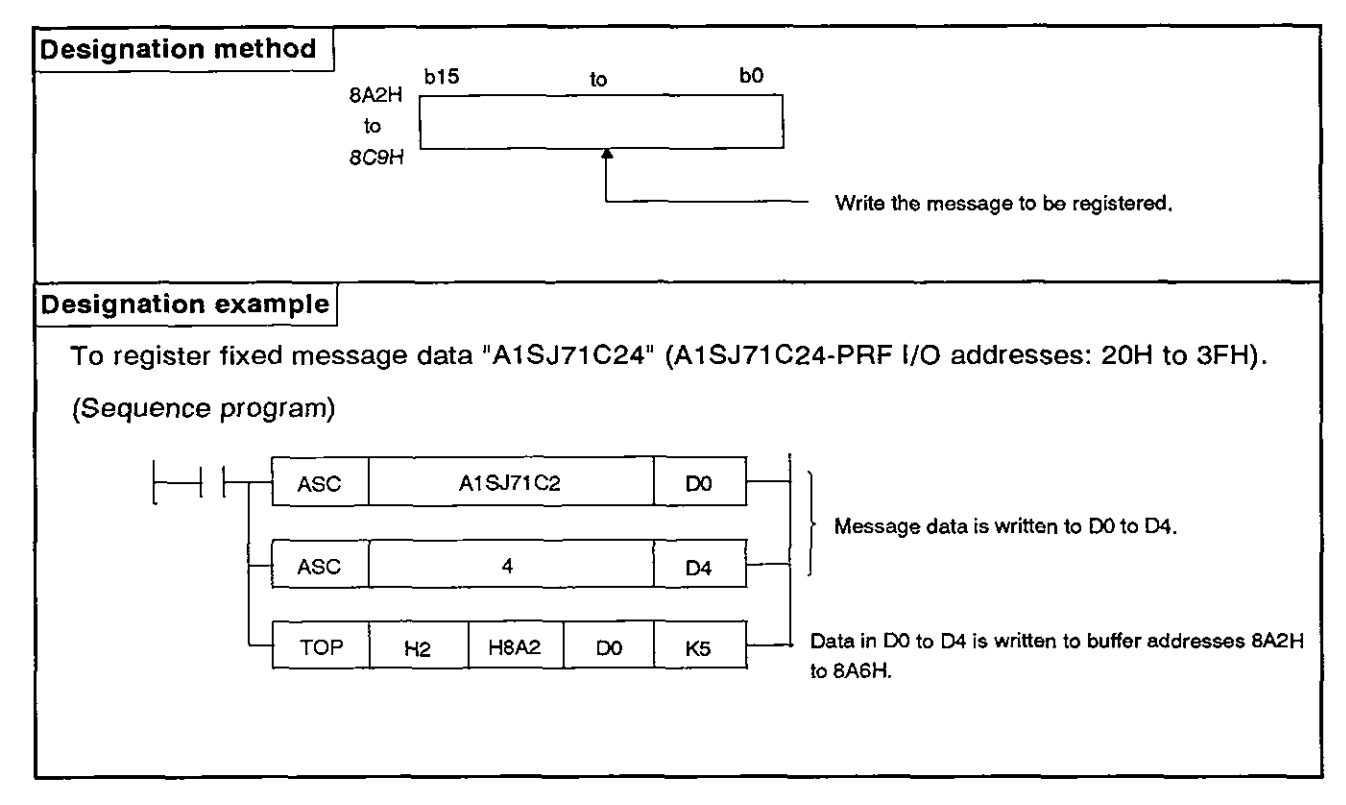

## **11. PRINTER FUNCTIONS**

**MELSEC-A** 

#### **11.4 Reading from the special-applications area of the buffer**

#### **11.4.1 Reading from the message error storage area**

The following explains the error contents stored in the message error storage area and gives a reading example.

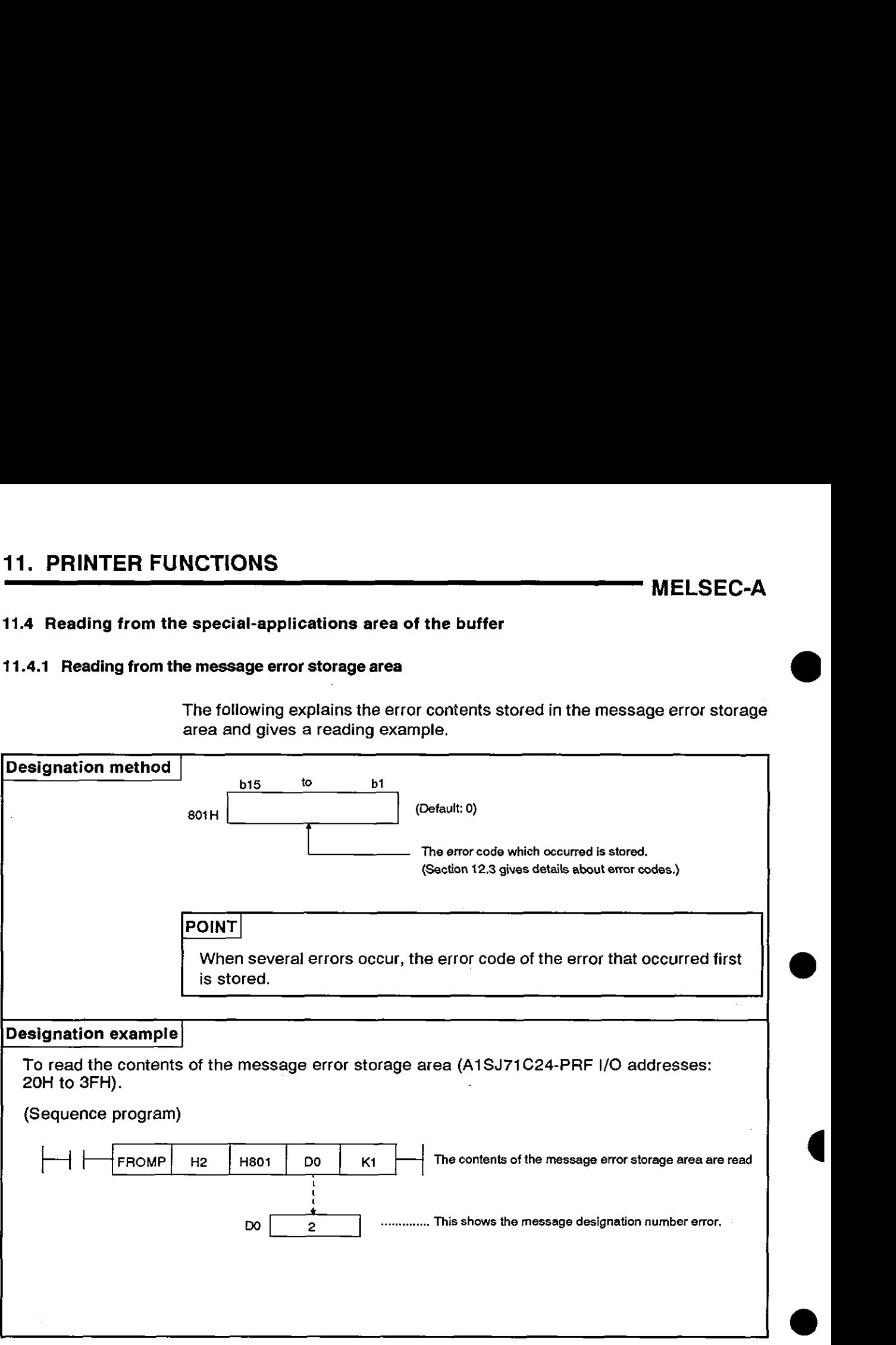

#### **11.4.2** Reading from the output state storage area

The following explains the contents stored in the output state storage area and gives a reading example.

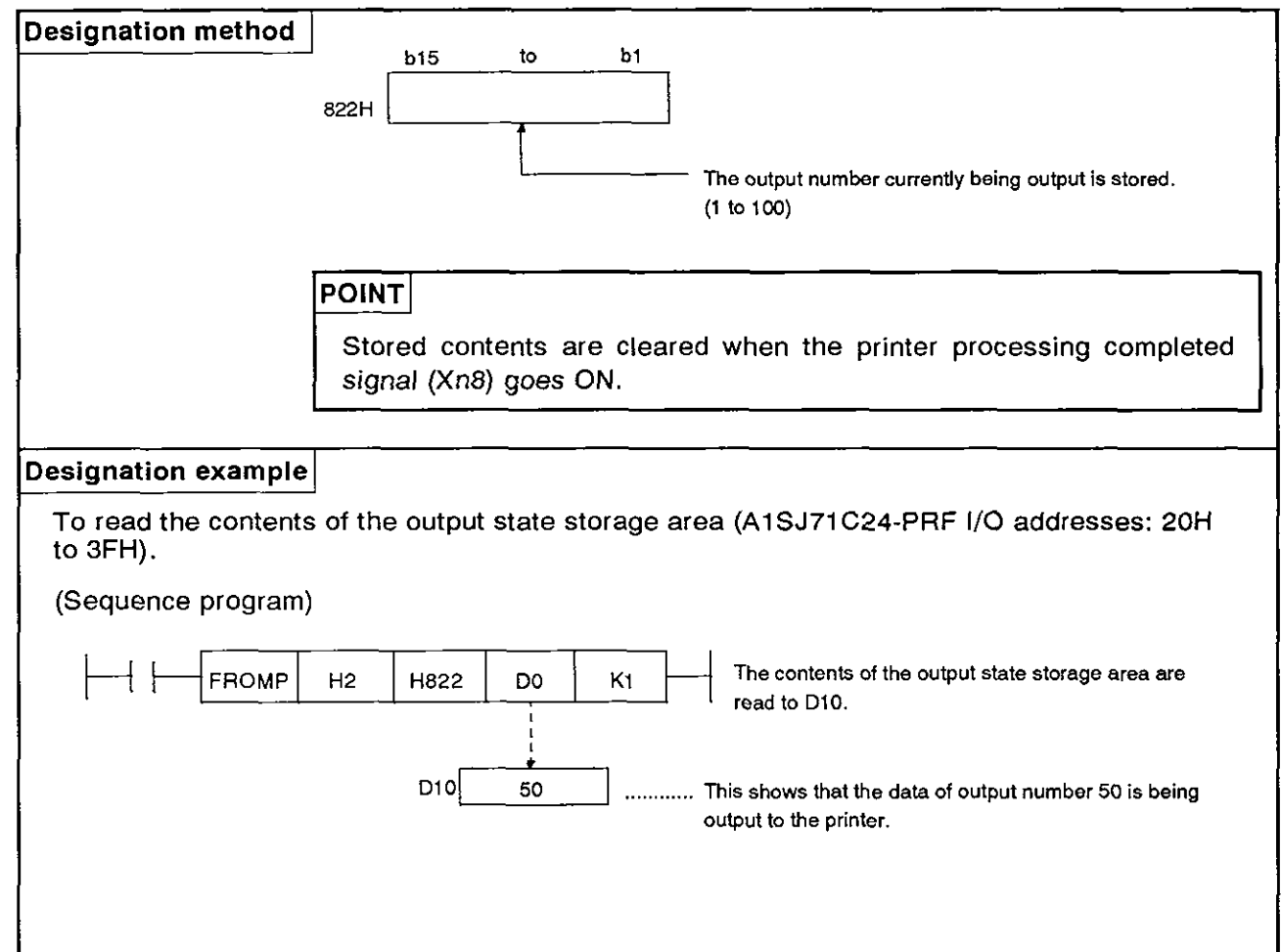

#### **11.5** Registering and Reading Messages

Messages can be registered and read by using the following methods:

(1) Registration and read of a message from a computer (fixed messages only)

A message is registered and read by using commands (CI and CJ) in dedicated protocol mode 1 to 4.

(2) Registration and read of a message from a PC CPU (free messages and fixed messages)

Messages are registered to/read from the fixed/free message areas of the buffer of a printer by using FROM and TO instructions.

#### **11.5.1** Registering messages

(1) Registering messages from a computer

The following explains the contents and method and gives examples of the designation of a protocol to register messages from a computer.

(a) Command

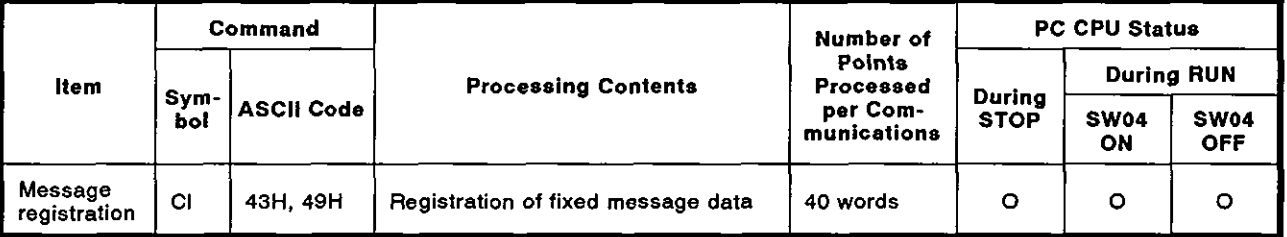

#### **POINT**

The computer link section of this manual gives details about dedicated protocol operations.

(b) Message registration (fixed messages only)

The following explains the method and gives an example showing the designation of a protocol to register a message from a computer.

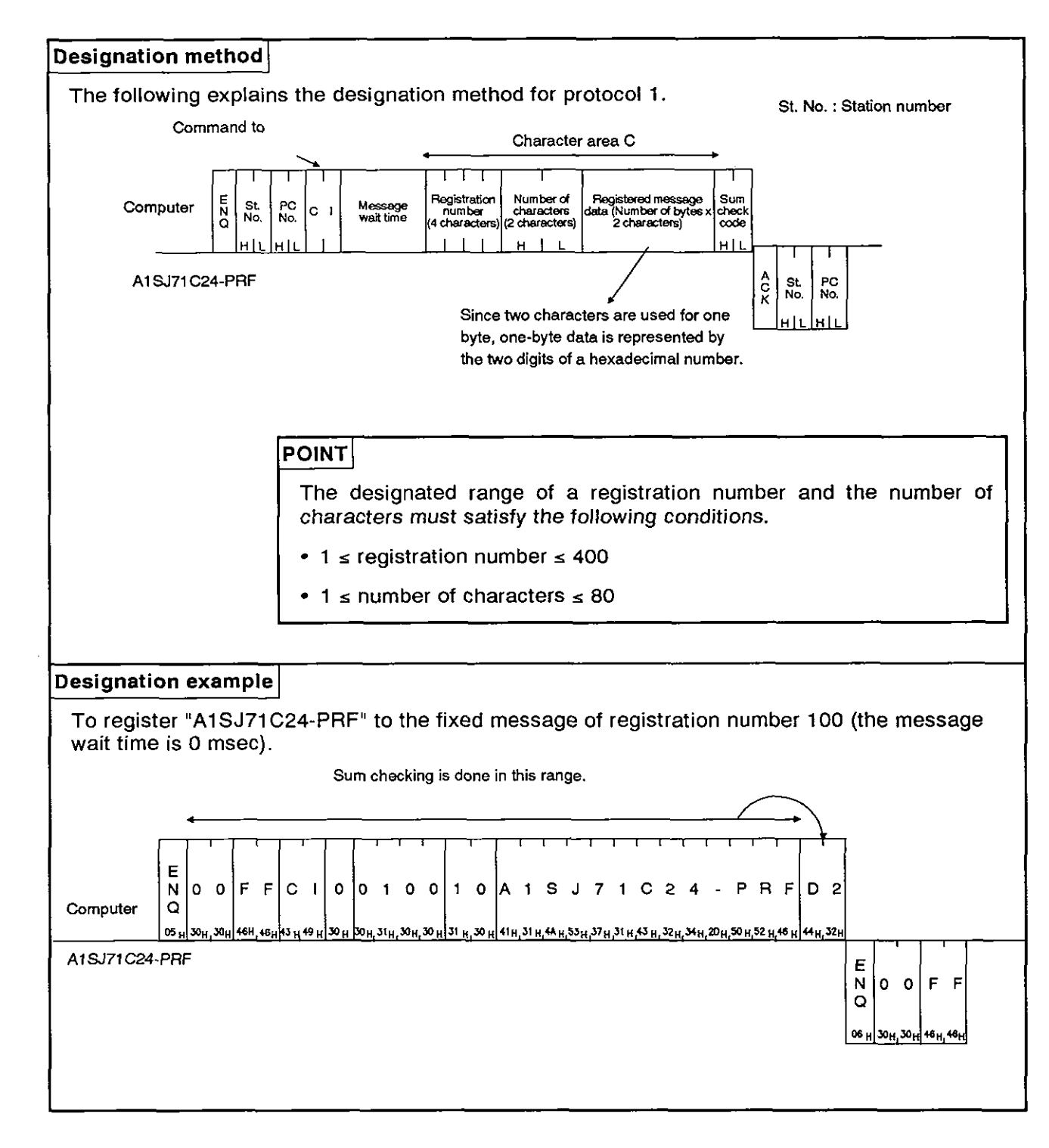

(2) Registering messages from a PC CPU

The following explains the method and gives examples of registering messages from a PC CPU.

(a) Registering fixed messages

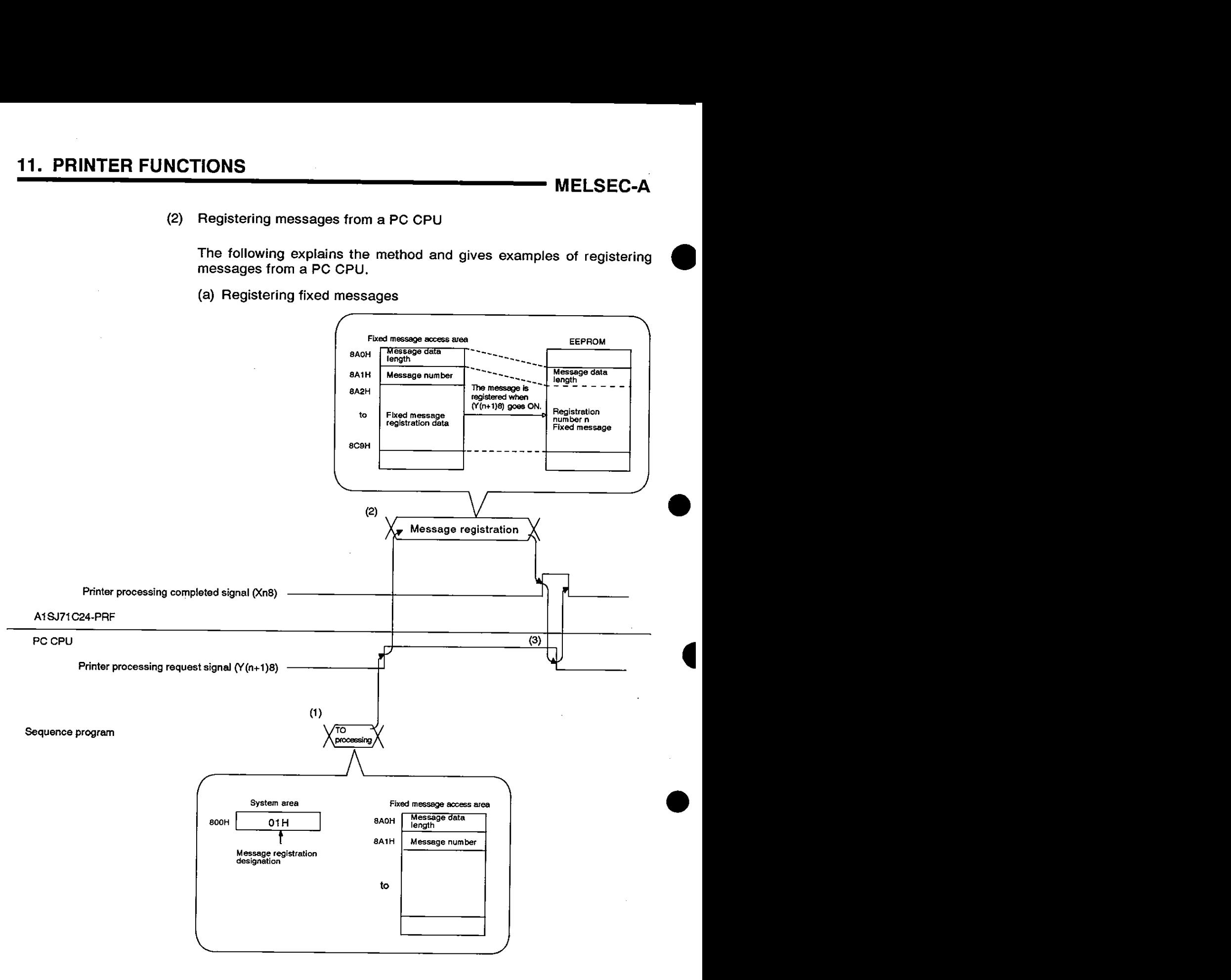

1) Designate message registration (01H) to buffer address 800H, write the message number to be registered to 8A1H, and (using a sequence program) write the message to be registered to 8A2H to 8BlH.

After writing to the buffer, turn ON the printer processing request signal (Y(n+1)8) with a sequence program.

2) When the printer processing request signal (Y(n+1)8) goes ON, the AlSJ71C24-PRF writes the message from the buffer to the EEPROM.

The message of the designated message data length is written to the EEPROM.

After registration, the AlSJ71C24-PRF turns ON the printer processing completed signal (Xn8).

3) After the AlSJ71C24-PRF has turned ON the printer processing completed signal (Xna), turn OFF the printer processing request signal (Y(n+1)8) with a sequence program.

#### Message registration example

i) To register "ABCDEFGH" to fixed message registration number 16 (A1SJ71C24-PRF I/O addresses: 20H to 3FH).

(Sequence program)

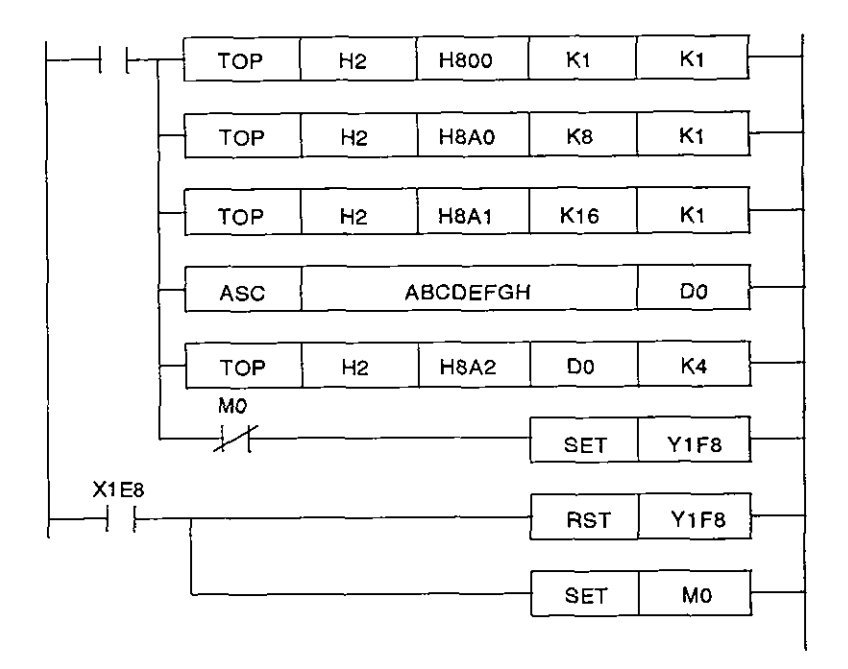

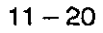

ii)To register "ABCDEFGH" to the fixed message No.1 and "IJKLMNOP" to the fixed message No.2.

(AlSJ71C24-PRF I/O addresses: 20 to 3F)

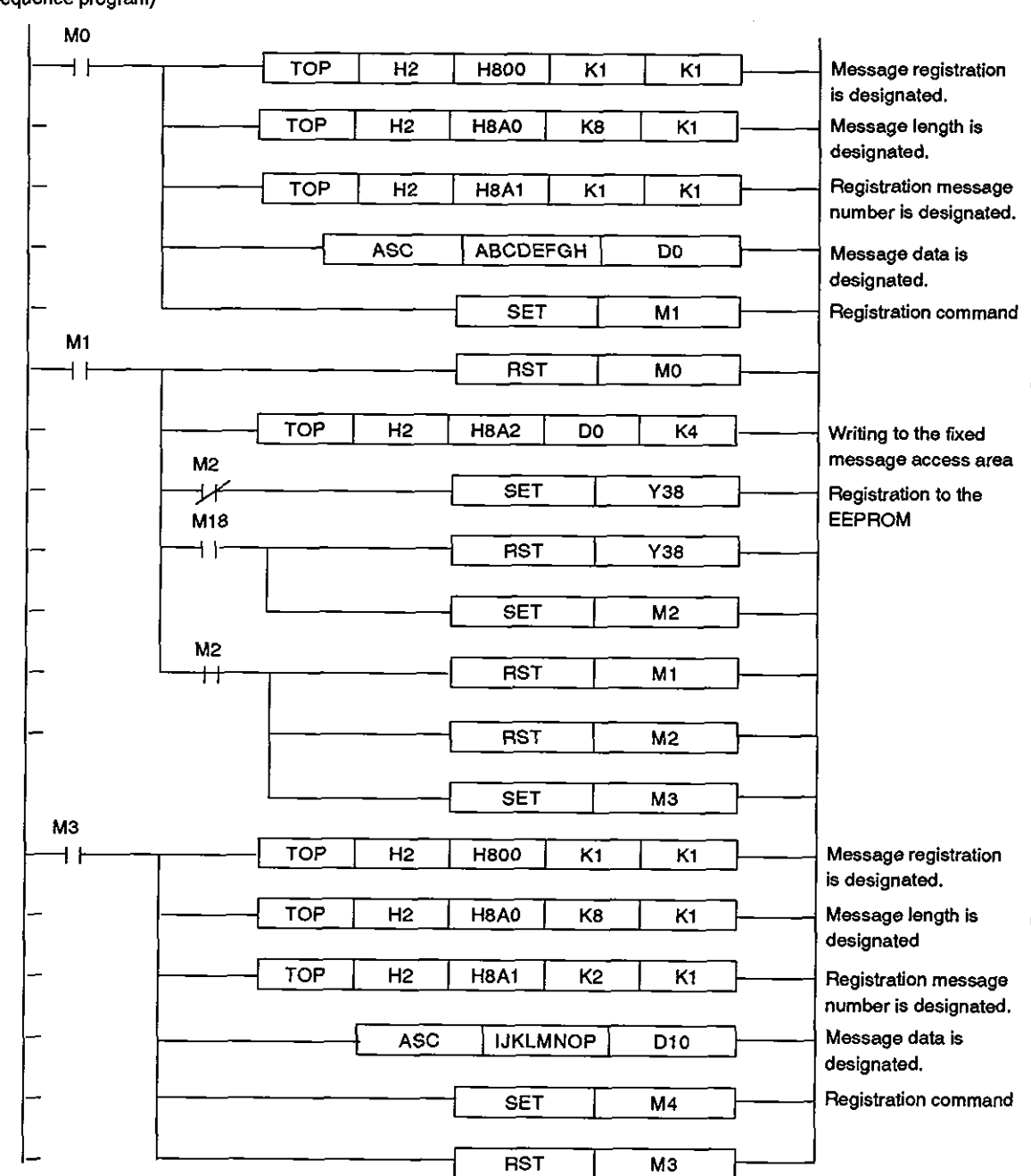

# **11. PRINTER FUNCTIONS MELSEC-A**

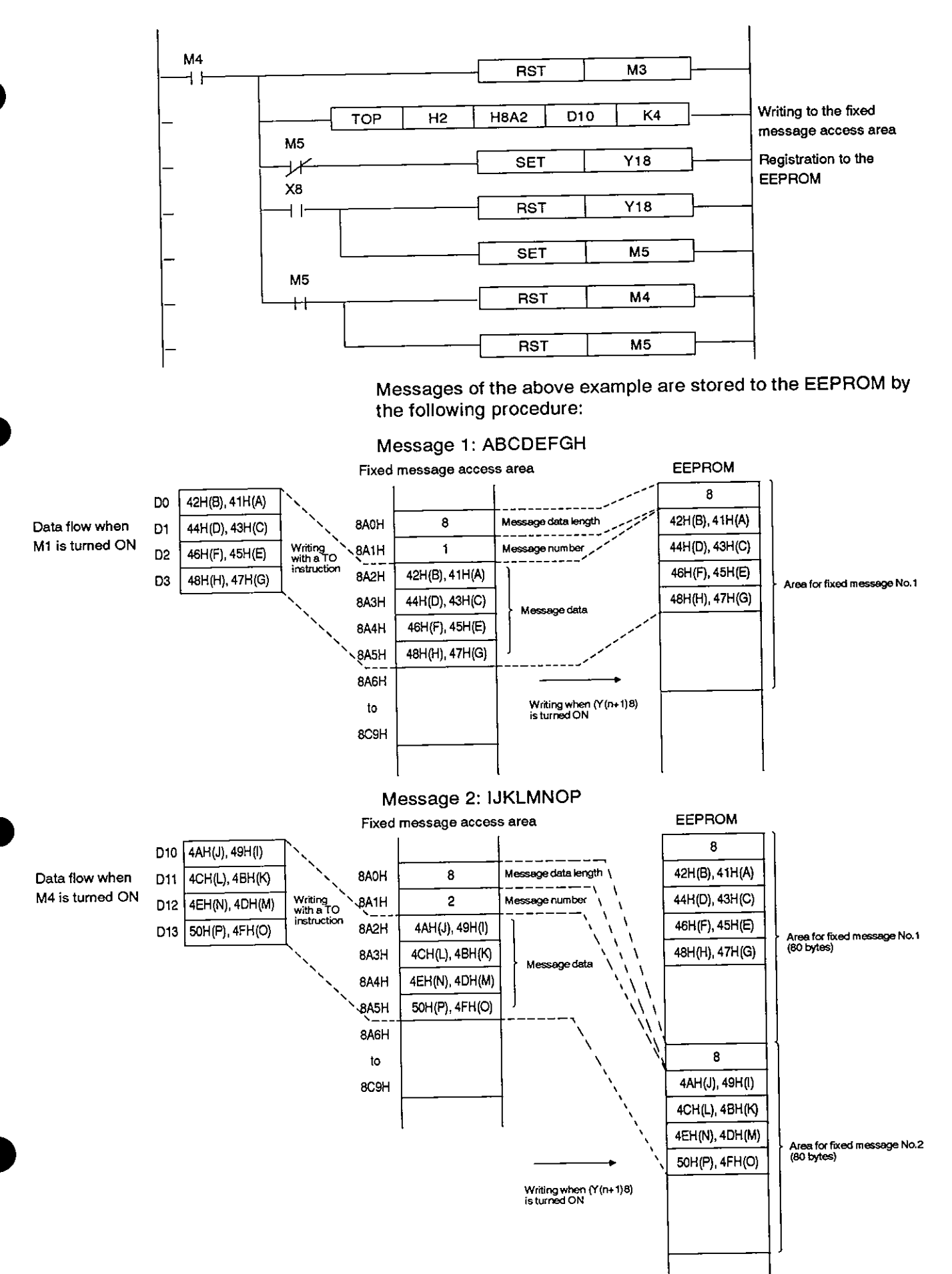

**(b) Registering free messages** 

**Buffer addresses 900H to DF7H are used for the free message registration area. 0** 

**Buffer** 

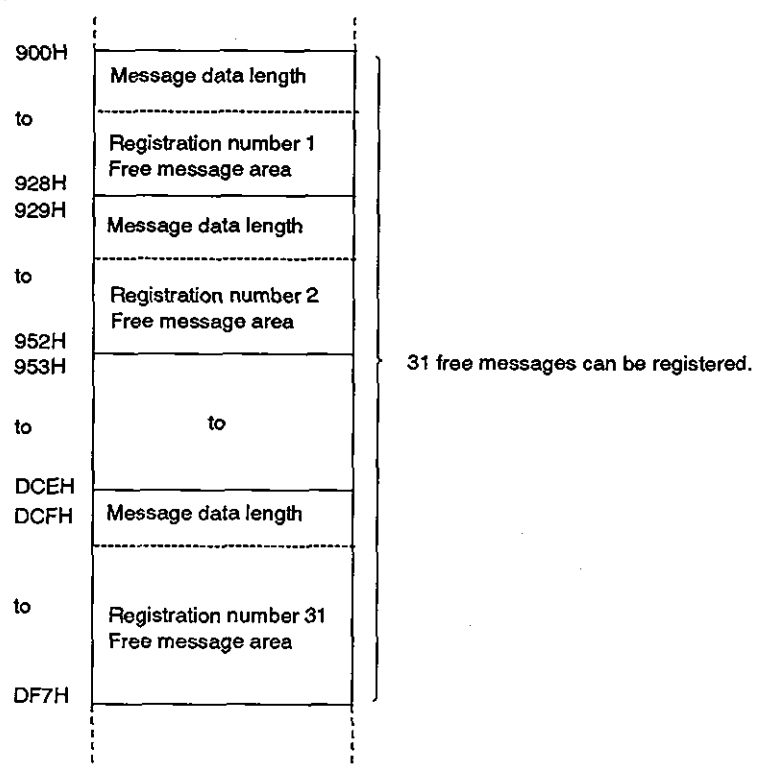

**A TO instruction is used for registering a free message.** 

#### **Message registration example**

**To register "AlSJ71" in the free message area of registration number 31 (AlSJ71C24-PRF** I/O **addresses: 20H to 3FH). a** 

**(Sequence program)** 

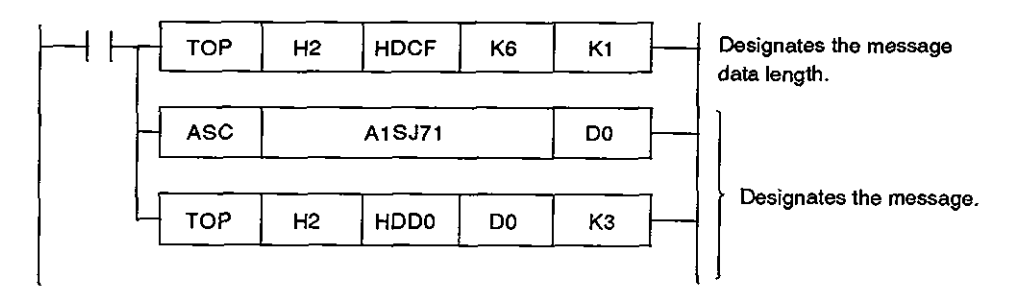

#### **11.5.2 Reading messages**

#### (1) **Reading messages from the computer**

**The following explains the designated contents and method and gives an example of a protocol to read a message from the computer.** 

#### **(a) Command**

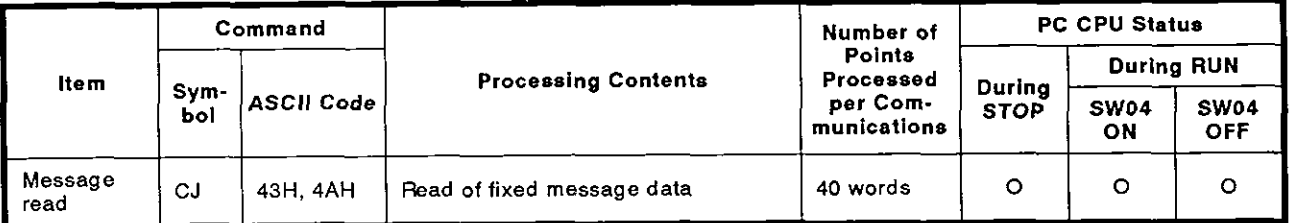

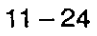

(b) Reading messages (fixed messages)

The following explains the method and gives an example showing the designation of a protocol to read a message from a computer.

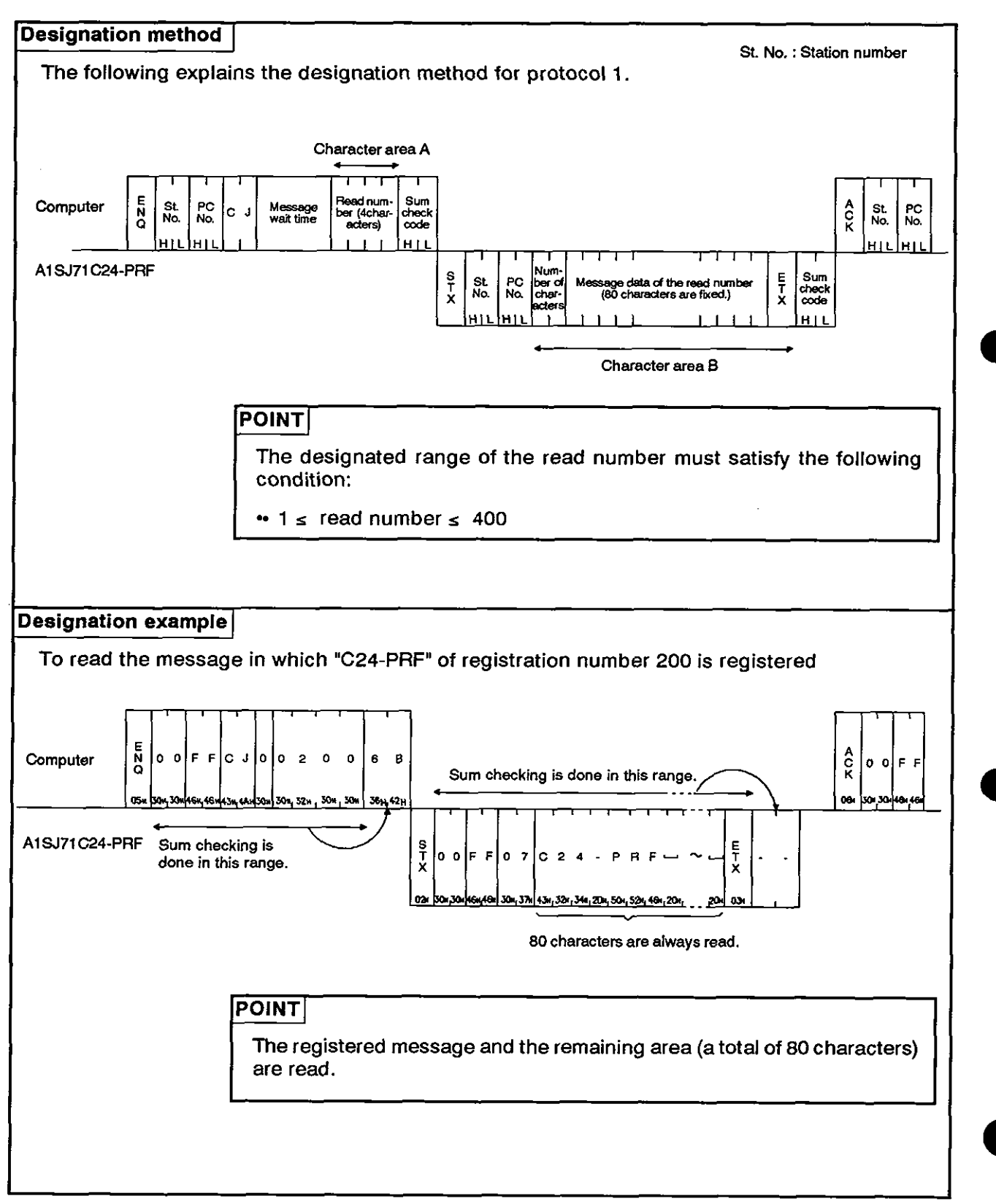
(2) Reading messages from a PC CPU

he following explains the method and gives examples of reading messages from a PC CPU.

(a) Reading fixed messages

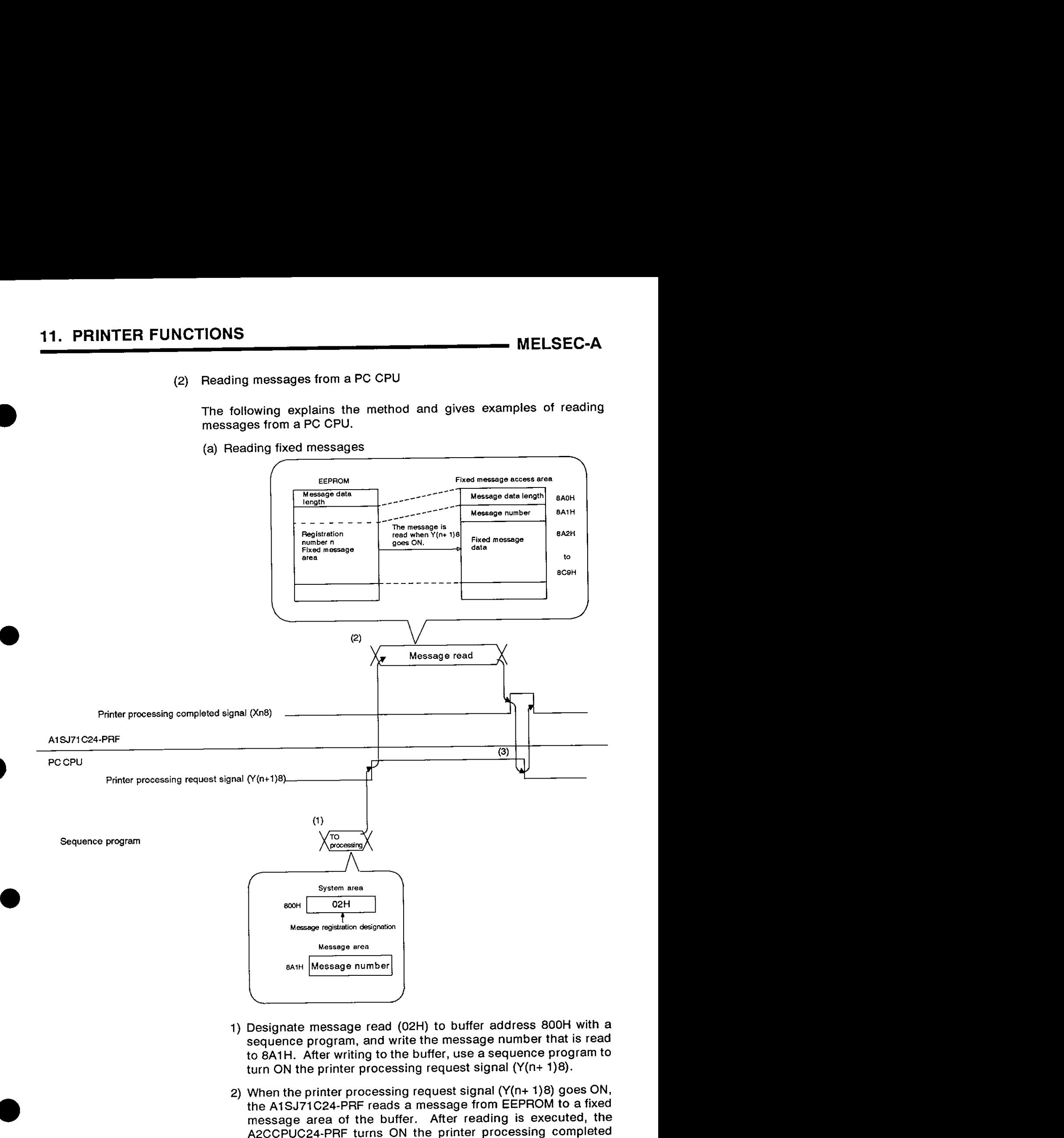

- 1) Designate message read (02H) to buffer address 800H with a sequence program, and write the message number that is read to 8AlH. After writing to the buffer, use a sequence program to turn ON the printer processing request signal (Y(n+ 1)8).
- 2) When the printer processing request signal (Y(n+ 1)8) goes ON, the AlSJ71C24-PRF reads a message from EEPROM to a fixed message area of the buffer. After reading is executed, the A2CCPUC24-PRF turns ON the printer processing completed signal (Xn8).

**3) Atter the printer function has turned ON the printer processing completed signal (Xn8), turn OFF the printer processing request signal (Y(n+ 1)8) with a sequence program.** 

## **Message reading example**

**To read THE fixed message of registration number 16** 

**(A1 SJ71 C24-PRF I10 addresses: 20H to 3FH.)** 

**(Sequence program)** 

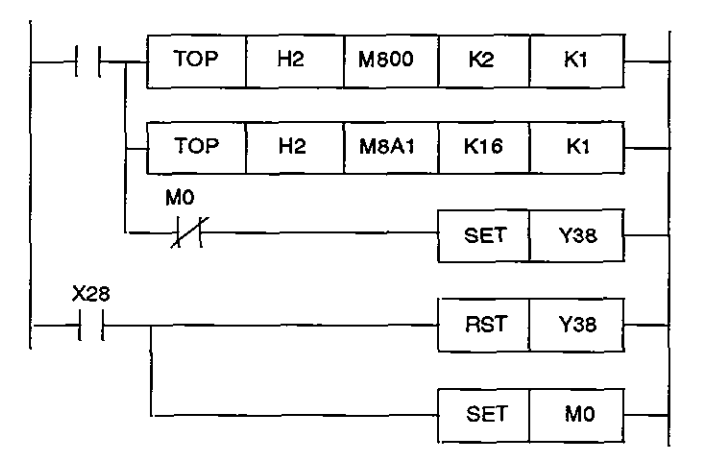

- **(b)** Reading free messages
	- A FROM instruction from the buffer is used for reading free messages.

## **Message reading example**

To read the free message registered in registration number 31 to D0 to D3 (A1SJ71C24-PRF I/O addresses: 20H to 3FH.)

(Sequence program)

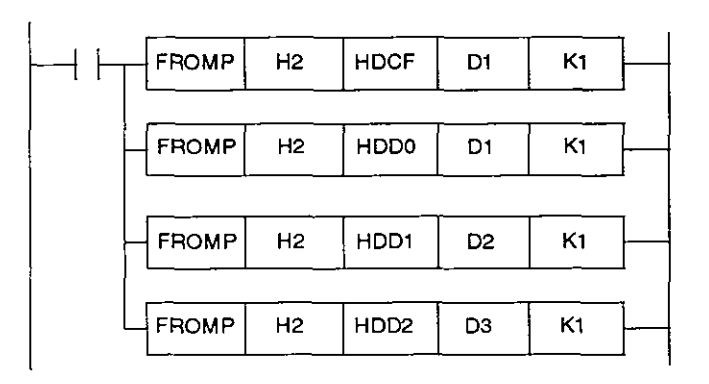

## **11.6** Message Output

This section explains the procedure for outputting a registered message to the printer.

### **11.6.1** Designating the schedule area

The message is output by designating the message output to buffer address 800H (message function designation area) and setting a fixed/free message number at a schedule area **(820H** to **887H).** 

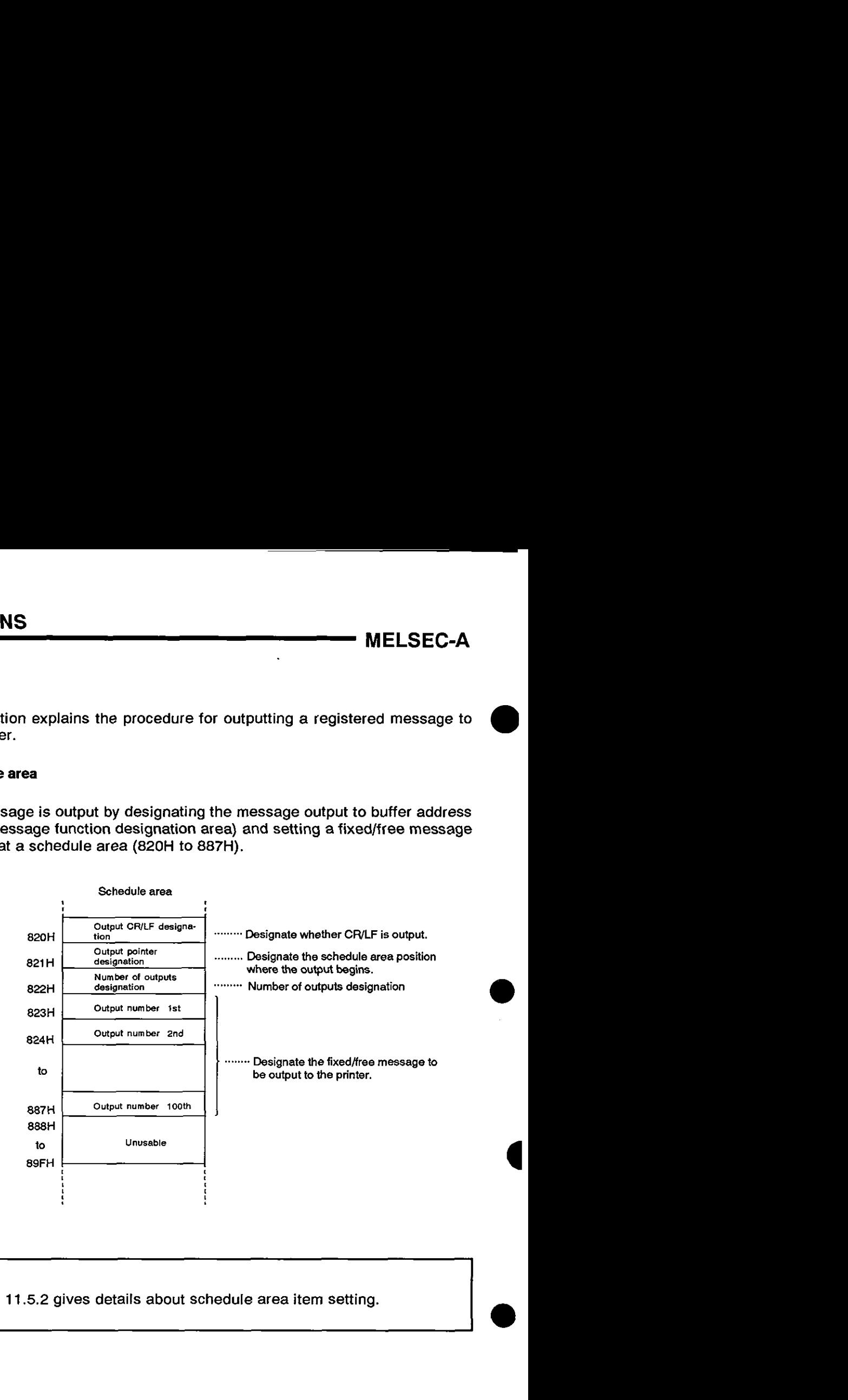

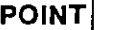

Section 11.5.2 gives details about schedule area item setting.

## 11.6.2 Message output timing

The following example explains the timing when registration number 15 of a fixed message and registration number 0 of a free message are output.

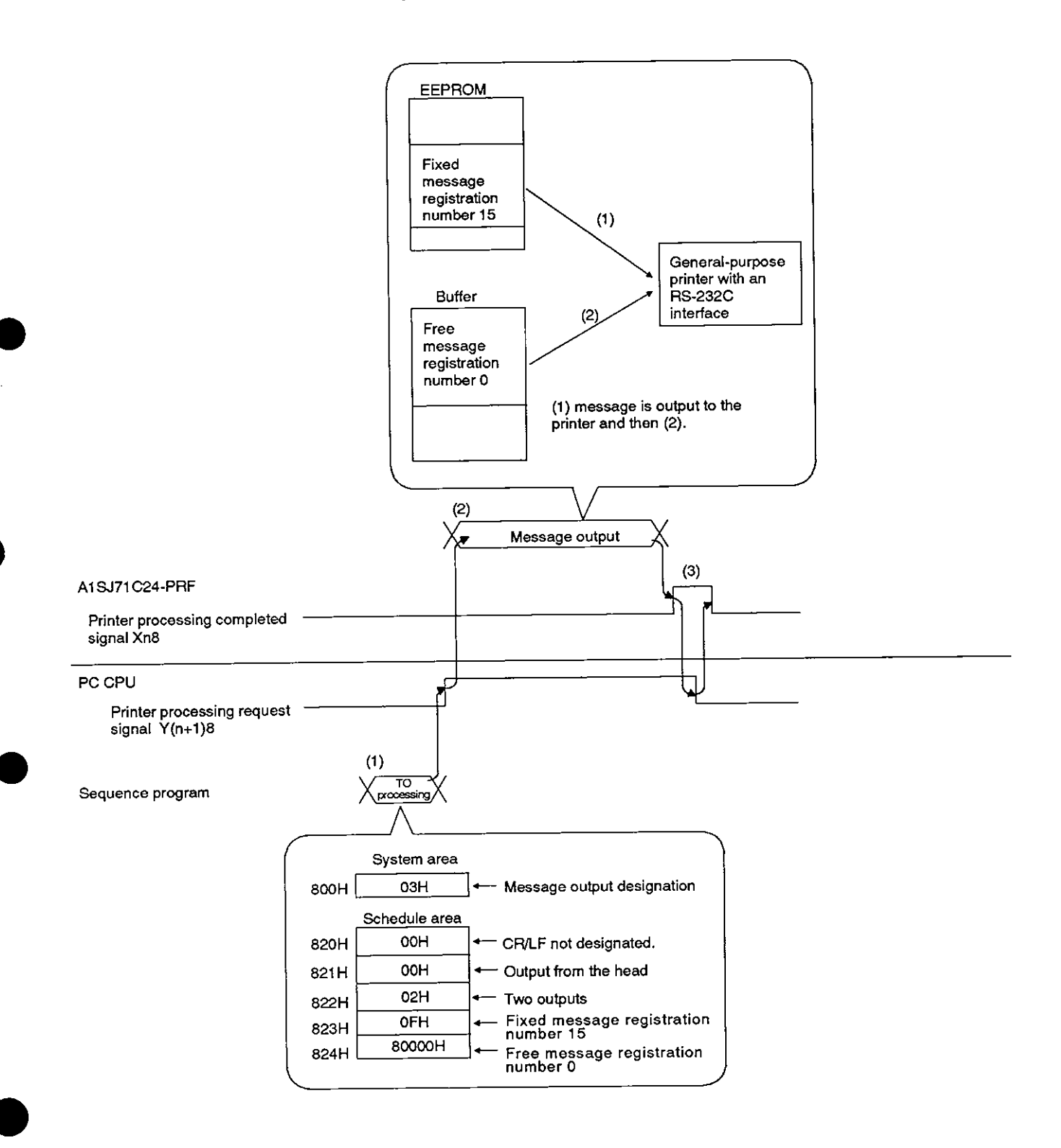

(1) Write a message output (03H) in buffer 800H with a sequence program, and set each item of a schedule area.

After writing to the buffer. use a sequence program to turn ON the printer processing request signal (Y(n+1)8).

- (2) When the printer processing request signal  $(Y(n+1)8)$  goes ON, messages are output in the order set by the A1 SJ71 C24-PRF at the schedule area. After outputting is completed, the AlSJ71C24-PRF turns ON the printer processing completed signal (Xn8).
- (3) After the printer function has turned ON the printer processing completed signal (Xn8), turn OFF the printer processing request signal (Y(n+1)8) with a sequence program.

# 11. PRINTER FUNCTIONS<br>
MELSEC-A

## **11.7 Registered Message Test Output**

**A currently registered fixed message is output from registration number 1 to the printer by designating a registered message test output (04H) to buffer address 800H.** 

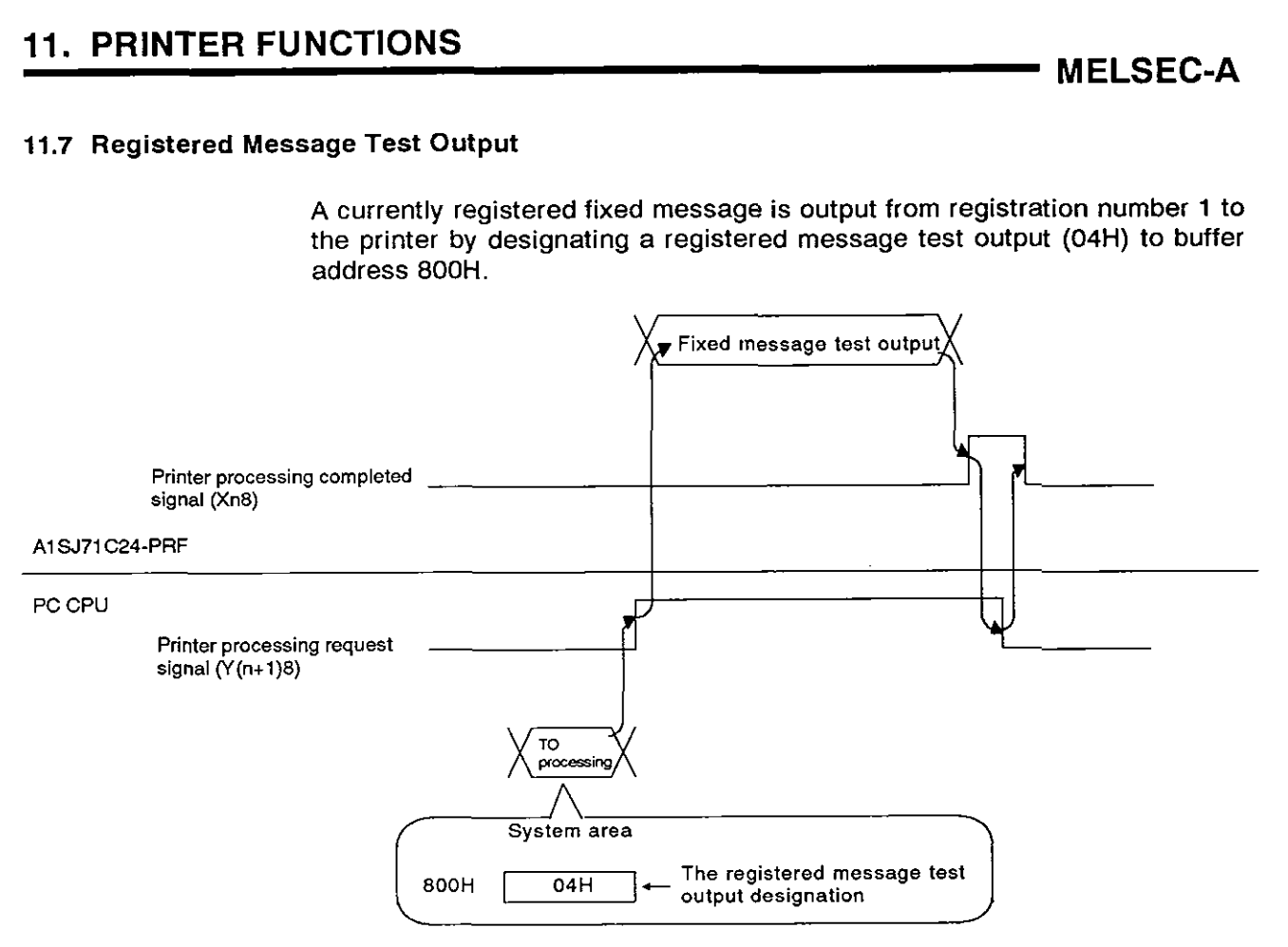

**Registered message test output example** 

\*\*\*\* 001 \*\*\*\* **MlTSUBlSHl ELECTRIC \*\*\*t <sup>002</sup>***n\*\**  **AlSJ71 C24-PRF**  \*\*\*\* 002 \*\*\*\*<br>A1SJ71C24-PRF<br>\*\*\*\* 003 \*\*\*\* **PRINT SAMPLE** 

## **11.8 Printer Test**

**This function tests the printer output by designating a printer test (05H) to buffer address 800H.** 

**MELSEC-A** 

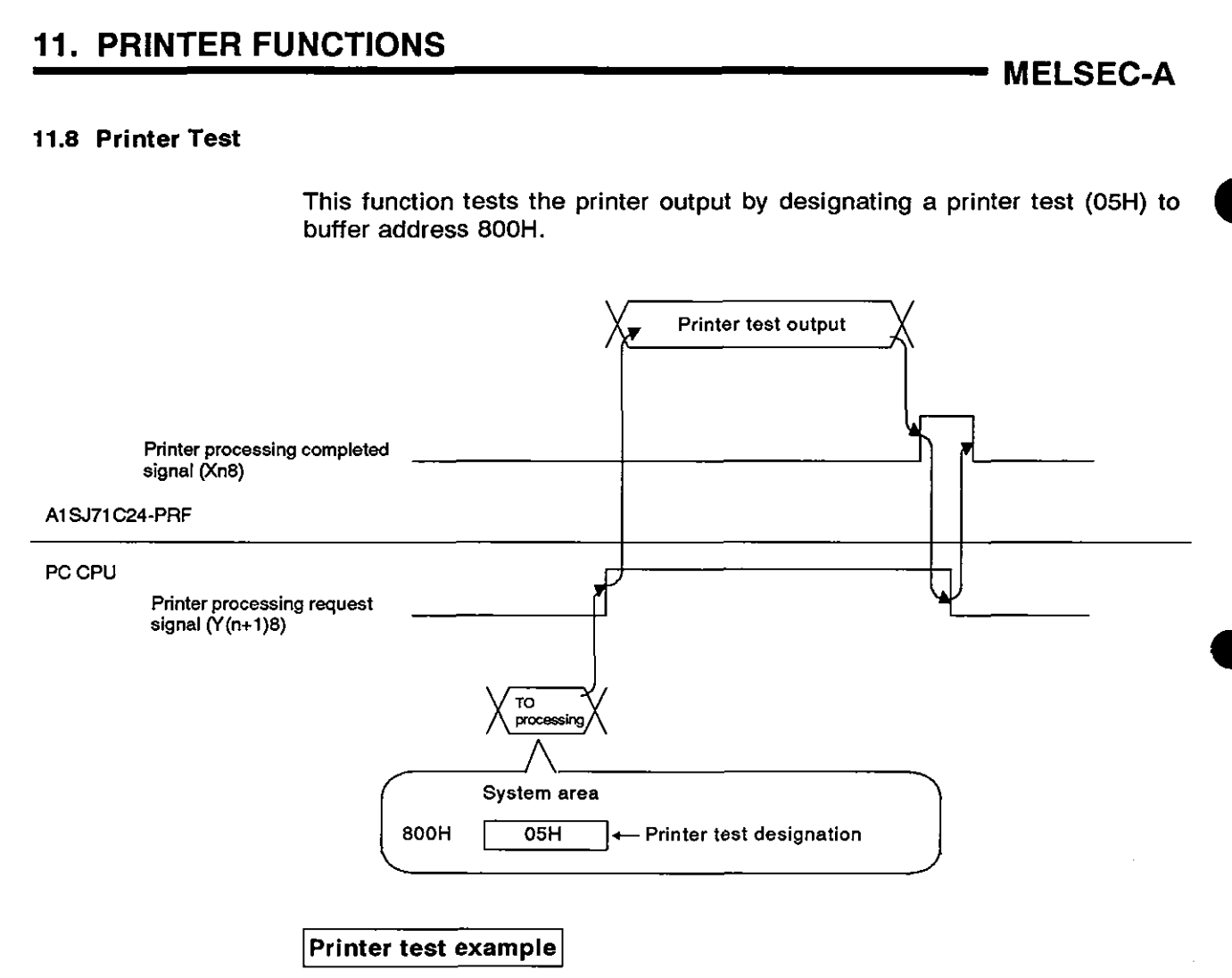

l"#\$%&'()\*+,-./0123456789:;<=>?@ABCDEFGHIJKLMNOPQRSTUVWXYZ[\]^ \_'abcdefghijklmnopqrstuvwxyz{|} <sup>-</sup>

## 11.9 Example of a Printer Output Program Using the Printer Function

This section gives an example of a printer output sequence program using<br>the printer function.<br>(1) Printer...........................General-purpose printer the printer function.

- 
- (2) Mode setting switch.....5
- **(3)** Setting switch (for transmission specifications, etc.)

The manual of utilized printer gives details about settings, such as transmission specifications.

(4) Output example

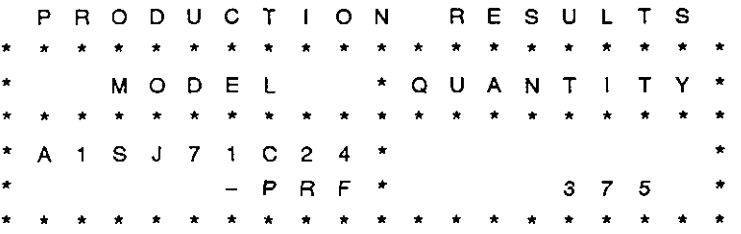

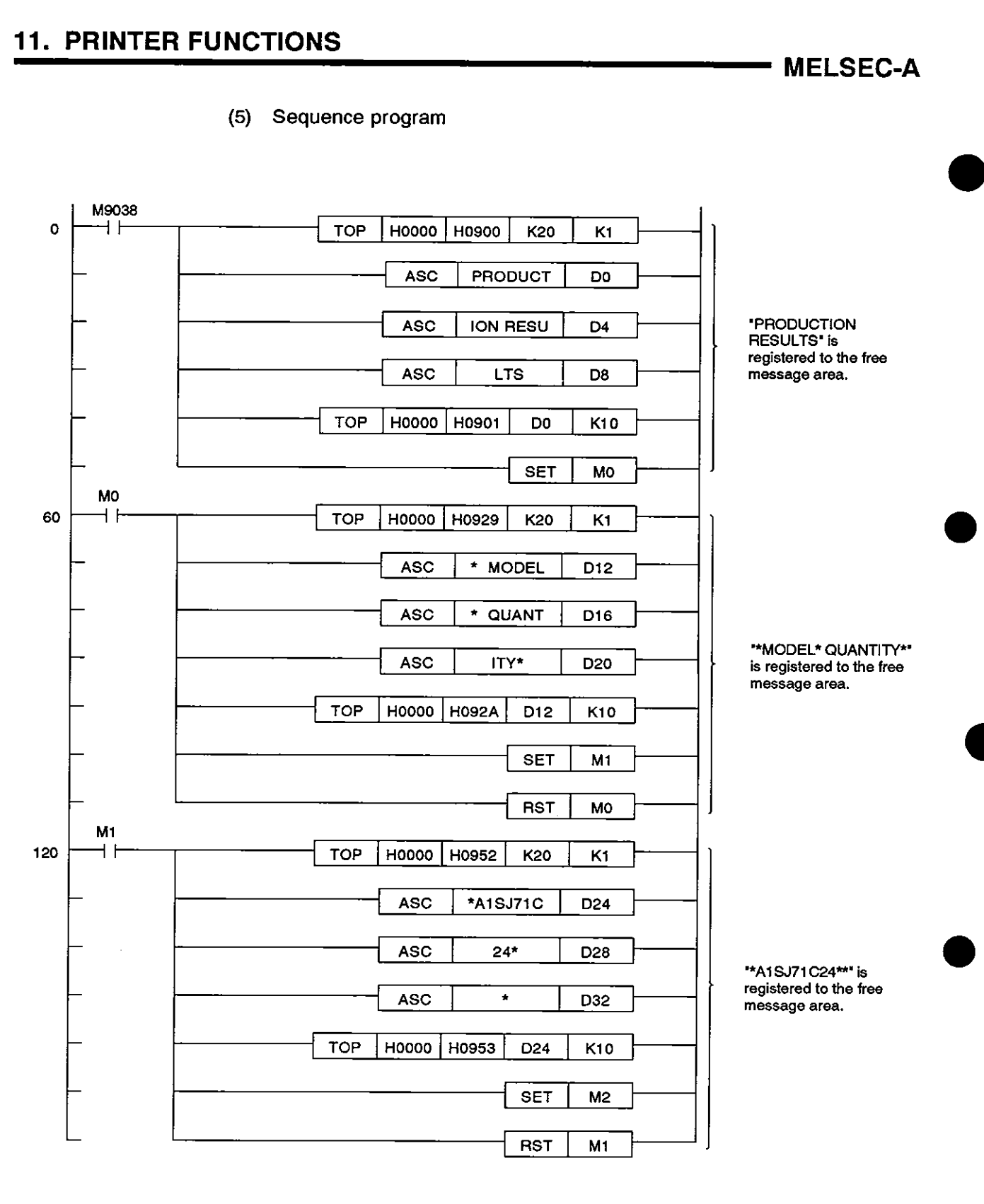

# **11. PRINTER FUNCTIONS** MELSEC-A

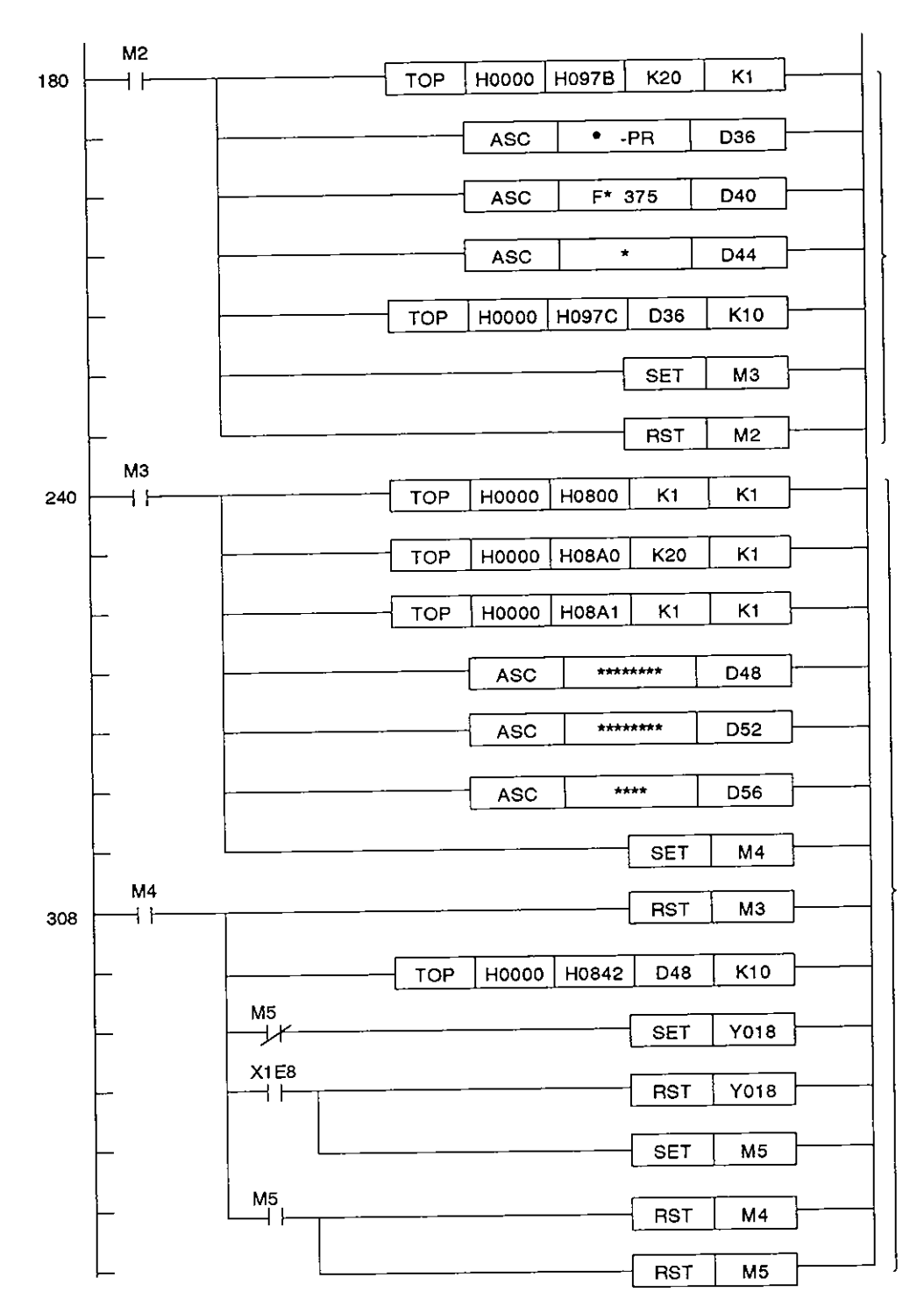

\*\*-PRF\* 375\*' is **registered to the free message area.** 

**LL+rrnnrrrnrrn' is registered to the fixed message area.** 

## **11. PRINTER FUNCTIONS**

**MELSEC-A** 

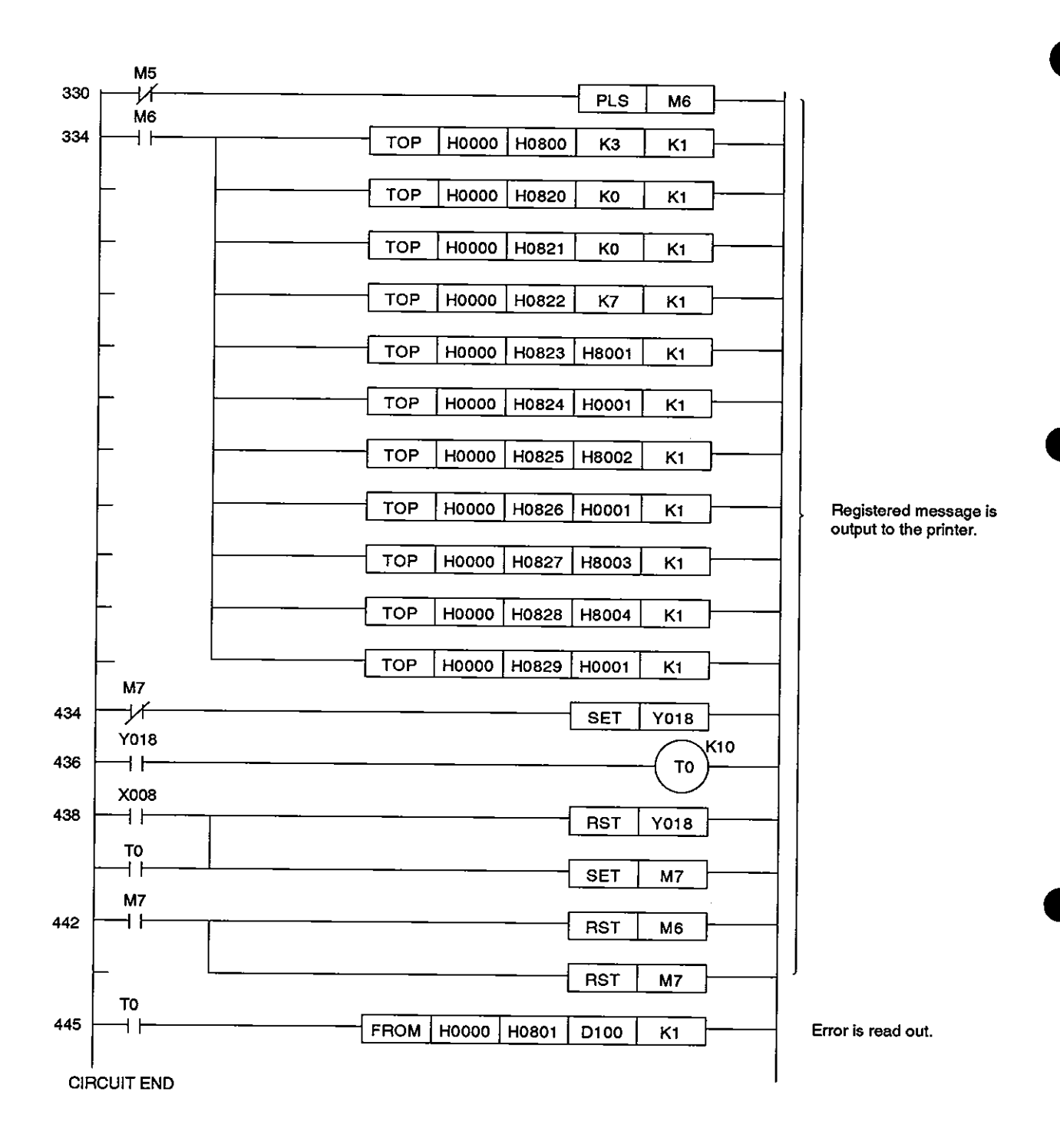

# **[TROUBLESHOOTING]**

This section describes the troubleshooting procedures for the CPU, computer link, and printer func. tions of the AlSJ71 C24-R2 and AlSJ71C24-PRF.

## **12. TROUBLESHOOTING**

This chapter describes errors which can occur with the A1SJ71C24 procedures.

## 12.1 **NAK** Error Codes with Dedicated Protocols

Table 12.1 gives the error codes and their descriptions when the NAK code is transmitted between the computer and the PC CPU as 2-digit ASCII (hexadecimal) between OOH and FFH.

If several errors occur simultaneously, the code with the lowest number takes precedence and is transmitted.

If any of the following errors occur, the transmission sequences are initialized and LED NEU (LED No. 8) is turned ON.

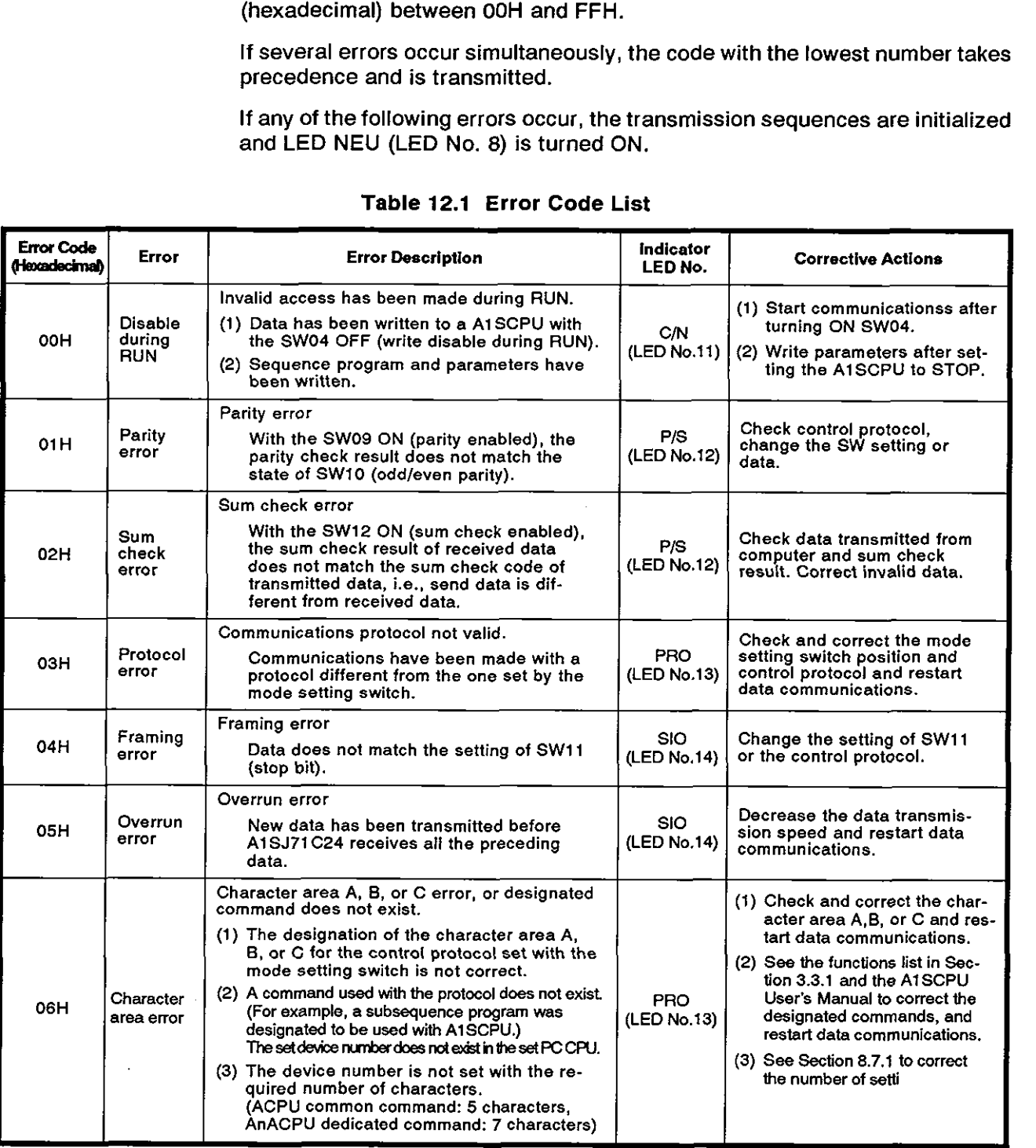

# **12. TROUBLESHOOTING MELSEC-A**

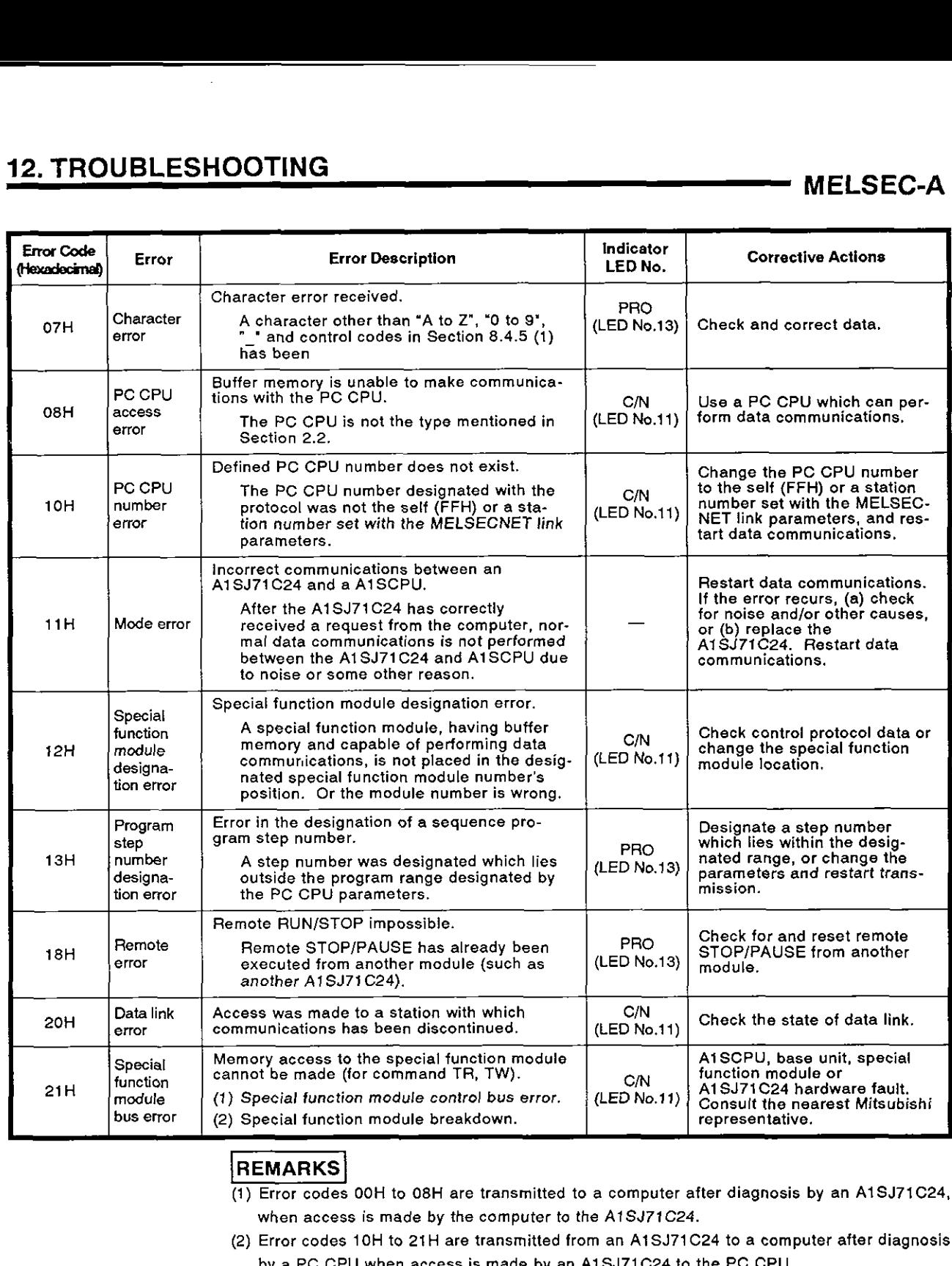

- (1) Error codes OOH to 08H are transmitted to a computer after diagnosis by an AlSJ71C24. when access is made by the computer to the A1SJ71C24.
- (2) Error codes 10H to 21H are transmitted from an AlSJ71C24 to a computer after diagnosis by a PC CPU when access is made by an AlSJ71C24 to the PC CPU.

## **12.2 Bidirectional Mode Error Codes**

Table 12.2 gives the error codes, error descriptions, and corrective actions for errors which may occur during bidirectional mode communications.

The following error codes (1-word integers) are transmitted in order of the lower byte and the higher byte immediately following the NAK code when an error has occurred. (e.g., when the error code is  $01H$ ,  $01H$  is transmitted first, and then  $00<sub>H</sub>$  is transmitted.)

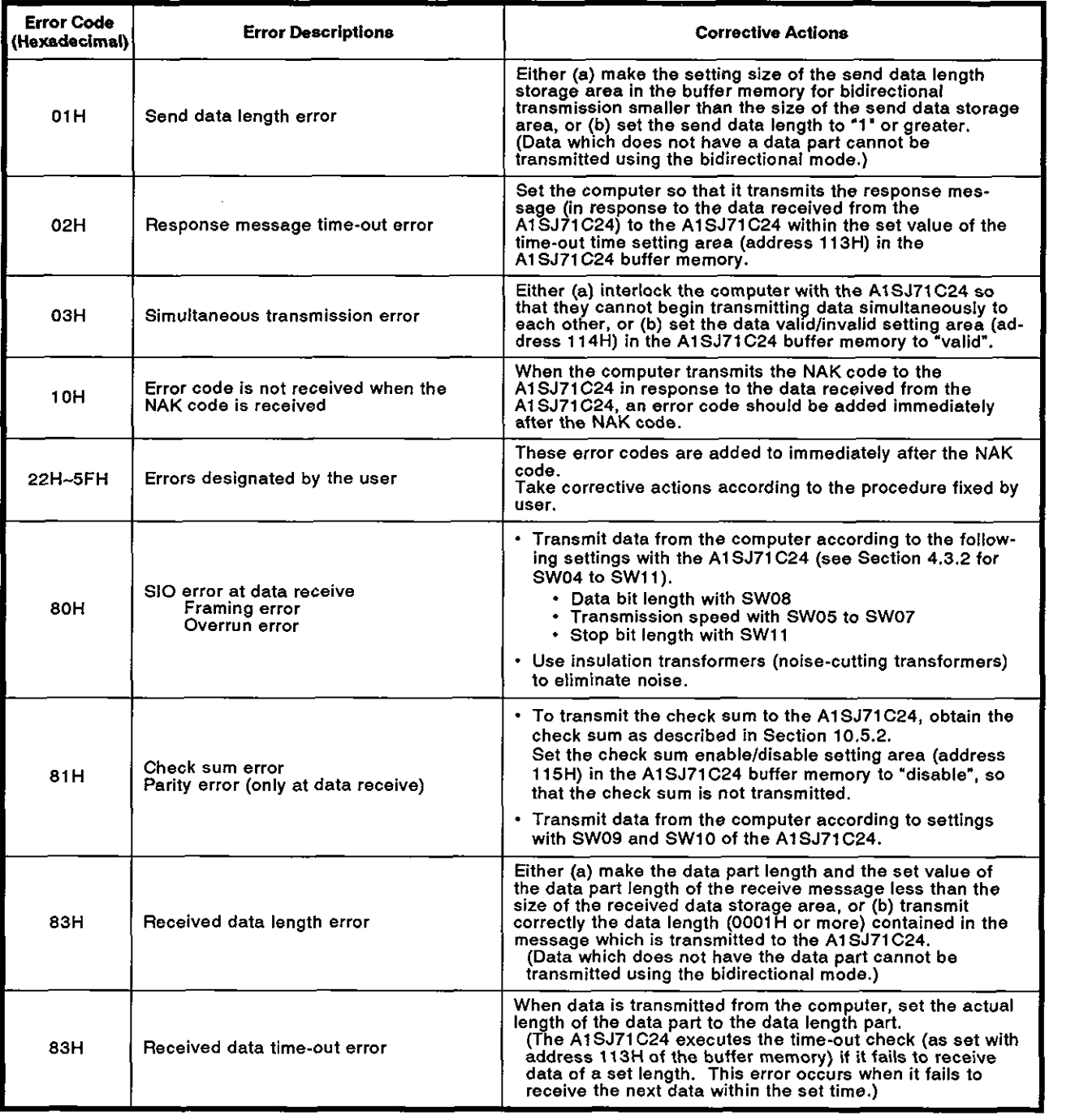

## **Table 12.2 Error Code List**

## **12.3** Error codes when using a printer function

Table 12.3 gives the error codes, error contents, and corrective actions for errors which occur when using a printer function.

Processing is not executed if any of these errors occur.

To restart process execution, write OOH to buffer address 801H. (This must be done when a printer processing request signal (Y1F8) is OFF.)

| <b>Error Code</b><br>(Hexadecimal) | <b>Error Descriptions</b>            | <b>Corrective Actions</b>                                                                                                    |
|------------------------------------|--------------------------------------|----------------------------------------------------------------------------------------------------|
| 00H                                | No error                             |                                                                                                    |
| 01H                                | <b>Function designation</b><br>error | The function designation made from the com-<br>puter or PC CPU is different from that desig-<br>nated at buffer address 800H. Designate the<br>correct function from the computer or PC CPU.                              |
| 02H                                | Designated number<br>error           | The designated message number is not in the<br>following range:<br>$0 <$ Designated number $\leq 400$<br>Set the designated number in this range.                                                                         |
| 03H                                | Number of characters<br>error        | The designated number of characters is not in<br>the following range:<br>$0 <$ Number of characters $\leq 80$<br>Set the number of characters in this range.                                                              |
| 04H                                | Number of outputs<br>error           | The designated number of outputs is not in<br>the following range:<br>$0 <$ Number of outputs $\leq 99$<br>Set the number of outputs in this range.                                                                       |
| 05H                                | Message designation<br>error         | The designated message does not exist in the<br>free/fixed message areas. Designate a cor-<br>rect message.                                                                                                    |
| 06H                                | <b>EEPROM</b> error                  | The message registered in the EEPROM is dif-<br>ferent from the one before registration.                                                                                                    |
| 07H                                | Interruption                         | $Y(n+1)C$ goes ON, and the printer output is in-<br>terrupted.<br>Turn $Y(n+1)8$ OFF to restart the printer,                                                                                                    |
| <b>N80</b>                         | Printer processing<br>error          | After the printer processing request signal<br>$(Y(n+1)8)$ was turned ON, the printer process-<br>ing completed signal (Xn8) was turned ON<br>before the printer processing request signal<br>$(Y(n+1)8)$ was turned OFF. |
| 09H                                | Mode setting error                   | The mode setting switch is not set to a num-<br>ber from '5' to '8'.<br>Set it to '5' to '8'.                                                                                                    |
| <b>FFH</b>                         | Buffer write error                   | An error occurred during data communications<br>with a PC CPU. Reset the A2CCPUC24<br>(-PRF) and retry communications.                                                                                                    |

Table **12.3**  Error Code List

## **12.4** Troubleshooting **OFF**

This section describes basic troubleshooting procedures for the A1SJ71C24. The User's Manuals give information on PC CPU module troubleshooting.

## **12.4.1** Troubleshooting flow **chart**

The state of errors is described as follows:

(1) Computer link function

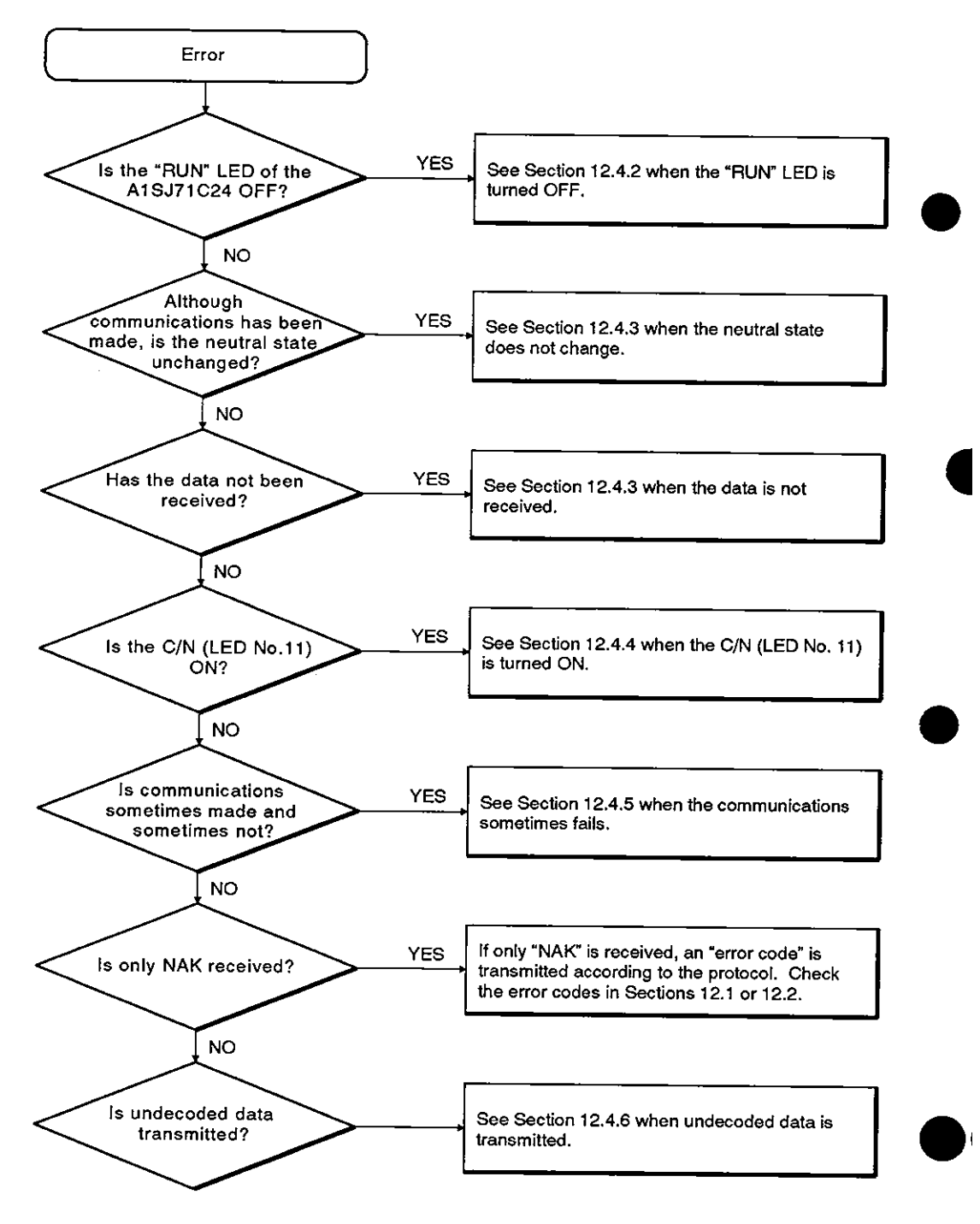

## **12. TROUBLESHOOTING MELSEC-A**

## **(2)** Printer functions

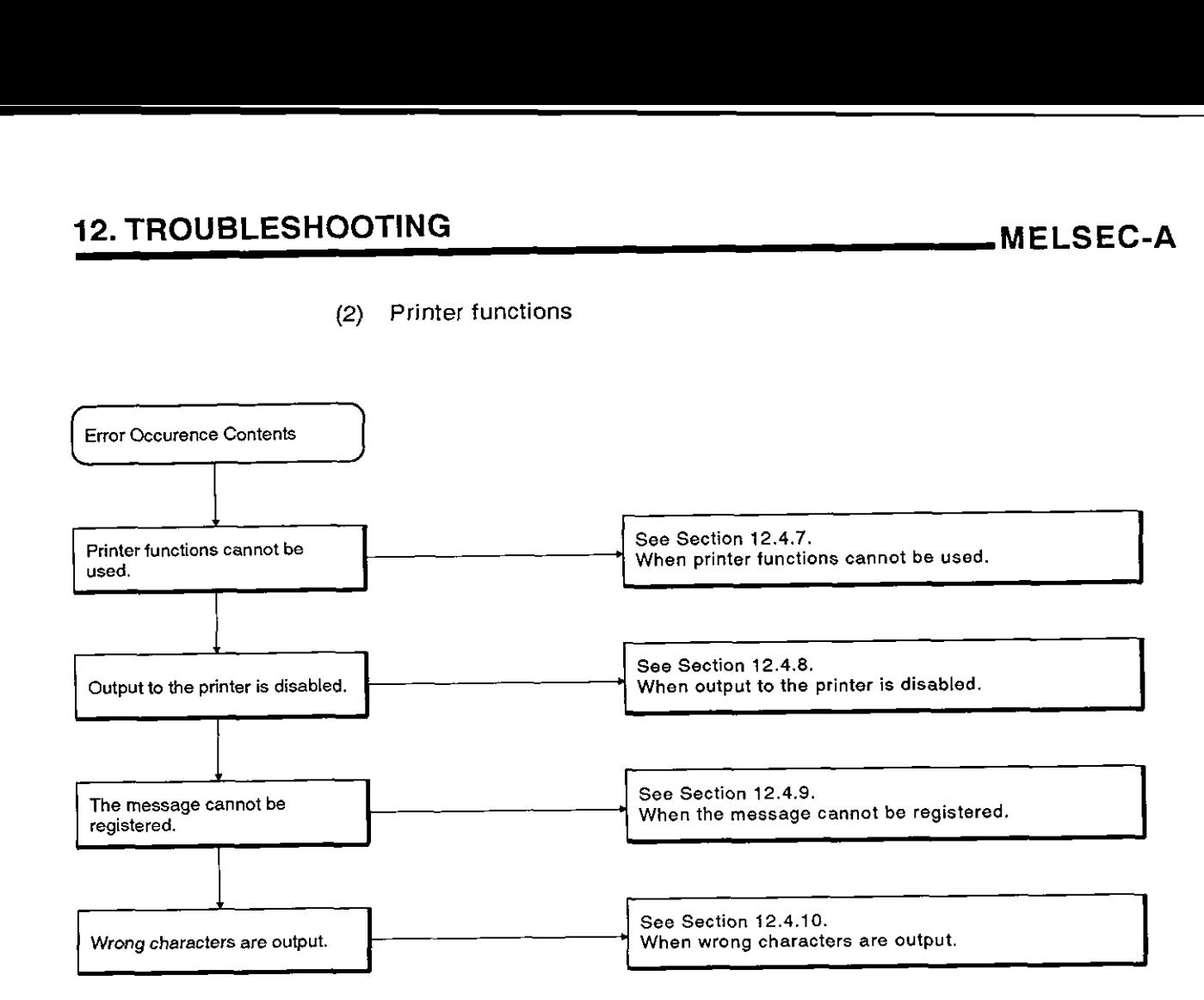

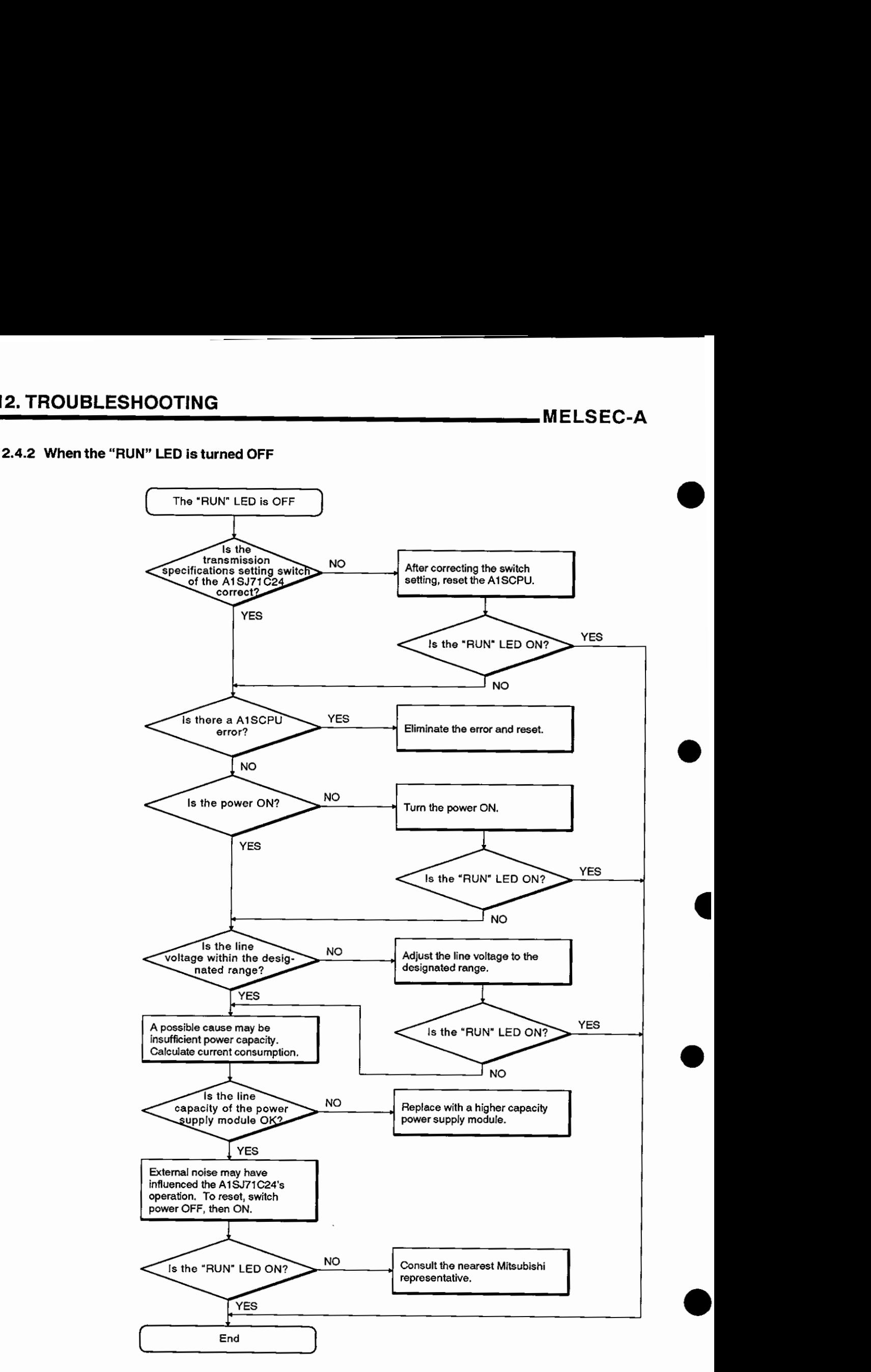

## 12.4.3 When the neutral state does not change or data is not received

The A1SJ71C24 LED remains ON indicating (a) the neutral state, or (b) that communications is disabled (even though a communications request is made to the AlSJ71C24). The computer cannot receive data.

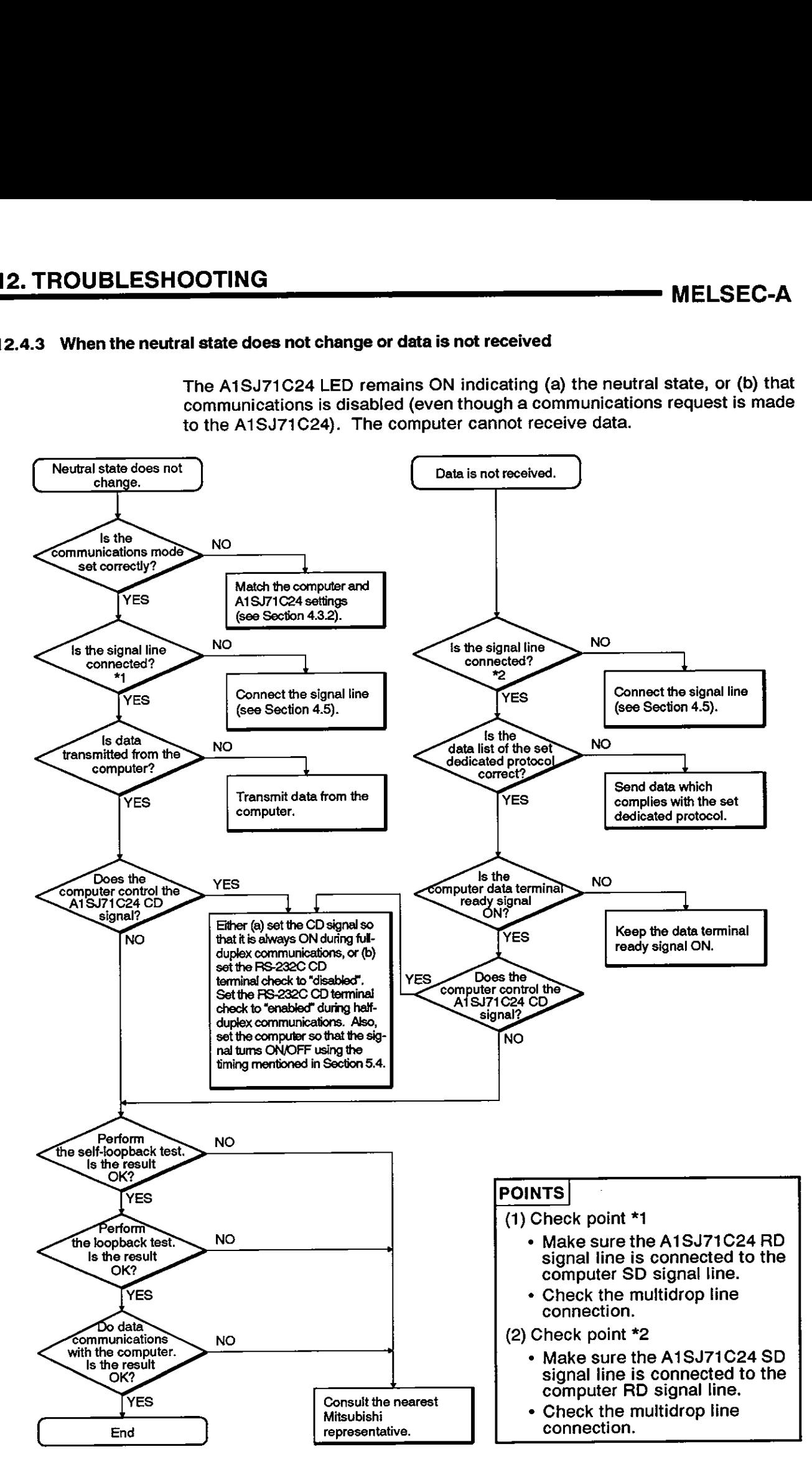

## **12.4.4 When the** CIN **(LED** No. **11) is turned ON**

Flow chart to use when the C/N (LED No. 11) on the A1SJ71C24 panel turns<br>ON.

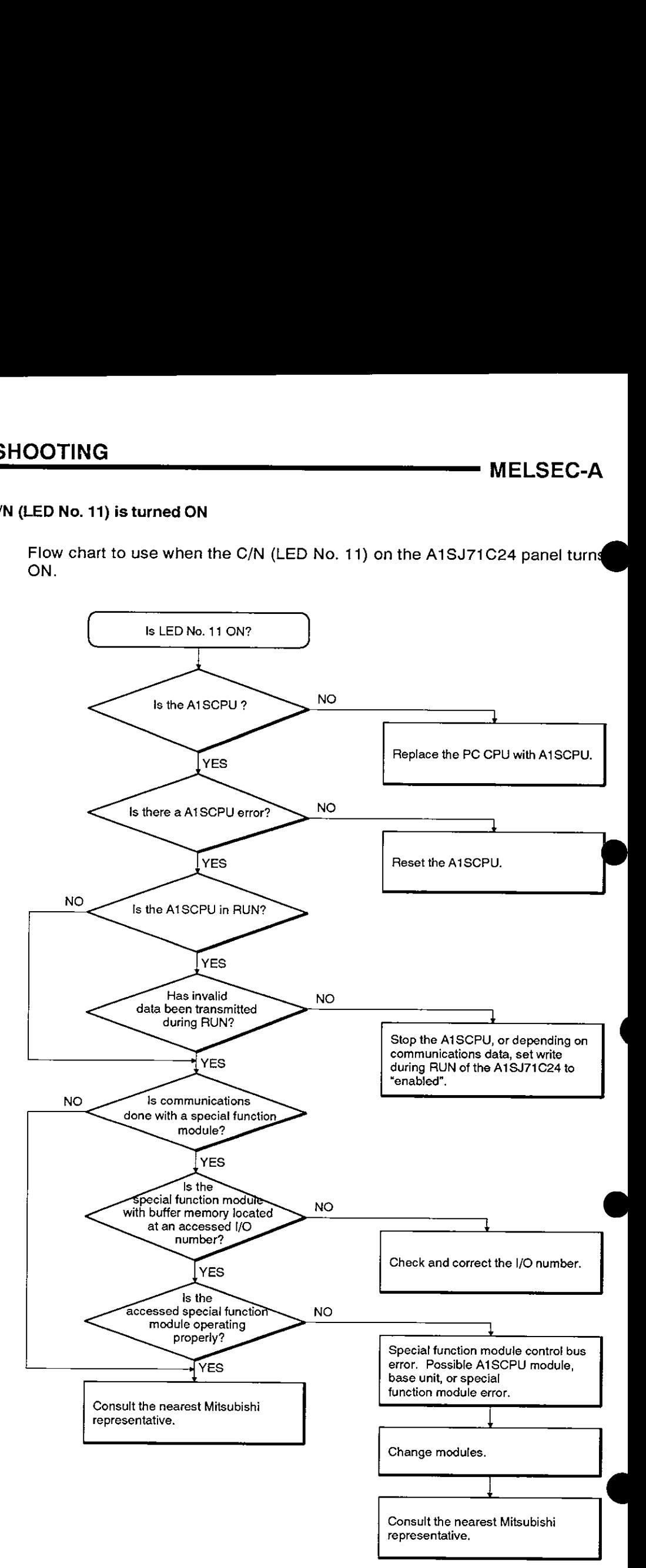

## **12. TROUBLESHOOTING**

**MELSEC-A** 

## **12.4.5 When communications sometimes fails**

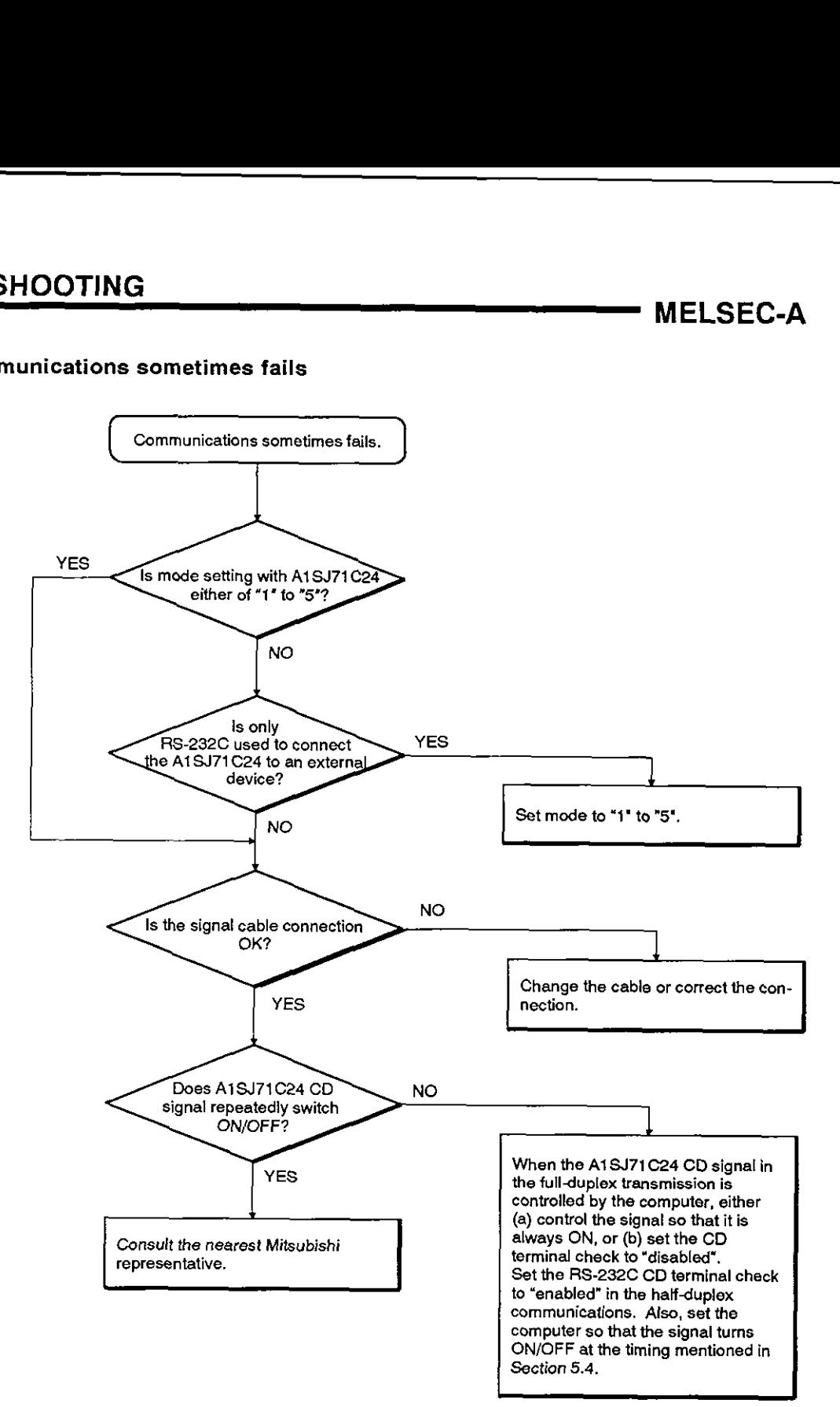

**MELSEC-A** 

## **12.4.6 When undecoded data is transmitted**

**Use this flow chart when the AlSJ71C24 (in response to data from the computer) transmits code and data which is not included in the control code.** 

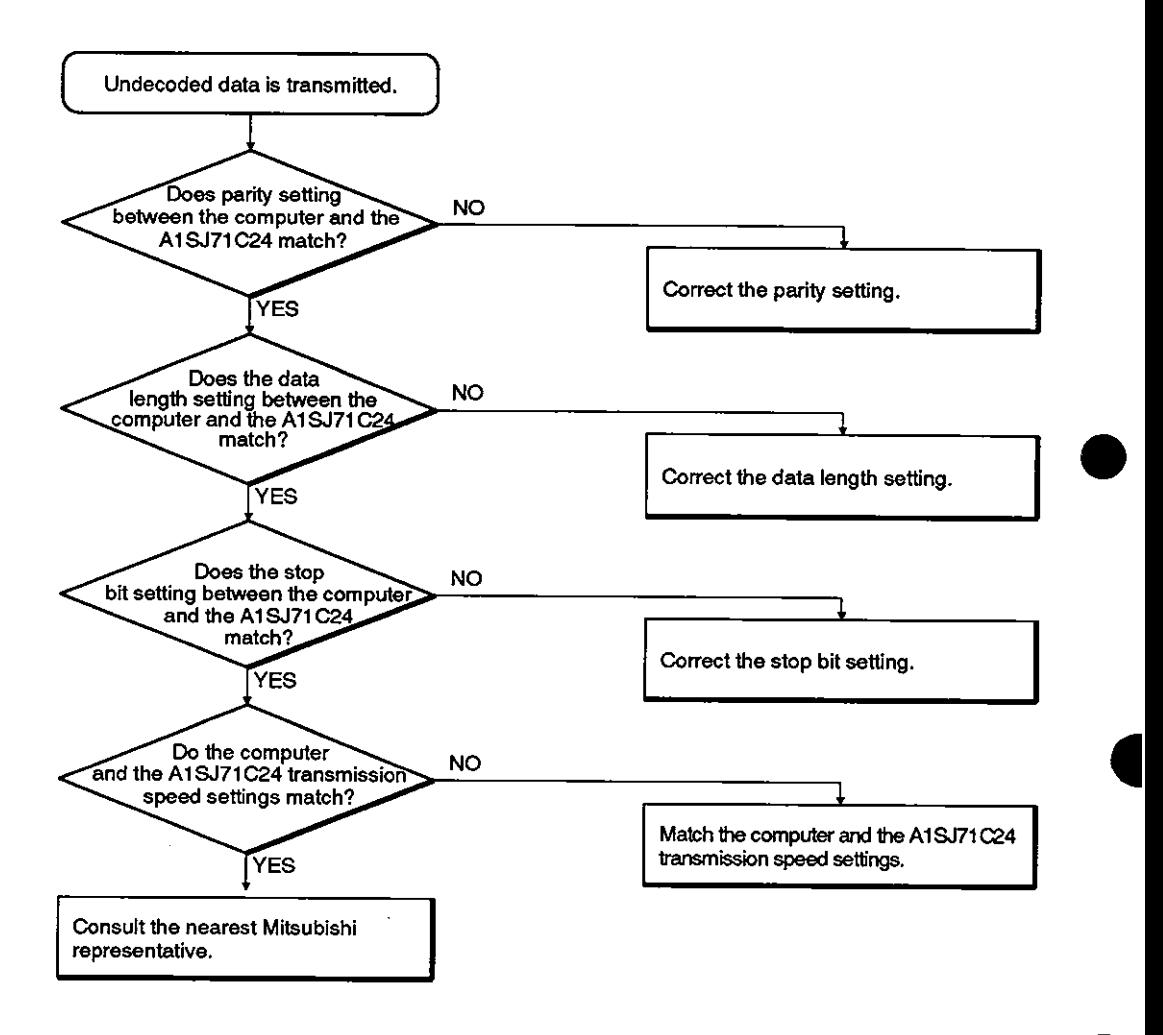

# **12. TROUBLESHOOTING MELSEC-A**

## **12.4.7 When printer functions cannot be used**

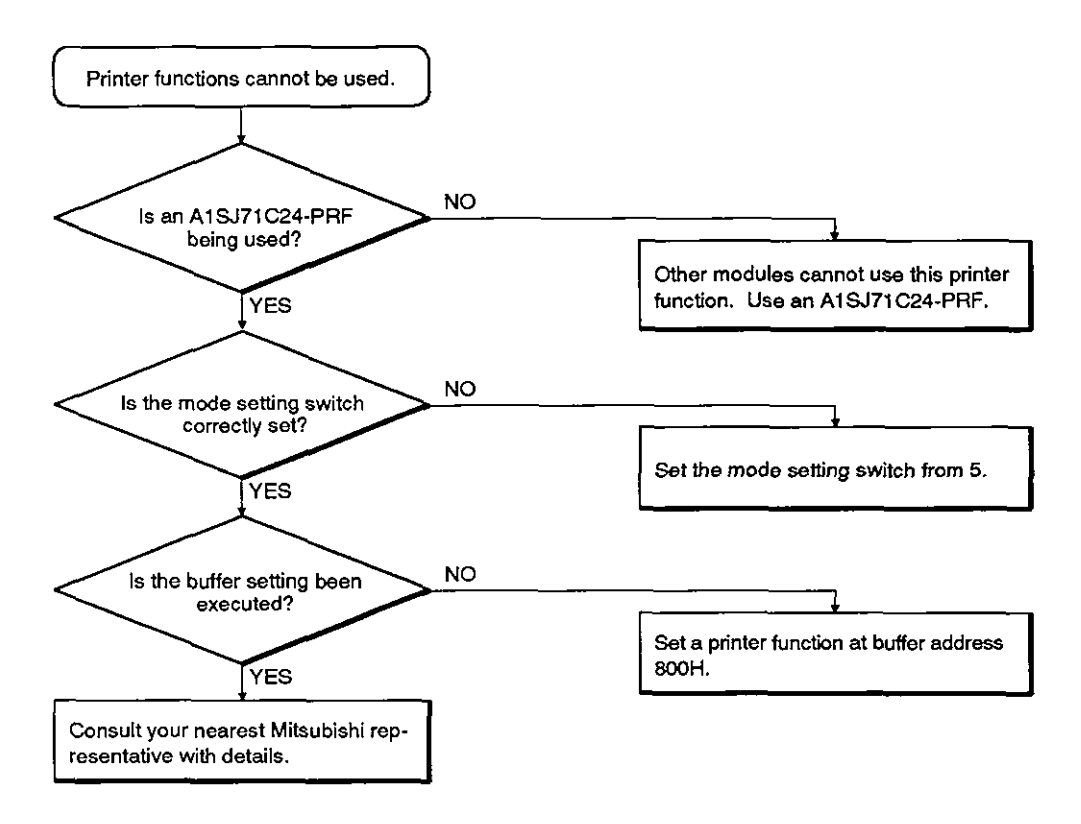

**MELSEC-A** 

## **12.4.8 When output to the printer is disabled**

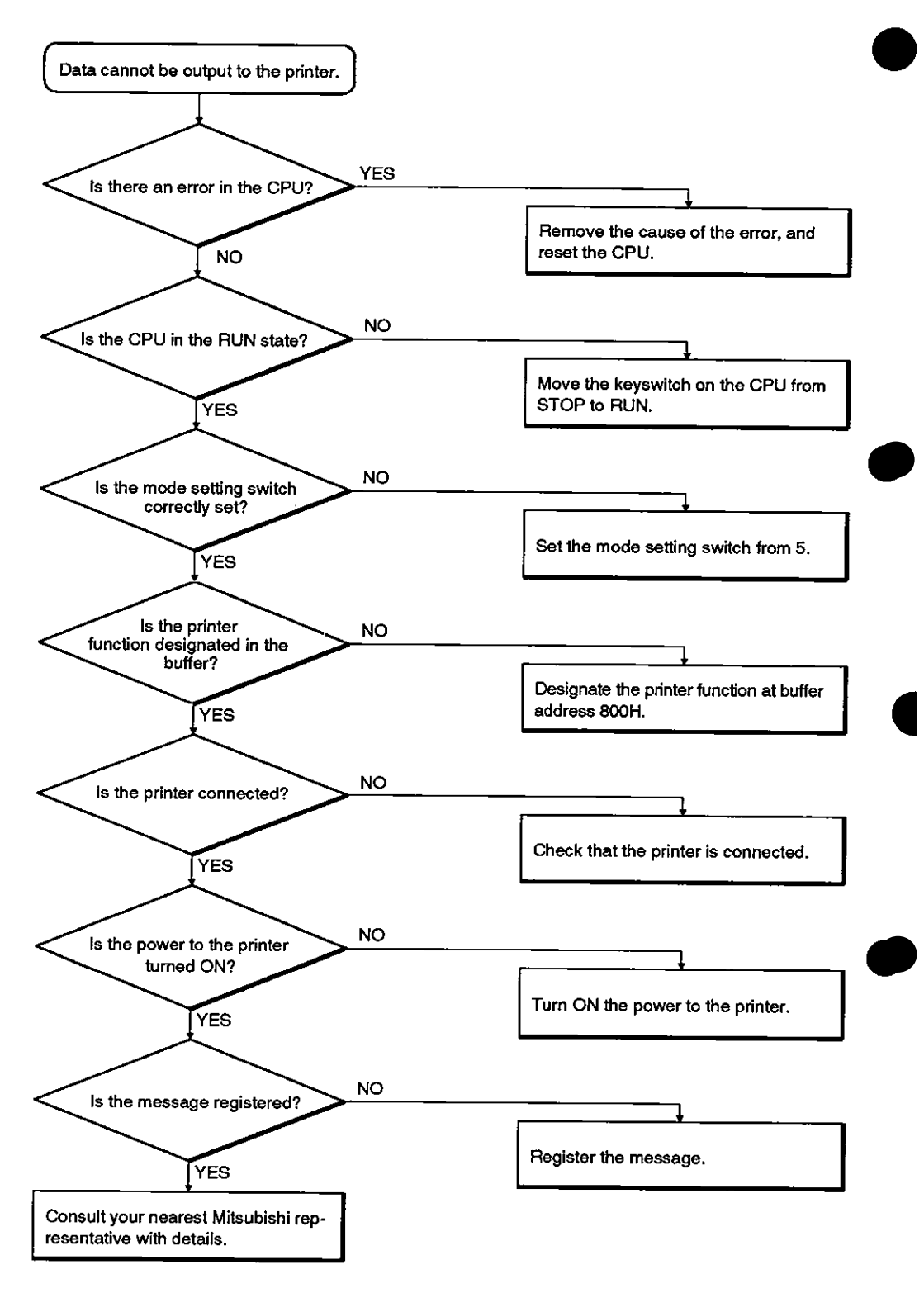

## **12.4.9 When the message cannot be registered**

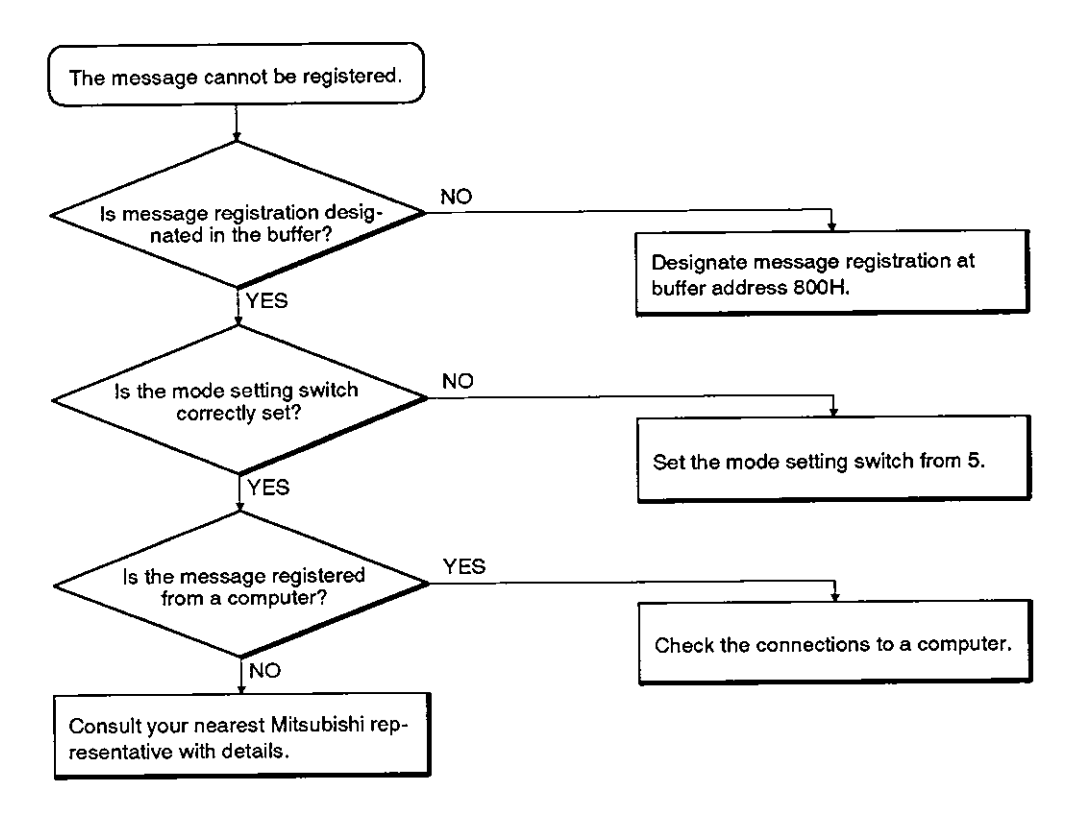

**MELSEC-A** 

## **12.4.10 When wrong characters are output**

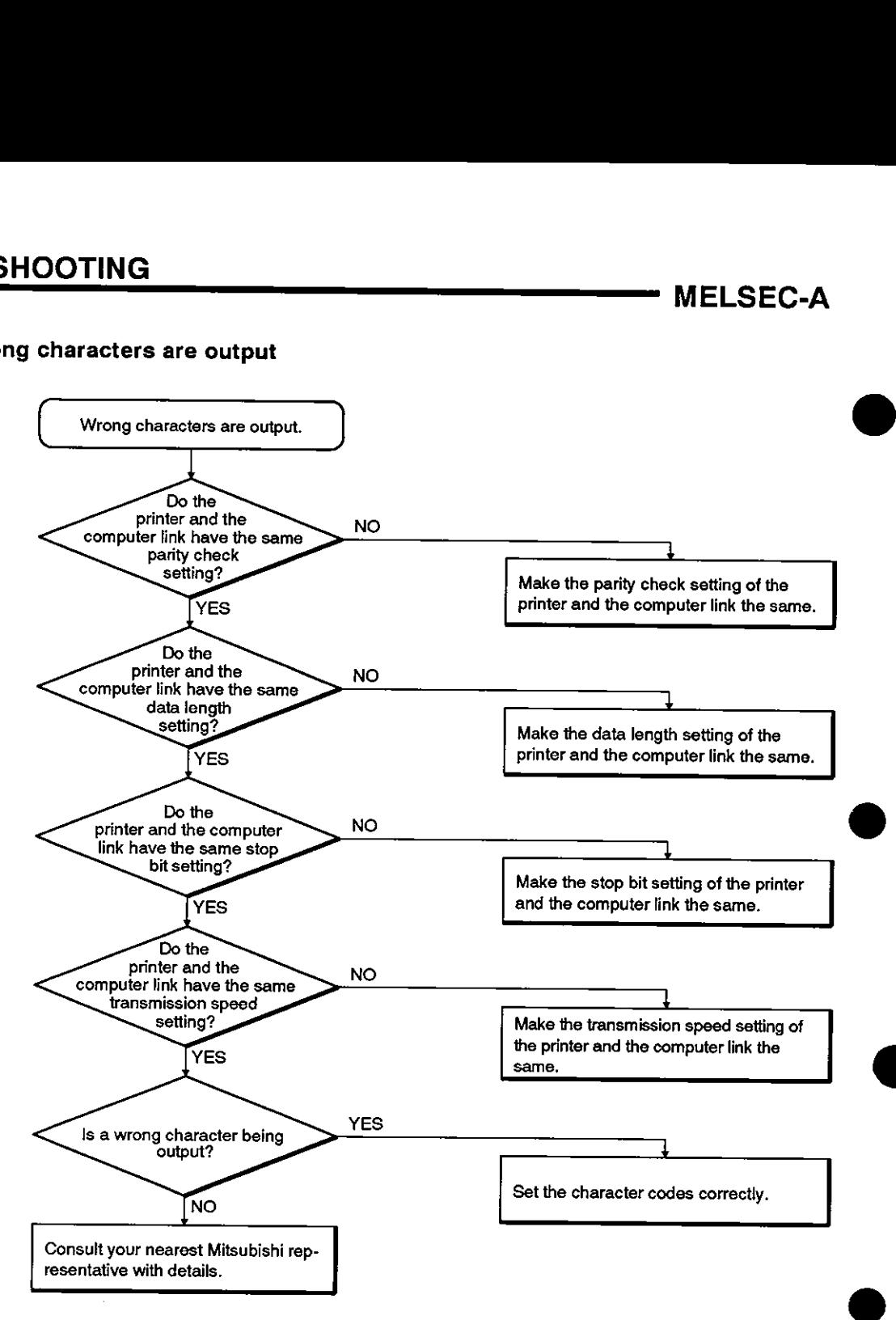

# **[APPENDICES]**

**This section explains compatibility with an A1 SJ71 C24-S6, communications time between a CPU and a computer link, and the A-series special-function module buffer addresses.** 

r da

## **APPENDIX 1 PRECAUTIONS CONCERNING COMPATIBILITY AND THE USE OF EXISTING PROGRAMS PREPARED FOR THE AJ71C24-S6 COMPUTER LINK MODULE**

The following sections describe precautions which should be taken when using the A1SJ71C24-R2 computer link module or the A1SJ71C24-PRF computer link/printer function module (hereafter called the A1SJ71C24).

These precautions cover compatibility with the AJ71C24-S6 computer link module (hereafter called the AJ71C24-S6), the use of existing programs prepared for the AJ71CZ4-S6, and procedures for changing, adding, and installing modules to the existing network.

## 1.1 Compatibility

The AlSJ71 C24 and the AJ71 C24-S6 use the same basic programs (PC CPU programs and computer programs).

However, m:n data communications cannot be done using an RS-422.

(The A1SJ71 C24 has no RS-422.)

## **1.2** Precautions When Using Existing Programs

The following describes the precautions to take when the A1SJ71C24 is replaced by the AJ71C24-S6.

- (1) The time required for communications with a PC CPU differs between the A1SJ71C24 and the AJ71C24-S6. The User's Manual for each type of module gives details.
- (2) Since the AlSJ71C24 has no RS-422, m:n data communications cannot be done using an RS-422.

## 1.3 Function Comparison

The following table gives the function comparison between the AlSJ71C24 and the AJ71C24-S6:

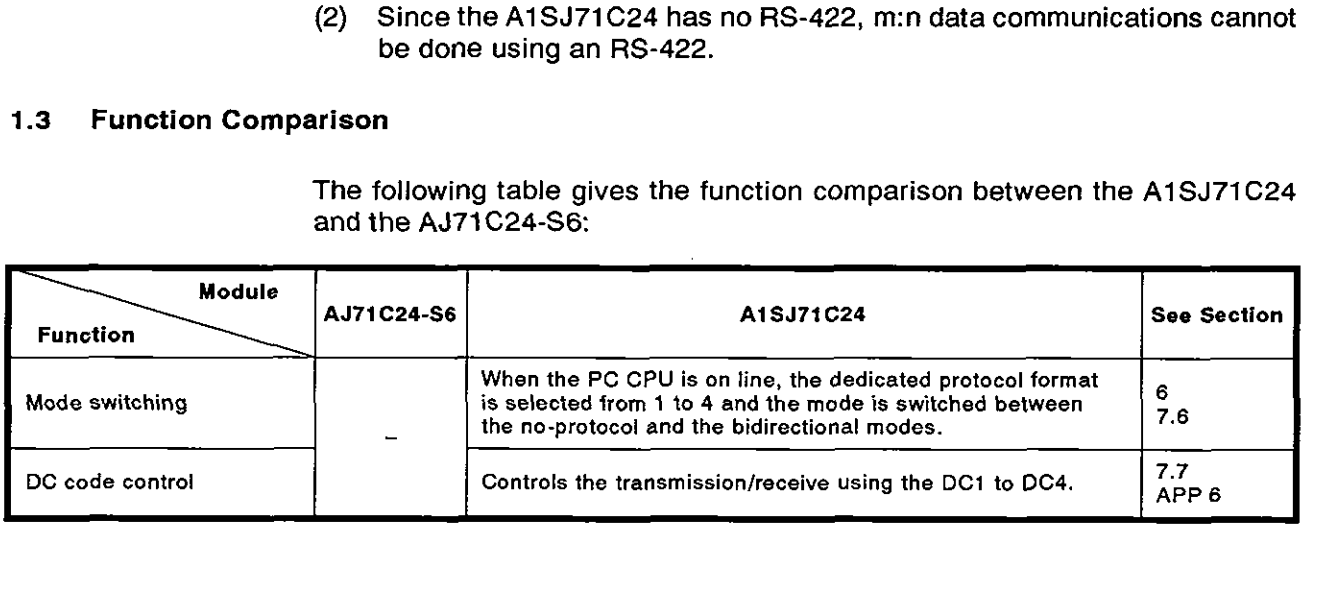

# APPENDICES MELSEC-A

## **APPENDIX 2 ASCII CODE TABLE**

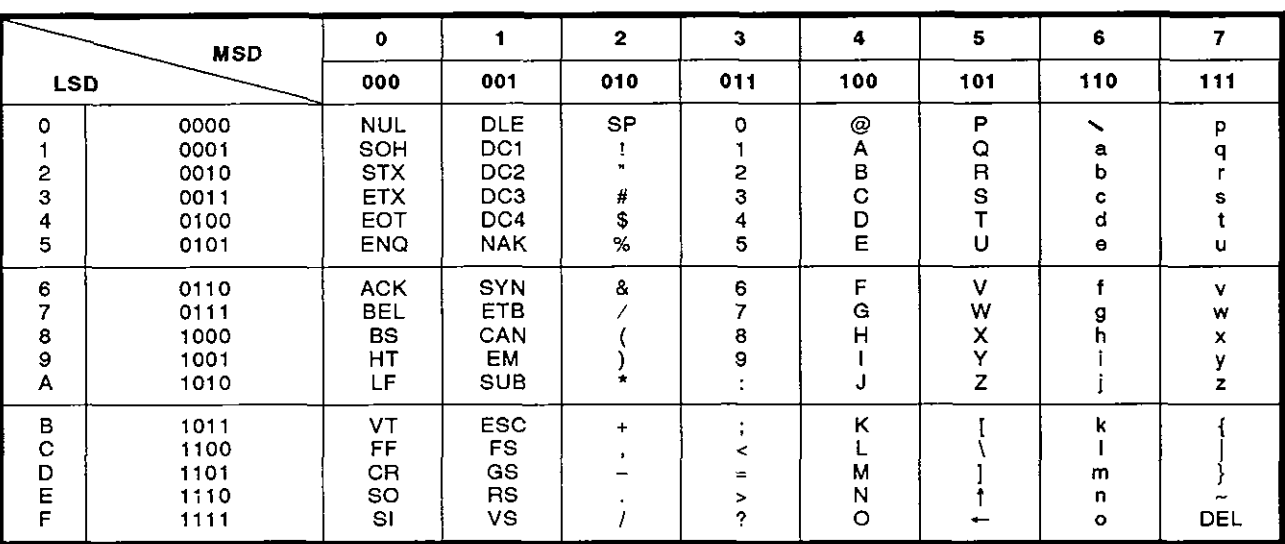

## **Character codes used for the computer link are shown below. (7-bit codes)**

## **APPENDIX 3 DTR CONTROL**

This appendix explains DTR control.

(1) Explanation of DTR control

DTR control enables and disables data communications with an external device via the AlSJ71C24 RS-232C by means of the DSR and DTR signals.

(2) Data received from an external device is stored in the AlSJ71C24 no-protocol receive buffer memory area via the OS memory area.

Under the following conditions, the AlSJ71C24 temporarily stores received data to its OS area. When transfer to the no-protocol receive buffer memory is enabled (read request signal Xn1 is OFF), data is transferred until the receive completed code is received, or until the fixed length of data has been transmitted.

Conditions:

- 1) When there is too much data for the buffer memory because the received data length exceeds the no-protocol receive buffer memory area.
- 2) When data is transmitted from an external device before the PC CPU reads the data received previously.
- (3) The size of the receive data storage area of AlSJ71 C24 OS area is 279 bytes. It turns the DTR signal ON and OFF as follows:
	- less than 10 bytes storage area free : OFF
	- more than 41 bytes storage area free : ON
- (4) When received data is cleared as described in Section 9.5 **(5),** all data in the OS area is cleared at the same time as data in the no-protocol receive buffer memory area.

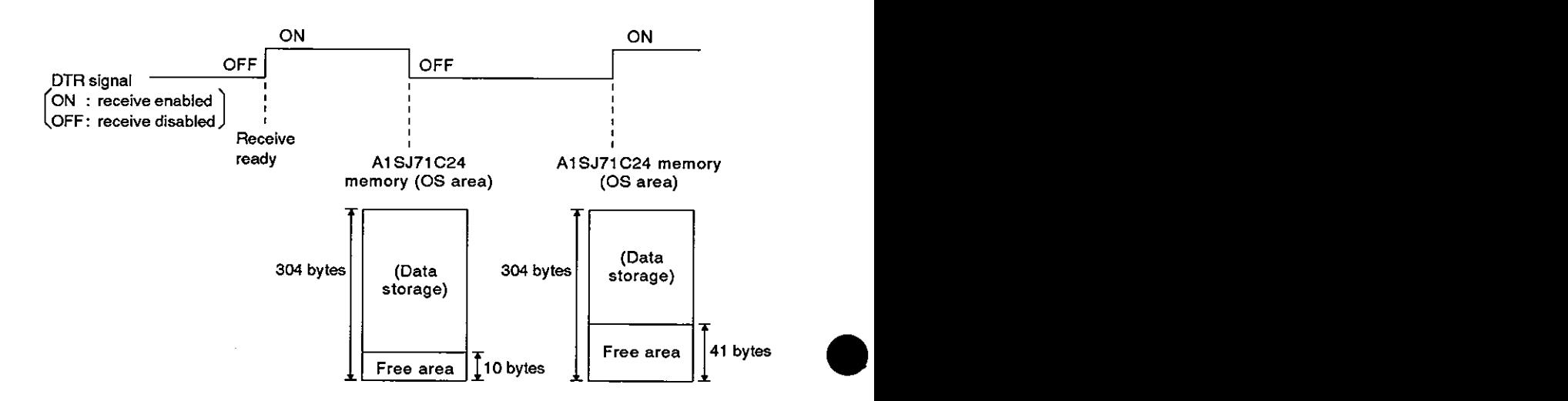

## **APPENDIX 4 DC CODE CONTROL**

This section explains DC code control done by the OS of an AlSJ71 C24 when the DC code control is specified in the send control specification area (buffer address 11AH) of an A1SJ71C24. This control operation can be executed at data receive in the no-protocol/bidirectional mode using the RS-232C of the A1 SJ71 C24.

The figures in this section assume a no-protocol mode.

A control code (ENQ, ACK, NAK, check sum, and error code) is included in the bidirectional mode data.

## 4.1 DCl/DC3 **Send** Control

- (1) DCl/DC3 is used to inform an external device whether DC1 and DC3 have been received.
- (2) The control data is the same as the DTR control shown in Appendix 5.

An AlSJ71C24 transmits DC1 or DC3 to the external device instead of turning the DTR signal ON and OFF.

The DTR control of Appendix 5 gives details about send timing of DC1 and DC3.

The DTR signal ON or OFF signals are expressed as follows in this manual.

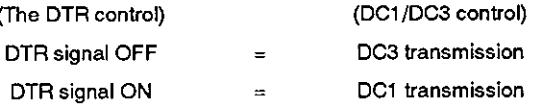

- **(3)** DCl/DC3 send control can only be done using full-duplex communications.
- (4) Do not include DCl/DC3 in the send data specified by the user.
- **(5)** When an OS receive area cannot store received data, until storage of that received data is enabled, that received data is ignored.

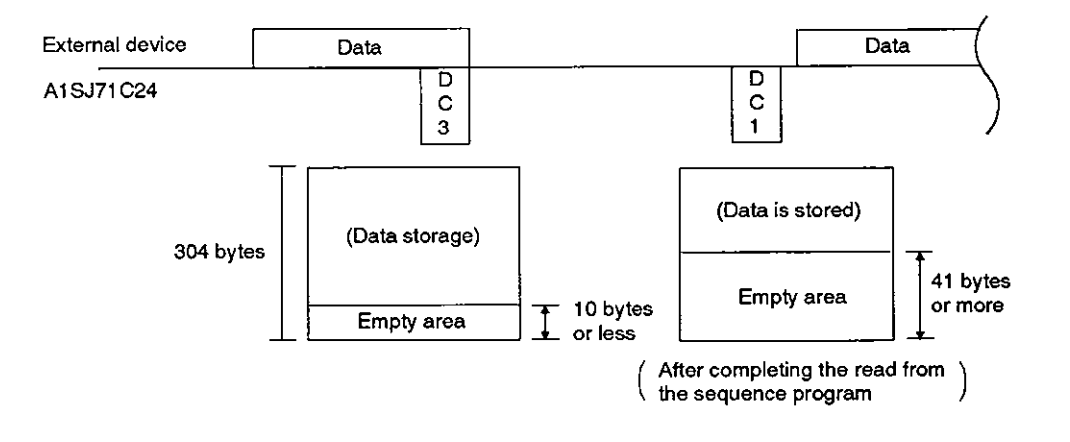

**0** 

**POINTS** 

(1) When the power supply is turned ON or the PC CPU is reset, DC1 is not transmitted to the external device.

The state is the same as when DC1 was transmitted.

(2) If transmitted, DC1/DC3 can be switched.

Section \*.\* gives switching method details.

## 4.2 DC21DC4 Send Control

(1) DC2lDC4 send control is discussed below.

The AlSJ71C24 adds DC2 to the head of the transmitted data and DC4 to the end of the transmitted data under the following two conditions:

- (a) When data is transmitted from the A1 SJ71 C24 to an external device.
- (b) When response data (ACWNAK) is transmitted for data receive in a bidirectional mode
- (2) DC2 and DC4 are not included in the data the user transmits from an external device to the A1SJ71C24.

If it is necessary to include DC2 and DC4 in data, do not do receive control of DC2/DC4.

**External device** 

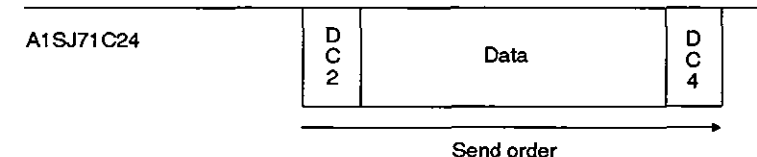

## 4.3 DC1/DC3 Receive Control

(1) DCllDC3 receive control is send control under the following circumstances:

When data is transmitted from the AlSJ71C24 to an external device and when response data (ACK/NAK) is transmitted for data receive in the bidirectional mode

(a) When DC3 is received from the external device, the A1SJ71C24 interrupts the data send.

The user cannot access the received DC3.

(b) When DC1 is received from the external device, the A1SJ71C24 restarts the data send.

Transmitted data that was interrupted by receiving DC3 is transmitted.

The user cannot access the received DC1.

- When DC1 is received, until the following DC3 is received, received DCl  $(2)$ is processed as data.
- When DC3 is received, until the following DC1 is received, received DC3  $(3)$ is processed as data.
- When received data cannot be stored in an OS receive area, that received data is ignored until the following received data is stored.
- (5) DC1/DC3 receive control can only be done using full-duplex communications.

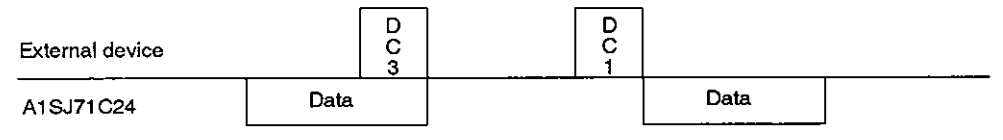

## **POINT**

When the power supply is turned ON or the PC CPU is reset, DC1 is not received form the external device.

The state is the same as when DC1 was received.

## 4.4 DC2/DC4 Receive Control

(1) DC2/DC4 receive control is discussed below.

When an AlSJ71C24 receives data from the external device, the AlSJ71C24 stores the following data in an AlSJ71C24 buffer or a receive area for OS as valid data.

The data is data supplemented by DC2 and DC4.

In this case, the user cannot access the received DC2/DC4.

- When DC2 is received, until DC4 is received, received DC2 is processed as data.
- When DC4 is received, until DC2 is received, all received data is  $(3)$ disregarded as invalid data.
- DC2 and DC4 cannot be included in user data which is transmitted from an external device to the A1SJ71C24.

When it is necessary to include DC2 and DC4, do not do receive control of DC2/DC4.

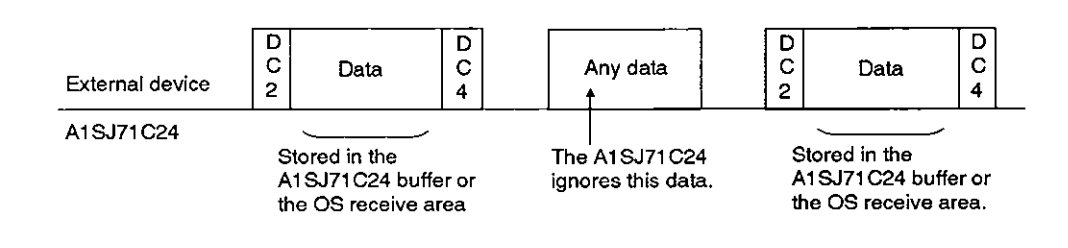

## **APPENDIX 5 COMMUNICATIONS TIME BETWEEN AN AISCPU AND AN AlSJ71C24**

When the AISCPU is in the run state, data is processed after executing the END instruction in response to a request from the AlSJ71C24. Section 3.3.1 gives the minimum number of devices processed per communications.

The intervening times (i.e. by how much the scan time increases) for each processing operation and its corresponding processing times (indicated in number of scans) are shown below.

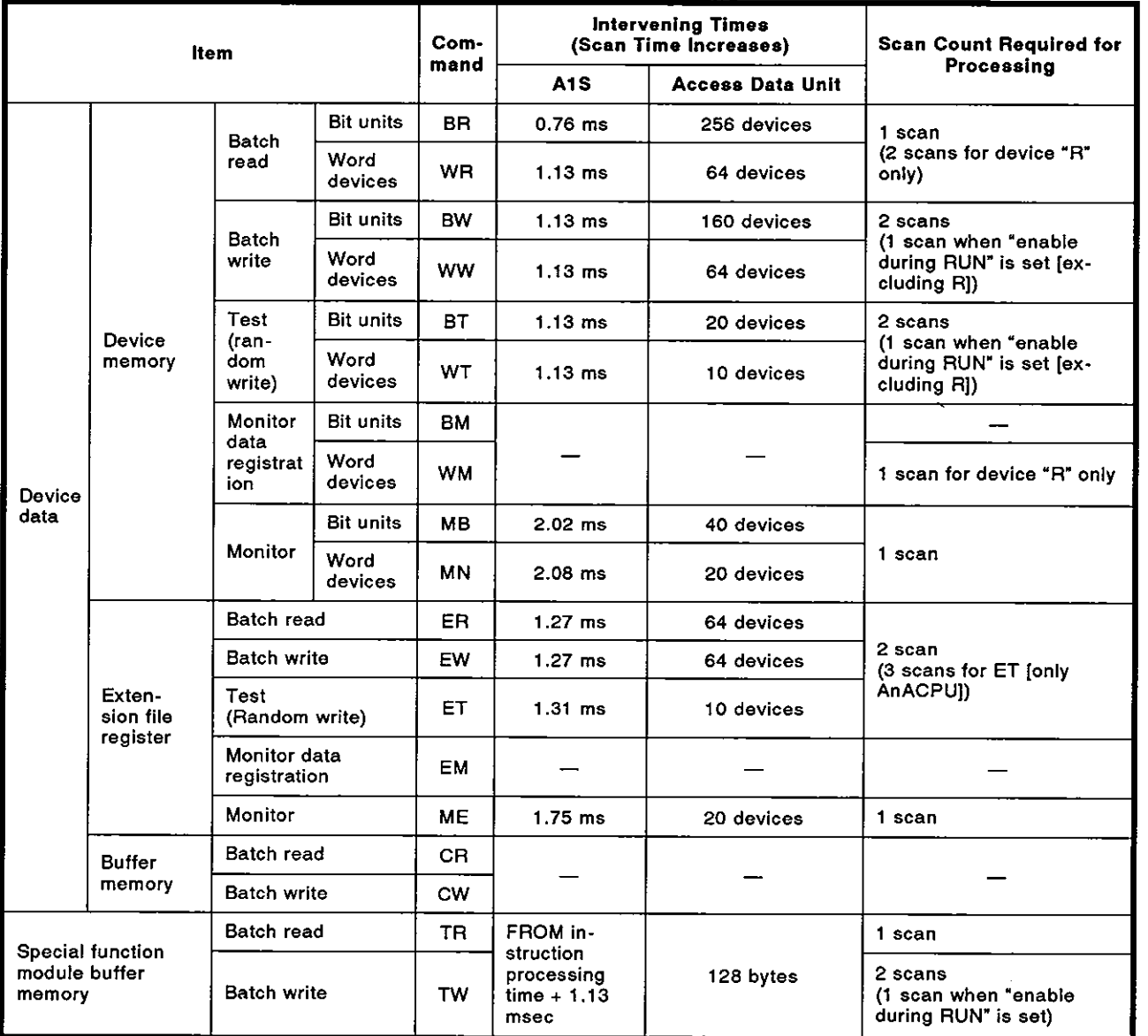
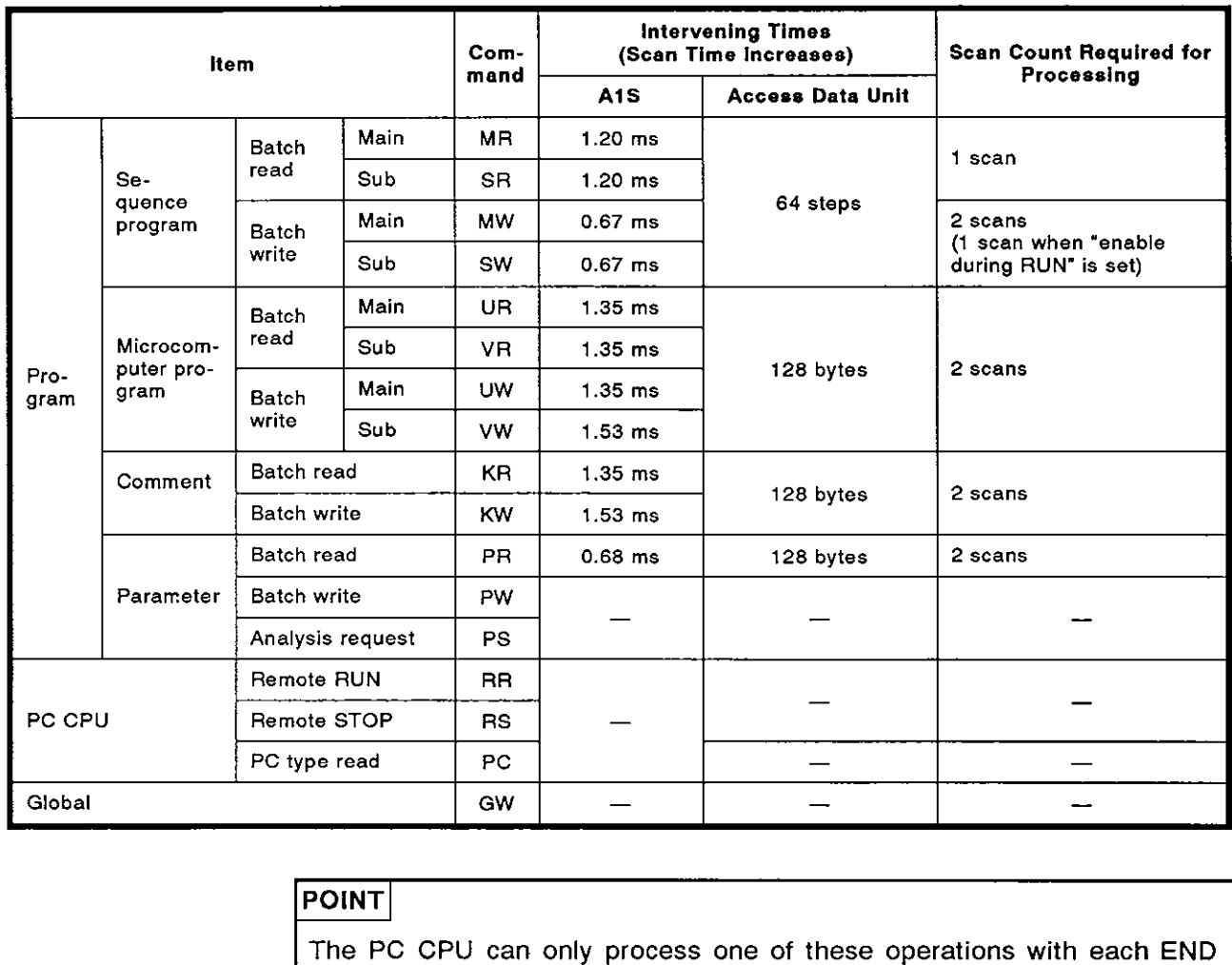

processing. If the AGGPP and AlSJ71C24 access a given PC CPU at the same time, one processing must wait until the other processing is completed. Therefore, the scan count required for processing further increases.

### **APPENDIX 6 SPECIAL FUNCTION MODULE BUFFER MEMORY ADDRESSES**

The special function module buffer memory addresses are listed below. They are used to read and write (commands TR, **TW)** data to and from the special function module buffer memory with protocols 1 to 4.

However, as for the AD70(D), AD71(S1), AD71-S2, or AD72 positioning modules, the buffer area addresses are shown in another section.

The appropriate manuals give details about buffer memory contents.

(1) Linkable special function modules, buffer memory head addresses, and module numbers

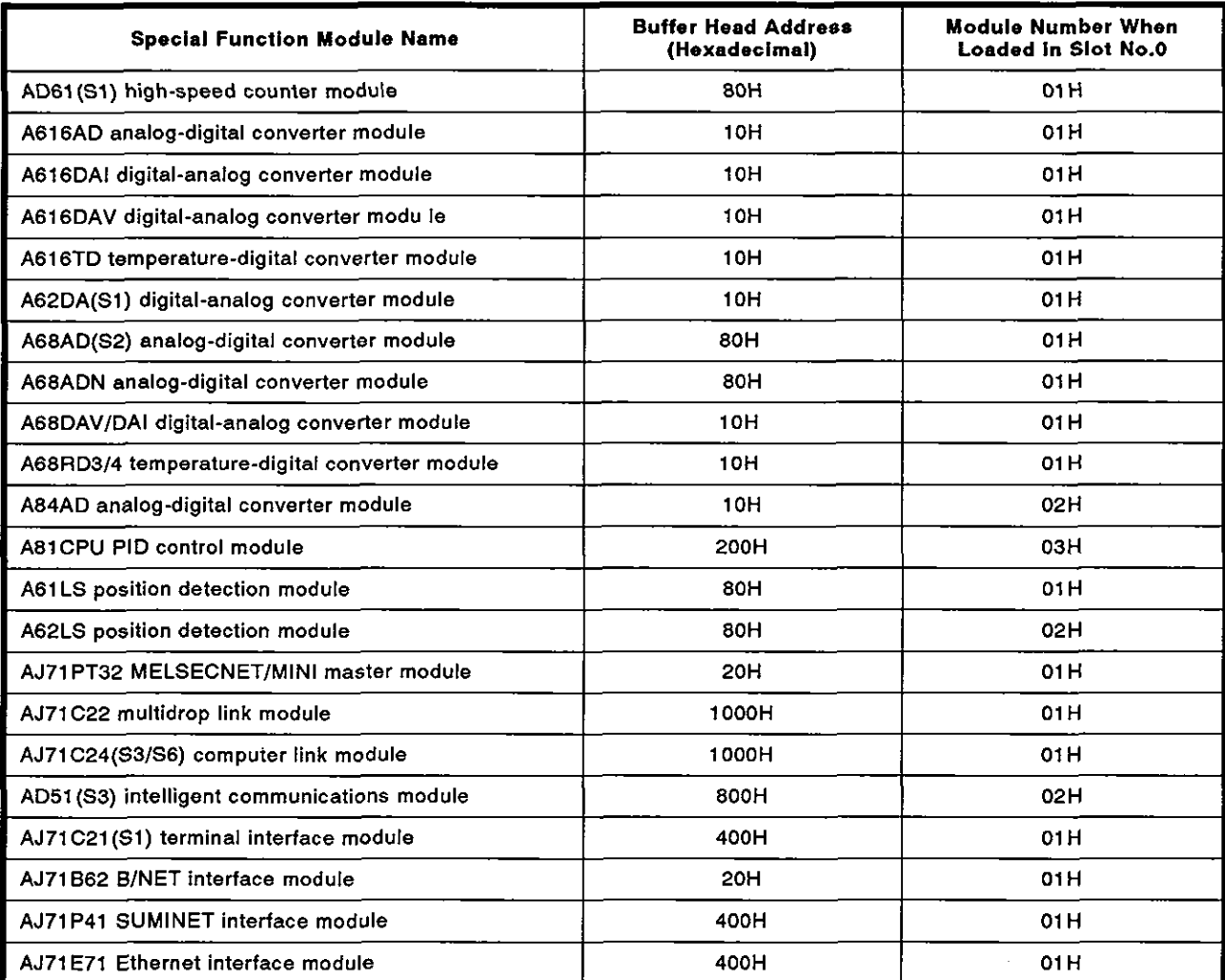

### (2) Conversion formula

The addresses specified in the computer (hexadecimal) are converted from FROM/TO instruction addresses as shown below:

Designated address (hexadecimal) = Module head address + <br>
[(FROM/TO instruction address x 2) converted into hexadecimal]

The User's Manual of the particular module gives details about the FROM/TO instruction addresses.

## **6.1 Positioning Module Buffer Memory Addresses**

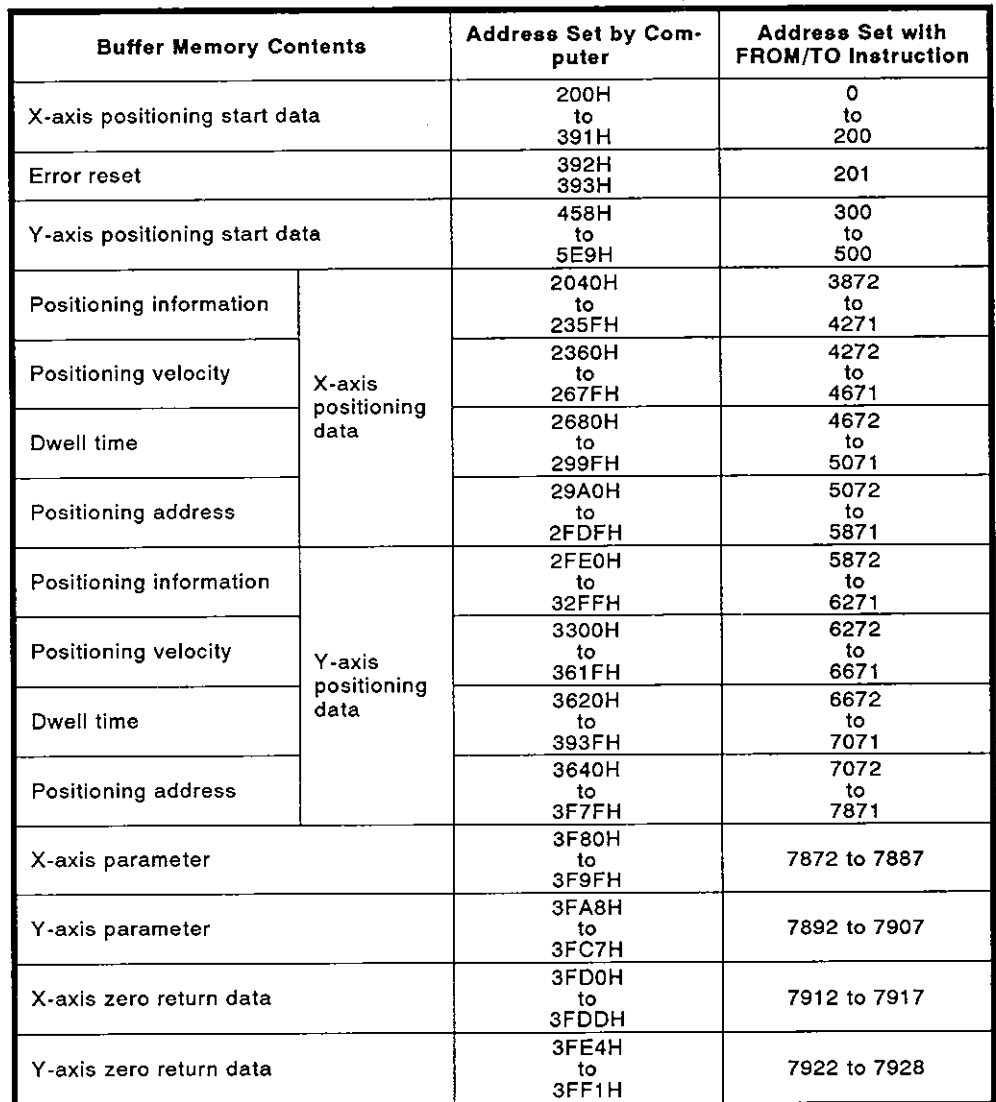

### (1) AD71 (St) **and** AD71-S2 **positioning modules**

 $\sim$ 

 $\mathbf{r}$ 

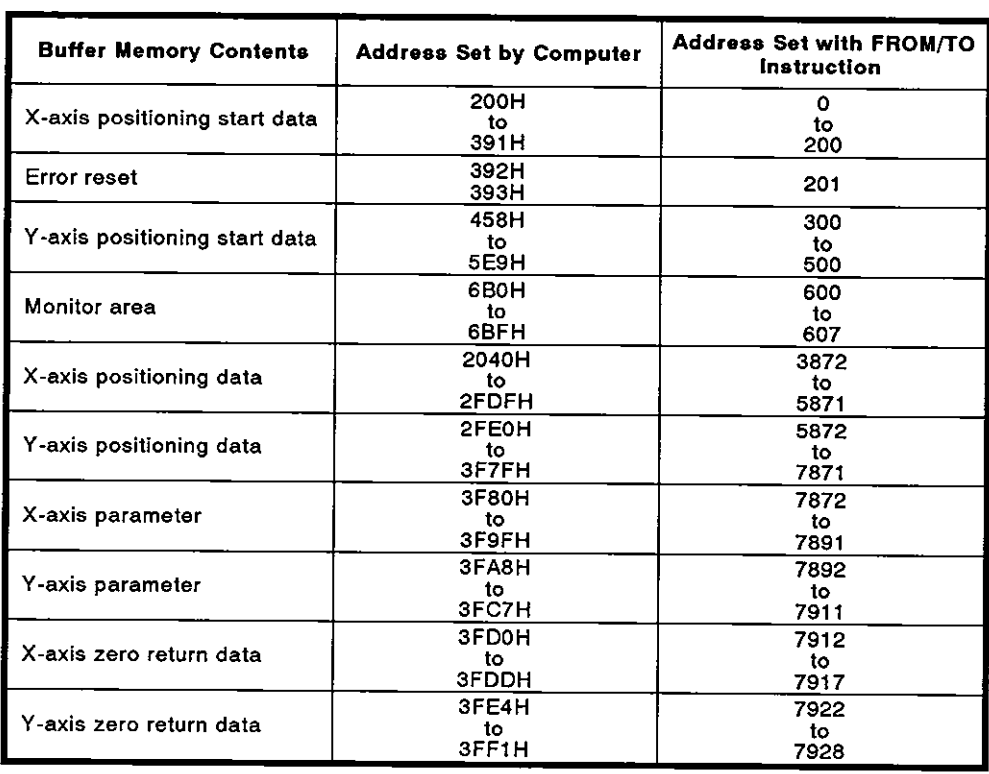

### (2) AD72 positioning module

### (3) AD70 positioning module

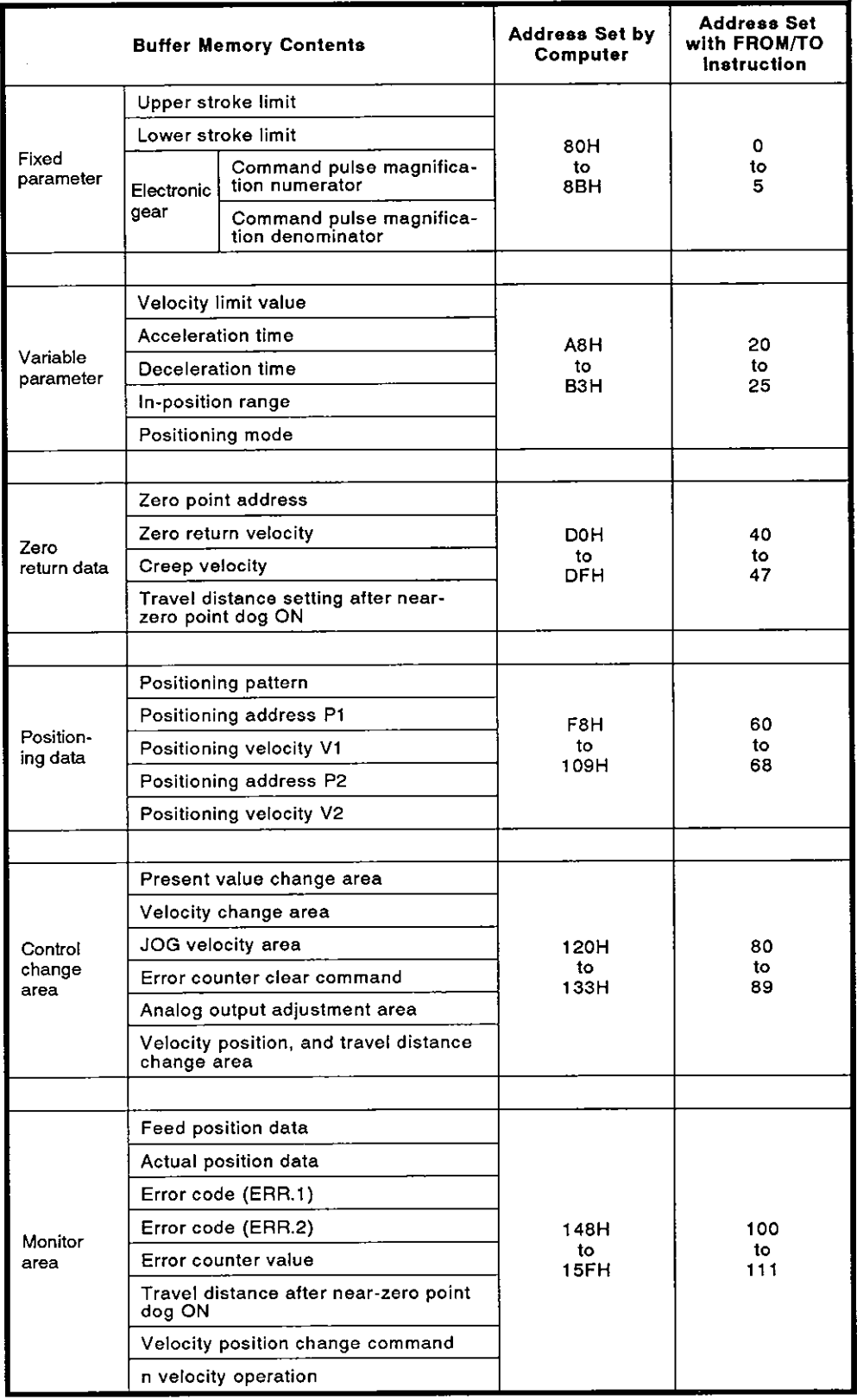

# **APPENDICES**

**MELSEC-A** 

## **APPENDIX 7 EXTERNAL VIEW**

(1) A1SJ71C24-R2

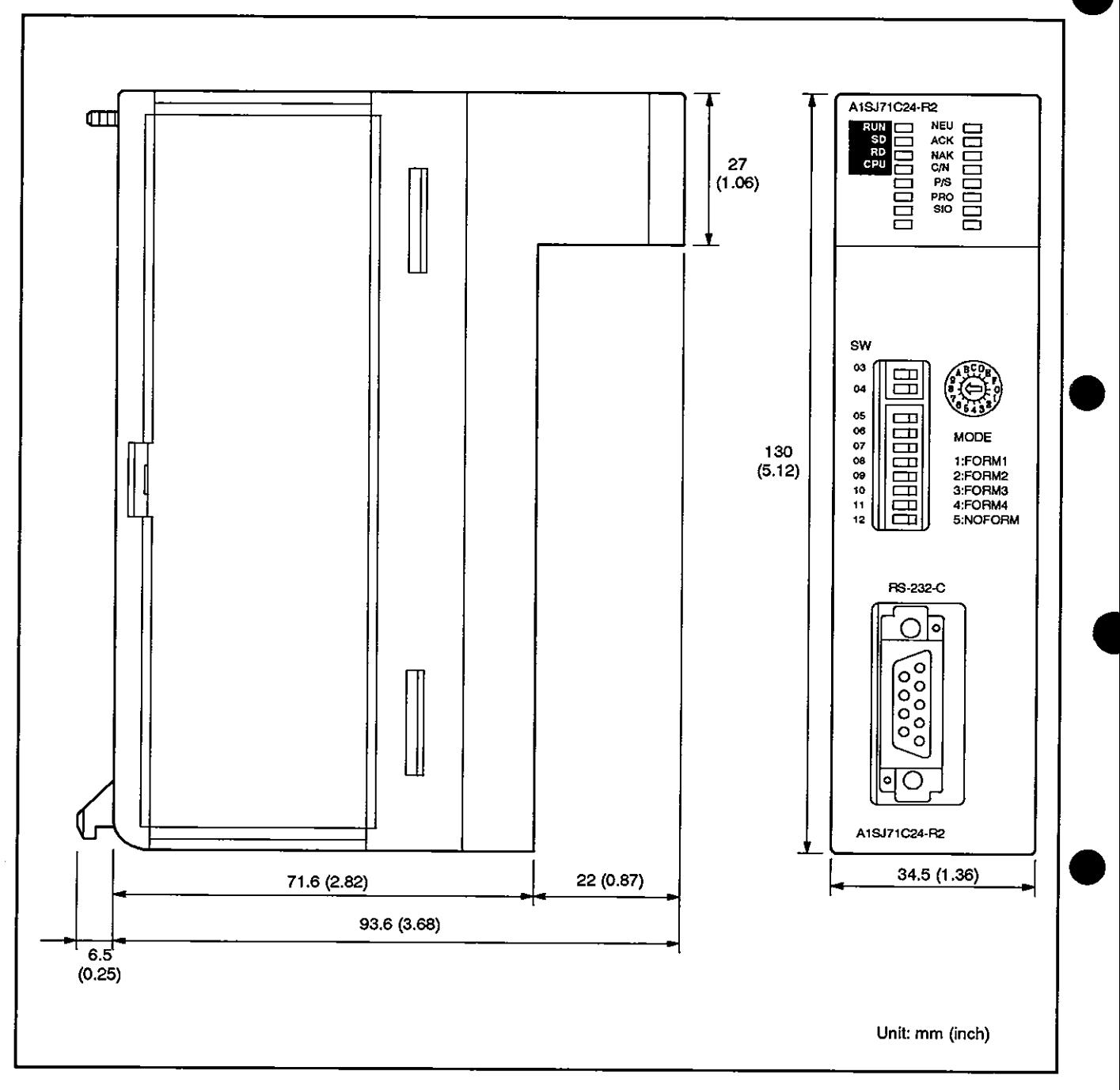

# APPENDICES MELSEC-A

 $\bar{z}$ 

(2) A1SJ71C24-PRF

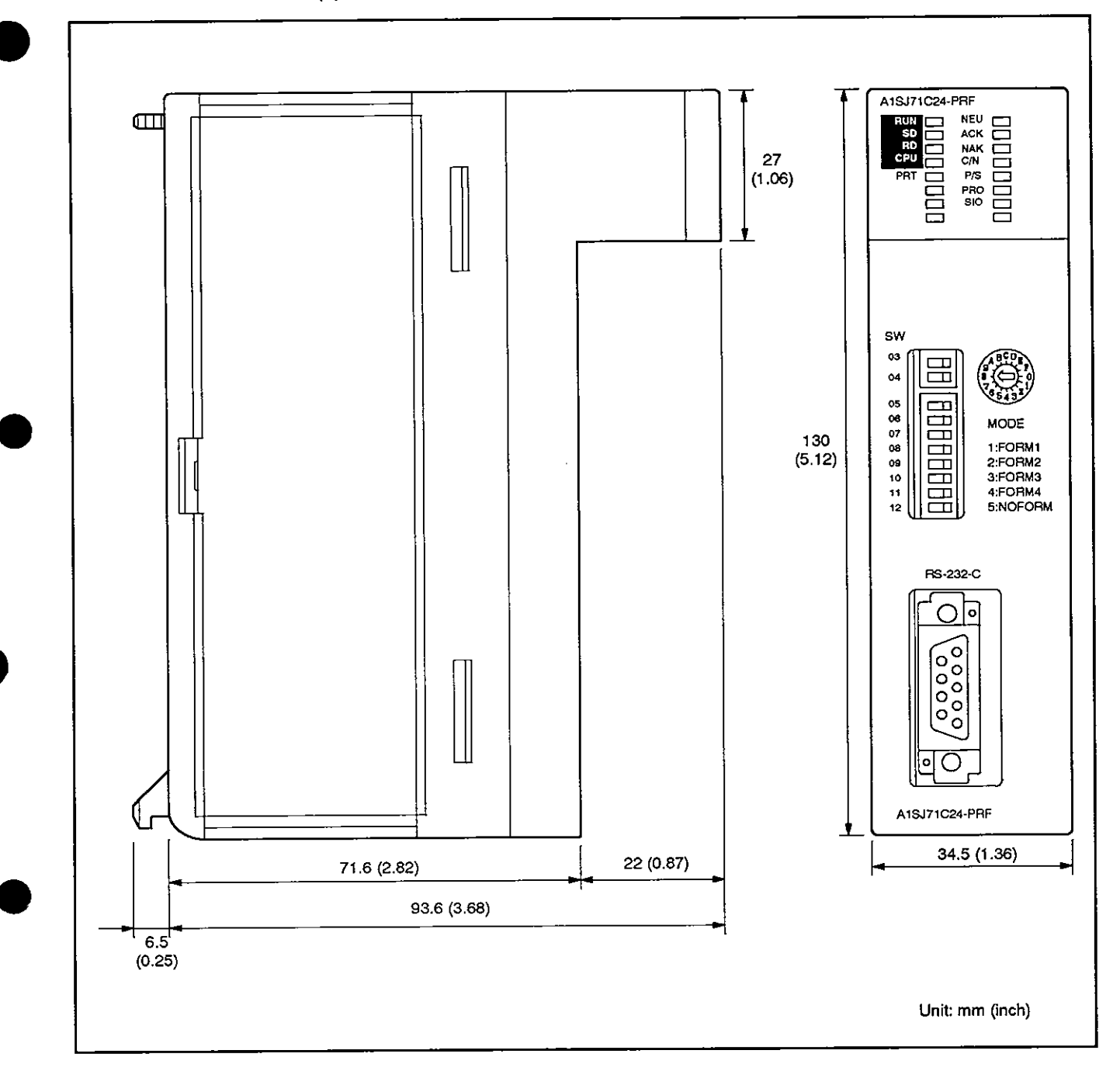

### **APPENDIX 8 A1 SJ71 C24 SETTING RECORD FORM**

Use this form to keep record of settings of the AlSJ71C24 or to create computer link programs for PC CPUs and computers.

Make duplications of this form and use them.

### Method of entry

(1) No. and Data

Enter the number of the record form and the date on the top right corner of the form.

**(2)** Settings of the buffer memory special applications area

Enter the set values which change default settings when the A1SJ71C24<br>READY signal (Xn7) is turned ON in the set value's column.<br>The settings assaulted for the dedicated asstessives in the sec

The settings required for the dedicated protocol and the noprotocol/bidirectional mode at the start of the AlSJ71C24 are indicated with [ ] mark in the columns next to the address's column.

- (3) Switch settings
	- (a) Transmission specification switch settings

Circle ON or OFF according to switch setting from SW11 to SW24 in the ON/OFF column.

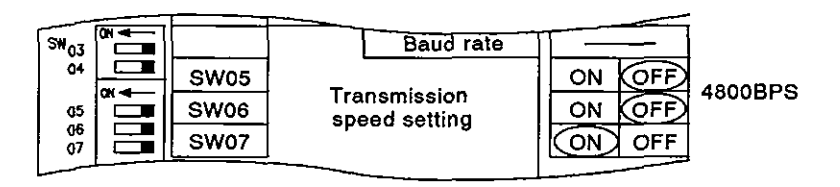

(b) Mode switch settings

Enter the set value (value indicated by the arrow) in the mode setting switch column.

# APPENDICES MELSEC-A

Record form No. Date : :

### Record of **AlSJ71** C24 settings

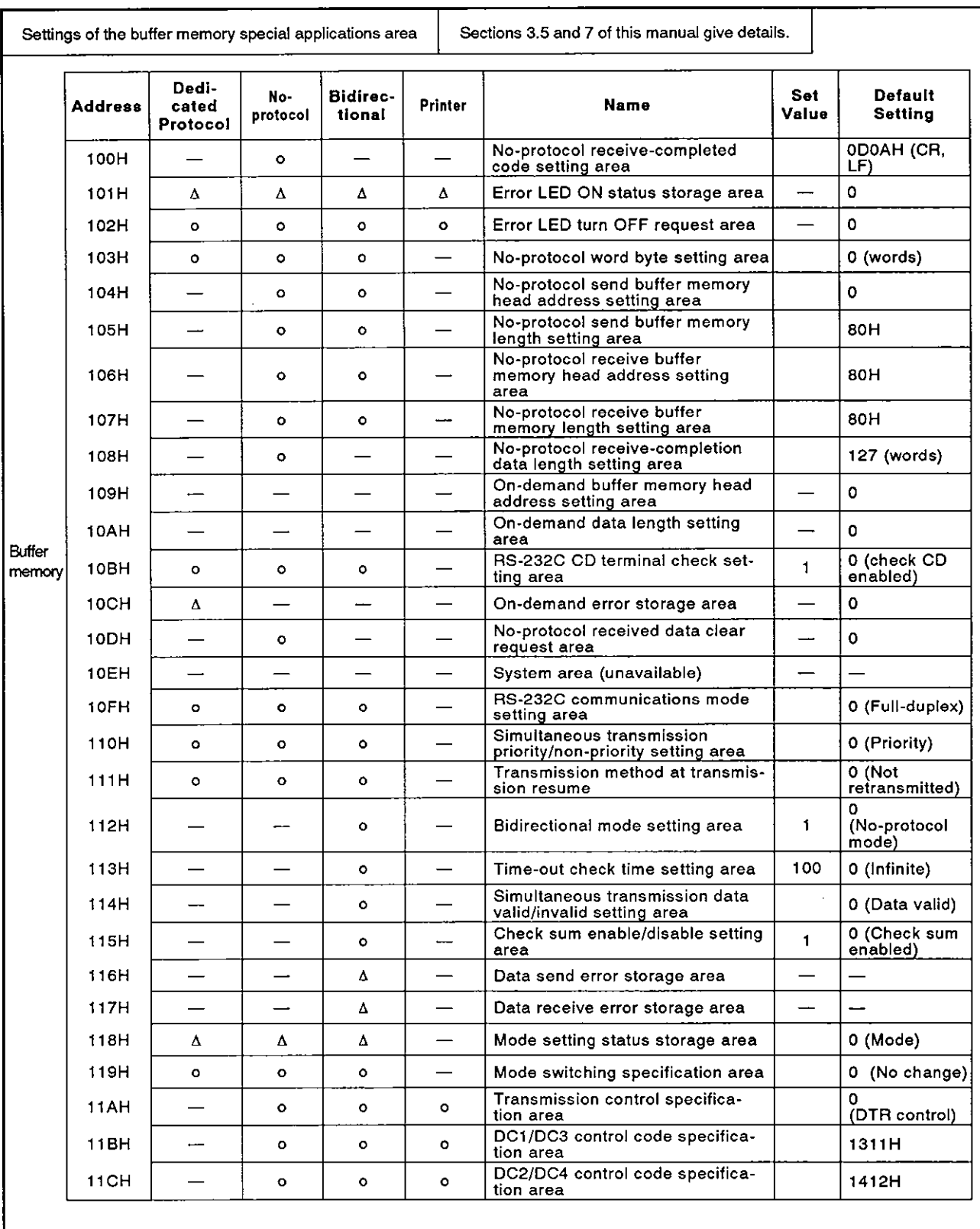

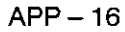

# **APPENDICES**

# **MELSEC-A**

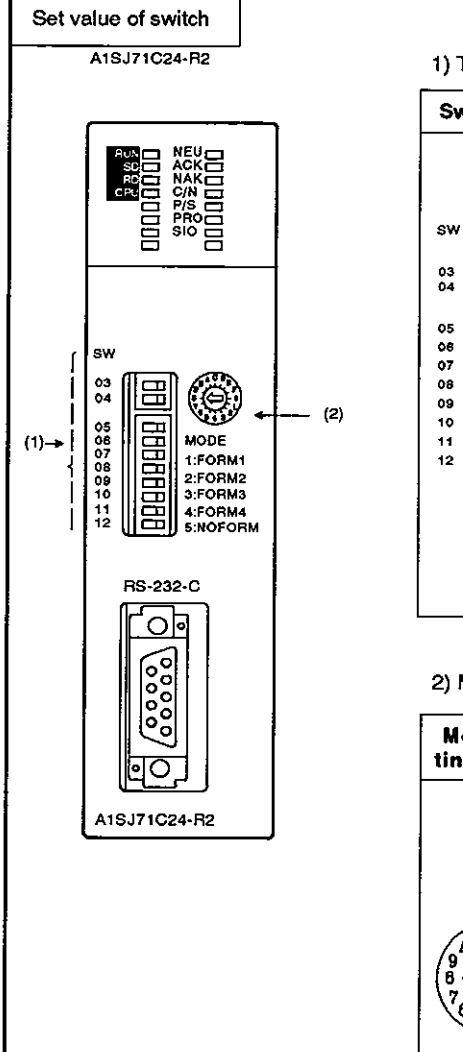

A1SJ71C24-R2 1) Transmission specification setting switch (see Section 4.3.2.).

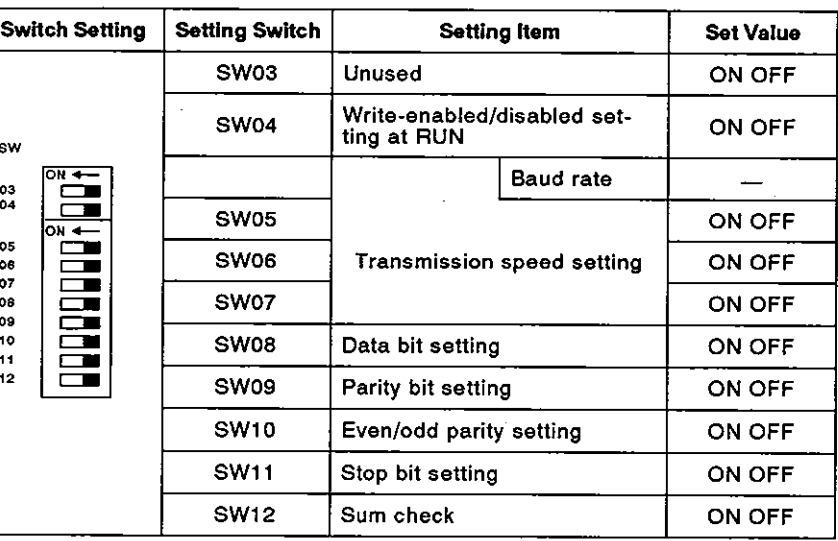

2) Mode setting switch (see Section 4.3.1 .)

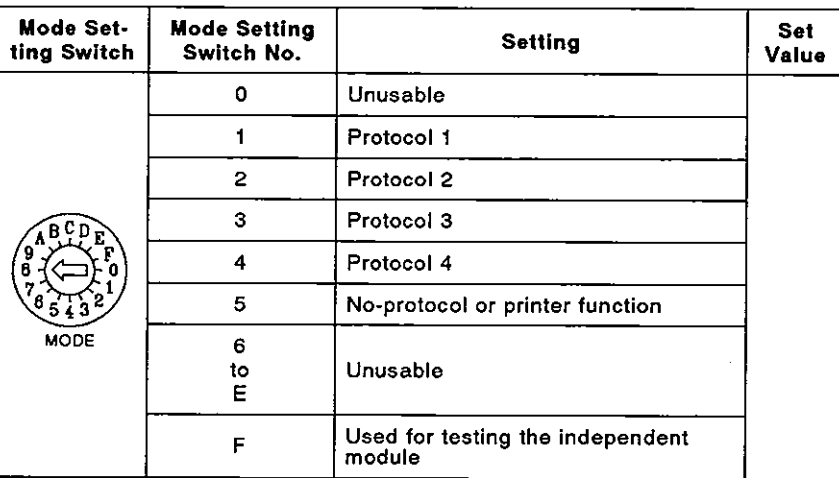

### **IMPORTANT**

- (1) Design the configuration of a system to provide an external protective or safety inter locking circuit for the PCs.
- **(2)** The components on the printed circuit boards will be damaged by static electricity, so avoid handling them directly. If it is necessary to handle them take the following precautions.
	- (a) Ground human body and work bench.
	- (b) Do not touch the conductive areas of the printed circuit board and its electrical parts with and non-grounded tools etc.

Under no circumstances will Mitsubishi Electric be liable or responsible for any consequential damage that may arise as a result of the installation or use of this equipment.

All examples and diagrams shown in this manual are intended only as an aid to understanding the text, not to guarantee operation. Mitsubishi Electric will accept no responsibility for actual use of the product based on these illustrative examples.

Owing to the very great variety in possible applications of this equipment, you must satisfy yourself as to its suitability for your specific application.

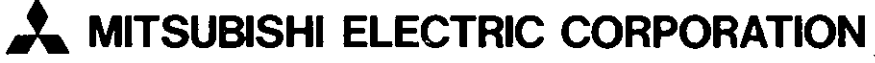

**NAGOYA WORKS** : **1-14. "ADA-MIMMI S** . **WIGASHI-XU** . **NAGOYA. JAPAN** 

**When exported from Japan, this manual does not require application to the Ministry of International Trade and Industry for service transaction permission.**